**CENTER OF TECHNOLOGICAL INITIATIVES, LLC** 

info@cti-sumy.com.ua

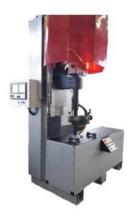

## Welding machine

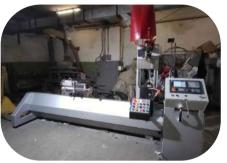

Welding machine

#### We recomend!

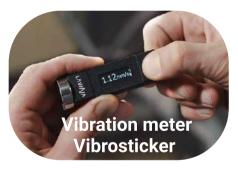

#### **Contacts:**

http://www.vibrosticker.com http://www.ntk.net.ua/priboryi-lavina?lang=en https://www.linkedin.com/company/lavina-vibro ntk.vdk@gmail.com

## Custom-made machines for you

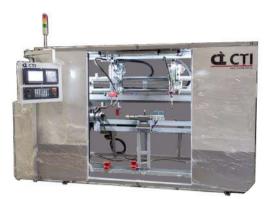

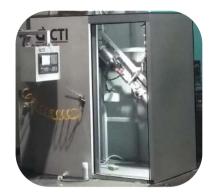

## Welding machine

## Welding machine

## Contact us:

- ttp://cti-sumy.com.ua
- info@cti-sumy.com.ua sales1@cti-sumy.com.ua
- f https://www.facebook.com/cti.sumy
- https://www.youtube.com/channel/UCyYGmKVZ2FwZ noX4RV8Is0g

## This manual is brought to you by CTI LLC.

We have more than 10 years of experience in machine building and will gladly help you to increase productivity at your manufacturing facility!

Taking into account the peculiarities of your manufacture we can make a custom machine that will help you simplify the production process.

# FANUC OPEN CNC

Ladder Editing Package (Windows)

**OPERRATOR'S MANUAL** 

B-63484EN/05

• No part of this manual may be reproduced in any form.

• All specifications and designs are subject to change without notice.

The export of this product is subject to the authorization of the government of the country from where the product is exported.

In this manual we have tried as much as possible to describe all the various matters. However, we cannot describe all the matters which must not be done, or which cannot be done, because there are so many possibilities.

Therefore, matters which are not especially described as possible in this manual should be regarded as "impossible".

This manual contains the program names or device names of other companies, some of which are registered trademarks of respective owners. However, these names are not followed by  $\mbox{\ensuremath{\mathbb{R}}}$  or  $\mbox{\ensuremath{\mathbb{T}}}$  in the main body.

## SAFETY PRECAUTIONS

This manual includes safety precautions for protecting the user and preventing damage to the machine. Precautions are classified into Warnings and Cautions according to their bearing on safety. Also, supplementary information is described as Notes. Read the Warnings, Cautions, and Notes thoroughly before attempting to use the machine.

#### 

Applied when there is a danger of the user being injured or when there is a danger of both the user being injured and the equipment being damaged if the approved procedure is not observed.

#### 

Applied when there is a danger of the equipment being damaged, if the approved procedure is not observed.

#### NOTE

Notes is used to indicate supplementary information other than Warnings and Cautions.

• Read this manual carefully, and store it in a safe place.

## **1.1** GENERAL WARNINGS AND CAUTIONS

The following warnings and note describe precautions on handling CNCs, which must be observed to ensure safety when using machines equipped with a CNC.

#### 

- 1 Before operating the machine, thoroughly check the entered data. Operating the machine with incorrectly specified data may result in the machine behaving unexpectedly, possibly causing damage to the workpiece and/or machine itself, or injury to the user.
- 2 The parameters for the CNC and PMC are factory-set. Usually, there is no need to change them. When, however, there is no alternative other than to change a parameter, ensure that you fully Failure to set a parameter correctly may result in the machine behaving unexpectedly, possibly causing damage to the workpiece and/or machine itself, or injury to the user.

#### NOTE

Command programs, parameters, and variables are stored in nonvolatile memory in the CNC. Generally, the contents of memory are not lost by a power on/off operation. However, the contents of memory may be erased by mistake, or important data in nonvolatile memory may have to be erased upon recovering from a failure. To enable the restoration of data as soon as

possible if such a situation arises, always make a backup of the data in advance.

## **1.2** WARNINGS AND NOTES RELATING TO LADDER EDITING PACKAGE (Windows)

Warnings and notes relating to Ladder Editing Package (Windows) appear in this manual. Before using the software, read this manual thoroughly and take time to read the Warnings, Cautions, and Notes in this manual carefully.

In addition, "READ THE FOLLOWING:" which appears in the next section, summarizes the note to be kept in mind when Ladder Editing Package (Windows) is used, which is not described in the chapters in this manual. Before using this software, also read this part.

## **1.3** READ THE FOLLOWING:...

The following summarizes the points that the user should keep in mind when using Ladder Editing Package (Windows). Before using Ladder Editing Package (Windows), read the following:

# CAUTION In this manual we have tried as much as possible to describe all the various matters. However, we cannot describe all the matters which must not be done, or which cannot be done, because there are so many possibilities. Therefore, matters which are not especially described as possible in this manual should be regarded as "impossible"

## PREFACE

Thank you for purchasing Ladder Editing Package (Windows) (Specification : A08B-9210-J511).

Ladder Editing Package (Windows) is a programming system for developing sequence programs for FANUC PMCs.

This software runs on a FANUC OPEN CNC.

Use the sequence program development software listed below to develop sequence programs, using a personal computer that operates independently of a FANUC OPEN CNC. For how to use the software, refer to the respective operator's manuals.

| Name             | Operator's Manual                              |
|------------------|------------------------------------------------|
| FANUC LADDER     | FANUC LADDER Operator's Manual (B-66131E)      |
| FANUC LADDER-II  | FANUC LADDER-II Operator's Manual (B-66184EN)  |
| FANUC LADDER-III | FANUC LADDER-III Operator's Manual (B-66234EN) |

This software runs under the Microsoft<sup>®</sup> Windows<sup>®</sup> environment. This manual does not cover common basic Windows operations. If you are a beginner to Windows, read the Windows manual first to learn the basic Windows operations.

This manual describes the programming system-specific items including the methods of installing, starting, and using this software. For details on how to create sequence programs for FANUC PMCs and how to operate PMCs, refer to the following manuals:

- FANUC PMC MODEL PA1/PA3/SA1/SA2/SA3/SA5/SB/SB2/ SB3/SB4/SB5/SB6/SB7/SC/SC3/SC4/NB/NB2/NB6 Ladder Language Programming Manual (B-61863E)
- FANUC Series 30i/300i/300is-MODEL A FANUC Series 31i/310i/310is-MODEL A5 FANUC Series 31i/310i/310is-MODEL A FANUC Series 32i/320i/320is-MODEL A PMC Programming Manual (B-63983EN)

Read this manual thoroughly to ensure the correct use of Ladder Editing Package (Windows).

#### NOTE

After purchasing this software, you can copy it for use at your factory as needed. Attach a copy to a machine to be shipped as a backup. FANUC owns the copyright of the software. No one is allowed to redistribute it, in part or in whole, to any third party with an aim to use it for application development.

Microsoft and Windows are registered trademarks of Microsoft Corporation in the United States of America.

## **1.1** FEATURES OF LADDER EDITING PACKAGE (Windows)

This software has the following features:

#### Features

Using the FANUC PMC sequence program development environment on an OPEN CNC offers a more comfortable manipulation environment.

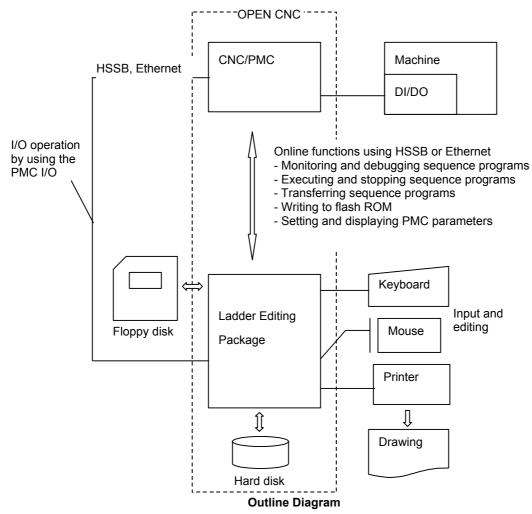

#### NOTE

- 1 Depending on the PMC model, the online functions that use HSSB or Ethernet have different specifications or cannot be used. For details on the functions, refer to the relevant PMC programming manual.
- 2 For Ethernet, I/O operations that use [HOST] of the PMC I/O function cannot be performed.
- 3 Multiple Ladder Editing Package (Windows) programs can be started at the same time.

Multiple Ladder Editing Package (Windows) programs cannot be connected to one PMC at the same time. For one PC, Ladder Editing Package (Windows) can be connected to a maximum of eight PMCs.

Main functions

.

- · Inputting, displaying, editing, and outputting sequence programs
- Monitoring and debugging sequence programs (Displaying the signal status, alarms, and PMC status, and ladder diagram online monitoring)
- Setting and displaying PMC parameters
- Executing and stopping sequence programs
- Transfer to and from the PMC (RAM)
- Writing to flash ROM
- Printing sequence programs
- Supported PMC models PMC-SA1/SA3/SA5/SB3/SB4/SB5/SB6/SB7/SC3/SC4 30*i*-A PMC / 31*i*-A PMC / 32*i*-A PMC
- PMC models and supported functions The following table lists the available functions for each PMC model:

|                             |            |          |                 | Fun                 | ction  |          |     |               |                |
|-----------------------------|------------|----------|-----------------|---------------------|--------|----------|-----|---------------|----------------|
| PMC model                   | Multi-path | Multiple | Extended        | Step                | Online | Offline  |     | I/O device    | 9              |
| r mo moder                  | PMC        | comments | function        | sequence<br>program | ••     | function | РМС | Handy<br>File | Memory<br>card |
| PMC-30 <i>i</i> -A PMC      | А          | А        | В               | В                   | А      | А        | В   | А             | А              |
| PMC-30 <i>i</i> -A PMC(EXT) | Α          | А        | A <sup>*4</sup> | В                   | А      | А        | В   | А             | А              |
| PMC-31 <i>i</i> -A PMC      | Α          | А        | В               | В                   | А      | А        | В   | Α             | А              |
| PMC-31 <i>i</i> -A PMC(EXT) | Α          | A        | A <sup>*4</sup> | В                   | А      | А        | В   | А             | А              |
| PMC-32 <i>i</i> -A PMC      | А          | А        | В               | В                   | А      | А        | В   | А             | А              |
| PMC-32 <i>i</i> -A PMC(EXT) | Α          | А        | A <sup>*4</sup> | В                   | А      | А        | В   | А             | А              |
| PMC-SA1                     | В          | В        | В               | В                   | В      | А        | А   | Α             | С              |
| PMC-SA3                     | В          | В        | В               | В                   | В      | А        | А   | А             | С              |
| PMC-SA5                     | В          | В        | В               | В                   | А      | А        | А   | А             | С              |
| PMC-SB3                     | В          | В        | В               | В                   | C *1   | А        | А   | А             | С              |
| PMC-SB4                     | В          | В        | В               | В                   | C *1   | А        | А   | Α             | А              |
| PMC-SB4(STEP SEQ)           | В          | В        | В               | А                   | C *1   | А        | А   | А             | А              |
| PMC-SB5                     | В          | В        | В               | В                   | А      | А        | А   | А             | А              |
| PMC-SB6                     | В          | В        | В               | В                   | А      | А        | А   | А             | Α              |
| PMC-SB6(STEP SEQ)           | В          | В        | В               | А                   | А      | А        | А   | А             | А              |
| PMC-SB7                     | В          | В        | В               | В                   | А      | А        | В   | А             | А              |
| PMC-SB7(STEP SEQ)           | В          | В        | В               | А                   | А      | А        | В   | А             | Α              |
| PMC-SC3                     | В          | В        | В               | В                   | C *1   | А        | А   | Α             | С              |
| PMC-SC4                     | В          | В        | В               | В                   | C *1   | А        | А   | А             | А              |
| PMC-SC4(STEP SEQ)           | В          | В        | В               | А                   | C *1   | А        | А   | А             | А              |
| PMC-PA3                     | В          | В        | В               | В                   | C *2   | А        | А   | А             | Α              |
| PMC-NB                      | В          | В        | В               | В                   | C *3   | А        | А   | Α             | Α              |
| PMC-NB2                     | В          | В        | В               | В                   | C *3   | А        | А   | А             | А              |
| PMC-NB2(STEP SEQ)           | В          | В        | В               | А                   | C *3   | А        | А   | А             | A              |
| PMC-NB6                     | В          | В        | В               | В                   | А      | А        | С   | С             | Α              |

A : Available, B: Not available

C : Available under certain conditions (The supported functions vary depending on the CNC and PMC series and edition. Refer to the following Note.)

| Ν | ΟΤ | Έ |  |  |  |
|---|----|---|--|--|--|

- \*1 Available when the PMC software series and edition are 4066/12, 4068/11, or later and the CNC software series and edition are B0A1/23, B1A1/20, BDA1/12, BEA1/12, or later.
- \*2 Available when the PMC software series and edition are 4074/01 or later. Not available with the 4075 series. The supported CNC software series and editions are 8838/01, 883C/02, 8839/01, 8834/07, 883E/03, and later.
  - Available when the PMC software series and edition are 4078/04 or later. The supported CNC software series and editions are 8880/11 and later.
- \*3 Available when the PMC software series and edition are 4048/10, 4068/08, or later.
  - Not available with the 4046 or 4047 PMC software series.
- \*4 Available when the PMC software series and edition are 406N/13 or later.
  - In extended function, symbol is maximum 40 characters. Comment is maximum 255 characters and 4 kinds available for multi-comment. And local symbol and automatic address assignment are supported.

## **1.2** SYSTEM CONFIGURATIONS WITH OPEN CNC

The configurations of systems with an OPEN CNC are summarized below.

1. System in which the CNC incorporates a personal computer board (MMC-IV)

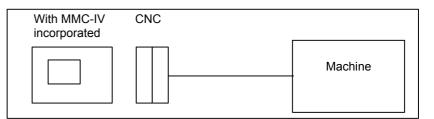

• Manipulating the CRT/MDI If the system is used with a CRT/MDI, the full keyboard keys that are not initially available on the CRT/MDI keypad are assigned as listed below. For details, refer to the FANUC MMC-IV Operator's Manual (B-62494E).

#### Key correspondence table

| Full keyboard | CRT/MDI |
|---------------|---------|
| Ctrl          | Custom  |
| Tab           | System  |
| Alt           | Alter   |
| Back Space    | Can     |
| Esc           | HELP    |

• Program backup copy storage PMC flash memory

#### NOTE

The CRT/MDI keypad cannot be used to activate a Japanese-language entry system. To enter comments in Japanese, use the full keyboard.

2. System in which a CNC is connected to a commercial personal computer via a high-speed serial bus

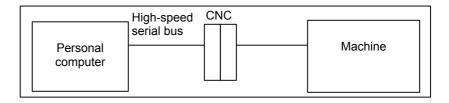

• Program backup copy storage PMC flash memory

- High-speed serial bus
   CNC

   Personal computer
   Machine

   Machine
   Machine

   Machine
   Machine
- 3. System in which more than one CNC is connected to a commercial personal computer via a high-speed serial bus

The configuration of the connection shown above is called an HSSB multiconnection. Inserting more than one HSSB board into personal computer slots enables the personal computer to be connected to more than one CNC. With this configuration, up to eight CNCs can be connected to one personal computer.

- Program backup copy storage PMC flash memory
- 4. System in which a CNC is connected to a FANUC intelligent terminal via a high-speed serial bus

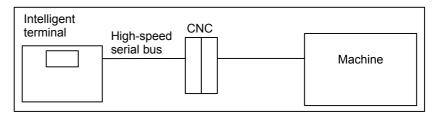

- Manipulating the CRT/MDI See "1.System in which the CNC incorporates a personal computer board (MMC-IV)"
- Program backup copy storage PMC flash memory

## **1.3** CHECKING THE PACKAGE CONTENTS

The package contains the following:

• CD-ROM disks FANUC Ladder Editing Package (Windows) (A08B-9210-J511)

#### NOTE

You must read the release note (READMEJ.TXT) on the "\Disk1 folder" of the product package. The release note provides detailed information on the package and information not included in the operator's manual.

## **1.4** ORGANIZATION OF THIS MANUAL

This manual is organized as follows:

#### SAFETY PRECAUTIONS

Describes general precautions that must be observed to ensure the safe use of this software.

#### PREFACE

Briefly describes the main features of this software. Also describes how to use this manual and other information to understand the use of this software.

#### 1. SETUP

Describes the software operating environment and explains how to set up this software to ready it for use.

#### 2. BASICS

Describes the basic items that the user should understand before using this software.

#### **3. CREATING AND EDITING SEQUENCE PROGRAMS**

Describes how to create and edit sequence programs.

#### 4. PRINTING SEQUENCE PROGRAMS

#### Describes how to print sequence programs.

#### **5. COMPILATION AND DECOMPILATION**

Describes how to compile and decompile programs and also describes ladder program protection by password.

#### 6. MNEMONIC EDITING

Describes conversion to mnemonic files and the mnemonic file format.

#### 7. INPUT/OUTPUT

Describes input/output of sequence programs (loading sequence programs from the PMC and storing them into the PMC).

#### 8. EXECUTING AND STOPPING SEQUENCE PROGRAMS

Describes how to execute and stop sequence programs.

#### 9. DIAGNOSIS

Describes the online diagnosis functions including ladder monitoring, signal tracing, and signal analysis.

#### **10. EXTENDED SYMBOL/COMMENT FUNCTION**

#### **11. CONVERTING SEQUENCE PROGRAMS**

Describes how to convert DOS sequence programs to Windows sequence programs.

#### **12. ERROR MESSAGES**

Describes the error messages displayed by this software.

#### APPENDIX

Provides information that is to be read as necessary.

## **1.5** NOTATION CONVENTIONS IN THIS MANUAL

This manual uses the following notation and conventions:

• Menus, commands, and screens

| Notation example      | Explanation                              |
|-----------------------|------------------------------------------|
| [File] menu           | Menu names appear in brackets ([]).      |
| [Setting]             | Command names appear in brackets ([]).   |
| [Program List] screen | As the name of a screen, the title       |
|                       | displayed on the title bar of the screen |
|                       | appears in brackets ([]).                |
| <ok> button</ok>      | Command buttons on the screen appear     |
|                       | in angle brackets (<>).                  |
|                       |                                          |

• Keys and their operation

| Notation example | Explanation                                                                                                    |
|------------------|----------------------------------------------------------------------------------------------------|
| [Enter] key      | Key names are indicated in brackets ([]).                                                                                                    |
| [Ctrl]+[Tab] key | When two or more keys are held down at                                                                                                    |
| Direction keys   | the same time by pressing them<br>sequentially, the keys are connected<br>using "+", as shown on the left.<br>The $[\rightarrow]$ , $[\leftarrow]$ , $[\uparrow]$ , and $[\downarrow]$ keys are<br>collectively called direction keys. |

| Mouse operations    |                                                                                                    |
|---------------------|----------------------------------------------------------------------------------------------------|
| Example of notation | on Explanation                                                                                                  |
| Click               | To press and then immediately release a mouse button.                                                           |
| Double-click        | To click a mouse button twice in rapid succession.                                                              |
| Drag                | To move the mouse while holding down<br>a mouse button, and then releasing the<br>button at a desired position. |

• Folders

Directories and folders are collectively referred to as folders.

PMC models •

In this manual, the PMC models are abbreviated as follows:

|                             | PMC Model Abbreviations                                                 |
|-----------------------------|-------------------------------------------------------------------------|
| Abbreviation                | PMC model                                                               |
| 30 <i>i</i> -A PMC          | PMC for Series 30 <i>i</i> -A (1st-path PMC)                            |
| 30 <i>i</i> -A PMC(2nd)     | PMC for Series 30 <i>i</i> -A PMC(2nd-path PMC)                         |
| 30 <i>i</i> -A PMC(3rd)     | PMC for Series 30 <i>i</i> -A PMC(3rd-path PMC)                         |
| 30 <i>i</i> -A PMC(DCS)     | PMC for Series 30 <i>i</i> -A PMC(Dual Check Safety)                    |
| 30 <i>i</i> -A PMC(EXT)     | PMC for Series 30 <i>i</i> -A (1st-path PMC, Extended function)         |
| 30 <i>i</i> -A PMC(2nd,EXT) | PMC for Series 30 <i>i</i> -A PMC(2nd-path PMC, Extended function)      |
| 30 <i>i</i> -A PMC(3rd,EXT) | PMC for Series 30 <i>i</i> -A PMC(3rd-path PMC, Extended function)      |
| 30 <i>i</i> -A PMC(DCS,EXT) | PMC for Series 30 <i>i</i> -A PMC(Dual Check Safety, Extended function) |
| 31 <i>i</i> -A PMC          | PMC for Series 31 <i>i</i> -A (1st-path PMC)                            |
| 31 <i>i</i> -A PMC(2nd)     | PMC for Series 31 <i>i</i> -A PMC(2nd-path PMC)                         |
| 31 <i>i</i> -A PMC(3rd)     | PMC for Series 31 <i>i</i> -A PMC(3rd-path PMC)                         |
| 31 <i>i</i> -A PMC(DCS)     | PMC for Series 31 <i>i</i> -A PMC(Dual Check Safety)                    |
| 31 <i>i</i> -A PMC(EXT)     | PMC for Series 31 <i>i</i> -A (1st-path PMC, Extended function)         |
| 31 <i>i</i> -A PMC(2nd,EXT) | PMC for Series 31 <i>i</i> -A PMC(2nd-path PMC, Extended function)      |
| 31 <i>i</i> -A PMC(3rd,EXT) | PMC for Series 31 <i>i</i> -A PMC(3rd-path PMC, Extended function)      |
| 31 <i>i</i> -A PMC(DCS,EXT) | PMC for Series 31 <i>i</i> -A PMC(Dual Check Safety, Extended function) |
| 32 <i>i</i> -A PMC          | PMC for Series 32 <i>i</i> -A (1st-path PMC)                            |
| 32 <i>i</i> -A PMC(2nd)     | PMC for Series 32 <i>i</i> -A PMC(2nd-path PMC)                         |
| 32 <i>i</i> -A PMC(3rd)     | PMC for Series 32 <i>i</i> -A PMC(3rd-path PMC)                         |
| 32 <i>i</i> -A PMC(DCS)     | PMC for Series 32 <i>i</i> -A PMC(Dual Check Safety)                    |
| 32 <i>i</i> -A PMC(EXT)     | PMC for Series 32 <i>i</i> -A (1st-path PMC, Extended function)         |
| 32i-A PMC(2nd,EXT)          | PMC for Series 32 <i>i</i> -A PMC(2nd-path PMC, Extended function)      |
| 32 <i>i</i> -A PMC(3rd,EXT) | PMC for Series 32 <i>i</i> -A PMC(3rd-path PMC, Extended function)      |
| 32 <i>i</i> -A PMC(DCS,EXT) | PMC for Series 32 <i>i</i> -A PMC(Dual Check Safety, Extended function) |
| PMC-SA1                     | FANUC PMC-MODEL SA1                                                     |
| PMC-SA3                     | FANUC PMC-MODEL SA3                                                     |
| PMC-SA5                     | FANUC PMC-MODEL SA5                                                     |
| PMC-SB3                     | FANUC PMC-MODEL SB3                                                     |
| PMC-SB4                     | FANUC PMC-MODEL SB4                                                     |
| PMC-SB5                     | FANUC PMC-MODEL SB5                                                     |
| PMC-SB6                     | FANUC PMC-MODEL SB6                                                     |
| PMC-SB7                     | FANUC PMC-MODEL SB7                                                     |
| PMC-SC3                     | FANUC PMC-MODEL SC3                                                     |
| PMC-SC4                     | FANUC PMC-MODEL SC4                                                     |
| PMC-PA3                     | FANUC PMC-MODEL PA3                                                     |
| PMC-QC                      | FANUC PMC-MODEL QC                                                      |
| PMC-NB                      | FANUC PMC-MODEL NB                                                      |
| PMC-NB2                     | FANUC PMC-MODEL NB2                                                     |
| PMC-NB6                     | FANUC PMC-MODEL NB6                                                     |

One more abbreviation • This manual also uses the abbreviation listed below.

| Abbreviation | Name                  |
|--------------|-----------------------|
| OPEN CNC     | FANUC OPEN CNC        |
| MMC-IV       | FANUC MMC-IV          |
| HSSB         | High Speed Serial Bus |

## TABLE OF CONTENTS

| SA | FETY F | PRECA | AUTIONS                                                       | s-1 |
|----|--------|-------|---------------------------------------------------------------|-----|
| PR | EFACE  |       |                                                               | p-1 |
| 1  | SETU   | P     |                                                               | 1   |
|    | 1.1    | OPER  | ATING ENVIRONMENT                                             | 2   |
|    | 1.2    | INSTA | ALLATION AND UNINSTALLATION                                   | 4   |
|    |        | 1.2.1 | Installation                                                  | 4   |
|    |        | 1.2.2 | Uninstallation                                                | 9   |
| 2  | BASI   | CS    |                                                               | 11  |
| _  | 2.1    | -     | EM FILES                                                      |     |
|    | 2.2    | STAR  | T AND END                                                     | 13  |
|    |        | 2.2.1 | Starting Ladder Editing Package (Windows)                     | 13  |
|    |        | 2.2.2 | Starting Ladder Editing Package (Windows) (Online Connection) | 13  |
|    |        | 2.2.3 | Terminating Ladder Editing Package (Windows)                  |     |
|    | 2.3    | WIND  | OW NAMES AND FUNCTIONS                                        | 14  |
|    |        | 2.3.1 | Main Menu                                                     |     |
|    |        | 2.3.2 | Toolbar                                                       | 16  |
|    |        | 2.3.3 | Edit Toolbar                                                  | 17  |
|    |        | 2.3.4 | Soft Keys                                                     | 17  |
|    |        | 2.3.5 | Status Bar                                                    | 17  |
|    |        | 2.3.6 | Status Monitor                                                | 17  |
|    | 2.4    | DISPL | AYING VERSION INFORMATION                                     | 18  |
| 3  | CREA   | TING  | AND EDITING SEQUENCE PROGRAMS                                 | 19  |
|    | 3.1    | SEQU  | IENCE PROGRAMS                                                | 20  |
|    |        | 3.1.1 | Procedure for Creating Sequence Programs                      | 20  |
|    |        | 3.1.2 | PMC Programming Method                                        |     |
|    |        | 3.1.3 | Work Folders and Online Program Files                         |     |
|    |        | 3.1.4 | PMC Type (Step Sequence and I/O Link Expansion) Setting       |     |
|    |        | 3.1.5 | Device Selection                                              |     |
|    | 3.2    | EDITI | NG TITLES                                                     | 29  |
|    |        | 3.2.1 | Procedure                                                     |     |
|    | 3.3    | EDITI | NG LADDER DIAGRAMS                                            | 31  |
|    |        | 3.3.1 | Preparing for Offline Editing                                 |     |
|    |        | 3.3.2 | Preparing for Online Editing                                  |     |

| 3.3.3  | Method of Displaying the Ladder Diagram Editing Screen                   | 33  |
|--------|--------------------------------------------------------------------------|-----|
| 3.3.4  | Changing Ladder Programs                                                 |     |
| 3.3.5  | Inserting Ladders from the Edit Window into a Ladder Program             | 42  |
| 3.3.6  | Entering Basic Instructions                                              | 44  |
| 3.3.7  | Entering Function Instructions                                           | 48  |
| 3.3.8  | Entering Horizontal Lines                                                | 52  |
| 3.3.9  | Entering and Deleting Vertical Lines                                     | 53  |
| 3.3.10 | Adding Ladder Subprograms                                                |     |
| 3.3.11 | Deleting Ladder Subprograms                                              | 55  |
| 3.3.12 | Editing Net Comments                                                     |     |
| 3.3.13 | Deleting Net Comments                                                    |     |
| 3.3.14 | Adding Page Breaks                                                       |     |
| 3.3.15 | Deleting Page Breaks                                                     |     |
| 3.3.16 | Deleting Nets                                                            |     |
| 3.3.17 | Search                                                                   |     |
| 5.5.17 | 3.3.17.1 Context menu                                                    |     |
|        | 3.3.17.2 Soft key                                                        |     |
| 3.3.18 | Collective Display                                                       | 68  |
|        | 3.3.18.1 Setting collective display extraction conditions                |     |
|        | 3.3.18.2 Executing collective display                                    |     |
|        | 3.3.18.3 Modifying collective display extraction conditions              |     |
|        | 3.3.18.4 Deleting collective display extraction conditions               |     |
| 3.3.19 | Setting Ladder Display                                                   |     |
| 3.3.20 | Changing Signal Addresses and Function Instruction Parameters in the Dis |     |
|        | Window                                                                   | 80  |
| 3.3.21 | Changing Contacts and Coils in the Display Window                        | 81  |
| 3.3.22 | Checking the Number of Program Steps                                     | 82  |
| 3.3.23 | Replace                                                                  | 83  |
| 3.3.24 | Changing Ladder Programs on the Display Window                           | 86  |
|        | 3.3.24.1 Changing the ladder editing mode                                |     |
|        | 3.3.24.2 Inserting an edit line                                          |     |
|        | 3.3.24.3 Entering basic instructions                                     |     |
|        | 3.3.24.4 Entering function instructions                                  | 91  |
|        | 3.3.24.5 Entering horizontal lines                                       | 95  |
|        | 3.3.24.6 Entering and deleting vertical lines                            | 96  |
| 3.3.25 | Deleting Symbol or Comment Data                                          | 97  |
| 3.3.26 | Undo / Redo                                                              | 98  |
|        | 3.3.26.1 Setting the maximum number of undo operations                   |     |
| 3.3.27 | Ladder Diagram is Outputted to the Text File                             | 100 |

| 3.3.27.2       The example of an output file       1         3.3.27.3       Ladder diagram without the net number is output to the text file       1         3.3.27.3       Ladder diagram without the net number is output to the text file       1         3.3.27.3       Ladder diagram without the net number is output to the text file       1         3.3.28.4       Automatic input of Timer, Counter, Rising/Falling-edge Numbers       1         3.3.28.2       Automatic input of the CTR parameter of a functional instruction       1         3.3.28.2       Automatic input of the CTR parameter of a functional instruction       1         3.3.28.2       Automatic input of the CTR parameter of a functional instruction       1         3.3.28.2       Automatic input of the CTR parameter of a functional instruction       1         3.4       EDITING STEP SEQUENCES       1         3.4.1       Step Sequence Configuration       1         3.4.2       Entering Steps       1         3.4.3       Entering Transitions       1         3.4.4       Beginning of Selective Branch       1         3.4.5       End of Selective Branch       1         3.4.6       Beginning of Parallel Branch       1         3.4.7       End of Parallel Branch       1         3.4.8       Spec | <ol> <li>104</li> <li>05</li> <li>106</li> <li>107</li> <li>08</li> <li>11</li> <li>18</li> <li>19</li> <li>20</li> <li>20</li> <li>21</li> <li>21</li> </ol> |
|----------------------------------------------------------------------------------------------------|----------------------------------------------------------------------------------------------------|
| 3.3.28       Automatic Input of Timer, Counter, Rising/Falling-edge Numbers.       1         3.3.28.1       Automatic input of the TMR parameter of a functional instruction       1         3.3.28.2       Automatic input of the CTR parameter of a functional instruction       1         3.4       EDITING STEP SEQUENCES       1         3.4.1       Step Sequence Configuration       1         3.4.2       Entering Steps       1         3.4.3       Entering Transitions       1         3.4.4       Beginning of Selective Branch       1         3.4.5       End of Selective Branch       1         3.4.6       Beginning of Parallel Branch       1         3.4.7       End of Selective Branch       1         3.4.8       Specifying Jump-to Label       1         3.4.9       Specifying Label Jump       1         3.4.10       Checking Syntax       1         3.4.11       Adding Step Sequence Subprograms       1         3.4.12       Deleting Step Sequence Subprograms       1         3.4.13       Search       1         3.5.1       Symbol and Comment Data       1         3.5.2       Procedure       1         3.5.3       Toolbar       1 <t< td=""><td>05<br/>106<br/>107<br/>08<br/>11<br/>18<br/>19<br/>20<br/>20<br/>21<br/>21</td></t<>                                | 05<br>106<br>107<br>08<br>11<br>18<br>19<br>20<br>20<br>21<br>21                                                                                              |
| 3.3.28.1       Automatic input of the TMR parameter of a functional instruction         3.3.28.2       Automatic input of the CTR parameter of a functional instruction         3.4       EDITING STEP SEQUENCES         3.4.1       Step Sequence Configuration         3.4.2       Entering Steps         3.4.3       Entering Transitions         3.4.4       Beginning of Selective Branch         3.4.5       End of Selective Branch         3.4.6       Beginning of Parallel Branch         3.4.7       End of Parallel Branch         3.4.8       Specifying Jump-to Label         3.4.9       Specifying Label Jump         3.4.10       Checking Syntax         3.4.11       Adding Step Sequence Subprograms         3.4.12       Deleting Step Sequence Subprograms         3.4.13       Search         3.5.1       Symbol and Comment Data         3.5.2       Procedure         3.5.3       Toolbar         3.5.4       Context Menu                                                                                                    | 106<br>107<br><b>08</b><br>11<br>18<br>19<br>20<br>20<br>21<br>21                                                                                             |
| 3.3.28.2       Automatic input of the CTR parameter of a functional instruction         3.4       EDITING STEP SEQUENCES         3.4.1       Step Sequence Configuration         3.4.2       Entering Steps         3.4.3       Entering Transitions         3.4.4       Beginning of Selective Branch         3.4.5       End of Selective Branch         3.4.6       Beginning of Parallel Branch         3.4.7       End of Parallel Branch         3.4.8       Specifying Jump-to Label         3.4.9       Specifying Label Jump         3.4.10       Checking Syntax         3.4.11       Adding Step Sequence Subprograms         3.4.12       Deleting Step Sequence Subprograms         3.4.13       Search         3.5.1       Symbol and Comment Data         3.5.3       Toolbar         3.5.4       Context Menu                                                                                                    | 107<br>08<br>11<br>18<br>19<br>20<br>20<br>21<br>21                                                                                                    |
| 3.4       EDITING STEP SEQUENCES       1         3.4.1       Step Sequence Configuration       1         3.4.2       Entering Steps       1         3.4.3       Entering Transitions       1         3.4.4       Beginning of Selective Branch       1         3.4.5       End of Selective Branch       1         3.4.6       Beginning of Parallel Branch       1         3.4.7       End of Parallel Branch       1         3.4.8       Specifying Jump-to Label       1         3.4.9       Specifying Label Jump       1         3.4.10       Checking Syntax       1         3.4.12       Deleting Step Sequence Subprograms       1         3.4.13       Search       1         3.5.1       Symbol and Comment Data       1         3.5.3       Toolbar       1         3.5.4       Context Menu       1                                                                                                    | 08<br>11<br>18<br>19<br>20<br>20<br>21<br>21                                                                                                    |
| 3.4.1Step Sequence Configuration13.4.2Entering Steps13.4.3Entering Transitions13.4.4Beginning of Selective Branch13.4.5End of Selective Branch13.4.6Beginning of Parallel Branch13.4.7End of Parallel Branch13.4.8Specifying Jump-to Label13.4.9Specifying Label Jump13.4.10Checking Syntax13.4.12Deleting Step Sequence Subprograms13.4.13Search13.5.1Symbol and Comment Data13.5.3Toolbar13.5.4Context Menu1                                                                                                    | 11<br>18<br>19<br>20<br>20<br>21<br>21                                                                                                    |
| 3.4.2Entering Steps13.4.3Entering Transitions13.4.4Beginning of Selective Branch13.4.5End of Selective Branch13.4.6Beginning of Parallel Branch13.4.7End of Parallel Branch13.4.8Specifying Jump-to Label13.4.9Specifying Label Jump13.4.10Checking Syntax13.4.12Deleting Step Sequence Subprograms13.4.13Search13.5.1Symbol and Comment Data13.5.3Toolbar13.5.4Context Menu1                                                                                                    | 18<br>19<br>20<br>20<br>21<br>21                                                                                                    |
| 3.4.3       Entering Transitions       1         3.4.4       Beginning of Selective Branch       1         3.4.5       End of Selective Branch       1         3.4.6       Beginning of Parallel Branch       1         3.4.7       End of Selective Branch       1         3.4.8       Specifying Jump-to Label       1         3.4.9       Specifying Label Jump       1         3.4.10       Checking Syntax       1         3.4.12       Deleting Step Sequence Subprograms       1         3.4.13       Search       1         3.5.1       Symbol and Comment Data       1         3.5.2       Procedure       1         3.5.3       Toolbar       1         3.5.4       Context Menu       1                                                                                                    | 19<br>20<br>20<br>21<br>21                                                                                                    |
| 3.4.4Beginning of Selective Branch13.4.5End of Selective Branch13.4.6Beginning of Parallel Branch13.4.7End of Parallel Branch13.4.8Specifying Jump-to Label13.4.9Specifying Label Jump13.4.10Checking Syntax13.4.12Deleting Step Sequence Subprograms13.4.13Search13.5.1Symbol and Comment Data13.5.2Procedure13.5.4Context Menu1                                                                                                    | 20<br>20<br>21<br>21                                                                                                    |
| 3.4.5End of Selective Branch13.4.6Beginning of Parallel Branch13.4.7End of Parallel Branch13.4.8Specifying Jump-to Label13.4.9Specifying Label Jump13.4.10Checking Syntax13.4.11Adding Step Sequence Subprograms13.4.12Deleting Step Sequence Subprograms13.4.13Search13.5.1Symbol and Comment Data13.5.2Procedure13.5.3Toolbar13.5.4Context Menu1                                                                                                    | 20<br>21<br>21                                                                                                    |
| 3.4.6Beginning of Parallel Branch13.4.7End of Parallel Branch13.4.8Specifying Jump-to Label13.4.9Specifying Label Jump13.4.10Checking Syntax13.4.11Adding Step Sequence Subprograms13.4.12Deleting Step Sequence Subprograms13.4.13Search13.5.1Symbol and Comment Data13.5.2Procedure13.5.3Toolbar13.5.4Context Menu1                                                                                                    | 21<br>21                                                                                                    |
| 3.4.7End of Parallel Branch13.4.8Specifying Jump-to Label13.4.9Specifying Label Jump13.4.10Checking Syntax13.4.11Adding Step Sequence Subprograms13.4.12Deleting Step Sequence Subprograms13.4.13Search13.5.1Symbol and Comment Data13.5.2Procedure13.5.3Toolbar13.5.4Context Menu1                                                                                                    | 21                                                                                                    |
| 3.4.8Specifying Jump-to Label13.4.9Specifying Label Jump13.4.0Checking Syntax13.4.11Adding Step Sequence Subprograms13.4.12Deleting Step Sequence Subprograms13.4.13Search13.5.1Symbol and Comment Data13.5.2Procedure13.5.3Toolbar13.5.4Context Menu1                                                                                                    |                                                                                                    |
| 3.4.9Specifying Label Jump.13.4.10Checking Syntax13.4.10Checking Syntax13.4.11Adding Step Sequence Subprograms13.4.12Deleting Step Sequence Subprograms.13.4.13Search13.4.13Search13.5.1Symbol and Comment Data.13.5.2Procedure.13.5.3Toolbar13.5.4Context Menu1                                                                                                    | 22                                                                                                    |
| 3.4.10Checking Syntax13.4.11Adding Step Sequence Subprograms13.4.12Deleting Step Sequence Subprograms13.4.13Search13.5EDITING SYMBOLS AND COMMENTS13.5.1Symbol and Comment Data13.5.2Procedure13.5.3Toolbar13.5.4Context Menu1                                                                                                    |                                                                                                    |
| 3.4.11Adding Step Sequence Subprograms13.4.12Deleting Step Sequence Subprograms13.4.13Search13.5EDITING SYMBOLS AND COMMENTS13.5.1Symbol and Comment Data13.5.2Procedure13.5.3Toolbar13.5.4Context Menu1                                                                                                    | 23                                                                                                    |
| 3.4.12       Deleting Step Sequence Subprograms.       1         3.4.13       Search       1         3.5       EDITING SYMBOLS AND COMMENTS       1         3.5.1       Symbol and Comment Data.       1         3.5.2       Procedure.       1         3.5.3       Toolbar       1         3.5.4       Context Menu       1                                                                                                    | 24                                                                                                    |
| 3.4.13       Search       1         3.5       EDITING SYMBOLS AND COMMENTS       1         3.5.1       Symbol and Comment Data       1         3.5.2       Procedure       1         3.5.3       Toolbar       1         3.5.4       Context Menu       1                                                                                                    | 25                                                                                                    |
| 3.5       EDITING SYMBOLS AND COMMENTS       1         3.5.1       Symbol and Comment Data       1         3.5.2       Procedure       1         3.5.3       Toolbar       1         3.5.4       Context Menu       1                                                                                                    | 26                                                                                                    |
| 3.5.1       Symbol and Comment Data                                                                                                    | 27                                                                                                    |
| 3.5.2       Procedure                                                                                                    | 28                                                                                                    |
| 3.5.3       Toolbar       1         3.5.4       Context Menu       1                                                                                                    | 28                                                                                                    |
| 3.5.4 Context Menu                                                                                                    | 30                                                                                                    |
|                                                                                                    | 33                                                                                                    |
| 3.6 EDITING MESSAGES 1                                                                                                    | 33                                                                                                    |
|                                                                                                    | 34                                                                                                    |
| 3.6.1 Procedure                                                                                                    | 34                                                                                                    |
| 3.6.2 Models and Quantity of Usable Characters1                                                                                                    | 36                                                                                                    |
| 3.6.3 Memory Addresses Required to Display Messages1                                                                                                    | 36                                                                                                    |
| 3.6.4 New Line Character, Numeric Data                                                                                                    | 37                                                                                                    |
| 3.6.5 Tool Bar1                                                                                                    | 39                                                                                                    |
| 3.6.6 Status Bar1                                                                                                    | 40                                                                                                    |
| 3.6.7 Shortcut Keys1                                                                                                    | 40                                                                                                    |
| 3.7 EDITING I/O MODULE ASSIGNMENT                                                                                                    | 41                                                                                                    |
| 3.7.1 Procedure                                                                                                    | 41                                                                                                    |
| 3.7.2 Tool Bar1                                                                                                    | 43                                                                                                    |
| 3.7.3 Shortcut Keys1                                                                                                    | 43                                                                                                    |
| 3.8 EDITING SYSTEM PARAMETERS                                                                                                    |                                                                                                    |

|   |      | 3.8.1 Procedure                                    | 144 |
|---|------|----------------------------------------------------|-----|
|   | 3.9  | SAVING PROGRAMS WITH NAMES                         |     |
|   |      | 3.9.1 Procedure                                    | 149 |
|   |      | 3.9.2 About the Deletion of the Unused Net Comment | 149 |
|   | 3.10 | IMPORTING PROGRAMS                                 |     |
|   |      | 3.10.1 Procedure                                   | 150 |
|   |      | 3.10.2 Import of the External Symbol File          | 156 |
|   | 3.11 | EXPORTING PROGRAMS                                 |     |
|   |      | 3.11.1 Procedure                                   | 159 |
|   |      | 3.11.2 Export of the External Symbol file          |     |
|   | 3.12 | CHECKING DUPLICATE COIL                            |     |
|   |      | 3.12.1 Duplicate Coil Screen                       | 166 |
| 4 | PRIN | TING SEQUENCE PROGRAMS                             | 170 |
|   | 4.1  | PRINTING TITLES                                    |     |
|   |      | 4.1.1 Procedure                                    | 171 |
|   | 4.2  | PRINTING LADDER DIAGRAMS                           |     |
|   |      | 4.2.1 Procedure                                    | 173 |
|   | 4.3  | PRINTING STEP SEQUENCES                            |     |
|   |      | 4.3.1 Procedure                                    | 176 |
|   | 4.4  | PRINTING SYMBOLS AND COMMENTS                      |     |
|   |      | 4.4.1 Procedure                                    | 178 |
|   | 4.5  | PRINTING MESSAGES                                  |     |
|   |      | 4.5.1 Procedure                                    |     |
|   | 4.6  | PRINTING I/O MODULE ASSIGNMENT                     |     |
|   |      | 4.6.1 Procedure                                    |     |
|   | 4.7  | PRINTING SYSTEM PARAMETERS                         |     |
|   |      | 4.7.1 Procedure                                    | 184 |
|   | 4.8  | PRINTING CROSS-REFERENCES                          |     |
|   |      | 4.8.1 Procedure                                    |     |
|   | 4.9  | PRINTING BIT ADDRESS MAPS                          |     |
|   |      | 4.9.1 Procedure                                    |     |
|   | 4.10 | SETTING UP COMMON OPTIONS                          |     |
|   |      | 4.10.1 Procedure                                   |     |
|   | 4.11 | SAVING AND READING OPTION FILE                     |     |
|   |      | 4.11.1 Procedure                                   |     |
|   | 4.12 | SETTING UP PRINTER                                 |     |
|   |      | 4.12.1 Procedure                                   | 195 |

|   |       | 4.12.2 | Setting up Pages                                                    | 196    |
|---|-------|--------|---------------------------------------------------------------------|--------|
|   |       | 4.12.3 | Setting Property                                                    | 201    |
| 5 | COMF  | PILATI | ON AND DECOMPILATION                                                | 202    |
|   | 5.1   | COMP   | ILATION                                                             | 203    |
|   | 5.2   | DECO   | MPILATION                                                           | 208    |
|   | 5.3   | AUTO   | MATIC COMPILATION AND DECOMPILATION                                 | 213    |
|   | 5.4   | PROTE  | ECTING LADDER PROGRAMS BY PASSWORDS                                 | 214    |
|   |       | 5.4.1  | Partial Protect Functions                                           | 215    |
|   | 5.5   | AUTO   | MATIC NUMBERING OF TMRB/ TMRBF/ DIFU/DIFD                           | 217    |
| 6 | MNEM  | IONIC  | EDITING                                                             | 219    |
|   | 6.1   |        | ERTING SOURCE PROGRAMS TO MNEMONIC FILES                            |        |
|   |       | 6.1.1  | Converts to the External Symbol File                                | 221    |
|   | 6.2   | CONV   | ERTING MNEMONIC FILES TO SOURCE PROGRAMS                            | 223    |
|   |       | 6.2.1  | Addition of Symbol/Comment and Net comment                          | 225    |
|   | 6.3   | MNEM   | ONIC FILE FORMAT                                                    | 227    |
|   | 6.4   | MNEM   | ONIC FILE SAMPLE                                                    | 231    |
|   |       | 6.4.1  | Single Format                                                       | 231    |
|   |       |        | 6.4.1.1 Parameter                                                   |        |
|   |       | 6.4.2  | Title                                                               |        |
|   |       |        | <ul><li>6.4.2.1 Symbol and comment</li><li>6.4.2.2 Ladder</li></ul> |        |
|   |       |        | 6.4.2.3 Message                                                     |        |
|   |       |        | 6.4.2.4 I/O module                                                  |        |
|   |       | 6.4.3  | ALL format                                                          | 242    |
|   | 6.5   | CONV   | ERTING STEP SEQUENCE PROGRAMS TO MNEMONIC FIL                       | ES 243 |
|   | 6.6   | MNEM   | ONIC OPTIONS                                                        | 244    |
|   | 6.7   | FORM   | AT OF EXTERNAL SYMBOL FILE                                          | 245    |
|   |       | 6.7.1  | Option                                                              | 245    |
|   |       | 6.7.2  | Sample of an External Symbol File                                   | 246    |
|   |       | 6.7.3  | Operation to Import from CSV-file                                   | 247    |
| 7 | INPUT | I/OUTF | PUT                                                                 | 248    |
|   | 7.1   | SETTI  | NG UP COMMUNICATION                                                 | 249    |
|   |       | 7.1.1  | Procedure                                                           | 249    |
|   |       | 7.1.2  | Setting Options                                                     | 251    |
|   | 7.2   | LOADI  | NG SEQUENCE PROGRAMS FROM THE PMC                                   |        |
|   |       | (DURI  | NG DISCONNECTION WITH THE PMC)                                      | 252    |
|   |       | 7.2.1  | Procedure                                                           | 252    |

|   | 7.3 | LOAD                                                              | ING SEQUENCE PROGRAMS FROM THE PMC                                                                                                    |                                                                                                    |
|---|-----|-------------------------------------------------------------------|----------------------------------------------------------------------------------------------------|----------------------------------------------------------------------------------------------------|
|   |     | (DUR                                                              | ING CONNECTION WITH THE PMC)                                                                                                    | 259                                                                                                    |
|   |     | 7.3.1                                                             | Procedure                                                                                                    | 259                                                                                                    |
|   | 7.4 | STOR                                                              | RING SEQUENCE PROGRAMS IN THE PMC                                                                                                    |                                                                                                    |
|   |     | (DUR                                                              | ING CONNECTION WITH THE PMC)                                                                                                    | 261                                                                                                    |
|   |     | 7.4.1                                                             | Procedure                                                                                                    |                                                                                                    |
|   | 7.5 | STOR                                                              | RING SEQUENCE PROGRAMS IN THE PMC                                                                                                    |                                                                                                    |
|   |     | (DUR                                                              | ING CONNECTION WITH THE PMC)                                                                                                    | 267                                                                                                    |
|   |     | 7.5.1                                                             | Procedure                                                                                                    |                                                                                                    |
|   | 7.6 | WRIT                                                              | ING SEQUENCE PROGRAMS INTO F-ROM                                                                                                    | 269                                                                                                    |
|   |     | 7.6.1                                                             | Procedure                                                                                                    |                                                                                                    |
|   | 7.7 | COMF                                                              | PARING WITH PMC                                                                                                    | 270                                                                                                    |
|   |     | 7.7.1                                                             | Menu Bar                                                                                                    | 270                                                                                                    |
|   |     | 7.7.2                                                             | Program Transfer Wizard                                                                                                    | 271                                                                                                    |
|   |     |                                                                   | 7.7.2.1 Selecting a transfer method                                                                                                    |                                                                                                    |
|   |     |                                                                   | 7.7.2.2 Selecting a transfer direction                                                                                                    |                                                                                                    |
| 8 | EXE | CUTING                                                            | G AND STOPPING SEQUENCE PROGRAMS                                                                                                    | 272                                                                                                    |
|   | 8.1 | EXEC                                                              | UTING SEQUENCE PROGRAMS                                                                                                    | 273                                                                                                    |
|   | 8.2 | STOP                                                              | PING SEQUENCE PROGRAMS                                                                                                    | 274                                                                                                    |
| 9 |     |                                                                   | S                                                                                                    | 275                                                                                                    |
| 3 | 9.1 |                                                                   | ER MONITORING                                                                                                    |                                                                                                    |
|   | 9.1 |                                                                   |                                                                                                    |                                                                                                    |
|   |     |                                                                   |                                                                                                    | 276                                                                                                    |
|   |     | 9.1.1                                                             | Procedure                                                                                                    |                                                                                                    |
|   |     | 9.1.2                                                             | [Monitor] Screen                                                                                                    | 276                                                                                                    |
|   |     |                                                                   | [Monitor] Screen<br>[Edit] Screen                                                                                                    | 276<br>277                                                                                                   |
|   |     | 9.1.2<br>9.1.3                                                    | [Monitor] Screen<br>[Edit] Screen<br>9.1.3.1 Multiple used check of the functional instruction parameter number                                                                                                    | 276<br>277<br>278                                                                                            |
|   |     | 9.1.2                                                             | <ul> <li>[Monitor] Screen</li> <li>[Edit] Screen</li> <li>9.1.3.1 Multiple used check of the functional instruction parameter number</li> <li>Signal Trigger Stop Function</li></ul>                                                                                                    | 276<br>277<br>278<br>279                                                                                     |
|   |     | 9.1.2<br>9.1.3                                                    | [Monitor] Screen<br>[Edit] Screen<br>9.1.3.1 Multiple used check of the functional instruction parameter number                                                                                                    | 276<br>277<br>278<br>279<br>279                                                                              |
|   |     | 9.1.2<br>9.1.3                                                    | <ul> <li>[Monitor] Screen</li> <li>[Edit] Screen</li> <li>9.1.3.1 Multiple used check of the functional instruction parameter number</li> <li>Signal Trigger Stop Function</li> <li>9.1.4.1 Procedure</li> </ul>                                                                                                    | 276<br>277<br>278<br>279<br>279<br>280                                                                       |
|   |     | 9.1.2<br>9.1.3                                                    | <ul> <li>[Monitor] Screen</li> <li>[Edit] Screen</li> <li>9.1.3.1 Multiple used check of the functional instruction parameter number</li> <li>Signal Trigger Stop Function</li></ul>                                                                                                    | 276<br>277<br>278<br>279<br>279<br>280<br>281                                                                |
|   |     | 9.1.2<br>9.1.3                                                    | [Monitor] Screen[Edit] Screen9.1.3.1Multiple used check of the functional instruction parameter numberSignal Trigger Stop Function9.1.4.1Procedure9.1.4.2Executing the signal trigger stop function9.1.4.3Terminating the signal trigger stop function9.1.4.4[Trigger Parameter] screen9.1.4.5Context menu                                                                                                    | 276<br>277<br>278<br>279<br>279<br>280<br>281<br>282<br>283                                                  |
|   |     | 9.1.2<br>9.1.3<br>9.1.4                                           | [Monitor] Screen[Edit] Screen9.1.3.1Multiple used check of the functional instruction parameter numberSignal Trigger Stop Function9.1.4.1Procedure9.1.4.2Executing the signal trigger stop function9.1.4.3Terminating the signal trigger stop function9.1.4.4[Trigger Parameter] screen9.1.4.5Context menu9.1.4.6Shortcut key list                                                                                                    | 276<br>277<br>278<br>279<br>279<br>280<br>281<br>282<br>283<br>283<br>283                                    |
|   |     | <ul><li>9.1.2</li><li>9.1.3</li><li>9.1.4</li><li>9.1.5</li></ul> | [Monitor] Screen[Edit] Screen9.1.3.1Multiple used check of the functional instruction parameter numberSignal Trigger Stop Function9.1.4.1Procedure9.1.4.2Executing the signal trigger stop function9.1.4.3Terminating the signal trigger stop function9.1.4.4[Trigger Parameter] screen9.1.4.5Context menu9.1.4.6Shortcut key listMnemonic Monitor                                                                                                    | 276<br>277<br>278<br>279<br>279<br>279<br>280<br>281<br>282<br>283<br>283<br>284                             |
|   | 9.2 | 9.1.2<br>9.1.3<br>9.1.4<br>9.1.5<br>SIGN/                         | [Monitor] Screen[Edit] Screen9.1.3.1Multiple used check of the functional instruction parameter numberSignal Trigger Stop Function9.1.4.1Procedure9.1.4.2Executing the signal trigger stop function9.1.4.3Terminating the signal trigger stop function9.1.4.4[Trigger Parameter] screen9.1.4.5Context menu9.1.4.6Shortcut key listMnemonic Monitor                                                                                                    | 276<br>277<br>278<br>279<br>279<br>280<br>281<br>282<br>283<br>283<br>283<br>283<br>284<br>284               |
|   | 9.2 | 9.1.2<br>9.1.3<br>9.1.4<br>9.1.5<br>SIGN/<br>9.2.1                | [Monitor] Screen[Edit] Screen9.1.3.1Multiple used check of the functional instruction parameter numberSignal Trigger Stop Function9.1.4.1Procedure9.1.4.2Executing the signal trigger stop function9.1.4.3Terminating the signal trigger stop function9.1.4.4[Trigger Parameter] screen9.1.4.5Context menu9.1.4.6Shortcut key listMnemonic MonitorAL STATUSProcedure                                                                                                    | 276<br>277<br>278<br>279<br>279<br>280<br>281<br>282<br>283<br>283<br>284<br>287<br>287                      |
|   | 9.2 | 9.1.2<br>9.1.3<br>9.1.4<br>9.1.5<br>SIGN/<br>9.2.1<br>9.2.2       | [Monitor] Screen         [Edit] Screen         9.1.3.1       Multiple used check of the functional instruction parameter number         Signal Trigger Stop Function         9.1.4.1       Procedure         9.1.4.2       Executing the signal trigger stop function         9.1.4.3       Terminating the signal trigger stop function         9.1.4.4       [Trigger Parameter] screen         9.1.4.5       Context menu         9.1.4.6       Shortcut key list         Mnemonic Monitor       AL STATUS         Procedure       Toolbar |                                                                                                    |
|   | 9.2 | 9.1.2<br>9.1.3<br>9.1.4<br>9.1.5<br>SIGN/<br>9.2.1                | [Monitor] Screen[Edit] Screen9.1.3.1Multiple used check of the functional instruction parameter numberSignal Trigger Stop Function9.1.4.1Procedure9.1.4.2Executing the signal trigger stop function9.1.4.3Terminating the signal trigger stop function9.1.4.4[Trigger Parameter] screen9.1.4.5Context menu9.1.4.6Shortcut key listMnemonic MonitorAL STATUSProcedure                                                                                                    | 276<br>277<br>278<br>279<br>279<br>280<br>281<br>282<br>283<br>283<br>283<br>284<br>287<br>287<br>288<br>288 |

|     | 9.2.5          | Shortcut  | Keys                                                          | 289 |
|-----|----------------|-----------|---------------------------------------------------------------|-----|
| 9.3 | PMC PARAMETERS |           |                                                               | 290 |
|     | 9.3.1          | Procedu   | re                                                            | 290 |
|     | 9.3.2          | Timer     |                                                               | 290 |
|     |                | 9.3.2.1   | Toolbar                                                       |     |
|     |                | 9.3.2.2   | Status bar                                                    |     |
|     |                | 9.3.2.3   | Context menu                                                  |     |
|     |                | 9.3.2.4   | Shortcut keys                                                 |     |
|     | 9.3.3          | Counter   |                                                               | 292 |
|     |                | 9.3.3.1   | Toolbar                                                       |     |
|     |                | 9.3.3.2   | Context menu                                                  |     |
|     |                | 9.3.3.3   | Shortcut keys                                                 |     |
|     | 9.3.4          | Keep Re   | elay                                                          | 293 |
|     |                | 9.3.4.1   | Toolbar                                                       |     |
|     |                | 9.3.4.2   | Context menu                                                  |     |
|     |                | 9.3.4.3   | Shortcut keys                                                 |     |
|     |                | 9.3.4.4   | Data for PMC control software                                 |     |
|     | 9.3.5          | Data Tal  | ble                                                           | 295 |
|     |                | 9.3.5.1   | Toolbar                                                       | 296 |
|     |                | 9.3.5.2   | Status bar                                                    |     |
|     |                | 9.3.5.3   | Shortcut keys                                                 |     |
|     |                | 9.3.5.4   | Input data range                                              |     |
|     |                | 9.3.5.5   | Context menu                                                  |     |
|     | 9.3.6          | Setting I | PMC Setting Parameters                                        | 298 |
|     |                | 9.3.6.1   | Programmer protect function                                   |     |
|     |                | 9.3.6.2   | Procedure                                                     |     |
|     |                | 9.3.6.3   | Setting items                                                 |     |
|     |                | 9.3.6.4   | Warning message                                               |     |
|     |                | 9.3.6.5   | Setting screen of the selectable I/O link assignment function |     |
| 9.4 | PMC A          | LARM S    | STATUS                                                        | 304 |
|     | 9.4.1          | Procedu   | re                                                            | 304 |
|     | 9.4.2          | Switchir  | ng the Language in Which PMC Alarm Messages Are Displayed     | 305 |
| 9.5 | PMC S          |           |                                                               |     |
|     | 9.5.1          | Procedu   | re                                                            |     |
|     | 9.5.2          |           | Items                                                         |     |
| 9.6 |                |           | ING                                                           |     |
| 9.0 | 9.6.1          |           | re                                                            |     |
|     | 9.6.2          |           |                                                               |     |
|     | 9.6.3          |           | ar                                                            |     |
|     | 9.6.4          |           | Menu                                                          |     |
|     | 2.0.4          | Context   | Ivionu                                                        |     |

|      | 9.6.5                                     | Shortcut Keys                                                                                                    |                                                                                                    |
|------|-------------------------------------------|----------------------------------------------------------------------------------------------------|----------------------------------------------------------------------------------------------------|
|      | 9.6.6                                     | [Signal Trace Parameter] Screen                                                                                                    |                                                                                                    |
|      | 9.6.7                                     | Automatic Trace Function at Power-On                                                                                                    |                                                                                                    |
| 9.7  | SIGNA                                     | AL ANALYSIS                                                                                                    | 312                                                                                                    |
|      | 9.7.1                                     | Procedure                                                                                                    |                                                                                                    |
|      | 9.7.2                                     | Toolbar                                                                                                    |                                                                                                    |
|      | 9.7.3                                     | Status Bar                                                                                                    |                                                                                                    |
|      | 9.7.4                                     | Context Menu                                                                                                    |                                                                                                    |
|      | 9.7.5                                     | Shortcut Keys                                                                                                    |                                                                                                    |
|      | 9.7.6                                     | [Signal Analysis Parameter] Screen                                                                                                    |                                                                                                    |
|      | 9.7.7                                     | [Signal Analysis Format] Screen                                                                                                    |                                                                                                    |
|      | 9.7.8                                     | [Gridline Format] Screen                                                                                                    |                                                                                                    |
|      | 9.7.9                                     | Automatic Signal Sampling Function at Power-On                                                                                                    |                                                                                                    |
| 9.8  | CLEA                                      | RING PMC AREAS                                                                                                    |                                                                                                    |
|      | 9.8.1                                     | Procedure                                                                                                    |                                                                                                    |
| 9.9  | ACTIV                                     | ATING THE I/O LINK                                                                                                    |                                                                                                    |
|      | 9.9.1                                     | Procedure                                                                                                    |                                                                                                    |
| 9.10 | SIGNA                                     | AL TRACE FUNCTION                                                                                                    |                                                                                                    |
|      | 9.10.1                                    | Procedure                                                                                                    |                                                                                                    |
|      | 9.10.2                                    | Toolbar                                                                                                    |                                                                                                    |
|      | 9.10.3                                    | Status Bar                                                                                                    |                                                                                                    |
|      | 9.10.4                                    | Setting Trace Parameters                                                                                                    |                                                                                                    |
|      | 9.10.5                                    | Setting Details of Trace Mode                                                                                                    |                                                                                                    |
|      | 9.10.6                                    | Setting Trace Parameters (Sampling Addresses)                                                                                                    |                                                                                                    |
|      | 9.10.7                                    | Context Menu                                                                                                    |                                                                                                    |
|      | 9.10.8                                    | Shortcut Keys                                                                                                    |                                                                                                    |
|      | 9.10.9                                    | Automatic Sampling Function at Power-On                                                                                                    |                                                                                                    |
| EXTE | NDED                                      | SYMBOL/COMMENT FUNCTION                                                                                                    |                                                                                                    |
| 10.1 | ABOU                                      | T SYMBOL/COMMENT DATA                                                                                                    |                                                                                                    |
|      | 10.1.1                                    | Relation between the Global Symbol and the Local Symbol                                                                                                    |                                                                                                    |
|      | 10.1.2                                    |                                                                                                    |                                                                                                    |
|      | 10.1.3                                    |                                                                                                    |                                                                                                    |
| 10.2 | EDITI                                     | -                                                                                                    |                                                                                                    |
|      | 10.2.1                                    |                                                                                                    |                                                                                                    |
|      | 10.2.2                                    |                                                                                                    |                                                                                                    |
|      | 10.2.3                                    |                                                                                                    |                                                                                                    |
|      | 10.2.4                                    | -                                                                                                    |                                                                                                    |
|      | 9.8<br>9.9<br>9.10<br><b>EXTE</b><br>10.1 | 9.6.6<br>9.6.7<br>9.6.7<br>9.6.7<br>9.6.7<br>9.7.1<br>9.7.1<br>9.7.2<br>9.7.3<br>9.7.4<br>9.7.5<br>9.7.6<br>9.7.7<br>9.7.8<br>9.7.7<br>9.7.8<br>9.7.9<br>9.8<br>CLEA<br>9.8.1<br>9.9<br>9.8<br>CLEA<br>9.8.1<br>9.9<br>9.10<br>5.10<br>9.10.1<br>9.10.1<br>9.10.2<br>9.10.3<br>9.10.4<br>9.10.5<br>9.10.4<br>9.10.5<br>9.10.6<br>9.10.7<br>9.10.8<br>9.10.7<br>9.10.8<br>9.10.7<br>9.10.8<br>9.10.9<br>EXTENDED<br>10.1<br>10.1<br>10.1.2<br>10.1.3 | 9.6.6       [Signal Trace Parameter] Screen         9.6.7       Automatic Trace Function at Power-On         9.7       SIGNAL ANALYSIS         9.7.1       Procedure         9.7.2       Toolbar         9.7.3       Status Bar         9.7.4       Context Menu         9.7.5       Shortcut Keys         9.7.6       [Signal Analysis Parameter] Screen         9.7.7       [Signal Analysis Format] Screen         9.7.8       [Gridline Format] Screen         9.7.9       Automatic Signal Sampling Function at Power-On         9.8       CLEARING PMC AREAS         9.8.1       Procedure         9.9       ACTIVATING THE I/O LINK         9.9.1       Procedure         9.9.1       Procedure         9.9.1       Procedure         9.10.1       Procedure         9.10.2       Toolbar         9.10.3       Status Bar         9.10.4       Setting Trace Parameters         9.10.5       Setting Trace Parameters (Sampling Addresses)         9.10.6       Setting Trace Parameters (Sampling Addresses)         9.10.7       Context Menu         9.10.8       Shorteut Keys         9.10.9       Automatic Sampling Functi |

|       | 10.2.5  | Cut, Copy and Paste of Symbol or Comment Data |  |
|-------|---------|-----------------------------------------------|--|
|       | 10.2.6  | Deleting Symbol and Comment Data              |  |
|       | 10.2.7  | Search                                        |  |
| 10.3  | EDITIN  | IG LADDER DIAGRAMS                            |  |
|       | 10.3.1  | How to View whole Program                     |  |
|       | 10.3.2  | How to Display and Modify Ladder Program      |  |
|       | 10.3.3  | How to Create Ladder Program                  |  |
|       | 10.3.4  | Tool Tip                                      |  |
|       | 10.3.5  | Comment of Contact and Coil                   |  |
|       | 10.3.6  | How to Change Symbol or Address               |  |
|       |         | 10.3.6.1 Search Function                      |  |
|       |         | 10.3.6.2 Collective display function          |  |
|       |         | 10.3.6.3 Replace function                     |  |
|       | 10.3.7  | How to Add Sub-program                        |  |
|       | 10.3.8  | Notes at Editing Ladder Program               |  |
|       | 10.3.9  | Input of Jump Label by Symbolic Name          |  |
| 10.4  | AUTO    | MATIC ADDRESS ASSIGNMENT FUNCTION             |  |
|       | 10.4.1  | Set Screen                                    |  |
|       | 10.4.2  | Set of Symbol                                 |  |
|       | 10.4.3  | Address Decision                              |  |
| 10.5  | CONV    | ERTING TO SOURCE PROGRAMS                     |  |
| 10.6  | CONV    | ERTING TO MNEMONIC                            |  |
| 10.7  | SYSTE   | EM PARAMETER                                  |  |
|       | 10.7.1  | Set of Display Language for Comment           |  |
| 10.8  | COMP    | ILATION                                       |  |
| 10.9  | DECO    | MPILATION                                     |  |
| 10.10 | PRINT   | ING                                           |  |
|       | 10.10.1 | Printing the System Parameters                |  |
|       | 10.10.2 | Printing the Symbol Comment                   |  |
|       | 10.10.3 | Printing the Ladder Diagram                   |  |
|       | 10.10.4 | Printing Cross Reference                      |  |
|       | 10.10.5 | Printing the Bit Address                      |  |
| 10.11 | SIGNA   | L STATUS                                      |  |
|       | 10.11.1 | Toolbar                                       |  |
| 10.12 |         | RESS (TIMER)                                  |  |
|       |         | Toolbar                                       |  |
| 10.13 |         | RESS (COUNTER)                                |  |
| -     | _       |                                               |  |

|     |       | 10.13.1 | Toolbar                                                    | 369 |
|-----|-------|---------|------------------------------------------------------------|-----|
|     | 10.14 | K ADD   | RESS (KEEP RELAY)                                          | 370 |
|     |       | 10.14.1 | Toolbar                                                    | 370 |
|     | 10.15 | D ADD   | RESS (DATA TABLE)                                          | 370 |
|     |       | 10.15.1 | Toolbar                                                    | 370 |
|     | 10.16 | SIGNA   | L TRACING                                                  | 371 |
|     |       | 10.16.1 | Toolbar                                                    | 371 |
|     | 10.17 | TOOLT   | IPS INDICATION                                             | 372 |
|     | 10.18 | MNEM    | ONIC FILE FORMAT                                           | 373 |
|     |       | 10.18.1 | System Parameter                                           | 373 |
|     |       | 10.18.2 | Symbol Comment                                             | 374 |
|     |       | 10.18.3 | Ladder                                                     | 376 |
| 11  | CON   | /ERTIN  | IG SEQUENCE PROGRAMS                                       | 377 |
|     | 11.1  |         | ERTING FROM DOS-VERSION FANUC LADDER-II                    |     |
|     |       | 11.1.1  | Procedure                                                  |     |
|     | 11.2  | CONVE   | ERTING TO DOS-VERSION FANUC LADDER-II                      |     |
|     |       | 11.2.1  | Procedure                                                  | 380 |
|     | 11.3  | CONVE   | ERTING SEQUENCE PROGRAMS BETWEEN PMC MODELS .              | 381 |
|     |       | 11.3.1  | Conversion by Changing System Parameters                   | 381 |
|     |       | 11.3.2  | Using System Program Data for Another Program              | 383 |
|     |       | 11.3.3  | Converting Step Sequence Programs between Different Models | 384 |
| 12  | ERRC  | R MES   | SSAGES                                                     | 385 |
| . – | 12.1  |         | R MESSAGE FORMAT                                           |     |
|     |       | 12.1.1  | Function Symbols                                           |     |
|     |       | 12.1.2  | Message Classification                                     |     |
|     | 12.2  |         | R MESSAGES                                                 |     |
|     |       | 12.2.1  | File                                                       |     |
|     |       | 12.2.2  | Title Editing                                              |     |
|     |       | 12.2.3  | I/O Module Editing                                         |     |
|     |       | 12.2.4  | System Parameter Editing                                   |     |
|     |       | 12.2.5  | Ladder/Step Sequence Editing                               |     |
|     |       | 12.2.6  | Message Editing                                            |     |
|     |       | 12.2.7  | Print                                                      |     |
|     |       | 12.2.8  | Compile                                                    | 394 |
|     |       | 12.2.9  | Decompile                                                  | 399 |
|     |       | 12.2.10 | Mnemonic Conversion                                        | 401 |

| 12.2.11 | Input/Output |  |
|---------|--------------|--|
| 12.2.12 | Online       |  |

### APPENDIX

| Α | CAB              | LE FOF | R DATA TI    | RANSFER                            | 413 |
|---|------------------|--------|--------------|------------------------------------|-----|
| В | CON              | VERSI  | ON USING     | A SIGNAL ADDRESS CONVERTER         | 414 |
| С | LANG             | GUAGE  | PROGRA       | AM LINK FUNCTION                   | 416 |
| D | MUL <sup>-</sup> | TI-LAN | GUAGE P      | MC MESSAGE CREATION TOOL           | 418 |
|   | D.1              | FILE F | ORMAT OF     | A MESSAGE SOURCE FILE              |     |
|   |                  | D.1.1  | Sample File  |                                    | 424 |
|   |                  | D.1.2  | Usable Char  | acters                             | 425 |
|   |                  | D.1.3  | Entering Spe | ecial Characters                   | 429 |
|   |                  |        | D.1.3.1 Ne   | w line character                   |     |
|   |                  |        | D.1.3.2 Nu   | meric data                         |     |
|   |                  |        | D.1.3.3 Re   | servation character                |     |
|   | D.2              | USAG   | Ξ            |                                    |     |
|   | D.3              | ERRO   | R MESSAG     | ES                                 |     |
|   |                  | D.3.1  | Error List   |                                    |     |
| Е | THE              | DATA   | ORMAT        | OF THE EXTERNAL SYMBOL FILE        | 437 |
|   | E.1              | OPTIC  | N OF IDEN    | ITIFICATION CODE                   |     |
|   | E.2              |        |              | RACTER OF THE EXTERNAL SYMBOL FILE |     |
|   | E.3              | COMF   | ATIBILITY    | OF THE EXTERNAL SYMBOL FILE        |     |

# SETUP

This chapter describes the operating environment of Ladder Editing Package (Windows). This chapter also describes how to set up Ladder Editing Package (Windows) to make software ready for use.

## **1.1** OPERATING ENVIRONMENT

The operating environment required for this software is as follows:

- Computer PC/AT-compatible computer running Windows 98 SE, Me, NT4.0, 2000 or XP.
- For Windows 98 SE
  - Pentium 133MHz or better CPU
  - 16MB or more memory (32MB or more recommended)
- For Windows NT 4.0
  - Pentium 166MHz or better CPU
  - 24MB or more memory (32MB or more recommended)
- For Windows Me or 2000
  - Pentium 166MHz or better CPU
  - · 32MB or more memory (64MB or more recommended)
- For Windows XP
  - Pentium II 333MHz or better CPU
  - 64MB or more memory
- Hard disk
  - 30MB of free space required (at installation)
  - 120MB of free space required (at execution)

#### NOTE

Time required for ladder diagram editing and processing of symbols and net comments is affected by the free spaces of memory and the hard disk. When handling a source program including many ladders, symbols, comments, or net comments or editing ladder diagrams on multiple screens, allocate much more free spaces as far as possible.

 Device driver FANUC Open CNC Drivers and Libraries (A02B-0207-K737) or FANUC Open CNC Drivers and Libraries (A02B-0207-K730(HSSB)) CNC functions Options for FANUC open-ended CNCs <For Series 150 / Series 150*i*> Expansion driver library function (A02B-0207-J801) Ladder editing package function (A02B-0207-J821) <For Series 16 / Series 18 / Series 16i / Series 18i / Series 21i> Expansion driver library function (A02B-0207-J800) Ladder editing package function (A02B-0207-J820) <For Series 160 / Series 180 / Series 160i / Series 180i / Series 210*i*> Expansion driver library function (A02B-0207-J800) Ladder editing package function (A02B-0207-J820) <For Series 0*i*-B / Series 0*i*-C> Expansion driver library function (A02B-0207-J800) Ladder editing package function (A02B-0207-J820) <For Power Mate *i*-MODEL D/ Power Mate *i*-MODEL H> Expansion driver library function (A02B-0259-J847) Ladder editing package function (A02B-0259-J848)

<For Series 30*i* / Series 300*i* / Series 300*i*s-MODEL A>

Expansion driver library function (A02B-0207-J900)

• Ladder editing package function (A02B-0207-J820)

<For Series 31*i* / Series 310*i* / Series 310*i*s-MODEL A>

• Expansion driver library function (A02B-0207-J900)

• Ladder editing package function (A02B-0207-J820)

<For Series 32*i* / Series 320*i* / Series 320*i*s-MODEL A>

• Expansion driver library function (A02B-0207-J900)

• Ladder editing package function (A02B-0207-J820)

#### NOTE

It is recommended that the Ladder Editing Package (Windows) be used on Windows 98 SE, Windows NT 4.0, Windows 2000, Windows Me, or Windows XP.

## **1.2** INSTALLATION AND UNINSTALLATION

This section describes how to install or uninstall this software.

#### Procedure

- 1 Preparation prior to installation
  - 1-1 Before installation, see Section 1.1, "OPERATING ENVIRONMENT" to check the environment of the computer being used.
- 2 Starting the installer
  - 2-1 If any programs are running, terminate them.
  - 2-2 Set the disk (A08B-9210-J511) in the CD-ROM drive. Windows automatically starts installation.
  - 2-3 If Windows does not automatically start installation, click [Start Menu] [Run]. Type the following in the Open field, and then click <OK>

(CD-ROM drive name):\LepAutoRun.exe

- 3 Starting setup and confirming the license agreement
  - 3-1 Ladder Editing Package (Windows) setup starts, displaying the [Choose Setup Language] screen. Select Japanese or English, and then click the <OK> button.

| Choose Setup Language 🛛 🗙 |                                                                   |  |  |
|---------------------------|-------------------------------------------------------------------|--|--|
|                           | Select the language for this installation from the choices below. |  |  |
|                           | English  OK Cancel                                                |  |  |
|                           |                                                                   |  |  |

Fig. 1.2.1 (a)

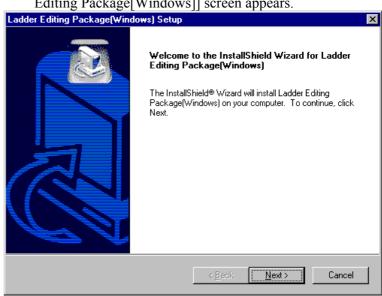

Fig. 1.2.1 (b)

3-3 Click the <Next> button. Then, the [License Agreement] screen appears.

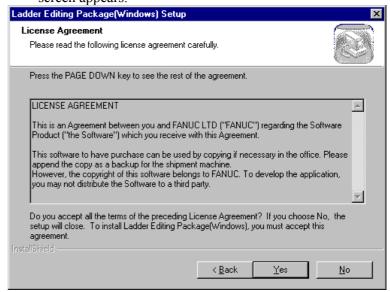

Fig. 1.2.1 (c)

3-4 When you agree to the terms of the license agreement, and wish to continue installation, click the <Yes> button. Clicking the <No> button stops installation.

## 3-2 The [Welcome to the InstallShield Wizard for Ladder Editing Package[Windows]] screen appears.

4 Entering user information

| 4-1 | The [Customer Information] screen appears |
|-----|-------------------------------------------|

|                                                               | onj sereen appears.                     |
|---------------------------------------------------------------|-----------------------------------------|
| Ladder Editing Package(Windows) Setup                         | ×                                       |
| Customer Information<br>Please enter your information.        |                                         |
| Please enter your name, the name of the cor<br>serial number. | mpany for whom you work and the product |
| User Name:                                                    |                                         |
| PMC                                                           |                                         |
| Company Name:                                                 |                                         |
| FANUC                                                         |                                         |
| Serial Number:                                                |                                         |
| InstaliShield                                                 |                                         |
|                                                               | < <u>B</u> ack <u>N</u> ext> Cancel     |
|                                                               | 4.0.4 (a)                               |

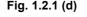

4-2 Enter [User Name], [Company Name], and [Serial Number] and then click the <Next> button. Then, the [Registration Confirmation] screen appears.

| <b>Registration Confirm</b>               | nation                                  |  |  |  |
|-------------------------------------------|-----------------------------------------|--|--|--|
|                                           |                                         |  |  |  |
|                                           |                                         |  |  |  |
| You have provided                         | the following registration information: |  |  |  |
| Name:                                     | PMC                                     |  |  |  |
| reamo.                                    |                                         |  |  |  |
| Company:                                  | FANUC                                   |  |  |  |
|                                           |                                         |  |  |  |
|                                           |                                         |  |  |  |
| la data anatatan tan ini                  | (                                       |  |  |  |
| Is this registration information correct? |                                         |  |  |  |
| [                                         |                                         |  |  |  |
| <u> </u>                                  | <u>N</u> o                              |  |  |  |
|                                           |                                         |  |  |  |
| Fig. 1.2.1 (e)                            |                                         |  |  |  |

4-3 Check that the registration information is correct. To continue the installation, click the <Yes> button. Clicking the <No> button returns you to the [User Information] screen.

5 Selecting the installation destination and program folder

| 5-1 | The [Choose | Destination | Location] | screen appears. |
|-----|-------------|-------------|-----------|-----------------|
|-----|-------------|-------------|-----------|-----------------|

| Ladder Editing Package(Windows) Setup 🛛 🛛 🛛                                                                         |
|----------------------------------------------------------------------------------------------------|
| Choose Destination Location<br>Select folder where Setup will install files.                                        |
| Setup will install Ladder Editing Package(Windows) in the following folder.                                         |
| To install to this folder, click Next. To install to a different folder, click Browse and select<br>another folder. |
| Destination Folder                                                                                                  |
| C:\\Ladder Editing Package Browse                                                                                   |
| InstallShield                                                                                                    |
| < <u>B</u> ack Cancel                                                                                               |
| Fig. 1.2.1 (f)                                                                                                    |

- 5-2 By default, the program is installed in C:\Program Files\FANUC PMC Programmer\Ladder Editing Package. To change the installation destination, click the [Browse...] button, and then select the installation destination.
- 5-3 Click the <Next> button.
- 5-4 The [Select Program Folder] screen appears.

| dder Editing Package(Windows) Setu                                                        | μþ                                                                                     |
|-------------------------------------------------------------------------------------------|----------------------------------------------------------------------------------------|
| Select Program Folder                                                                     |                                                                                        |
| Please select a program folder.                                                           | (I)                                                                                    |
| Setup will add program icons to the Progra<br>name, or select one from the existing folde | am Folder listed below. You may type a new folder<br>ers list. Click Next to continue. |
| Program Folders:                                                                          |                                                                                        |
| Ladder Editing Package(Windows)                                                           |                                                                                        |
| Existing Folders:                                                                         |                                                                                        |
| Administrative Tools (Common)                                                             |                                                                                        |
| Adobe Acrobat 4.0                                                                         |                                                                                        |
| Startup                                                                                   |                                                                                        |
|                                                                                           |                                                                                        |
|                                                                                           |                                                                                        |
|                                                                                           |                                                                                        |
|                                                                                           |                                                                                        |
| -                                                                                         |                                                                                        |
| tallShield                                                                                |                                                                                        |
|                                                                                           |                                                                                        |
|                                                                                           | < <u>B</u> ack <u>N</u> ext> Cancel                                                    |
|                                                                                           |                                                                                        |

5-5 Select the program folder in which you want to install the program or create a folder. Then, click the <Next> button.

6 Starting file copy operation and ending the installation

| 6-1 | The [Start | Copying Files | screen appears. |
|-----|------------|---------------|-----------------|
|     |            |               |                 |

| Ladder Editing Package(Windows) Setup 🛛 🛛 🔀                                                                                                    |  |  |
|----------------------------------------------------------------------------------------------------|--|--|
| Start Copying Files     Image: Copying files.                                                                                                    |  |  |
| Setup has enough information to start copying the program files. If you want to review or<br>change any settings, click Back. If you are satisfied with the settings, click Next to begin<br>copying files. |  |  |
| Current Settings:                                                                                                    |  |  |
| User information:<br>PMC<br>FANUC<br>Install folder:<br>C:\Program Files\FANUC PMC Programmer\Ladder Editing Package                                                                                        |  |  |
| Object folder:<br>Ladder Editing Package(Windows)                                                                                                    |  |  |
| T                                                                                                    |  |  |
| InstallShield                                                                                                    |  |  |
| < <u>B</u> ack <u>N</u> ext> Cancel                                                                                                    |  |  |
| Fig. 1.2.1 (h)                                                                                                    |  |  |

6-2 Information for starting the program file copy operation is displayed. To change the information, click the <Back> button. Check that the displayed information is correct, and then click <Next>. Then, file copy operation starts.

6-3 As the file copy operation terminates, the [Maintenance Complete] screen appears.

| Ladder Editing Package(Windows) Setup |                                                                                                    |  |
|---------------------------------------|----------------------------------------------------------------------------------------------------|--|
|                                       | Maintenance Complete<br>InstallShield Wizard has finished performing maintenance<br>operations on Ladder Editing Package(Windows). |  |
|                                       | Kapek <b>Finish</b> Cancel                                                                                                    |  |

Fig. 1.2.1 (i)

6-4 Clicking [Finish] terminates installation.

# **1.2.2** Uninstallation

#### **Procedure**

- Terminating Ladder Editing Package (Windows)
  - 1-1 Ladder Editing Package (Windows) cannot be uninstalled while it is running. Terminate Ladder Editing Package (Windows), and then uninstall it.
- 2 Starting the uninstaller

1

- 2-1 Click [Start Menu] [Settings] [Control Panel].
- 2-2 On the [Control Panel] screen, click [Add/Remove Programs].

# 2-3 The [Add/Remove Programs Properties] screen appears.

| Add/Hemo                                                                                                    | ve Programs Properties                                                      | ΥX            |  |
|----------------------------------------------------------------------------------------------------|-----------------------------------------------------------------------------|---------------|--|
| Install/Uni                                                                                                    | nstall Windows NT Setup                                                     |               |  |
| æ                                                                                                    | To install a new program from a floppy disk or CD-ROM drive, click Install. |               |  |
|                                                                                                    | <u>I</u> nstall                                                             |               |  |
| I he following software can be automatically removed by<br>Windows. To remove a program or to modify its installed<br>components, select it from the list and click<br>Add/Remove. |                                                                             |               |  |
| Ladder B                                                                                                    | Acrobat 4.0<br>Editng Package[Windows]<br>Is NT 4.0 Service Pack 6          |               |  |
|                                                                                                    | Add/ <u>R</u> emov                                                          | 'e            |  |
|                                                                                                    | OK Cancel                                                                   | <u>A</u> pply |  |
| Fig. 1.2.2 (a)                                                                                                    |                                                                             |               |  |

2-4 Select Ladder Editing Package (Windows), and then click <Add/Remove>.

- 3 Confirming uninstallation
  - 3-1 A dialog box appears, asking whether you really want to uninstall the program. Select <OK>.

| Confirm File Deletion 🛛 🛛 🔀                                                          |
|--------------------------------------------------------------------------------------|
| Do you want to completely remove the selected application and all of its components? |
| Cancel                                                                               |
| Fig. 1.2.2 (b)                                                                       |

4 Executing uninstallation

The installed files, folders, and start menu items are deleted, and the original system settings are restored.

Uninstallation then ends.

The uninstaller sometimes cannot uninstall all the files and folders of Ladder Editing Package (Windows), such that some files or folders may remain after uninstallation. Should this occur, restart the system, and then delete the remaining files/folders by using My Computer or Explorer.

# **2** BASICS

This chapter describes the basic items the user should understand before using Ladder Editing Package (Windows).

# 2.1 SYSTEM FILES

The system consists of the files described below.

• \*.DLL

.

Install dynamic link library (DLL) files used for node selection in the Windows system directory. For details, refer to the document file saved on the following expansion driver/library disks.

- Expansion driver/library disk (for Windows, A02B-0207-K726)
  - Driver/library disk (for Windows, A02B-0207-K727 and for Windows 95, A02B-0207-K730)

# 2.2 START AND END

This section describes how to start and end Ladder Editing Package (Windows).

# 2.2.1 Starting Ladder Editing Package (Windows)

To start this software, use the following procedure:

#### Procedure

- 1 Click the [Start] button.
- 2 From the [Start] menu, select [Program].
- 3 From the [Program] menu, select the [Ladder Editing Package(Windows)] folder.
- 4 From the [Ladder Editing Package(Windows)] folder, select Ladder Editing Package (Windows).

# 2.2.2 Starting Ladder Editing Package (Windows) (Online Connection)

By specifying the following argument in the executable file of Ladder Editing Package (Windows), you can automatically connect Ladder Editing Package (Windows) to a specified port.

- For an HSSB port LEP.exe/COM =<NODE-number> Example) LEP.exe/NODE=0
- For an Ethernet port LEP.exe /H=<host-name>:<port-name> Example) LEP.exe/H=190.0.55.55:8193

# 2.2.3 Terminating Ladder Editing Package (Windows)

To terminate this software, use the following procedure:

On the [File] menu, click [Exit]. Alternatively, click  $\times$  (<Close> button) in the upper right corner of the parent window.

# 2.3 WINDOW NAMES AND FUNCTIONS

This section describes the names and functions of the windows displayed by this software.

As shown in the figure below, child windows are displayed within the parent window. These are required for operations such as the creation of sequence programs for the FANUC PMC

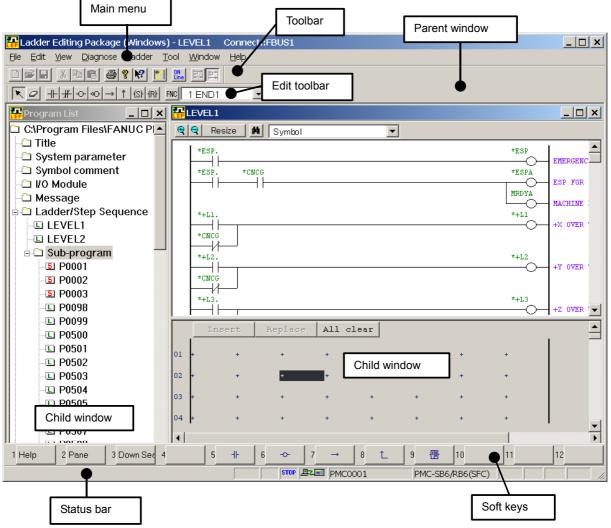

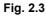

- Parent window The main window of this software. Multiple child windows can be displayed within the parent window.
- Child window Child windows are displayed within the parent window. Child windows are used for displaying and editing FANUC PMC sequence programs.

# 2.3.1 Main Menu

Each main menu has submenus, as listed below.

| Table 2.3 |                  |                                                    |  |
|-----------|------------------|----------------------------------------------------|--|
| Main menu | Submenu          | Reference chapter, section, or subsection          |  |
| File      | Save As          | 3.9 SAVING PROGRAMS WITH NAMES                     |  |
|           | Import           | 3.10 IMPORTING PROGRAMS                            |  |
|           | Export           | 3.11 EXPORTING PROGRAMS                            |  |
|           | Print            | 4 PRINTING SEQUENCE PROGRAMS                       |  |
|           | Preview          | 4 PRINTING SEQUENCE PROGRAMS                       |  |
|           | Exit             | 2.2.3 Terminating Ladder Editing Package (Windows) |  |
| Edit Undo |                  |                                                    |  |
|           | Cut              |                                                    |  |
|           | Сору             |                                                    |  |
|           | Paste            |                                                    |  |
|           | Select All       | 3.3 EDITING LADDER DIAGRAMS                        |  |
|           | Add Data         | 3.5 EDITING SYMBOLS AND COMMENTS                   |  |
|           | Search Data      | 3.6 EDITING MESSAGES                               |  |
|           | Delete           | 3.7 EDITING I/O MODULE ASSIGNMENT                  |  |
|           | Delete All       |                                                    |  |
|           | Find             |                                                    |  |
|           | Replace          |                                                    |  |
|           | Jump             |                                                    |  |
| View      | ToolBar          |                                                    |  |
|           | Status Bar       |                                                    |  |
|           | Softkey          |                                                    |  |
|           | Edit ToolBar     | 3.3 EDITING LADDER DIAGRAMS                        |  |
|           | Program List     |                                                    |  |
|           | Grid Lilne       |                                                    |  |
|           | Zoom             |                                                    |  |
| Diagnose  | Signal Status    | 9.2 SIGNAL STATUS                                  |  |
|           | PMC Parameter    | 9.3 PMC PARAMETERS                                 |  |
|           | Timer            | 9.3.2 Timers                                       |  |
|           | Counter          | 9.3.3 Counters                                     |  |
|           | Keep Relay       | 9.3.4 Keep Relays                                  |  |
|           | Data Table       | 9.3.5 Data Table                                   |  |
|           | Set Up           | 9.3.6 Setting PMC Parameters                       |  |
|           | PMC Alarm Status | 9.4 PMC ALARM STATUS                               |  |
|           | PMC Status       | 9.5 PMC STATUS                                     |  |
|           | Signal Trace     | 9.6 SIGNAL TRACING                                 |  |
|           | Signal Analysis  | 9.7 SIGNAL ANALYSIS                                |  |
| Ladder    | Online/Offline   | 3.5 EDITING LADDER DIAGRAMS                        |  |
|           | Monitor/Editor   | 3.5 EDITING LADDER DIAGRAMS                        |  |

| Table 2.3 |                           |                                                  |  |
|-----------|---------------------------|--------------------------------------------------|--|
| Main menu | Submenu                   | Reference chapter, section, or subsection        |  |
| Tool      | Mnemonic Convert          | 6.1 CONVERTING SOURCE PROGRAMS TO MNEMONIC FILES |  |
|           | Source Program Convert    | 6.2 CONVERTING MNEMONIC FILES TO SOURCE PROGRAMS |  |
|           | Data Conversion           | 11 CONVERTING SEQUENCE PROGRAMS                  |  |
|           | Data File→LAD File        | 11.1 CONVERSION FROM DOS FANUC LADDER-II         |  |
|           | Data File←LAD File        | 11.2 CONVERSION TO DOS FANUC LADDER-II           |  |
|           | Compile                   | 5.1 COMPILATION                                  |  |
|           | Decompile                 | 5.2 DECOMPILATION                                |  |
|           | Communication             | 7.1 SETTING COMMUNICATION                        |  |
|           | Device Select             |                                                  |  |
|           | Load from PMC             | 7.1, 7.2 LOADING SEQUENCE PROGRAMS FROM PMC      |  |
|           | Store to PMC              | 7.3, 7.4 STORING SEQUENCE PROGRAMS IN PMC        |  |
|           | Clear PMC Memory          | 9.8 CLEARING PMC AREAS                           |  |
|           | I/O Link Restart          | 9.9 ACTIVATING THE I/O LINK                      |  |
|           | Backup                    | 7.6 WRITING SEQUENCE PROGRAMS INTO F-ROM         |  |
|           | Program Run/Stop          | 8 RUNNING AND STOPPING SEQUENCE PROGRAMS         |  |
|           | Option                    |                                                  |  |
| Window    | Cascade                   |                                                  |  |
|           | Tile                      |                                                  |  |
|           | Arrange Icons             |                                                  |  |
| Help      | Торіс                     |                                                  |  |
|           | Help                      |                                                  |  |
|           | About version information |                                                  |  |

# 2.3.2 Toolbar

The toolbar contains a set of buttons used for file operations and editing.

| <1> Print                                                        |
|------------------------------------------------------------------|
| Prints a program.                                                |
| <2> About version information                                    |
| Displays version information.                                    |
| <3> Context-sensitive help                                       |
| Displays the help text for the portion specified with the mouse. |
| <4> Run/stop program                                             |
| Runs or stop a Ladder program.                                   |
| <5> Online/Offline                                               |
| Switches the system between online and offline modes.            |
| <6>, <7> Ladder monitor, Online editing                          |
| Switches the system between ladder monitor and online editing.   |
| <8> Signal trigger stop                                          |
| Runs the signal trigger stop function.                           |
|                                                                  |

# 2.3.3 Edit Toolbar

The edit tool bar contains a set of buttons used for editing ladder diagrams.

You can input contacts and coils by using the edit tool bar.

# 2.3.4 Soft Keys

To perform operations with the currently selected child window, you can select the displayed soft keys either by using the mouse or by pressing keys. You can change the display size of soft keys using [Softkey] in the [View] menu.

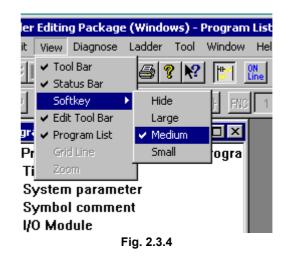

# 2.3.5 Status Bar

The status bar provides information such as a sequence program name and PMC model name.

# 2.3.6 Status Monitor

The target of connection (Loader or path number) and the state of the communication with PMC are displayed on the top-right side of the main window.

Non-display/display of Status monitor can be switched by [status monitor] in [View] menu.

• When communicating to the first PMC

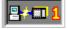

# 2.4 DISPLAYING VERSION INFORMATION

This section describes how to display the version information of this software for purposes of, for example, maintenance.

**Procedure** Select [Help] - [About version information...]. 1 Version X ΟK Ladder Editing Package(Windows) Version 3.20 2002.05.28 Copyright(C) 2000 - 02 FANUC LTD. As for this product, the license is done as follows. PMC FANUC Product ID : D9SOK8-2144099-C13C07A8 Warning: This program is protected by copyright law and international treaties. Unauthorized reproduction or distribution of this program, or any portion of it, may result in severe civil and criminal penalties, and will be prosecuted to the maximum extent possible under the law Fig. 2.4

This chapter describes how to create and edit sequence programs. A sequence program consists of a title, system parameters, symbols, comments, I/O modules, messages, and ladder/step sequences.

# **3.1** SEQUENCE PROGRAMS

This section describes sequence programs.

# **3.1.1** Procedure for Creating Sequence Programs

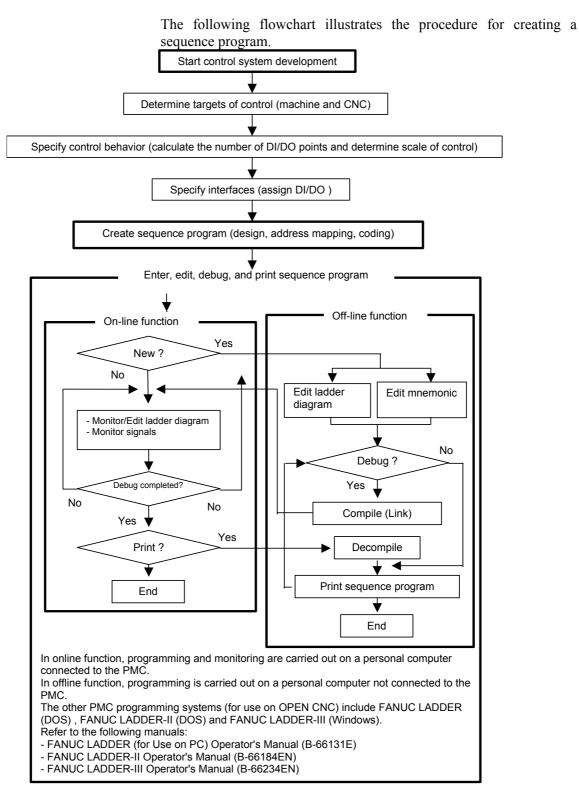

#### • Sequence programs

A sequence program consists of the data listed below.

- Title data
- System parameters
- Symbols/comments
- Message data
- I/O module data
- I/O module comments
- Ladder level 1
- Ladder level 2
- Ladder level 3
- Ladder subprograms
- Step sequence subprograms
- Net comments
- Memory card format data

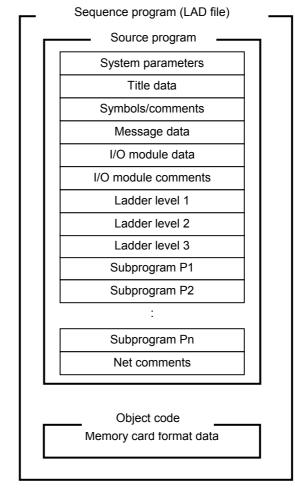

In Ladder Editing Package (Windows), a file with extension .LAD (hereafter called a LAD file) holds all sequence program data.

## NOTE

- 1 In Ladder Editing Package (Windows), a sequence program to be printed or edited offline is called a source program.
- 2 An I/O module comment is one given to a module address in the I/O unit. See Section 3.7, "Editing I/O Module Assignment," for details.

• Data flow

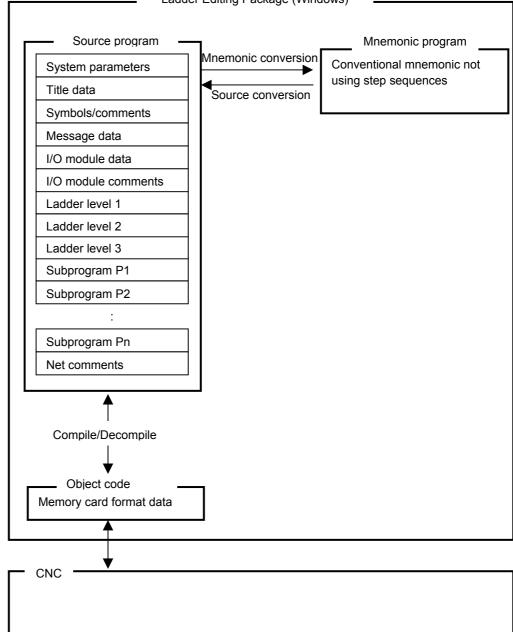

Ladder Editing Package (Windows)

# **3.1.2** PMC Programming Method

The ladder method is one of the most extensively used methods for programming PMC-based sequence control. Because this method was originally based on control circuits in relay panels, it was initially easy for sequence control engineers to understand. As the number of PMC functions has increased, however, sequence programs have become large and complicated. To cope with this situation, we have introduced step sequence programming.

• What is the step sequence method?

The step sequence method is a sequence control programming method that is based on a programmable controller. This method is intended to represent a flow of control directly using a flowchart. With this method, an individual control module is described using the conventional ladder method. Therefore, the step sequence method allows the user to visually describe the entire process flow. So, it is suitable for total process control. See "Introduction--Features of Ladder Editing Package (Windows) and its Functions Classified by PMC Model," for details on the models that can use step sequences.

- Sequence configuration Ladder programs can take any one of the following five configurations.
  - · Ladder level 1
  - · Ladder level 2
  - Ladder level 3
  - · Ladder subprogram
  - Step sequence subprogram

#### NOTE

#### Ladder level 3 is omissible.

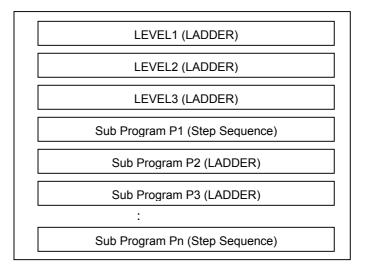

# **3.1.3** Work Folders and Online Program Files

Work folder

A program work folder is created automatically on a path set up in the TMP environment variable. The work folder is called WFLAD\* where \* represents any number.

• User file folder

A user file folder, called MyFladder, is created automatically in the work folder mentioned above. A user file can be saved if required, along with other data files, to a LAD file, when LAD programs are saved.

When PMC parameters are transferred with the input/output function, PMC\_PRM.PRM in the user file folder is initially set for a parameter file transfer destination and transfer source file name.

#### • Online program file

If communication is started with no program open, a program is loaded from the PMC, and the following LAD files are created automatically in the LAD folder.

- If connected with the main PMC: PMC0000.LAD to PMC0009.LAD
- If connected with the loader PMC: PMC1000.LAD to PMC1009.LAD
- If connected with 1'st PMC: PMC0000.LAD to PMC0009.LAD
- If connected with 2'nd PMC:
- PMC0100.LAD to PMC0109.LAD
- If connected with 3'rd PMC: PMC0200.LAD to PMC0209.LAD
- If connected with PMC for Dual check safety: PMC0800.LAD to PMC0809.LAD

These files are referred to as online program files.

When there is an online program file, and if communication is started with no program opened, an online program file that matches that on the PMC is opened automatically. Therefore, the program can be debugged online without loading it from the PMC so often.

#### NOTE

Up to ten online program files can be held. When you finish debugging program, save the program file under a different file name.

# **3.1.4** PMC Type (Step Sequence and I/O Link Expansion) Setting

When the PMC type cannot be identified during start of communication (because the PCM sequence program does not exist or is corrupted), the PMC type of a new sequence program can be set.

#### Procedure

If the PMC type cannot be identified during start of communication, the [PMC Type Setting] dialog box automatically appears. Use this dialog box to enable or disable [LEVEL3 Program Using], [Step sequence], and [I/O Link expansion].

| h                      |                    |
|------------------------|--------------------|
| PMC Type Setting       |                    |
|                        |                    |
| 🗖 LEVEL3 Program Using |                    |
| Step sequence          |                    |
| 🗖 1/0 Link expansion   | 1 <u>★</u> Channel |
|                        | ОК                 |
|                        |                    |
| Fig. 3.1.4             |                    |

2 Click the <OK> button to confirm the PMC type of a new sequence program to be created.

#### NOTE

- 1 Addition or deletion can be performed for a level 3 program that has been newly created (only for level 3-enable models).
- 2 While another sequence program is being edited, the system asks if you want to create a new program, before displaying the [PMC Type Setting] dialog box. After determining whether there is no need to save the editing program, create a new program.

# *3.1.5* Device Selection

#### Selection of CNC Main and LOADER

When the Loader control board is attached and both the Main side and the Loader side PMC can communicate, the following dialog is displayed.

Please specify the connected controller. When current controller is changed, the communication with PMC is executed again.

#### Procedure

1 If the loader has been installed, the following dialog box automatically appears at the start of communication.

| Communication     | ×        |
|-------------------|----------|
| Current Device    |          |
| CNC Main          | Exec     |
| O LOADER          | Cancel   |
| <br>Fig. 3.1.5 (a | <u> </u> |

- 2 Select the device you want to connect using the  $[\uparrow]$  and  $[\downarrow]$  keys.
- 3 Click the <Exec> button.

#### NOTE

Selected connection is effective until the communication is disconnected. To change connection, please disconnect the communication and reestablish the communication from the communication in tool menu again.

## Selection of Multi-path PMC

[Selection of device] dialog box appeares by the following operation.

- Starting the communication to PMC when no program is opened.
- Starting the communication to PMC when PMC type of the opened program does not support Multi-path PMC.
- Selecting [Device select...] in TOOL menu.

In the [Selection of device] dialog, specify the PMC path you want to connect. When you change the destination, perform communication with the PMC again.

#### Procedure

1 The [Selection of device] dialog appears. (Only the PMC paths to which you can connect are displayed.)

| Selection of device | × |  |
|---------------------|---|--|
| Current Device      |   |  |
| 1'st PMC            |   |  |
| C 2'nd PMC          |   |  |
| C 3'rd PMC          |   |  |
| C Dual check safety |   |  |
|                     |   |  |
| OK Cancel           |   |  |
| <br>Fig. 3.1.5 (b)  |   |  |

- 2 Select the path you want to connect using the  $[\uparrow]$  and  $[\downarrow]$  keys.
- 3 Click the <OK> button.

#### NOTE

- 1 It is not possible to connect with two or more PMC paths at the same time.
- 2 When PMC type of the opened program support Multi-path PMC and the connection to PMC is started, LADDER EDITING PACKAGE (Windows) is automatically connected with the PMC path of the opened program.
- 3 [Selection of device] dialog is not displayed when there is only one PMC path which can be connected. (When selecting [Device select...] in TOOL menu, [Selection of device] dialog is displayed.)

# **3.2** EDITING TITLES

This section describes how to enter a title for a program created by the machine tool builder.

### NOTE

Titles can be displayed and edited only when the current programmer mode (offline/online) is offline. To change the programmer mode to offline, select [Ladder] - [Online/Offline].

# 3.2.1 Procedure

1 Double-click the <Title> item in the [Program List] screen. The [Edit Title] screen appears.

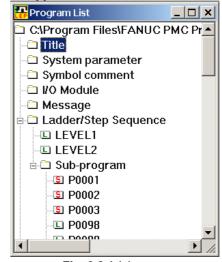

Fig. 3.2.1 (a)

| 🕂 Edit Title              |                 |  |
|---------------------------|-----------------|--|
|                           |                 |  |
| Machine Tool Builder Name | FANUC FA SCHOOL |  |
| Machine Tool Name         | FM16-MB         |  |
| PMC & NC Name             | PMC-SB4         |  |
| PMC Program No.           | FS16            |  |
| Edition No.               | 06              |  |
| Program Drawing No.       | B-10106/01      |  |
| Date Of Programming       | 2000/04/01      |  |
| Program Designed By       |                 |  |
| ROM Written By            |                 |  |
| Remarks                   | STEP SEQUENCE   |  |
|                           |                 |  |
|                           |                 |  |

Fig. 3.2.1 (b)

#### B-63484EN/05

## 3.CREATING AND EDITING SEQUENCE PROGRAMS

| Data                      | Maximum number of<br>characters that can be entered |
|---------------------------|-----------------------------------------------------|
| Machine Tool Builder Name | 32                                                  |
| Machine Tool Name         | 32                                                  |
| PMC & CNC Name            | 32                                                  |
| PMC Program No.           | 4                                                   |
| Edition No.               | 2                                                   |
| Program Drawing No.       | 32                                                  |
| Date of Programming       | 16                                                  |
| Program Designed By       | 32                                                  |
| ROM Written By            | 32                                                  |
| Remarks                   | 32                                                  |

1-1 Set the necessary data. The maximum number of characters that can be entered is as listed below:

Table 3.2.1

2 To close the [Edit Title] screen, click the <Close> button.

Close> button

# **3.3** EDITING LADDER DIAGRAMS

This section describes how to edit ladder diagrams.

Two different methods can be used to edit ladder diagrams. The first method is offline editing, in which a personal computer for editing ladder diagrams is used standalone, that is, without being connected to the CNC (PMC). The second method is online editing, in which a personal computer for editing ladder diagrams is connected to the CNC (PMC).

# **3.3.1** Preparing for Offline Editing

#### Procedure

1 Check the current programmer mode (offline or online) on the status bar.

| Help          |                    |
|---------------|--------------------|
|               | Programmer mode    |
| Blank : Offli | ne OnLine : Online |
| Fig. 3.3.1    |                    |

2 If the current programmer mode is online, select [Ladder] - [Online/Offline] to change the current programmer mode to offline.

# **3.3.2** Preparing for Online Editing

## Starting online editing

#### Procedure

- 1 Check the current programmer mode (offline or online). (See Fig. 3.3.1.)
- 2 If the programmer mode is offline, select [Ladder] -[Online/Offline] or click the [On Line/Off Line Change] button to change the programmer mode to online.
- 3 When you select a ladder program which is not currently used in the PMC, Ladder Editing Package (Windows) automatically stores or loads the ladder program. (See Section 5.3, "AUTOMATIC COMPILATION AND DECOMPILATION," for details.)
- 4 After that, automatic decompilation is performed and ladder monitoring starts.
- 5 Then, select [Ladder] [Ladder Mode] to change the ladder mode (monitor or editor) to editor.

#### NOTE

- 1 If a ladder program to be edited online does not match one in the PMC, it is impossible to change the ladder mode to edit. Before trying to match the ladder to be edited to that in the PMC, store or load the ladder program to be edited.
- 2 A level 3 program can be added by right-clicking the [Program List] screen and then clicking [Add LEVEL3]. Level 3 programs can be added only when the current programmer mode is offline.

## Terminating online editing

#### Procedure

1 Select [Ladder] - [Online/Offline] or click the [On Line/Off Line Change] button to change the programmer mode to offline. If the ladder program in the PMC is not updated, the following dialog box appears. Update the ladder program.

| Ladder E   | Ladder Editing Package (Windows)                                                                                                    |  |  |
|------------|----------------------------------------------------------------------------------------------------|--|--|
|            | The ladder diagram has been changed. Do you update the ladder diagram? When an online monitor is ended without<br>updating the ladder diagram, the result of editing the ladder is lost. Moreover, it is necessary to restart PMC. |  |  |
|            | <u>Yes</u> <u>No</u> Cancel                                                                                                    |  |  |
| Fig. 3.3.2 |                                                                                                    |  |  |

2 After that, a dialog box appears, which prompts you to perform decompilation to make the contents of the ladder program in the PMC consistent with those of the ladder program on the personal computer. Perform decompilation.

#### NOTE

Back up any online-edited ladder program in the PMC to F-ROM of the PMC. (See Section 7.6, "WRITING SEQUENCE PROGRAMS INTO F-ROM," for details.)

# **3.3.3** Method of Displaying the Ladder Diagram Editing Screen

#### Procedure

1 Select [View] - [Program List]. The [Program List] screen appears. (Usually, this screen appears automatically when a LAD file is created or opened.)

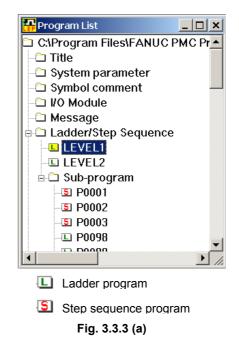

2 On the [Program List] screen, double-click the ladder program you want to edit. Alternatively, select the ladder program and press the [Enter] or [F10] key.

## Summary of the ladder diagram editing screen

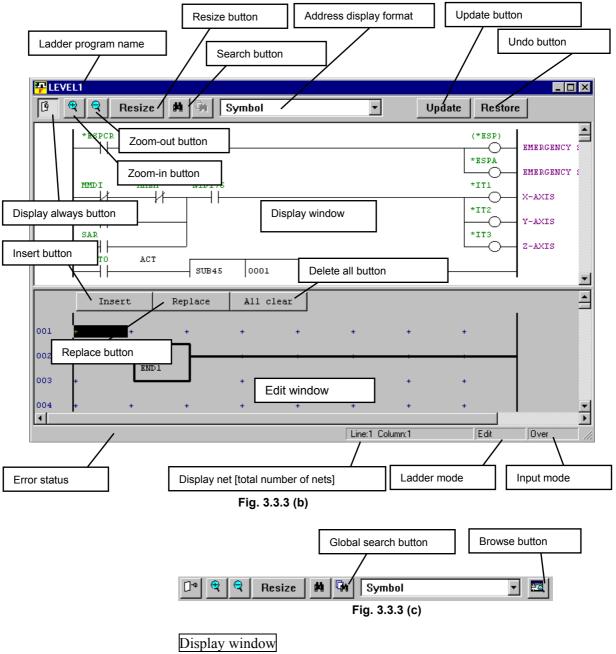

Ladder program is displayed here.

#### Edit window

Ladder program is edited here. When the ladder program in this window is inserted or overwrote to the display window, the ladder program in the display window is changed

#### Insert button

Inserts ladders in the ladder program (display window) to the edit window.

#### Replace button

Replaces ladders in the ladder program (display window) with those in the edit window.

#### Erase all button

Erases all ladders from the edit window.

Update button (for online editing only)

Updates the ladders in the PMC with the those in the display window.

#### Undo button (for online editing only)

Returns the ladders in the display window to the state existing the last time the [Restore] button was pressed. (This operation nullifies all the changes you made after the latest update.

#### Zoom-in button

Magnifies ladder diagrams.

#### Zoom-out button

Reduces (shrinks) ladder diagrams.

#### Resize button

Make the size of a ladder diagram display match the window size.

#### Search button

Searches the display or edit window for an address or symbol.

#### Address display format

Specifies the display format for ladders on the display or edit window.

#### Error status

Displays information about errors.

#### Display net [total number of nets]

On the display window, displays the range of displayed net numbers and the total number of nets. On the edit window, displays the current cursor position.

#### Ladder mode

Display the current ladder mode (monitor or edit). To change the ladder mode, select [Ladder] - [Monitor/Editor].

#### Input mode

To change the input mode (insert or overwrite), press the [Insert] key.

#### Display always Ctrl+T

Keeps the ladder diagram editing window displayed.

When the ON, multiple Ladder windows can be displayed at the same time. When the OFF, if another ladder diagram editing window is opened, the displayed window is automatically closed. The default is specified by Always display a window of the Ladder tab of the option. (choose [Option...] from the [Tool] menu)

#### Global search Ctrl+F2

Changes the search mode to global search.

#### Display Ctrl+W

Opens a window for browsing another part of the ladder diagram being edited.

## Soft keys

The following shows the soft keys that can be used with the edit window.

- Normal state
   IPave j Down Seard 4 # 5 ∞ 6 # 1 1 i → 9 ⊞ µ µ
   Fig. 3.3.3 (d)
- When the Ctrl key is pressed
   J Global search 2 Search Adds 4 S Replace... 6 J Inset Element 1 Inset Line 3 Inset Net[Fig]12 Inset Net[Fig]12 Inset Net

Fig. 3.3.3 (f)

**NOTE** To display soft keys, select [View] - [Softkey].

## Edit tool bar

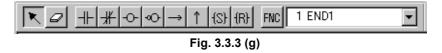

The edit tool bar contains buttons for entering relays and coils, using the mouse. When you click a button on the edit tool bar and move the mouse pointer to the edit window, the mouse pointer changes its shape to the relay or coil corresponding to the clicked button. Under this condition, left-clicking causes the relay or coil to be entered in the current mouse pointer position. Right-clicking resumes the usual mouse pointer shape.

#### NOTE

- 1 To display the edit tool bar, select [View] [Edit ToolBar].
- 2 The edit tool bar can be detached from the window to which it belongs and moved to any position on the screen by clicking between its buttons and dragging.

## Shortcut keys

| Table 3.3.3    |                                     |  |
|----------------|-------------------------------------|--|
| Shortcut key   | Function                            |  |
| [F2]           | Down Coil Search                    |  |
| [Shift] + [F2] | Up Coil Search                      |  |
| [Ctrl] + [F2]  | Global Search                       |  |
| [F3]           | Search next (downward)              |  |
| [Shift] + [F3] | Search next (upward)                |  |
| [Ctrl] + [F3]  | Seach Address                       |  |
| [F4]           | $\neg \downarrow \vdash$            |  |
| [Shift] + [F4] | ·₩-                                 |  |
| [F5]           | -0-                                 |  |
| [Shift] + [F5] |                                     |  |
| [Ctrl] + [F5]  | Replace                             |  |
| [F6]           | [S]                                 |  |
| [Shift] + [F6] | -[R]                                |  |
| [F7]           | Vertical line (Left side)           |  |
| [Shift] + [F7] | Vertical line (Right side)          |  |
| [Ctrl] + [F7]  | Insert element                      |  |
| [F8]           | Horizontal line                     |  |
| [Shift] + [F8] | Clear element (repeatable)          |  |
| [Ctrl] + [F8]  | Insert line                         |  |
| [F9]           | Function instruction                |  |
| [Shift] + [F9] | Net comment                         |  |
| [Ctrl] + [F9]  | Insert Net (forward)                |  |
| [Ctrl] + [F10] | Insert Net (backward)               |  |
| [Delete]       | Clear element                       |  |
| [Ctrl] + [A]   | Edit – Select all                   |  |
| [Ctrl] + [C]   | Edit – Copy                         |  |
| [Ctrl] + [D]   | Edit – Address display switch       |  |
| [Ctrl] + [F]   | Edit – Search                       |  |
| [Ctrl] + [G]   | Edit – Jump to specified net number |  |
| [Ctrl] + [H]   | Edit – Replace                      |  |
| [Ctrl] + [R]   | Restore (for Online editting)       |  |
| [Ctrl] + [T]   | Stay opened                         |  |
| [Ctrl] + [U]   | Update (for Online editting)        |  |
| [Ctrl] + [V]   | Edit – Paste                        |  |
| [Ctrl] + [W]   | View                                |  |
| [Ctrl] + [Y]   | Redo                                |  |
| [Ctrl] + [Z]   | Undo                                |  |

| Table 3.3.3         |                       |
|---------------------|-----------------------|
| Shortcut key        | Function              |
| [Home]              | Display left end      |
| [End]               | Display right end     |
| [Ctrl] + [Home]     | Jump to beginning     |
| [Ctrl] + [End]      | Jump to end           |
| [Ctrl] + [↑]        | Jump to previous net  |
| [Ctrl] + [↓]        | Jump to next net      |
| [Ctrl] + [PageUp]   | Jump to next page     |
| [Ctrl] + [PageDown] | Jump to previous page |

#### Context menu

Right-clicking the ladder editing screen or pressing [Shift]+[F10] displays the context menu. See Table 3.3.3 for details of each function.

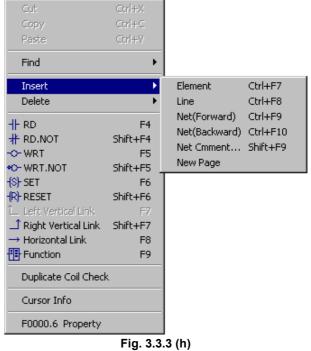

#### 3.3.4 **Changing Ladder Programs**

This subsection describes how to modify ladder programs.

#### NOTE

- To modify a ladder program, copy ladders from the 1 display window to the edit window. Then, change them on the display window and substitute the ladders on the display window with those modified on the edit window.
- 2 If there is a ladder error in the ladders on the edit window, it is impossible to select the <Insert> and <Replace> buttons.
- 3 Double-clicking a ladder on the display window causes the ladders in the same net as the clicked ladder to be copied to the edit window.

#### Procedure

On the display window, position the cursor to the ladder you 1

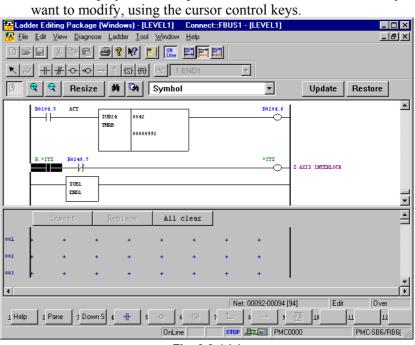

Fig. 3.3.4 (a)

2 Press the [Enter] key. (Alternatively, double-click the ladder you want to modify.)

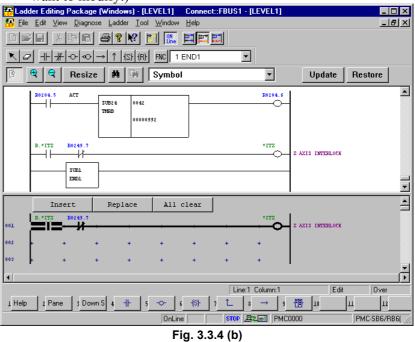

3 Modify the ladder on the edit window. For an explanation of how to operate ladders on the edit window, see the subsections listed below:

| Table 3.3.4                    |                                              |  |
|--------------------------------|----------------------------------------------|--|
| Operation                      | Subsection                                   |  |
| Entering basic instructions    | 3.3.6 "Entering Basic Instructions"          |  |
| Entering horizontal lines      | 3.3.8 "Entering Horizontal Lines"            |  |
| Entering and deleting vertical | 2.2.0 "Entering and Deleting Vertical Lines" |  |
| lines                          | 3.3.9 "Entering and Deleting Vertical Lines" |  |
| Entering function instructions | 3.3.7 "Entering Function Instructions"       |  |

4 After you finished modifying ladders, click the <Replace> button.

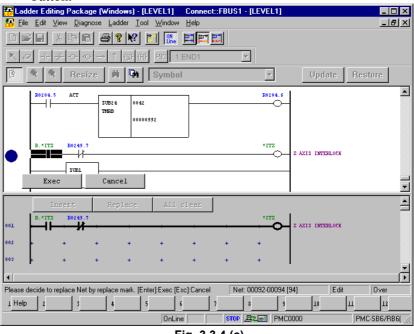

Fig. 3.3.4 (c)

5 Select the replacement position, using the  $[\downarrow]$  key or  $[\uparrow]$  key, and then click the <Exec> button

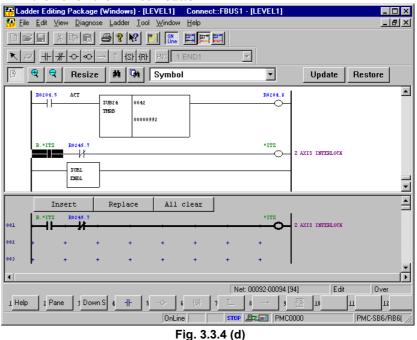

# **3.3.5** Inserting Ladders from the Edit Window into a Ladder Program

This subsection describes how to insert ladders from the edit window into a ladder program (on the display window).

#### NOTE

- 1 If there is a ladder error in a ladder in the edit window, it is impossible to select the <Insert> and <Replace> buttons.
- 2 Double-clicking a ladder in the display window causes the ladders in the same net as the clicked ladder to be copied to the edit window.

#### Procedure

- 1 In the edit window, create the ladders you want to insert into a ladder program.
  - For an explanation about how to operate the ladders on the edit window, see the subsections listed below:

| Table 3.3.5                    |                                              |  |
|--------------------------------|----------------------------------------------|--|
| Operation                      | Subsection                                   |  |
| Entering basic instructions    | 3.3.6 "Entering Basic Instructions"          |  |
| Entering horizontal lines      | 3.3.8 "Entering Horizontal Lines"            |  |
| Entering and deleting vertical | 3.3.9 "Entering and Deleting Vertical Lines" |  |
| lines                          |                                              |  |
| Entering function instructions | 3.3.7 "Entering Function Instructions"       |  |

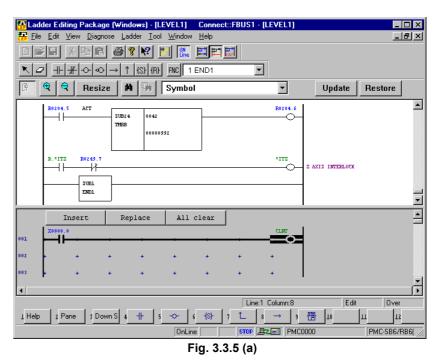

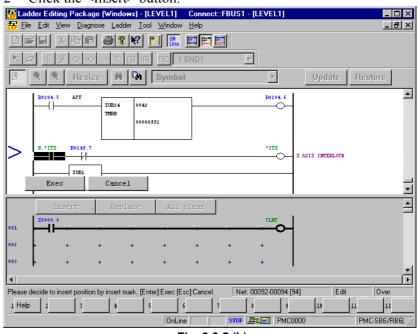

2 Click the <Insert> button.

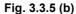

3 Select the insertion position, using the  $[\downarrow]$  key or  $[\uparrow]$  key, and then click the <Exec> button.

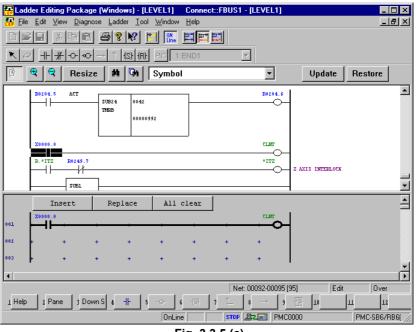

Fig. 3.3.5 (c)

# **3.3.6** Entering Basic Instructions

This subsection describes how to enter basic instructions (relays and coils) in the edit window.

#### Procedure

1 Position the cursor to the point where you want to enter a basic instruction, using the cursor control keys. (Alternatively, click the point.)

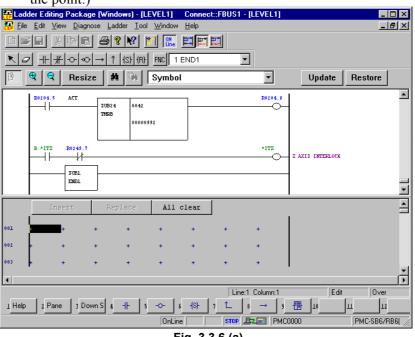

Fig. 3.3.6 (a)

2 Press the key that corresponds to the basic instruction you want to enter.

| Table 3.3.6    |                   |  |  |  |  |  |
|----------------|-------------------|--|--|--|--|--|
| Key            | Basic instruction |  |  |  |  |  |
| [F5]           |                   |  |  |  |  |  |
| [Shift] + [F5] | <u> </u>          |  |  |  |  |  |
| [F6]           | -0-               |  |  |  |  |  |
| [Shift] + [F6] | -00               |  |  |  |  |  |
| [Shift] + [F7] | —[s]—             |  |  |  |  |  |
| [Shift] + [F8] | —[R]—             |  |  |  |  |  |

3 Position the cursor to the basic instruction you entered, using the cursor control keys, and then press the [Enter] key. (Alternatively, double-click the basic instruction.)

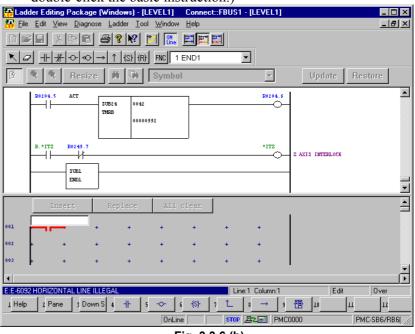

Fig. 3.3.6 (b)

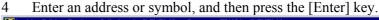

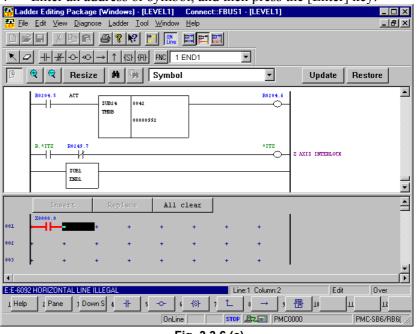

Fig. 3.3.6 (c)

After entering an address or symbol, you can enter basic instructions using function keys.

#### Procedure

1 Position the cursor to the point where you want to enter a basic instruction, using the cursor control keys. (Alternatively, click the point.)

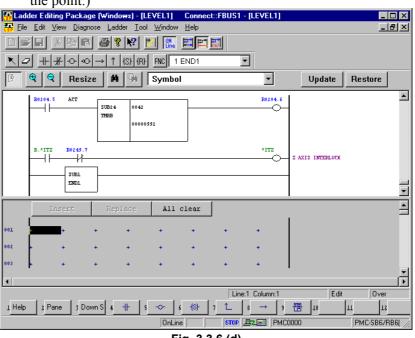

Fig. 3.3.6 (d)

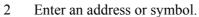

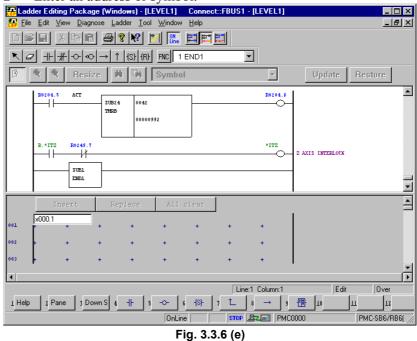

3 Press the key that corresponds to the basic instruction you want to enter. (See Table 3.3.6.)

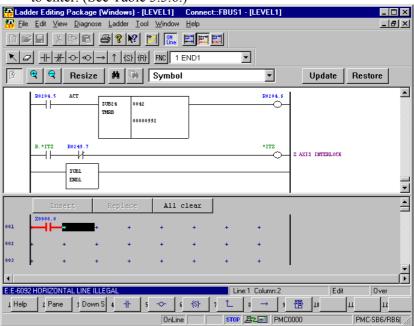

Fig. 3.3.6 (f)

# **3.3.7** Entering Function Instructions

This subsection describes how to enter function instructions in the edit window.

#### Procedure

1 Position the cursor to the point where you want to enter a function instruction, using the cursor control keys. (Alternatively, click the point.)

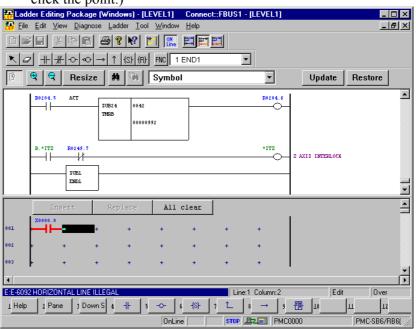

Fig. 3.3.7 (a)

2 Press the [F9] key to display the [Select function] dialog box.

| Select function | ×      |
|-----------------|--------|
| Eunction:       | ОК     |
| Sort            | Cancel |
| • Number        |        |
| C Name          |        |

Fig. 3.3.7 (b)

3 Select the function instruction you want to enter, and then press the <OK> button.

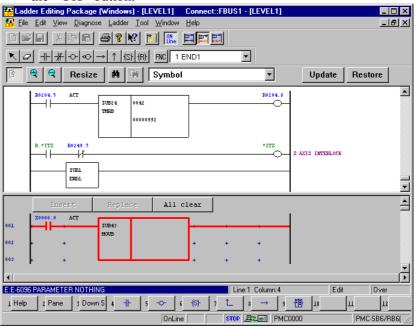

Fig. 3.3.7 (c)

4 Enter the parameters for the instruction you entered.

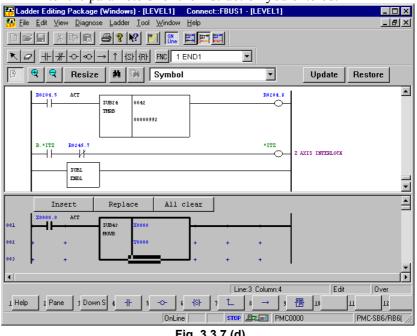

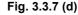

After entering a function instruction number or name, you can enter a function instruction using the [F9] key.

#### Procedure

1 Position the cursor to the point where you want to enter a function instruction, using the cursor control keys. (Alternatively, click the point.)

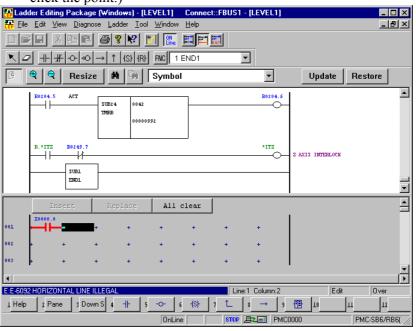

Fig. 3.3.7 (e)

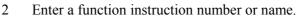

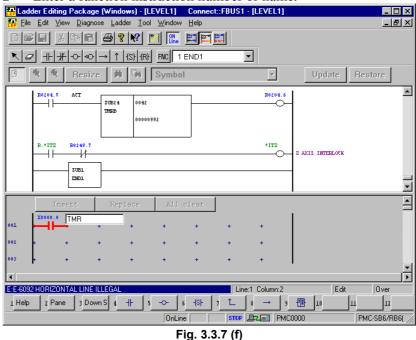

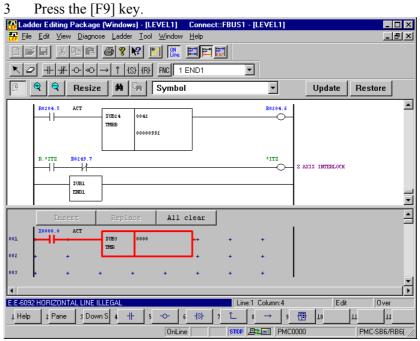

#### Press the [F9] key.

Fig. 3.3.7 (g)

#### 3.3.8 **Entering Horizontal Lines**

This subsection describes how to enter horizontal lines in the edit window.

#### **Procedure**

Position the cursor to the point where you want to enter a 1

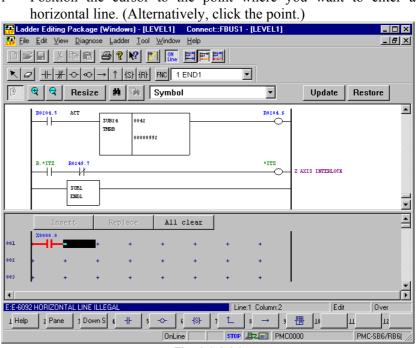

Fig. 3.3.8 (a)

#### Press the [F8] key. 2

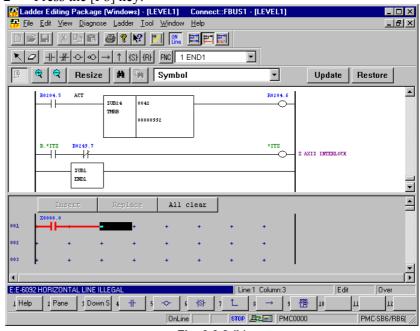

Fig. 3.3.8 (b)

# 3.3.9 Entering and Deleting Vertical Lines

This subsection describes how to enter and delete vertical lines in the edit window.

#### Procedure

1 Position the cursor to the point where you want to enter a vertical line, using the cursor control keys. (Alternatively, click the point.)

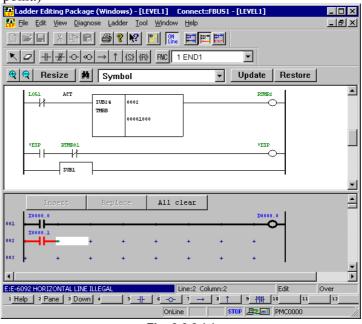

Fig. 3.3.9 (a)

2 Press the [F8] key, and then press the [ $\uparrow$ ] or [ $\downarrow$ ] key. The vertical line is entered. (To delete the vertical line, hold down the [Shift] key and then press the [ $\uparrow$ ] or [ $\downarrow$ ] key.)

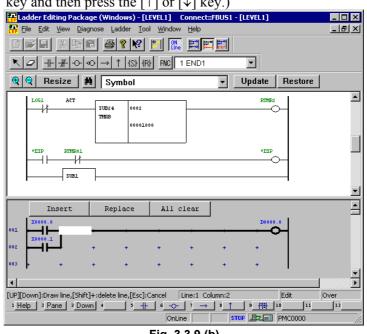

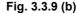

# 3.3.10 Adding Ladder Subprograms

This subsection describes how to add ladder subprograms.

#### Procedure

1 Right-click on the program list screen, and then click [Add sub-program F9].

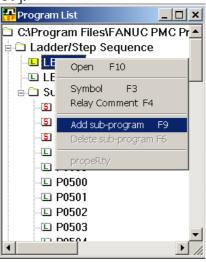

Fig. 3.3.10 (a)

### 2 The [Add sub-program] dialog box appears.

| Add sub-program     | ×      |  |  |  |
|---------------------|--------|--|--|--|
| sub-program         | P 4    |  |  |  |
| Kind of Ladder      | Ladder |  |  |  |
| Symbol              |        |  |  |  |
| RelayComment        |        |  |  |  |
| Symbol&RelayComment | Delete |  |  |  |
| ОК                  | Cancel |  |  |  |
| Fig. 3.3.10 (b)     |        |  |  |  |

- 3 Enter [sub-program].
- 4 Select [Ladder] from [Kind of Ladder].
- 5 Enter [Symbol] and [RelayComment], and then click the <OK> button.
- 6 The subprogram is added, and the screen for the added ladder program appears.

# 3.3.11 Deleting Ladder Subprograms

This subsection describes how to delete subprograms.

#### Procedure

1 On the program list screen, position the pointer to the subprogram you want to delete and right-click. Then, click [Delete sub-program F6].

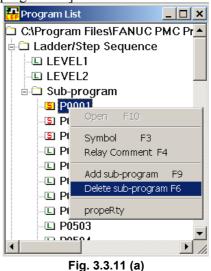

2 The following dialog box appears. To delete the subprogram, click  $\leq \underline{Y}es >$ .

| Ladder Editing Package (Windows)                |  |  |  |  |  |  |  |
|-------------------------------------------------|--|--|--|--|--|--|--|
| Are you sure want to delete Sub-Program P0001 ? |  |  |  |  |  |  |  |
| Yes No                                          |  |  |  |  |  |  |  |
| Fig. 3.3.11 (b)                                 |  |  |  |  |  |  |  |

3 Delete the symbols and relay comments from a subprogram.

| Property           | ×               |  |  |  |
|--------------------|-----------------|--|--|--|
| sub-program        | P 3             |  |  |  |
| Kind of Ladder     | Step Sequence 🔻 |  |  |  |
| Symbol             | M06/SS          |  |  |  |
| RelayComment       |                 |  |  |  |
| Symbol&RelayCommen | t Delete        |  |  |  |
| ОК                 | Cancel          |  |  |  |
| Fig. 3.5.11 (c)    |                 |  |  |  |

- 3-1 Click the right mouse button and select [Property].
- 3-2 Click the [Symbol&RelayComment Delete] button.

# 3.3.12 Editing Net Comments

This subsection describes how to edit net comments.

# Procedure for adding net comments

### Procedure

1 In the display window, position the mouse pointer to the point where you want to add a net comment, and then right-click.

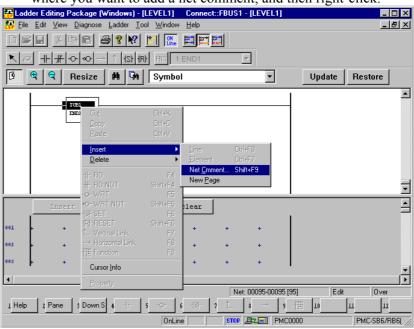

Fig. 3.3.12 (a)

2 Select [Insert] - [Net comment], and then enter a net comment.

| I WC | (conincit(ivew)          |   |
|------|--------------------------|---|
|      | _EVEL1ADDER LEVEL1       |   |
|      |                          |   |
|      |                          |   |
|      |                          |   |
|      |                          | - |
|      |                          |   |
|      | OK Cancel <u>Preview</u> |   |
|      |                          |   |

Fig. 3.3.12 (b)

To check the number of characters in the entered net comment, press the  $<\underline{P}$ review> button.

-

# The preview screen appears.

| Preview                           |                       | ×        |
|-----------------------------------|-----------------------|----------|
| LEVELI<br>LEVELI<br>LAUGER LEVELI | <u></u>               | 4        |
| 1                                 | ОК<br>Fig. 3.3.12 (с) | <u> </u> |

3 After you finish entering the net comment, press the <OK> button.

|        | <mark>der Editing Packag</mark><br>⊨ <u>E</u> dit <u>V</u> iew <u>D</u> iagn |        |        |       |                | et::FBUS1 | - [LEVEL     | 1]      |        |             | 」×<br>』× |
|--------|------------------------------------------------------------------------------|--------|--------|-------|----------------|-----------|--------------|---------|--------|-------------|----------|
|        |                                                                              |        |        |       |                |           |              |         |        |             |          |
| KG     |                                                                              |        |        |       |                |           |              |         |        |             |          |
| 9      | 👻 🭳 Resiz                                                                    | e      | 4 🕅    | Symbo |                |           | •            |         | Update | Restore     |          |
|        | [ LEVEL1<br>[ LADDER LEVEL1                                                  |        |        |       |                | 1         |              |         |        |             | -        |
|        | SUBL                                                                         | 7      |        |       |                |           |              |         |        |             |          |
|        | ENDL                                                                         |        |        |       |                |           |              |         |        |             |          |
|        |                                                                              |        |        |       |                |           |              |         |        |             |          |
|        |                                                                              |        |        |       |                |           |              |         |        |             |          |
|        | Insert.                                                                      | Re     | place  | A11   | clear          | 1         |              | 1       |        |             | •<br>•   |
| 001    | L                                                                            |        |        |       |                |           |              | 1       |        |             |          |
| 002    | **************************************                                       | •      | +      | ÷     | +              | +         | +            |         |        |             |          |
| 003    |                                                                              | -      | -      | 1     |                |           | ÷.           |         |        |             |          |
| •      |                                                                              |        |        |       |                |           |              |         |        |             | •        |
|        |                                                                              |        |        |       |                | Lin       | ie:1 Column: |         | Edit   | Over        |          |
| 1 Help | 2 Pane 3 Do                                                                  | wn S 4 | -  - 5 |       | 6 <u>-{\$}</u> | 1_1       | 8_→          | 9       | 10     | <u>ш</u> 13 |          |
|        |                                                                              |        |        | OnLin | ie 📃           | STOP      | Electron F   | PMC0000 |        | PMC-SB6/RB  | 36( //   |
|        | Fig. 3.3.12 (d)                                                              |        |        |       |                |           |              |         |        |             |          |

# Procedure for editing net comments

### Procedure

1 In the display window, double-click the net comment you want to modify.

| Net comment             |    |        | ×               |  |  |
|-------------------------|----|--------|-----------------|--|--|
| LEVEL1<br>LADDER LEVEL1 |    |        | *               |  |  |
|                         |    |        |                 |  |  |
| 4                       |    |        | <b>V</b>        |  |  |
|                         | OK | Cancel | <u>P</u> review |  |  |
| Fig. 3.3.12 (e)         |    |        |                 |  |  |

2 Edit the character strings for the net comment. After you finish editing, press the <OK> button. The net comment in the display window is updated.

# 3.3.13 Deleting Net Comments

This subsection describes how to delete net comments.

### Procedure

1 In the display window, position the mouse pointer to the net comment you want to delete, and then right-click.

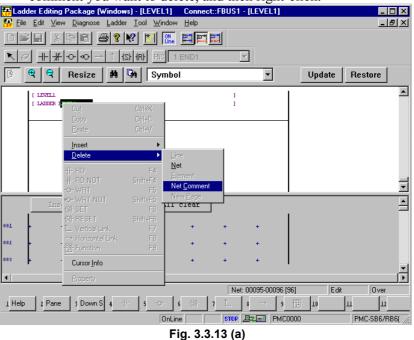

- 2 Select [Delete] [Net comment].
- 3 The following dialog box appears. To delete the net comment, select <OK>.

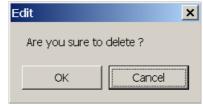

Fig. 3.3.13 (b)

# 3.3.14 Adding Page Breaks

This subsection describes how to add page breaks.

### Procedure

1 In the display window, position the mouse pointer to the point where you want to add a page break, and then right-click.

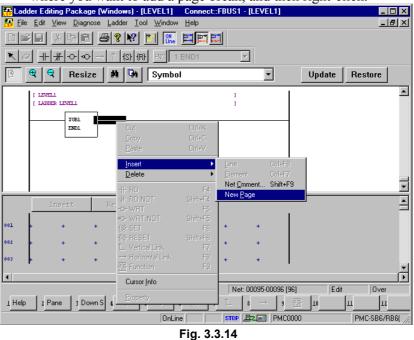

2 Select [Insert] - [New page]. The page break is added.

# 3.3.15 Deleting Page Breaks

This subsection describes how to delete page breaks.

### Procedure

1 In the display window, position the mouse pointer to the page break you want to delete, and then right-click.

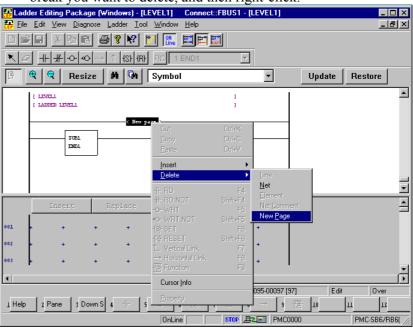

Fig. 3.3.15 (a)

- 2 Select [Delete] [New page].
- 3 The following dialog box appears. To delete, select <OK>.

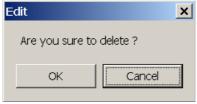

Fig. 3.3.15 (b)

# 3.3.16 Deleting Nets

This subsection describes how to delete nets.

#### Procedure

- 1 In the display window, select the range of nets you want to delete, using the mouse or cursor control keys.
- 2 Position the mouse pointer to the selected range, and then right-click.

| 🔐 Lado            | der Editing       | Package           | (Window           | s) - [Ll     | EVEL1]                                                 | Connect::    | FBUS1 -                    | [LEVEL1]                                   |       |             |            | _ 🗆 ×      |
|-------------------|-------------------|-------------------|-------------------|--------------|--------------------------------------------------------|--------------|----------------------------|--------------------------------------------|-------|-------------|------------|------------|
| Eile <u>F</u> ile | <u>E</u> dit ⊻iev | w <u>D</u> iagno: | se <u>L</u> adder | <u>T</u> ool | <u>W</u> indow                                         | <u>H</u> elp |                            |                                            |       |             |            | _ 8 ×      |
|                   | × 🖬 🕺             |                   | 3                 | ?            | ON<br>Line                                             |              | 1                          |                                            |       |             |            |            |
| x Ø               | ₹ <u>+</u>        | -0-00             | →   ↑ <b> </b> {S | 3) (R)       | FNC 1 E                                                | ND1          | 7                          | ]                                          |       |             |            |            |
| 19                | କ୍                | Resize            | : <b>M</b>        | Gn           | Symbol                                                 |              |                            | -                                          |       | Update      | Resto      | re         |
|                   | R0204.5           | ACT               | SUB24<br>TMRB     | 0042         | 92                                                     |              |                            | R0204.6                                    |       |             |            |            |
|                   | R.*ITZ            | EVELL             |                   |              | Cu <u>t</u><br><u>C</u> opy<br><u>P</u> aste<br>Insert |              | Ctrl+X<br>Ctrl+C<br>Ctrl+V | *ITZ                                       | Z AXI | S INTERLOCK |            |            |
|                   |                   | SUBL              |                   |              | Delete                                                 |              | Þ                          | Line                                       |       |             |            | -          |
| 001               | Ins               |                   | Repla             |              | -  - RD<br>#- RD.NOT<br>-\$~- WRT                      | i            | F4<br>Shift+F4<br>F5       | <u>N</u> et<br>Element<br>Net <u>C</u> omr | nent  |             |            | -          |
| 001               | • •               | + ·               | + ·               |              | •O-WRT.NO                                              | JT           | Shift+F5                   | New <u>P</u> ag                            | e     |             |            |            |
| 002               | + •               | + ·               | + •               |              | -(S)- SET                                              |              |                            | +                                          |       |             |            |            |
| 003               | • •               | + ·               | + ·               | +            | -(R)-RESET<br>Û_ Vertical I<br>→ Horizont              |              | Shift+F6<br>F7<br>F8<br>F9 | +                                          | 1     |             |            | <b>ب</b>   |
| 1 Help            | 2 Pane            | 3 Dow             | n S 4             |              | E Function                                             |              | F0                         | 0093-00096<br>→ 9                          |       | ID II       | : )(<br>_ш | )ver<br>12 |
|                   |                   |                   |                   | _            | Eroperty                                               | , ,          |                            | Z 🔜 🛛 PM                                   | C0000 |             | PMC-S      | B6/RB6( // |

Fig. 3.3.16 (a)

- 3 Select [Net] from [Delete].
- 4 The following dialog box appears. To delete it, select <OK>.

| Edit |                | ×                     |
|------|----------------|-----------------------|
| Are  | you sure to de | elete selected area ? |
|      | ОК             | Cancel                |

Fig. 3.3.16 (b)

# 3.3.17 Search

This subsection describes the ladder program search function.

#### Procedure

1 Choose [Search] from the [Edit] menu.

The [Search] screen appears.

| Search<br>Search <u>kind</u> : Address/Symbol                           | ▼ Program: LEVEL1;                 | ×<br>Selec <u>t</u>            |
|-------------------------------------------------------------------------|------------------------------------|--------------------------------|
| Search <u>s</u> tring:<br>Wildcard search[Y]<br>Multiple search strings | Search direction                   | Ne <u>x</u> t search<br>Cancel |
| Search result list <u>d</u> isplay <u>G</u> lobal search                | © Lower direction                  | <u>C</u> lear                  |
| ⊙ <u>A</u> ll ☑───<br>○ SelectíM) ☑──┴                                  | - ♥-•••<br>- ♥-•(\$)-<br>- ♥-•(R)- |                                |

Fig. 3.3.17 (a)

- 1-1 Search kind Select Address/Symbol or Functional instruction.
- 1-2 Program

Click the <Select> button to open the [Program select dialog] screen, then select a search target program.

1-3 Global search

Check this check box to select multiple search target programs at a time.

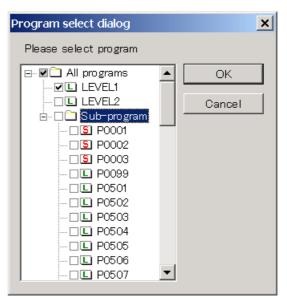

Fig. 3.3.17 (b)

#### 2 When Address/Symbol is selected

| Search                             |                    | ×                    |
|------------------------------------|--------------------|----------------------|
| Search kind: Address/Symbol        | ▼ Program: LEVEL1; | Selec <u>t</u>       |
| Search string:                     | •                  | Ne <u>x</u> t search |
|                                    | Search direction   | Cancel               |
| □ Wildcard search(Y)               | © Upper direction  |                      |
| Multiple search strings            | • Lower direction  | <u>C</u> lear        |
| Search result list <u>d</u> isplay |                    |                      |
| 🗖 <u>G</u> lobal search            |                    |                      |
| Instruction for search             |                    |                      |
|                                    | - Ø-O- Ø-III-      |                      |
|                                    | - 🗹 - (s)-         |                      |
| ○ <u>W</u> rite coils              | — <b>☑</b> –(R)–   |                      |
|                                    |                    |                      |

Fig. 3.3.17 (c)

2-1 Instruction for search Check search target instructions.

# All

Searches for all types of instructions.

Select Select a desired instruction you want to search for.

# Write coils

Searches for only write coils.

3 When Function instruction is selected

| Search                                                                                                    |                              | ×                    |
|----------------------------------------------------------------------------------------------------|------------------------------|----------------------|
| Search kind: Functional instruction                                                                                                    | ▼ Program: LEVEL1;           | Selec <u>t</u>       |
| Search <u>s</u> tring:                                                                                                    |                              | Ne <u>x</u> t search |
| <ul> <li>□ Wildcard search[Y]</li> <li>☑ Multiple search strings</li> <li>□ Search result list <u>d</u>isplay</li> <li>□ <u>G</u>lobal search</li> </ul> | © Upper direction            | <u>Cancel</u>        |
| Parameter                                                                                                    | ▼ <u>5</u> ▼<br>▼ <u>6</u> ▼ |                      |
|                                                                                                    | <b>A A 4T</b> 4 <b>B</b>     |                      |

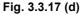

# 3-1 Parameter

Enter parameters as search conditions according to Functional instruction selected in Search kind.

- 4 Specify a character string you want to search for.
  - 4-1 Search string

Enter a character string to be searched for.

In a character string to be found, two types of wildcards can be used: a question mark (?) and an asterisk (\*). A wildcard substitutes for one or multiple characters.

A question mark (?) is used to represent zero or one character. This wildcard can be used more than once to represent characters.

An asterisk (\*) represents zero or more characters.

Multiple addresses can be specified by delimiting them from each other by a comma (,) or semicolon (;). (Example: Y0.0;X0.0)

- 4-2 Wildcard search Check this check box if a specified character string to be found includes wildcards.
- 4-3 Multiple search strings
   Check this check box to specify multiple character strings to be searched for.
- 4-4 Search direction Select Upper direction or Lower direction as the direction of search.
- 4-5 Search result list display

Check this check box to display the search results on the [Search result list (call)] screen in a batch.

The [Search result list (call)] screen displays program numbers, net numbers, ladder diagrams, and coil comments.

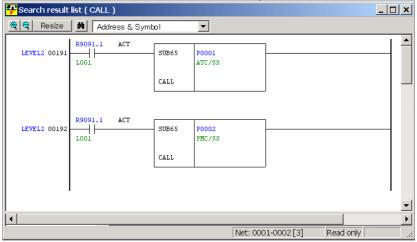

Fig. 3.3.17 (e)

- Execute search operation.
   If Search result list display is checked, click the <Exec> button.
   In other cases, click the <Next search> button.
- 6 Clear search condition settings. Click the [Clear] button. The setting of each item is initialized.

# 3.3.17.1 Context menu

Search is possible with the easy operation by right-click operation of the mouse. The context menu is displayed by the right-click after you move cursor to the address or the functional instruction to search. You can search by displayed "Find" menu.

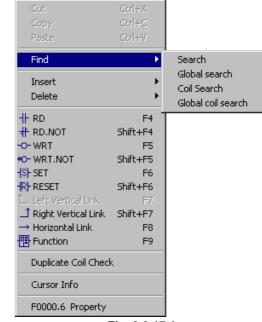

Fig. 3.3.17.1

| Search             | In the open ladder source program, the relay address,<br>the coil address, the functional instruction, and the<br>byte address are searched. |
|--------------------|----------------------------------------------------------------------------------------------------|
| Global search      | In all ladder source program, the relay address, the coil address, the functional instruction, and the byte address are searched.            |
| Coil Search        | In the open ladder source program, the coil address is searched.                                                                             |
| Global coil search | In all ladder source program, the coil address is searched.                                                                                  |

### NOTE

- 1 The editing screen separated into the display and the editing window is not supported.
- 2 The [Monitor] and the [Signal Trigger] of the online mode are not supported.
- 3 The step sequence programs is not supported.

# 3.3.17.2 Soft key

The address, the symbol and the functional instruction in ladder diagram can be searched by the soft key. Two modes of operation can be chosen by the following check of the option screen: From the [Tool] menu, choose [Options], then click [Ladder] tab.

☑ Search using the address/symbol on cursor

| Setting                                                                                                    | Shortcut<br>key                                                                                                    | Soft key display | Explanation                                                                                                    |
|----------------------------------------------------------------------------------------------------|----------------------------------------------------------------------------------------------------|------------------|----------------------------------------------------------------------------------------------------|
| No check                                                                                                    | [F2] Down Coil Search The address and the symbol of the cursor position are ta the downward coil of cursor is searched. |                  | The address and the symbol of the cursor position are taken in, and the downward coil of cursor is searched.                             |
|                                                                                                    | [F3]                                                                                                    | Down Search      | The downward contact, coil and functional instruction of cursor are searched using the conditions inputted in the search screen.         |
| [Shift]+[F2] Up Coil Search The address and the symbol of the cursor position are the upward coil of cursor is searched. |                                                                                                    |                  | The address and the symbol of the cursor position are taken in, and the upward coil of cursor is searched.                               |
|                                                                                                    | [Shift]+[F3]                                                                                                    | Up Search        | The upward contact, coil and functional instruction of cursor are searched using the conditions inputted in the search screen.           |
|                                                                                                    | [Ctrl]+[F2]                                                                                                    | Global Search    | The search range changes the global or the local.                                                                                        |
|                                                                                                    | [Ctrl]+[F3]                                                                                                    | Search Address   | The address and the symbol of the cursor position are taken in.                                                                          |
| Check                                                                                                    | [F2]                                                                                                    | Down Coil Search | The address and the symbol of the cursor position are taken in, and the downward coil of cursor is searched.                             |
|                                                                                                    | [F3]                                                                                                    | Down Search      | The address, the symbol and the functional instruction of the cursor position are taken in, and the downward coil of cursor is searched. |
|                                                                                                    | [Shift]+[F2]                                                                                                    | Up Coil Search   | The address and the symbol of the cursor position are taken in, and the upward coil of cursor is searched.                               |
|                                                                                                    | [Shift]+[F3]                                                                                                    | Up Search        | The address, the symbol and the functional instruction of the cursor position are taken in, and the upward coil of cursor is searched.   |
|                                                                                                    | [Ctrl]+[F2]                                                                                                    | Global Search    | The search range changes the global or the local.                                                                                        |

#### Table 3.3.17.2

# *3.3.18* Collective Display

Collective display is a function with which nets extracted under multiple search conditions can be monitored (in the online mode) and displayed in one window.

# 3.3.18.1 Setting collective display extraction conditions

## Procedure

- 1 Double-click the <Collective Display> item on the [Program List] screen. The [Collective Display] screen appears.
  - For buttons and input items, see the next page and later.

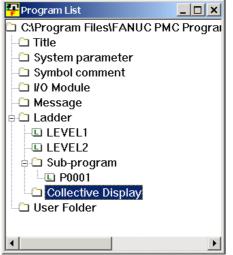

Fig. 3.3.18.1 (a)

| Collective Display           |    | × |
|------------------------------|----|---|
| Condition <u>N</u> ame       | •  |   |
| Please select the condition. |    |   |
| <u>A</u> dd Condition        |    |   |
| Edit Condition               |    |   |
| Rename Condition             |    |   |
| Delete Condition             |    |   |
|                              | OK | ] |

Fig. 3.3.18.1 (b)

2 Click the <Add Condition> button. The [Search] screen appears.

| Search                                                  |                   | ×                    |
|---------------------------------------------------------|-------------------|----------------------|
| Search kind: Address/Symbol                             | Program: LEVEL1;  | Selec <u>t</u>       |
| Search <u>s</u> tring:                                  |                   | Ne <u>×</u> t search |
|                                                         | Search direction  | Cancel               |
| □ Wildcard search(Y)                                    | © Upper direction |                      |
| Multiple search strings                                 | • Lower direction | <u>C</u> lear        |
| ☐ Search result list <u>d</u> isplay<br>☐ Global search |                   |                      |
|                                                         |                   |                      |
| Instruction for search                                  |                   |                      |
|                                                         | - v-•O- v-!!!!!!- |                      |
|                                                         | ⊢ ☑-(s)-          |                      |
| ○ <u>W</u> rite coils                                   | )— ☑–(R)–         |                      |
|                                                         |                   |                      |

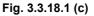

- 2-1 After setting search conditions, click the <OK> button. For each setting item, see Subsection 3.3.17, "Search."
- 3 The [Setting of search condition-name] screen appears.

| Setting of search cor | ndition-name    |        | × |
|-----------------------|-----------------|--------|---|
| Search of Y0.0        |                 |        |   |
|                       | ОК              | Cancel |   |
| Fig                   | g. 3.3.18.1 (d) |        |   |

3-1 A character string that consists of the words "Search of" added to the start of a character string set in Search string on the [Search] screen is displayed. (Example: Search of Y0.0) A set character string can be modified.

A set character string is displayed as a search condition name in the search condition list on the [Search Monitor] screen.

3-2 After setting a desired character string, click the <OK> button.

4 The [Collective Display] screen updated appears.

| Collective Display           | × |
|------------------------------|---|
| Condition Name               |   |
| Please select the condition. |   |
| Add Condition                |   |
| Edit Condition               |   |
| Rena <u>m</u> e Condition    |   |
| Delete Condition             |   |
| OK Cancel                    |   |

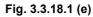

5 Repeat steps 2 to 4 to add search conditions.

| Collective Display        |                   | × |
|---------------------------|-------------------|---|
| Condition <u>N</u> ame    | •                 |   |
| Please select the condit  | ion.              |   |
| Add Condition             | ✓Search of Y0.0   |   |
|                           | ✓Search of X0.0   |   |
| Edit Condition            | ✓Search of Y100.0 |   |
|                           | ✓Search of X100.0 |   |
| Rena <u>m</u> e Condition |                   |   |
| Delete Condition          |                   |   |
|                           | OK Cancel         |   |

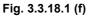

- 5-1 <<u>Edit Condition> button</u> This button is used to edit the search condition where the cursor is placed.
- 5-2 <<u>Rename Condition</u>> button This button is used to rename the search condition where the cursor is placed.
- 5-3 <a>Delete Condition> button</a> This button is used to delete the search condition where the cursor is placed.

6 Check the check boxes of search conditions to be enabled, then set a desired collective display condition name in Condition Name.

| Collective Display                     |                                          | × |
|----------------------------------------|------------------------------------------|---|
| Condition <u>N</u> ame <mark>Se</mark> | earch for Y0.0 & Y1 00.0                 |   |
| Please select the condi                | tion.                                    |   |
| <u>A</u> dd Condition                  | ✓Search of Y0.0<br>□Search of X0.0       |   |
| Edit Condition                         | ✓Search of Y1 00.0<br>□Search of X1 00.0 |   |
| Rena <u>m</u> e Condition              |                                          |   |
| Delete Condition                       |                                          |   |
|                                        | OK Cancel                                | ] |

Fig. 3.3.18.1 (g)

6-1 Click the <OK> button.

Extracted nets are collectively displayed on the screen. The same information can also be monitored in the online mode.

An extraction condition is added to the <Collective Display> item on the [Program List] screen.

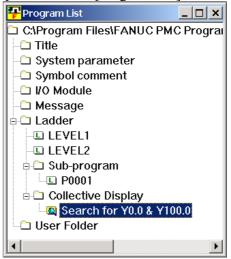

Fig. 3.3.18.1 (h)

# 3.3.18.2 Executing collective display

# Procedure

1 On the [Program List] screen, move the mouse pointer to the extraction condition used for collective display execution, then click the right mouse button.

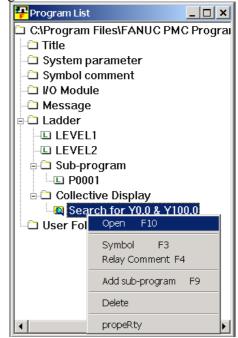

Fig. 3.3.18.2 (a)

2 Choose [Open]. Then, the extracted nets are collectively displayed on the screen. The same information can also be monitored in the online mode.

| <mark>- P</mark> Search for Y | D.0 & Y100.0                                                                                                    |                   | _                 |        |
|-------------------------------|----------------------------------------------------------------------------------------------------|-------------------|-------------------|--------|
| 🗨 🔍 Resize                    | Address & Symbol                                                                                                    |                   |                   |        |
| LEVEL2 00103                  | F0070.0<br>F0070.0<br>F00 | Y0000.0           | POSITION SWITCH : |        |
| LEVEL2 00189                  |                                                                                                    | *ESP#A<br>Y0110.0 |                   |        |
| <br>  •                       |                                                                                                    |                   |                   | •<br>• |
|                               | Net: 0001-0                                                                                                    | 0002[2]           | Read only         | 11.    |

Fig. 3.3.18.2 (b)

# 3.3.18.3 Modifying collective display extraction conditions

### Procedure

1 On the [Program List] screen, move the mouse pointer to an extraction condition to be modified, then click the right mouse button.

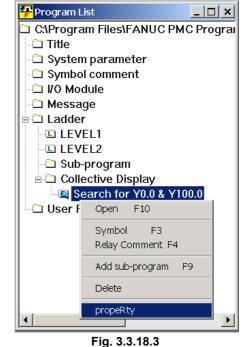

2 Choose [propeRty]. Then, the [Collective Display] screen appears.

For extraction condition setting, see Subsection 3.3.18.1, "Setting collective display extraction conditions."

# 3.3.18.4 Deleting collective display extraction conditions

### Procedure

1 On the [Program List] screen, move the mouse pointer to an extraction condition to be deleted, then click the right mouse button.

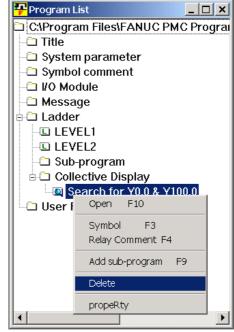

Fig. 3.3.18.4 (a)

2 Choose [Delete]. Then, a message for checking whether the selected condition may be deleted appears. Click the <Yes> button to execute deletion.

Click the <No> button to cancel deletion.

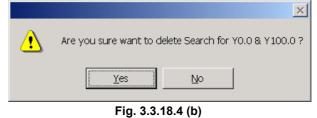

1 ig. 0.0.10.4 (i

# 3.3.19 Setting Ladder Display

You can do the setting relevant to display and operation of the ladder diagram.

- The number of contacts and coil per row can be specified.
- The address, symbol, and comment of the basic instruction pointed with the mouse can be displayed.
- The grid lines can be displayed on the ladder diagram.
- The ladder diagram editing and display can be edited in one display window.
- Multiple Ladder windows can be displayed at the same time.
- The undo number operated in the ladder diagram edit can be specified.

#### Procedure

1

From the [Tool] menu, choose [Options], then click [Ladder] tab.

| Option                                                   | ×    |
|----------------------------------------------------------|------|
| General Compile Decompile Mnemonic/Source Setting Ladder |      |
| Design                                                   |      |
| Number of <u>c</u> ontacts + coil a line:                |      |
| ✓ LoolTips                                               |      |
| ☑ <u>G</u> rid                                           |      |
| Details                                                  |      |
| ✓ Method of editing ladder diagram                       |      |
| Editing ladder diagram on display window                 |      |
| Always display a <u>w</u> indow                          |      |
| Undo max number                                          |      |
| Search using the address/symbol on cursor                |      |
|                                                          |      |
|                                                          |      |
| OK Cancel <u>Apply</u>                                   | Help |

Fig. 3.3.19 (a) The comment is 1 set.

#### B-63484EN/05

| Option                                                                                   | ×                                                                                                   |
|------------------------------------------------------------------------------------------|----------------------------------------------------------------------------------------------------|
| General Compile Decompile Mnemonic/Source Set                                            | tting Ladder                                                                                        |
| Design<br>Number of <u>c</u> ontacts + coil a line: 8<br>▼<br>IoolTips<br>▼ <u>G</u> rid | Show comment of contact<br>First Comment<br>Second Comment<br>Show comment of Coil<br>First Comment |
|                                                                                          | C Seco <u>n</u> d Comment                                                                           |
| Undo max number 20 📰                                                                     |                                                                                                    |
| OK Cancel                                                                                | Apply Help                                                                                          |

Fig. 3.3.19 (b) The comment is 2 sets.

| Option                                                                                                    | ×                                                                               |
|----------------------------------------------------------------------------------------------------|---------------------------------------------------------------------------------|
| General Compile Decompile Mnemonic/Source Se                                                                     | etting Ladder                                                                   |
| Design<br>Number of <u>c</u> ontacts + coil a line: 8 <sup>1</sup> / <sub>2</sub><br>I colTips<br>I <u>G</u> rid | Show comment of contact:<br>First Comment  Show comment of Coil:  First Comment |
|                                                                                                    |                                                                                 |
| Undo max number 20                                                                                               |                                                                                 |
| OK Cancel                                                                                                    | Apply Help                                                                      |

Fig. 3.3.19 (c) The comment is 4 sets.

1-1 Number of contacts + coil a line
 Set the desired number of contacts and coils per row. A value from 8 to 20 (columns) can be set.

# NOTE

- 1 If the number of contacts and coils per row is changed, a ladder diagram in the edit window and clipboard is deleted, and reediting is disabled.
- 2 A net that has more relays or coils than the set number of contacts and coils is displayed as a continuation net as conventionally done.

# 1-2 ToolTips

When the pointer is positioned to a basic instruction in a ladder diagram, the information such as the address, the symbol and the comment is displayed. Tool tip is displayed when checked.

1-3 Grid

Specifies that grid lines are displayed on the ladder diagram. It is displayed when checked.

- 1-4 Editing ladder diagram on display window Specifies that the ladder diagram is edited in the display window. The display and editing of a ladder diagram are possible in one window when checking.
- 1-5 Always display a window Specifies that the ladder diagram editing window is always displayed. Multiple Ladder windows can be displayed at the same time when checked.
- 1-6 Undo max number The operation of you in the ladder editing screen can be restored. The maximum number of the operations (Ctrl+Z) to restore is specified.
- 1-7 Search using the address/symbol on cursor You can specify the way of the search by the soft key, and the search by the context menu in the ladder edit display. When there is no check of this item, you can search by F3 key in the online monitor. The search condition is set up in the search screen.
- 1-8 Show comment of contact Select the comment which you want to display as the comment of contact in ladder edit display. When the comment is 4 sets, the comment of status bar can be specified by this item.
- 1-9 Show comment of Coil Select the comment which you want to display as the comment of coil in ladder edit display.

2 Click the <Details...> button. A dialog box appears. In this dialog box, specify the character font, colors, and connection line thickness displayed in a ladder diagram.

| Detailed Setting Dialog           | ×                  |
|-----------------------------------|--------------------|
| <u>F</u> ont                      | Setting            |
| <u>C</u> olors                    | Setting            |
| Signal Off/Step <u>S</u> equence: | <b></b>            |
| Signal On/Error <u>N</u> et:      | <b></b>            |
| <u>T</u> oolTips Font             | Setting            |
| OK Cancel                         | <u>I</u> nitialize |

Fig. 3.3.19 (d)

# 2-1 Font

Click the <Setting...> button. A dialog box appears. In this dialog box, specify the font name, style, and size of characters displayed in a ladder diagram.

| Font                                                                                     | ? >                                                                                               |
|------------------------------------------------------------------------------------------|---------------------------------------------------------------------------------------------------|
| Eont:<br>Courier New<br>Courier<br>Courier New<br>Fixedsys<br>Tucida Console<br>Terminal | Font style: Size:<br>Regular 7 OK<br>Regular 9<br>Regular 9<br>Bold<br>Bold Italic 11<br>14<br>16 |
|                                                                                          | Seript:                                                                                           |
|                                                                                          | Western                                                                                           |

Fig. 3.3.19 (e)

### 2-2 Colors

Click the <Setting...> button. A dialog appears. In this dialog box, specify the colors of items displayed in a ladder diagram.

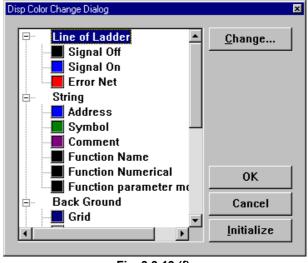

Fig. 3.3.19 (f)

# 2-3 Signal Off/Step Sequence

Specifies the thickness of connection lines in the signal off state or in step sequence.

2-4 Signal On/Error Net Specifies the thickness of connection lines in the signal on

state or in an erroneous net.

### 2-5 ToolTips Font

Click the <Setting...> button. A dialog appears. In this dialog box, specify the font name, style, size, and color of characters for tool tip display.

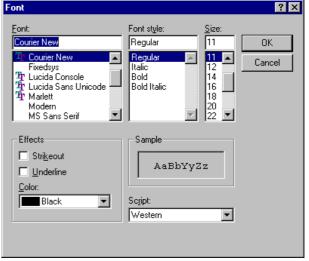

Fig. 3.3.19 (g)

This subsection describes how to change signals addresses and function instruction parameters in the display window.

B-63484EN/05

#### Procedure

- 1 Position the cursor to the signal address or function instruction parameter you want to change.
- 2 Press and hold down the [Shift] key and press the [Enter] key, and the address or parameter will enter the change-enabled state. (You can also key in directly after positioning the cursor.)

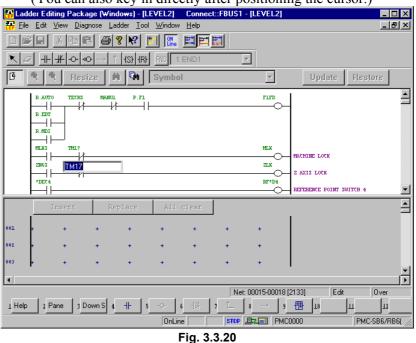

3 Change the signal address or function instruction parameter, and press the [Enter] key.

#### NOTE

- 1 You can also enter a symbol as a signal address.
- 2 You cannot change function instruction numbers or the first parameters of the function instructions ADDB, AND, COMPB, DIVB, EOR, MULB, OR, and SUBB.

# **3.3.21** Changing Contacts and Coils in the Display Window

This subsection describes how to change contacts and coils in the display window.

#### Procedure

1 Position the cursor to the contact or coil you want to change.

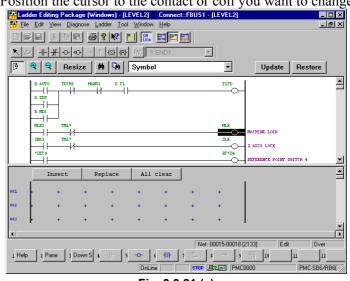

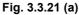

2 Click the soft key that corresponds to the contact or coil you want to change. (You can also change the contact or coil to the one selected with the edit toolbar.)

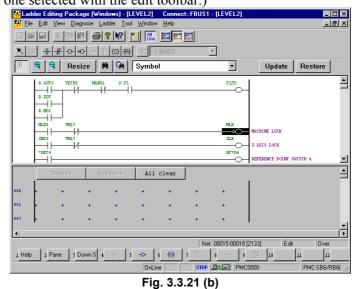

### NOTE

You cannot insert or delete contacts/coils. Nor can you enter horizontal/vertical lines.

# **3.3.22** Checking the Number of Program Steps

This subsection describes how to check the total number of steps in a ladder program and the number of steps in each subprogram.

#### Procedure

1 On the [Program List] screen, position the pointer to a program for which you want to check the number of program steps and click the right mouse button. Then, click [Properties].

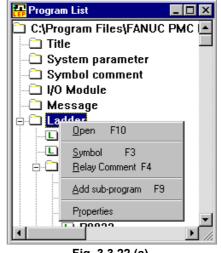

Fig. 3.3.22 (a)

2-1 Ladder

The total number of steps in the program is displayed.

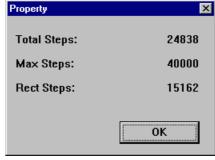

Fig. 3.3.22 (b)

2-2 LEVEL1

Displays the number of steps in each of LEVEL1 to LEVEL3.

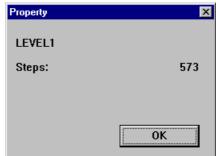

Fig. 3.3.22 (c)

#### 2-3 Sub-program

Displays the number of steps in each subprogram.

| Property           | ×        |
|--------------------|----------|
| sub-program        | P 1 *    |
| Kind of Ladder     | Ladder   |
| Symbol             |          |
| RelayComment       |          |
| Steps:             | 876      |
| Symbol&RelayCommen | t Delete |
| ОК                 | Cancel   |
| Fig. 3.3.          | 22 (d)   |

#### NOTE

- 1 If a step sequence program is contained, the total number of program steps is not displayed.
- 2 The number of steps in a step sequence program is not displayed.
- 3 In online mode, the number of program steps is not displayed.

# 3.3.23 Replace

This subsection describes the ladder program replace function.

#### Procedure

1 From the [Edit] menu, choose [Replace]. The [Replace] screen appears

| ne [Replace] screen appears. |                      |  |  |  |  |  |
|------------------------------|----------------------|--|--|--|--|--|
| Change                       | ×                    |  |  |  |  |  |
| Program: This Window Select  | Ne <u>x</u> t search |  |  |  |  |  |
| Search string: X0008.4       | C <u>h</u> ange      |  |  |  |  |  |
| Change string:               | Change a <u>l</u> l  |  |  |  |  |  |
|                              | Cancel               |  |  |  |  |  |
| ☐ Wildcard search(Y)         | <u>C</u> lear        |  |  |  |  |  |
|                              |                      |  |  |  |  |  |

Fig. 3.3.23 (a)

## 1-1 Program

Click the <Select...> button to open the [Program select dialog] screen. Then, select the program in which you want to search for a string.

| Please select program  All programs  All programs  CAncel  Cancel  Cancel  P0098  P0500  P0500  P0501  P0502 | Program select dialog                                                                                                    | × |
|----------------------------------------------------------------------------------------------------|----------------------------------------------------------------------------------------------------|---|
| LEVEL1<br>                                                                                                   | Please select program                                                                                                    |   |
|                                                                                                    | LEVEL1     LEVEL2     LEVEL2     LEVEL2     D     D |   |

Fig. 3.3.23 (b)

1-2 Search string

Enter a character string you want to search for.

In a character string to be searched for, two types of wildcards can be used: a question mark (?) and an asterisk (\*).

1-3 Replace string

(\*).

Enter a character string you want to replace with. In a character string to be replaced with, two types of wildcards can be used: a question mark (?) and an asterisk

#### NOTE

- 1 A wildcard can substitute for one or multiple characters.
- 2 A question mark (?) represents one character. This wildcard can be used more than once to represent characters.
- 3 An asterisk (\*) represents zero or more characters.
  - 1-4 Wildcard search Check this check box if a character string to be replaced with includes wildcards.

- 2 Execute replace operation.
  - 2-1 <Next search> button Searches for the target character string.
  - 2-2 <Replace> button Replaces [Search string] with [Replace string].
  - 2-3 <Replace all> button Replaces all occurrences of [Search string] with [Replace string].
  - 2-4 <Cancel> button Cancels replace operation and closes the [Replace] dialog box.
  - 2-5 <Clear> button Places all items in their initial state.
- 3 Wild card
  - 3-1 Asterisk (\*)

The following types of wildcard replacement using asterisks are available:

Character string to be replaced with

|                                          |        |      | 0  |        |      |        |
|------------------------------------------|--------|------|----|--------|------|--------|
|                                          |        | Y200 | Y* | Y200.1 | Y*.1 | Y200.* |
| er<br>for                                | X100   | А    | В  | В      | В    | В      |
| acter<br>to be<br>ed fo                  | Х*     | А    | В  | В      | В    | В      |
| ara<br>ig te<br>che                      | X100.0 | В    | В  | А      | В    | В      |
| Character<br>string to be<br>searched fo | X*.0   | В    | В  | А      | С    | А      |
| - o 35                                   | X100.* | В    | В  | A      | A    | A      |

A : Can be replaced.

- B: Cannot be replaced.
- C: Can be replaced only when the signal names are the same.

(Example)  $X^*.0 \rightarrow X^*.1$ 

The following types of wildcard specifications are not available:

| X1*   | X1*1   | X*1   | X*1*   |
|-------|--------|-------|--------|
| X1*.0 | X1*1.0 | X*1.0 | X*1*.0 |
| X1*.* | X1*1.* | X*1.* | X*1*.* |
| X*.*  | *.*    |       |        |

3-2 Question (?)

The following types of wildcard replacement using question marks are available:

| Can be re | eplaced.              | Cannot be replaced. |               |         |  |  |
|-----------|-----------------------|---------------------|---------------|---------|--|--|
| X0??0     | $\rightarrow$ Y0??0   | X0??0               | $\rightarrow$ | Y0?00   |  |  |
|           |                       | X0??0               | $\rightarrow$ | Y0?0?   |  |  |
|           |                       | X0??0               | $\rightarrow$ | Y0???   |  |  |
|           |                       | X0??0               | $\rightarrow$ | Y0??0.0 |  |  |
| X0??0.0   | $\rightarrow$ Y0??0.0 | X0??0.0             | $\rightarrow$ | Y0??0.? |  |  |
|           |                       | X0??0.0             | $\rightarrow$ | Y0??0   |  |  |

### NOTE

- 1 Address P can be replaced with another character string only in the CALL and CALLU instructions.
- 2 No wildcards can be used for replacing an address using a symbol.
- 3 No wildcards can be used in a signal name.

# **3.3.24** Changing Ladder Programs on the Display Window

This subsection describes how to modify a ladder program only on the display window without using the edit window.

# 3.3.24.1 Changing the ladder editing mode

From the [Tool] menu, choose [Option]. In the [Option] dialog box, click the [Ladder] tab.

| Option P                                            |
|-----------------------------------------------------|
| Display Compile Decompile Mnemonic Setting Ladder   |
| Design<br>Number of <u>c</u> ontacts + coil a line: |
| <u>D</u> etails                                     |
| Method of editing ladder diagram(Offline)           |
| OK Cancel Apply Help                                |

Fig. 3.3.24.1

Check [Editing ladder diagram on display window] under Method of editing ladder diagram (Offline).

# 3.3.24.2 Inserting an edit line

#### Procedure

Move the cursor to a position where you want to enter an edit line, using direction keys. Click the right mouse button and select the [Insert] menu.

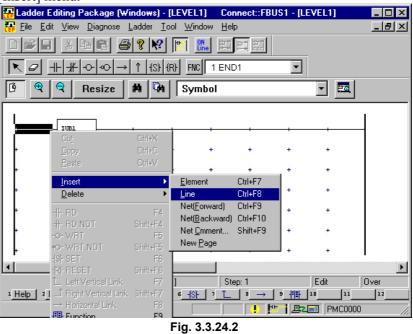

# 3.3.24.3 Entering basic instructions

1 This subsection describes how to enter basic instructions (relays and coils).

#### Procedure

1-1 Position the cursor to the point where you want to enter a basic instruction, using the cursor control keys. (Alternatively, click the point.)

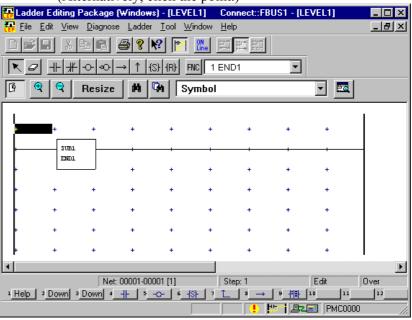

Fig. 3.3.24.3 (a)

1-2 Press the key that corresponds to the basic instruction you want to enter.

| Table 3.3.24.3 |                   |  |  |  |  |  |
|----------------|-------------------|--|--|--|--|--|
| Key            | Basic instruction |  |  |  |  |  |
| [F4]           |                   |  |  |  |  |  |
| [Shift] + [F4] | <u> </u>          |  |  |  |  |  |
| [F5]           | -0-               |  |  |  |  |  |
| [Shift] + [F5] | -00               |  |  |  |  |  |
| [F6]           | _[s]_             |  |  |  |  |  |
| [Shift] + [F6] | —[R]—             |  |  |  |  |  |

1-3 Position the cursor to the basic instruction you entered, using the cursor control keys, and then press the [Enter] key. (Alternatively, double-click the basic instruction.)

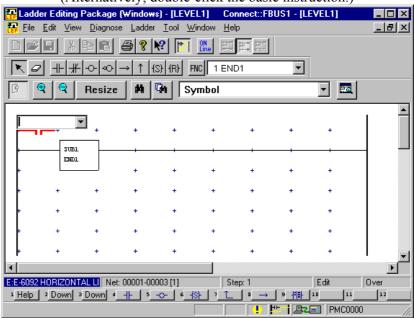

Fig. 3.3.24.3 (b)

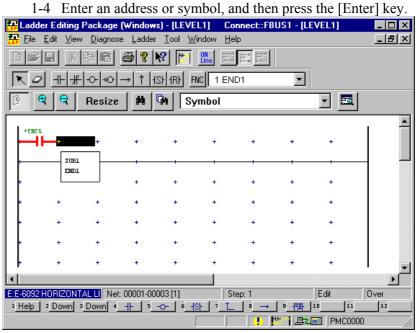

Fig. 3.3.24.3 (c)

2 After entering an address or symbol, you can enter basic instructions using function keys.

#### Procedure

2-1 Position the cursor to the point where you want to enter a basic instruction, using the cursor control keys. (Alternatively, click the point.)

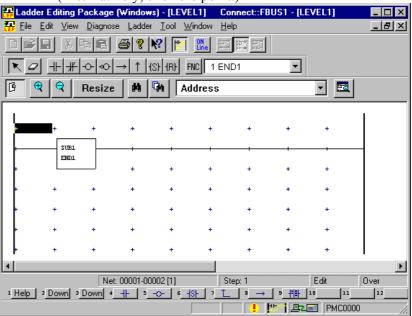

Fig. 3.3.24.3 (d)

#### 2-2 Enter an address or symbol.

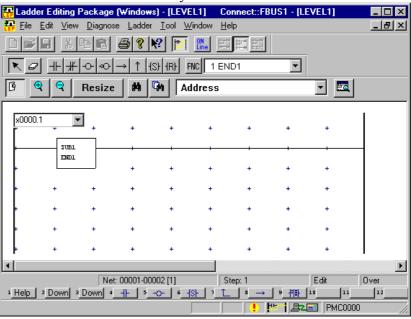

Fig. 3.3.24.3 (e)

Reader Editing Package (Windows) - [LEVEL1] Connect::FBUS1 - [LEVEL1] \_ 🗆 × 📅 Eile Edit View Diagnose Ladder Tool Window Help <u>\_ 8 ×</u> D 🛩 🖬 X 🖻 🖬 👙 😵 📂 🛄 🖾 🖾 🎞 ▼ 2 ++ ++ -- - - + (S) (R) FNC 1 END1 • € | € | Resize M M Address - 🔜 X0000.1 41 + SUBL ENDI F E:E-6092 HORIZONTAL LI Net: 00001-00003 [1] Step: 1 Edit Over 1 Help 2 Down 3 Down 4 ++ 5 -↔ 6 +5+ 7 L 3 → 9 +++ 10 111 12 

2-3 Press the key that corresponds to the basic instruction you want to enter. (See Table 3.3.24.3.)

#### Fig. 3.3.24.3 (f)

# 3.3.24.4 Entering function instructions

1 This subsection describes how to enter function.

#### Procedure

1-1 Position the cursor to the point where you want to enter a function instruction, using the cursor control keys. (Alternatively, click the point.)

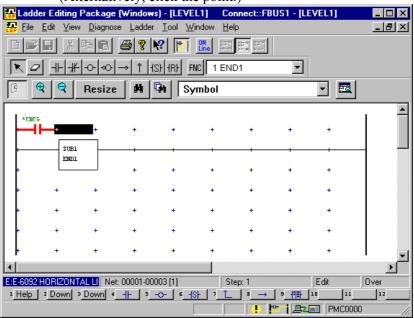

Fig. 3.3.24.4 (a)

box. Select function × Eunction: OK 1 END1 • Cancel Sort. Number O Name

1-2 Press the [F9] key to display the [Select function] dialog

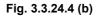

1-3 Select the function instruction you want to enter, and then

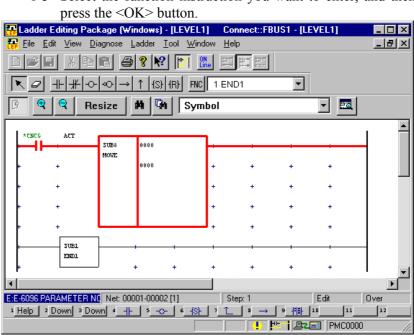

Fig. 3.3.24.4 (c)

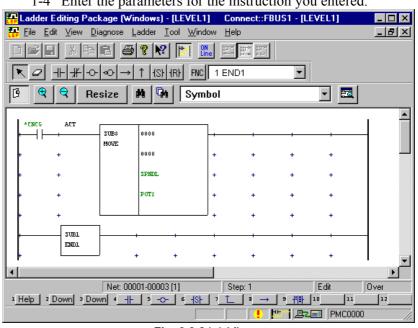

1-4 Enter the parameters for the instruction you entered.

- Fig. 3.3.24.4 (d)
- 2 After entering a function instruction number or name, you can enter a function instruction using the [F9] key.

#### Procedure

2-1 Position the cursor to the point where you want to enter a function instruction, using the cursor control keys. (Alternatively, click the point.)

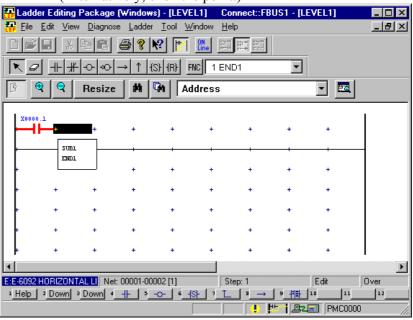

Fig. 3.3.24.4 (e)

| Image windows - [LEVEL1]       Connect::FBUS1 - [LEVEL1]         Image bill       Image bill       Image bill       Image bill         Image bill       Image bill       Image bill       Image bill       Image bill         Image bill       Image bill       Image bill       Image bill       Image bill       Image bill         Image bill       Image bill<                                                                                                    |                                                               |                   |                  |                       |                  |           |           |        |          |  |  |
|----------------------------------------------------------------------------------------------------|---------------------------------------------------------------|-------------------|------------------|-----------------------|------------------|-----------|-----------|--------|----------|--|--|
| $ \begin{array}{c c c c c c c c c c c c c c c c c c c $                                                                                                    | <mark>स</mark> Ladder Editing                                 | Package           | (Window          | s) - [LEVE            | [L1] Ca          | nnect::FB | US1 - [LI | EVEL1] | _ 🗆 🗡    |  |  |
| $\begin{array}{c c c c c c c c c c c c c c c c c c c $                                                                                                    | <mark>₽₽</mark> <u>F</u> ile <u>E</u> dit <u>V</u> iew        | v <u>D</u> iagnos | e <u>L</u> addei | <u>I</u> ool <u>W</u> | indow <u>H</u> e | lp        |           |        | _ 8 ×    |  |  |
| Image: Second second secon | D 📽 🗉 🐰                                                       |                   |                  |                       |                  |           |           |        |          |  |  |
| $\begin{array}{c ccccccccccccccccccccccccccccccccccc$                                                                                                    |                                                               |                   |                  |                       |                  |           |           |        |          |  |  |
| Image: Constraint of the second second s | <u>₿</u> <b>₽ २</b>                                           | Resize            | M                | GM Ad                 | dress            |           |           | -      |          |  |  |
| $\begin{array}{c ccccccccccccccccccccccccccccccccccc$                                                                                                    | X0000.1 tmr                                                   |                   | <b>.</b>         |                       |                  |           | +         | +      |          |  |  |
| $\begin{array}{cccccccccccccccccccccccccccccccccccc$                                                                                                    |                                                               |                   |                  |                       |                  |           |           |        |          |  |  |
| $\begin{array}{cccccccccccccccccccccccccccccccccccc$                                                                                                    | +                                                             |                   | +                | +                     | +                | +         | +         | +      |          |  |  |
| $\begin{array}{cccccccccccccccccccccccccccccccccccc$                                                                                                    | + +                                                           | +                 | +                | +                     | +                | +         | +         | +      |          |  |  |
| +     +     +     +     +     +     +       Image: the state state s                                                               | + +                                                           | +                 | +                | +                     | +                | +         | +         | +      |          |  |  |
| E:E-5092 HORIZONTAL LI         Net: 00001-00002 [1]         Step: 1         Edit         Over           1 Help         2 Down         2 Down         4 Help         3 → 9 HE         11         12                                                                                                    | + +                                                           | +                 | +                | +                     | +                | +         | +         | +      |          |  |  |
| E:E-5092 HORIZONTAL LI         Net: 00001-00002 [1]         Step: 1         Edit         Over           1 Help         2 Down         2 Down         4 Help         3 → 9 HE         11         12                                                                                                    | + +                                                           | +                 | +                | +                     | +                | +         | +         | +      |          |  |  |
| 1 Help 2 Down 3 Down 4 ++ 5 -↔ 6 +5+ 7 L 3 → 9 +++ 10 11 12                                                                                                    | •                                                             |                   |                  |                       |                  |           |           |        | F        |  |  |
|                                                                                                    | E:E-6092 HORIZONTAL LI Net: 00001-00002 [1] Step: 1 Edit Over |                   |                  |                       |                  |           |           |        |          |  |  |
| Change display address PMC0000 //                                                                                                    |                                                               |                   |                  |                       |                  |           |           |        |          |  |  |
|                                                                                                    | Change display addre                                          | ss                |                  |                       |                  |           | 11   🖳    |        | <u> </u> |  |  |

2-2 Enter a function instruction number or name.

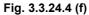

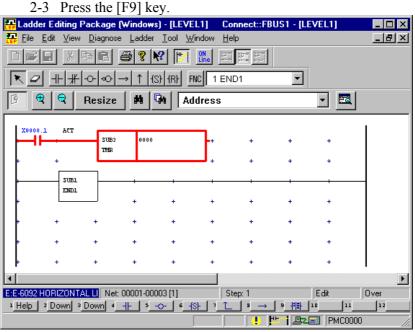

Fig. 3.3.24.4 (g)

# 3.3.24.5 Entering horizontal lines

This subsection describes how to enter horizontal lines.

#### Procedure

1 Position the cursor to the point where you want to enter a horizontal line. (Alternatively, click the point.)

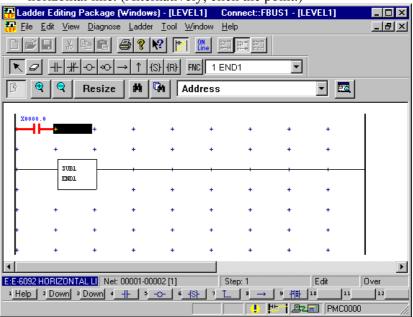

Fig. 3.3.24.5 (a)

#### 2 Press the [F8] key.

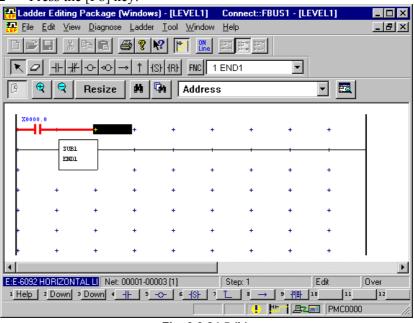

Fig. 3.3.24.5 (b)

# 3.3.24.6 Entering and deleting vertical lines

This subsection describes how to enter and delete vertical lines.

#### Procedure

1 Position the cursor to the point where you want to enter a vertical line, using the cursor control keys. (Alternatively, click the point.)

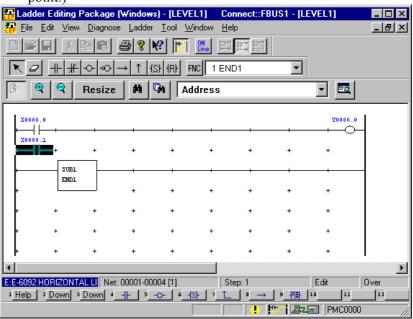

Fig. 3.3.24.6 (a)

2 Press the [F7] key to enter a vertical line at the left of the cursor position. Press [Shift]+[F7] to enter a vertical line at the right of the cursor position. To delete a vertical line, press the same soft key again.

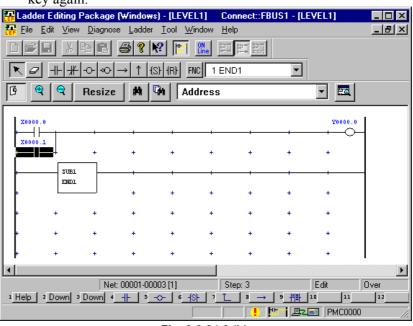

Fig. 3.3.24.6 (b)

# 3.3.25 Deleting Symbol or Comment Data

This subsection describes how to delete symbol or comment data in ladder diagram editing.

#### Procedure

1 Move the cursor to the position of a basic instruction for which you want to delete symbol or comment data, using direction keys.

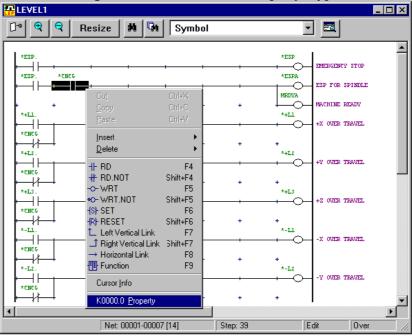

2 Click the right mouse button and choose [Property].

Fig. 3.3.25 (a)

2 Click the <Delete> button. The symbol or comment data is deleted.

| K0000.0 Properties     |
|------------------------|
| Symbol Comment Editing |
| SYMBOL CNCG            |
| RELAY COMMENT          |
| COIL COMMENT           |
| Delete                 |
| OK Cancel Apply Help   |

Fig. 3.3.25 (b)

#### B-63484EN/05

# 3.3.26 Undo / Redo

This subsection describes the operation of Undo / Redo function on the ladder edit screen.

#### Procedure

- 1 Select [Edit]-[Undo] from the menu-bar, or click the toolbar button, or push the shortcut key of [Ctrl]+[Z]. Then the previous edit operation in the ladder edit screen is canceled.
- 2 Select [edit]-[Redo] from the menu-bar, or click the toolbar button, or push the shortcut key of [Ctrl]+[Y]. Then the operation canceled by Undo function is executed again.

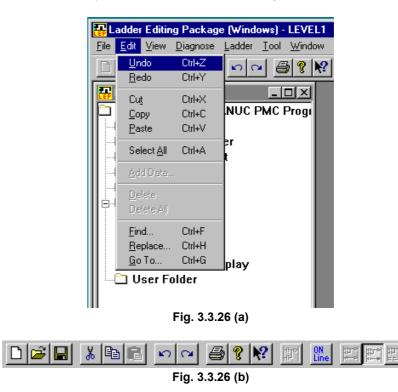

# *3.3.26.1* Setting the maximum number of undo operations

#### Procedure

- 1 Select [Tool]-[Option]. Then click the [Ladder] tab.
- 2 Move the cursor to [Undo max number], and set the maximum number of Undo operations.(Range of setting : 0 50)
- 3 Click the [OK] button.

| Option ×                                          |
|---------------------------------------------------|
| Display Compile Decompile Mnemonic Setting Ladder |
| Design                                            |
| Number of <u>c</u> ontacts + coil a line:         |
|                                                   |
| 🔽 Grid                                            |
| <u>D</u> etails                                   |
|                                                   |
| Method of editing ladder diagram                  |
| Editing ladder diagram on display window          |
| Undo                                              |
| Undo max number 20                                |
|                                                   |
|                                                   |
| OK Cancel Apply Help                              |
| Fig. 3.3.26.1                                     |

Fig. 3.3.26.1

#### NOTE

- 1 This function is effective to the following edit operations.
  - Ladder editing in the direct ladder edit screen (Includes "Change of PMC address by Replace function".)
  - Addition and deletion of sub-program (P1/P2...) in program list screen.
- 2 Undo log is erased by the following operation.
  - Changing the "Number of contacts + coil a line"
  - Changing the "Method of editing ladder diagram"
  - Changing the online mode
  - Executing the Decompilation
  - Importing the source program
- 3 There is a case that the operation cannot be canceled correctly, when the nets which contain the error are connected.

# 3.3.27 Ladder Diagram is Outputted to the Text File

The ladder diagram is outputted to the text file in the form currently displayed on the Ladder edit display. The outputted text file can be opened by text editors, such as "notepad", or it can be printed. Also, it can reduce the file size. The ladder diagram of the All ladder, the Sub-program, the Search result list, the Collective display and the Duplicate Coil can be outputted.

#### NOTE

1

- 1 The editing screen separated into the display and the editing window is not supported.
- 2 If the programmer mode is offline, this function is available.
- 3 The step sequence programs is not supported.

# 3.3.27.1 Procedure

The Ladder program to output is displayed.

| SA<br>SERVO RE<br>ADY SIGN<br>SA<br>SERVO RE<br>ADY SIGN<br>ON<br>SIGNA<br>L<br>N SETTIN<br>ON<br>SETTIN<br>ON<br>SETTIN<br>ON<br>SETTIN<br>ON<br>SETTIN<br>ON<br>SETA HA<br>STA HA<br>S                                                                                                    |   | Ladder                                  | I          | Ŭ |         | •           |               | -          |              |           | _ 🗆 🗵    |
|----------------------------------------------------------------------------------------------------|---|-----------------------------------------|------------|---|---------|-------------|---------------|------------|--------------|-----------|----------|
| SA<br>SERVO RE<br>ADY SIGN<br>SA<br>SERVO RE<br>ADY SIGN<br>ON<br>SIGNA<br>L<br>N SETTIN<br>ON<br>SETTIN<br>ON<br>SETTIN<br>ON<br>SETTIN<br>ON<br>SETTIN<br>ON<br>SETTIN<br>ON<br>SETTIN<br>ON<br>SETTIN<br>SETTIN<br>SE                                                                                                    | Ū | 🛉 🗨 🗨 Resize                            |            |   |         |             |               |            |              |           |          |
| SERVO PE<br>ADY SIGN<br>SA<br>SA<br>SA<br>SA<br>SA<br>SA<br>SERVO PE<br>ADY SIGN<br>ON<br>UN<br>SERVO PE<br>ADY SIGN<br>ON<br>UN<br>SERVO PE<br>ADY SIGN<br>ON<br>UN<br>SERVO PE<br>ADY SIGN<br>ON<br>UN<br>SERVO PE<br>ADY SIGN<br>ON<br>UN<br>SERVO PE<br>SERVO PE<br>ADY SIGN<br>ON<br>UN<br>SERVO PE<br>SERVO PE<br>SERVO PE<br>ADY SIGN<br>ON<br>UN<br>SERVO PE<br>SERVO PE<br>SERVO | Г | L #1                                    |            |   |         |             |               |            |              |           | <u>^</u> |
| ADY SIGN<br>SA<br>SERVO RE<br>ADY SIGN<br>ON<br>ON<br>UN<br>EUROPE<br>LANGUAGE CHANGE<br>LANGUAGE CHANGE<br>LANGUAGE CHANGE<br>LANGUAGE CHANGE<br>LANGUAGE CHANGE<br>FULL KEYBOARD OPERET. PANEL<br>OPERATIO<br>ON<br>STARA<br>L<br>ON<br>STARA<br>L<br>ON<br>STARA<br>L<br>ON<br>STARA<br>L<br>ON<br>STARA<br>L<br>N<br>STARA<br>L<br>N<br>START MACHINE BIT6_0<br>N<br>START MACHINE BIT6_0<br>START MACHINE BIT6_0<br>START MACHINE BIT6_0<br>START MACHINE BIT6_0<br>START MACHINE BIT6_0<br>START MACHINE BIT6_0<br>START MACHINE BIT6_0<br>START MACHINE BIT6_0<br>START MACHINE BIT6_0<br>START MACHINE BIT6_0<br>START MACHINE BIT6_0<br>START MACHINE BIT6_0<br>START MACHINE BIT6_0<br>START MACHINE START MACHINE BIT6_0<br>START MACHINE START MACHINE START MACH                                                                                                    |   |                                         |            |   |         |             |               |            | ON SIGNAL    |           |          |
| SA<br>SERVO RE<br>ADY SIGN<br>ON<br>L<br>KEEP 1<br>OPERATIO<br>N SETTIN<br>ON<br>CON<br>U<br>SERVO RE<br>ADY SIGN<br>L<br>KEEP 1<br>SETTIN<br>ON<br>STA NA<br>L<br>N SETTIN<br>ON<br>STA NA<br>L<br>N SETTIN<br>ON<br>STA NA<br>L<br>N STA NA<br>STA NA<br>STA S                                                                                                    |   |                                         |            |   |         |             |               |            |              |           |          |
| SERVO RE<br>ADY SIGN<br>ON<br>UN SIGNA<br>L<br>KEEP 1<br>OFERATIO<br>ON<br>ON<br>SIGNA<br>L<br>ON<br>SIGNA<br>L<br>ON<br>SIGNA<br>L<br>STA NA<br>STA NA<br>S                                                                                                    |   |                                         |            |   |         |             |               |            |              |           |          |
| ADY SIGN<br>ON<br>EUROPE<br>IANGUAGE CHANGE<br>IANGUAGE CHANGUAGE CHANGUAGE CHANGE<br>IANGUAGE CHANGE<br>IANGUAGE CHANGE                                                                                                    |   |                                         | +          | + | • •     |             | • •           |            |              |           |          |
| ON     EUROPE       ON     FULLKY       L     FULLKY       VERATIO     FULLKY       ON     STA, NA       ON     STA, NA       START MACHINE BIT6_0       N     NUTZCK       N     NUTZCK       N     NUTZCK       N     NUTZCK       N     NUTZCK       N     NUTZCK                                                                                                    |   |                                         |            |   |         |             |               |            |              |           |          |
| ON SIGNA<br>L KEEP_1 FULL KEYBOARD OPERET. PANEL OPERATIO N SETTIN ON ON STA_NA TA NA STA_NA STA_NA ST                                                                                                    |   | ON                                      |            |   |         |             |               | EUROPE     |              |           |          |
| L<br>FULLKY<br>FULLKY<br>FUL                                                                                                    |   |                                         |            | • | •       |             | • •           | _0_        | LANGUAGE CHA | INGE      |          |
| OPERATIO<br>OPERATIO<br>N SETTIN<br>ON<br>ON<br>ON<br>ON<br>ON<br>ON<br>ON<br>ON<br>ON<br>O                                                                                                    |   |                                         |            |   |         |             |               |            |              |           |          |
| OPERATIO<br>N SETTIN<br>ON<br>STAR NA<br>START MACHINE BIT6_0<br>N STORA<br>L<br>ON<br>START MACHINE BIT6_0<br>NUT2CK<br>NEW TCZ SWITCH CHECK                                                                                                    |   | KEEP_1                                  |            |   |         |             |               | FULLKY     | FULL VEVDOAL | D ODEDET  | DANEL    |
| ON SIGNA<br>L<br>ON SIGNA<br>L<br>UNVIZCK<br>NUTZCK<br>NUTZCK<br>NUTZCK<br>NUTZCK<br>NUTZCK<br>NUTZCK<br>NUTZCK<br>NUTZCK<br>NUTZCK<br>NUTZCK<br>NUTZCK<br>NUTZCK                                                                                                    |   | OPERATIO                                |            |   |         |             |               | $\cup$     | TODE NETBOR  | D OILIGI. | I HIVE D |
| ON SIGNA<br>L<br>ON NUTZCK<br>NUTZCK<br>NEW TCZ SWITCH CHECK                                                                                                    |   |                                         |            |   |         |             |               |            |              |           |          |
| L NUTZCK<br>ON SIGNA<br>L X                                                                                                    |   | • · · · · · · · · · · · · · · · · · · · |            |   |         |             |               |            | START MACHIN | E BIT6_0  |          |
| ON NUTZCK<br>ON SIGNA<br>L                                                                                                    |   |                                         |            |   |         |             |               |            |              |           |          |
|                                                                                                    |   | -                                       |            |   |         |             |               | NWTZCK     |              |           |          |
| 4                                                                                                    |   |                                         |            | • | • • • • |             |               | —o—        | NEW TCZ SWIT | CH CHECK  |          |
|                                                                                                    |   |                                         |            |   |         |             |               |            |              |           |          |
|                                                                                                    |   |                                         |            |   |         | -           |               |            | '            |           |          |
| Address :F0000.6 Symbol :SA First comment :SERVO READY SIGNAL .                                                                                                    |   |                                         | Symbol :S/ | A |         | First com   | ment :SERVO R | EADY SIGNA | d.           |           | <u></u>  |
|                                                                                                    | , |                                         |            |   |         | Net: 00001- | 00005 [2590]  | Step:      | 24938        | Read only |          |

Fig. 3.5.27.1 (a)

2 [Output a text format file...] is selected from the [Tool] menu.

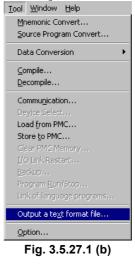

3 Input the output file name. Push the <Save> button and the file is outputted.

| Save As                                 | ? ×          |
|-----------------------------------------|--------------|
| Save jn: 🔄 FANUC PMC Programmer 💽 🗢 🗈 🖻 | * 🎟 -        |
| FANUC LADDER-3                          |              |
|                                         |              |
|                                         |              |
|                                         |              |
|                                         |              |
|                                         |              |
| File name:                              | <u>S</u> ave |
| Save as type: Text Files (*.txt)        | Cancel       |
|                                         |              |

Fig. 3.5.27.1 (c)

#### NOTE

- 1 The menu item can not be selected if there is an error net.
- 2 It is necessary to display and select the window of the ladder.
- 3 As to the storing folder of the text file, You can choose the default of the storing folder by the Specify the same folder as a LAD file for working directory in the [General] tab of the option. (select the [Tool] - [Option...])
  - Checked ..... The same folder as the LAD file. (Initial value) It is useful when saving at the same folder as the LAD file. Not checked...... The folder stored previously.
  - It is useful when saving to a specified folder each time.

| ption<br>General Compile Decompile Mnemonic/Source Setting Ladder                                  |
|----------------------------------------------------------------------------------------------------|
| PMC ALARM PMC Alarm Language: English Specify the same folder as a LAD file for working directory. |
| Online Monitor                                                                                     |
| OK Cancel Apply Help                                                                               |

# 3.3.27.2 The example of an output file

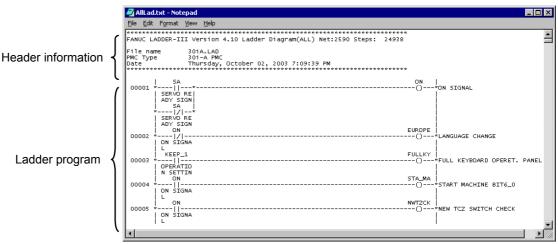

Fig. 3.5.27.2

#### Header information

Header information changes according to the kind of outputted program.

| Program            | Title                                |
|--------------------|--------------------------------------|
| All                | Ladder Diagram(ALL)                  |
| LEVEL1             | Ladder Diagram(LEVEL1)               |
| Sup-program        | Ladder Diagram(P0001)                |
| Search result list | Ladder Diagram Search result list(*) |
| Collective Display | Ladder Diagram Collective Display(*) |
| Duplicate Coil     | Duplicate Coil List                  |

• In the Search result list and the Collective Display, the number of nets and the number of steps are not outputted.

• \* : The Search condition and the condition name of Collective Display are displayed.

| Item      | Contents                   |
|-----------|----------------------------|
| File name | LAD file name              |
| PMC Type  | The model of PMC           |
| Date      | Date the file was created. |
| *         |                            |

Date is dependent on "Regional options".

# *3.3.27.3* Ladder diagram without the net number is output to the text file

The setting to output the ladder diagram without the net number in the text file has been added. Since the net numbers are not output, you can compare the ladder diagrams before and after the modifications using the function of a text editor.

# Setting

- 1 Click [Option...] in [Tool] menu.
- 2 Click [Ladder] tab on [Option] window.
- 3 Check Output the text file without the net number.

| ion                                                                                                    |      |
|----------------------------------------------------------------------------------------------------|------|
| eneral Compile Decompile Mnemonic/Source Setting Ladder                                                                                                    |      |
| Design         Number of contacts + coil a line:       8         ☐ IoolTips         ☑ Grid       Details         Method of editing ladder diagram         ☑ Editing ladder diagram on display window |      |
| Always display a <u>w</u> indow                                                                                                    |      |
| Undo max number 20 📩                                                                                                    |      |
| $\Box$ Search using the address/symbol on cursor                                                                                                    |      |
| Output the text file without the net number                                                                                                    |      |
| OK Cancel Apply                                                                                                    | Help |
| Fig. 3.3.27.3                                                                                                    |      |

# Operation

- 1 The Ladder program to output is displayed
- 2 [Output a text format file...] is selected from the [Tool] menu.
- 3 Input the output file name. Push the <Save> button and the file is outputted.

B-63484EN/05

# 3.3.28 Automatic Input of Timer, Counter, Rising/Falling-edge Numbers

This function automatically inputs the unused numbers for the parameters of functional instructions during ladder editing of offline mode and online mode. With this function, you can omit your operation to find out the unused parameter numbers.

# **Supported PMC models**

| Supported 30 <i>i</i> /31 <i>i</i> /32 <i>i</i> -A (*1) |
|---------------------------------------------------------|
|---------------------------------------------------------|

\*1: This function can be used when ladder edit has selected the interface of one pane; "Editing ladder diagram on display window". This function cannot be used when ladder edit has selected the interface of two panes; "Display Window" and "Edit Window".

# **Supported instructions**

The 1st parameter of the following functional instructions is the target of automatic input.

SUB3(TMR) SUB24(TMRB) SUB77(TMRBF) SUB5(CTR) SUB56(CTRB) SUB57(DIFU) SUB58(DIFD)

# Operation

1 Move cursor to the 1st parameter and push the [F6] key. The unused parameter number will be input.

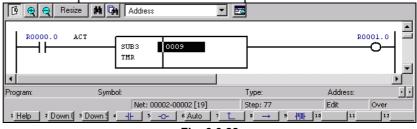

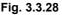

#### NOTE

| 1 | Details are different between SUB3 (TMR) and       |
|---|----------------------------------------------------|
|   | SUB5 (CTR). For details, see "Automatic input of   |
|   | the TMR parameter of a functional instruction" and |
|   | "Automatic input of the CTR parameter of a         |
|   | functional instruction", described later.          |

- 2 If you perform this operation with a parameter number already input, an unused parameter number subsequent to that number will be set.
- 3 If you perform this operation just after you enter the parameter numbers, an unused parameter number subsequent to input number will be set. If you click "Auto" with the mouse, the same result as the item 2 is obtained.
- 4 If an attempt is made to perform this operation on a function instruction to which this operation is not applicable, the following error message will be displayed.

'Cannot perform "Auto" on the instruction.' If no unused number for parameters is found, the following error message will be displayed. 'No unused parameter number.'

5 This function cannot be used when ladder edit in the interface of two panes is selected; "Display Window" and "Edit Window".

# *3.3.28.1* Automatic input of the TMR parameter of a functional instruction

|                 | When inputting the TMR parameter, you must consider precision.<br>Some contents of the display differ in offline editing and online<br>editing.                                                                                                    |
|-----------------|----------------------------------------------------------------------------------------------------|
| Offline editing | <ol> <li>Range of parameter numbers subject to this automatic input<br/>Timer numbers with their precision default setting being 8 ms<br/>(timer number 9 and subsequent numbers) are assumed to be<br/>subject to this automatic input.</li> </ol>                                                                                                    |
| Online editing  | <ol> <li>Range of parameter numbers subject to this automatic input<br/>The timer number 9 or later is assumed to be subject to this<br/>automatic input.</li> <li>Display of setting and precision of an input timer number<br/>In online editing, the preset value and accuracy value of an input<br/>timer number are displayed in the status line in the following<br/>format.</li> </ol> |

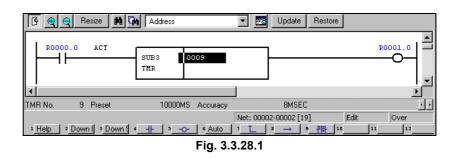

**NOTE** All models are supporting the display of the TMR number, the preset value and accuracy value on the status line. If the automatic input of the TMR parameter is supported, "Auto" will be displayed on the [F6] key.

# **3.3.28.2** Automatic input of the CTR parameter of a functional instruction

## **Online editing**

In online editing, the preset value and current value of an input counter number are displayed in the status line in the following format.

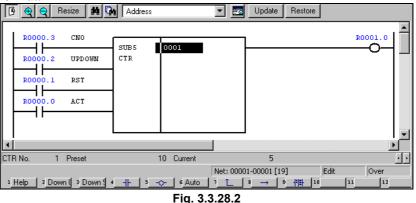

#### NOTE

All models are supporting the display of the CTR number, the preset value and current value on the status line. If the automatic input of the CTR parameter is supported, "Auto" will be displayed on the [F6] key.

# **3.4** EDITING STEP SEQUENCES

This section describes how to edit step sequence programs.

#### NOTE

Step sequence programs can be displayed and edited only when the current programmer mode (offline/online) is offline. To change the programmer mode to offline, select [Ladder] -[Online/Offline].

# How to display the step sequence edit screen

#### Procedure

1 Select [View] - [Program List]. The [Program List] screen appears. (Usually, this screen appears automatically when a LAD program is created or opened.)

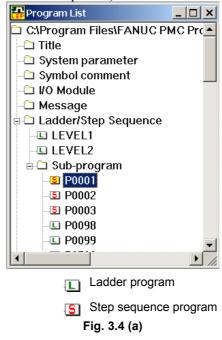

2 On the [Program List] screen, double-click the step sequence program you want to edit. Alternatively, select the step sequence program, and then press the [Enter] or [F10] key.

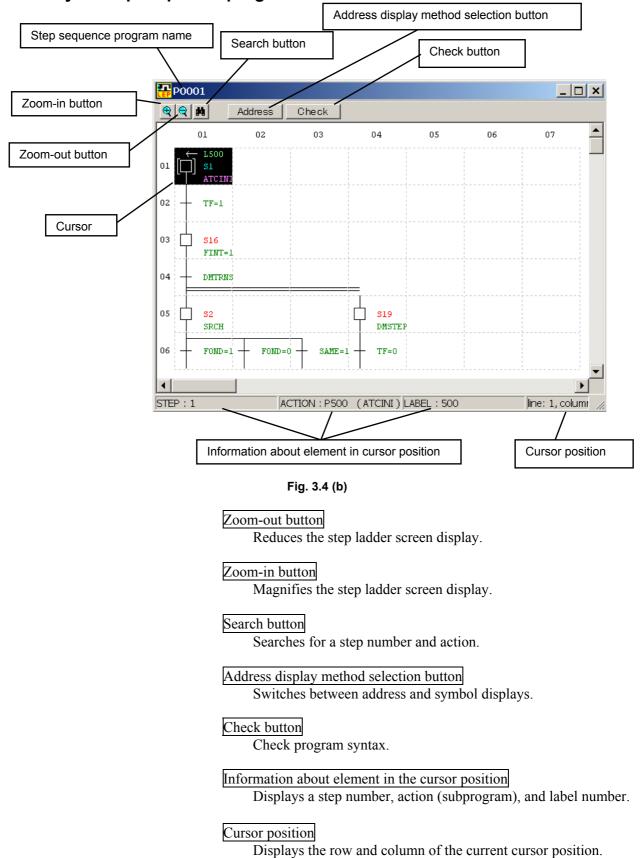

# Summary of step sequence program edit screen

## NOTE

The step sequence program edit screen consists of 32 horizontal elements by 64 vertical lines.

## Soft keys

When the Shift key is not pressed (the cursor is on the "processing step line")
 1 Help 2 3 Downse 4 5 6 6 17 9 8 1 9 Check 10 11 12

| Eia  | 24  | (a) |  |
|------|-----|-----|--|
| Fig. | 5.4 | (6) |  |

• When the Shift key is pressed (the cursor is on the "processing step line")

| 1 Help       | 2 | 3 Up searc | 4 | 5->JMP | 6 <-LBL | 7 | 1 | 8 | 9 Zoom | 10 | 11 | 12 |  |
|--------------|---|------------|---|--------|---------|---|---|---|--------|----|----|----|--|
| Fig. 3.4 (d) |   |            |   |        |         |   |   |   |        |    |    |    |  |

• When the Shift key is not pressed (the cursor is on the "condition specification TR")

| 1 Help       | 2 | 3 Down se | 4 | 5 | + | 6 | ⊢ | 7 | 4= | 8 | 1 | 9 Check | 10 | 11 | 12 |
|--------------|---|-----------|---|---|---|---|---|---|----|---|---|---------|----|----|----|
| Fig. 3.4 (e) |   |           |   |   |   |   |   |   |    |   |   |         |    |    |    |

• When the Shift key is pressed (the cursor is on the "condition specification TR")

| 1 Help       | 2 | 3 Up searc | 4 | 5 | 6 | t- | 7 | 1- | 8 |  | 9 Zoom | 10 | 11 | 12 |  |
|--------------|---|------------|---|---|---|----|---|----|---|--|--------|----|----|----|--|
| Fig. 3.4 (f) |   |            |   |   |   |    |   |    |   |  |        |    |    |    |  |

**NOTE** To display soft keys, select [View] - [Softkey].

#### Context menu

Right-clicking the step sequence program edit screen displays this menu.

| Cut             | Ctrl+X   |
|-----------------|----------|
| Сору            | Ctrl+C   |
| Paste           | Ctrl+V   |
| Delete          |          |
| Insert line     |          |
| Insert column   |          |
| Select line     |          |
| Select column   |          |
| 🗆 Step          | F5       |
| 💷 Initial step  | F6       |
| 🖻 Block step    | F7       |
| I Vertical line | F8       |
| → Jump          | Shift+F5 |
| ← Labal         | Shift+F6 |
| ⊥ End           | Shift+F7 |
| List            |          |
| Zoom            | Shift+F9 |
| Check           | F9       |
| P500 Property   |          |

Fig. 3.4 (g)

## Shortcut keys

| Table 3.4       |                                                                                                 |  |  |
|-----------------|-------------------------------------------------------------------------------------------------|--|--|
| Shortcut key    | Function                                                                                        |  |  |
| [F3]            | Search (downward)                                                                               |  |  |
| [Shift] + [F3]  | Search (upward)                                                                                 |  |  |
| [F5]            | Enter step program (step line)<br>Enter transition (transition line)                            |  |  |
| [Shift] + [F5]  | Enter label jump (step line)                                                                    |  |  |
| [F6]            | Enter initial step program (step line)<br>Enter beginning of selective branch (transition line) |  |  |
| [Shift] + [F6]  | Enter jump-to label (step line)<br>Enter end of selective branch (transition line)              |  |  |
| [F7]            | Enter block step program (step line)<br>Enter beginning of parallel branches (transition line)  |  |  |
| [Shift] + [F7]  | Enter end of block step (step line)<br>Enter end of parallel branch (transition line)           |  |  |
| [F8]            | Enter continuation line                                                                         |  |  |
| [F9]            | Check syntax                                                                                    |  |  |
| [Shift] + [F9]  | Zoom                                                                                            |  |  |
| [Del]           | Clear element                                                                                   |  |  |
| [Ctrl] + [C]    | Edit - Copy                                                                                     |  |  |
| [Ctrl] + [F]    | Edit - Search                                                                                   |  |  |
| [Ctrl] + [G]    | Edit - Jump to specified position                                                               |  |  |
| [Ctrl] + [V]    | Edit - Paste                                                                                    |  |  |
| [Ctrl] + [X]    | Edit - Cut                                                                                      |  |  |
| [Home]          | Display left end                                                                                |  |  |
| [End]           | Display right end                                                                               |  |  |
| [Ctrl] + [Home] | Jump to beginning                                                                               |  |  |
| [Ctrl] + [End]  | Jump to end                                                                                     |  |  |

# *3.4.1* Step Sequence Configuration

A step sequence program consists of the following elements:

Step

A step is a unit of processing in a program.

| □ \$n | (Pm)

- A step number [Sn] necessary to control execution and a subprogram [Pm] that describes actual processing are defined for a step.
- Each step is always assigned with a step number. A duplicate step number cannot be used in a program.
- A step can be in any one of three logical states: running, stopping, and stopped. The running state is also called an active state. The stopping and stopped states are collectively referred to as inactive states.

| State Processing |          | Sn.0                                                                                                    |   |
|------------------|----------|----------------------------------------------------------------------------------------------------|---|
| Active           | Running  | The step is active.<br>The corresponding action program<br>(subprogram) is running.                                                                   | 1 |
| Inactive         | Stopping | The step is shifting from running to stopped.<br>The corresponding action program<br>(subprogram) is executed only once. After this it<br>is stopped. | 0 |
|                  | Stopped  | The step is inactive.<br>The corresponding action program<br>(subprogram) is not running.                                                             | 0 |

- . . . . .

#### NOTE

The state of a specified step can be read through a contact; it cannot be written, however. **Sn.0** (where n represents a step number, which can take a value from 1 to 1000) Step numbers are used in a program so that transition between steps can be controlled in detail. Using step numbers makes it possible for any subprogram to detect the state of any step. However, the use of step numbers adversely affects program transportability and ease of understanding. Do not use step numbers excessively.

# Initial step

An initial step is a step that automatically becomes active when the program starts running. Except for this point, the initial step behaves in the same manner as ordinary steps. Control can be passed from a usual step to the initial step again. In this case, the initial step behaves in exactly the same manner as an ordinary step.

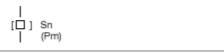

- A step number [Sn] necessary to control the execution and a subprogram [Pm] that describes the actual processing are defined for an initial step.
- All initial steps become active when no other step is running.
- Each block must have at least one initial step. It can have any number of initial steps.
- If a block has no initial step, it is not executed even if called.
- Each initial step is always assigned a step number. A duplicate step number cannot be used in a program.
- If there are initial steps in the middle of parallel branching, there must be at least one initial step in each flow.

# Transition

A transition represents a condition under which transition occurs from one step to another.

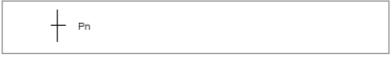

- There must be only one transition between steps.
- The transition of processing from one step to another is carried out as described below:

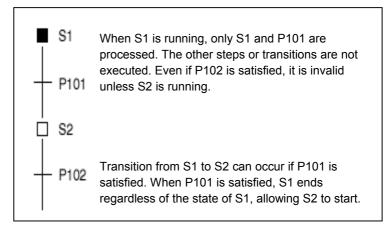

• When a signal becomes on in a transition, its state is held even after state transition occurs. So, if you do not want to maintain the state, you must turn off the signal, using another subprogram.

[Example of setting transition conditions]

In this example, after an M7 code is decoded using the DEC function instruction, control is passed to the next step.

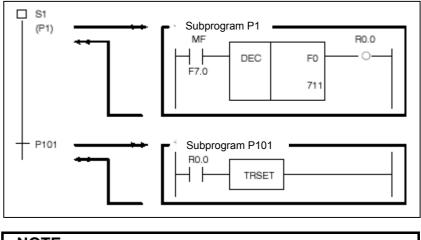

# NOTE

The TRSET function instruction is intended to describe that a transition condition is satisfied. It is used in a subprogram that is called from the transition.

## Beginning of selective branch

A branch occurs from one step to two or more steps, passing control to a step below a transition where the condition is satisfied.

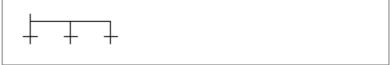

- A transition is placed below a branch.
- A step leading to the first transition where the transition condition is satisfied becomes active.
- If transition conditions for more than one step are satisfied simultaneously, transition occurs to the leftmost step.
- A branch can occur to up to 16 flows.

# End of selective branches

Two or more flows that branched out gather back into one flow.

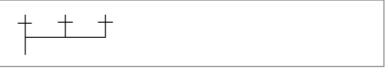

• The number of branching flows must match that of the gathering flows.

## Beginning of parallel branch

A branch occurs from one step to two or more steps, which become active simultaneously.

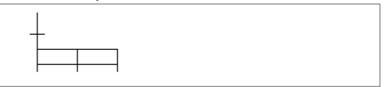

- A transition is placed above a branch.
- After branching, all steps become active simultaneously and are executed.
- A branch can occur to up to 16 flows.

# End of parallel branch

Two or more flows that branched out gather into one flow.

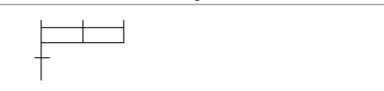

• How parallel flows gather again is explained below.

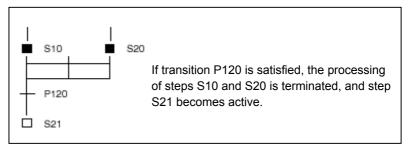

• How wait processing occurs is explained below.

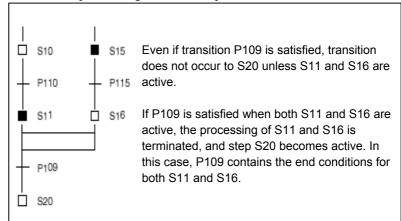

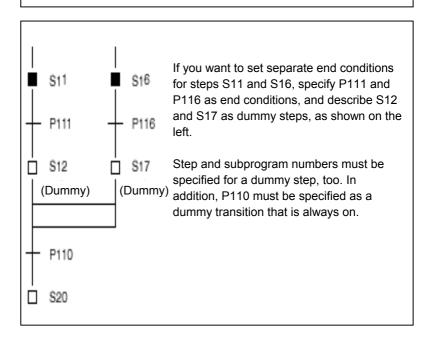

## Jump

A jump is processed in conjunction with a transition to control the execution of steps.

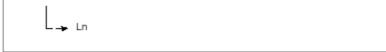

- A jump-to label [Ln] is specified.
- The step at a jump destination becomes active.
- The jump destination must be within the same program.
- It is impossible to jump from outside to inside a parallel branch and vice versa.
- It is impossible to jump from one parallel branch flow to another.

#### A label represents a jump destination.

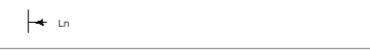

• A jump-to label [Ln] is defined.

# **Block step**

Label

The block step is a step for representing a subprogram described with step sequences.

| □] Sn | (Pm)

- A step number [Sn] necessary to control execution and a subprogram [Pm] that describes actual processing are defined for a block step.
- A step number must be assigned to a step.
- Duplicate step numbers cannot be used in a program.
- There must always be a transition below a block step.

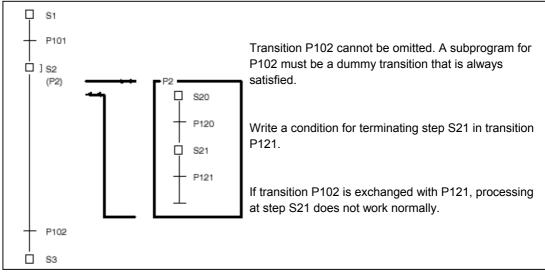

# Initial block step

The initial block step is an initial step in a block.

- A step number [Sn] necessary to control execution and a subprogram [Pm] that describes actual processing are defined for an initial block step.
- The function and representation of the initial block step are the same as for the initial step.

The end block step represents the end of the steps in a block.

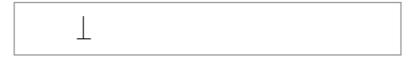

- An end block step is created to end block step processing.
- Each block must have at least one end block step. It can have any number of end block steps.

End block step

# 3.4.2 Entering Steps

### Procedure

2

1 Position the cursor to the point where you want to enter a step.

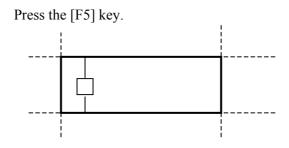

3 The [Action] dialog box appears. Enter the necessary items. (An idle step number is used automatically.)

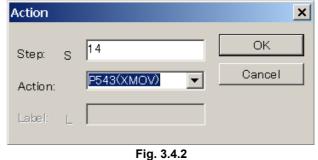

4 After you finish entering the items, press the <OK> button.

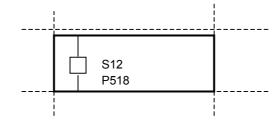

### NOTE

To change a step number, action, or label, position the cursor to the desired element, and then press the [Enter] key. Alternatively, double-click the element. The [Action] dialog box appears.

# 3.4.3 Entering Transitions

#### Procedure

2

- 1 Position the cursor to the point where you want to enter a transition.
  - Press the [F5] key.
- 3 The [Action] dialog box appears. Enter the desired action.

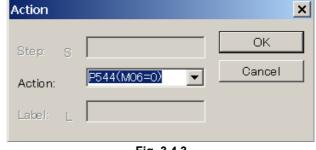

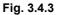

4 After you finish entering the action (subprogram), press the <OK> button.

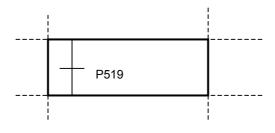

# NOTE

To modify an action, position the cursor to the relevant element, and then press the [Enter] key. Or, double-click the element. The [Action] dialog box appears.

# **3.4.4** Beginning of Selective Branch

#### Procedure

1 Position the cursor to the point where you want to enter the beginning of a selective branch.

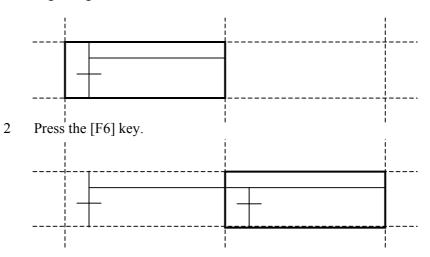

# **3.4.5** End of Selective Branch

### Procedure

- 1 Position the cursor to the point where you want to enter an end of selective branch.
- 2 Hold down the [Shift] key, and then press the [F5] key.

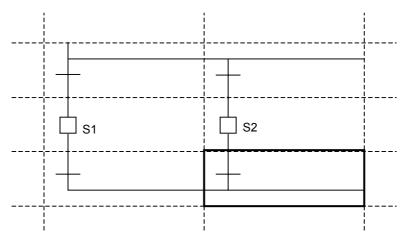

# **3.4.6** Beginning of Parallel Branch

### Procedure

- 1 Position the cursor to the point (transition line) where you want to enter the beginning of parallel branch.
- 2 Press the [F7] key.

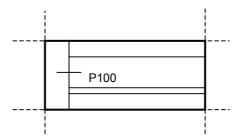

# **3.4.7** End of Parallel Branch

### Procedure

- 1 Position the cursor to the point where you want to enter the end of a parallel branch.
- 2 Hold down the [Shift] key, and then press the [F6] key.

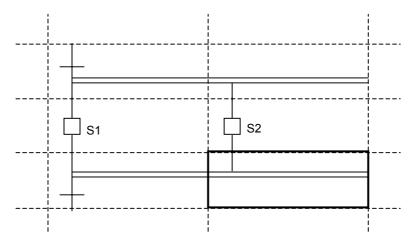

# 3.4.8 Specifying Jump-to Label

#### Procedure

- 1 Position the cursor to the point (step line) where you want to enter a jump-to label (a label to which a jump is to be made).
- 2. Hold down the [Shift] key, and then press the [F6] key.

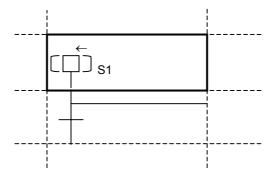

3 The [Action] dialog box appears. Enter the label name.

| Action   |              | ×      |
|----------|--------------|--------|
| Step: S  | 15           | OK     |
| Action:  | P545(M6FN=1) | Cancel |
| Label: L | 25           |        |
|          |              |        |

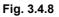

4 After you finish entering the label name, press the <OK> button.

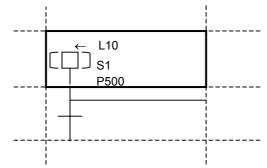

# 3.4.9 Specifying Label Jump

### Procedure

1 Position the cursor to the point (step line) where you want to enter a label jump.

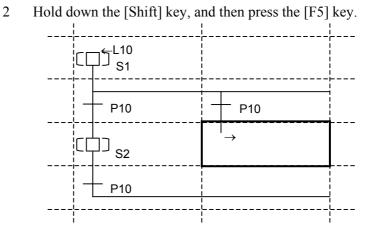

3 The [Action] dialog box appears. Enter the label.

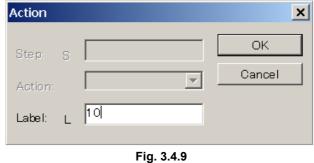

4 After you finish entering the label, press the <OK> button.

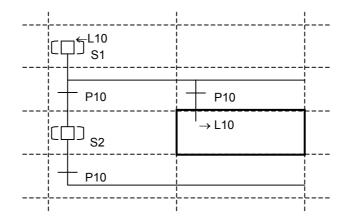

# *3.4.10* Checking Syntax

### Procedure

- 1 Press the [F9] key.
  - If no error is found, the following dialog box appears.

| Ladder E | diting Package (Windows) | × |
|----------|--------------------------|---|
|          | Check completed.         |   |
|          | OK                       |   |

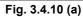

• If an error is found, the following dialog box appears.

| E: E-3206: Selected branch error. |   | Fig. 3.4.10 (b)                   |
|-----------------------------------|---|-----------------------------------|
| E: E-3206: Selected branch error. | _ |                                   |
|                                   |   | E: E-3206: Selected branch error. |

# 3.4.11 Adding Step Sequence Subprograms

This subsection describes how to add step sequence subprograms.

#### Procedure

1 Right-click the program list screen, and then click [Add sub-program F9].

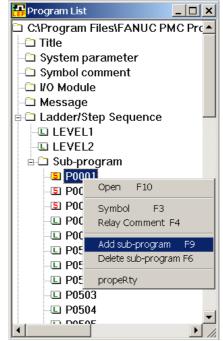

Fig. 3.4.11 (a)

2 The [Add sub-program] dialog box appears.

| Add sub-program              | × |
|------------------------------|---|
| sub-program P 4              |   |
| Kind of Ladder Step Sequence | • |
| Symbol                       |   |
| RelayComment                 |   |
| OK Cancel                    |   |
| Fig. 3.4.11 (b)              |   |

- 3 Enter [sub-program].
- 4 Select [Step Sequence] from [Kind of Ladder].
- 5 Enter [Symbol] and [RelayComment], and then click the <OK> button.
- 6 The step sequence subprogram is added, and the screen for the added subprogram appears.

# **3.4.12** Deleting Step Sequence Subprograms

This subsection describes how to delete step sequence subprograms.

### Procedure

1 Position the pointer to the step sequence subprogram that you want to delete from the program list screen, and then right-click. Then, click [Delete sub-program F6].

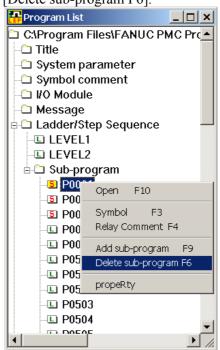

Fig. 3.4.12 (a)

2 The following dialog box appears. To delete,  $click < \underline{Y}es >$ .

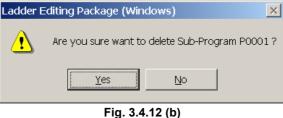

# 3.4.13 Search

This subsection describes the step sequence program search function.

### Procedure

1 Choose [Find] from the [Edit] menu.

The [Find] screen appears.

| ОК     |
|--------|
| Cancel |
|        |
|        |
|        |

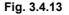

### 1-1 Search type

Select Step number, Label number, or Symbol/address.

1-2 <u>Search string</u> Enter a character string to be searched for. No wildcard can be used.

### 2 Execute search operation.

For downward search operation, click the <OK> button. For upward search operation, click the <OK> button while holding down the [Shift] key.

# 3.5 EDITING SYMBOLS AND COMMENTS

This section describes how to edit symbols and comments.

### NOTE

Symbols and comments can be displayed and edited only when the current programmer mode (offline/online) is offline. To change the programmer mode to offline, select [Ladder] -[Online/Offline].

# **3.5.1** Symbol and Comment Data

Names and comments can be assigned to the input signals and internal relays used in sequence programs.

These names and comments are generically referred to as symbol and comment data.

| (1) | PMC model which does not support the multiple comments |
|-----|--------------------------------------------------------|
|     |                                                        |

| Table 3.5.1 (a) |                                                                                                    |                                    |
|-----------------|----------------------------------------------------------------------------------------------------|------------------------------------|
|                 | Definition                                                                                                    | Display                            |
| Symbol          | Character string assigned to a<br>contact or coil (on a one-to-one<br>basis) and used in place of a<br>PMC address |                                    |
| Relay comment   | Character string assigned to a<br>contact or coil to describe the<br>contents at a PMC address                     | X0.0 Y0.0<br>                      |
| Coil comment    | Character string assigned to a coil to describe it                                                                 | Y0.0 COIL<br>COMMENT               |
| Net comment     | Assigned to an arbitrary position<br>between nets to describe the<br>program                                       | (* HERE IS NET *)<br>(* COMMENT *) |

#### Table 3.5.1 (b)

|                                                | Symbol            | Relay comment    | Coil comment     |
|------------------------------------------------|-------------------|------------------|------------------|
|                                                | ASCII characters  | ASCII characters | ASCII characters |
| Usable characters                              | (except lowercase | Kana and Kanji   | Kana and kanji   |
|                                                | letters)          | Half-size kana   | Half-size kana   |
| Maximum number of<br>characters                | 16 bytes          | 16 bytes         | 30 bytes         |
| Maximum number of units that can be registered | 20,000            | 20,000           | 20,000           |
| Duplicate definition                           | Not allowed       | Allowed          | Allowed          |

# **3.CREATING AND EDITING SEQUENCE PROGRAMS**

| Table 3.5.1 (c)                                |                                               |  |
|------------------------------------------------|-----------------------------------------------|--|
|                                                | Net comment                                   |  |
| Usable characters                              | ASCII characters, kana, kanji, half-size kana |  |
| Number of usable steps                         | 2 steps/net comment                           |  |
| Maximum number of characters                   | 64 bytes/line or 4095 bytes/net comment       |  |
| Maximum number of lines                        | 100 lines/net comment                         |  |
| Maximum number of units that can be registered | Approx. 20,000                                |  |

# (2) PMC model which supports the multiple comments

| Table 3.5.1 (d)                       |                                                                                                    |                                    |
|---------------------------------------|----------------------------------------------------------------------------------------------------|------------------------------------|
|                                       | Definition                                                                                                    | Display                            |
| Symbol                                | Character string assigned to a<br>contact or coil (on a one-to-one<br>basis) and used in place of a PMC<br>address |                                    |
| Comment<br>(for a contact and a coil) | Character string assigned to a<br>contact and a coil to describe it.<br>One of comment sets is displayed.          | X0.0 Y0.0<br>                      |
| Net comment                           | Assigned to an arbitrary position<br>between nets to describe the<br>program                                       | (* HERE IS NET *)<br>(* COMMENT *) |

### Table 3.5.1 (e)

|                                                | Symbol                                      | Coil comment                                         |
|------------------------------------------------|---------------------------------------------|------------------------------------------------------|
| Usable characters                              | ASCII characters (except lowercase letters) | ASCII characters<br>Kana and kanji<br>Half-size kana |
| Maximum number of<br>characters                | 16 bytes                                    | 30 bytes                                             |
| Maximum number of units that can be registered | 40,000                                      | 40,000                                               |
| Duplicate definition                           | Not allowed                                 | Allowed                                              |

|                                                | Net comment                                   |
|------------------------------------------------|-----------------------------------------------|
| Usable characters                              | ASCII characters, kana, kanji, half-size kana |
| Number of usable steps                         | 2 steps/net comment                           |
| Maximum number of<br>characters                | 64 bytes/line or 4095 bytes/net comment       |
| Maximum number of lines                        | 100 lines/net comment                         |
| Maximum number of units that can be registered | Approx. 20,000                                |

### Table 3.5.1 (f)

## NOTE

- 1 The maximum number of characters or lines, whichever is reached first, functions as a limit.
- 2 Relay comments are used only on the Ladder Edit screen of LADDER EDITING PACKAGE (Windows). They are not included in a memory-card-type file generated by the compile function.
- 3 In the PMC model which can input the lowercase letters to the symbol, the symbol with a different only capital letter and small letter cannot be registered.

Example) "OverTravel" and "OVERTRAVEL" cannot be registered.

# 3.5.2 Procedure

1 Double-click the <Symbol comment> item on the [Program List] screen. The [SYMBOL/COMMENT] screen appears.

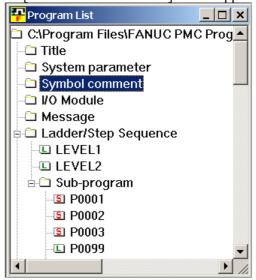

Fig. 3.7.2 (a)

PMC model which does not support the multiple comments

| 루 Symbol Comment Editing                                                                                                    |     |         |              |                |                           | _ 🗆 🗵      |
|----------------------------------------------------------------------------------------------------|-----|---------|--------------|----------------|---------------------------|------------|
| N #                                                                                                    |     |         |              |                |                           |            |
| Registered symbol / comment I                                                                                                    | No. | Address | Symbol       | RelayComment   | CoilComment               |            |
| 庄 Machine signal                                                                                                    | *1  | X0000.0 | * <b>∏</b> 1 | インタロック1        | INTERLOCK 1ST             |            |
| Image: The second second s | *2  | X0000.1 | <b>*</b> ∏2  | インタロック2        | INTERLOCK 2ND             |            |
| 🗄 PMC parameter                                                                                                    | *3  | X0000.2 | <b>*</b> ∏3  | インタロック3        | INTERLOCK 3RD             |            |
| etc                                                                                                    | *4  | X0000.3 | *∏           | インタロック         | INTERLOCK                 |            |
|                                                                                                    | *5  | X0000.4 | SYNC4        | トゥキ4           | SYNCHRONIZE 4TH           |            |
|                                                                                                    | *6  | X0000.5 | TSKP         | ツールスキッフ゜       | TOOL SKIP                 |            |
|                                                                                                    | *7  | X0000.6 | TRST         | ツールリセット        | TOOL RESET                |            |
|                                                                                                    | *8  | X0000.7 | *CNCG        | CNCセネラル        | CNC GENERAL               |            |
|                                                                                                    | *9  | X0001.0 | EAX1         | PMCシウ1         | PMC AXIS 1ST              | <b>_</b>   |
|                                                                                                    |     |         |              | Symbol: 10 / 1 | 0 Coil comment: 105 / 105 | Selected / |

Fig. 3.7.2 (b)

•

### **3.CREATING AND EDITING SEQUENCE PROGRAMS**

• In case of the PMC model supported to multiple comments. (30*i*/31*i*/32*i*-A)

|                                |     | (       |       | /                                                             |
|--------------------------------|-----|---------|-------|---------------------------------------------------------------|
| PSymbol Comment Editing        |     |         |       |                                                               |
| N 🚧 👌 🗗                        |     |         |       |                                                               |
| er-Registered symbol / comment | No. | Address | Symbo | bol FirstComment SecondComment 🗕                              |
| 🗄 Machine signal               | *10 | F0000.7 | OP    | Automatic operation signal Automatic operation state is s     |
|                                | *11 | F0001.0 | AL    | Alarm signal                                                  |
|                                | *12 | F0001.1 | RST   | Resetting signal                                              |
|                                | *13 | F0001.3 | DEN   | Distribution end signal                                       |
|                                | *14 | F0007.0 | MF    | Miscellaneous function strobe                                 |
|                                | *15 | F0053.0 | INHKY | Y Key input disable signal                                    |
|                                | *16 | F0053.7 | EKENB | B Key code read completion signa                              |
|                                | *17 | F0060.1 | ESEND | D Search completion signal for e                              |
|                                | *18 | F0072.0 | ST    | Software operator's panelgener How to display "operator's pan |
|                                |     |         | 1     | Symbol: 137 / 137 Comment: 2943 / 2943 Selected lines:1       |

Fig. 3.5.2 (c)

• In case of the PMC model supported to multiple comments. (30*i*/31*i*/32*i*-A Extend function)

| <mark>F</mark> Symbol Com | menti    | Editing      |      |           |                                |       | _ [                      | l ×  |
|---------------------------|----------|--------------|------|-----------|--------------------------------|-------|--------------------------|------|
| N 👭 👌 d                   | <u>s</u> |              |      |           |                                |       |                          |      |
| 🖃 Registered 🔺            | No.      | Prog. Symbol | Туре | Address   | FirstComment                   | Secor | ndComment                |      |
| 🗄 - GLOBA                 | 103      | RRW          | BOOL | G0008.6   | Reset & rewind signal          |       |                          |      |
| LEVEL2                    | 104      | RST          | BOOL | F0001.1   | Resetting signal               |       |                          |      |
| P1                        | 105      | SA           | BOOL | F0000.6   | Servo ready completion signal  |       |                          |      |
| - P2                      | 106      | SBK          | BOOL | X0000.6   |                                |       |                          |      |
| -P3                       | 107      | SBK*         | BOOL | G0046.1   | Single block signal            |       |                          |      |
|                           | 108      | SKIP         | BOOL | X0008.0   |                                |       |                          |      |
| P4                        | 109      | SoftOperati  | BOOL | F0072.2   | Software operator's panelge    | How b | o display "operator's pa | ne   |
| P6                        | 110      | ST           | BOOL | F0072.0   | Software operator's panelge    | How b | o display "operator's pa | ne   |
| P10                       | 111      | ST*          | BOOL | G0007.2   | Cycle start signal             | Begin | program operation unde   | er ( |
| P11                       | 112      | ST*_2Path    | BOOL | G1007.2   | Cycle start signal : Path2     | Begin | program operation unde   | er ( |
| P12 💌                     | 113      | STL          | BOOL | F0000.5   | Cycle start lamp signal        |       |                          | •    |
|                           |          |              |      |           |                                |       | 1                        | •    |
|                           |          |              |      | Symbol: 3 | 05 / 305 Comment: 16234 / 1623 | 34    | Selected lines:1         |      |

Fig. 3.5.2(d)

### NOTE

•

When you check [Ignore too long strings of the symbol], the number of symbols that can be registered and the size of coil comments vary because the symbols that exceed the limit are assumed to be absent.

2 Click the <Add New Data> button on the toolbar.

Add New Data> button

The [New Data] screen appears.

PMC model which does not support the multiple comments

| <u>A</u> ddress | Symbol | <u>R</u> elayComment | <u>C</u> oilComment | _ |
|-----------------|--------|----------------------|---------------------|---|
| I               |        |                      |                     |   |
|                 |        |                      | <u> </u>            |   |

Fig. 3.5.2 (e)

# 3.CREATING AND EDITING SEQUENCE PROGRAMS

•

| Ν | lew Data |        |                       |                        | × |
|---|----------|--------|-----------------------|------------------------|---|
|   | Address  | Symbol | Fi <u>r</u> stComment | Se <u>c</u> ondComment |   |
|   |          |        |                       | Clear                  |   |
|   |          |        |                       | OK Cancel              |   |

#### PMC model which supports the multiple comments

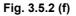

- 2-1 Set the necessary data. Address Symbol Relay Comment or First Comment Coil Comment or Second Comment
- 2-2 To register the entered data, click the <OK> button.

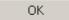

To quit without registering, click the <Cancel> button.

3 To close the [SYMBOL/COMMENT] screen, click the <Close> button.

# X

### <Close> button

This operation has nothing to do with whether to save the data entered on the [New Data] screen for [SYMBOL/COMMENT].

See Section 3.11, "Saving Programs," for an explanation about how to save data entered on the [New Data] screen for [SYMBOL/COMMENT].

See Section 3.12 "Closing Programs," for an explanation about how to close the sequence program without saving data entered on the [New Data] screen for [SYMBOL/COMMENT].

#### 3.5.3 Toolbar

| N 🚧 | 36 |
|-----|----|
|-----|----|

<1><2> <3><4>

#### Fig. 3.5.3

- <1> <Add New Data> button The [New Data] screen appears.
- <2> <Search> button
  - The [Search] screen appears.
- <3> <Import> button
- The [Import] screen appears.
- <4> <Export> button
  - The [Export] screen appears.

#### 3.5.4 **Context Menu**

Right-click the [SYMBOL/COMMENT] screen. The following context menu appears.

| Cut      | Ctrl+X |
|----------|--------|
| Сору     | Ctrl+C |
| Paste    | Ctrl+V |
| Add Data |        |
| Delete   |        |
| Find     | Ctrl+F |
| Replace  | Ctrl+H |
|          |        |

Fig. 3.5.4 (a)

| Cut      | Ctrl+X |
|----------|--------|
| Сору     | Ctrl+C |
| Paste    | Ctrl+V |
| Add Data |        |
| Delete   |        |
| Find     | Ctrl+F |
| Replace  | Ctrl+H |
| Import   |        |
| Export   |        |

| Cut            | Ctrl+X |
|----------------|--------|
| Сору           | Ctrl+C |
| Paste          | Ctrl+V |
| Add Data       |        |
| Delete         |        |
| Find           | Ctrl+F |
| Address decisi | on     |
| Import         |        |
| Export         |        |

Fig. 3.5.4 (b) 30*i*/31*i*/32*i*-A Fig 3.5.4 (c) 30*i*/31*i*/32*i*-A Extended function

# **3.6** EDITING MESSAGES

Using the DISPB (SUB 41) function instruction enables the display of any message on the CRT/MDI screen of the CNC. This section describes how to create messages.

### NOTE

Messages can be displayed and edited only when the current programmer mode (offline/online) is offline. To change the programmer mode to offline, select [Ladder] - [Online/Offline].

# *3.6.1* Procedure

1 Double-click the <Message> item on the [Program List] screen. The [Message Editing] Screen appears.

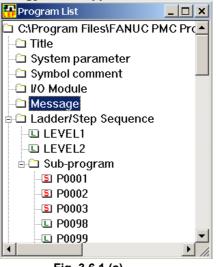

Fig. 3.6.1 (a)

- 2 Japanese-language input mode
  - 2-1 Edit messages using the Japanese-language input function of Windows. Enter kanji, kana, and half-size kana characters.

| 무 Mes | ssage Editir | g 💶 🖬                              | ×  |
|-------|--------------|------------------------------------|----|
| 👗 DI  | IR Search    | REF REPLACE COL VEL JAP A0.0       |    |
| 1     | A0.0         | 2000 INTERLOCK(*IT1)ON             | •  |
| 2     | A0.1         | 2001 INTERLOCK(*IT2)ON             |    |
| 3     | A0.2         | 2002 INTERLOCK(*IT3)ON             |    |
| 4     | A0.3         | 2003 INTERLOCK(*IT4)ON             |    |
| 5     | A0.4         | 2004 INTERLOCK(*IT)ON              |    |
| 6     | A0.5         | 2005 BATTERY LOW                   |    |
| 7     | A0.6         | 1006 CAN NOT FIND TOOL TOODDODDDDD |    |
| 8     | A0.7         | 1007 TIME OVER                     |    |
| 9     | A1.0         | 1010 JOG OVERRIDE ERROR            |    |
| 10    | A1.1         | 1011 FEEDRATE OVERRIDE ERROR       |    |
| 11    | A1.2         | 1012 SOV ERROR                     | -1 |
|       |              | No.1. 22 Bute                      |    |

Fig. 3.6.1 (b)

### NOTE

In Japanese-language input mode, Numeric data can be input according to the setting in "%%%flset.cnf" file of the install folder. (See subsection 3.8.4, "New line character, Numeric data" for detailes.)

- 3 Code input mode
  - 3-1 Clicking the <CODE> button enables message editing using character code data. Edit and check data in code format.

| 무 Mes | ssage Editing |                                                |
|-------|---------------|------------------------------------------------|
|       | R Search      | REP Replace     CODE     VIL     VILP     A0.0 |
| 1     | A0.0          | 2000 INTERLOCK(*IT1)ON                         |
| 2     | A0.1          | 2001 INTERLOCK(*IT2)ON                         |
| 3     | A0.2          | 2002 INTERLOCK(*IT3)ON                         |
| 4     | A0.3          | 2003 INTERLOCK(*IT4)ON                         |
| 5     | A0.4          | 2004 INTERLOCK(*IT)ON                          |
| 6     | A0.5          | 2005 BATTERY LOW                               |
| 7     | A0.6          | 1006 CAN NOT FIND TOOL T[I120,F26]             |
| 8     | A0.7          | 1007 TIME OVER                                 |
| 9     | A1.0          | 1010 JOG OVERRIDE ERROR                        |
| 10    | A1.1          | 1011 FEEDRATE OVERRIDE ERROR                   |
| 11    | A1.2          | 1012 SOV ERROR                                 |
|       | 04.7          |                                                |
|       |               |                                                |

Fig. 3.6.1 (c)

4 [Message View] box

M

4-1 Clicking the <VIEW> button displays the [Message View] box. You can check the new line code and special characters as displayed in the CNC.

| lessage View                 | ×    |
|------------------------------|------|
| A0.6                         |      |
| 1006 CAN NOT FIND TOOL T##.# |      |
|                              |      |
| Columns/Line 32 📩 Update C   | lose |
| Columns/Line 32 Update C     | lose |
| Fig. 3.6.1 (d)               |      |

5 To close the [Message Editing] screen, click the <Close> button.

<Close> button

# **3.6.2** Models and Quantity of Usable Characters

The types of characters usable in message text vary depending on the CNC/PMC model. See the following table for details.

| Table 3.6.2                                                                                                    |                   |                            |  |  |  |  |
|----------------------------------------------------------------------------------------------------|-------------------|----------------------------|--|--|--|--|
| Characters that can be entered                                                                                                |                   |                            |  |  |  |  |
| JIS level-1/-2 kanji set                                                                                                    | Half-size<br>kana | Alphanumeric<br>characters |  |  |  |  |
| Some kanji characters cannot be displayed.<br>Ladder Editing Package (Windows) cannot check<br>whether they can be displayed. | Usable            | Usable                     |  |  |  |  |

### NOTE

- 1 Lowercase letters (a to z) are converted to uppercase (A to Z) when entered.
- Up to 65,535 characters can be used in messages in total with PMC-SA1, SA3, SA5, SB3, SB4, SB5, SB6, SC3, and SC4.
   Specifically, the number of characters in messages are counted starting at message No. 1, when the message edit function ends. Only the first 65,535 characters are accepted. Others are deleted.
   With the PMC-SB7, up to 512,000 characters can be used in messages in total, but the number of
- be used in messages in total, but the number of characters is limited depending on the total capacity of the sequence programs.

# **3.6.3** Memory Addresses Required to Display Messages

The range of the addresses that can be specified and the number of messages are different for each PMC. Refer to the Ladder Language Programming Manual.

# 3.6.4 New Line Character, Numeric Data

The input method of New line character and Numeric data is decided according to the input mode and the content of MSG\_EDIT\_VAL (the setting in "%%%flset.cnf" file).

|                                         | • The setting of MSG_EDIT_VAL in "%%%flset.cnf" file.                                   |
|-----------------------------------------|-----------------------------------------------------------------------------------------|
|                                         | %%%FLSET.cnf                                                                            |
| ;;;;;;;;;;;;;;;;;;;;;;;;;;;;;;;;;;;;;;; | Ladder Editing Package(Windows) Initial Setting File<br>( `key word =' <= 9characters ) |
| ,,,~*~,,e                               | ;<br>======= System Setup ======<br>;<br>param=0;                                       |
| ;<br>L                                  | D_FILE_COUNT=10                                                                         |
| ,<br>N<br>;                             | SG_EDIT_VAL=1 Set '0' or '1'(default) by the text editor.                               |
|                                         |                                                                                         |

• Input method of New line character

| Innut mode        | MSG_EDIT_VAL  | New line c          | haracter |
|-------------------|---------------|---------------------|----------|
| Input mode        | WISG_EDIT_VAL | Input               | Display  |
| Japanese-language | 4             | <enter> key</enter> | 1        |
|                   | 1             | or @0A@             | I        |
| input mode        | 0             | <enter> key</enter> | •        |
| Codo input modo   | 1             | @0A@                | @0A@     |
| Code input mode   | 0             | @0A@                | @0A@     |

• Input method of Numeric data (a) Numeric data format

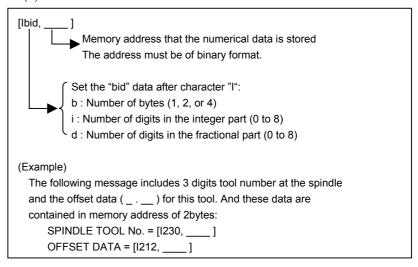

# NOTE

- 1 Sum of integer part digits and fractional part digits must be within 8.
- 2 Do not use any space between the brackets, [].
  3 With the view function, as many number signs (#
- 3 With the view function, as many number signs (#) as the number of specified digits are displayed in bold. (Example: ###.##).

| (1 | b) | Input method | of Numeric data |
|----|----|--------------|-----------------|
|----|----|--------------|-----------------|

| Innut mode        |              | Numer       | ic data     |
|-------------------|--------------|-------------|-------------|
| Input mode        | MSG_EDIT_VAL | Input       | Display     |
| Japanese-language | 1            | [lbid,0000] | [lbid,0000] |
| input mode        | 0            | NA          | •••••       |
| Codo input modo   | 1            | [lbid,0000] | [lbid,0000] |
| Code input mode   | 0            | [lbid,0000] | [lbid,0000] |

(c) Input method of character '[', ']' and '@'
In the numeric data input, Character '[' and ']' are used as a delimitation character. The input method of character '[', ']' and '@' in the each input mode is as follows.

| Input mode        | MSG EDIT VAL  | "     | .'      | "     | ,       | "@    | D'      |
|-------------------|---------------|-------|---------|-------|---------|-------|---------|
| Input mode        | WISG_EDIT_VAL | Input | Display | Input | Display | Input | Display |
| Japanese-language | 1             | @5B@  | @5B@    | @5D@  | @5D@    | @40@  | @40@    |
| input mode        | 0             | [     | [       | ]     | ]       | 0     | @       |
| Codo input modo   | 1             | @5B@  | @5B@    | @5D@  | @5D@    | @40@  | @40@    |
| Code input mode   | 0             | @5B@  | @5B@    | @5D@  | @5D@    | @40@  | @40@    |

# 3.6.5 Tool Bar

| DIR Search |                                                                                                    |  |  |  |  |  |  |  |  |
|------------|----------------------------------------------------------------------------------------------------|--|--|--|--|--|--|--|--|
| <1> <2>    | <3> <4> <5> <6> <7> <8> <9> <10> <11> <12>                                                                                                    |  |  |  |  |  |  |  |  |
|            | Fig. 3.6.5                                                                                                    |  |  |  |  |  |  |  |  |
| <1> <2>    | <ul> <li>Fig. 3.6.5</li> <li>&lt;1&gt; Search button<br/>Searches for a character string.</li> <li>&lt;2&gt; Search direction button<br/>Specifies the direction (upward or downward) in which a search<br/>is to be made.</li> <li>&lt;3&gt; Find what edit box<br/>Lets you specify what to find.</li> <li>&lt;4&gt; Replace button<br/>Replaces the occurrences of a specified character string one by<br/>one.</li> <li>&lt;5&gt; Replace all button<br/>Replaces all the occurrences of a specified character string.</li> <li>&lt;6&gt; Replace with edit box<br/>Lets you specify a character string for substituting an occurrence<br/>of a specified character.</li> <li>&lt;7&gt; Code input mode button<br/>Lets you specify message data in code format. Enter a message,<br/>using numeric code (JIS).<br/>Example: 2100 日本語表示<br/>2100 @02467C4B5C386C493D4C2801@</li> <li>&lt;8&gt; View button<br/>Lets you confirm that the message character string is in such a<br/>format that it is continued on a new line.<br/>It is possible to specify the number of characters to be displayed<br/>per line (32 to 80 characters).</li> </ul> |  |  |  |  |  |  |  |  |
|            | <ul> <li>&lt;9&gt; Jump button<br/>Causes a jump to a specified address (A0.0 to A24.7/A124.7).</li> <li>&lt;10&gt;Jump address character string edit box<br/>Lets you specify a character string as a jump address.</li> <li>&lt;11&gt;Jump address value up/down button<br/>Increases or decreases the jump address value.</li> <li>&lt;12&gt;Invalid kanji character check button<br/>Searches for kanji characters not displayable on the NC<br/>downward starting at the cursor position. (When search operation<br/>reaches the end, search operation resumes from the beginning.)<br/>This button is enabled only with those PMC models that have a<br/>VGA indicator.</li> </ul>                                                                                                    |  |  |  |  |  |  |  |  |

# 3.6.6 Status Bar

No.1 0 Byte

<1>

Fig. 3.6.6

<1> The status bar displays the number of bytes in a message on the current line (that line with a caret).

# 3.6.7 Shortcut Keys

| Table 3.6.7   |                                |  |  |  |  |
|---------------|--------------------------------|--|--|--|--|
| Shortcut key  | Corresponding function         |  |  |  |  |
| [F3]          | Search                         |  |  |  |  |
| [Shift]+[F3]  | Search direction               |  |  |  |  |
| [F4]          | Replace                        |  |  |  |  |
| [Shift]+[F4]  | Replace all                    |  |  |  |  |
| [F5]          | Code input mode                |  |  |  |  |
| [F7]          | View                           |  |  |  |  |
| [F9]          | Invalid kanji character check  |  |  |  |  |
| [Ctrl]+[G]    | Jump                           |  |  |  |  |
| [Ctrl]+[Z]    | Edit - Undo                    |  |  |  |  |
| [Ctrl]+[X]    | Edit - Cut                     |  |  |  |  |
| [Ctrl]+[C]    | Edit - Copy                    |  |  |  |  |
| [Ctrl]+[V]    | Edit - Paste                   |  |  |  |  |
| [Ctrl]+[Home] | Move to the first display line |  |  |  |  |
| [Ctrl]+[End]  | Move to the last display line  |  |  |  |  |
| [Home]        | Move to beginning of line      |  |  |  |  |
| [End]         | Move to end of line            |  |  |  |  |
| [PageUp]      | Move up 10 lines               |  |  |  |  |
| [PageDown]    | Move down 10 lines             |  |  |  |  |
| [^]           | Move up one line               |  |  |  |  |
| [↓]           | Move down one line             |  |  |  |  |

# **3.7** EDITING I/O MODULE ASSIGNMENT

This section describes how to set and delete an address for each module in an I/O unit.

# NOTE

I/O module assignment can be displayed and edited only when the current programmer mode (offline/online) is offline. To change the programmer mode to offline, select [Ladder] -[Online/Offline].

# 3.7.1 Procedure

1 Double-click the <I/O Module> item on the [Program List] screen.

The [Edit I/O Module] screen appears.

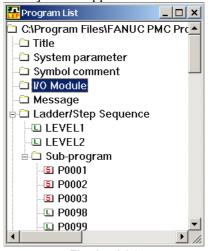

Fig. 3.7.1 (a)

| nput Out       | put   |      |      |        |         |  |  |
|----------------|-------|------|------|--------|---------|--|--|
|                |       |      |      |        |         |  |  |
| Address        | Group | Base | Slot | Module | Comment |  |  |
| X0000          | 1     | 0    | 05   | ID16C  |         |  |  |
| X0001          | 1     | 0    | 05   | ID16C  |         |  |  |
| X0002          | 1     | 0    | 06   | ID16D  |         |  |  |
| X0003          | 1     | 0    | 06   | ID16D  |         |  |  |
| X0004          | 1     | 0    | 07   | ID16D  |         |  |  |
| X0005          | 1     | 0    | 07   | ID16D  |         |  |  |
| X0006          |       |      |      |        |         |  |  |
| X0007          |       |      |      |        |         |  |  |
| X0008          | 1     | 0    | 09   | ID16D  |         |  |  |
| X0009          | 1     | 0    | 09   | ID16D  |         |  |  |
| X0010          |       |      |      |        |         |  |  |
| LOOM 4         |       |      |      |        |         |  |  |
| X0011          |       |      |      |        |         |  |  |
| X0011<br>X0012 |       |      |      |        |         |  |  |

Fig. 3.7.1 (b)

| 40 | aule          |             |                          |                        |        |      | <u> </u> |
|----|---------------|-------------|--------------------------|------------------------|--------|------|----------|
| ١  | /lodel A Inpu | t Model A B | Except   Model B   Conne | ection Unit Except     |        |      |          |
|    |               |             |                          |                        |        |      |          |
|    | Name          | Module      | Input/Output byte        | No. Description        | Group  | 1 ÷  |          |
|    | AID32A1       | ID32A       | 32                       | A03B Mounts on the bas |        |      |          |
|    | AID32B1       | ID32B       | 32                       | A03B Mounts on the bas | Base   | 0 ÷  |          |
|    | AID16C        | ID16C       | 16                       | A03B Mounts on the bas |        |      |          |
|    | AID16D        | ID16D       | 16                       | A03B Mounts on the bas | Slot   | 6 🕂  |          |
|    | AID32E1/AI    |             | 32                       | A03B Mounts on the bas |        |      |          |
|    | AID32F1/AI    |             | 32                       | A03B Mounts on the bas |        |      |          |
|    | AIA16G        | IA16G       | 16                       | A03B Mounts on the bas |        |      |          |
|    | AAD04A        | AD04A       | 64                       | A03B Provides with ana |        |      |          |
|    | AES01A        | ES01A       | 8                        |                        |        |      |          |
|    | AID08F        | ID08F       | 8                        |                        |        |      |          |
|    |               |             |                          |                        |        |      |          |
|    |               |             |                          | ► I                    |        |      |          |
|    | Comment       |             |                          |                        |        |      |          |
|    |               |             |                          |                        |        |      |          |
|    |               |             |                          |                        |        |      |          |
|    |               |             |                          |                        |        |      |          |
|    |               |             |                          | ОК                     | Cancel | Help |          |
|    |               |             |                          |                        |        |      |          |

1-1 Double-click the line that you want to edit. The [Module] screen appears.

Fig. 3.7.1 (c)

1-2 Select a module name from those that can be specified. Set the following data.Group

Base

Slot

Comment

### NOTE

I/O Unit MODEL-B assignment is carried out as follows:
[GROUP]: To be set with a group number within a configuration.
[BASE]: To always be set to 0.
[SLOT]: To be set to a unit number for the I/O Unit-B. To be set with 0, however, when information '##' about power-on/-off is assigned.

To assert the data you entered, click the <OK> button.

OK

To ignore the data, click the <Cancel> button. The [Edit I/O Module] screen appears.

2 To close the [Edit I/O Module] screen, click the <Close> button.

<Close> button

# 3.7.2 Tool Bar

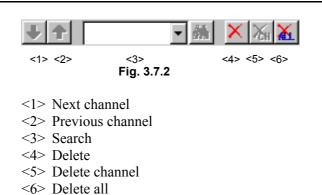

# 3.7.3 Shortcut Keys

| Table 3.7.3  |                        |  |  |  |
|--------------|------------------------|--|--|--|
| Shortcut key | Corresponding function |  |  |  |
| [Ctrl]+[F]   | Search                 |  |  |  |

# **3.8** EDITING SYSTEM PARAMETERS

This section describes how to edit system parameters.

### NOTE

System parameters can be displayed and edited only when the current programmer mode (offline/online) is offline. To change the programmer mode to offline, select [Ladder] -[Online/Offline].

# 3.8.1 Procedure

1 Double-click the <System parameter> item on the [Program List] screen. The [Edit System Parameter] screen appears.

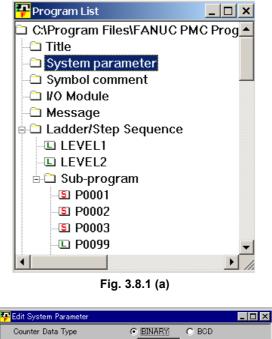

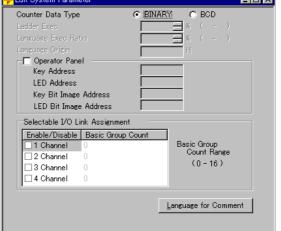

Fig. 3.8.1 (b)

1-1 Set the necessary data.

#### Counter Data Type

Initial value: BINARY

Set the format of the counter value to be used in the CTR function instruction as binary or BCD.

#### Ladder Exec

(Valid only with the PMC-SC3/SC4, PMC-QC, PMC-NB/NB2, and PMC-SB7)

Initial value: 100

Setting: 1 to 150

Set an increment for the processing time for ladder levels 1 and 2. Setting this parameter reduces the ladder scan time, thus quickening ladder processing.

The ladder execution time takes the value described below out of 8 ms.

If 100% is specified, the processing time for levels 1 and 2 is 5 ms.

If 150% is specified, the processing time for levels 1 and 2 is 7.5 ms.

Note that increasing the ladder execution time decreases the processing time in "PMC Screen Display Time", "Language Program Processing Time", and "Ladder Level 3".

### Language Exec Ratio

(Valid only with the PMC-SC3/SC4, PMC-QC, and PMC-NB/NB2)

Initial value: 50

Setting: 0 to 99

This parameter sets a ratio for dividing the processing time in "PMC Screen Display Time", "Language Program Processing Time", and "Ladder Level 3", because the language program and the PMC screen display have the same priority.

Setting this parameter makes it possible to run the language program cyclically, even when the PMC screen display is active.

Language Origin

(Valid only with the PMC-SC3/SC4, PMC-QC, and PMC-NB/NB2)

Initial value: 000000

Setting: Address within the language program storage area

Set the start address of the link control statement data in the language program.

Specify 000000H if no language program is included.

### FS0 Operator Panel

Initial value: No FS0 machine operator's panel (check off)

Specify whether the FS0 machine operator's panel is available. If you select this item, specify the actual DI/DO address connected to the machine operator's panel, the address of a KEY image transferred from the operator's panel, and the address of an LED image to be transferred to the operator's panel.

#### Key Address

Setting range: X0 to X127 and X1000 to X1019 Set the PMC address corresponding to the start address of the external DI that is connected.

### LED Address

Setting range: Y0 to Y127 and Y1000 to Y1014 Set the PMC address corresponding to the start address of the external DO that is connected.

#### Key Bit Image Address

Set the PMC address corresponding to the start address of KEY image to be referenced by a user program. Usually, specify an arbitrary internal relay area.

### LED Bit Image Address

Set the PMC address corresponding to the start address of LED image to be referenced by a user program. Usually, specify an arbitrary internal relay area.

### Channel 1 Enable

Specify whether to enable or disable the selectable I/O link assignment function for channel 1. If checking this box, specify Basic Group Count.

### Channel 2 Enable

Specify whether to enable or disable the selectable I/O link assignment function for channel 2. If checking this box, specify Basic Group Count.

### Basic Group Count

This parameter is used to divide I/O link assignment data into a basic group section and a parameter selection group. Set the number of basic groups. The valid number is 0 to 16.

### **3.CREATING AND EDITING SEQUENCE PROGRAMS**

1-2 Set the comment set number for displayed language of CNC (For PMC model which supports the multiple comments) In [Language for Comment] dialog-box (<Language for Comment> button on [Edit System Parameter] screen), please set the comment set number for displayed language of CNC.

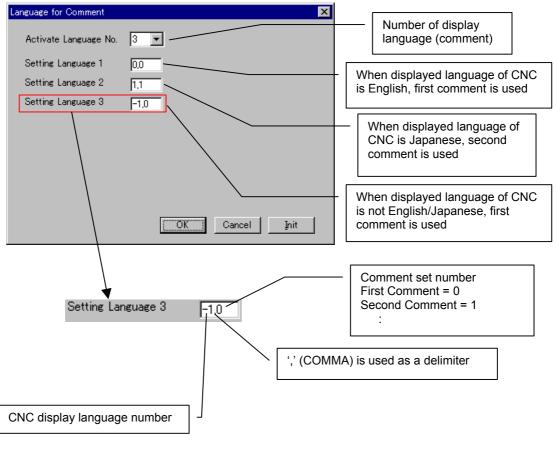

| 0: | English  | 8:  | Dutch      |
|----|----------|-----|------------|
| 1: | Japanese | 9:  | Danish     |
| 2: | German   | 10: | Portuguese |
| 3: | French   | 11: | Polish     |
| 4: | Chinese  | 12: | Hungarian  |
| 5: | Italian  | 13: | Swedish    |
| 6: | Korean   | 14: | Czech      |
| 7: | Spanish  | -1: | Others     |

### 3.CREATING AND EDITING SEQUENCE PROGRAMS

2 To close the [Edit System Parameter] screen, click the <Close> button.

B-63484EN/05

# Close> button

This operation has nothing to do with whether to save the data entered on the [Edit System Parameter] screen.

See Section 3.11 "Saving Programs," for an explanation about how to save the data entered on the [Edit System Parameter] screen.

See Section 3.12 "Closing Programs," for an explanation about how to close a sequence program without saving the data entered on the [Edit System Parameter] screen.

### NOTE

- For details on the I/O link assignment data selection function, refer to the FANUC PMC MODEL PA1/PA3/SA1/SA2/SA3/SA5/SB/SB2/SB3/SB4/SB 5/SB6/SB7/SC/SC3/SC4/NB/NB2/NB6 Ladder Language Programming Manual (B-61863E).
   When channel 1 and channel 2 are not checked
- 2 When channel 1 and channel 2 are not checked, the screen for setting the I/O link assignment data selection function, which is shown in Subsection 9.3.6, "Setting PMC Setting Parameters," does not appear.
- 3 To enable the I/O link assignment selection function, set the setting parameters (K910 to K913) correctly according to the I/O devices that are actually connected.

# 3.9 SAVING PROGRAMS WITH NAMES

This section describes how to name and save a sequence program (LAD file).

# 3.9.1 Procedure

1 Select [File] - [Save As]. The [Save As] screen appears

| Save As                                   | ? ×          |
|-------------------------------------------|--------------|
| Save jn: 🔁 Ladder Editing Package 💽 🗢 🗈 📸 |              |
| DIPN<br>DIPN<br>Lad<br>DIMSG              |              |
| File <u>n</u> ame:                        | <u>S</u> ave |
| Save as type: FAPT Ladder Files (* LAD)   | ancel        |

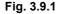

- 1-1 Enter the file name you want to use.
- 1-2 To save the program, click the <OK> button. To quit saving, click the <Cancel> button.

# **3.9.2** About the Deletion of the Unused Net Comment

As a result of operation such as "Deletion of Subprograms," net comment data that is no longer used in the source program remains in the LAD file, occupying wasted space. When the LAD file is saved, you are asked whether the unused net comment is deleted if any. It is recommended to delete unused character string data.

(When the ladder program was modified, the unused net comment is deleted automatically.)

| FANUC LADDER - III 🛛 🕅                                                   |  |  |  |  |
|--------------------------------------------------------------------------|--|--|--|--|
| Unused net comment exists.<br>Do you want to delete unused net comment ? |  |  |  |  |
| <u>Y</u> es <u>N</u> o                                                   |  |  |  |  |
| Fig. 3.9.2                                                               |  |  |  |  |

<Yes> Delete the unused net comment. <No> Not modify the net comment.

| NOTE                                               |
|----------------------------------------------------|
| Normally, please select <yes> button.</yes>        |
| If you don't want to modify a net comment data and |
| a timestamp of a LAD file, press <no> button.</no> |
|                                                    |

# 3.10 IMPORTING PROGRAMS

This section describes how to import (copy in overwrite mode) data files, ladder diagrams, and subprograms from a LAD program to another sequence program that is currently open. It also explains how to import (convert and copy in overwrite mode) files on a memory card, ROM, or Handy file format to a currently open sequence program file in memory card format.

# 3.10.1 Procedure

### 1 Select [File] - [Import].

The [Import/Export -- Select import file type] screen appears.

| Select import file                                                                | type           |                |        |      |
|-----------------------------------------------------------------------------------|----------------|----------------|--------|------|
| FANUC LADDE<br>Memory-card Fo<br>ROM Format File<br>Handy-file Forma<br>User File | •              |                |        |      |
|                                                                                   |                |                |        |      |
|                                                                                   |                |                |        |      |
|                                                                                   | < <u>B</u> ack | <u>N</u> ext > | Cancel | Help |
|                                                                                   | F              | ig. 3.10.1 (a  | a)     |      |

1-1 Select the files you want to import.

### FANUC LADDER-III File (\*.LAD)

A data file is imported from a sequence program (LAD file) for the same PMC model.

#### Memory-card Format File

A memory card format file is imported. It is written over a memory card file (MCARD) for the currently open sequence program.

#### ROM Format File

A ROM format file is imported. It is written over a memory card file (MCARD) for the currently open sequence program.

### Handy-file Format File

A Handy file format file is imported. It is written over a memory card file (MCARD) for the currently open sequence program.

### User File

An arbitrary user file is imported to the user file folder (MyFladder) for the currently open sequence program. See Subsection 3.1.3, "Work Folders and Online Program Files," for an explanation about the user file folder.

## NOTE

| As to the import folder,<br>you can choose the default of the import folder by<br>the Specify the same folder as a LAD file for<br>working directory in the [General] tab of the<br>option.(select the [Tool] - [Option]) |  |  |  |  |
|----------------------------------------------------------------------------------------------------|--|--|--|--|
| Checked The same folder as the LAD file.<br>(Initial value) It is useful when saving at the<br>same folder as the LAD file.<br>Not checked The folder stored previously.<br>It is useful when saving to a                 |  |  |  |  |
| specified folder each time.                                                                                                    |  |  |  |  |
| General Compile Decompile Mnemonic/Source Setting Ladder<br>PMC ALARM<br>PMC Alarm Language: English                                                                                                    |  |  |  |  |
| Specify the same folder as a LAD file for working directory. Online Monitor                                                                                                    |  |  |  |  |
| C Lagder Diagram   Mnemonic                                                                                                    |  |  |  |  |
|                                                                                                    |  |  |  |  |
| OK Cancel Apply Help                                                                                                    |  |  |  |  |

## 3.CREATING AND EDITING SEQUENCE PROGRAMS

2 Click the <Next> button.

The [Import/Export -- Specify import file name] screen appears.

| port                |                |                |        |      |
|---------------------|----------------|----------------|--------|------|
| Specify import file | e name (*.LAD) |                |        |      |
|                     |                | Br             | owse   |      |
|                     |                |                |        |      |
|                     |                |                |        |      |
|                     |                |                |        |      |
|                     |                |                |        |      |
|                     |                |                |        |      |
|                     |                |                |        |      |
|                     |                |                |        |      |
|                     |                |                |        |      |
|                     |                |                |        |      |
|                     |                |                |        |      |
|                     |                |                |        |      |
|                     | < <u>B</u> ack | <u>N</u> ext > | Cancel | Help |

Fig. 3.10.1 (b)

2-1 Specify the file you want to import.

#### 3.CREATING AND EDITING SEQUENCE PROGRAMS

- If the FANUC LADDER-III file (\*.LAD) is selected as an import-from file in step 2, above
- 3 Click the <Next> button.
  - The [Import/Export --Select Data File, Ladder Diagram, Subprogram, and/or User File] screen appears.

| port                                                                                         | >                  |
|----------------------------------------------------------------------------------------------|--------------------|
| Data File                                                                                    | Ladder Diagram     |
| ☐ Title<br>☐ System Parameter<br>☐ Message<br>☐ Symbol&Comment(00                            | LEVEL1             |
| ☐ I/O Module<br>☐ I/O Module Comment<br>☐ Net Comment(000)<br>☐ Option File<br>☐ Memory Card | Sub Program        |
| User File                                                                                    | All Sub Program;   |
| All User Files                                                                               |                    |
|                                                                                              |                    |
| < <u>B</u> ack                                                                               | Finish Cancel Help |
| Fig. 1                                                                                       | 3.10.1 (c)         |

3-1 Select the types of files you want to import.

4 Click the <Finish> button.

The message "Edit folder data file will be replaced/Added, Are you sure?" appears.

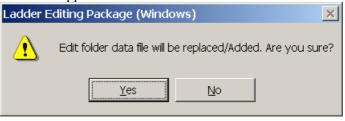

Fig. 3.10.1 (d)

To import, click the <Yes> button.

To return to the [Import/Export -- Select Data File, Ladder Diagram, Subprogram, and/or User File] screen without continuing, click the <No> button.

5 To quit importing, click the <Cancel> button on the [Import/Export File--Select Data File, Ladder Diagram, Subprogram, and/or User File] screen.

- If the memory format file, ROM format file, and/or Handy file ٠ format files are selected as the types of files you want to import in step 2, above
- Click the <Finish> button. 3

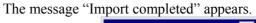

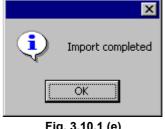

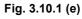

Click the <OK> button. The message "Decompile" appears.

| Ladder Editing Package (Windows) | > |
|----------------------------------|---|
|                                  |   |
| <u>Y</u> es <u>N</u> o           |   |

Fig. 3.10.1 (f)

If you do not want to decompile, click the <No> button.

To decompile, click the <Yes> button. The [Decompile] screen appears.

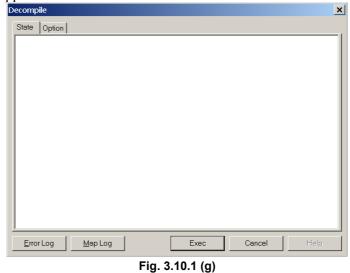

- If a user file is selected as the type of file you want to import in ۲ step 2, above
- 3 Click the <Finish> button.

#### **3.CREATING AND EDITING SEQUENCE PROGRAMS**

• If the memory card format file is selected as the type of file you want to import in step 2 above and the PMC type of the specified memory card format file is not compatible with the import destination program, a message appears, which indicates that a new import destination program will be created.

| Inport                                                   |                  |                   |         |      |
|----------------------------------------------------------|------------------|-------------------|---------|------|
| PMC type is diff<br>Memory card fil<br>selected finish t | e is imported in | a new created pro | gram if |      |
|                                                          |                  |                   |         |      |
|                                                          |                  |                   |         |      |
|                                                          |                  |                   |         |      |
|                                                          | < <u>B</u> ack   | Finish            | Cancel  | Help |
|                                                          |                  | Fig. 3.10.1 (h    | ]       |      |

The [New Program] dialog box appears. Select from among the displayed PMC types compatible with the import source memory card format file.

| New Program    |                            |           | ×    |
|----------------|----------------------------|-----------|------|
| New Program    |                            |           |      |
|                |                            |           |      |
|                |                            |           | _,   |
| Name           |                            |           | File |
| PMC Type       |                            | -         |      |
|                | PMC-SB4/RB4<br>PMC-SB6/RB6 | (SFC)     |      |
| 🗖 LEVEL3 Pro   |                            | (010)     |      |
| 🔲 1/0 Link exp | ansion 🗖 (                 | Channel   |      |
|                |                            | 201200120 |      |
|                |                            |           |      |
|                |                            |           |      |
|                |                            |           |      |
|                |                            |           |      |
| [              | OK                         | Cancel    | Help |
|                | Fig. 3.10                  | ).1 (i)   |      |

The file is imported and decompiled.

## NOTE

When you can select from among multiple compatible PMC types, decompilation may not terminate normally, depending on the PMC type you specify. In this case, specify another compatible PMC type.

## **3.10.2** Import of the External Symbol File

This function inputs the symbol/comment of external symbol file format. External symbol files are composed of identification code and the comma separated text file. You can read symbol information from the file made by the external application such as Microsoft Excel, Text editor, and electric CAD system etc.

## Supported PMC models

| Curren o reto d | 30 <i>i</i> /31 <i>i</i> /32 <i>i</i> -A Extended function |
|-----------------|------------------------------------------------------------|
| Supported       | 30 <i>i</i> /31 <i>i</i> /32 <i>i</i> -A                   |

Operation

1. Select [File]-[Import...]. Then, the [Import] dialog appears.

| JOIC               |                                             |               |        |      |
|--------------------|---------------------------------------------|---------------|--------|------|
| Select import file | hine                                        |               |        |      |
| Select inport file | s Whe                                       |               |        |      |
| Memoru-card F      | ormat File                                  |               | _      |      |
| FANUC LADD         | ormat File<br>ER III File (*.LAD)<br>I File |               |        |      |
| External Symbo     | ol File                                     |               |        |      |
| Handy-file Forn    | nat File                                    |               |        |      |
| User File          |                                             |               |        |      |
|                    |                                             |               |        |      |
|                    |                                             |               |        |      |
|                    |                                             |               |        |      |
|                    |                                             |               |        |      |
|                    |                                             |               |        |      |
|                    |                                             |               |        |      |
|                    |                                             |               |        |      |
|                    |                                             |               |        |      |
|                    |                                             |               |        |      |
|                    |                                             |               |        |      |
|                    |                                             |               |        |      |
|                    |                                             |               |        |      |
|                    |                                             |               |        |      |
|                    |                                             |               |        |      |
|                    |                                             |               |        |      |
|                    |                                             |               |        |      |
|                    |                                             | <u>N</u> ext> | Cancel | Help |
|                    | < <u>B</u> ack                              |               |        | Help |

Fig. 3.10.2 (a) Import dialog

2 Select External Symbol File from the list, push the <Next> button.

## **3.CREATING AND EDITING SEQUENCE PROGRAMS**

#### 3 Enter the file name to import.

| nport                  |                 |                |        |          |
|------------------------|-----------------|----------------|--------|----------|
| Specify import file na | ame (External 9 | ymbol File)    |        |          |
|                        |                 |                |        |          |
| E:\Profiles\test2.cs   | v               |                | Browse |          |
|                        |                 |                |        |          |
| 🔽 Initialize symbol    | /comment data   | a before impoi | t      |          |
| 🔽 The warning de       | tail out        |                |        |          |
|                        |                 |                |        |          |
|                        |                 |                |        |          |
|                        |                 |                |        |          |
|                        |                 |                |        |          |
|                        |                 |                |        |          |
|                        |                 |                |        |          |
|                        |                 |                |        |          |
|                        |                 |                |        |          |
|                        |                 |                |        |          |
|                        |                 |                |        |          |
| Log File               | < <u>B</u> ack  | Finish         | Cance  | <br>Help |
|                        |                 |                |        | <br>p    |

Fig. 3.10.2 (b)

4 Check the following item if necessary.

| Initialize symbol/comment<br>data before import | Checked(Default) : | After clearing all symbol comment data, the symbol comment of the external symbol file is read.                  |
|-------------------------------------------------|--------------------|----------------------------------------------------------------------------------------------------|
|                                                 | Not checked :      | The symbol comment data of the external symbol file is added.                                                    |
| The warning detail out                          | Checked(Default) : | If warning occurs during the import, the message of warning will be written to the log file.                     |
|                                                 | Not checked :      | If warning occurs during the import, the<br>message and the count of warning will be<br>written to the log file. |
|                                                 | Target warning nun | nbers:                                                                                                    |
|                                                 |                    | K:W-4131, K:W-4133, K:W-4138, K:W-4139                                                                           |

5 Push the <Finish> button.

## **Execution result**

Example of Log file.

|            | e en renenen e en prote a | 2                   | training count coocc  |
|------------|---------------------------|---------------------|-----------------------|
| (          | Conversion completed      | Fror count = 00000  | Warning count = 00000 |
| ##### SYM  | BOL & COMMENT ####        | ##                  |                       |
| (          | Conversion completed      | Error count = 00000 | Warning count = 00000 |
| ##### Conv | version of External Symb  | ool File #####      |                       |

#### NOTE

- 1 The log file will be opened if the import is finished.
- 2 When the symbol has already existed, the symbol does not read.
- 3 When the character in a symbol is replaced to the white-space character, please check the following setting.
  - a) Select the [Tool]-[Option].
  - b) Click the [mnemonic/source] tag in the Option screen.
  - c) Remove the check of Converting to source programs.
- 4 Refer to Appendix E "The data format of the external symbol file" for the data format of the external symbol file.

# 3.11 EXPORTING PROGRAMS

This section describes how to export (copy in overwrite mode) data files, ladder diagrams, and subprograms from the currently open sequence program to another LAD program. It also explains how to export (convert and copy in overwrite mode) the currently open sequence program memory card format file to files on a memory card, in ROM, and/or Handy file format.

# 3.11.1 Procedure

- 1 Select [File] [Open Program] to open the program from which you want to perform export.
- 2 Select [File] [Export]. The following dialog appears.

| уре              |                |                                                                 |                                                  |
|------------------|----------------|-----------------------------------------------------------------|--------------------------------------------------|
| III File (*.LAD) |                |                                                                 |                                                  |
|                  |                |                                                                 |                                                  |
| ( File           |                |                                                                 |                                                  |
|                  |                |                                                                 |                                                  |
|                  |                |                                                                 |                                                  |
|                  |                |                                                                 |                                                  |
|                  |                |                                                                 |                                                  |
|                  |                |                                                                 |                                                  |
|                  |                |                                                                 |                                                  |
|                  |                |                                                                 |                                                  |
|                  |                |                                                                 |                                                  |
| < <u>B</u> ack.  | <u>N</u> ext > | Cancel                                                          | Help                                             |
|                  |                |                                                                 |                                                  |
|                  | _              | <mark>1 III File (*.LAD)</mark><br>mat File<br>t File<br>t File | III File (* LAD)         mat File         t File |

2-1 Select the types of files you want to export.

FANUC LADDER-III File (\*.LAD)

A data file is exported to a sequence program (LAD file) for the same PMC.

#### Memory-card Format File

A memory card file (MCARD) is exported from the currently open sequence program to a file in memory card format.

#### ROM Format File

A memory card file (MCARD) is exported from the currently open sequence program to a file in ROM format.

#### Handy-file Format File

A memory card file (MCARD) is exported from the currently open sequence program to a file in Handy file format.

#### User File

A user file is exported from the user file folder (MyFladder) for the currently open sequence program. See Subsection 3.1.3 "Work Folders and Online Program Files," for explanations about the user file folder.

## NOTE

There is an inquiry of compilation when the Memory-card File/ROM Format File/Handy-file Format File is exported with only the source program updated. Please compile if necessary.

3 Click the <Next> button. The [Import/Export -- Specify export file name] dialog appears.

| Export 🗙                                     |
|----------------------------------------------|
| Specify export file name [ROM Format File]   |
| Browse                                       |
|                                              |
|                                              |
|                                              |
|                                              |
|                                              |
|                                              |
|                                              |
|                                              |
| Kglack Finish Cancel Help                    |
| Memory-card / ROM Format / Handy-file Format |
| < Back Next > Cancel Help                    |
|                                              |
| FANUC LADDER-III(*.LAD) File / User File     |
|                                              |

Fig. 3.11.1 (b)

| NOTE<br>As to the export folder,                                                                                                    |
|----------------------------------------------------------------------------------------------------|
| You can choose the default of the export folder by<br>the Specify the same folder as a LAD file for<br>working directory in the [General] tab of the<br>option.(select the [Tool] - [Option])                                            |
| Checked The same folder as the LAD file.<br>(Initial value) It is useful when saving at the<br>same folder as the LAD file.<br>Not checked The folder stored previously.<br>It is useful when saving to a<br>specified folder each time. |
| Option                                                                                                    |
| PMC ALARM PMC Alarm Language: English                                                                                                    |
| Specify the same folder as a LAD file for working directory.                                                                                                    |
| Online Monitor                                                                                                    |
| © Lagder Diagram © Nemonic                                                                                                    |
|                                                                                                    |
| OK Cancel Apply Help                                                                                                    |
|                                                                                                    |

- 3-1 Specify an export-to file. If the type of a file to be exported is a user file, specify the export-to folder.
- 3-2 In case of FANUC LADDER-III file (\*.LAD) or User File, please push <Next> button. In the other case, go to step 4.

| Export                                                                  | ×                  |
|-------------------------------------------------------------------------|--------------------|
| Data File                                                               | Ladder Diagram     |
| □Title<br>□System Parameter                                             | DLEVEL1            |
| Message     Symbol&Comment(00                                           |                    |
| ☐I/O Module<br>☐I/O Module Comment<br>☐Net Comment(000)<br>☐Option File | Sub Program        |
|                                                                         | C All Sub Program; |
| User File                                                               |                    |
| Usr2.doc<br>Usr1.doc                                                    |                    |
| 🗖 Al User Files                                                         |                    |
| < <u>B</u> ack                                                          | Finish Cancel Help |
| Fig. 3                                                                  | 3.11.1 (c)         |

3-3 Check the export file in the following dialog.

#### NOTE In the export of User File, only user files can be selected.

- 4 Click the <Finish> button.
  - Memory-card Format / ROM Format / Handy-file Format
     Ladder Editing Package (Windows)

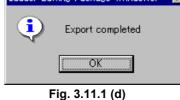

#### NOTE

If a file with the same name is already present in the export destination folder, an overwrite confirmation message appears.

| • | FANUC LADDE            | ER-III(*.LAI       | D)                         |
|---|------------------------|--------------------|----------------------------|
|   | Ladder Editing Package | e (Windows)        | ×                          |
|   | Export file            | e data will be rep | laced/Added. Are you sure? |
|   |                        | <u>Y</u> es        | No                         |
|   |                        | Fig. 3.11.1        | (e)                        |

To export, click the <Yes> button. To return to the [Import/Export -- Select Data File, Ladder Diagram, Subprogram, and/or User File] screen without continuing, click the <No> button.

| • Us       | er File                                                     |
|------------|-------------------------------------------------------------|
| Ladder Edi | ting Package (Windows) 🛛 🔀                                  |
|            | Edit folder data file will be replaced/Added. Are you sure? |
|            | <u>Y</u> es <u>N</u> o                                      |
|            | Fig. 3.11.1 (f)                                             |

To export, click the <Yes> button. To quit exporting, click the <No> button.

# **3.11.2** Export of the External Symbol File

This function outputs the symbol/comment of external symbol file format. External symbol files are composed of identification code and the comma separated text file. You can edit the symbol/comment data by the external application such as Microsoft Excel, Text editor.

## **Supported PMC models**

Supported 30*i*/31*i*/32*i*-A Extended function 30*i*/31*i*/32*i*-A

Operation

1 Select [File]-[Export...]. Then, the [Export] dialog appears.

| Aport                                                 |                                                                 |               |        |      |
|-------------------------------------------------------|-----------------------------------------------------------------|---------------|--------|------|
| Select export file ty                                 | pe                                                              |               |        |      |
| Memory-card For                                       | nat File                                                        |               | _      |      |
| Memory-card Forr<br>FANUC LADDER<br>External Symbol F | III File (*.LAD)<br>ile                                         |               |        |      |
| Handy-file Format<br>User File                        | File                                                            |               |        |      |
|                                                       |                                                                 |               |        |      |
|                                                       |                                                                 |               |        |      |
| 1                                                     |                                                                 |               |        |      |
|                                                       |                                                                 |               |        |      |
|                                                       |                                                                 |               |        |      |
|                                                       |                                                                 |               |        |      |
|                                                       |                                                                 |               |        |      |
|                                                       |                                                                 |               |        |      |
|                                                       |                                                                 |               |        |      |
|                                                       |                                                                 |               |        |      |
|                                                       | <back< td=""><td>Mauts</td><td>Cancel</td><td>Help</td></back<> | Mauts         | Cancel | Help |
|                                                       | < <u>р</u> аск                                                  | <u>N</u> ext> | Lancel | Help |

Fig. 3.11.2 (a) Export dialog

- 2 Select External Symbol File from the list, push the <Next> button.
- 3 Enter the file name to export.

| ort                                    |                      |
|----------------------------------------|----------------------|
| Specify export file name (External Syn | nhal File)           |
| speerly export the name (external syn  | ibor noj             |
| E:\Profiles\test.csv                   | Browse               |
|                                        |                      |
| Performing automatic address as:       | signment             |
| Setting the range of address assig     | inment on the System |
| parameter screen.                      |                      |
|                                        |                      |
|                                        |                      |
|                                        |                      |
|                                        |                      |
|                                        |                      |
|                                        |                      |
|                                        |                      |
|                                        |                      |
|                                        |                      |
| Log File < <u>B</u> ack                | Finish Cancel H      |
|                                        | 3.11.2 (b)           |

- 4 Check Performing automatic address assignment if needed. This item appears when the PMC model is the extended function. Check this item if you use the external symbol file at the non-extended function.
  - Check : The address of the symbol is assigned automatically and outputted in the external symbol file. Beforehand, you need to specify the assignment address range on the system parameter screen.
  - No check (Default) : The address is not assigned automatically and outputted with the address character only.

| omy.     |                      |                      |                               |  |
|----------|----------------------|----------------------|-------------------------------|--|
|          | Address<br>of symbol | External symbol file | Remarks                       |  |
|          | R0.3                 | R0.3                 | The address is assigned       |  |
| Check    | *R1.0                | R1.3                 | automatically and outputs the |  |
|          | R                    | R1.4                 | external symbol file.         |  |
|          | R0.3                 | R0.3                 | The address assigned          |  |
| No check | *R1.0                | R                    | automatically is outputted in |  |
|          | R                    | R                    | the address character only.   |  |

5 Click the <Finish> button.

## **Execution result**

#### Example of Log file.

| ##### SYMBOL & COMM | /IENT ###### |
|---------------------|--------------|
|---------------------|--------------|

Conversion completed Error count = 00000 Warning count = 00000

##### Conversion of External Symbol File #####

Conversion completed Error count = 00000 Warning count = 00000

Fig. 3.11.2 (c) 30*i*/31*i*/32*i*-A

| ##### Assignment of address #####              | #                   |                       |  |  |  |
|------------------------------------------------|---------------------|-----------------------|--|--|--|
| Assignment completed                           | Error count = 00000 | Warning count = 00000 |  |  |  |
| ##### SYMBOL & COMMENT ####                    | ##                  |                       |  |  |  |
| Conversion completed                           | Error count = 00000 | Warning count = 00000 |  |  |  |
| ##### Conversion of External Symbol File ##### |                     |                       |  |  |  |
| Conversion completed                           | Error count = 00000 | Warning count = 00000 |  |  |  |
|                                                |                     |                       |  |  |  |

#### Fig. 3.11.2 (d) 30*i*/31*i*/32*i*-A Extended function

#### NOTE

- When a white-space character is contained in the symbol, it can be replaced with the specified character. Select [Tool] [Option...]. Click [Mnemonic/Source] tag. Input the character to replace in Converting to a mnemonic file. Default is \_(underbar).
   L address of LABEL type is always automatically assigned regardless of this setting.
- 3 Refer to Appendix E "The data format of the external symbol file" for the data format of the external symbol file.

# **3.12** CHECKING DUPLICATE COIL

This section describes how to check duplicate coil.

#### NOTE

- 1 When the programmer mode is only off-line, duplicate coil check is done for the source program of the ladder.
- 2 Duplicate coil check is not done for the step sequence subprogram and the ladder subprogram protected by a special password.
- 3 The net with the error while editing is excluded from the check.
- 4 Even if the source program of the ladder edits and is updated, the content of [duplicate coil] screen is not updated.
- 5 When the source program of the ladder has been updated, the ladder edit screen is not opened from [duplicate coil list] screen.
- 6 Symbol and wild-card ('\*' ,'?') cannot be used to set the check address.

# **3.12.1** Duplicate Coil Screen

The information list (Address/Symbol/Net No./Instruction) of the duplicate coil is displayed.

#### Procedure

- 1 [Duplicate Coil Address Setting] dialog is displayed by either of the following operations.
  - Double-click the <Duplicate Coil> item on the [Program List] screen.
     (Alternatively, move surger to <Duplicate Coil> and press

(Alternatively, move cursor to <Duplicate Coil> and press [Enter] or [F10] key)

- Right-click <Duplicate Coil> item on the [Program List] screen, and click [Check...] from context menu.
- Right-click on the Ladder edit screen, and click [(bit address) <u>D</u>uplicate Coil Check] from context menu.

#### **3.CREATING AND EDITING SEQUENCE PROGRAMS**

2 Select the check address on [Duplicate Coil - Address Setting] dialog.

| Address     A0.0, A0.4, R0              | ОК     |
|-----------------------------------------|--------|
| O Address A0.0, A0.4, R0 -              |        |
| for example. Y0,Y10.0,Y20-Y30           | Cancel |
| O Address Kind Select<br>select : Y,G,A |        |

#### Fig. 3.12.1 (a)

#### All

All the output addresses are checked.

#### Address

An arbitrary output address is checked.

Specification by the bit address and specification in the range to have used byte address are possible.

','(comma) is used to specify two or more conditions.

Example: A0.0, A0.4, R0-R100, Y0-Y15

#### Address kind

All the range of the selected kind of address are checked. Please select the kind of address on [Duplicate Coil - Address Kind Setting] dialog

(Press <Select> button to display [Duplicate Coil - Address Kind Setting] dialog.)

| Duplicate Coil - Address Kin | d Setting | X |
|------------------------------|-----------|---|
| Please select the check ad   | ldresses. |   |
| Address                      | OK        |   |
|                              | Cancel    |   |
| □ R<br>☑ A                   |           |   |
|                              |           |   |
|                              |           |   |
| S                            |           |   |
| 🗆 N                          |           |   |
|                              |           |   |
|                              |           |   |

Fig. 3.12.1 (b)

#### 3.CREATING AND EDITING SEQUENCE PROGRAMS

3 To start Duplicate Coil Check, click <OK> button on [Duplicate Coil – Address Setting] dialog box. The following dialog is displayed while checking duplicate coil. (Please click <Cancel> button to abort duplicate coil check.)

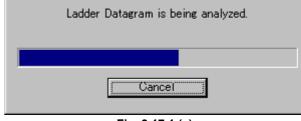

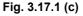

4 When the check is completed, [Duplicate Coil] screen is displayed.

|              |                                                                                                    |                                                                                            |                                                                                                    |                                                                                                    | Duplicate Coil L                                                                                                    | ist                                                                            |       |
|--------------|----------------------------------------------------------------------------------------------------|--------------------------------------------------------------------------------------------|----------------------------------------------------------------------------------------------------|----------------------------------------------------------------------------------------------------|----------------------------------------------------------------------------------------------------|--------------------------------------------------------------------------------|-------|
|              | 🔁 Duplicate Coil - All                                                                                                    |                                                                                            |                                                                                                    |                                                                                                    | 7                                                                                                    | _                                                                              |       |
| Address list | □       All Address (116-263)         □       Y (112-255)         □       Y0000.0 (2)         □       Y0000.1 (2)         □       Y0000.2 (2)         □       Y0000.3 (2)         □       Y0000.5 (2)         □       Y0000.6 (2)         □       Y0000.6 (2)         □       Y0000.7 (2)         □       Y0001.1 (2)         □       Y0001.1 (2)         □       Y0001.3 (2)         □       Y0001.5 (2)         □       Y0001.6 (2)         □       Y0001.6 (2)         □       Y0001.6 (2)         □       Y0001.6 (2)         □       Y0001.6 (2)         □       Y0001.6 (2)         □       Y0001.6 (2) | No.<br>1<br>2<br>3<br>4<br>5<br>6<br>7<br>8<br>9<br>10<br>11<br>12<br>13<br>14<br>15<br>16 | Address<br>Y0000.0<br>Y0000.1<br>Y0000.1<br>Y0000.2<br>Y0000.2<br>Y0000.3<br>Y0000.3<br>Y0000.5<br>Y0000.5<br>Y0000.6<br>Y0000.6<br>Y0000.6<br>Y0000.7<br>Y0000.7<br>Y0000.7<br>Y0001.0<br>Y0001.0 | Symbol<br>CLNT<br>CLNT<br>FCLNT<br>FCLNT<br>S-RDY<br>S-RDY<br>C-BLOW<br>C-BLOW<br>S-BLOW<br>S-BLOW<br>S-BLOW<br>ADROPN<br>ADROPN<br>ADROPN<br>ADRCLS<br>SDROPN<br>SDROPN | LEVEL2 1642<br>LEVEL2 1764<br>LEVEL2 1764<br>LEVEL2 1764<br>LEVEL2 1765<br>LEVEL2 1765<br>LEVEL2 1765<br>LEVEL2 1644<br>LEVEL2 1645<br>LEVEL2 1766<br>LEVEL2 1767<br>LEVEL2 1768<br>LEVEL2 1768<br>LEVEL2 1769<br>LEVEL2 1769<br>LEVEL2 1770 | Instruct<br>WRT<br>WRT<br>WRT<br>WRT<br>WRT<br>WRT<br>WRT<br>WRT<br>WRT<br>WRT | ion 🔺 |
|              |                                                                                                    | a 2 12                                                                                     | .,                                                                                                    | 10 1400 200                                                                                                    | p+20                                                                                                    |                                                                                | ///   |

Fig. 3.12.1 (d)

Address List

Address of duplicate coil is displayed by the tree form

The number of nets is displayed in parentheses. (In the line for "All Address" and kind of address, the number of addresses and nets is displayed.)

Duplicate coil list

The information list (Address/Symbol/Net No./Instruction) of the duplicate coil is displayed.

The ladder edit screen of the address on the cursor line can be easily displayed (double-clicking or < F10 > key). Moreover, the content of the display can be output to the text file by selecting [Output a text format file...] in [Tool] menu.

## Soft Keys

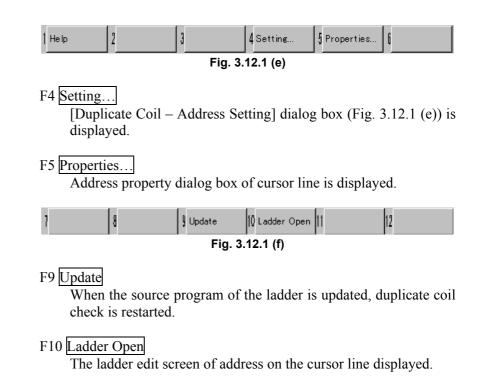

#### **Context menu**

| LEVEL2(1642) Open           | F10 |
|-----------------------------|-----|
| <u>U</u> pdate              | F9  |
| <u>S</u> etting             | F4  |
| Y0000.0 P <u>r</u> operties | F5  |

Fig. 3.12.1 (g)

# 4 PRINTING SEQUENCE PROGRAMS

This chapter describes how to print a sequence program, which consists of a title, system parameters, symbols, comments, I/O modules, messages, ladders and step sequences.

# 4.1 PRINTING TITLES

1

This section describes how to print title data.

# 4.1.1 Procedure

#### Select [File] - [Print]. The [Print] screen appears.

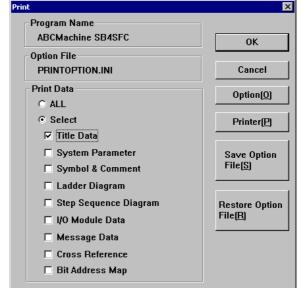

Fig. 4.1.1 (a)

1-1 Select Title Data from Print Data.

| 1-2 Click the <option> butt</option>                                     | on. The [Option] screen appears.                                                     |
|--------------------------------------------------------------------------|--------------------------------------------------------------------------------------|
| Option                                                                   | x                                                                                    |
| Step Sequence Diagram   1/0 Module   Message<br>Title   System Parameter | Cross Reference   Bit Address Map   Common Item  <br>Symbol_Comment   Ladder Diagram |
| Start Page No.                                                           | Print Title(60 char)<br>Title Title Data                                             |
|                                                                          | Sub Title                                                                            |
|                                                                          |                                                                                      |
|                                                                          |                                                                                      |
|                                                                          |                                                                                      |
|                                                                          |                                                                                      |
|                                                                          | Preview                                                                              |
|                                                                          |                                                                                      |
|                                                                          | OK Cancel Help                                                                       |

Fig. 4.1.1 (b)

#### 4.PRINTING SEQUENCE PROGRAMS

2 Set the following print options on the Title tab. Page No.

Specify a start page number for title printing (the Initially value is 1).

#### Title

Specify a title to be printed (the Initially value is "Title Data").

#### Sub Title

Specify a subtitle to be printed (the Initially value is blank).

- 3 To preview title printing, click the <Preview> button.
- To set up the print options, click the <OK> button.
   To cancel the setup of the print options, click the <Cancel> button.
   The [Print] screen appears again.
- 5 To print, click the <OK> button. To quit without printing, click the <Cancel> button.

-

# 4.2 PRINTING LADDER DIAGRAMS

This section describes how to print ladder diagrams.

# 4.2.1 Procedure

# 1 Select [File] - [Print]. The [Print] screen appears.

| Print                   | <u>×</u>            |
|-------------------------|---------------------|
| Program Name            |                     |
| ABCMachine SB4SFC       | ОК                  |
| Option File             |                     |
| PRINTOPTION.INI         | Cancel              |
| Print Data              | Option( <u>O</u> )  |
| O ALL                   |                     |
| Select                  | Printer( <u>P</u> ) |
| 🗖 Title Data            |                     |
| System Parameter        | Save Option         |
| 🗖 Symbol & Comment      | File( <u>S</u> )    |
| Ladder Diagram          |                     |
| 🗖 Step Sequence Diagram | Restore Option      |
| 🗖 I/O Module Data       | File( <u>R</u> )    |
| 🗖 Message Data          |                     |
| Cross Reference         |                     |
| 🗖 Bit Address Map       |                     |

Fig. 4.2.1 (a)

1-1 Select Ladder Diagram from Print Data.

#### 1-2 Click the <Option> button. The [Option] screen appears.

Fig. 4.2.1 (b)

2 Set up the following print options on the Ladder Diagram tab. Page No.

Specify a start page number for ladder diagram printing (the Initially value is 1).

#### Title

Specify a title for ladder diagram printing (the Initially value is "Ladder Diagram").

#### Sub Title

Specify a subtitle for ladder diagram printing (the Initially value is blank).

#### Print Range

Specify the range of ladder diagrams to be printed (the Initially value is <All>).

- All: All ladder diagrams will be printed.
- Net No.: The ladder diagrams in the specified nets will be printed.

When you specify [Unit] for the print target program, specify the range of nets in the subprogram.

Page No.: The ladder diagrams on the specified pages will be printed.

#### Print Program

Specify the ladder programs you want to print (the Initially value is <All>).

- All: All programs (including subprograms) will be printed.
- Unit: Enter the name of the subprogram you want to print, or select it from the combo box.

Page Feed (Sub Program) (Initially not selected.)

3 To preview ladder diagram printing, click the <Preview> button.

#### **4.PRINTING SEQUENCE PROGRAMS**

4 To specify ladder diagram printing in detail, click the <Details> button.

| Details                        |        | × |
|--------------------------------|--------|---|
| - Step No. / Net No. / Line No | ОК     |   |
| 🔽 Step No.                     | Cancel |   |
| 🔽 Net No.                      |        | 1 |
| 🗖 Hide Line No.                |        |   |
| Line<br>© Narrow<br>© Wide     |        |   |
| -Relay/Coil                    |        |   |
| <ul> <li>Symbol</li> </ul>     |        |   |
| C Relay Comment                |        |   |
| Cross Reference                |        |   |

Fig. 4.2.1 (c)

Step No. (Initially selected.)

Net No. (Initially selected.)

Hide Line No. (Initially not selected.)

#### Line Spacing

Specify line spacing for nets (the Initially value is </Narrow>).

#### Relay/Coil

Specify the data to be printed at a contact (the Initially value is <Symbol>). Symbol: Symbol data for contacts will be printed.

Relay Comment: Data for relay comments will be printed.

Cross Reference (Initially not selected.)

To set up the print options, click the <OK> button.
 To cancel the setup of the print options, click the <Cancel> button.
 The [Print] screen appears again.

6 To print, click the <OK> button.

To quit without printing, click the <Cancel> button.

# 4.3 PRINTING STEP SEQUENCES

1

This section describes how to print step sequences.

# 4.3.1 Procedure

| Select [File] - [Print]. The [Print] screen | appears.           |
|---------------------------------------------|--------------------|
| Print                                       | ×                  |
| Program Name                                |                    |
| ABCMachine SB4SFC                           | ОК                 |
| Option File                                 |                    |
| PRINTOPTION.INI                             | Cancel             |
| Print Data                                  | Option( <u>O</u> ) |
| O ALL                                       |                    |
| Select                                      | Printer(P)         |
| 🗖 Title Data                                |                    |
| System Parameter                            | Save Option        |
| 🗖 Symbol & Comment                          | File( <u>S)</u>    |
| 🗖 Ladder Diagram                            |                    |
| ☑ Step Sequence Diagram                     | Restore Option     |
| ☐ I/O Module Data                           | File( <u>R</u> )   |
| 🗖 Message Data                              |                    |
| Cross Reference                             |                    |
| 🗖 Bit Address Map                           |                    |
|                                             |                    |

Fig. 4.3.1 (a)

1-1 Select Step Sequence Diagram from Print Data.If the PMC model does not support step sequences, or if there is no step sequence, this item is not displayed.

#### 1-2 Click the <Option> button. The [Option] screen appears.

| Title       System Parameter       Symbol_Comment       Ladder Diagram         Step Sequence Diagram       I/O Module       Message       Cross Reference       Bit Address Map       Common Item         Start Page No.       Image: Title (60 char)       Print Title(60 char)       Title       Step Sequence Diagram         Page No.       Image: Title       Step Sequence Diagram       Sub Title       Image: Title       Step Sequence Diagram         Print Program       Image: Title       Step Sequence Diagram       Image: Title       Image: Title | Option                                                                           | ×                                                                                                    |
|----------------------------------------------------------------------------------------------------|----------------------------------------------------------------------------------|----------------------------------------------------------------------------------------------------|
| Preview                                                                                                    | Title System Parameter System Parameter Step Sequence Diagram 1/0 Module Message | Symbol_Comment Ladder Diagram<br>Cross Reference Bit Address Map Common Item<br>Print Title(60 char)<br>Title Step Sequence Diagram<br>Sub Title<br>Print Program<br>© All<br>© Unit |
| OK Cancel Help                                                                                                    |                                                                                  |                                                                                                    |

Fig. 4.3.1 (b)

2 Set up the following print options on the Step Sequence Diagram tab.

#### Page No.

Specify a start page number for step sequence printing (the Initially value is 1).

#### Title

Specify a title for step sequence printing (the Initially value is "Step Sequence Diagram").

#### Sub Title

Specify a subtitle for step sequence printing (the Initially value is blank).

#### Print Program

Specify the step sequence programs you want to print (the Initially value is <All>).

All: All programs (including subprograms) will be printed. Unit: Enter the name of the subprogram you want to print, or select it from the combo box.

#### Sub Program No. (Initially selected.)

- 3 To preview step sequence program printing, click the <Preview> button.
- To set up the print options, click the <OK> button.
   To cancel the setup of the print options, click the <Cancel> button.
   The [Print] screen appears again.
- 5 To print, click the <OK> button. To quit without printing, click the <Cancel> button.

# 4.4 PRINTING SYMBOLS AND COMMENTS

1

This section describes how to print symbols and comments.

# 4.4.1 Procedure

| Select | [File] - [Print]. The [Print] scree | n appears.        |
|--------|-------------------------------------|-------------------|
|        | Print                               | ×                 |
|        | Program Name                        |                   |
|        | ABCMachine SB4SFC                   | ОК                |
|        | Option File                         |                   |
|        | PRINTOPTION.INI                     | Cancel            |
|        | Print Data                          | Option(O)         |
|        | O ALL                               | Option( <u>O)</u> |
|        | Select                              | Printer(P)        |
|        | 🗖 Title Data                        |                   |
|        | System Parameter                    | Save Option       |
|        | Symbol & Comment                    | File( <u>S</u> )  |
|        | 🗖 Ladder Diagram                    |                   |
|        | 🗖 Step Sequence Diagram             | Restore Option    |
|        | 🗖 I/O Module Data                   | File( <u>R</u> )  |
|        | 🗖 Message Data                      |                   |
|        | Cross Reference                     |                   |
|        | 🗖 Bit Address Map                   |                   |

Fig. 4.4.1 (a)

1-1 Select Symbol & Comment from Print Data.

| 1-2 Click the <option> button. The [Option] screen appears.</option> |  |
|----------------------------------------------------------------------|--|
|----------------------------------------------------------------------|--|

| Step Sequence Diagram       I/O Module       Message         Title       System Parameter         Start Page No.       Image No.         Page Range       Image No.         Image Range       Image No.         Image Range       Image Range         Image Range       Image Range         Image Range       Image Range         Image Range       Image Range | Cross Reference       Bit Address Map       Common Iter         Symbol_Comment       Ladder Diagram         Print Title(60 char)       Title         Title       Symbol & Comment         Sub Title       Comment         © Relay Comment       © Coil Comment         © Relay Comment       © Relay Comment |
|----------------------------------------------------------------------------------------------------|----------------------------------------------------------------------------------------------------|
|                                                                                                    | Preview<br>OK Cancel Help                                                                                                    |

Fig. 4.4.1 (b)

2 Set up the following print options on the Symbol tab.

Page No.

Specify a start page number for symbol printing (the Initially value is 1).

#### Title

Specify a title for symbol printing (the Initially value is "Symbol & Comment").

#### Sub Title

Specify a subtitle for symbol printing (the Initially value is blank).

#### Print Range

Specify the range of symbols to be printed (the Initially value is <All>).

All: All the symbols will be printed.

- Line No.: The symbols on the specified lines will be printed.
- Page No.: The symbols on the specified pages will be printed.

#### Comment

Specify the type of comment you want to print (the Initially<br/>value is <Relay Comment>).Relay Comment:A relay comment will be printed.Coil Comment:A coil comment will be printed.Relay Comment/Coil Comment:<br/>Relay and coil comments will be printed.

- 3 To preview symbol printing, click the <Preview> button.
- 4 To set up the print options, click the <OK> button. To cancel the setup of the print options, click the <Cancel> button. The [Print] screen appears again.
- 5 To print, click the <OK> button. To quit without printing, click the <Cancel> button.

# 4.5 PRINTING MESSAGES

1

This section describes how to print messages.

# 4.5.1 Procedure

| _     | - [Print]. The [Print] screen app            |                                   |
|-------|----------------------------------------------|-----------------------------------|
| Print | Program Name                                 | ×                                 |
|       | ABCMachine SB4SFC                            | ОК                                |
| [     | Option File<br>PRINTOPTION.INI               | Cancel                            |
|       | Print Data                                   | Option( <u>O</u> )                |
|       | ⊙ ALL<br>⊙ Select                            | Printer(P)                        |
|       | Title Data                                   |                                   |
|       | System Parameter Symbol & Comment            | Save Option<br>File( <u>S)</u>    |
|       | 🗖 Ladder Diagram                             |                                   |
|       | ☐ Step Sequence Diagram<br>☐ I/O Module Data | Restore Option<br>File( <u>R)</u> |
|       | ✓ Message Data                               |                                   |
|       | ☐ Cross Reference<br>☐ Bit Address Map       |                                   |

Fig. 4.5.1 (a)

1-1 Select Message Data from Print Data.

#### 1-2 Click the <Option> button. The [Option] screen appears.

| ·                                                                                                    | Symbol_Comment   Ladder Diagram<br>Cross Reference   Bit Address Map   Common Item                    |
|----------------------------------------------------------------------------------------------------|----------------------------------------------------------------------------------------------------|
| Start Page No. Page No. Page Range C All Address for example. A4.0-A4.7 Page No. for example. 1,3,5 or 4-8 | Print Title(60 char)<br>Title Message<br>Sub Title<br>Line Feed<br>✓ Line Feed code(@0A@) is printed. |
|                                                                                                    | Preview<br>OK Cancel Help                                                                             |

Fig. 4.5.1 (b)

#### **4.PRINTING SEQUENCE PROGRAMS**

2 Set up the following print options on the Message tab. Page No.

Specify a start page number for message printing (the Initially value is 1).

#### Title

Specify a title for message printing (the Initially value is "Message").

#### Sub Title

Specify a subtitle for message printing (the Initially value is blank).

#### Print Range

Specify the range of messages to be printed (the Initially value is <All>).

All: All the messages will be printed.

- Address: The messages in the specified address range will be printed.
- Page No.: The messages on the specified pages will be printed.

#### Line Feed code(@0A@) is printed. (the Initially value is on).

When this option is not selected (off), message data is printed with the code (@0A@) replaced with a carriage return.

- 3 To preview message printing, click the <Preview> button.
- 4 To set up the print options, click the <OK> button. To cancel the setup of the print options, click the <Cancel> button. The [Print] screen appears again.
- 5 To print, click the <OK> button. To quit without printing, click the <Cancel> button.

# 4.6 PRINTING I/O MODULE ASSIGNMENT

1

This section describes how to print I/O module assignments.

# 4.6.1 Procedure

| Select [File] - [Print]. The [Print] screen ap | pears.             |
|------------------------------------------------|--------------------|
| Print                                          | ×                  |
| Program Name                                   |                    |
| ABCMachine SB4SFC                              | ОК                 |
| Option File                                    |                    |
| PRINTOPTION.INI                                | Cancel             |
| Print Data                                     | Option( <u>O</u> ) |
| O ALL                                          |                    |
| ⊙ Select                                       | Printer(P)         |
| 🗖 Title Data                                   |                    |
| System Parameter                               | Save Option        |
| Symbol & Comment                               | File( <u>S)</u>    |
| 🗖 Ladder Diagram                               |                    |
| 🗖 Step Sequence Diagram                        | Restore Option     |
| ☑ I/O Module Data                              | File( <u>R</u> )   |
| 🗖 Message Data                                 |                    |
| Cross Reference                                |                    |
| 🗖 Bit Address Map                              |                    |
|                                                |                    |

Fig. 4.6.1 (a)

1-1 Select I/O Module Data from Print Data.

| 1-2 Click the <option> butte</option>                           | on. The [Option] screen appears.                                          |
|-----------------------------------------------------------------|---------------------------------------------------------------------------|
| Option                                                          | ×                                                                         |
| Title System Parameter Step Sequence Diagram I/O Module Message | Symbol_Comment Ladder Diagram Conss Reference Bit Address Map Common Item |
| Start Page No.                                                  | Print Title(60 char)<br>Title I/O Module                                  |
|                                                                 | Sub Title                                                                 |
|                                                                 |                                                                           |
|                                                                 |                                                                           |
|                                                                 |                                                                           |
|                                                                 |                                                                           |
|                                                                 | Preview                                                                   |
|                                                                 | OK Cancel Help                                                            |

Fig. 4.6.1 (b)

#### **4.PRINTING SEQUENCE PROGRAMS**

2 Set up the following print options on the I/O Module tab. Page No.

Specify a start page number for I/O module printing (the Initially value is 1).

#### Title

Specify a title for I/O module printing (the Initially value is "I/O Module").

#### Sub Title

Specify a subtitle for I/O module printing (the Initially value is blank).

<u>1 Channel</u> (Initially selected.) (This item is to be set if the PMC model is PMC-QC.)

2 Channel (Initially selected.) (This item is to be set if the PMC model is PMC-QC.)

- 3 To preview I/O module printing, click the <Preview> button.
- 4 To set up the print options, click the <OK> button. To cancel the setup of the print options, click the <Cancel> button. The [Print] screen appears again.
- 5 To print, click the <OK> button. To quit without printing, click the <Cancel> button.

# 4.7 PRINTING SYSTEM PARAMETERS

1

This section describes how to print system parameters.

# 4.7.1 Procedure

| Select [File] - [Print]. The [Print] screen ap                                                                                             | opears.                           |
|----------------------------------------------------------------------------------------------------|-----------------------------------|
| Program Name<br>ABCMachine SB4SFC<br>Option File                                                                                           | ОК                                |
| PRINTOPTION.INI                                                                                                    | Cancel                            |
| Print Data                                                                                                    | Option( <u>O</u> )                |
|                                                                                                    | Printer( <u>P</u> )               |
| ☐ Title Data<br>☑ System Parameter<br>☐ Symbol & Comment<br>☐ Ladder Diagram                                                               | Save Option<br>File <u>(S)</u>    |
| <ul> <li>Easter Brightin</li> <li>Step Sequence Diagram</li> <li>I/O Module Data</li> <li>Message Data</li> <li>Cross Reference</li> </ul> | Restore Option<br>File( <u>R)</u> |
| ☐ Bit Address Map                                                                                                    |                                   |

Fig. 4.7.1 (a)

1-1 Select System Parameter from Print Data.

#### 1-2 Click the <Option> button. The [Option] screen appears.

| tion                           |                                              |                                                             |                            |
|--------------------------------|----------------------------------------------|-------------------------------------------------------------|----------------------------|
| Step Sequence Diagram<br>Title | m   1/0 Module   Message<br>System Parameter |                                                             | Common Item<br>ler Diagram |
| Start Page No. —<br>Page No.   |                                              | Print Title(60 char)<br>Title System Parameter<br>Sub Title |                            |
|                                |                                              | OKCancel                                                    | Preview                    |

Fig. 4.7.1 (b)

2 Set up the following print options on the System Parameter tab. Page No.

Specify a start page number for system parameter printing (the Initially value is 1).

#### Title

Specify a title for system parameter printing (the Initially value is "System Parameter").

#### Sub Title

Specify a subtitle for system parameter printing (the Initially value is blank).

- 3 To preview system parameter printing, click the <Preview> button.
- To set up the print options, click the <OK> button.
   To cancel the setup of the print options, click the <Cancel> button.
   The [Print] screen appears again.
- 5 To print, click the <OK> button. To quit without printing, click the <Cancel> button.

# 4.8 PRINTING CROSS-REFERENCES

1

This section describes how to print cross-references.

# 4.8.1 Procedure

|     | le] - [Print]. The [Print] screen a | ppears.             |
|-----|-------------------------------------|---------------------|
| Pri | nt                                  | ×                   |
|     | Program Name                        |                     |
|     | ABCMachine SB4SFC                   | ОК                  |
|     | Option File                         |                     |
|     | PRINTOPTION.INI                     | Cancel              |
|     | Print Data                          | Option( <u>O</u> )  |
|     | O ALL                               |                     |
|     | Select                              | Printer( <u>P</u> ) |
|     | 🗖 Title Data                        |                     |
|     | System Parameter                    | Save Option         |
|     | Symbol & Comment                    | File( <u>S</u> )    |
|     | 🗖 Ladder Diagram                    |                     |
|     | 🗖 Step Sequence Diagram             | Restore Option      |
|     | 🗖 I/O Module Data                   | File( <u>R)</u>     |
|     | 🗖 Message Data                      |                     |
|     | Cross Reference                     |                     |
|     | ☐ Bit Address Map                   |                     |
|     |                                     |                     |

Fig. 4.8.1 (a)

1-1 Select Cross Reference from Print Data.

| 1-2 Click the <option></option>                                         | button. The [Option] screen appears.                                                 |
|-------------------------------------------------------------------------|--------------------------------------------------------------------------------------|
| Option                                                                  | x                                                                                    |
| Title System Parameter<br>Step Sequence Diagram I I/O Module            | Symbol_Comment Ladder Diagram<br>Message Cross Reference Bit Address Map Common Item |
| Start Page No.                                                          | Print Title(60 char)<br>Title Cross Reference                                        |
| Page Range C All C Address for example. F4.0-F4.7 C Address Kind Select | Sub Title Print Guidance(19 char) Guidance STEP NO./NET NO. Sub Guidance             |
| Page Feed / Line Count<br>✓ Page Feed<br>Line Feed Count 1 ★            | Details. Preview                                                                     |
|                                                                         | OK Cancel Help                                                                       |

Fig. 4.8.1 (b)

#### **4.PRINTING SEQUENCE PROGRAMS**

2 Set up the following print options on the Cross Reference tab. Page No.

Specify a start page number for cross-reference printing (the Initially value is 1).

#### Title

Specify a title for cross-reference printing (the Initially value is "Cross Reference").

#### Sub Title

Specify a subtitle for cross-reference printing (the Initially value is blank).

#### Print Range

Specify the range of cross-references to be printed (the Initially value is <All>).

- All: All the cross-references will be printed.
- Address: The cross-references in the specified address range will be printed.
- Address Kind: Cross-references at addresses of the specified type will be printed. The kind of the address is specified by pushing the selection button.

| Address Kind               |   |        | × |
|----------------------------|---|--------|---|
| Please Select the Printing |   |        |   |
|                            |   | ОК     |   |
| - <b>≥</b> ×               |   |        |   |
| <b>V</b> Y                 |   | Cancel |   |
|                            |   |        |   |
| 🗹 🖸                        |   |        |   |
| R R                        |   |        |   |
|                            |   |        |   |
|                            |   |        |   |
|                            |   |        |   |
|                            |   |        |   |
| M                          |   |        |   |
|                            |   |        |   |
| S S                        |   |        |   |
| P P                        |   |        |   |
|                            |   |        |   |
| □ N                        | • |        |   |
| Eig 494                    |   |        |   |

Fig. 4.8.1 (c)

#### Guidance

Specify the type of output format guidance (the Initially value is "STEP NO./NET NO.").

#### Sub Guidance

Specify the type of output format subguidance (the Initially value is blank).

Page Feed (Initially selected.)

# Line Feed Count

Specify the number (0 to 9) of blank lines to be placed between addresses (the Initially value is 1).

- 3 To preview cross-reference printing, click the <Preview> button.
- 4 To specify cross-reference printing in detail, click the <Details> button.

| Details                                                                                               |                            | ×                                                            |
|----------------------------------------------------------------------------------------------------|----------------------------|--------------------------------------------------------------|
| Print Information<br>✓ Step No<br>Top Char(1 char)<br>✓ Net No.<br>Top Char(1 char)<br>Print No. Type | S<br>N<br>Step No./Net No. | Comment<br>C Relay Comment<br>C Coil Comment<br>Double Check |
| Coil Guidance(13 char)                                                                                |                            |                                                              |
| C User Define String                                                                                  |                            |                                                              |
| Read                                                                                                  | Read                       |                                                              |
| Write                                                                                                 | Write                      |                                                              |
| Set                                                                                                   | Set                        |                                                              |
| Reset                                                                                                 | Reset                      |                                                              |
|                                                                                                    | [                          | OK Cancel                                                    |

Fig. 4.8.1 (d)

Step No. (Initially selected.)

Net No. (Initially selected.)

Print No. Type (The Initially value is "Step No. /Net No. ".)

# Comment

Specify the type of comment you want to print (the Initially value is <Relay Comment>).

Double Check (Initially not selected.)

Specify whether to check for duplicate coil writing and duplicate use of the coil write function instruction.

# Coil Guidance

(The Initially value is <Ladder Diagram Graphics>.)

# Ladder Diagram Graphics

The same graphics as those for ladder diagram printing will be used.

# User Define String

User-defined character strings will be used for printing. User-defined character strings can be set up for the following four items (up to 13 characters for each).

- Read: Specify a character string for displaying read references. (The Initially value is "Read.")
- Write: Specify a character string for displaying write references. (The Initially value is "Write.")
- Set: Specify a character string for displaying set references. (The Initially value is "Set.")
- Reset: Specify a character string for displaying reset references. (The Initially value is "Reset.")
- To set up the print options, click the <OK> button.
   To cancel the setup of the print options, click the <Cancel> button.
   The [Print] screen appears again.
- 6 To print, click the <OK> button. To quit without printing, click the <Cancel> button.

# 4.9 PRINTING BIT ADDRESS MAPS

1

This section describes how to print bit address maps.

# 4.9.1 Procedure

Select [File] - [Print]. The [Print] screen appears.

| Print                                  | ×                              |
|----------------------------------------|--------------------------------|
| Program Name<br>ABCMachine SB4SFC      | ок                             |
| Option File<br>PRINTOPTION.INI         | Cancel                         |
| Print Data                             | Option( <u>O</u> )             |
| ⓒ Select ☐ Title Data                  | Printer( <u>P</u> )            |
| System Parameter                       | Save Option<br>File( <u>S)</u> |
| Ladder Diagram Step Sequence Diagram   | Restore Option                 |
| 🗖 1/0 Module Data<br>🗖 Message Data    | File( <u>R)</u>                |
| ☐ Cross Reference<br>☑ Bit Address Map |                                |

Fig. 4.9.1 (a)

1-1 Select Bit Address Map from Print Data.

1-2 Click the <Option> button. The [Option] screen appears.

Fig. 4.9.1 (b)

2 Set up the following print options on the Bit Address Map tab. Page No.

Specify a start page number for bit address map printing (the Initially value is 1).

# Title

Specify a title for bit address map printing (the Initially value is "Bit Address Map").

# Sub Title

Specify a subtitle for bit address map printing (the Initially value is blank).

# Print Range

Specify the range of bit address maps to be printed (the Initially value is <All>).

All: All bit address maps will be printed.

- Address: The bit map addresses in the specified address range will be printed.
- Address Kind: Bit map addresses at addresses of the specified type will be printed (multiple address types can be selected).

Using Address (Initially selected.)

Page Feed (Initially selected.)

Use Address (The Initially value is "@"). Any symbol (one character) can be specified as the address symbol to be used.

- 3 To preview bit address map printing, click the <Preview> button.
- To set up the print options, click the <OK> button.
   To cancel the setup of the print options, click the <Cancel> button.
   The [Print] screen appears again.
- 5 To print, click the <OK> button. To quit without printing, click the <Cancel> button.

# 4.10 SETTING UP COMMON OPTIONS

This section describes how to set up options common to all print items.

# 4.10.1 Procedure

| Title                                                                   | S                 | ystem Paramet | er 📔    | Symbol_Comment  | t i         | Ladde | r Diagram   |
|-------------------------------------------------------------------------|-------------------|---------------|---------|-----------------|-------------|-------|-------------|
| Step Sequence D                                                         | iagram            | 1/0 Module    | Message | Cross Reference | Bit Address | Мар   | Common Item |
| Guidance Mes<br>First Lang<br>First Languag<br>First Languag<br>English | guage<br>ond Lang |               | nguage  | Print<br>Cover  |             | File  |             |
|                                                                         |                   |               |         |                 |             |       |             |

Fig. 4.10.1 (a)

1 Set up the following common options. Guidance Message Language

Specify the language for guidance messages used when titles and system parameters are printed. (The Initially value is <First Language>.)

First Language

Specify a title for bit address map printing (the Initially value is <English>).

# Second Language

This item can be specified if <First/Second Language> is selected for Guidance Message Language (the Initially value is <English>).

Cover (Initially not selected.)

If this item is selected (the check mark is on), a meta file can be specified for the cover.

2 To set up the print options, click the <OK> button. To cancel the setup of the print options, click the <Cancel> button.

The [Print] screen appears again.

# 4.11 SAVING AND READING OPTION FILE

1

This section describes how to save the print options you set up to a file and how to read them from the file when printing.

# 4.11.1 Procedure

| Select [File | ] - [Print]. The [Print] screen appe | ears.             |
|--------------|--------------------------------------|-------------------|
| Prin         | ıt                                   | ×                 |
| ſ            | Program Name                         |                   |
|              | ABCMachine SB4SFC                    | ОК                |
| ſ            | Option File                          |                   |
|              | PRINTOPTION.INI                      | Cancel            |
|              | Print Data                           | Option( <u>O)</u> |
|              | O ALL                                |                   |
|              | Select                               | Printer(P)        |
|              | 🗖 Title Data                         |                   |
|              | System Parameter                     | Save Option       |
|              | 🗖 Symbol & Comment                   | File( <u>S</u> )  |
|              | 🗖 Ladder Diagram                     |                   |
|              | 🗖 Step Sequence Diagram              | Restore Option    |
|              | 🗖 I/O Module Data                    | File( <u>R</u> )  |
|              | 🗖 Message Data                       |                   |
|              | Cross Reference                      |                   |
|              | ☑ Bit Address Map                    |                   |

Fig. 4.11.1 (a)

- 2 To save the options to a file, click the <Save Option File> button.
  - 2-1 The [Save As] screen appears.

| Savejn: 🔄 La                   | dder Editing Package | -            | :<br>:        |
|--------------------------------|----------------------|--------------|---------------|
| odvojn. j 🗖 🗖                  | aaan zaning Faanago  |              | - <u> ===</u> |
| 🚞 Eng                          | 🔊 Fl03300.tbl        | 🔊 Fl04000.tЫ | 3             |
| 🚞 Lad                          | 폐 Fl03400.tЫ         | 폐 FI04100.tЫ | 3             |
| 🚞 Msg                          | 폐 FI03600.tЫ         | 폐 FI04200.tЫ | 3             |
| 3 %%%flset.cnf                 | 폐 Fl03700.tЫ         | 폐 FI04300.tЫ | 3             |
| 폐 FI00000.tЫ                   | 폐 FI03800.tЫ         | 폐 FI04400.tЫ |               |
| 폐 FI03200.tЫ                   | 폐 FI03900.tbl        | 폐 FI04500.tЫ |               |
|                                | —                    | —            | _             |
| •                              |                      |              |               |
| File warmen                    |                      |              | ·             |
| File <u>n</u> ame:             |                      |              | ave           |
| Save as <u>t</u> ype: All File | es (*.*)             | <b>T</b> 0   | ancel         |
|                                |                      |              | ancer         |

Fig. 4.11.1 (b)

- 2-2 Specify a File name.
- 2-3 Click the <Save> button.

# 4.PRINTING SEQUENCE PROGRAMS

- 3 To read options from a file, click the <Restore Option File> button.
  - 3-1 The [Open] screen appears.

| Open                                                                 |                                                                                                    |                                                                                                    | ? ×           |
|----------------------------------------------------------------------|----------------------------------------------------------------------------------------------------|----------------------------------------------------------------------------------------------------|---------------|
| Look jn: 🛛 🔂 La                                                      | dder Editing Package                                                                                                    | - 🗈 🖻                                                                                                    |               |
| Eng     Lad     Msg     %%%flset.cnf     FI00000.tbl     FI03200.tbl | <ul> <li>FI03300.tbl</li> <li>FI03400.tbl</li> <li>FI03600.tbl</li> <li>FI03700.tbl</li> <li>FI03700.tbl</li> <li>FI03800.tbl</li> <li>FI03800.tbl</li> </ul> | () FI04000.tb)<br>FI04100.tb)<br>FI04200.tb)<br>FI04300.tb)<br>FI04300.tb)<br>FI04400.tb)<br>FI04500.tb) | <u>.</u>      |
|                                                                      |                                                                                                    |                                                                                                    | ►             |
| File <u>n</u> ame:<br>Files of <u>type</u> : All File                | \$ (*.*)                                                                                                    |                                                                                                    | lpen<br>ancel |

Fig. 4.11.1 (c)

- 3-2 Specify a File name.
- 3-3 Click the <Open> button.

| NOTE<br>As to the saving/restoring folder of the option file,<br>You can choose the default of the saving/restoring<br>folder of the option file by the Specify the same<br>folder as a LAD file for working directory in the<br>[General] tab of the option.(select the [Tool] -<br>[Option]) |
|----------------------------------------------------------------------------------------------------|
| Checked The same folder as the LAD file.<br>(Initial value) It is useful when saving at the<br>same folder as the LAD file.<br>Not checked The folder stored previously.<br>It is useful when saving to a<br>specified folder each time.                                                       |
| Option X                                                                                                    |
| General Compile Decompile Mnemonic/Source Setting Ladder PMC ALARM PMC Alarm Language: English                                                                                                    |
| Specify the same folder as a LAD file for working directory.                                                                                                    |
| Online Monitor                                                                                                    |
| OK Cancel Apply Help                                                                                                    |

# 4.12 SETTING UP PRINTER

1

This section describes how to set up a printer.

# 4.12.1 Procedure

# Select [File] - [Print]. The [Print] screen appears.

| Print                      | ×                                  |
|----------------------------|------------------------------------|
| Program Name               |                                    |
| ABCMachine                 | OK                                 |
| Option File                |                                    |
|                            | Cancel                             |
| Print Data                 | Option( <u>O</u> )                 |
| O ALL                      |                                    |
| <ul> <li>Select</li> </ul> | Printer( <u>P</u> )                |
| 🗖 Title Data               |                                    |
| 🗖 System Parameter         | Page( <u>G</u> )                   |
| Symbol & Comment           |                                    |
| 🔽 Ladder Diagram           | Save Option<br>File( <u>S</u> )    |
| 🗖 Step Sequence Diagram    |                                    |
| 🗖 I/O Module Data          |                                    |
| 🗖 Message Data             | Restore Option<br>File( <u>R</u> ) |
| Cross Reference            |                                    |
| □ Bit Address Map          |                                    |
|                            |                                    |

Fig. 4.12.1 (a)

2 Click the <Printer> button.

2-1 The [Printer] screen appears.

| Printer<br>Name( <u>N</u> ) | Acrobat PDFWriter | <b></b> | Properties(P) |
|-----------------------------|-------------------|---------|---------------|
| Cond :                      | Ready             |         |               |
| Kind :                      | Acrobat PDFWriter |         |               |
| Spot :                      | LPT1:             |         |               |
| Cmnt :                      |                   |         |               |
|                             |                   |         |               |
|                             |                   | ОК      | Cancel        |
|                             |                   |         |               |

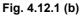

- 2-2 Specify a printer name in Name.If more than one printer has been installed in your system, one can be selected from the drop-down list box.
- 2-3 To set the displayed printer, click the <OK> button.To cancel the setup of the printer, click the <Cancel> button.

# 4.12.2 Setting up Pages

- 1 On the [Printer] screen, click the Page button.
- 2 Set the items on each tab.

# 2-1 [Line Count] tab

Ρ

| age Set              |                                |                   |             | × |
|----------------------|--------------------------------|-------------------|-------------|---|
| Line Count Line Cour | nt(Ladder)   Margin   Paper Si | ize Print Type    |             |   |
| Line Count           | 12                             | Font<br>Font Face | Courier New |   |
| Char Point           | 9 pt                           | Font Size         | 9           |   |
| Line Point           | 9 pt                           |                   |             |   |
| Reset                |                                |                   |             |   |
|                      |                                | ОК                | Cancel Help |   |
|                      |                                |                   |             |   |

Fig. 4.12.2 (a)

# Line Count

Specify the maximum number of lines that can be printed on one page. A value can be entered directly. It can also be selected by clicking the up/down arrows. (The Initially value is 72.)

# Char Point

Specify the character spacing, in points. A value can be entered directly. It can also be selected by clicking the up/down arrows. The font size may be adjusted automatically according to the specified character spacing.

(The Initially value is 9.)

# Line Point

Specify the line spacing, in points. A value can be entered directly. It can also be selected by clicking the up/down arrows. The number of lines and the font size may be adjusted automatically according to the specified line spacing.

(The Initially value is 9.)

# Font Face

Specify the font you want to use. (The Initially value is <Courier New>.)

B-63484EN/05

# Font Size

Specify the font size you want to use. The number of lines, character spacing, and line spacing may be adjusted automatically according to the specified font size.

(The Initially value is 9.)

### <Reset> button

This button clears the settings of all the items on the [Line Count] tab to the respective Initially values.

2-2 [Line Count (Ladder)] tab

| Page Set                         |                 |                 |             |      | × |
|----------------------------------|-----------------|-----------------|-------------|------|---|
| Line Count Line Count(Ladder) Ma | rgin   Paper Si | ze Print Type ] |             |      |   |
| Line Count                       |                 | - Font          | Address     | •    |   |
| Char Point 8 pt                  | *               | Font Face       | Courier New | •    |   |
| Line Point 8 pt                  | *               | Font Size       | 8           | -    |   |
| Reset                            |                 |                 |             |      |   |
|                                  |                 | ОК              | Cancel      | Help |   |

Fig. 4.12.2 (b)

# Line Count

Specify the maximum number of lines that can be printed on one page. A value can be entered directly. It can also be selected by clicking the up/down arrows. The line spacing and font size may be adjusted automatically according to the specified number of lines.

(The Initially value is 78.)

### Char Point

Specify the character spacing, in points. A value can be entered directly. It can also be selected by clicking the up/down arrows. The font size may be adjusted automatically according to the specified character spacing.

(The Initially value is 8.)

# Line Point

Specify the line spacing, in points. A value can be entered directly. It can also be selected by clicking the up/down arrows. The number of lines and the font size may be adjusted automatically according to the specified line spacing.

(The Initially value is 8.)

# Ladder Data

Specify the ladder data for which you want to specify a font.

# Font Face

Specify the name of the font you want to use for an item specified in Ladder Data.

(The Initially value is <Courier New>.)

# Font Size

Specify the font size you want to use for an item specified in Ladder Data. The number of lines, character spacing, and line spacing may be adjusted automatically according to the specified font size. (The Initially value is 8.)

### <Reset> button

This button clears the settings for all the items on the [Line Count (Ladder)] tab to the respective Initially values.

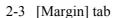

| Page Set   |                                              | <u>×</u>    |
|------------|----------------------------------------------|-------------|
| Line Count | ine Count(Ladder) Margin Paper Size Print Ty | ype         |
| Upper      | 20 mm 🔹                                      |             |
| Under      | 10 mm                                        |             |
| Right      | 10 mm                                        |             |
| Left       | 10 mm                                        |             |
|            |                                              |             |
|            |                                              |             |
|            |                                              |             |
|            | OK                                           | Cancel Help |

Fig. 4.12.2 (c)

# Upper

Specify the top margin for each page. A value can be entered directly. It can also be selected by clicking the up/down arrows. The entered value is assumed to be in mm.

(The Initially value is 20.)

# Under

Specify the bottom margin for each page. A value can be entered directly. It can also be selected by clicking the up/down arrows. The entered value is assumed to be in mm.

(The Initially value is 10.)

# Right

Specify the right margin for each page. A value can be entered directly. It can also be selected by clicking the up/down arrows. The entered value is assumed to be in mm.

(The Initially value is 10.)

# Left

Specify the left margin for each page. A value can be entered directly. It can also be selected by clicking the up/down arrows. The entered value is assumed to be in mm.

VI.

(The Initially value is 10.)

# 2-4 [Paper Size] tab

| P | age set    |                         |                |              |        | <u> </u> |
|---|------------|-------------------------|----------------|--------------|--------|----------|
|   | Line Count | Line Count(Ladder)   Ma | rgin Paper Siz | e Print Type |        |          |
|   | Size       | A4(210 x 297mm)         |                | •            |        |          |
|   |            |                         |                |              |        |          |
|   |            |                         |                |              |        |          |
|   |            |                         |                |              |        |          |
|   |            |                         |                |              |        |          |
|   |            |                         |                |              |        |          |
|   |            |                         |                |              |        |          |
|   |            |                         | г              |              | 1 1    |          |
|   |            |                         |                | ОК           | Cancel | Help     |
|   |            |                         | E1. 4.4        | 00(1)        |        |          |

Fig. 4.12.2 (d)

Size

Specify the size of the form you want to use. (The Initially value is <A4>.)

2-5 [Print Type] tab

| age Set                                                    |
|------------------------------------------------------------|
| Line Count Line Count(Ladder) Margin Paper Size Print Type |
| Frame Print                                                |
| File                                                       |
| Data String data 1                                         |
| String %[P] ×Pos 10 mm + / YPos 10 mm +                    |
| Font                                                       |
| Font Face Courier New 💌                                    |
| Font Size 12                                               |
|                                                            |
| OK Cancel Help                                             |
|                                                            |

Fig. 4.12.2 (e)

# Frame Print

Specify whether to print a frame. The following items can be set up only when this item is selected.

# File

Specify the meta file you want to use for frame printing. The <File> button lets you select a file name.

# Data

Specify the data for which you want to set up a character string, coordinate values, and font.

# String

Specify a character string set up in Data as print data. Data can be specified in the following data formats.

- %[T]: Title data will be printed.
- %[S]: Subtitle data will be printed.
- %[P]: A program name will be printed.

%[N]: Page numbers will be printed.

(Initially values) Character definition 1: %[P] Character definition 2: %[T] Character definition 3: %[N] Character definition 4: %[S] Character definition 5: Unavailable

# X Pos

Specify the print start position (X-coordinate) for a character string set up in Data. A value can be entered directly. It can also be selected by clicking the up/down arrows. The entered value is assumed to be in mm.

(Initially values)

Character string definition 1: 10

- Character string definition 2: 75
- Character string definition 3: 180
- Character string definition 4: 75
- Character string definition 5: 0

# Y Pos

Specify the print start position (Y-coordinate) for a character string set up in Data. A value can be entered directly. It can also be selected by clicking the up/down arrows. The entered value is assumed to be in mm.

- (Initially values) Character string definition 1: 10
- Character string definition 2: 10
- Character string definition 3: 10
- Character string definition 4: 15
- Character string definition 5: 0

# Font Face

Specify the name of the font you want to use to print the data set up in Data. (The Initially value is <Courier New>.)

# Font Size

Specify the font size you want to use to print the data set up in Data. (The Initially value is 12.)

2-6 To use the entered page settings, click the <OK> button. To cancel the page settings, click the <Cancel> button.

# 4.12.3 Setting Property

- 1 <property> button is clicked on a [Printer] dialog.
- 2 Property set dialog of the selected printer appears. The print condition is set to item of the selected printer.

# 5 COMPILATION AND DECOMPILATION

This chapter describes how to compile and decompile source programs, as well as automatic compilation and automatic decompilation. The chapter also describes how to protect a ladder program using a password.

Compilation

Compilation involves converting an edited source program to object code that can be executed by the PMC. Unless source programs are compiled, online functions cannot be used and the source programs cannot be transferred to RAM of the PMC.

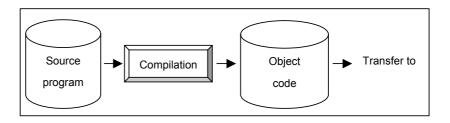

• Decompilation

Decompilation involves converting object code to a source program. Data items uploaded from the PMC, and data items read from ROM and a memory card become object code. Since object code can neither be edited nor printed offline, you must decompile object code.

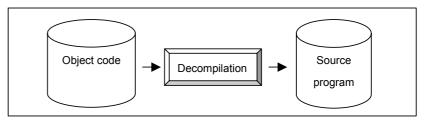

# **NOTE** To decompile an object code with a password, enter the password first.

# 5.1 COMPILATION

This section describes how to compile source programs.

# Procedure

1

Select [Tool] - [Compile]. The [Compile] dialog appears.

| Compile | ;      |        |   |      |        | ×    |
|---------|--------|--------|---|------|--------|------|
| State   | Option |        |   |      |        |      |
|         |        |        |   |      |        |      |
| Erro    | r Log  | Map Lo | g | Exec | Cancel | Help |

Fig. 5.1 (a)

- 2 Click the [Option] tab to set the compile options.
  - For PMC models that do not support multiple comments (only coil-comments)

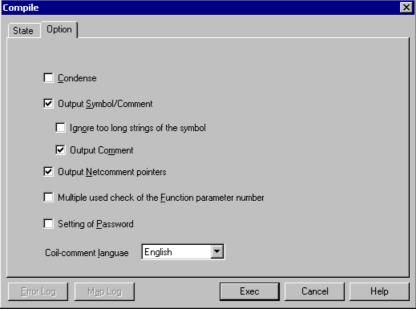

Fig. 5.1 (b)

# 5.COMPILATION AND DECOMPILATION

|                                                                 | Table 5.1 (a)                                                                                                    |
|-----------------------------------------------------------------|----------------------------------------------------------------------------------------------------|
| Option                                                          | Explanation                                                                                                    |
| <u>C</u> ondense                                                | When a ladder that has the same number of steps is compiled, the object code is decreased.                                                                                                    |
| Output Symbol/Coil-comment                                      | A symbol that can be displayed on display<br>unit of CNC, and an accompanying coil<br>comment are output to an object code.                                                                                                    |
| lgn <u>o</u> re too long strings of the<br>symbol               | Any symbol that exceeds six characters in<br>length is replaced by a space code of six<br>characters and output to an object code<br>together with a coil comment.                                                                                                    |
| Output Comment                                                  | A coil comment is output to an object code.                                                                                                    |
| Output <u>N</u> etcomment pointers                              | A net comment pointer is output to an object code.                                                                                                    |
| Multiple used check of the<br><u>F</u> unction parameter number | Functions TMR, TMRB, TMRBF, CTR, DIFU,<br>and DIFD are checked if they are duplicated.<br>If any, a warning is displayed.                                                                                                    |
| Setting of <u>P</u> assword                                     | A password is added to an object code. Enter a password at the start of execution.                                                                                                    |
| Coil-comment <u>l</u> anguage                                   | Specify the format in which to output a coil<br>comment to an object file when compiling a<br>source program.<br>English:<br>Japanese coil comments are replaced by<br>spaces and output to an object file.<br>(Conventional specification)<br>Japanese:<br>Japanese coil comments are converted<br>directly and output to an object file. |

The details of the options are listed below.

• PMC model which does not support the multiple comments

| Compile | × ×                                                  |
|---------|------------------------------------------------------|
| State   | Option                                               |
|         |                                                      |
|         | Condense                                             |
|         | Output Symbol/Coil-comment                           |
|         | 🔽 Ignore too long strings of the symbol              |
|         | Dutput Netcomment pointers                           |
|         | Multiple used check of the Eunction parameter number |
|         | Setting of Password                                  |
|         | Coil-comment Janguae English                         |
|         |                                                      |
|         |                                                      |
| Error   | Log Map Log Exec Cancel Help                         |

Fig. 5.1 (c)

|                                                      | Table 5.1(b)                                                                                                    |
|------------------------------------------------------|----------------------------------------------------------------------------------------------------|
| Option                                               | Explanation                                                                                                    |
| Output Symbol/Comment                                | A symbol (16 bytes or less) that can be displayed<br>on display unit of CNC, and a comment are output<br>to an object code. |
| Output First Comment                                 | First comment is output to an object code.                                                                                  |
| Output Second Comment                                | Second comment is output to an object code.                                                                                 |
| Output Netcomment<br>pointers                        | A net comment pointer is output to an object code.                                                                          |
| Multiple used check of the Function parameter number | Functions TMR, TMRB, CTR, DIFU, and DIFD are checked if they are duplicated. If any, a warning is displayed.                |
| Setting of Password                                  | A password is added to an object code. Enter a password at the start of execution.                                          |

The details of the options are listed below.

3 To start compilation, click the <Exec> button. When [Setting of Password] in the compile option is checked, the [Password(Compile)] dialog appears. Enter a password, then click the <OK> button.

(For details of passwords, see Section 5.4, "Protecting Ladder Programs by Passwords.")

| Password(Compile)                      | Password(Compile)                               |
|----------------------------------------|-------------------------------------------------|
| Setting for <u>d</u> isplay permission | ☑ Setting for <u>d</u> isplay permission        |
| Password :                             | Password :                                      |
| Confirm Password :                     | Confirm Password :                              |
| ✓ Setting for <u>e</u> dit permission  | Setting for display and <u>e</u> dit permission |
| Password :                             | Password :                                      |
| Confirm Password :                     | Confirm Password :                              |
| OK Cancel                              | OK Cancel                                       |
| <br>Fig. 5.1 (d)                       | <br>Fig. 5.1 (e)                                |

4 While data is being compiled, the progress of the processing appears on the screen. When completed, the number of errors and warnings appears.

| Compile                                                    | ×  |
|------------------------------------------------------------|----|
| State Option                                               |    |
| P549.#LA                                                   | 11 |
| P550.#LA                                                   | -  |
| P700.#LA                                                   |    |
| P701.#LA                                                   |    |
| P702.#LA                                                   |    |
| P703.#LA                                                   |    |
| P704,#LA                                                   |    |
| P705.#LA                                                   |    |
| P706.#LA<br>P707.#LA                                       |    |
| P708#LA                                                    |    |
| P709#LA                                                    |    |
| P710#LA                                                    |    |
| P711#LA                                                    |    |
| P900.#LA                                                   |    |
| P901.#LA                                                   |    |
| ##### PASS 2 #####                                         |    |
| P1.#SS I: E-3620: There is no subprogram P500.             |    |
| P1.#SS I: E-3620: There is no subprogram P98.              |    |
| P1.#SS I: E-3620: There is no subprogram P98.              |    |
| P3.#SS I: E-3620: There is no subprogram P98.              |    |
| Compile failedLerror count = 000004 warning count = 000000 |    |
| Error Log Map Log Exec Cancel Help                         |    |
| Fig. 5.1.(f)                                               |    |

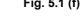

# NOTE

- 1 Condense mode
  - Condense mode has the following advantages.
  - Reduced compilation time.
  - Reduced transfer time from a personal computer to the PMC.
  - The mode requires little ROM space.
  - On the other hand, the following restrictions must be observed:
  - When data is edited by an integrated edit function, and if a ladder or symbol is added, overlapping with the C language area might occur. Pay careful attention to this point.
- 2 Net comment pointer
  - The net comment contains string information only in a source program. The compiled object code does not include the net comment information. Therefore, the setting to output the "net comment pointer" (position information of a net comment) as a function NOP to object code was developed. This position information enables the net comment to be restored at decompilation after a ladder is modified by online editing.
- 3 Symbol comment data A relay comment, which is a type of symbol comment data, is not included in a compiled object code. For details, see Section 3.5.1, " Symbol and Comment Data."
  4 PMC-SB7
  - On PMC-SB7, the "Condense" and "Ignore too long strings of the symbol" options are enabled unconditionally.

### 5 <Map Log> button

Each data size of the source program is displayed by pushing the <Map Log> button after processing of compilation. "F-ROM used" shows the size of needed Flash ROM.

|                    | AMAP.TXT - Notepad                                                                                                    | - 🗆 🗵  |
|--------------------|----------------------------------------------------------------------------------------------------|--------|
|                    | <u>File Edit Format View H</u> elp                                                                                                    |        |
| C                  | FANUC LADDER-III Version 4.10 Memory map                                                                                                    | -      |
| Header information | File name 30iA.LAD<br>PMC Type 30i-A PMC<br>Date Thursday, October 02, 2003 7:16:00 PM                                                                                                    |        |
|                    | Start Stop Length<br>Message 2842E9H 2864FFH 002217H 8.6KB<br>Symbol 286500H 28C0DFH 035BE0H _<br>Comment 28C303H 28E4FFH 00212DH _1223.3KB<br>Ladder program 28E500H 2D6C18H 01871CH 97.8KB |        |
| Size information { | Memory Used 347.1KB<br>F-ROM Used 384KB                                                                                                    |        |
| l                  | 4                                                                                                    | V<br>V |

Fig. 5.1 (g)

# Header information

| Item                                       | Contents                   |  |  |
|--------------------------------------------|----------------------------|--|--|
| File name                                  | LAD file name              |  |  |
| PMC Type                                   | The model of PMC           |  |  |
| Date                                       | Date the file was created. |  |  |
| * Date is dependent on "Regional options". |                            |  |  |

Date is dependent on "Regional options".

# Size information

| ltem           | Contents                                      |
|----------------|-----------------------------------------------|
| Message        | Data size of a message.                       |
| Symbol         | Data size of a symbol and a comment.          |
| Comment        |                                               |
| Ladder program | Data size of a ladder and step sequence.      |
| Memory Used    | Data size of the all ladder program .         |
| F-ROM Used     | Size of Flash ROM necessary to store a ladder |
|                | program.                                      |

\* KB is KByte.

# NOTE

When displayed "F-ROM used" size exceeds the option of PMC ladder capacity, the ladder cannot be transmitted to PMC or may be unable to write correctly to F-ROM.

# 5.2 DECOMPILATION

This section describes how to decompile object code.

# Procedure

1 Select [Tool] - [Decompile]. The [Decompile] dialog appears.

| Decomp | Decompile |                 |      |         |        |      |
|--------|-----------|-----------------|------|---------|--------|------|
| State  | Option    |                 |      |         |        |      |
|        |           |                 |      |         |        |      |
|        |           |                 |      |         |        |      |
|        |           |                 |      |         |        |      |
|        |           |                 |      |         |        |      |
|        |           |                 |      |         |        |      |
|        |           |                 |      |         |        |      |
|        |           |                 |      |         |        |      |
|        |           |                 |      |         |        |      |
|        |           |                 |      |         |        |      |
|        |           |                 |      |         |        |      |
|        |           |                 |      |         |        |      |
|        |           |                 |      |         |        |      |
| Erro   | ır Log    | <u>M</u> ap Log | ]    | Exec    | Cancel | Help |
|        |           |                 | Fig. | 5.2 (a) |        |      |

2 Click the [Option] tab to set the decompile options.

| • PMC model which supports the multiple comments                                             |  |  |  |  |
|----------------------------------------------------------------------------------------------|--|--|--|--|
| Decompile                                                                                    |  |  |  |  |
| State Option                                                                                 |  |  |  |  |
|                                                                                              |  |  |  |  |
| - 2                                                                                          |  |  |  |  |
| Symbol/Comment is decompiled                                                                 |  |  |  |  |
| C New                                                                                        |  |  |  |  |
| <ul> <li>Add(Merging the Symbol/Comment has given priority to the Source program)</li> </ul> |  |  |  |  |
| ○ Add(Merging the Symbol/Comment has given priority to the Memory card data)                 |  |  |  |  |
| O Add                                                                                        |  |  |  |  |
| Detail                                                                                       |  |  |  |  |
|                                                                                              |  |  |  |  |
|                                                                                              |  |  |  |  |
|                                                                                              |  |  |  |  |
|                                                                                              |  |  |  |  |
|                                                                                              |  |  |  |  |
| Error Los Map Los Exec Cancel Help                                                           |  |  |  |  |
|                                                                                              |  |  |  |  |

Fig. 5.2 (b)

# ire

| Table 5.2 (a)         |                                                                                                    |  |  |  |
|-----------------------|----------------------------------------------------------------------------------------------------|--|--|--|
| Option                | Explanation                                                                                                    |  |  |  |
| Symbol/Comment is     | If not checked, no symbol/comment data is decompiled.                                                                                                    |  |  |  |
| de <u>c</u> ompiled   | The definition of the source is directly used.                                                                                                    |  |  |  |
| New                   | The definition of the source program is newly made from                                                                                                    |  |  |  |
| _                     | the symbol and comment of object code.                                                                                                    |  |  |  |
| Add(Merging the       | The symbols of the source program and object code are                                                                                                    |  |  |  |
| Symbol/ Comment has   | merged only for a symbol and comment. If the same                                                                                                    |  |  |  |
| given priority to the | symbol and comment exist, the definition of the source                                                                                                    |  |  |  |
| Source data)          | program is used.                                                                                                    |  |  |  |
| Add(Merging the       | The symbols of the source program and object code are                                                                                                    |  |  |  |
| Symbol/ Comment has   | merged only for a symbol and comment. If the same                                                                                                    |  |  |  |
| given priority to the | symbol and comment exist, the definition of the object                                                                                                    |  |  |  |
| Memory card data)     | code is used.                                                                                                    |  |  |  |
|                       | The symbols of the source program and object code are<br>merged only for a symbol and comment. If the same<br>symbol and comment exist, the using definition can be |  |  |  |
| <u>A</u> dd           | separately selected for symbol, first comment or second comment.                                                                                                    |  |  |  |
|                       | Please push < <u>D</u> etail> button and select the using definition on [Detail] dialog box.                                                                        |  |  |  |

Details of the options are listed below.

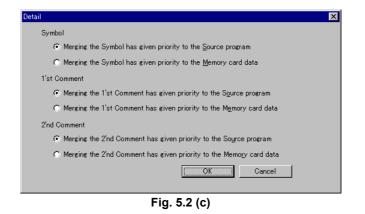

### • PMC model which does not support the multiple comments

| ymbol/Comment is de <u>c</u> o<br>Merging the Symbol/Co | mpiled.                    | o the Source program |  |
|---------------------------------------------------------|----------------------------|----------------------|--|
|                                                         | mment has given priority t |                      |  |
|                                                         |                            |                      |  |
|                                                         |                            |                      |  |
|                                                         |                            |                      |  |

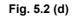

| Table 5.2 (b)                                                                           |                                                                                                    |  |  |  |
|-----------------------------------------------------------------------------------------|----------------------------------------------------------------------------------------------------|--|--|--|
| Option                                                                                  | Explanation                                                                                                    |  |  |  |
| Symbol/Comment is<br>de <u>c</u> ompiled                                                | If not checked, no symbol/comment data is decompiled. The definition of the source is directly used.                                                                            |  |  |  |
| Merging the Symbol/<br>Comment has given<br>priority to the <u>S</u> ource data         | The symbols of the source program and object code are merged only for a symbol and comment. If the same symbol and comment exist, the definition of the source program is used. |  |  |  |
| Merging the Symbol/<br>Comment has given<br>priority to the <u>M</u> emory<br>card data | The symbols of the source program and object code are merged only for a symbol and comment. If the same symbol and comment exist, the definition of the object code is used.    |  |  |  |

Details of the options are listed below.

3 To start decompilation, click the <Exec> button. When object code with a password is to be decompiled, the [Password(Decompile)] dialog appears. Enter a password to permit display or to permit display and editing, and then click the <OK> button.

(For details on passwords, see "Protecting Ladder Programs by Passwords.")

| Passwor | d<br>vord(Read) : |      | Į             |        | X |
|---------|-------------------|------|---------------|--------|---|
|         |                   | Fig. | ок<br>5.2 (е) | Cancel |   |

| Password               | ×         | Password          | X           |
|------------------------|-----------|-------------------|-------------|
| Password(Read/Write) : | ļ         | Password(Write) : |             |
|                        | OK Cancel |                   | OK Cancel   |
| Fig                    | . 5.2 (f) | Fi                | ig. 5.2 (g) |

# 5.COMPILATION AND DECOMPILATION

4 Once decompilation is complete, the number of errors and warnings appears.

| Decompile 🛛 🗶                                                   |
|-----------------------------------------------------------------|
| State Option                                                    |
| Decompile start                                                 |
| Decompile completed error count = 000000 warning count = 000000 |
|                                                                 |
|                                                                 |
|                                                                 |
|                                                                 |
|                                                                 |
|                                                                 |
|                                                                 |
|                                                                 |
|                                                                 |
|                                                                 |
|                                                                 |
|                                                                 |
| Error Log Map Log Exec Cancel Help                              |
| Fig. 5.2 (h)                                                    |

# NOTE

| Password                                                         |
|------------------------------------------------------------------|
| The password to be entered differs depending on                  |
| the type of the password added to an object code.                |
| <ul> <li>Only Password(Read)</li> </ul>                          |
| $\rightarrow$ Enter Password(Read) to permit display             |
| <ul> <li>Only Password(Read/Write) or Password(Write)</li> </ul> |
| $\rightarrow$ Enter Password(Read/Write) or                      |
| Password(Write) to permit display and editing                    |
| • Both                                                           |
| → Enter Password(Read/Write) or                                  |
| Password(Write) to permit display and editing                    |
|                                                                  |

5 <Map Log> button

Each data size of the object code is displayed by pushing the <Map Log> button after processing of decompilation.

|          | 🌌 MAP.TXT - Notepae                              | d                                                                                                    | _ 🗆 ×    |
|----------|--------------------------------------------------|----------------------------------------------------------------------------------------------------|----------|
|          | <u>File E</u> dit F <u>o</u> rmat <u>V</u> ie    | ew <u>H</u> elp                                                                                                    |          |
|          | FANUC LADDER-III                                 | Version 4.10 Memory map                                                                                                    | <b>A</b> |
| nation · | File name<br>PMC Type<br>Date                    | 30iA.LAD<br>30i-A PMC<br>Thursday, October 02, 2003 7:16:00 PM                                                                                         |          |
|          | ( Message<br>Symbol<br>Comment<br>Ladder program | Start Stop Length<br>2842E9H 2864FFH 002217H 8.6KB<br>286500H 28C0DFH 035BE0H _<br>28C3D3H 28E4FFH 00212DH _1223.3KB<br>28E500H 2D6C1BH 01871CH 97.8KB |          |
| mation · | A Memory Used<br>F-ROM Used                      | 347.1KB<br>384KB                                                                                                    | T        |
|          |                                                  |                                                                                                    |          |

Fig. 5.2 (i)

Header information

Size information

# **5.COMPILATION AND DECOMPILATION**

| Item                                      | Contents                   |  |  |
|-------------------------------------------|----------------------------|--|--|
| File name                                 | LAD file name              |  |  |
| PMC Type                                  | The model of PMC           |  |  |
| Date                                      | Date the file was created. |  |  |
| * Date is dependent on "Regional options' |                            |  |  |

Date is dependent on "Regional options".

# Size information

| ltem              | Contents                                               |
|-------------------|--------------------------------------------------------|
| Message           | Data size of a message.                                |
| Symbol<br>Comment | Data size of a symbol and a comment.                   |
| Ladder program    | Data size of a ladder and step sequence.               |
| Memory Used       | Data size of the all ladder program .                  |
| F-ROM Used        | Size of Flash ROM necessary to store a ladder program. |
| * KB is KBy       | te                                                     |

KB is KByte.

<Update Log> button 6

> Only the modules which were modified in the object code are decompiled.

> To confirm the modified module, please press <Update Log> button.

| 💐 UPDa                                        | ATE.TXT - N                                                                       | lotepa                                                | d    |                                                                                                    |                                                     |                                 |                                      |                                                     | -                          |   |
|-----------------------------------------------|-----------------------------------------------------------------------------------|-------------------------------------------------------|------|----------------------------------------------------------------------------------------------------|-----------------------------------------------------|---------------------------------|--------------------------------------|-----------------------------------------------------|----------------------------|---|
| <u>Eile E</u> d                               | it F <u>o</u> rmat                                                                | ⊻iew                                                  | Help |                                                                                                    |                                                     |                                 |                                      |                                                     |                            |   |
| Update<br>[*]<br>[*]<br>[]<br>[]<br>[]<br>[*] | Ladder<br>LEVEL1<br>LEVEL2<br>P0001.:<br>P0002.:<br>P0003.:<br>P0004.:<br>P0008.: | .#LA <sup>-</sup><br>.#LA<br>#LA<br>#LA<br>#LA<br>#LA | ram  | Modified<br>Wednesday,<br>Wednesday,<br>Wednesday,<br>Wednesday,<br>Wednesday,<br>Wednesday,<br>Wednesday, | October<br>October<br>October<br>October<br>October | 01,<br>01,<br>01,<br>01,<br>01, | 2003<br>2003<br>2003<br>2003<br>2003 | 7:00:35<br>7:26:28<br>1:37:03<br>1:37:03<br>1:37:03 | PM<br>PM<br>PM<br>PM<br>PM | 4 |
| •                                             |                                                                                   |                                                       |      |                                                                                                    |                                                     |                                 |                                      |                                                     |                            |   |

Fig. 5.2 (j)

- The file was not updated by decompilation. []
- The file was updated by decompilation. [\*]

### NOTE

The display format of "Modified" is dependent on "Regional options". So, the contents of the display may differ.

# **5.3** AUTOMATIC COMPILATION AND DECOMPILATION

This section describes automatic compilation and decompilation.

The automatic compilation or decompilation processing is performed when the mode is switched between offline and online so that a source program in a sequence program (LAD file) is consistent with the object code (memory card-formatted data).

• Execution condition of automatic compilation

Select [Ladder] - [Online/Offline]. When the mode is switched from offline to online, a source program is compiled automatically under one of the following conditions.

- When a source program (such as a title or ladder) is changed
- When a source program is imported
- When a source program is not compiled after a sequence program is created
- When the time stamp of memory card-formatted data is older than that of any data in a source program (when data is converted)
- Execution condition of automatic decompilation
   Select [Ladder] [Online/Offline]. When the mode is switched from online to offline, object code is decompiled automatically under one of the following conditions.
  - When memory card-formatted data is loaded from the PMC
  - When a memory card-formatted file is imported
  - When a Handy File-formatted file is imported
  - · When a ROM-formatted file is imported
  - When online editing is executed
  - When the time stamp of any data in a source program is older than that of memory card-formatted data (when data is converted)

# NOTE

# Setting options for automatic compilation or decompilation

- (1) Compile option
  - Select [Tool] [Option].
  - Click the [Compile] tab for setting.
- (2) Decompile option
  - Select [Tool] [Option].
  - Click the [Decompile] tab for setting.

# **5.4** PROTECTING LADDER PROGRAMS BY PASSWORDS

This section describes the protection of a ladder program.

Adding a password to an object code prevents a ladder program from being displayed or edited on a CNC.

- How to create object code with a password
  - 1 Select [Tool] [Compile].
  - 2 Click the [Option] tab, then select [Setting of Password].
  - 3 Click the <Exec> button.
  - 4 When the [Password(Compile)] dialog appears, enter a password.

| Password(Compile)                               | Password(Compile)                      |
|-------------------------------------------------|----------------------------------------|
| Setting for display permission                  | Setting for <u>d</u> isplay permission |
| Password :                                      | Password :                             |
| Confirm Password :                              | Confirm Password :                     |
| Setting for display and <u>e</u> dit permission | Setting for gdit permission            |
| Password :                                      | Password :                             |
| Confirm Password :                              | Confirm Password :                     |
| OK Cancel                                       | OK Cancel                              |

Fig. 5.4 (a)

Fig. 5.4 (b)

# NOTE The different dialog by PMC model is displayed. Please refer to the manual of the corresponding PMC model for details of the password. 1 FANUC PMC MODEL PA1/PA3/SA1/SA2/SA3/SA5/SB/SB2/SB3/SB4/ SB5/SB6/SB7/SC/SC3/SC4/NB/NB2/NB6 LADDER LANGUAGE PROGRAMMING MANUAL.(B-61863E) 2 FANUC Series 30*i*/300*i*/300*i*s-MODEL A PMC PROGRAMMING MANUAL (B-63983EN)

5 Click the <OK> button. Then, object code with the entered password is created.

# NOTE

# Entering a password

- 1 A password must consist of no more than eight or sixteen alphanumeric characters. (The maximum length of characters is different in dependence on the PMC model.)
- 2 Passwords are not case-sensitive. (A lower-case letter is regarded as an upper-case letter.)
- 3 A space, kana character, kanji character, and special character (for example, \*, #, and @) cannot be used.
- 4 There are combinations of characters, which cannot be used in some rare cases.(An error message appears.) In this case, enter another string.

# **5.4.1** Partial Protect Functions

This subsection describes the partial protect function.

Using a special password to permit display and editing enables the subprogram area to be divided into a protection area and non-protection area, as well as enabling a ladder program to be partially protected. An object code with a special password is created in the same way as an object code with a normal password, except for using the special password to permit display and editing.

# • Special password

A special password begins with #.

(Except for its beginning with #, a special password is no different from a normal password.)

The setting way has a difference by PMC model.

# PMC-SB4(STEP)/SC4(STEP)/SB6(STEP,IO-2)/ SB7/NB2(STEP)

|                                | 1                                    |
|--------------------------------|--------------------------------------|
| Display item                   | Setting                              |
| Setting for display permission | No check                             |
| Setting for display and edit   | Check                                |
| permission                     | Input a password that begins with #. |
| Password                       | E.g.: #FANUC                         |

Extended functions for Series 30i/31i/32i-A, 30i/31i/32i-A

| Display item                   | Setting                              |
|--------------------------------|--------------------------------------|
| Setting for display permission | Check                                |
| Password                       | Input a normal password.             |
| Setting for edit permission    | Check                                |
| Password                       | Input a password that begins with #. |
|                                | E.g.: #FANUC                         |

# 5.COMPILATION AND DECOMPILATION

• Protection area and non-protection area A subprogram number identifies the protection area and non-protection area.

| Main program | LEVEL1         | Protection area     |
|--------------|----------------|---------------------|
|              | LEVEL2         | Protection area     |
|              | LEVEL3         | Protection area     |
| Subprogram   | P1 to P1499    | Protection area     |
|              | P1500 or later | Non-protection area |

Applied model PMC-SB4(STEP)/SC4(STEP)/SB6(STEP)/SB6(STEP,IO-2) /SB7/NB2(STEP) *i*-A PMC/30*i*-A PMC(EXT)/30*i*-A PMC(2nd)/ *i*-A PMC(2nd,EXT)/30*i*-A PMC(3rd)/30*i*-A PMC(3rd,EXT) *i*-A PMC/31*i*-A PMC(EXT)/31*i*-A PMC(2nd)/ *i*-A PMC(2nd,EXT)/31*i*-A PMC(3rd)/31*i*-A PMC(3rd,EXT) *i*-A PMC/32*i*-A PMC(EXT)/32*i*-A PMC(2nd)/ *i*-A PMC(2nd,EXT)/32*i*-A PMC(3rd)/32*i*-A PMC(3rd,EXT)

# NOTE

•

Object code with a special password can be decompiled without entering a password. In this case, only a subprogram in the non-protection area (P1500 or later) can be displayed, edited, and printed. When compiled, [Setting of Password] in the compile option is ignored and an object code is created by using a special password added to the object code. This enables only the non-protection area to be changed while a ladder program created by a machine tool builder is protected.

### B-63484EN/05

### 5.5 AUTOMATIC NUMBERING OF TMRB/TMRBF/DIFU/DIFD

If you use this function, the 1st parameter for the TMRB/ TMRBF/ DIFU/ DIFD instructions will be automatically numbered at the compiling process and you no longer have to take care of entering the specific numbers for these parameters.

Supported PMC models

| Supported | 30 <i>i</i> /31 <i>i</i> /32 <i>i</i> -A Extended function |
|-----------|------------------------------------------------------------|
| Supported | 30 <i>i</i> /31 <i>i</i> /32 <i>i</i> -A                   |

# Supported instructions

The 1st parameter of the following functional instructions is the target of assignment.

SUB24(TMRB) SUB77(TMRBF) SUB57(DIFU) SUB58(DIFD)

To use this function, you should set the 1st parameter for the TMRB/ TMRBF/ DIFU/ DIFD instructions to 0. When the TMRB/ TMRBF/ DIFU/ DIFD instructions, that have a number 0 in the first parameter, are detected in the compiling process of the FANUC OPEN CNC Ladder Editing Package, their numbers are automatically generated from the last number. In this case, the TMRB/ TMRBF/ DIFU/ DIFD instructions, that have a number except 0, is detected, its number is not changed. This automatic number generation is done only at the compiling process of FANUC OPEN CNC Ladder Editing Package. Therefore, you can set its number to 0 in a mnemonic file or on the offline editing screen but you cannot set its number to 0 on the online editing screen which does not executes the compiling process.

חם

| WRI         | Output+                         |
|-------------|---------------------------------|
| WRT         | Output4                         |
| DIFD        | 0                               |
| RD          | Input                           |
| WRT         | Output3                         |
| DIFU        | 0                               |
| RD          | Input                           |
| WRT         | Output2                         |
|             | 0<br>1000                       |
| RD<br>TMRBF | Input                           |
|             | Output1                         |
|             | 1000                            |
| TMRB        | niput<br>0                      |
|             | WRT<br>RD<br>TMRBF<br>WRT<br>RD |

Fig. 5.5 (a) Ladder diagram

⊢ıg. 5.5 (b) Mnemonic data

Select [Tool]-[Compile...]. Then, the [Compile] dialog appears.

B-63484EN/05

- 2 Click the <Exec> button.
- 3 If compile processing is completed, the error and warning are displayed.

# NOTE

1

- 1 The result of automatic assignment is output to the map log. Push the <Map Log> button to display the net number, the functional instruction and the automatic assigned parameter number.
- 2 You can check duplication of the parameter number of the functional instruction TMR, TMRB, TMRBF, CTR, CTRB, DIFU, and DIFD. Please check the Multiple used check of the Function parameter number of the [option] tab of the [compile] screen.
- 3 You cannot check the automatically generated number on the offline editing screen because automatic numbering function generates the parameter number in the ladder object code directly. But you will be able to check the automatically generated number on the online editing screen.

# 6 MNEMONIC EDITING

This chapter describes how to convert a source program to a mnemonic file, and vice versa, as well as the mnemonic file format.

# 6.1 CONVERTING SOURCE PROGRAMS TO MNEMONIC FILES

This section describes the procedure for converting a source program to a mnemonic file that can be edited with a text editor.

### Procedure

1 Select [Tool] - [Mnemonic Convet]. Then, the [Mnemonic – Mnemonic Conversion] dialog appears.

| Mnemonic            | ×               |
|---------------------|-----------------|
| Mnemonic Conversion | 1               |
|                     |                 |
|                     |                 |
| Mnemonic File       | File            |
| Convert Data Kind   | ALL             |
| Selection Item      | P-G Compatible  |
| Contents            |                 |
| /ERC FLMNE.EF       | RR /OUT V /P-G  |
|                     |                 |
|                     |                 |
|                     |                 |
| OK                  | Cancel Log File |
|                     |                 |
|                     |                 |
|                     |                 |

Fig. 6.1

- 2 Enter a mnemonic file name in [Mnemonic File].
- 3 Select [Convert Data Kind]. The following items can be selected:

|                                            | Table 6.1(a)                                                      |
|--------------------------------------------|-------------------------------------------------------------------|
| ALL                                        | Converts all source programs.                                     |
| System Parameter                           | Converts only system parameters.                                  |
| Title                                      | Converts only titles.                                             |
| Symbol&Comment<br>No check External Symbol | Converts only symbols and comments.                               |
| Symbol&Comment<br>Check External Symbol    | Converts only symbols and comments into the external symbol file. |
| Ladder                                     | Converts only ladder programs.                                    |
| I/O Module                                 | Converts only I/O modules.                                        |
| Message                                    | Converts only messages.                                           |

# NOTE

The External Symbol is displayed if the external symbol file output function is supported.

| P-G Compatible   | <ul> <li>Converts data to data in the format output by<br/>P-G.</li> <li>Converts Japanese messages to code-formatted<br/>data.</li> </ul>                                                                                                    |  |
|------------------|----------------------------------------------------------------------------------------------------|--|
| Full Options     | <ul> <li>Converts comments in which kanji characters are included in the comment data.</li> <li>Converts data in which the symbol and comment for an address as well as the function name of a function are used as comments.</li> <li>Converts data that has an instruction part, operand part, and comment part.</li> <li>Converts Japanese messages to Japanese-formatted data.</li> </ul> |  |
| Label/Subprogram | <ul> <li>Converts data with the jump addresses (labels) of functions (JMPB, JMPC, CALL, SP commands) used in a subprogram highlighted. However, the step number of mnemonic data after conversion is different from the other settings. (The function part used in a subprogram is different.)</li> <li>Converts Japanese messages to Japanese-formatted data.</li> </ul>                     |  |

- 4 Select [Selection Item]. The following items can be selected:
  - Table 6.1 (b)

5 To convert a source program to a mnemonic file, click the <OK> button. Once the conversion is completed, the conversion results appear.

(To see the last converted results, click the <Log File> button.)

# 6.1.1 Converts to the External Symbol File

This function outputs the symbol/comment of external symbol file format. External symbol files are composed of identification code and the comma separated text file. You can edit the symbol/comment data by the external application such as Microsoft Excel, Text editor. The same data as the one explained in "3.11.2 Export of the external symbol file" is outputted.

# Operation

Select [Tool]-[Mnemonic Convert...]. Then, the [Mnemonic] screen appears.

| Inemonic            | ×                                       |
|---------------------|-----------------------------------------|
| Mnemonic Conversion | n]                                      |
|                     |                                         |
| Mnemonic File       | externalsymbol File                     |
| Convert Data        | Symbol&Comme                            |
| Selection Item      | Extended function                       |
|                     | Performing automatic address assignment |
|                     |                                         |
|                     |                                         |
|                     |                                         |
| OK                  | Cancel Log File                         |
|                     |                                         |
|                     |                                         |

Fig 6.1.1(a)

- 2 Input the file name to output in the Mnemonic File.
- 3 Select the Convert Data. Select the "Symbol&Comment".
- 4 Check the External Symbol.
- 5 Check the Performing automatic address assignment if needed.. This item appears when the PMC model is the extended function. Check : The address of the symbol is assigned automatically. Performed you need to
  - automatically. Beforehand, you need to specify the assignment address range on the system parameter screen.
  - No check (Default) : The address is not assigned automatically and outputted with the address character only.
- 6 Click the <OK> button.

# NOTE

1

- When a white-space character is contained in the symbol, it can be replaced with the specified character. Select [Tool] – [Option...]. Click [Mnemonic/Source] tag. Input the character to replace in Converting to a mnemonic file. Default is \_(underbar).
- 2 L address of LABEL type is always automatically assigned regardless of this setting.
- 3 Refer to Appendix E "The data format of the external symbol file" for the data format of the external symbol file.

# 6.2 CONVERTING MNEMONIC FILES TO SOURCE PROGRAMS

This section describes the procedure for converting a mnemonic file edited by a text editor to a source program in accordance with a certain format.

### Procedure

1 Select [Tool] - [Source Program Convert]. Then, the [Mnemonic – Source Program Conversion] dialog appears.

| Mnemonic                                                             | × |
|----------------------------------------------------------------------|---|
| Source Program Conversion                                            |   |
| Mnemonic File Name C:\Program Files\FANUC File                       |   |
| ✓ The warning detail out           OK         Cancel         LogFile |   |
|                                                                      |   |
| Fin. 0.0                                                             |   |

Fig. 6.2

- 2 Enter a mnemonic file name in [Mnemonic File Name].
- 3 When checking is enabled, a warning is output to a log file when it occurs during conversion of a symbol & comment mnemonic file to a source program. (Conventional specification) When checking is disabled, the warnings and the number of occurrences are output to a log file at the end of conversion of a symbol & comment mnemonic file to a source program. Target warning numbers: K:W-4131, K:W-4133, K:W-4139
- 4 To convert a mnemonic file to a source program, click the <OK> button.

Once the conversion is complete, the conversion results appear. (To see the most recently converted results, click the <Log File> button.)

#### NOTE

- 1 For conversion to a source program, the source program of the currently open sequence program is changed but is not stored, however.
- 2 For a coil comment, created in A or B format, that contains single-byte lowercase alphabetic characters, the lowercase characters are replaced with uppercase characters when a mnemonic file is converted to a source program.
- 3 If the name of defined symbol data is the same as a signal name available in ladder programs, an error may occur during conversion to source data.

#### 6.2.1 Addition of Symbol/Comment and Net comment

This subsection describes how to add Symbol/Comment and Net comment when converting a mnemonic file divided into multiple files to a source program.

Follow the procedure below to add Symbol/Comment and Net comment during conversion to a source program.

#### Procedure

1 Select [Tool] – [Source Program Convert...]. Then, the [Mnemonic – Source Program Conversion] dialog appears.

| Mnemonic 🛛 🔀                                                           |  |  |
|------------------------------------------------------------------------|--|--|
| Source Program Conversion                                              |  |  |
| Mnemonic File E:\Program Files\FANUC PMC Programmer [File]             |  |  |
| The warning detail out                                                 |  |  |
| ✓ Intialize source programs before conversion         ✓ Symbol/Comment |  |  |
| OK Cancel Log File                                                     |  |  |
|                                                                        |  |  |

Fig. 6.2.1

- 2 When [Initialize source programs before conversion] is not checked, Symbol/Comment and Net comment are added.
- 3 When [Initialize source programs before conversion] is checked and [Symbol/Comment] is not checked, Symbol/Comment is added. ([Symbol/Comment] can not be checked if [Initialize source programs before conversion] is not checked.)
- 4 When [Initialize source programs before conversion] is checked and [Ladder] is not checked, Net comment is added. ([Ladder] can not be checked if [Initialize source programs before conversion] is not checked.)
- 5 To convert a mnemonic file to the source program, click the  $\langle OK \rangle$  button.

#### Example of a mnemonic file division

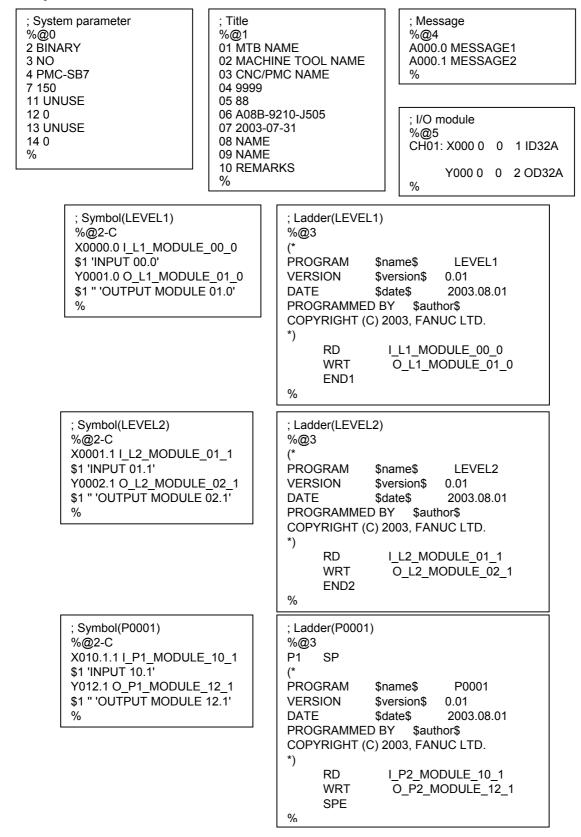

## 6.3 MNEMONIC FILE FORMAT

This section describes the mnemonic file format.

#### Identification code

For a mnemonic file, data is defined using one of four types of identification code, beginning with %.

| Table 6.3 (a)       |                                                    |  |
|---------------------|----------------------------------------------------|--|
| Identification code | Meaning                                            |  |
| %@A                 | Start of ALL-format data                           |  |
| %@E                 | End of ALL-format data                             |  |
| %@0 to %@5          | Start of each single-format data                   |  |
|                     | %@0: System parameter                              |  |
|                     | %@1: Title                                         |  |
|                     | %@2: Symbol and comment (FORMAT-A/B)               |  |
|                     | %@2-C: Symbol and comment (FORMAT-C)               |  |
|                     | %@2-C2: Symbol and comment (For multiple comments) |  |
|                     | %@2-D: Symbol and comment (Extended function)      |  |
|                     | %@2-E (optional setting):                          |  |
|                     | Symbol and comment (CSV format)                    |  |
|                     | %@3: Ladder                                        |  |
|                     | %@3-D: Ladder (Extended function)                  |  |
|                     | %@4: Message                                       |  |
|                     | %@5: I/O module                                    |  |
| Only %              | End of each single-format data                     |  |

#### Line feed code

LF (0AH) is used as the line feed code. CR (0DH) is ignored.

#### Delimiter

| Table 6.3 (b) |                                                                                                    |  |
|---------------|----------------------------------------------------------------------------------------------------|--|
| ; (Semicolon) | <ul> <li>This is used in ladder data.</li> <li>This is used in the ladder data part to delimit ladder data and a comment statement. Data after ";" is regarded as being a comment statement. Consequently, when a mnemonic file is converted to a source program, data after ";" is not converted but deleted.</li> </ul>                                          |  |
| : (Colon)     | <ul> <li>This is used in ladder data and I/O module data.</li> <li>This is used in a ladder data part to delimit net numbers and ladder data. Data before ":" is regarded as being net numbers.</li> <li>This is used in the I/O module data part to delimit channel numbers and I/O module data. Data before ":" is regarded as being channel numbers.</li> </ul> |  |

#### **Control character**

In a mnemonic file, a dollar sign "\$" is used as the control character. When a dollar sign is used in a string, describe "\$\$."

- (1) Symbol and comment data
  - Specifying address and symbol

Describe an address and symbol on the same line. At the beginning of a line, describe an address, use a half-size space or tab as a delimiter, and then describe a symbol.

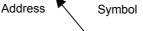

Relay comment

Half-size space or tab

Specifying a relay comment and coil comment Describe a relay comment and coil comment after the specification of an address described in (1). A string enclosed in the first single quotation marks " ' " after "\$1" is a relay comment. A string enclosed in the second single quotation marks is a coil comment.

#### <u>\$1 'KEEPPOWERON' 'KEEPPOWERON'</u>

Coil comment

Half-size space or tab

Half-size space or tab

Mark that represents comment data (always '\$1')

When you do not use a relay comment, describe a pair of single quotation marks for the relay comment part.

\$1 "' 'INITIALIZE OF SEQUENCE'

• Specifying the multiple comments

Describe the multiple comments after the specification of an address described in (1). A string enclosed in the first single quotation marks " ' " after "\$1" is 1st comment. A string enclosed in the second single quotation marks is 2nd comment.

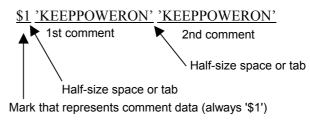

When you do not use 1st comment, describe a pair of single quotation marks for the 1st comment part.

\$1 "' 'INITIALIZE OF SEQUENCE'

#### NOTE

When you use a single quotation mark " ' " in a string of a relay comment or coil comment, describe a dollar sign plus a single quotation mark as "\$" + " ' ".

- (2) Ladder data
  - Starting and ending a net comment Describe a net comment with "(\*," "\*)" in a ladder mnemonic.

| Table 6.3 (c) |                        |  |
|---------------|------------------------|--|
| Description   | Meaning                |  |
| (*            | Start of a net comment |  |
| *)            | End of a net comment   |  |

• Specifying the position of a form feed character (printing a ladder diagram) To specify the position of a form feed character to print a ladder diagram, describe "\$P" in a net comment.

| Table 6.3 (d) |                                                                            |  |  |
|---------------|----------------------------------------------------------------------------|--|--|
| Description   | Meaning                                                                    |  |  |
| \$P or #0     | Specification of position of form feed character (printing ladder diagram) |  |  |

(3) Control character in a mnemonic file

The control character is selectable in the following character.

#, \$, %, &, /, ?, @, ^, (None)

To change the control character in a mnemonic file, please modify a file %%%FLSET on the install folder of this software.

|                                                           | %%%FLSET                              |                                 |  |
|-----------------------------------------------------------|---------------------------------------|---------------------------------|--|
|                                                           | FANUC LA                              | ADDER-III Initial Setting File  |  |
|                                                           | ;==================================== | ( `key word =' <= 9characters ) |  |
| :<br>*M; ======= Mnemonic options definition =======<br>: |                                       |                                 |  |
|                                                           | SFC=0;<br>;                           |                                 |  |
| NETCMT_CTRL_CHAR=\$;                                      |                                       |                                 |  |
| _                                                         |                                       |                                 |  |

Fig. 6.3 (a)

#### NOTE

- If you don't need the control character in a mnemonic file, please set "NETCMT\_CTRL\_CHAR=NULL" in a file %%%FLSET.
- 2 When the control character is used in a string, please describe two consecutive control characters.
  - Ex.) When the control character is "#", please describe "##"
- 3 When specifying the position of a form feed character (printing a ladder diagram), please describe "a control character" + "P" in a net comment.
- 4 If this software is updated with the new released installer, a file %%%FLSET is initialized and the line of "NETCMT\_CTRL\_CHARA=" is deleted. After reinstalling this software, please set "NETCMT\_CTRL\_CHARA=" again if you want to change the control character in a mnemonic file.

#### Example

• When the control character is "\$". (current specification)

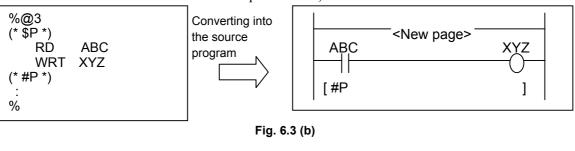

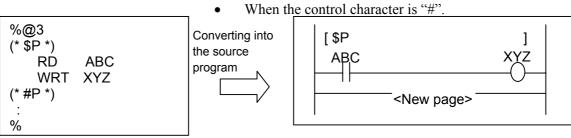

Fig. 6.3 (c)

## 6.4 MNEMONIC FILE SAMPLE

This section provides examples of mnemonic files for the single format and All format.

#### 6.4.1 Single Format

This section shows a sample file for each single-format data.

#### 6.4.1.1 Parameter

| %@0                                                          |                        |
|--------------------------------------------------------------|------------------------|
| 2 BCD $\rightarrow$ Counter data type                        |                        |
| 3 NO $\rightarrow$ Presence or absence of operator panel     |                        |
| 4 PMC-RC4 $\rightarrow$ PMC type                             |                        |
| 5 000000 $\rightarrow$ Head address of language program link | control statement data |
| 6 50 $\rightarrow$ Time ratio to execute language program    | 1                      |
| 7 100 $\rightarrow$ Ladder execution time                    |                        |
| %                                                            |                        |

Counter data type BINARY or BCD

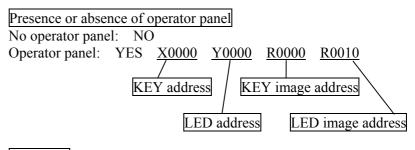

#### PMC type

| Table 6.4.1.1               |                                 |  |
|-----------------------------|---------------------------------|--|
| PMC model                   | Setting data (half-size string) |  |
| 30 <i>i</i> -A PMC          | 30i-A PMC                       |  |
| 30 <i>i</i> -A PMC(2nd)     | 30i-A PMC(2nd)                  |  |
| 30 <i>i</i> -A PMC(3rd)     | 30i-A PMC(3rd)                  |  |
| 30 <i>i</i> -A PMC(DCS)     | 30i-A PMC(DCS)                  |  |
| 30 <i>i</i> -A PMC(EXT)     | 30i-A PMC(EXT)                  |  |
| 30 <i>i</i> -A PMC(2nd,EXT) | 30i-A PMC(2nd,EXT)              |  |
| 30 <i>i</i> -A PMC(3rd,EXT) | 30i-A PMC(3rd,EXT)              |  |
| 30 <i>i</i> -A PMC(DCS,EXT) | 30i-A PMC(DCS,EXT)              |  |
| 31 <i>i</i> -A PMC          | 31i-A PMC                       |  |
| 31 <i>i</i> -A PMC(2nd)     | 31i-A PMC(2nd)                  |  |
| 31 <i>i</i> -A PMC(3rd)     | 31i-A PMC(3rd)                  |  |
| 31 <i>i</i> -A PMC(DCS)     | 31i-A PMC(DCS)                  |  |
| 31 <i>i</i> -A PMC(EXT)     | 31i-A PMC(EXT)                  |  |
| 31 <i>i</i> -A PMC(2nd,EXT) | 31i-A PMC(2nd,EXT)              |  |
| 31 <i>i</i> -A PMC(3rd,EXT) | 31i-A PMC(3rd,EXT)              |  |
| 31 <i>i</i> -A PMC(DCS,EXT) | 31i-A PMC(DCS,EXT)              |  |

| PMC model                   | Setting data (half-size string) |
|-----------------------------|---------------------------------|
| 32 <i>i</i> -A PMC          | 32i-A PMC                       |
| 32 <i>i</i> -A PMC(2nd)     | 32i-A PMC(2nd)                  |
| 32 <i>i</i> -A PMC(3rd)     | 32i-A PMC(3rd)                  |
| 32i-A PMC(DCS)              | 32i-A PMC(DCS)                  |
| 32 <i>i</i> -A PMC(EXT)     | 32i-A PMC(EXT)                  |
| 32 <i>i</i> -A PMC(2nd,EXT) | 32i-A PMC(2nd,EXT)              |
| 32i-A PMC(3rd,EXT)          | 32i-A PMC(3rd,EXT)              |
| 32 <i>i</i> -A PMC(DCS,EXT) | 32i-A PMC(DCS,EXT)              |
| PMC-SA1                     | PMC-RA1                         |
| PMC-SA3                     | PMC-RA3                         |
| PMC-SA5                     | PMC-RA5                         |
| PMC-SB3                     | PMC-RB3                         |
| PMC-SB4                     | PMC-RB4                         |
| PMC-SB4 (STEP SEQ)          | PMC-RB4 (STEP SEQ)              |
| PMC-SB5                     | PMC-RB5                         |
| PMC-SB6                     | PMC-RB6                         |
| PMC-SB6 (STEP SEQ)          | PMC-RB6 (STEP SEQ)              |
| PMC-SB6 (IO-2)              | PMC-RB6 (IO-2)                  |
| PMC-SB6 (STEP,I/O-2)        | PMC-RB6 (STEP,I/O-2)            |
| PMC-SB7                     | PMC-SB7                         |
| PMC-SB7 (STEP SEQ)          | PMC-SB7 (STEP SEQ)              |
| PMC-SC3                     | PMC-RC3                         |
| PMC-SC4                     | PMC-RC4                         |
| PMC-SC4 (STEP SEQ)          | PMC-RC4 (STEP SEQ)              |
| PMC-NB                      | PMC-NB                          |
| PMC-NB2                     | PMC-NB2                         |
| PMC-NB6                     | PMC-NB6                         |
| PMC-PA3                     | PMC-PA3                         |
| PMC-QC                      | PMC-QC                          |

Head address of language program link control statement data 0, or 800000 to 8FFFFF (hex)

Time ratio to execute language program 1 to 99 (%)

Ladder execution time 100 (always 100%)

I/O link assignment selection function (channel 1) Used: USE Not used: UNUSE

Number of basic I/O link groups (channel 1) 0 to 16

I/O link assignment selection function (channel 2) Used: USE Not used: UNUSE

Number of basic I/O link groups (channel 2) 0 to 16 The parameters for each model are described below.

#### (1) For PMC-PA3/SA3/SA5/SB4/SB5/SB6

| %@0       |                                          |                              |
|-----------|------------------------------------------|------------------------------|
| 2 BINARY  | 2. Counter data type                     | (BINARY or BCD)              |
| 3 NO      | 3. Presence or absence of operator panel | (Presence: YES, Absence: NO) |
| 4 PMC-RB5 | 4. PMC type                              | (PMC-PA3/PMC-RA3/PMC-RA5/PMC |
| %         |                                          | -RB4/PMC-RB5/PMC-RB6)        |

#### (2) For PMC-SB3/NB6

| %@0       |                                          |                              |
|-----------|------------------------------------------|------------------------------|
| 2 BINARY  | 2. Counter data type                     | (BINARY or BCD)              |
| 3 NO      | 3. Presence or absence of operator panel | (Presence: YES, Absence: NO) |
| 4 PMC-NB6 | 4. PMC type                              | (PMC-RB3/PMC-NB6)            |
| 7 100     | 7. Ladder execution time                 | (fixed at 100%)              |
| %         |                                          |                              |

#### (3) For PMC-SC3/SC4

| %@0       |                                                  |                              |
|-----------|--------------------------------------------------|------------------------------|
| 2 BINARY  | 2. Counter data type                             | (BINARY or BCD)              |
| 3 NO      | 3. Presence or absence of operator panel         | (Presence: YES, Absence: NO) |
| 4 PMC-RC3 | 4. PMC type                                      | (PMC-RC3/PMC-RC4)            |
| 5 000000  | 5. Head address of language program link control | (0 or 800000 to 8FFFFF(hex)) |
| 6 50      | statement data                                   |                              |
| 7 100     | 6. Time ratio to execute language program        | (1 to 99%)                   |
| %         | 7. Ladder execution time                         | (fixed at 100%)              |

#### (4) For PMC-NB/NB2

| %@0      |                                                  |                              |
|----------|--------------------------------------------------|------------------------------|
| 2 BINARY | 2. Counter data type                             | (BINARY or BCD)              |
| 3 NO     | 3. Presence or absence of operator panel         | (Presence: YES, Absence: NO) |
| 4 PMC-NB | 4. PMC type                                      | (PMC-NB/PMC-NB2)             |
| 5 000000 | 5. Head address of language program link control | (0 or 200000 to 2FFFFF(hex)) |
| 6 50     | statement data                                   |                              |
| 7 100    | 6. Time ratio to execute language program        | (1 to 99%)                   |
| %        | 7. Ladder execution time                         | (fixed at 100%)              |

#### (5) For PMC-SB7

| %@0       |                                            |                                          |
|-----------|--------------------------------------------|------------------------------------------|
| 2 BINARY  | 2. Counter data type                       | (BINARY or BCD)                          |
| 3 NO      | 3. Presence or absence of operator panel   | (Presence: YES, Absence: NO)             |
| 4 PMC-SB7 | 4. PMC type                                | (PMC-SB7)                                |
| 7 150     | 7. Ladder execution time                   |                                          |
| 11 UNUSE  | 11. I/O link assignment selection function | (Used: USE, Not used: UNUSE) (channel 1) |
| 12 0      | 12. Number of basic I/O link groups        | (0 to 16) (channel 1)                    |
| 13 UNUSE  | 13. I/O link assignment selection function | (Used: USE, Not used: UNUSE) (channel 2) |
| 14 0      | 14. Number of basic I/O link groups        | (0 to 16) (channel 2)                    |
| %         |                                            |                                          |

#### (6) For 30*i*-A PMC (1st PMC)

| %@0         |                                          |                    |
|-------------|------------------------------------------|--------------------|
| 2 BINARY    | 2: Counter data type                     | (BINARY            |
| 3 NO        | 3: Presence or absence of operator panel | (Presenc           |
| 4 30i-A PMC | 4: PMC type                              | (30 <i>i</i> -A PN |
| 31 1        | 31: Number of display language (comment) | (1-16)             |
| 32 -1       | 32: CNC display language number 1        | (-1, 0-127         |
| 33 0        | 33: Comment set number 1                 | (0-16)             |
| %           |                                          |                    |

#### (BINARY or BCD) (Presence: YES, Absence: NO) (30*i*-A PMC) (1-16) (-1, 0-127) (0-16)

## (7) For 30*i*-A PMC (2nd PMC)

| %@0              |                                          |                              |
|------------------|------------------------------------------|------------------------------|
| 2 BINARY         | 2: Counter data type                     | (BINARY or BCD)              |
| 3 NO             | 3: Presence or absence of operator panel | (Presence: YES, Absence: NO) |
| 4 30i-A PMC(2nd) | 4: PMC type                              | (30 <i>i</i> -A PMC(2nd))    |
| 31 1             | 31: Number of display language (comment) | (1-16)                       |
| 32 -1            | 32: CNC display language number 1        | (-1, 0-127)                  |
| 33 0             | 33: Comment set number 1                 | (0-16)                       |
| %                |                                          |                              |

#### (8) For 30*i*-A PMC (3rd PMC)

| %@0              |                                          |                              |
|------------------|------------------------------------------|------------------------------|
| 2 BINARY         | 2: Counter data type                     | (BINARY or BCD)              |
| 3 NO             | 3: Presence or absence of operator panel | (Presence: YES, Absence: NO) |
| 4 30i-A PMC(3rd) | 4: PMC type                              | (30 <i>i</i> -A PMC(3rd))    |
| 31 1             | 31: Number of display language (comment) | (1-16)                       |
| 32 -1            | 32: CNC display language number 1        | (-1, 0-127)                  |
| 33 0             | 33: Comment set number 1                 | (0-16)                       |
| %                |                                          |                              |

#### (9) For 30*i*-A PMC (Dual check safety)

| %@0              |                                          |                              |
|------------------|------------------------------------------|------------------------------|
| 2 BINARY         | 2: Counter data type                     | (BINARY or BCD)              |
| 3 NO             | 3: Presence or absence of operator panel | (Presence: YES, Absence: NO) |
| 4 30i-A PMC(DCS) | 4: PMC type                              | (30 <i>i</i> -A PMC(DCS))    |
| 31 1             | 31: Number of display language (comment) | (1-16)                       |
| 32 -1            | 32: CNC display language number 1        | (-1, 0-127)                  |
| 33 0             | 33: Comment set number 1                 | (0-16)                       |
| %                |                                          |                              |

#### NOTE

Please refer to Subsection 3.8.1 "Operation" of Section 3.8 "EDITING SYSTEM PARAMETERS" for the detail.

#### (10) For 31*i*-A PMC (1st-path PMC)

| %@0         |                                          |
|-------------|------------------------------------------|
| 2 BINARY    | 2: Counter data type                     |
| 3 NO        | 3: Presence or absence of operator panel |
| 4 31i-A PMC | 4: PMC type                              |
| 31 1        | 31: Number of display language (comment) |
| 32 -1       | 32: CNC display language number 1        |
| 33 0        | 33: Comment set number 1                 |
| %           |                                          |

(BINARY or BCD) (Presence: YES, Absence: NO) (31*i*-A PMC) (1-16) (-1, 0-127) (0-16)

## (11) For 31*i*-A PMC (2nd-path PMC)

| %@0              |                                          |                              |
|------------------|------------------------------------------|------------------------------|
| 2 BINARY         | 2: Counter data type                     | (BINARY or BCD)              |
| 3 NO             | 3: Presence or absence of operator panel | (Presence: YES, Absence: NO) |
| 4 31i-A PMC(2nd) | 4: PMC type                              | (31 <i>i</i> -A PMC(2nd))    |
| 31 1             | 31: Number of display language (comment) | (1-16)                       |
| 32 -1            | 32: CNC display language number 1        | (-1, 0-127)                  |
| 33 0             | 33: Comment set number 1                 | (0-16)                       |
| %                |                                          |                              |

#### (12) For 31*i*-A PMC (3rd-path PMC)

| %@0              |                                          |                              |
|------------------|------------------------------------------|------------------------------|
| 2 BINARY         | 2: Counter data type                     | (BINARY or BCD)              |
| 3 NO             | 3: Presence or absence of operator panel | (Presence: YES, Absence: NO) |
| 4 31i-A PMC(3rd) | 4: PMC type                              | (31 <i>i</i> -A PMC(3rd))    |
| 31 1             | 31: Number of display language (comment) | (1-16)                       |
| 32 -1            | 32: CNC display language number 1        | (-1, 0-127)                  |
| 33 0             | 33: Comment set number 1                 | (0-16)                       |
| %                |                                          |                              |

## (13) For 31*i*-A PMC (Dual check safety)

| %@U                       |                                          |                              |
|---------------------------|------------------------------------------|------------------------------|
| 2 BINARY                  | 2: Counter data type                     | (BINARY or BCD)              |
| 3 NO                      | 3: Presence or absence of operator panel | (Presence: YES, Absence: NO) |
| 4 31 <i>i</i> -A PMC(DCS) | 4: PMC type                              | (31 <i>i</i> -A PMC(DCS))    |
| 31 1                      | 31: Number of display language (comment) | (1-16)                       |
| 32 -1                     | 32: CNC display language number 1        | (-1, 0-127)                  |
| 33 0                      | 33: Comment set number 1                 | (0-16)                       |
| %                         |                                          |                              |

## (14) For 31*i*-A PMC (1st-path PMC, Extended function)

| 70000            |                                          |                              |
|------------------|------------------------------------------|------------------------------|
| 2 BINARY         | 2: Counter data type                     | (BINARY or BCD)              |
| 3 NO             | 3: Presence or absence of operator panel | (Presence: YES, Absence: NO) |
| 4 31i-A PMC(EXT) | 4: PMC type                              | (31 <i>i</i> -A PMC(EXT))    |
| 31 1             | 31: Number of display language (comment) | (1-16)                       |
| 32 -1            | 32: CNC display language number 1        | (-1, 0-127)                  |
| 33 0             | 33: Comment set number 1                 | (0-16)                       |
| %                |                                          |                              |

| %@0   | )               |                                          |                                |
|-------|-----------------|------------------------------------------|--------------------------------|
| 2 BIN | IARY            | 2: Counter data type                     | (BINARY or BCD)                |
| 3 NO  | )               | 3: Presence or absence of operator panel | (Presence: YES, Absence: NO)   |
| 4 31i | -A PMC(2nd,EXT) | 4: PMC type                              | (31 <i>i</i> -A PMC(2nd, EXT)) |
| 31 1  |                 | 31: Number of display language (comment) | (1-16)                         |
| 32    | -1              | 32: CNC display language number 1        | (-1, 0-127)                    |
| 33 0  |                 | 33: Comment set number 1                 | (0-16)                         |
| %     |                 |                                          |                                |

## (16) For 31*i*-A PMC (3rd-path PMC, Extended function)

| %@U              |                                          |                                |
|------------------|------------------------------------------|--------------------------------|
| 2 BINARY         | 2: Counter data type                     | (BINARY or BCD)                |
| 3 NO             | 3: Presence or absence of operator panel | (Presence: YES, Absence: NO)   |
| 4 31i-A PMC(3rd) | 4: PMC type                              | (31 <i>i</i> -A PMC(3rd, EXT)) |
| 31 1             | 31: Number of display language (comment) | (1-16)                         |
| 32 -1            | 32: CNC display language number 1        | (-1, 0-127)                    |
| 33 0             | 33: Comment set number 1                 | (0-16)                         |
| %                |                                          |                                |

## (17) For 31*i*-A PMC (Dual check safety, Extended function)

| %@U                  |                                          |                                |
|----------------------|------------------------------------------|--------------------------------|
| 2 BINARY             | 2: Counter data type                     | (BINARY or BCD)                |
| 3 NO                 | 3: Presence or absence of operator panel | (Presence: YES, Absence: NO)   |
| 4 31i-A PMC(DCS,EXT) | 4: PMC type                              | (31 <i>i</i> -A PMC(DCS, EXT)) |
| 31 1                 | 31: Number of display language (comment) | (1-16)                         |
| 32 -1                | 32: CNC display language number 1        | (-1, 0-127)                    |
| 33 0                 | 33: Comment set number 1                 | (0-16)                         |
| %                    |                                          |                                |

## (18) For 32*i*-A PMC (1st-path PMC)

| 70000       |                                          |                              |
|-------------|------------------------------------------|------------------------------|
| 2 BINARY    | 2: Counter data type                     | (BINARY or BCD)              |
| 3 NO        | 3: Presence or absence of operator panel | (Presence: YES, Absence: NO) |
| 4 32i-A PMC | 4: PMC type                              | (32 <i>i</i> -A PMC)         |
| 31 1        | 31: Number of display language (comment) | (1-16)                       |
| 32 -1       | 32: CNC display language number 1        | (-1, 0-127)                  |
| 33 0        | 33: Comment set number 1                 | (0-16)                       |
| %           |                                          |                              |

## (19) For 32*i*-A PMC (2nd-path PMC)

| %@U              |                                          |                              |
|------------------|------------------------------------------|------------------------------|
| 2 BINARY         | 2: Counter data type                     | (BINARY or BCD)              |
| 3 NO             | 3: Presence or absence of operator panel | (Presence: YES, Absence: NO) |
| 4 32i-A PMC(2nd) | 4: PMC type                              | (32 <i>i</i> -A PMC(2nd))    |
| 31 1             | 31: Number of display language (comment) | (1-16)                       |
| 32 -1            | 32: CNC display language number 1        | (-1, 0-127)                  |
| 33 0             | 33: Comment set number 1                 | (0-16)                       |
| %                |                                          |                              |

#### (20) For 32*i*-A PMC (3rd-path PMC)

| %@0              |                                          |                              |
|------------------|------------------------------------------|------------------------------|
| 2 BINARY         | 2: Counter data type                     | (BINARY or BCD)              |
| 3 NO             | 3: Presence or absence of operator panel | (Presence: YES, Absence: NO) |
| 4 32i-A PMC(3rd) | 4: PMC type                              | (32 <i>i</i> -A PMC(3rd))    |
| 31 1             | 31: Number of display language (comment) | (1-16)                       |
| 32 -1            | 32: CNC display language number 1        | (-1, 0-127)                  |
| 33 0             | 33: Comment set number 1                 | (0-16)                       |
| %                |                                          |                              |

## (21) For 32*i*-A PMC (Dual check safety)

| %@0              |                                          |                              |
|------------------|------------------------------------------|------------------------------|
| 2 BINARY         | 2: Counter data type                     | (BINARY or BCD)              |
| 3 NO             | 3: Presence or absence of operator panel | (Presence: YES, Absence: NO) |
| 4 32i-A PMC(DCS) | 4: PMC type                              | (32i-A PMC(DCS))             |
| 31 1             | 31: Number of display language (comment) | (1-16)                       |
| 32 -1            | 32: CNC display language number 1        | (-1, 0-127)                  |
| 33 0             | 33: Comment set number 1                 | (0-16)                       |
| %                |                                          |                              |

## (22) For 32*i*-A PMC (1st-path PMC, Extended function)

| %@U              |                                          |                              |
|------------------|------------------------------------------|------------------------------|
| 2 BINARY         | 2: Counter data type                     | (BINARY or BCD)              |
| 3 NO             | 3: Presence or absence of operator panel | (Presence: YES, Absence: NO) |
| 4 32i-A PMC(EXT) | 4: PMC type                              | (32 <i>i</i> -A PMC(EXT))    |
| 31 1             | 31: Number of display language (comment) | (1-16)                       |
| 32 -1            | 32: CNC display language number 1        | (-1, 0-127)                  |
| 33 0             | 33: Comment set number 1                 | (0-16)                       |
| %                |                                          |                              |

## (23) For 32*i*-A PMC (2nd-path PMC, Extended function)

| %@U                  |                                          |                                |
|----------------------|------------------------------------------|--------------------------------|
| 2 BINARY             | 2: Counter data type                     | (BINARY or BCD)                |
| 3 NO                 | 3: Presence or absence of operator panel | (Presence: YES, Absence: NO)   |
| 4 32i-A PMC(2nd,EXT) | 4: PMC type                              | (32 <i>i</i> -A PMC(2nd, EXT)) |
| 31 1                 | 31: Number of display language (comment) | (1-16)                         |
| 32 -1                | 32: CNC display language number 1        | (-1, 0-127)                    |
| 33 0                 | 33: Comment set number 1                 | (0-16)                         |
| %                    |                                          |                                |

## (24) For 32*i*-A PMC (3rd-path PMC, Extended function)

| /0@0             |                                          |                                |
|------------------|------------------------------------------|--------------------------------|
| 2 BINARY         | 2: Counter data type                     | (BINARY or BCD)                |
| 3 NO             | 3: Presence or absence of operator panel | (Presence: YES, Absence: NO)   |
| 4 32i-A PMC(3rd) | 4: PMC type                              | (32 <i>i</i> -A PMC(3rd, EXT)) |
| 31 1             | 31: Number of display language (comment) | (1-16)                         |
| 32 -1            | 32: CNC display language number 1        | (-1, 0-127)                    |
| 33 0             | 33: Comment set number 1                 | (0-16)                         |
| %                |                                          |                                |

#### (25) For 32*i*-A PMC (Dual check safety, Extended function)

| %@0                  |                                          |                                |
|----------------------|------------------------------------------|--------------------------------|
| 2 BINARY             | 2: Counter data type                     | (BINARY or BCD)                |
| 3 NO                 | 3: Presence or absence of operator panel | (Presence: YES, Absence: NO)   |
| 4 32i-A PMC(DCS,EXT) | 4: PMC type                              | (32 <i>i</i> -A PMC(DCS, EXT)) |
| 31 1                 | 31: Number of display language (comment) | (1-16)                         |
| 32 -1                | 32: CNC display language number 1        | (-1, 0-127)                    |
| 33 0                 | 33: Comment set number 1                 | (0-16)                         |
| %                    |                                          |                                |

#### NOTE

Please refer to Subsection 3.8.1 "Operation" of Section 3.8 "EDITING SYSTEM PARAMETERS" for the detail.

#### 6.4.2 Title

- 01 MACHINE TOOL BUILDER NAME 02 MACHINE TOOL NAME
- 03 CNC & PMC NAME
- 04 PMC PROGRAM NO.
- 05 EDITION NO.
- 06 PROGRAM DRAWING NO.
- 07 DATE OF PROGRAMMING
- 08 PROGRAM DESIGNED BY
- 09 ROM WRITTEN BY
- 10 REMARKS
- %

#### 6.4.2.1 Symbol and comment

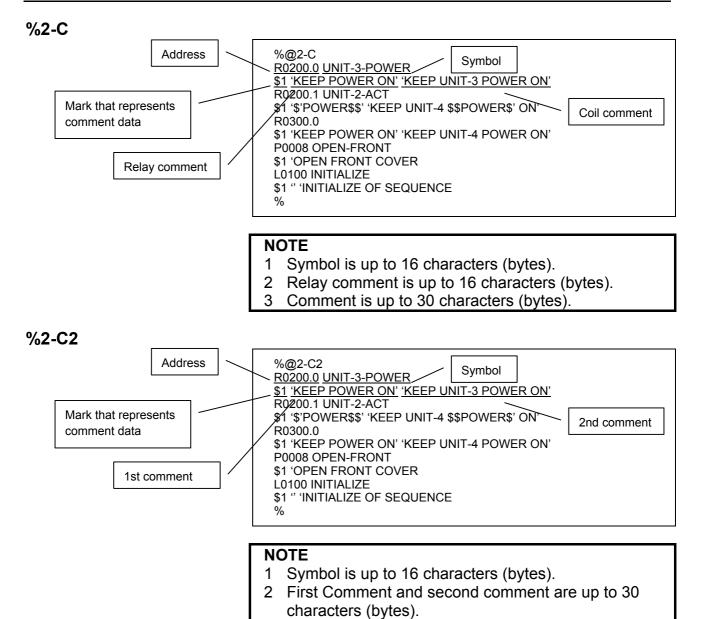

#### P-G compatible and Japanese comment

| % | SUB<br>RD.N0<br>SUB<br>2<br>8191<br>D300<br>SUB | X0.4<br>Y80.6<br>D300.1<br>1<br>OT X3.0<br>40 |  |  |  |  |
|---|-------------------------------------------------|-----------------------------------------------|--|--|--|--|
|---|-------------------------------------------------|-----------------------------------------------|--|--|--|--|

#### Full option

| %@3<br>N00001:          | SUB               | 71<br>P1           | ; SP<br>; (SUBPR1 ) "SUB PROG. NO.01"                        |
|-------------------------|-------------------|--------------------|--------------------------------------------------------------|
| N00002:                 | RD<br>SUB         | X0.0<br>68<br>L100 | , ( ,                                                        |
| N00003:                 | RD<br>SUB         | X0.1<br>73<br>L100 | ; (LABEL1 )                                                  |
| N00004:                 | SUB               | 69<br>L100         | ; [LABEL L00001]<br>; LBL<br>; (LABEL1 )<br>; [LABEL L00001] |
|                         | SUB<br>SUB        | 72<br>71<br>P2     | ; SPE<br>; SP<br>; SP<br>; (SP1000 ) "SUB PROGRAM NO.1"      |
| N00007                  | RD<br>DEC         | R0.0<br>D0<br>2    |                                                              |
| N00008:<br>N00009:<br>% | WRT<br>SUB<br>SUB | D0.0<br>72<br>64   | ; SPE<br>; END                                               |

#### Label and subprogram

| %@3    |                        |           |                                                                                           |
|--------|------------------------|-----------|-------------------------------------------------------------------------------------------|
|        | SP                     | SUBPR1    | ; <p1> "SUB PROG. NO.01"</p1>                                                             |
|        | RD<br>JMPB             | -         | ; [SUB PROGRAM DATA NO.01]<br>; <x0.0> "JUMPB LABEL L001"<br/>; <l100></l100></x0.0>      |
|        | JMPB                   |           | ; [LABEL L00001]<br>; <x0.1> "JUMPB LABEL L002"<br/>; <l100> [LABEL L00001]</l100></x0.1> |
| LABEL1 | LBL                    |           | ; <l100><br/>; [LABEL L00001]</l100>                                                      |
| SP1000 | SPE<br>SP<br>RD<br>DEC | DADR04    | ; <p2> "SUB PROG. NO.01"<br/>; <r0.0></r0.0></p2>                                         |
|        | WRT<br>SPE<br>END      | 2<br>D0.0 |                                                                                           |
| %      |                        |           |                                                                                           |

#### 6.4.2.3 Message

| A00.1 | 2101022 | ACT DOOR NOT CLOSE<br>SPINDLE SPEED ARRIVAL SIGNAL NOT ON<br>EDTOK KEY SWITCH ON |  |
|-------|---------|----------------------------------------------------------------------------------|--|
|-------|---------|----------------------------------------------------------------------------------|--|

#### 6.4.2.4 I/O module

|--|--|

```
%@A
%@0
2 BINARY
3 NO
4 PMC-RB4
%
%@1
01 MACHINE TOOL BUILDER NAME
10 REMARKS
%
%@2-C
R0200.0 UNIT-3-POWER
$1 'KEEP POWER ON' 'KEEP UNIT-3 POWER ON'
R0200.1 UNIT-2-ACT
$1 '$'POWER$$' 'KEEP UNIT-4 $$POWER$' ON'
R0300.0
$1 'KEEP POWER ON' 'KEEP UNIT-4 POWER ON'
P0008 OPEN-FRONT
$1 'OPEN FRONT COVER
L0100 INITIALIZE
$1 "
                 'INITIALIZE OF SEQUENCE
%
%@3
RD R1001.0
OR R120.3
AND R1000.2
WRT Y2000.4
Describe a net comment at this position.
Any characters that can be entered from a PC are available.
*)
RD R1001.0
AND R1000.2
WRT Y23.4
(* $p *)
       ← Specification of the position of a form feed character
                                  (printing a ladder diagram)
RD R101.0
OR R123.4
AND R100.2
WRT Y200.4
%
%@4
A00.0 2100020 ACT DOOR NOT CLOSE
A00.1 2101022 SPINDLE SPEED ARRIVAL SIGNAL NOT ON
%
%@5
X000 1 0 1 ID16C
Y008 1 0 4 OD32A
%
%@E
```

B-63484EN/05

- 242 -

;

## 6.5 CONVERTING STEP SEQUENCE PROGRAMS TO MNEMONIC FILES

This section describes the procedure for converting a step sequence program to a mnemonic file. Use this function only when you change a conventional model to a new model.

#### Procedure

1

Modify a mnemonic option definition in the %%%FLSET file in the Ladder Editing Package (Windows) installation folder, using a text editor.

## SFC=1; ← When you want to convert a step sequence program to a mnemonic file or source program, set 1.

2 Select [Tool] - [Mnemonic Convert...]. The [Mnemonic] dialog box appears. In this dialog box, convert a step sequence program to a mnemonic file.

#### NOTE

- 1 Do not edit a step sequence program converted to a mnemonic file using a text editor.
- 2 If you re-install the Ladder Editing Package, the content of "%%%FLSET" file is replaced with initial value.

### 6.6 MNEMONIC OPTIONS

<u>A specified character</u> is separate in "Conversion into a mnemonic file" and "Conversion into the source program". And the replacement of the white-space character is selectable on the mnemonic option daialog-box ([Tool] – [Option - Mnemonic/Source]).

#### A specified character is:

The white-space character is treated as a separate character in a mnemonic file. When converting the source program into a mnemonic file, it is possible to replace the white-space character in the symbol with another character. The replaceable character is described as "A specified character".

When converting a mnemonic file into the source program, it is possible to replace the white-space character with <u>a specified</u> character.

| Option 🗙                                                                                                    |
|----------------------------------------------------------------------------------------------------|
| General Compile Decompile Mnemonic/Source Setting Ladder                                                                                         |
| Converting to a mnemonic file<br>Beplace a white-space character of symbol to the specified character<br>[ex.]* EMG>*_EMG<br>Specified Character |
| Converting to source programs                                                                                                    |
| ☐ Replace the specified character of symbol to a white-space character.<br>(ex.)*_EMG →* EMG Specified Character                                 |
| The warning detail out                                                                                                    |
| OK Cancel Apply Help                                                                                                    |
| Fig. 6.6                                                                                                    |

Converting to a mnemonic file

To replace the white-space character with another character when converting to a mnemonic files, please check [Replace a white-space character of symbol to the specified character]. (Default: checked on)

When this box is not checked, the white-space characters in a symbol are output to a mnemonic file without being replaced.

Enter the replacing character in the [Specified Character] edit box (one half-size character).

Converting to source programs

To replace the specified character with the white-space character when converting to source programs, please check [Replace the specified character of symbol to a white-space character]. (Default: checked off)

When this box is not checked, the specified characters in a symbol are output to a symbol data without being replaced.

Enter the replacing character in the [Specified Character] edit box (one half-size character).

## 6.7 FORMAT OF EXTERNAL SYMBOL FILE

Mnemonic file format is enhanced to read a normal CSV file.

#### Identification code

For a mnemonic file, data is defined using one of four types of identification code, being with %.

Please use identification code "%@2-E" when you describe symbol information in the CSV file.

| Table 6.7                          |                                                                                                    |           |  |  |  |
|------------------------------------|----------------------------------------------------------------------------------------------------|-----------|--|--|--|
| Identification code                | Meaning                                                                                                    |           |  |  |  |
| %@A                                | Start of ALL-format data                                                                                                    |           |  |  |  |
| %@E                                | End of ALL-format data                                                                                                    |           |  |  |  |
| %@0 to %@5                         | Start of each single-format data<br>%@0:System parameter<br>%@1:Title<br>%@2:Symbol and comment (FORMAT-A/B)<br>%@2-C:Symbol and comment (FORMAT-C)<br>%@2-C2:Symbol and comment(Multiple comment)<br>%@2-D:Symbol and comment (Variable symbol)<br><b>%@2-E(Option):Symbol and comment (CSV file)</b> |           |  |  |  |
| %@3:L<br>%@3-E<br>%@4: I<br>%@5:I/ | %@3:Ladder%@3-D:Ladder(Variable symbol)%@4: Message%@5:I/O moduleEnd of each single-format datain parenthesesbehind %@2-E.                                                                                                    | ent<br>ed |  |  |  |

#### 6.7.1 Option

The column number of symbol, comment and etc. is specified for Option enclosed in parentheses behind &@2-E.

| Option | Description                                                                 | Remarks                                                                                                    |
|--------|-----------------------------------------------------------------------------|----------------------------------------------------------------------------------------------------|
| /SYM=  | Specify a column no. of symbol                                              | 1st column when omitted                                                                                                    |
| /SCP=  | Specify a column no. of symbol scope (LEVEL1->L1, LEVEL2->L2, P0001->P1,,). | Symbol scope is global when omitted                                                                                                    |
| /TYP=  | Specify a column no. of symbol type<br>(BOOL/BYTE/WORD/DWORD)               | 3rd column when omitted                                                                                                    |
| /ADR=  | Specify a column no. of address                                             | 4th column when omitted                                                                                                    |
| /CM1=  | Specify a column no. of comment 1                                           | When omitted, it is considered that comment 1/2/3/4                                                                                                    |
| /CM2=  | Specify a column no. of comment 2                                           | does not exist.                                                                                                    |
| /CM3=  | Specify a column no. of comment 3                                           | In Additional Information window of CNC's I/O                                                                                                    |
| /CM4=  | Specify a column no. of comment 4                                           | DIAGNOSIS screen, one of 4 comments can be<br>displayed according to the setting of display language<br>on CNC. Please see "10.7.1 Set of display language<br>for comment" in this material. |
| /SEP=  | Specify a character of delimiter                                            | Delimiter is comma when omitting                                                                                                    |

Table 6.7.1

| Option        | Description                                                            | Remarks                                                                                                    |  |  |  |
|---------------|------------------------------------------------------------------------|----------------------------------------------------------------------------------------------------|--|--|--|
| +             | Plus is used to connect strings of two or more comment columns         | To combine the character strings in the fifth column<br>and the tenth column into comment 1, specify<br>CM1=5+10.                       |  |  |  |
| /JOI=         | Specify a character to connect strings of two or more comment columns. | When /JOI=_ is specified, _ is added between character strings to be combined. When this option is omitted, they are directly combined. |  |  |  |
| /LBL          | The first effective line is a column label definition line.            | When /LBL exists, the conversion of the first line in effective data is skipped.                                                        |  |  |  |
| (white-space) | Delimiter of option setting                                            |                                                                                                    |  |  |  |

Table 6.7.1

(Ex.) Separator is comma, quotation mark is ", 1st column is symbol, 2nd column is address, 3rd column is type, 4th column is scope, 5th column is comment1 and 6th column is comment2.

#### %@2-E(SYM=1 ADR=2 TYP=3 SCP=4 CM1=5 CM2=6)

#### 6.7.2 Sample of an External Symbol File

:

%@2-E(SYM=1 ADR=2 TYP=3 SCP=4 CM1=5 CM2=6) STOP,Y0.0,BOOL,Stop signal on,Maintenance information (Line 29) POWER\_OFF,X32.0,BOOL,Power off status,Maintenance information (Line 01) DOOR,X32.1,BOOL,Safety door open,Maintenance information (Line 12) %

#### 6.7.3 Operation to Import from CSV-file

It is possible to import symbol/comment data by the same procedure as a source program conversion.

#### Procedure

- 1 Boot Ladder Editing Package. And then select [Ladder] -[Programer Mode] - [Offline]. Then, display mode is changed to Offline.
- 2 Select [Tool] [Source Program Convert...]. Then, the [Mnemonic Source Program Conversion] dialog appears.

| Mnemonic 🛛 🗙                                        |  |  |  |
|-----------------------------------------------------|--|--|--|
| Source Program Conversion                           |  |  |  |
| Mnemonic File E:\Program Files\FANUC PMC Programmer |  |  |  |
| The warning detail out                              |  |  |  |
| Intialize source programs before conversion         |  |  |  |
| ☑ <u>S</u> ymbol/Comment ☑ Ladder                   |  |  |  |
| OK Cancel Log File                                  |  |  |  |
|                                                     |  |  |  |

Fig. 6.7.3

- 3 Input the CSV-file name to be imported into [Mnemonic File] edit-box.
- 4 If you want to initialize symbol/comment data before importing, please check [Initialize source programs before conversion] and [Symbol/Comment].
- 5 To import symbol/comment data from a CSV-file, click the <OK> button.

#### NOTE

When converting from the source file to mnemonic file, symbol/comment data is always exported in normal symbol/comment format (%@2-D section format). It is not supported to export CSV format symbol/comment file.

# INPUT/OUTPUT

This chapter describes how to load and store programs.

#### NOTE

- 1 When input or output (loading data from the PMC or storing data to the PMC) is performed during NC operation, the speed at which data (such as positions) is displayed on an NC screen may fall. This does not, however, affect NC operation. It is recommended that input or output be performed while the NC is not being operated.
- 2 While a screen created by the C language executor is displayed, the communication speed falls. It is recommended that, after moving to another screen such as the position display screen, input or output (loading data from the PMC or storing data to the PMC) be performed.

## 7.1 SETTING UP COMMUNICATION

Program editing and input/output operations in online mode can be performed via an Ethernet port. The following explains how to set up connection via an Ethernet port.

#### 7.1.1 Procedure

1 Select [Tool] - [Communication...].

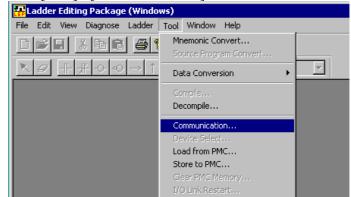

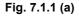

2 Select [Network Address] and click the <Add host> button. Click the <Advanced> button to display the "Host Setting Dialog" box.

| Communication       |                  |         |               |              | ×      |   |
|---------------------|------------------|---------|---------------|--------------|--------|---|
| Connection Set      | ting Network Add | dress   |               |              |        |   |
| Network Add         | dress List       |         |               |              |        |   |
| Host Name           | IP Address Po    | ort No. | Time Out(sec) |              |        |   |
| Host Setting Dialog |                  |         |               |              |        | × |
| <u>H</u> ost : 192  | 2.168.0.1        |         |               |              | ок     |   |
| <u>P</u> ort No. :  | 81               | 193     |               | Ca           | ncel   |   |
| <u>T</u> ime Out :  | 30               | )       |               | <u>A</u> dva | nced<< |   |
|                     |                  |         |               | <u>D</u> e   | fault  |   |
|                     | 1.001100         |         |               |              |        |   |
|                     | Conr             | nect    | Cancel        | App          | y      |   |
|                     | Fig.             | 7.1.1   | (b)           |              |        |   |

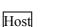

Specify a host name (for example, "CNC1") or an IP address (for example, "190.168.0.1").

#### Port No.

Specify the port number of the Ethernet function of the CNC to be connected.

#### Time Out

Specify the time out applied to the transmission/reception of PMC data, in seconds.

3 Select [Setting] and add a network address to "Use device".

| Communication                                                                                    | ×                    |
|--------------------------------------------------------------------------------------------------|----------------------|
| Connection Setting Network Address                                                               |                      |
| Enable device<br>192.168.0.1(8193)<br>FBUS1<br>Add>><br><< <u>D</u> elete                        | Use device           |
| Device property(192.168.0.1(8193))<br>Item name Value<br>IP Address 192.168.0.1<br>Port No. 8193 |                      |
|                                                                                                  | Setting              |
| <u>C</u> onnect                                                                                  | Cancel <u>A</u> pply |
|                                                                                                  | -                    |

Fig. 7.1.1 (c)

4 Click the <Connect> button to start communication.

#### NOTE

If the PMC is displaying one of the following screens, you cannot communicate with the PMC. Use the online function after the PMC switches to another screen. [PMCLAD], [I/O], [EDIT], [SYSPRM], [TRACE], [ANALYS], [USRDGN], [DBGLAD], [GDT], [USRMEM]

#### 7.1.2 Setting Options

The [Option] dialog box can also be used to make communication settings.

- 1 Select [Option] on the [Tool] menu.
- 2 Select the [Setting] tab.

| Option                                                     | ×                  |
|------------------------------------------------------------|--------------------|
| Display Compile Decompile Mnemonic                         | Setting            |
| <u>E</u> nable device                                      | <u>U</u> se device |
| 192.168.0.1(8193)<br><u>A</u> dd>><br><< <u>D</u> elete    | FBUS1              |
| Device property(192.168.0.1(8193))                         |                    |
| Item name Value<br>IP Address 192.168.0.1<br>Port No. 8193 |                    |
|                                                            | Setting            |
| OK                                                         | Cancel Apply Help  |
| Fi                                                         | g.7.1.2            |

3 Click the <Network setting> button to make network settings.

#### Use FBUS

When using the expansion driver/library to communicate through a high-speed serial bus, check this option. When using only Ethernet together with Ladder Editing Package (Windows), uncheck this option. (Initially, this checkbox is checked.)

#### NOTE

When the expansion driver/library is not installed, if the [Use FBUS] checkbox is checked, an error may occur. For details on the expansion driver/library, see Section 1.1, "OPERATING ENVIRONMENT."

#### 7.2.1 Procedure

- Select [Tool] [Load from PMC]. The [Program transfer wizard Selection of transferred method] screen appears.

   Program transfer wizard.
   ✓

   Selection of transferred method.
   The method of transferred method.

   The interview of transferred method.
   The method of transferred method.

   The interview of transferred method.
   The method of transferred method.

   The method of transferred method.
   The method of transferred method.

   The interview of transferred method.
   The method of transferred method.

   The method of transferred method.
   The method of transferred method.

   The method of transferred method.
   The method of transferred method.

   The method of transferred method.
   The method of transferred method.

   The method of transferred method.
   The method of transferred method.

   The method of transferred method.
   The method of transferred method.

   The method of transferred method.
   The method of transferred method.

   The method of transferred method.
   The method of transferred method.

   The method of transferred method.
   The method of transferred method.

   The method of transferred method.
   The method of transferred method.

   The method of transferred method.
   The method of transferred method.

   T
  - 1-1 Select a transfer method.
    - <I/O by MONIT-ONLINE function> A communication function by an online monitor is
    - <I/O by "I/O" key operation>

Input or output is performed by the HOST operation of an I/O function.

#### NOTE

On PMC-SB7 and 30*i*/31*i*/32*i*-A PMC, this screen does not appear. On PMC-SB7 and 30*i*/31*i*/32*i*-A PMC, only <I/O by MONIT-ONLINE function> is available.

- ♦ <I/O by MONIT-ONLINE function>
- 2 Select <I/O by MONIT-ONLINE function>, and then click the <Next> button. The following message appears.

| Ladder         | Editing Package (V                 | Vindows) | ×         |  |  |
|----------------|------------------------------------|----------|-----------|--|--|
| ?              | The communicati<br>Connect to PMC? |          | ot ready. |  |  |
|                | Yes                                | No       |           |  |  |
| Fig. 7.2.1 (b) |                                    |          |           |  |  |

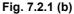

3 To display the [Communication] screen to start access to the PMC, click the <Yes> button.

| Comm                  | nunication                                                                                                    | X |
|-----------------------|----------------------------------------------------------------------------------------------------|---|
| Conr                  | nection Setting Network Address                                                                                                    | 1 |
| C<br>P<br>P<br>C<br>P | Communication status S<br>Connecting(COM1)<br>MC DIRECT TABLE<br>MC CONFIG INFORMATION<br>INC INTERFACE INFORMATION<br>MC INTERFACE INFORMATION<br>MC INTERFACE INFORMATION 2 |   |
| Co                    | onnecting(COM1)                                                                                                    |   |
|                       |                                                                                                    |   |
|                       | Connect Cancel Apply                                                                                                    |   |

Fig. 7.2.1 (c)

4 When there is a loader, the [Communication Current Device] screen appears.

Select either CNC Main or LOADER, and then click the <Exec> button.

| Communication  | ×      |
|----------------|--------|
| Current Device |        |
| CNC Main       | Exec   |
| C LOADER       | Cancel |
|                |        |

Fig. 7.2.1 (d)

| Program transfer wizard. | X                                                                                          |  |  |
|--------------------------|--------------------------------------------------------------------------------------------|--|--|
|                          | Selection of loading/store.<br>The direction where the program is transferred is selected. |  |  |
| < <u>B</u> ack           | Next > Cancel Help                                                                         |  |  |
| Fig. 7.2.1 (e)           |                                                                                            |  |  |

5 The [Program transfer wizard Selection of loading/store] screen appears. Click the <Next> button.

6 The [Program transfer wizard Selection of program] screen appears.

| ogram transfer wizard. |                                                                                                    |
|------------------------|----------------------------------------------------------------------------------------------------|
|                        | Selection of program.<br>Please specify the transferred program.<br>Selection of File.<br>C:\Program Files\FANUC PMC Progra<br>Browse<br>Please select the content of transfer.<br>Content of transfer.<br>Please select the content of transfer.<br>Content of transfer.<br>Please select the content of transfer.<br>Prowse<br>Selection of<br>C:\DOCUME~1\tranuc\LOCALS~1\transfer.<br>Browse |
| < <u>B</u> ack         | Next > Cancel Help                                                                                                    |

7 For the remainder of the procedure, see Section 7.3, "Loading Sequence Programs from the PMC (During Connection with the PMC)."

| Table 7.2.1 |                               |                                   |                               |  |
|-------------|-------------------------------|-----------------------------------|-------------------------------|--|
| Model       | Compatible PMC                |                                   |                               |  |
| Ladder Type | 30 <i>i-</i> A                | 31 <i>i-</i> A                    | 32 <i>i</i> -A                |  |
| 1st         | 30 <i>i</i> -A PMC 🗸 🧲        | _> 31 <i>i</i> -A PMC <           | ⇒ 32 <i>i</i> -A PMC          |  |
| 2nd         | 30 <i>i</i> -A PMC(2nd) 🗸     | L> 31 <i>i</i> -A PMC(2nd)        | ⇒ 32 <i>i</i> -A PMC(2nd)     |  |
| 3rd         | 30 <i>i</i> -A PMC(3rd) 🛛 🧲   | L> 31 <i>i</i> -A PMC(3rd) <      | ⇒ 32 <i>i</i> -A PMC(3rd)     |  |
| DCS         | 30 <i>i</i> -A PMC(DCS) 🗸     | L> 31 <i>i</i> -A PMC(DCS) └      | ⇒ 32 <i>i</i> -A PMC(DCS)     |  |
| 1st, EXT    | 30 <i>i</i> -A PMC(EXT) 🛛 🧲   | L> 31 <i>i</i> -A PMC(EXT) <☐     | ⇒ 32 <i>i</i> -A PMC(EXT)     |  |
| 2nd, EXT    | 30 <i>i</i> -A PMC(2nd,EXT) 🧲 | → 31 <i>i</i> -A PMC(2nd,EXT)     | ⇒ 32 <i>i</i> -A PMC(2nd,EXT) |  |
| 3rd, EXT    | 30 <i>i</i> -A PMC(3rd,EXT) 🧲 | L> 31 <i>i</i> -A PMC(3rd,EXT) <☐ | ⇒ 32 <i>i</i> -A PMC(3rd,EXT) |  |
| DCS, EXT    | 30 <i>i</i> -A PMC(DCS,EXT)   | → 31 <i>i</i> -A PMC(DCS,EXT)     | ⇒32 <i>i</i> -A PMC(DCS,EXT)  |  |

The PMC model of LAD file can be changed, when on-line connection to the same type is completed.

 $\iff$  : Compatible memory card form file

- 1 Open the ladder program.
- 2 Select [Tool]-[Communication...]. Then, the [Communication] dialog appears.
- 3 Confirm the setting and click the <Connect> button.
- 4 Click the <Close> button if the connection is completed. Compatible PMC displays the following screen.

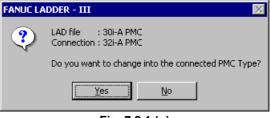

Fig. 7.2.1 (g)

If the <Yes> button is clicked, the model of LAD file is changed. In the case of the above-mentioned example, the LAD file is changed into 32*i*-A.

If the <No> button is clicked, the model of LAD file is not changed.

If the PMC model is not changed, you cannot operate the on-line ladder edit after connection. Switch programmer mode to on-line and off-line to operate on-line ladder edit. Then, change the model of LAD file.

#### NOTE

The sequence program for Series 30i-A can be executed in Series 31i/32i-A without conversion. But, do not execute the PMC sequence program in other CNC without debugging.

- ♦ <I/O by "I/O" key operation>
- 2 Select <I/O by "I/O" key operation>, and then click the <Next> button. The [Program transfer wizard Selection of loading/store] screen appears.

| ×                                                                                                    |
|----------------------------------------------------------------------------------------------------|
| Selection of loading/store.<br>The direction where the program is transferred<br>is selected.<br>Please select loading or store.<br>Coad from PMC<br>Store to PMC<br>PMC and comparison. |
| <u>N</u> ext> Cancel Help                                                                                                    |
|                                                                                                    |

3 Click the <Next> button. The [Program transfer wizard Selection of program] screen appears.

| Program transfer wizard. | ×                                                                                                    |  |  |
|--------------------------|----------------------------------------------------------------------------------------------------|--|--|
|                          | Selection of program.<br>Please specify the transferred program.<br>Selection of File.<br>C:VProgram Files/FANUC PMC Program.<br>Browse<br>Please select the content of transfer.<br>Content of transfer.<br>CADDER<br>CADDER<br>Selection of<br>C:VDOCUME~T\fanuc\LOCALS~T\T |  |  |
| < <u>B</u> ack           | Next > Cancel Help                                                                                                    |  |  |
| Fig. 7.2.1 (i)           |                                                                                                    |  |  |

4 Select LADDER or ALL, and then click the <Next> button.

5 The [Program transfer wizard Setting of communication] screen appears.

| Set a communication protocol, and then click the <nex< th=""><th>t&gt; button.</th></nex<> | t> button. |
|--------------------------------------------------------------------------------------------|------------|
| Program transfer wizard.                                                                   | ×          |
|                                                                                            |            |

|                |                | -<br>The comr  | f communication.<br>nunication protocol for the<br>M function is set. | PMCI/O |
|----------------|----------------|----------------|-----------------------------------------------------------------------|--------|
|                |                | Port           |                                                                       |        |
|                |                | Baud-rate      | 19200 💌                                                               |        |
|                |                | Parity         | NONE                                                                  |        |
|                |                | Stop-bit       | 2                                                                     |        |
|                |                |                |                                                                       |        |
|                |                |                |                                                                       |        |
|                |                |                |                                                                       |        |
|                |                |                |                                                                       |        |
|                |                |                |                                                                       |        |
|                |                |                |                                                                       |        |
|                | ( <u>B</u> ack | <u>N</u> ext > | Cancel                                                                | Help   |
| Fig. 7.2.1 (j) |                |                |                                                                       |        |

6 The [Program transfer wizard Confirmation of processing] screen appears.

| <u>×</u>                                                                                                    |
|----------------------------------------------------------------------------------------------------|
| <pre>processing.<br/>tent is processed.<br/>T" in the DEVICE name when<br/>key function.<br/>by "I/O" key operation.<br/>J<br/>DER</pre> |
| Cancel Help                                                                                                    |
| tent is processed.<br>I" in the DEVICE name when<br>key function.<br>by "I/O" key operation.<br>J<br>DER                                 |

7 Click the <Finish> button. Then, the [Execution of I/O transfer] screen appears.

| Execution of I/O transfer.                                                                |                                              | × |  |
|-------------------------------------------------------------------------------------------|----------------------------------------------|---|--|
| Executing                                                                                 |                                              |   |  |
| Direction of transfer.<br>Content of transfer.<br>Port<br>Baud-rate<br>Stop-bit<br>Parity | Load<br>2<br>COM1<br>19200<br>LADDER<br>NONE |   |  |
| Cancel                                                                                    |                                              |   |  |
|                                                                                           |                                              |   |  |

Fig. 7.2.1 (I)

NOTE Set CHANNEL, DEVICE, FUNCTION, and DATA KIND on the PMC I/O PROGRAM screen of the PMC in advance. Set HOST for DEVICE. For details of the settings, refer to the FANUC PMC Ladder Language Programming Manual (B-61863E). Press soft key <EXEC> of the NC to place the NC in standby.

8 Once I/O transfer is complete, the following message appears.

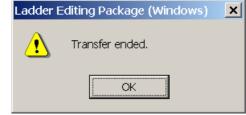

Fig. 7.2.1 (m)

# 7.3 LOADING SEQUENCE PROGRAMS FROM THE PMC (DURING CONNECTION WITH THE PMC)

#### 7.3.1 Procedure

 Select [Tool] - [Load from PMC]. The [Program transfer wizard Selection of transferred method] screen appears.

Program transfer wizard.

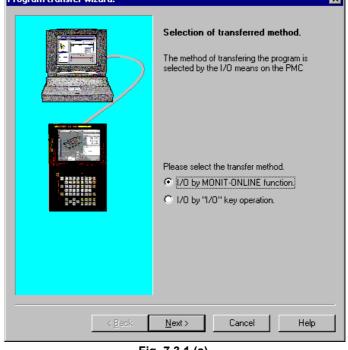

Fig. 7.3.1 (a)

#### NOTE

When connection is not established, the [Communication] screen appears. Then, establish connection.

- 1-1 Set data.
  - Content of transfer

As transfer information, a selection can be made from Ladder, Language program, and PMC Parameter. When transferring PMC parameters, enter a transfer destination file name in [Selection of]. The initial setting specifies that PMC parameters are transferred to PMC PRM.PRM in a user file folder.

For a user file folder, see Subsection 3.1.3, "Work Folders and Online Program Files."

A PMC parameter file once transferred to a user file folder can be restored by using the export function.

For the export function, see Section 3.15, "EXPORTING PROGRAMS."

### NOTE

Only PMC-SC3/SC4 allow loading and storing of language programs. Those types of PMCs to which a C language board is attached do not allow loading and storing of language programs.

1-2 Click the <Next> button. The [Program transfer wizard Confirmation of processing] screen appears.

| Program transfer wizard. |                                                                                                    | × |
|--------------------------|----------------------------------------------------------------------------------------------------|---|
|                          | Confirmation of processing.<br>The following content is processed.<br>tease set "HOST" in the DEVICE name when<br>ou use the "I/O" key function.<br>Transfer I/O by MONIT-ONLINE function.<br>tirrection of Load<br>content of Ladder | × |
|                          |                                                                                                    | _ |
| < Back                   | Finish Cancel Help                                                                                                    |   |
| F1                       |                                                                                                    |   |

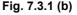

1-3 Check the setting items. Click the <Finish> button. Then, the [Transfer monitor] screen appears, and then the program is transferred.

| Transfer monitor |                 |      |
|------------------|-----------------|------|
|                  | Executing       |      |
|                  | Load of ladder. | Stop |
|                  |                 |      |
|                  |                 |      |
|                  |                 |      |

Fig. 7.3.1 (c)

# 7.4 STORING SEQUENCE PROGRAMS IN THE PMC (DURING CONNECTION WITH THE PMC)

Select [Tool] - [Store to PMC].

1

# 7.4.1 Procedure

The [Program transfer wizard Selection of transferred method] screen appears.

Fig. 7.4.1 (a)

- 1-1 Selection of transferred method.
  - <I/O by MONIT-ONLINE function> A communication function by an online monitor is used.
  - <I/O by "I/O" key operation> An input or output is performed by the HOST operation of an I/O function.

- ♦ <I/O by MONIT-ONLINE function>
- 2 Select <I/O by MONIT-ONLINE function>, and then click the <Next> button. The following message appears.

|        | -                               |           |              |
|--------|---------------------------------|-----------|--------------|
| Ladder | Editing Package                 | (Windows) | ×            |
| ?      | The communica<br>Connect to PMC |           | s not ready. |
|        | <u>Y</u> es                     | No        |              |
|        | Fig. 7.4                        | 4.1 (b)   |              |

3 Click the <Yes> button. The [Communication] screen appears, after which access to the PMC is started.

| ommunication                                                                                                    |  |
|----------------------------------------------------------------------------------------------------|--|
| Connection Setting Network Address                                                                                                    |  |
| Communication status         S           Connecting(COM1)         PMC DIRECT TABLE           PMC CONFIG INFORMATION         CONFIG INFORMATION           CNC INTERFACE INFORMATION         PMC INTERFACE INFORMATION           PMC INTERFACE INFORMATION 2         PMC INTERFACE INFORMATION 2 |  |
| Connecting(COM1)                                                                                                    |  |
|                                                                                                    |  |
|                                                                                                    |  |

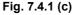

4 When there is a loader, the [Communication Current Device] screen appears.

Select CNC Main or LOADER, and then click the <Exec> button.

| Communication  | ×      |
|----------------|--------|
| Current Device |        |
| CNC Main       | Exec   |
| C LOADER       | Cancel |
|                | ·      |

Fig. 7.4.1 (d)

| spears. Click the <next> button.</next> |                                                                                                    |  |
|-----------------------------------------|----------------------------------------------------------------------------------------------------|--|
| Program transfer wizard.                | ×                                                                                                    |  |
|                                         | Selection of loading/store.<br>The direction where the program is transferred<br>is selected.<br>Please select loading or store.<br>Load from PMC<br>Store to PMC<br>PMC and comparison. |  |
| < <u>B</u> aok                          | <u>N</u> ext > Cancel Help                                                                                                    |  |
| Fig                                     | g. 7.4.1 (e)                                                                                                    |  |

5 The [Program transfer wizard Selection of loading/store] screen appears. Click the <Next> button.

6 The [Program transfer wizard Selection of program] screen appears.

| rogram transfer wizard. |                                                                                                    |
|-------------------------|----------------------------------------------------------------------------------------------------|
|                         | Selection of program. Please specify the transferred program. Selection of file. CrProgram Files/FANUC PMC Progra Browse Please select the content of transfer. Content of transfer. Content of transfer. Selection of CrDOCUMEMIVanue/LOCALSMIVE |
| < <u>B</u> ack          | Next > Cancel Help                                                                                                    |

7 For the remainder of the procedure, see Section 7.5, "Storing Sequence Programs in the PMC (During Connection with the PMC)."

- ♦ <I/O by "I/O" key operation>
- 2 Select <I/O by "I/O" key operation>, and then click the <Next> button. The [Program transfer wizard Selection of loading/store] screen appears.

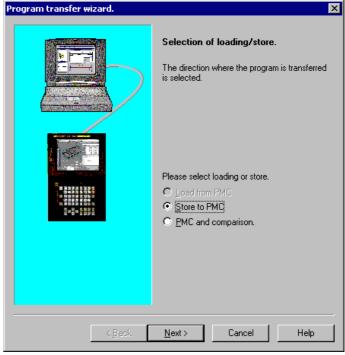

Fig. 7.4.1 (g)

3 Click the <Next> button. The [Program transfer wizard Selection of program] screen appears.

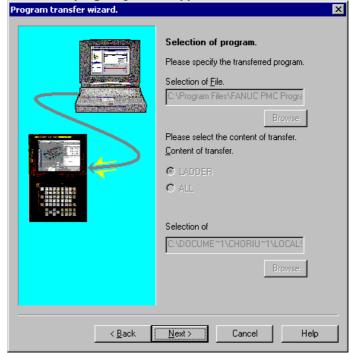

Fig. 7.4.1 (h)

- 4 Select LADDER or ALL, then click the <Next> button.
- 5 The [Program transfer wizard Setting of communication] screen appears.

Set a communication protocol, and then click the <Next> button.

| Program transfer wizard. |                                                                                                    | × |
|--------------------------|----------------------------------------------------------------------------------------------------|---|
| Program transfer wizard. | Setting of communication.<br>The communication protocol for the PMC I/O<br>PROGRAM function is set.<br>Port<br>Baud-rate<br>Parity<br>NONE<br>Stop-bit<br>2 | × |
| ]>                       | 3ack <u>N</u> ext≯ Cancel Help                                                                                                    |   |
| Fig. 7.4.1 (i)           |                                                                                                    |   |

6 The [Program transfer wizard Confirmation of processing] screen appears.

| Program transfer wizard. |                                                                                                    | × |
|--------------------------|----------------------------------------------------------------------------------------------------|---|
|                          | Confirmation of processing.<br>The following content is processed.<br>Please set "HOST" in the DEVICE name when<br>you use the "I/O" key function.<br>Transfer I/O by "I/O" key operation.<br>Direction of Store<br>Content of LADDER |   |
| < <u>B</u> ack           | Finish Cancel Help                                                                                                    |   |
| E                        |                                                                                                    |   |

Fig. 7.4.1 (j)

7 Click the <Finish> button. The [Execution of I/O transfer] screen appears.

| Execution of | I/O transfer.          |        | × |
|--------------|------------------------|--------|---|
|              | Executing              |        |   |
|              | Direction of transfer. | Store  |   |
|              | Content of transfer.   | 2      |   |
|              | Port                   | COM1   |   |
|              | Baud-rate              | 19200  |   |
|              | Stop-bit               | LADDER |   |
|              | Parity                 | NONE   |   |
|              | Cancel                 |        |   |

Fig. 7.4.1 (k)

#### NOTE Set CHANNEL, DEVICE, FUNCTION, and DATA KIND on the PMC I/O PROGRAM screen of the PMC in advance. Set HOST for DEVICE. For details of these settings, refer to the FANUC PMC Ladder Language Programming Manual (B-61863E). Press soft key <EXEC> of the NC to place the NC in the standby status.

8 Once I/O transfer is complete, the following message appears.

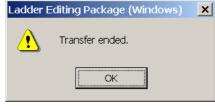

Fig. 7.4.1 (I)

#### 7.5 STORING SEQUENCE PROGRAMS IN THE PMC (DURING **CONNECTION WITH THE PMC)**

Select [Tool] - [Store to PMC]

1

#### 7.5.1 **Procedure**

The [Program transfer wizard Selection of program] screen appears. Program transfer wizard. × Selection of program. Please specify the transferred program. Selection of File. C:\Program Files\FANUC PMC Progra Please select the content of transfer. Content of transfer. ✓Ladder 🗹 Language program PMC Parameter Selection of C:\DOCUME~1\fanue\LOCALS~1\T <u>N</u>ext > < <u>B</u>ack Cancel Help

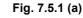

#### NOTE

When connection is not established, the [Communication] screen appears. Then establish connection.

- 1-1 Set data.
  - Content of transfer

As transfer information, a selection can be made from Ladders, Language program, and PMC Parameter.

When transferring PMC parameters, enter a transfer source file name in [Selection of]. The initial setting specifies that PMC PRM.PRM in a user file folder is transferred.

For a user file folder, see Subsection 3.1.3, "Work Folders and Online Program Files."

An existing PMC parameter file can be stored in a user file folder by using the import function.

For the import function, see Section 3.10, "IMPORTING PROGRAMS."

| Confirmation of processing] screen appears.                                         |  |  |  |
|-------------------------------------------------------------------------------------|--|--|--|
| Program transfer wizard.                                                            |  |  |  |
| <image/> <image/> <text><text><text><text><text></text></text></text></text></text> |  |  |  |
| <back cancel="" finish="" help<="" th=""></back>                                    |  |  |  |

1-2 Click the <Next> button. The [Program transfer wizard Confirmation of processing] screen appears.

Fig. 7.5.1 (b)

1-3 Check the setting items. Click the <Finish> button. Then, the [Transfer monitor] screen appears, and then the program is transferred.

| Transfer monitor |                  |      |
|------------------|------------------|------|
|                  | Executing        |      |
|                  | Store of ladder. | Stop |
|                  |                  |      |
|                  |                  |      |

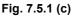

#### NOTE

- 1 During ladder editing in online mode, no program can be stored in the PMC. Store programs in the PMC while a ladder is being monitored.
- 2 After storing a program in the PMC, if the CNC is powered down without backing up the program, the editing results are lost. When you want to store a program in the CNC, execute [Backup].

# 7.6 WRITING SEQUENCE PROGRAMS INTO F-ROM

This section describes how to back up a program edited in online mode or a program stored in the PMC to F-ROM of the CNC.

# 7.6.1 Procedure

#### 1 Select [Tool] - [Backup]. The [Backup of program] screen appears

| Backup of program.                 | × |
|------------------------------------|---|
| Please specify the backup program. |   |
| 🗖 Sequence program.                |   |
| 🗖 User program.                    |   |
|                                    |   |
| OK                                 |   |
|                                    |   |

Fig. 7.6.1

- 2 Choose the check boxes of the programs you want to back up. When the C language board is not mounted, you cannot choose "User C program."
- To back up a program, click the <OK> button.
   When backup is completed successfully, the [Backup of the program ended] message appears.
   To cancel the backup of a program, click the <Cancel> button.

# 7.7 COMPARING WITH PMC

You can compare programs with the I/O function, HOST operation.

# 7.7.1 Menu Bar

Select [Tool] - [Load from PMC...] or [Store to PMC...], and the transfer direction selection dialog box of the "Program transfer wizard" will appear.

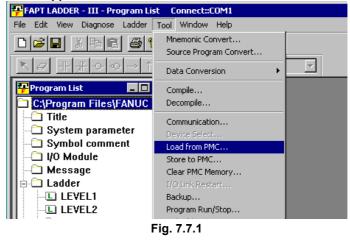

#### **NOTE** You can compare programs including language programs on each model of PMC-SC3, SC4, NB, and NB2.

# 7.7.2 Program Transfer Wizard

This wizard displays a group of dialog boxes for performing a series of setup operations necessary for program comparison operations. At the prompts on the dialog pages, set the necessary items.

## 7.7.2.1 Selecting a transfer method

To perform program comparison operations, select "I/O by "I/O" key operation" as a transfer method.

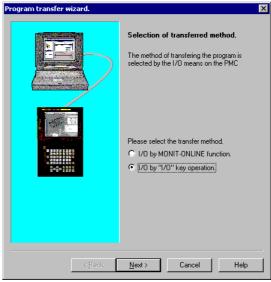

Fig. 7.7.2.1

### 7.7.2.2 Selecting a transfer direction

The transfer direction selection dialog box appears. To use the compare function, select "PMC and comparison" and click the <Next> button.

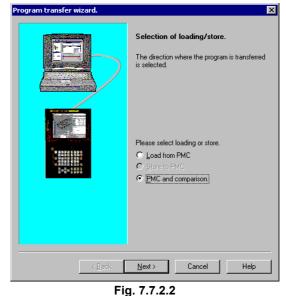

On the subsequent pages of the wizard, follow the instructions indicated.

# 8

# EXECUTING AND STOPPING SEQUENCE PROGRAMS

This chapter describes how to execute and stop sequence programs.

#### 

Special care is needed when you execute or stop a program.
If a program is used inappropriately, the machine may operate in an unexpected manner.
It is recommended that you not use this machine while a person is near the machine.

• How to check the execution or stop status Check the execution or stop status on the status bar.

| New Program |              |                    |        |
|-------------|--------------|--------------------|--------|
|             |              | Execution/stop     | status |
|             | Undisplay    | : When disconne    | cted   |
|             | <b>k</b> ⊫*i | : Execution status | 3      |
|             | STOP         | : Stop status      |        |
|             | Fig. 8 (a)   |                    |        |

• Preparation prior to accessing the PMC

#### Procedure

- 1 Connect a personal computer to the NC (PMC) with a cable. (For the specification of the required cable, see Appendix A.)
- 2 Check the communications status (connection or disconnection) with the PMC.

| New Program |   |                 |           |            |     |              |         |   |
|-------------|---|-----------------|-----------|------------|-----|--------------|---------|---|
|             |   |                 | Connec    | tion/disco | nne | ection statu | IS      |   |
| <b>_</b>    | × | Disconnection s | tatus     |            | : ( | Connectio    | n statu | s |
|             |   | F               | ig. 8 (b) |            |     |              |         |   |
|             |   |                 |           |            |     |              |         | - |

- 3 In the disconnection status, select [Tool]-[Communication]. The [Communication] screen appears.
- 4 Click the <Connect> button to establish a connection.

# **8.1** EXECUTING SEQUENCE PROGRAMS

1

This section describes the procedure for executing a sequence program.

#### Procedure

Select [Tool] - [Program Run/Stop].

For no language program:

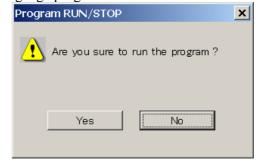

Fig. 8.1 (a)

#### For a language program:

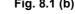

Yes

A sequence program is to be executed.

No

The dialog box is closed without executing a sequence program.

#### INITIAL START

- Selected: A language program is to be executed from the beginning.
- Unselected: A language program is to be executed from the last-terminated position.

# **8.2** STOPPING SEQUENCE PROGRAMS

This section describes the procedure for stopping sequence programs.

#### **Procedure** 1 Select

| Select [Tool] - [Program Run/Stop].                                                                                                    |
|----------------------------------------------------------------------------------------------------|
| Program RUN/STOP                                                                                                    |
| Are you sure to stop the program ?                                                                                                    |
| Yes                                                                                                    |
| Fig. 8.2                                                                                                    |
| Yes<br>A sequence program is to be stopped.                                                                                                    |
| No<br>The dialog box is to be closed without stopping the<br>sequence program.                                                                                         |
| NOTE<br>When the PMC-MDI screen is displayed by a<br>language program on the NC, no program can be<br>stopped. To stop the program, select another<br>screen on the NC |

# **9** DIAGNOSIS

This chapter describes the online diagnosis functions including ladder monitoring, display and modification of the PMC status and PMC parameters, signal tracing, and signal analysis.

# 9.1 LADDER MONITORING

#### 

- 1 The online monitor function for step sequence programs is not supported.
- 2 If the system being used is not supported by the connected PMC, the online functions sometimes cannot be used. Use a system with a supported edition.

# 9.1.1 Procedure

1 When the system is in offline mode, select [Ladder] -[Online/Offline] to set online mode. When the <On-Line/Off-Line Change> button is in the up state,

the system is in offline mode. When the button is in the down state, the system is in online mode.

ON Line

<On-Line/Off-Line Change button>

2 Select [Ladder] - [Monitor/Editor] to switch between the [Monitor] screen and [Edit] screen. On the [Monitor] screen, the <Ladder Monitor> button is in the down state.

On the [Edit] screen, the <Online Editor> button is in the down state.

# 9.1.2 [Monitor] Screen

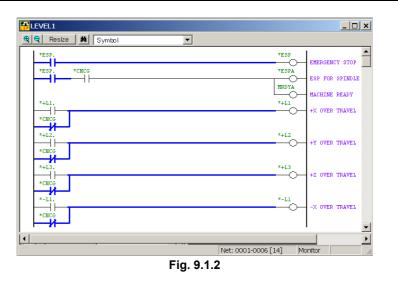

The screen is scrolled by using the direction keys, page keys, and scroll bars.

The signal ON and OFF states are expressed by the line thickness.

# 9.1.3 [Edit] Screen

|    | LEVEL1                                    |       |          |     |       |           |             |                                                 |                             | _ 0                                                                | ×   |
|----|-------------------------------------------|-------|----------|-----|-------|-----------|-------------|-------------------------------------------------|-----------------------------|--------------------------------------------------------------------|-----|
| æ  |                                           | ize 🛛 | M Symbol |     |       | ▼ Upd     | ate   Resto | ire                                             |                             |                                                                    | _   |
|    | *ESP.<br>*ESP.<br>*+L1.<br>*CNCG<br>*+L2. | *CN   |          |     |       |           |             | *ESP<br>*ESPA<br>#ESPA<br>*ESPA<br>*+L1<br>*+L2 | - ESP<br>)- MACH<br>)- +X 0 | GENCY STOP<br>FOR SPINDLE<br>INE READY<br>VER TRAVEL<br>VER TRAVEL | •   |
|    | Ins                                       | ert   | Replace  | All | clear |           |             |                                                 |                             |                                                                    |     |
| 01 | +                                         | +     | +        | +   | +     | +         | +           | +                                               |                             |                                                                    |     |
| 02 | +                                         | +     | +        | +   | +     | +         | +           | +                                               |                             |                                                                    |     |
| 03 | +                                         | +     | +        | +   | +     | +         | +           | +                                               |                             |                                                                    |     |
| •  |                                           |       |          |     |       |           |             |                                                 |                             |                                                                    | •   |
|    |                                           |       |          |     |       |           | Line:1 Col  | umn:1                                           | Edit                        | Over                                                               | 11. |
|    |                                           |       |          |     | Fig.  | . 9.1.3 ( | a)          |                                                 |                             |                                                                    |     |

The <Update> button on the toolbar writes the edited ladder program to the PMC.

The <Restore> button restores the ladder program to its original state that existed before editing.

Resize K Symbol Vpdate Restore

Fig. 9.1.3 (b)

#### 

| <u> </u> |                                                                     |
|----------|---------------------------------------------------------------------|
| 1        | Executing the update function alters the ladder program on the PMC. |
|          | Before executing the update function, carefully                     |
|          | check whether it is safe to alter the ladder program.               |
| 2        | Except for the Power Mate-D (PMC-PA3), powering                     |
|          | off the CNC without first backing up the program                    |
|          | clears the program changes. Before powering off the                 |
|          | CNC, click the <update> button on the toolbar and</update>          |
|          | then back up the program.                                           |
| 3        | To reflect the results of editing a ladder program in               |
|          | online mode in the source program in the sequence                   |
|          | program (LAD file), switch to offline mode to                       |
|          | automatically execute decompilation or execute                      |
|          | decompilation manually.                                             |

For other edit operations, see Section 3.3, "EDITING LADDER DIAGRAMS."

# **9.1.3.1** Multiple used check of the functional instruction parameter number

When the <Update> button on the online editing screen is pushed, multiple use of the following functional instruction parameter number is checked.

#### Supported instructions

Multiple use of the following functional instruction parameter number is checked.

SUB3(TMR) SUB24(TMRB) SUB77(TMRBF) SUB5(CTR) SUB56(CTRB) SUB56(CTRB) SUB57(DIFU) SUB58(DIFD)

#### Operation

- 1 Push the <Update> button on online editing screen.
- 2 The following screen will be displayed if multiple use of the parameter number of functional instruction was found.

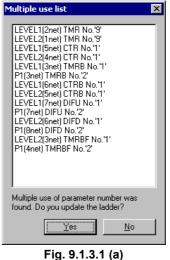

- Push the <<u>Y</u>es> button if you want to update the ladder of multiple use of parameter number.
- Push the <<u>N</u>o> button if you want to modify the ladder of multiple use of parameter number.

#### NOTE

- 1 Multiple use of the parameter number of TMRB and TMRBF instruction is checked.
- 2 Multiple use of the parameter number of DIFU and DIFD instruction is checked.

# 9.1.4 Signal Trigger Stop Function

# 9.1.4.1 Procedure

1 If the offline mode is set, choose [Online/Offline] from the [Ladder] menu to set the online mode. The offline mode is set when the <Online/Offline Switch> button is up. The online mode is set when the button is down.

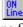

<<Online/Offline Switch> button>

2 Choose [Ladder Mode - Signal Trigger] from the [Ladder] menu. The <Signal Trigger> button is held down, and the [Signal Trigger] screen appears. At the bottom of the screen, Trigger Mode, Check Point, Address, Count, and Time are displayed. (See Subsection 9.1.4.4, "[Trigger Parameter] screen.")

| LEVEL1                                                      |                     |                 |
|-------------------------------------------------------------|---------------------|-----------------|
| 🤨 🔍 Resize 📕 Address 💌                                      |                     |                 |
| X0008.4                                                     | G0008.4             |                 |
| X0008.4 K0000.0                                             | 60071.1             | EMERGENCY STOP  |
|                                                             | G0070.7             | ESP FOR SPINDLE |
|                                                             | L_O_                | MACHINE READY   |
|                                                             | G0114.0             | +X OVER TRAVEL  |
| K0000.0                                                     |                     |                 |
| X0008.1                                                     | 60114.1             | +Y OVER TRAVEL  |
| коооо. о                                                    | 0                   | IT OVER TRAVES  |
| X0008.2                                                     | G0114.2             |                 |
| K0000.0                                                     |                     | +Z OVER TRAVEL  |
| X0009.4                                                     | G0116.0             |                 |
|                                                             |                     | -X OVER TRAVEL  |
| K0000.0                                                     |                     |                 |
| X0009.5                                                     | G0116.1             | -Y OVER TRAVEL  |
| Trigger Mode : Check Point : Levell<br>Count : 1/1 Time :// | Address :           |                 |
| Count : 1/1 Time :/                                         |                     | •               |
| · · · · · · · · · · · · · · · · · · ·                       | Net: 0001-0007 [14] | Frigger         |

Fig. 9.1.4.1

# 9.1.4.2 Executing the signal trigger stop function

1 Choose [Signal Trigger - Start] from the [Ladder] menu. The [Signal Trigger Stop Function] execution screen appears. During execution, the status bar of the main frame displays an icon indicating that the signal trigger stop function is being executed.

| LEVEL1                                                         |                             |
|----------------------------------------------------------------|-----------------------------|
| Resize M Address                                               |                             |
| X0008.4                                                        | G0008.4                     |
| X0008.4 K0000.0                                                | G0071.1 EMERGENCY STOP      |
|                                                                | ESP FOR SPINDLE             |
|                                                                | G0070.7<br>MACHINE READY    |
| X0008.0                                                        | GO114.0 +X OVER TRAVEL      |
| коооо. о                                                       |                             |
| X0008.1                                                        | G0114.1                     |
| K0000.0                                                        | +Y OVER TRAVEL              |
|                                                                |                             |
| X0008.2                                                        | G0114.2<br>+Z OVER TRAVEL   |
| коооо.о                                                        | Ŭ                           |
| X0009.4                                                        | 60116.0                     |
| K0000.0                                                        | -X OVER TRAVEL              |
|                                                                |                             |
| X0009.5                                                        | G0116.1<br>-Y OVER TRAVEL   |
| Trigger Mode : ON Check Point : Levell<br>Count : 0/1 Time :// | Address : G0000.0           |
| Lount: U/I lime:/                                              | •<br>•                      |
|                                                                | Net: 0001-0007 [14] Trigger |
| Fia. 9.1                                                       | ,                           |

<Icon for indicating that the signal trigger stop function is being executed>

TRO

# 9.1.4.3 Terminating the signal trigger stop function

1 When the signal trigger stop condition is satisfied, the [Signal Trigger] screen appears, and sample data is collected.

| Signal Trigger                  |       |
|---------------------------------|-------|
| Sampling data now loading<br>0% | 1 00% |
|                                 |       |
|                                 |       |

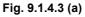

2 The [Signal Trigger Stop Function] termination screen appears. Trigger stop time on the NC side is displayed.

| PLEVEL1                                                                                                    |                     |                 |
|----------------------------------------------------------------------------------------------------|---------------------|-----------------|
| Resize Address                                                                                                    |                     |                 |
| x0008.4                                                                                                    | 60008.4             | EMERGENCY STOP  |
| X0008.4 K0000.0                                                                                                    | G0071.1<br>G0070.7  | ESP FOR SPINDLE |
| X0008.0                                                                                                    | G0114.0             | MACHINE READY   |
| K0000.0                                                                                                    |                     | +X OVER TRAVEL  |
| X0008.1                                                                                                    | G0114.1             | +Y OVER TRAVEL  |
| K0000.0<br>X0008.2                                                                                                    | G0114.2             |                 |
| K0000.0                                                                                                    | O                   | +Z OVER TRAVEL  |
| X0009.4                                                                                                    | G0116.0             | -X OVER TRAVEL  |
| K0000.0                                                                                                    | Ŭ                   |                 |
|                                                                                                    | G0116.1             | -Y OVER TRAVEL  |
| Trigger Mode :         ON         Check Point :         Level1           Count :         1/1         Time :         2000/06/21         03:39:38 |                     | <b>•</b>        |
|                                                                                                    | Net: 0001-0007 [14] | Trigger         |

Fig. 9.1.4.3 (b)

# 9.1.4.4 [Trigger Parameter] screen

| Trigger Parameter                                  |        | ×   |
|----------------------------------------------------|--------|-----|
| <u>A</u> ddress : <u>G0000.0</u>                   | ОК     |     |
| Check <u>P</u> oint :                              | Cancel |     |
| <ul> <li>Level1</li> </ul>                         | Init   | i I |
| C END1                                             | 11110  |     |
| C END2                                             |        |     |
| C END3                                             |        |     |
| <u>C</u> ount : <u>1</u><br>Trigger <u>M</u> ode : |        |     |

Fig. 9.1.4.4

#### Address

Set a trigger address. (Symbol input is possible.)

#### Check Point

Select a trigger check point.

Make a selection from Level1 (start of LEVEL1), END1 (after END1 instruction execution), END2 (after END2 instruction execution), and END3 (after END3 instruction execution, selectable with a model that can use LEVEL3).

#### Count

Set a trigger count (1 to 65535).

#### Trigger Mode

- ON: Stops triggering on the rising edge of a specified address signal.
- OFF: Stops triggering on the falling edge of a specified address signal.

#### <Init> button

This button initializes the parameters as follows: Address: Blank Check Point: LEVEL1 Count: 1 Trigger Mode: Disabled

## 9.1.4.5 Context menu

| Search                       | F3 |
|------------------------------|----|
| Parameter                    | F4 |
| Start                        | F5 |
| ✓ Function parameter monitor |    |
| X0008.4 Property             |    |
| Fig. 9.1.4.5                 |    |

# 9.1.4.6 Shortcut key list

#### Table 9.1.4.6

| Shortcut key | Corresponding function |  |
|--------------|------------------------|--|
| [F3]         | Search                 |  |
| [F4]         | Parameter setting      |  |
| [F5]         | Execution              |  |

# 9.1.5 Mnemonic Monitor

#### A language selection of monitor screen

This section describes the procedure for selecting the language of monitor screen.

To display the PMC program made by mnemonic files with a mnemonic language monitor screen, please select the monitor language by the following procedure.

#### Procedure

1 Select [Tool] - [Option...]. Then, the [Option - General] dialog appears.

| appears.                                                                                             |
|----------------------------------------------------------------------------------------------------|
| Option 🛛                                                                                             |
| General Compile Decompile Mnemonic/Source Setting Ladder<br>PMC ALARM<br>PMC Alarm Language: English |
| Specify the same folder as a LAD file for working directory.                                         |
| Online Monitor                                                                                       |
|                                                                                                    |
| OK Cancel <u>Apply</u> Help                                                                          |
| 5in 045                                                                                              |

Fig. 9.1.5

- 2 To select the language of monitor screen, click [Ladder Diagram] or [Mnemonic].
- 3 When pressed <OK> button or <Apply> button, the language of monitor screen is settled.

#### NOTE

The following screens are always displayed with ladder language

- Collective display
- Search results list display

#### **Mnemonic monitor screen**

This section describes the procedure for displaying a mnemonic monitor screen.

#### Procedure

- 1 Select [View] [Program List]. The [Program List] screen appears. (Usually, this screen appears automatically when a LAD file is created or opened.)
- 2 Check the current programmer mode (offline or online). If the programmer mode is offline, select [Ladder] [Programmer Mode] [Online] or click <Online/Offline change> button to change the programmer mode to online.
- 3 Check the current ladder mode (monitor or editor). If the ladder mode is editor, select [Ladder] - [Ladder Mode] - [Monitor] or click <Ladder Monitor> button to change the ladder mode to monitor.
- 4 On the [Program List] screen, double-click the ladder program you want to monitor. Alternatively, select the ladder program and press the [Enter] or [F10] key.

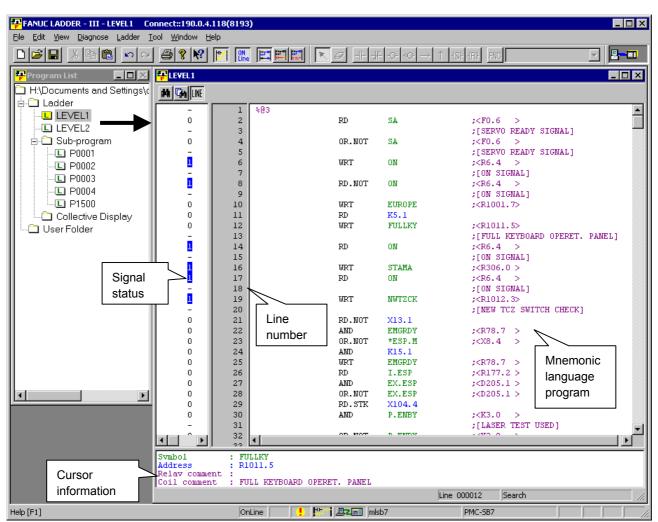

Fig. 9.1.5 (a) Mnemonic monitor screen

#### Mnemonic data in a mnemonic monitor screen

When the mnemonic data used at a mnemonic file conversion is corresponding to the PMC side, it is displayed in a mnemonic monitor screen.

When there is no mnemonic data for monitoring or the mnemonic data is not corresponding to the PMC side, the following dialog-box is displayed.

Please select a mnemonic format (P-G Compatible, Label/Subprogram, Full option).

And then, a mnemonic monitor screen is displayed with the selected format.

| Inemonic Conversation                                                                                                    |  |  |  |
|----------------------------------------------------------------------------------------------------|--|--|--|
| There is no mnemonic data for monitoring<br>or<br>Mnemonice data is not corresponding to the<br>PMC side.<br>Do you want to create mnemonic data ? |  |  |  |
| Format P-G Compatible                                                                                                    |  |  |  |
| Yes No                                                                                                    |  |  |  |
| Fig. 915(b)                                                                                                    |  |  |  |

Fig. 9.1.5 (b)

| Ħ    | С.   | LINE  |
|------|------|-------|
| <1>  | <2>  | <3>   |
| Fig. | 9.1. | 5 (c) |

#### <1> Display a [Search setting] dialog-box (Ctrl+F)

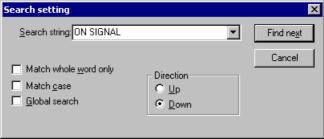

Fig. 9.1.5 (d)

- <2> Switch search area (Global/Local) (Ctrl+F3)
- <3> Display a line number (off/on)

#### Shortcut keys

Toolbar

| Table 9.1.5                         |                                       |  |  |
|-------------------------------------|---------------------------------------|--|--|
| Shortcut key Corresponding function |                                       |  |  |
| [F3]                                | Search(downward)                      |  |  |
| [Shift]+[F3]                        | Search(upward)                        |  |  |
| [Ctrl]+[F3]                         | Switch search area (Global/Local)     |  |  |
| [Ctrl]+[F]                          | Display a [Search setting] dialog-box |  |  |

# 9.2 SIGNAL STATUS

The PMC signal status can be displayed and changed in real-time.

|   | WARNING<br>Special care must be taken when the signal status<br>or PMC parameters are changed. If the change<br>function is not used appropriately, the machine<br>operation may be unpredictable.<br>When there are people near the machine, this<br>function should not be used.                                                                                                    |
|---|----------------------------------------------------------------------------------------------------|
| Â | CAUTION                                                                                                    |
| 1 | The statuses of some signals cannot be changed.<br>The status of such a signal is not changed when a<br>sequence program, the CNC, the MMC, or an<br>external I/O unit such as the I/O-Link is repeatedly<br>writing data into the address of the signal. (The<br>CNC repeatedly writes data to address F, the MMC<br>repeatedly writes data to address M, and the<br>external I/O unit repeatedly writes data to address<br>X.) |
| 2 | When a bit signal of the D8192-D9999 addresses<br>is changed, other bit signals of the same byte<br>address are overwritten at the same time.<br>Therefore, it can happen that the signal state might<br>not change as specified if the signals of the same<br>D address is changed by the PMC program and the<br>CNC at the same time.                                                                                          |

# 9.2.1 Procedure

1 Select [Diagnose] - [Signal Status]. The [Signal Status] screen appears.

| Signal Status                           |     |         |    |     |    |    |    |    |    |    | _ 🗆 × |
|-----------------------------------------|-----|---------|----|-----|----|----|----|----|----|----|-------|
| EEB 🛤                                   |     |         |    |     |    |    |    |    |    |    |       |
| 🖃 🔠 Signal Status                       |     | Address | b7 | b6  | b5 | b4 | b3 | b2 | b1 | b0 |       |
| 🖨 🛄 G                                   |     | G0000   | 0  | 0   | 0  | 0  | 0  | 0  | 0  | 0  |       |
| - 🛅 GO                                  |     | G0001   | 0  | 0   | 0  | 0  | 0  | 0  | 0  | 0  |       |
| G1000                                   |     | G0002   | 0  | 0   | 0  | 0  | 0  | 0  | 0  | 0  |       |
| G2000                                   |     | G0003   | 0  | 0   | 0  | 0  | 0  | 0  | 0  | 0  |       |
| E                                       |     | G0004   | 0  | 0   | 0  | 0  | 0  | 0  | 0  | 0  |       |
| ± · · · · · · · · · · · · · · · · · · · |     | G0005   | 0  | 0   | 0  | 0  | 0  | 0  | 0  | 0  |       |
|                                         |     | G0006   | 0  | 0   | 0  | 0  | 0  | 0  | 0  | 0  |       |
|                                         |     | G0007   | 0  | 0   | 0  | 0  | 0  | 0  | 0  | 0  |       |
| NO NO                                   |     | G0008   | 0  | 0   | 0  | 0  | 0  | 0  | 0  | 0  |       |
|                                         |     | G0009   | 0  | 0   | 0  | 0  | 0  | 0  | 0  | 0  |       |
| AO 🛄                                    |     | G0010   | 0  | 0   | 0  | 0  | 0  | 0  | 0  | 0  |       |
| 🕀 🛄 R                                   |     | G0011   | 0  | 0   | 0  | 0  | 0  | 0  | 0  | 0  |       |
| ТО                                      |     | G0012   | 0  | 0   | 0  | 0  | 0  | 0  | 0  | 0  |       |
|                                         |     | G0013   | 0  | 0   | 0  | 0  | 0  | 0  | 0  | 0  |       |
|                                         | -   | G0014   | 0  | 0   | 0  | 0  | 0  | 0  | 0  | 0  | -     |
| STATUS                                  | вүт | E       |    | BIT |    |    |    |    |    |    | ///   |

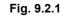

# 9.2.2 Toolbar

| <1> <2>    | <3> <4> <5> <6> <7> <8> <9> <10> <11> <12>                         |
|------------|--------------------------------------------------------------------|
|            | Fig. 9.2.2                                                         |
| <1> Switcl | hes between the status screen and forced I/O screen.               |
| <2> Search | 1 button                                                           |
|            | o box for inputting the character string for which a search e made |
| <4> Symb   | ol indication (off $\leftrightarrow$ on)                           |
| <5> Displa | ay format: Byte                                                    |
| <6> Displa | ay format: Word                                                    |
| <7> Displa | ay format: Double word                                             |
| <8> Displa | ny type: Binary                                                    |
| <9> Displa | ay type: Decimal                                                   |
| <10>Displa | ay type: Hexadecimal                                               |
| <11>Displa | ay type: BCD                                                       |
| <10 O'     | ndiaction (off () on)                                              |

#### <12>Sign indication (off $\leftrightarrow$ on) (Valid only when decimal notation is set as the display type.)

# 9.2.3 Status Bar

| STATUS | BYTE       | BIT |
|--------|------------|-----|
| <1>    | <2>        | <3> |
|        | Fig. 9.2.3 |     |

- <1> Selection mode [Status] or [Force] is indicated.
- <2> Display format [Byte], [Word], or [Dword] is indicated.
- <3> Display type [Bit], [Decimal], [Hex], or [Bcd] is indicated.

# 9.2.4 Context Menu

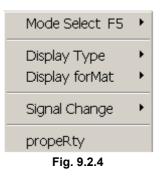

# 9.2.5 Shortcut Keys

| Table 9.2.5  |                                                           |  |  |  |
|--------------|-----------------------------------------------------------|--|--|--|
| Shortcut key | Corresponding function                                    |  |  |  |
| [F2]         | Turns on a signal. (Forced I/O)                           |  |  |  |
| [F3]         | Turns off a signal. (Forced I/O)                          |  |  |  |
| [F4]         | Symbol indication (off $\leftrightarrow$ on)              |  |  |  |
| [F5]         | Switches between the status screen and forced I/O screen. |  |  |  |
| [Ctrl]+[F]   | Search                                                    |  |  |  |

# 9.3 PMC PARAMETERS

PMC parameters (timers, counters, keep relays, and data table) are displayed.

|       |           | WARNING<br>Special care must be taken when the signal status<br>or PMC parameters are changed. If the change<br>function is not used appropriately, the machine<br>operation may be unpredictable.<br>When there are people near the machine, this<br>function should not be used. |  |
|-------|-----------|----------------------------------------------------------------------------------------------------|--|
|       |           | CAUTION<br>When PMC parameters should not be changed, the<br>parameters may be protected.<br>Refer to the relevant programming manual for the<br>PMC being used.                                                                                                    |  |
| 9.3.1 | Procedure |                                                                                                    |  |
|       |           | 1 Select [Diagnose] - [PMC Parameter].                                                                                                    |  |
|       |           | 2 Display the pull-down menu, and then select [Timer], [Counter],<br>[Keep Relay], [Data Table], or [Set Up].                                                                                                    |  |
| 9.3.2 | Timer     |                                                                                                    |  |

The contents of the timer address locations (T) used with the TMR instruction can be displayed and modified.

# When the timer accuracy is fixation by the timer number

| <b>₽</b> T | imer       | ,<br>, |     |         |              |     |         |      |     | _ 🗆 🗙  |
|------------|------------|--------|-----|---------|--------------|-----|---------|------|-----|--------|
| SYM<br>BOL | A          | ▼ M:   | SEC | -       |              |     |         |      |     |        |
| No.        | Address    | Data   | No. | Address | Data         | No. | Address | Data | No. | Addres |
| 1          | T00        | 96     | 17  | T32     | 8            | 33  | T64     | 8    | 49  | T96    |
| 2          | T02        | 960    | 18  | T34     | 0            | 34  | T66     | 0    | 50  | Т98    |
| 3          | T04        | 0      | 19  | T36     | 8            | 35  | T68     | 8    | 51  | T100   |
| 4          | T06        | 0      | 20  | T38     | 0            | 36  | T70     | 0    | 52  | T102   |
| 5          | T08        | 0      | 21  | T40     | 8            | 37  | T72     | 8    | 53  | T104   |
| 6          | T10        | 0      | 22  | T42     | 0            | 38  | T74     | 0    | 54  | T106   |
| 7          | T12        | 0      | 23  | T44     | 8            | 39  | T76     | 8    | 55  | T108   |
| 8          | T14        | 0      | 24  | T46     | 0            | 40  | T78     | 0    | 56  | T110   |
| 9          | T16        | 16     | 25  | T48     | 8            | 41  | T80     | 8    | 57  | T112   |
| 10         | T18        | 0      | 26  | T50     | 0            | 42  | T82     | 0    | 58  | T114   |
| 11         | T20        | 16     | 27  | T52     | 8            | 43  | T84     | 8    | 59  | T116   |
| 12         | T22        | 0      | 28  | T54     | 0            | 44  | T86     | 0    | 60  | T118   |
| 13         | T24        | 8      | 29  | T56     | 8            | 45  | T88     | 8    | 61  | T120   |
| 14         | T26        | 0      | 30  | T58     | 0            | 46  | T90     | 0    | 62  | T122   |
| 15         | T28        | 8      | 31  | T60     | 8            | 47  | T92     | 8    | 63  | T124   |
| 16         | T30        | 0      | 32  | T62     | 0            | 48  | T94     | 0    | 64  | T126   |
|            |            |        | -   |         |              |     |         |      |     |        |
|            |            |        |     |         |              |     |         |      |     | •      |
| MININ      | 1UM TIME:4 | 8      |     |         | ITIME : 1572 |     |         |      |     | //.    |

| Timer 💶 🔨  |                 |             |             |        |         |       |          |
|------------|-----------------|-------------|-------------|--------|---------|-------|----------|
| SYM<br>BOL | *               | •           |             |        |         |       |          |
| No.        | Address         | Data        | Accuracy    | No.    | Address | Data  | Accuracy |
| 1          | T00             | 192MS       | 48MSEC      | 9      | T16     | 24MS  | 8MSEC    |
| 2          | T02             | 200MS       | 1 MSEC      | 10     | T18     | 48MS  | 8MSEC    |
| 3          | T04             | 500MS       | 10MSEC      | 11     | T20     | 96MS  | 8MSEC    |
| 4          | T06             | 900MS       | 100MSEC     | 12     | T22     | 144MS | 8MSEC    |
| 5          | T08             | 00H_01M_30S | 1SEC        | 13     | T24     | 248MS | 8MSEC    |
| 6          | T10             | 00H_40M_00S | 1 MIN       | 14     | T26     | OMS   | 8MSEC    |
| 7          | T12             | 48MS        | 48MSEC      | 15     | T28     | OMS   | 8MSEC    |
| 8          | T14             | 96MS        | 48MSEC      | 16     | T30     | OMS   | 8MSEC    |
| •          |                 |             |             |        |         |       |          |
| MINIM      | IUM TIME : 1 MS | M           | AXIMUM TIME | : 3276 | 7MS     |       |          |

#### When you can set the timer accuracy of each timer number

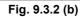

## 9.3.2.1 Toolbar

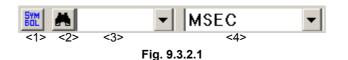

- <1> Symbol indication (off $\leftrightarrow$ on)
- <2> Search
- <3> Combo box for inputting the character string for which a search is to be made
- <4> Units of the displayed timer value (msec, sec, min) This item appears only when the timer accuracy is set for each timer number.

## 9.3.2.2 Status bar

| MINIMUM TIME : 48 | MAXIMUM TIME: 1572816 |  |  |  |  |  |
|-------------------|-----------------------|--|--|--|--|--|
| <1>               | <2>                   |  |  |  |  |  |
| Fig. 9.3.2.2      |                       |  |  |  |  |  |

<1> Minimum setting time for the timer selected with the cursor

<2> Maximum setting time for the timer selected with the cursor

## 9.3.2.3 Context menu

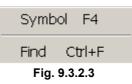

## 9.3.2.4 Shortcut keys

| Table 9.3.2.4 |                            |  |  |  |  |  |
|---------------|----------------------------|--|--|--|--|--|
| Shortcut key  | Corresponding function     |  |  |  |  |  |
| [F4]          | Symbol indication (off↔on) |  |  |  |  |  |
| [Ctrl]+[F]    | Search                     |  |  |  |  |  |

# 9.3.3 Counter

The contents of the counter address locations (C) used with the CTR instruction can be displayed and modified.

| 井 Co       | Counter |        |         |     |         |        |         |     |         |        |      |
|------------|---------|--------|---------|-----|---------|--------|---------|-----|---------|--------|------|
| SYM<br>BOL |         |        |         |     |         |        |         |     |         |        |      |
| No.        | Address | PRESET | CURRENT | No. | Address | PRESET | CURRENT | No. | Address | PRESET | CURR |
| 1          | C000    | ?      | 0       | 18  | C068    | 0      | 0       | 35  | C136    | 0      |      |
| 2          | C004    | 14     | 0       | 19  | C072    | 0      | 0       | 36  | C140    | 0      |      |
| 3          | C008    | 1?     | 0       | 20  | C076    | 0      | 0       | 37  | C144    | 0      |      |
| 4          | C012    | 28     | 0       | 21  | C080    | 0      | 0       | 38  | C148    | 0      |      |
| 5          | C016    | 32     | 0       | 22  | C084    | 0      | 0       | 39  | C152    | 0      |      |
| 6          | C020    | 0      | 0       | 23  | C088    | 0      | 0       | 40  | C156    | 0      |      |
| 7          | C024    | 0      | 0       | 24  | C092    | 0      | 0       | 41  | C160    | 0      |      |
| 8          | C028    | 0      | 0       | 25  | C096    | 0      | 0       | 42  | C164    | 0      |      |
| 9          | C032    | 0      | 0       | 26  | C100    | 0      | 0       | 43  | C168    | 0      |      |
| 10         | C036    | 0      | 0       | 27  | C104    | 0      | 0       | 44  | C172    | 0      |      |
| 11         | C040    | 0      | 0       | 28  | C108    | 0      | 0       | 45  | C176    | 0      |      |
| 12         | C044    | 0      | 0       | 29  | C112    | 0      | 0       | 46  | C180    | 0      |      |
| 13         | C048    | 0      | 0       | 30  | C116    | 0      | 0       | 47  | C184    | 0      |      |
| 14         | C052    | 0      | 0       | 31  | C120    | 0      | 0       | 48  | C188    | 0      |      |
| 15         | C056    | 0      | 0       | 32  | C124    | 0      | 0       | 49  | C192    | 0      |      |
| 16         | C060    | 0      | 0       | 33  | C128    | 0      | 0       | 50  | C196    | 0      |      |
| 17         | C064    | 0      | 0       | 34  | C132    | 0      | 0       | 51  | C200    | 0      |      |
|            |         |        |         |     |         |        |         |     |         |        | ►    |

Fig. 9.3.3

#### NOTE

- 1 The contents can be displayed and modified in binary or BCD according to the setting of the counter data type system parameter.
- 2 Data which cannot be displayed in BCD is indicated with a question mark (?).

## 9.3.3.1 Toolbar

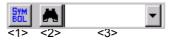

#### Fig. 9.3.3.1

- <1> Symbol indication (off  $\leftrightarrow$  on)
- <2> Search
- <3> Combo box for inputting the character string to be searched for

# 9.3.3.2 Context menu

| Symbo        | ol F4  |  |  |  |  |
|--------------|--------|--|--|--|--|
| Find         | Ctrl+F |  |  |  |  |
| Fig. 9.3.3.2 |        |  |  |  |  |

# 9.3.3.3 Shortcut keys

| Table 9.3.3.3 |                                              |  |  |  |  |  |
|---------------|----------------------------------------------|--|--|--|--|--|
| Shortcut key  | Corresponding function                       |  |  |  |  |  |
| [F4]          | Symbol indication (off $\leftrightarrow$ on) |  |  |  |  |  |
| [Ctrl]+[F]    | Search                                       |  |  |  |  |  |

# 9.3.4 Keep Relay

| The contents of | of the | kee | p rel | ays ( | K) c | an be | e disj | played and mo | odified. |
|-----------------|--------|-----|-------|-------|------|-------|--------|---------------|----------|
| 🕂 Keep Relay    |        |     |       |       |      |       |        |               |          |
| BOL A           | ·      |     |       |       |      |       |        |               |          |
| К0000           | □ 7    | □ 6 | □ 5   | □ 4   | □ 3  | □ 2   | □ 1    | □ 0           | -        |
| K0001           | ₹7     | ₩ 6 | ₩5    | ☑ 4   | ₩3   | ₽ 2   | ☑ 1    | ₩ 0           |          |
| K0002           | ₹7     | □ 6 | ⊠ 5   | □ 4   | ☑ 3  | □ 2   | ☑ 1    | □ 0           |          |
| К0003           | ₹7     | ₽ 6 | ⊠ 5   | ☑ 4   | ⊠3   | ₽ 2   | ⊡ 1    | ₩ 0           |          |
| K0004           | □ 7    | ⊡ 6 | □ 5   | ☑ 4   | □ 3  | ₽ 2   | □ 1    | ☑ 0           |          |
| K0005           | □ 7    | □ 6 | □ 5   | □ 4   | □ 3  | □ 2   | □ 1    | □ 0           |          |
| K0006           | □ 7    | □ 6 | □ 5   | □ 4   | □ 3  | □ 2   | □ 1    | □ 0           |          |
|                 |        |     |       |       |      |       |        |               | •        |

Fig. 9.3.4

# 9.3.4.1 Toolbar

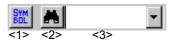

#### Fig. 9.3.4.1

- <1> Symbol indication (off  $\leftrightarrow$  on)
- <2> Search
- <3> Combo box for inputting the character string for which a search is to be made

# 9.3.4.2 Context menu

| Symb    | ol F4  |
|---------|--------|
| Find    | Ctrl+F |
| Fig. 9. | 3.4.2  |

### 9.3.4.3 Shortcut keys

| Table 9.3.4.3 |                                              |  |  |  |  |  |
|---------------|----------------------------------------------|--|--|--|--|--|
| Shortcut key  | Corresponding function                       |  |  |  |  |  |
| [F4]          | Symbol indication (off $\leftrightarrow$ on) |  |  |  |  |  |
| [Ctrl]+[F]    | Search                                       |  |  |  |  |  |

# 9.3.4.4 Data for PMC control software

Because some keep relays are used by the PMC control software, sequence programs cannot use the data in these keep relays.

This subsection describes only the signals relating to online function operations. For detailed information and other signals, refer to the "PMC Ladder Language Programming Manual" (B-61863E).

The bits marked \* are used by the PMC control software and are not related to the online function operations.

|         |    |    | K17 o  | r K900 |    |        |         |
|---------|----|----|--------|--------|----|--------|---------|
| #7      | #6 | #5 | #4     | #3     | #2 | #1     | #0      |
| DTBLDSP | *  | *  | MEMINP | *      | *  | PRGRAM | LADMASK |

| Bit | Value | Meaning                                                              |
|-----|-------|----------------------------------------------------------------------|
| #7  | 1     | Does not display the PMC parameter data table control screen.        |
| #4  | 0     | Does not allow you to change the signal status.                      |
| #1  | 0     | Does not allow you to use the online edit function and I/O function. |
| #0  | 0     | Does not display the ladder monitor screen.                          |

#### K19 or K902

| #7 | #6 | #5 | #4 | #3 | #2 | #1 | #0       |
|----|----|----|----|----|----|----|----------|
| *  | *  | *  | *  | *  | *  | *  | FROM-WRT |

| Ĩ | Bit | Value | Meaning                                                                  |
|---|-----|-------|--------------------------------------------------------------------------|
|   | #0  | 1     | Displays a dialog box for writing to F-ROM at the end of online editing. |

# 9.3.5 Data Table

In Data Table, there are two screens of the data table control data and the data table.

(1) Data table control data screen

The data table control data to manage the data table is displayed. When "DATA TABLE" in tree view is selected, either of following two screens is displayed.

• PMC model which supports minus sign display and bit display

| PDATA TABLE                              |     |         |             |              |                |                  | _ 🗆 ×  |  |  |  |
|------------------------------------------|-----|---------|-------------|--------------|----------------|------------------|--------|--|--|--|
| But Byte Ward Dig Bat Dec Hex Bed ** Wat |     |         |             |              |                |                  |        |  |  |  |
| 🖃 🛄 DATA TABLE                           | NO. | ADDRESS | NO. OF DATA | DISPLAY TYPE | DISPLAY FORMAT | WRITE PROTECTION | SIGN   |  |  |  |
| GROUP1                                   | 1   | D0000   | 100         | BYTE         | DECIMAL        | ON               | UNSIGN |  |  |  |
| GROUP2                                   | 2   | D1000   | 500         | WORD         | DECIMAL        | OFF              | SIGN   |  |  |  |
| GROUP4                                   | 3   | D2000   | 12          | DWORD        | DECIMAL        | ON               | SIGN   |  |  |  |
| GROUP5                                   | 4   | D3000   | 300         | BYTE         | BIT            | OFF              |        |  |  |  |
| GROUP6                                   | 5   | D4000   | 55          | BYTE         | DECIMAL        | ON               | UNSIGN |  |  |  |
| GROUP7                                   | 6   | D5000   | 1000        | BYTE         | HEX            | OFF              |        |  |  |  |
|                                          | 7   | D6000   | 200         | BYTE         | BCD            | OFF              |        |  |  |  |
| GROUP1 D0 - D99 100 BYTE DECIMAL         |     |         |             |              |                |                  |        |  |  |  |

Fig. 9.3.5 (a)

• PMC model which does not support minus sign display and bit display

| PDATA TABLE                         |     |         |             |              |                |                  |  |  |
|-------------------------------------|-----|---------|-------------|--------------|----------------|------------------|--|--|
| 🕅 👗 Byte Ward Dur Dec Hex Bed 🨾 DWI |     |         |             |              |                |                  |  |  |
|                                     | NO. | ADDRESS | NO. OF DATA | DISPLAY TYPE | DISPLAY FORMAT | WRITE PROTECTION |  |  |
| GROUP1                              | 1   | D0000   | 100         | BYTE         | DECIMAL        | ON               |  |  |
| GROUP2                              | 2   | D1000   | 500         | WORD         | DECIMAL        | OFF              |  |  |
| GROUP4                              | 3   | D2000   | 12          | DWORD        | DECIMAL        | ON               |  |  |
| GROUP5                              | 4   | D3000   | 300         | BYTE         | HEX            | OFF              |  |  |
| GROUP6                              | 5   | D4000   | 55          | WORD         | BCD            | ON               |  |  |
|                                     | 6   | D5000   | 1000        | BYTE         | HEX            | OFF              |  |  |
|                                     | 7   | D6000   | 200         | BYTE         | DECIMAL        | OFF              |  |  |
| GROUP1 D0 - D99                     |     | 100     | BYTE        | DECIMAL      |                |                  |  |  |

Fig. 9.3.5 (b)

#### (2) Data table screen

The contents of the data table (D) can be displayed and modified. By selecting the group number which you want to display, the content of the data table is displayed.

| • Bit d                    | • Bit display                              |            |         |     |     |     |            |          |          |     |  |  |  |
|----------------------------|--------------------------------------------|------------|---------|-----|-----|-----|------------|----------|----------|-----|--|--|--|
| <mark>ग</mark> Data Table  |                                            |            |         |     |     |     |            |          | _ [      | ⊐ × |  |  |  |
| SYM 👗                      | ▼ Byte <sup>Шp</sup> rd <sup>D,Шp</sup> rd | Bit Dec    | Hex Brd | 1/2 | RÍ  |     |            |          |          |     |  |  |  |
| GROUP1                     | D3000                                      | ⊏ 7        | ЮÓ      | □ 5 | ☑ 4 | □ 3 | <b>2</b>   | □ 1      | <b>I</b> | 1   |  |  |  |
| GROUP3<br>GROUP4<br>GROUP5 | D3001                                      | 7 🗹        | □ 6     | 5 되 | □ 4 | 3   | □ 2        | <b>I</b> | □ 0      |     |  |  |  |
| GROUP6                     | D3002                                      | □7         | □ 6     | □ 5 | □ 4 | 8 되 | 2          | <b>I</b> | 0 ସ      |     |  |  |  |
|                            | D3003                                      | <b>P</b> 7 | ó 되     | 5   | ☑ 4 | □ 3 | □ 2        | □ 1      | □ 0      |     |  |  |  |
|                            | D3004                                      | □ 7        | ó 🗹     | □ 5 | ☑ 4 | □ 3 | <b>I</b> 2 | □ 1      | 0 ସ      |     |  |  |  |
|                            | D3005                                      | ₽7         | □ 6     | ₽5  | □ 4 | ₽3  | □ 2        | <b>I</b> | □ 0      | -   |  |  |  |
| GROUP4 D3000               | GROUP4 D3000 - D3299 300 DECIMAL DECIMAL   |            |         |     |     |     |            |          |          |     |  |  |  |
|                            | Fig. 9.3.5 (c)                             |            |         |     |     |     |            |          |          |     |  |  |  |

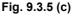

#### Excluding the bit display (byte/word/double word) •

| PDATA TABLE    |                |                       |          |      |         |         |     |         | _ 🗆 🗙 |
|----------------|----------------|-----------------------|----------|------|---------|---------|-----|---------|-------|
|                | Byte Wo        | rd D.Wo<br>rd Dec Hex | Bal 😕 DR | ſ    |         |         |     |         |       |
| 🖃 🛄 DATA TABLE | NO.            | ADDRESS               | DATA     | NO.  | ADDRESS | DATA    | NO. | ADDRESS | DATA  |
| GROUP1         | 1              | D0000                 | 0        | 11   | D0010   | 0       | 21  | D0020   | 49    |
| GROUP2         | 2              | D0001                 | 100      | 12   | D0011   | 0       | 22  | D0021   | 54    |
|                | 3              | D0002                 | 111      | 13   | D0012   | 0       | 23  | D0022   | 32    |
|                | 4              | D0003                 | 63       | 14   | D0013   | 0       | 24  | D0023   | 77    |
|                | 5              | D0004                 | 0        | 15   | D0014   | 100     | 25  | D0024   | 66    |
|                | 6              | D0005                 | 0        | 16   | D0015   | 0       | 26  | D0025   | 48    |
|                | 7              | D0006                 | 0        | 17   | D0016   | 0       | 27  | D0026   | 70    |
|                | 8              | D0007                 | 0        | 18   | D0017   | 0       | 28  | D0027   | 50    |
|                | 9              | D0008                 | 0        | 19   | D0018   | 0       | 29  | D0028   | 48    |
|                | 10             | D0009                 | 0        | 20   | D0019   | 0       | 30  | D0029   | 48    |
|                | •              |                       |          |      |         |         |     |         | Þ     |
| GROUP1 D0      | - D99          | 100                   |          | BYTE |         | DECIMAL |     |         |       |
|                | Fig. 9.3.5 (d) |                       |          |      |         |         |     |         |       |

#### 9.3.5.1 Toolbar

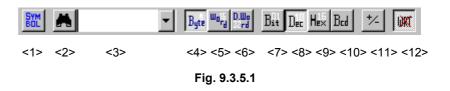

- <1> Symbol indication (off  $\leftrightarrow$  on)
- <2> Search
- <3> Combo box for inputting the character string for which a search is to be made
- <4> Display format: Byte
- <5> Display format: Word

- <6> Display format: Double word
- <8> Display type: Bit
- <8> Display type: Decimal
- <9> Display type: Hexadecimal
- <10>Display type: BCD
- <11>Sign indication (off  $\leftrightarrow$  on)
- <12>Write protection

## 9.3.5.2 Status bar

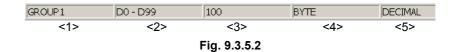

- <1> Group name
- <2> Range of data area
- <3> Number of data items
- <4> Display format
  - [Byte], [Word], or [Dword] is indicated.
- <5> Display type
  - [Bit], [Decimal], [Hex], or [BCD] is indicated.

## 9.3.5.3 Shortcut keys

| Table 9.3.5.3 |                            |  |  |  |  |  |  |  |  |
|---------------|----------------------------|--|--|--|--|--|--|--|--|
| Shortcut keys | Corresponding function     |  |  |  |  |  |  |  |  |
| [F4]          | Symbol indication (off↔on) |  |  |  |  |  |  |  |  |
| [Ctrl]+[F]    | Search                     |  |  |  |  |  |  |  |  |

## 9.3.5.4 Input data range

|             |             | Table 9.3.5.4     |                                 |
|-------------|-------------|-------------------|---------------------------------|
|             | Byte        | Word              | Double word                     |
| Decimal     | -128 to 127 | -32,768 to 32,767 | -2,147,483,648 to 2,147,483,647 |
| Hexadecimal | 0 to FF     | 0 to FFFF         | 0 to FFFFFFF                    |
| BCD         | 0 to 99     | 0 to 9,999        | 0 to 99,999,999                 |

## 9.3.5.5 Context menu

| GROUP ADD    |  |
|--------------|--|
| GROUP DELETE |  |
| GROUP COPY   |  |

```
Fig. 9.3.5.5
```

## **9.3.6** Setting PMC Setting Parameters

PMC setting parameters can be made valid or invalid.

## 9.3.6.1 Programmer protect function

#### 

The subsequent subsections contain information important to the developer of the application systems to be controlled by the PMC. If the design of an application system is inappropriate, security problems are more likely to occur. Use great caution when operating the functions described in the subsequent subsections and designing application systems using these functions.

The PMC provides a variety of editing, diagnosis, and debugging functions to support sequence program development and debugging. These functions, which may disable the safety mechanism provided by sequence programs, are assumed to be used only by those operators who are familiar with the operation of sequence programs and that of the PMC. These functions must be protected with appropriate settings or sequence programs from being inadvertently operated by regular operators after the machine has been shipped to the field. If any of these functions are to be used for the maintenance and adjustment of the machine in the field, the machine developer is required to make sure that the machine is placed in a safe state before the means for enabling these functions are incorporated and that operators observe the techniques for ensuring safety.

The parameters described in the subsequent subsections are designed so that the system designer can set the conditions necessary for preventing erroneous operations such as those that "stop the Ladder program inadvertently" and that "change the settings of sequence programs and various functions" and for operating PMC programmer functions safety and so that such conditions are controllable with sequence programs.

The programmer protect function can be set with the appropriate setting parameter or keep relay data for PMC management software (PMC-SB7: K900 to 919, PMC-SA1: K17 to 19).

## 9.3.6.2 Procedure

1

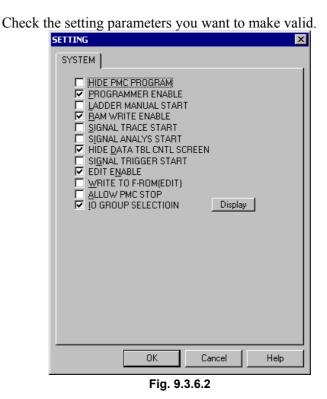

2 To save the changes, click the <OK> buttons. To cancel the changes, click the <Cancel> button.

## 9.3.6.3 Setting items

- HIDE PMC PROGRAM (PMC-SB7: K900.0, PMC-SA1: K17.0) Not checked : Displays sequence programs. Checked : Hides sequence programs.
- PROGRAMMER ENABLE (PMC-SB7: K900.1, PMC-SA1: K17.1)
   Not checked : Disables built-in programmer functions. Checked : Enables built-in programmer functions.
- LADDER MANUAL START (PMC-SB7: K900.2, PMC-SA1: K17.2) Not checked : After the power is turned on, sequence programs will be automatically executed.
   Checked : Sequence programs will be executed with the sequence program execution soft key.
- RAM WRITE ENABLE (PMC-SB7: K900.4, PMC-SA1: K17.4) Not checked : Disables the forcing and overwrite functions. Checked : Enables the forcing and overwrite functions.

| • | SIGNAL TRACE START (PMC-SB6: K900.5)<br>Not checked : The signal trace function starts tracing with the<br>trace execution button.          |
|---|----------------------------------------------------------------------------------------------------|
|   | Checked : The signal trace function automatically starts<br>tracing after the power is turned on.                                           |
| • | SIGNAL ANALYSIS START (PMC-SB6: K900.6)<br>Not checked : The signal waveform display function starts<br>sampling with the execution button. |
|   | Checked : The signal waveform display function<br>automatically starts sampling after the power is<br>turned on.                            |
| • | HIDE DATA TBL CNTL SCREEN (PMC-SB7: K900.7, PMC-SA1: K17.7)                                                                                 |
|   | Not checked : Displays the PMC parameter data table control screen.                                                                         |
|   | Checked : Hides the PMC parameter data table control screen.                                                                                |
| • | SIGNAL TRIGGER START (PMC-SB7: K901.2, PMC-SA1: K18.8)                                                                                      |
|   | Not checked : The trigger stop function does not automatically starts when the power is turned on.                                          |
|   | Checked : The trigger stop function automatically starts when the power is turned on.                                                       |
| • | EDIT ENABLE (PMC-SB7: K901.6, PMC-SA1: K18.6)<br>Not checked : Disables sequence program editing.                                           |
|   | Checked : Enables sequence program editing.                                                                                                 |
| • | WRITE TO F-ROM[EDIT] (PMC-SB7: K902.0, PMC-SA1: K19.0)                                                                                      |
|   | Not checked : After a Ladder program is edited, the changes<br>will be automatically written to F-ROM.                                      |
|   | Checked : After a Ladder program is edited, the changes will not be automatically written to F-ROM.                                         |
| • | ALLOW PMC STOP (PMC-SB7: K902.2, PMC-SA1: K19.2)<br>Not checked : Disables the sequence program execution/                                  |
|   | stopping operations.<br>Checked : Enables the sequence program execution/                                                                   |
|   | stopping operations.                                                                                                    |
| • | HIDE PMC PARAM (PMC-SB7: K902.6, PMC-SA1: K19.6)<br>Not checked : Enables the display and external output of PMC                            |
|   | Checked parameters.<br>Checked : Disables the display and external output of PMC parameters.                                                |

- PROTECT PMC PARAM (PMC-SB7: K902.7, PMC-SA1: K19.7)
   Not checked : Enables the modification and reading of PMC parameters.
   Checked : Disables the modification and reading of PMC parameters.
   IO GROUP SELECTION (PMC-SB7: K906.1)
- IO GROUP SELECTION (PMC-SB7: K906.1) Not checked : Hides the I/O link group selection screen. Checked : Displays the I/O link group selection screen.

#### 

The [Display] button can be used if the following conditions are satisfied:

- The selectable I/O link assignment screen on the system parameter screen is enabled.
- IO GROUP SELECTION (K906.1=1) is checked and PROGRAMMABLE ENABLE (K900.1=1) is also checked.

## 9.3.6.4 Warning message

When you click the [Display] button to call the setting parameter screen of the selectable I/O link assignment function, the following warning screen appears first to warn you against the modification of parameters.

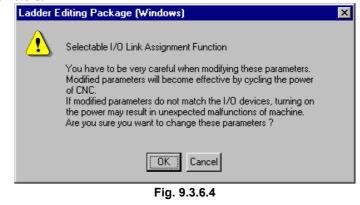

## OK

Displays the selectable I/O link assignment function.

#### Cancel

Returns you to the SETTING screen for PMC setting parameters.

#### 

If you modify these parameters inadvertently, the I/O device configuration may not match the I/O assignment data, possibly causing the machine to perform an unexpected operation after the power is turned on. These parameters are assumed to be modified only by those operators who are familiar with the operation of sequence programs and that of the PMC. This setting screen must be protected with the programmer protect function so that the settings on the screen are not inadvertently changed by regular operators after the machine has been shipped to the field.

## 9.3.6.5 Setting screen of the selectable I/O link assignment function

On this setting screen, set the unique group of I/O devices to be connected to each machine.

| SETTING(Sele   | ect I/O)     |               |               |          |         |         |         |         |   | × |  |  |  |
|----------------|--------------|---------------|---------------|----------|---------|---------|---------|---------|---|---|--|--|--|
| Selectable I/  | 'O Link A    | ssignr        | nent F        | Functi   | ion ]   |         |         |         |   | 1 |  |  |  |
| Channe         | el 1 ·       |               |               |          |         |         |         |         | 1 |   |  |  |  |
| Group No       | o.: 00<br>⊯  | 01<br>1       | 02<br>🔽       | 03<br>IN | 04<br>🔽 | 05<br>  | 06<br>  | 07      |   |   |  |  |  |
| Group No       | o.: 08       | 09            | 10<br>□       | 11<br>□  | 12<br>  | 13<br>□ | 14<br>□ | 15<br>□ |   |   |  |  |  |
| Channe         | el 2 -       |               |               |          |         |         |         |         | ] |   |  |  |  |
| Group No       | o.: 00<br>☑  | ×<br>01<br> ∕ | *<br>02<br>12 | 03<br>   | 04<br>  | 05<br>  | 06<br>  | 07      |   |   |  |  |  |
| Group No       | o.: 08       | 09<br>        | 10<br>        | 11<br>   | 12<br>  | 13<br>  | 14<br>Г | 15<br>  |   |   |  |  |  |
|                |              |               |               |          |         |         |         |         |   |   |  |  |  |
| OK Cancel Help |              |               |               |          |         |         |         |         |   |   |  |  |  |
|                | Fig. 9.3.6.5 |               |               |          |         |         |         |         |   |   |  |  |  |

Channel 1

Select the group to which the I/O link assignment data for channel 1 is to be made valid.

Checked : The assignment data is valid.

Not checked : The assignment data is invalid.

#### Channel 2

Select the group to which the I/O link assignment data for channel 2 is to be made valid.

Checked : The assignment data is valid.

Not checked : The assignment data is invalid.

#### NOTE

- 1 The basic groups that have been specified for each "Basic Group Count" on the system parameter screen will have their numbers displayed gray with an asterisk mark (\*) shown above them. These groups are noneligible for this settings.
- 2 Channels for which the "selectable I/O link assignment function" is disabled on the system parameter screen are displayed gray. These channels are noneligible for this setting.
- 3 When you click the [OK] button, the warning message shown in Subjection 9.3.6.3 reappears. To reflect the settings to the keep relays, click the [OK] button below the warning message.

## 9.4 PMC ALARM STATUS

PMC alarm messages are displayed.

## 9.4.1 Procedure

1 Select [Diagnose] - [PMC Alarm Status]. The [PMC Alarm Status] screen appears.

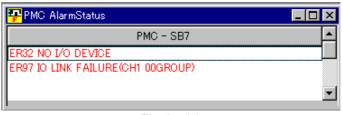

Fig. 9.4 (a)

Multi-path PMC

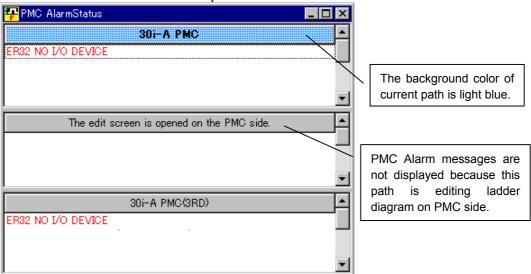

Fig. 9.4 (b)

#### NOTE

•

- 1 For details on PMC alarm messages, refer to the ladder language programming manual.
- 2 You can switch the language in which PMC alarm messages are displayed.
  - 1) Select [Tool] [Options].
- Select a language from "PMC alarm language" in Display tab.

# **9.4.2** Switching the Language in Which PMC Alarm Messages Are Displayed

You can switch the language in which PMC alarm messages are displayed.

1 Select [Tool] - [Options].

2 Select a language from "PMC alarm language".

| Option X                                            |
|-----------------------------------------------------|
| Display Compile Decompile Mnemonic Setting          |
| Ladder<br>Number of <u>c</u> ontacts + coil a line: |
|                                                     |
| OK Cancel Apply Help                                |

Fig. 9.4.2

# 9.5 PMC STATUS

The PMC program status is displayed.

## 9.5.1 Procedure

\_ 🗆 🗙 무 PMC Status Model of the connected PMC PMC type: PMC-RB6 Series and edition of the PMC Series/Edition 406A/16 Control soft: Series and edition of the ladder edit card or option card Ladder edition soft: 407A/04 Scan time Current scan time Current: 8 ms Maximum: 8 ms Maximum scan time Minimum: 8 ms Minimum scan time Fig. 9.5 (a)

Multi-path PMC

٠

| <mark>- P</mark> MC Status                     |                           |                                                                   |                                   |                                                                                               |  |  |  |  |  |
|------------------------------------------------|---------------------------|-------------------------------------------------------------------|-----------------------------------|-----------------------------------------------------------------------------------------------|--|--|--|--|--|
| PMC type:                                      | 30i-A PMC                 | Scan time                                                         |                                   | The background color of current path is light blue.                                           |  |  |  |  |  |
| Control soft:                                  | 406N/Z7                   | Current:<br>Maximum:<br>Minimum:                                  | 8 ms<br>8 ms<br>8 ms              |                                                                                               |  |  |  |  |  |
| PMC type:<br>Series/Edition –<br>Control soft: | The edit screen is        | opened on the PM<br>Scan time<br>Current:<br>Maximum:<br>Minimum: | Cside<br>Oms<br>Oms<br>Oms<br>Oms | PMC status is not<br>displayed because this<br>path is editing ladder<br>diagram on PMC side. |  |  |  |  |  |
| PMC type:<br>Series/Edition –<br>Control soft: | 30i-A PMC(3RD)<br>406N/Z7 | -Scan time<br>Current:<br>Maximum:<br>Minimum:                    | 8 ms<br>8 ms<br>8 ms              |                                                                                               |  |  |  |  |  |
|                                                | Fig. 9.5 (b)              |                                                                   |                                   |                                                                                               |  |  |  |  |  |

1 Select [Diagnose] - [PMC Status]. The [PMC Status] screen appears.

## 9.5.2 Display Items

- PMC type Model of the connected PMC
- Series and edition: Control software Series and edition of the PMC
- Series and edition: Ladder edit software (option board) Series and edition of the ladder edit card or option card
- Scan time: Current Current scan time
- Scan time: Maximum Maximum scan time
- Scan time: Minimum Minimum scan time

## 9.6 SIGNAL TRACING

Changes in arbitrary signals are displayed on the screen. Signals are traced one or two bytes at a time. For one-byte tracing, two addresses can be traced at the same time. Up to 512 items can be displayed for one-byte tracing. For two-byte tracing, up to 256 items can be displayed.

## 9.6.1 Procedure

#### Select [Diagnose] - [Trace].

1

The [Select Function] screen of the trace function appears.

| Select Function   | ×      |
|-------------------|--------|
|                   |        |
| Signal Trace      | ОК     |
| C Signal Analysis | Cancel |
|                   |        |
|                   |        |

Fig. 9.6.1 (a)

2 Select the [Signal Trace] radio button and click the <OK> button. The [Signal Trace] screen appears.

| <mark>- P</mark> Sign | al Ti   | ace      | e    |      |     |     |      |    |       |  |   |   |   |   |     |   |   |   | _ [   | l × |
|-----------------------|---------|----------|------|------|-----|-----|------|----|-------|--|---|---|---|---|-----|---|---|---|-------|-----|
| PAR STA<br>AM RT      | SYN BOL | <b>M</b> |      |      |     | -   |      |    |       |  |   |   |   |   |     |   |   |   |       |     |
|                       |         |          |      | D    | 000 | 0   |      |    |       |  |   |   |   | X | 000 | 1 |   |   |       |     |
|                       | 7       | 6        | 5    | 4    | 3   | 2   | 1    | 0  | (HEX) |  | 7 | 6 | 5 | 4 | 3   | 2 | 1 | 0 | (HEX) |     |
| 000                   |         | •        | •    | •    | •   | •   | •    | •  | 00H   |  | • | • | • | • | •   | • | • | • | 00H   |     |
| >:001                 | 0       | 0        | •    | •    | 0   | •   | •    | ۲  | C8H   |  |   | • | • | • | •   | • | • | • | 00H   |     |
| 002                   |         | •        | •    | •    | •   | •   | •    | •  | 00H   |  | • | • | • | • | •   | • | • | • | 00H   |     |
| 003                   |         | •        | •    | •    | •   | •   | •    | •  | 00H   |  | • | • | • | • | •   | • | • | • | 00H   |     |
| 004                   |         | •        | •    | •    | •   | •   | •    | •  | 00H   |  | • | • | • | • | •   | • | • | • | 00H   |     |
| 005                   |         | •        | •    | •    | •   | •   | •    | •  | 00H   |  | • | • | • | • | •   | • | • | • | 00H   |     |
| 006                   |         | •        | •    | •    | •   | •   | •    | •  | 00H   |  | • | • | • | • | •   | • | • | • | 00H   |     |
| 007                   |         | •        | •    | •    | •   | •   | •    | •  | 00H   |  |   | • | • | • | •   | • | • | • | 00H   |     |
| 008                   |         | •        | •    | •    | •   | •   | •    | •  | 00H   |  | • | • | • | • | •   | • | • | • | 00H   |     |
| 009                   |         | •        | •    | •    | •   | •   | •    | •  | 00H   |  | • | • | • | • | •   | • | • | • | 00H   |     |
| 010                   | •       | •        | •    | •    | •   | •   | •    | •  | 00H   |  | • | • | • | • | •   | • | • | • | 00H   | -   |
| ,<br>Trace Ex         | ec      | Frac     | :ein | g Ti | me  | 00: | 00:: | 11 |       |  |   |   |   |   |     |   |   |   |       |     |

Fig. 9.6.1 (b)

3 Click the <Parameter> button. The [Signal Trace Parameter] screen appears.

PAR

<Parameter button>

- 4 Set data on the [Signal Trace Parameter] screen. See Subsection 9.6.6, "[Signal Trace Parameter] Screen." 5 Click the <Start> button. The <Start> button enters the down state, and signal tracing starts. <Start button> To terminate tracing, click the <Start> button again. The <Start> 6 button then enters the up state, and signal tracing terminates. Signal status indication • The signal is off. The signal is on.  $(\mathbf{O})$ Mask bit name indication • The numbers of the bits to be detected are indicated with
  - bold characters. The numbers of the bits not to be detected are indicated

with grayed characters. Example: When the signals on bits 4 to 7 are detected, and bits 0 to 3 are masked

## 9.6.2 Toolbar

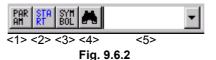

- <1> Parameter
- <2> Start and stop of tracing
- <3> Symbol indication
- <4> Number search
- <5> Combo box for inputting the character string for number search

## 9.6.3 Status Bar

Trace Exec Traceing Time 00:00:11

#### Fig. 9.6.3

<1> Status

[Tracing Exec] or [Trace Stop] is displayed.

<2> Elapsed time

## 9.6.4 Context Menu

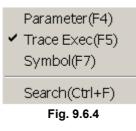

## 9.6.5 Shortcut Keys

| Table 9.6.5   |                                   |  |  |  |  |  |  |
|---------------|-----------------------------------|--|--|--|--|--|--|
| Shortcut key  | Corresponding function            |  |  |  |  |  |  |
| [F3]          | Number search                     |  |  |  |  |  |  |
| [F4]          | Displays the [Parameter] screen.  |  |  |  |  |  |  |
| [F5]          | Starts and stops tracing.         |  |  |  |  |  |  |
| [Ctrl]+[F]    | Number search                     |  |  |  |  |  |  |
| [Ctrl]+[Home] | Displays data from the beginning. |  |  |  |  |  |  |
| [Ctrl]+[End]  | Displays data from the end.       |  |  |  |  |  |  |

## 9.6.6 [Signal Trace Parameter] Screen

| Mode <sup>c</sup> 1 Byte <sup>c</sup> 2 Bytes (Consecutive Address) <sup>c</sup> 2 Bytes (Two Address not Consecutive)         Address 1 <sup>c</sup> PMC Address <sup>c</sup> PHY Address <sup>c</sup> PHY Address <sup>c</sup> Docoo         Mask Bit <sup>c</sup> 6 5 4 3 2 1 0                                                                                                    | ignal Trace Parameter      | ×             |
|----------------------------------------------------------------------------------------------------|----------------------------|---------------|
| 2 Bytes (Consecutive Address)     2 Bytes (Two Address not Consecutive)  Address 1 Address 2 PMC Address PMC Address PHY Address D0000 Mask Bit Mask Bit Mask Bit                                                                                                    | Mode                       |               |
| Image: System Consecutive       Address not Consecutive         Address 1       Address 2         Image: System Consecutive       Image: System Consecutive         Image: Address 2       Image: System Consecutive         Image: System Consecutive       Image: System Consecutive         Image: System Consecutive       < | C 1 Byte                   |               |
| Address 1     Address 2          • PMC Address         • PMC Address           • PHY Address         • PHY Address           □ D0000         ↓x0001        Mask Bit     Mask Bit                                                                                                    | C 2 Bytes (Consecutive Add | iress)        |
| PMC Address     PHY Address     PHY Address     D0000     Mask Bit     Mask Bit                                                                                                    | ⊙ 2 Bytes (Two Address not | Consecutive)  |
| PHY Address     C PHY Address     D0000     Mask Bit     Mask Bit                                                                                                    | Address 1                  | Address 2     |
| D0000         [X0001           Mask Bit         Mask Bit                                                                                                    | • PMC Address              | PMC Address   |
| Mask Bit                                                                                                    | C PHY Address              | © PHY Address |
|                                                                                                    | D0000                      | X0001         |
|                                                                                                    |                            |               |
| 76543210 76543210                                                                                                    | Mask Bit                   | Mask Bit      |
|                                                                                                    | 76543210                   | 76543210      |
|                                                                                                    |                            |               |
| OK Cancel                                                                                                    |                            | OK Cancel     |

Fig. 9.6.6

#### Mode

Signal data length (in bytes)

#### Address Type

PMC address or physical address

#### Address

Address for signal tracing of a specified address type

#### Mask Bit

Specify the bits of the signals that need not be traced. (The buttons of the signals to be traced are in the down state.)

The parameter settings become valid when the execution of signal tracing is selected.

#### NOTE

- 1 While the signal analysis function is being used, the signal trace function cannot be used.
- 2 During online monitoring, the PMC signal trace screen cannot be displayed.

#### 

When the address type is physical address, starting tracing with an illegal memory address specified may result in a system error. To specify a valid physical address, the user needs to be familiar with PMC programming in C language. Refer to the " C language Programming Manual" (B-61863E-1), and specify a valid memory address.

## **9.6.7** Automatic Trace Function at Power-On

If trace parameters are set, and [Signal Trace Start] is selected on the [Set Up] screen for PMC parameters, tracing will start automatically when the power to the CNC is turned on.

#### 9.7 SIGNAL ANALYSIS

The ladder signal status is sampled and displayed along with the time axis. Trigger conditions can also be set.

#### 9.7.1 **Procedure**

1 Select [Diagnose] - [Trace].

.....

The [Select Function] screen of the trace function appears.

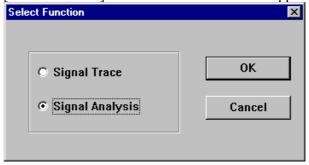

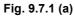

2 Select the [Signal Analysis] radio button and click the <OK> button. The [Signal Analysis] screen appears.

| ân șa 🔁 🖬 | GR SYN | <b>6</b> 0 |    | msec 🔒 |     |     |     |     |     |
|-----------|--------|------------|----|--------|-----|-----|-----|-----|-----|
| 0         | 32     | 64         | 96 | 128    | 160 | 192 | 224 | 256 | 288 |
| R0100.0   |        |            |    |        |     |     |     |     |     |
| R0100.1   |        |            |    |        |     |     |     |     |     |
| R0100.2   |        |            |    |        |     |     |     |     |     |
| R0100.3   |        |            |    |        |     |     |     |     |     |
| R0100.4   |        |            |    |        |     |     |     |     |     |
| R0100.5   |        |            |    |        |     |     |     |     |     |
| R0100.6   |        |            |    |        |     |     |     |     |     |
| R0100.7   |        |            |    |        |     |     |     |     |     |
|           |        |            |    |        |     |     |     |     |     |
|           |        |            |    |        |     |     |     |     |     |
|           |        |            |    |        |     |     |     |     |     |
|           |        |            |    |        |     |     |     |     | •   |

Fig. 9.7.1 (b)

3 Click the <Parameter> button. The [Signal Analysis Parameter] screen appears.

PA RAM

<Parameter button>

Set data on the [Signal Analysis Parameters] screen. 4 See Subsection 9.7.6, [Signal Analysis Parameter] screen. 5 Click the <Sampling> button. The <Sampling> button then enters the down state, and sampling starts.

#### SA MP

#### <Sampling button>

- 6 To terminate sampling, click the <Sampling> button again. The button enters the up state, and sampling terminates.
  - Maximum number of signals sampled simultaneously: 16
  - Sampling interval: 8 or 4 msec
    - Maximum sampling period: 10 sec (when the sampling interval is set to 8 msec) 5 sec (when the sampling interval is set to 4 msec)

## 9.7.2 Toolbar

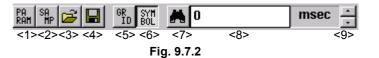

<1> Parameter

•

<2> Start and stop of sampling

#### NOTE

- While the signal analysis function is being executed, the signal trace function cannot be used. If the <Sampling> button is clicked during signal tracing, a message box appears, indicating "Signal Trace function is running."
- 2 When the automatic signal read function is executed at power-on, the displayed button is in the down state, which indicates that sampling is in progress.

#### <3> Open File

Reads a signal analysis data file, and then displays waveforms. The extension of signal analysis data files is SAN.

#### <4> Save As

Saves signal analysis data in a file with a file name specified (extension: SAN).

#### <5> Grid line on/off

Specifies whether to display grid lines.

When no grid line is displayed, the button is in the up state; when grid lines are displayed, the button is in the down state.

The color and line style of grid lines are set from the context menu which is displayed by right-clicking a displayed grid line.

| <6> | Symbol on/off                                                       |
|-----|---------------------------------------------------------------------|
|     | Sets the display format of the trigger and sampling addresses.      |
|     | When the symbol format is selected, the button is in the down       |
|     | state; when the address format is selected, the button is in the up |
|     | state.                                                              |
|     |                                                                     |
| <7> | Search                                                              |
| ~// | ~                                                                   |
|     | Moves through the signal analysis area with a specified search      |
|     | time.                                                               |
|     |                                                                     |
| <8> | Text box for inputting the character string for which a search is   |
|     | to be made                                                          |
|     | Specifies the search time.                                          |
|     | T                                                                   |
| <9> | Search character string increase/decrease button                    |
| ~)/ | •                                                                   |
|     | Increases or decreases the search time in grid setting time units.  |

## 9.7.3 Status Bar

|                        |     | T               | Triana and data                   |                                                                                                    | 01                     | 0         |
|------------------------|-----|-----------------|-----------------------------------|----------------------------------------------------------------------------------------------------|------------------------|-----------|
| Sampling Time(Sec):1.0 |     |                 |                                   |                                                                                                    | Stop:2000/4/4 15:42:54 |           |
| <1>                    | <2> | <3>             | <4>                               | <5>                                                                                                    | <6>                    | <7>       |
|                        |     |                 | <b>Fig. 0.7.2</b>                 |                                                                                                    |                        |           |
|                        |     |                 | Fig. 9.7.3                        |                                                                                                    |                        |           |
|                        |     | <1> to          | <6> are displa                    | yed when sampling t                                                                                                    | erminates              |           |
|                        |     |                 | · ·                               | ecuting] is indicated                                                                                                    |                        |           |
|                        |     | e               |                                   |                                                                                                    |                        |           |
|                        |     | <1> Sa          | ampling time                      |                                                                                                    |                        |           |
|                        |     | • ~             |                                   |                                                                                                    |                        |           |
|                        |     | <2> C           | ondition                          |                                                                                                    |                        |           |
|                        |     | < <b>3</b> > Ti | rigger mode                       |                                                                                                    |                        |           |
|                        |     | \J> 11          | ingger mode                       |                                                                                                    |                        |           |
|                        |     | <4> T1          | rigger address                    |                                                                                                    |                        |           |
|                        |     |                 |                                   |                                                                                                    |                        |           |
|                        |     | <5> Sa          | ampling start ti                  | me                                                                                                    |                        |           |
|                        |     |                 | 1. 1.                             |                                                                                                    |                        |           |
|                        |     | <6> Sa          | ampling end tir                   | ne                                                                                                    |                        |           |
|                        |     |                 | he current mou<br>gnal analysis d | se position is indication is indication is set to be a set of the set of the | ted as the time (mse   | c) on the |
|                        |     |                 |                                   |                                                                                                    |                        |           |
|                        |     |                 |                                   |                                                                                                    |                        |           |

## 9.7.4 Context Menu

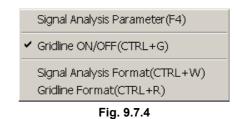

## 9.7.5 Shortcut Keys

|                    | Table 9.7.5                                                  |
|--------------------|--------------------------------------------------------------|
| Shortcut key       | Corresponding function                                       |
| [F3]               | Sampling time search                                         |
| [F4]               | Displays the [Parameters] screen.                            |
| [F5]               | Starts and stops sampling.                                   |
| [Ctrl]+[Shift]+[O] | Opens an existing signal analysis file.                      |
| [Ctrl]+[Shift]+[A] | Saves data with a name.                                      |
| [Ctrl]+[G]         | Displays/does not display grid lines.                        |
| [Ctrl]+[R]         | Sets the grid line format.                                   |
| [Ctrl]+[W]         | Sets the signal waveform format.                             |
| [Ctrl]+[Home]      | Scrolls to the beginning of the signal analysis display.     |
| [Ctrl]+[End]       | Scrolls to the end of the signal analysis display.           |
| PageUp             | Scrolls the signal analysis display up by 1/2 page.          |
| PageDown           | Scrolls the signal analysis display down by 1/2 page.        |
| [^]                | Scrolls the signal analysis display up by one line.          |
| [↓]                | Scrolls the signal analysis display down by one line.        |
| $[\rightarrow]$    | Scrolls to the right by one sampling interval (8 or 4 msec). |
| [←]                | Scrolls to the left by one sampling interval (8 or 4 msec).  |
| [Home]             | Scrolls to the beginning of the line.                        |
| [End]              | Scrolls to the end of the line.                              |

## 9.7.6 [Signal Analysis Parameter] Screen

| Signal Analys          | is Parameter          |
|------------------------|-----------------------|
| Sampling<br>Time(Sec): | Trigger<br>Address:   |
| Conditio               | After O Before        |
| O Trigg                | er-OFF C About C Only |
| -Signal A              | ddress                |
| 1.                     | R01 00.0 💌 9.         |
| 2.                     | R01 00.1 💌 10. 💌      |
| 3.                     | R01 00.2 💌 11. 💌      |
| 4.                     | R01 00.3 💌 12. 💌      |
| 5.                     | R01 00.4 💌 13. 💌      |
| 6.                     | R01 00.5 💌 14. 💌      |
| 7.                     | R01 00.6 💌 15. 💌      |
| 8.                     | R0100.7 ¥ 16. ¥       |
|                        |                       |
| OK                     | CANCEL RESET HELP     |

Fig. 9.7.6

#### Sampling Time

Set the maximum sampling time.

When the sampling interval is 8 msec, set 1 to 10 sec (in 0.1-sec increments).

When the sampling interval is 4 msec, set 1 to 5 sec (in 0.1-sec increments).

#### Trigger Address

Set the trigger bit address at which sampling starts, with a PMC address or symbol.

#### Condition

Condition for starting sampling

- Start: Sampling start button on the toolbar
- Trigger-ON: Sampling start button + rising edge at the trigger address
- Trigger-OFF: Sampling start button + falling edge at the trigger address

#### NOTE

When Trigger-ON or Trigger-OFF is selected with no trigger address set, a message box appears, indicating "No Trigger Address."

#### Trigger Mode

There is a buffer for holding data sampled for up to 10 seconds when the signal status is read at 8-msec intervals. (When the signal status is read at 4-ms intervals, the buffer can hold data sampled over five seconds.)

In trigger mode, the read start and end points are specified.

- After: The signal status after the trigger address meets the trigger condition is read until the sampling time elapses.
- About: The signal status around the time at which the trigger address satisfies the trigger condition is read within the sampling time.
- Before: The signal status from when the <Sampling> button on the tool bar is pressed until the trigger address satisfies the trigger condition is read for up to the sampling time.
- Only: The signal status when the trigger address satisfies the trigger condition is read.

#### NOTE

When About or Before is selected with the condition set to Start, a message box appears, indicating "[About]/[Before] is illegal on [Start] selected."

#### Signal Address

Set up to 16 sampling addresses with PMC addresses or symbols.

| Table 9         | 9.7.6   |
|-----------------|---------|
| Defa            | ult     |
| Sampling Time   | 10 sec  |
| Trigger Address | Not set |
| Condition       | Start   |
| Trigger Mode    | After   |
| Signal Address  | Not set |

To reset the settings to the default values, click the <RESET> button.

Once the settings are complete (the <OK> button is pressed), the trigger address and diagnosis address setting information is stored in the Windows registry on the disk. When the dialog box is next opened, the registry is read, and the previously made settings are restored in the list of the combo box.

## 9.7.7 [Signal Analysis Format] Screen

When [Signal Analysis Format] is selected from the context menu, the [Signal Analysis Format] screen appears.

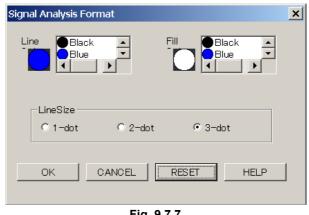

Fig. 9.7.7

Line Color

Fill Color

Choose from the following 16 colors:

Black, blue, light blue, light green, pink, red, yellow, white, dark blue, peacock blue, green, purple, dark red, dark yellow, 50% gray, 25% gray

#### Line Size

1 dot, 2 dots, or 3 dots

To reset the settings to the defaults, click the <RESET> button.

| I able s   | 9.7.7  |  |
|------------|--------|--|
| Default    |        |  |
| Line Color | Blue   |  |
| Fill Color | White  |  |
| Line Size  | 3 dots |  |
|            |        |  |

## 9.7.8 [Gridline Format] Screen

When [Gridline Format] is selected from the context menu, the [Gridline Format] screen appears.

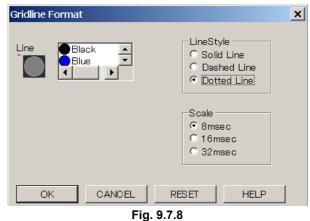

Fig. 9

#### Line Color

Choose from the following 16 colors:

Black, blue, light blue, light green, pink, red, yellow, white, dark blue, peacock blue, green, purple, dark red, dark yellow, 50% gray, 25% gray

#### Line Style

Solid line, dotted line, or broken line

#### Scale

When the sampling interval is 8 msec: 8 msec, 16 msec, or 32 msec When the sampling interval is 4 msec: 4 msec, 8 msec, or 16 msec When the trigger mode is ONLY: 1 time, 2 times or 4 times

To reset the settings to the defaults, click the <RESET> button.

| Table 9.7.8 |                          |  |
|-------------|--------------------------|--|
| D           | efault                   |  |
| Line Color  | 50% gray                 |  |
| Line Style  | Solid line               |  |
| Scale       | 8 msec (4 msec, 1 times) |  |

## 9.7.9 Automatic Signal Sampling Function at Power-On

If sampling parameters are set, then [Signal Analysis Start] is checked on the [Set Up] screen for PMC parameters, sampling will start automatically when the power to the CNC is turned on.

## 9.8 CLEARING PMC AREAS

Addresses G, Y, N, A, R, and S can be cleared.

## 9.8.1 Procedure

1 Select [Tool] - [Clear PMC Memory]. The [Clear PMC memory] screen appears.

| Clear PMC memory.       |
|-------------------------|
|                         |
|                         |
| Initialized PMC memory. |
|                         |
| ,                       |
| G Address               |
| ☐ Y Address             |
| □ N Address             |
| A Address               |
|                         |
| R Address               |
| S Address               |
| E Address               |
|                         |
|                         |
|                         |
|                         |
| OK Cancel               |
|                         |
|                         |

Fig. 9.8.1

2 To clear the PMC area, click the <OK> button. To cancel the clear operation, click the <Cancel> button.

| When PMC areas are cleared, special care must  |
|------------------------------------------------|
| be taken.                                      |
| Clearing a PMC area may cause unpredictable    |
| machine operation. When there are people near  |
| the machine, this function should not be used. |
|                                                |

×

# 9.9 ACTIVATING THE I/O LINK

1

## 9.9.1 Procedure

|               | l] - [I/O Link<br>Restart] screer |        |
|---------------|-----------------------------------|--------|
| I/O Link Rest | art.                              |        |
|               | Restart I/O L                     | ink?   |
|               |                                   |        |
|               | ok I                              | Cancel |

2 To activate the I/O Link, click the <OK> button. To cancel the activation of the I/O Link, click the <Cancel> button.

Fig. 9.9.1

| When the I/O Link is activated, special care mu | ıst |
|-------------------------------------------------|-----|
| be taken.                                       |     |
| Setting I/O module data may cause unpredictal   | ble |
| machine operation. When there are people near   | ar  |
| the machine, this function should not be used.  |     |
|                                                 |     |

# 9.10 SIGNAL TRACE FUNCTION

For the PMC-SB7 and 30*i*/31*i*/32*i*-A PMC, the screen specifications of the signal trace function and signal analysis function of the PMC-SA5/SB5/SB6 are integrated to improve operability and functionality.

## **9.10.1** Procedure

1 Select [Diagnose] - [Trace].

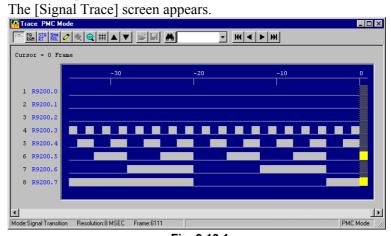

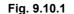

2 Click the <Parameter> button. The [Trace Parameter Setting] screen appears.

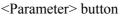

- 3 On the [Trace Parameter Setting] screen, set data. See Subsection 9.10.4, "Setting Trace Parameters," for details.
- 4 Click the <Start> button. The button enters the down state, and signal tracing starts.

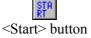

5 To terminate tracing, click the <Start> button again. The button enters the up state, and signal tracing terminates.

## 9.10.2 Toolbar

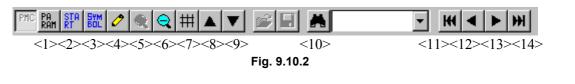

<1> Trace parameter setting button

Displays the [Trace Parameter Setting] dialog box.

| <2> | Trace start button                                                        |
|-----|---------------------------------------------------------------------------|
|     | Starts or stops tracing.                                                  |
|     | When this button is in the up state, tracing is stopped.                  |
|     | When the button is in the down state, tracing is executed.                |
|     | * When the trace function is being executed, the <trace start=""></trace> |
|     | button is in the down state.                                              |
| <3> | Symbol on/off button                                                      |
|     | Sets the display format of the trigger and sampling addresses.            |
|     | When the symbol format is selected, the button is in the down             |
|     | state; when the address format is selected, the button is in the up       |
|     | state.                                                                    |
| <4> | Marking button                                                            |
|     | Marks the cursor position at that time and displays the mark              |
|     | cursor. When the mark cursor and current position cursor overlap          |
|     | one another, the current position cursor is displayed. At the             |
|     | bottom of the screen, [Mark position], the mark cursor position,          |
|     | and [Range], the range from the mark cursor position to the               |
|     | current position cursor, are displayed.                                   |
| <5> | <6> Zoom button                                                           |
|     | Magnifies or reduces graphs.                                              |
| <7> | Grid line button                                                          |
| _   | Specifies whether to display grid lines.                                  |
| <8> | <9> Up-and-down replacement button                                        |
|     | Clicking the [UP] button replaces the trace result at the address         |
|     | cursor with the line immediately above.                                   |
|     | Similarly, clicking the [DOWN] button replaces the trace result           |
|     | with the line immediately below.                                          |
|     | The display after replacement is held until the next execution of         |
| <10 | tracing.                                                                  |
| <10 | >Search button                                                            |
|     | Searches the trace display area for the specified time or frame           |
| <11 | number.                                                                   |
| <11 | >First trace result button                                                |
| -10 | Moves the cursor at the beginning of the trace result.                    |
| <12 | >Previous trace result button                                             |
|     | Scrolls the trace result display up by one page.                          |

<13>Next trace result button

Scrolls the trace result display down by one page.

<14>Last trace result button

Moves the cursor at the end of the trace result.

## 9.10.3 Status Bar

| Mode:Signal Transition                                                                                                    | Resolution:8 MSEC | Frame:24500 | Trigger Address:X0000.0 | Sampling Trigger Address:R9200.4   PMC Mode // |
|----------------------------------------------------------------------------------------------------|-------------------|-------------|-------------------------|------------------------------------------------|
| <1>                                                                                                    | <2>               | <3>         | <4>                     | <5>                                            |
|                                                                                                    |                   |             | Fig. 9.10.3             |                                                |
| <1> Sampling mode<br>The current selected sampling mode is indicated.<br><2> Resolution<br>The current resolution setting is indicated. |                   |             | -                       |                                                |

#### <3> Frame

The current setting of the number of sampling frames is indicated.

- <4> Trigger address The current setting of the sampling stop trigger address is indicated.
- <5> Sampling trigger address

The current setting of the sampling trigger address is indicated.

## 9.10.4 Setting Trace Parameters

Clicking the <Parameter> button displays the [Trace Parameter Setting] dialog box.

| Trace Parameter Setting     |                         |                 |
|-----------------------------|-------------------------|-----------------|
| Trace Mode Sampling Adr     |                         |                 |
| Sampling                    |                         |                 |
| 🔿 Time Cycle 🛛 🧿 Signal     | Transition              |                 |
| Stop TRIGGER 💽<br>Condition | Sampling T<br>Condition | RIGGER          |
| Address X0000.0             | Address F               | 9200.4          |
| Mode FALLING EDGE 💌         | Mode F                  | ALLING EDGE 🔽   |
| Initialization              | New Parameter           | <u>D</u> etails |
| OK                          | Cancel                  |                 |

Fig. 9.10.4

Sampling

Set the sampling mode by clicking the corresponding radio button.

Time Cycle : Samples data in cycles.

Signal Transition : Samples signal transition.

#### Stop Condition

| Set a tracing s | stop condition by selecting it from the list in the |
|-----------------|-----------------------------------------------------|
| combo box.      |                                                     |
| None            | : Does not stop automatically.                      |
| BUFFER FUL      | L : Automatically stops when the sampling buffer    |
|                 | becomes full.                                       |
| TRIGGER         | : Automatically stops at a trigger.                 |

#### Trigger Address

This item can be set when the tracing stop condition is [TRIGGER]. Set the trigger address at which tracing stops.

#### Trigger Mode

This item can be set when the tracing stop condition is [TRIGGER]. Set the trigger mode for stopping tracing.

RISING EDGE : Automatically stops at the rising edge of the trigger signal.

- FALLING EDGE : Automatically stops at the falling edge of the trigger signal.
- BOTH EDGE : Automatically stops when the trigger signal status changes.

#### Sampling Condition

This item can be set when the sampling mode is [Signal Transition]. Set the sampling condition.

- TRIGGER : Samples data when the sampling trigger condition is satisfied.
- BOTH EDGE : Samples data when the sampling address signal changes.

#### Sampling Trigger Address

This item can be set when the sampling mode is [Signal Transition] and the sampling condition is [TRIGGER]. Set the address at which sampling is to be triggered.

#### Sampling Trigger Mode

| This item can be set when the sampling mode is [Signal       |
|--------------------------------------------------------------|
| Transition] and the sampling condition is [TRIGGER]. Set the |
| trigger condition mode.                                      |
| RISING EDGE : Samples data at the rising edge of the trigger |
| signal.                                                      |
| FALLING EDGE : Samples data at the falling edge of the       |
| trigger signal.                                              |
| BOTH EDGE : Samples data when the trigger signal status      |
| changes.                                                     |
| ON : Samples data when the trigger signal is on.             |
| OFF : Samples data when the trigger signal is off.           |

#### Initialization button

Initializes the trace parameters in the PMC.

#### New Parameter button

Obtains the current PMC trace parameters.

#### Details button

Displays the [Trace Mode Details Parameter] dialog box.

#### OK

Stores the settings and closes the dialog box.

#### Cancel

Closes the dialog box without storing the settings.

## 9.10.5 Setting Details of Trace Mode

Clicking the <Details> button displays the [Trace Mode Details Parameter] dialog box.

| Trace Mode Deta | ils Parameter                    | × |
|-----------------|----------------------------------|---|
| Resolution      | 8 Range of setting 8 - 1000 Msec |   |
| Frame           | 200 Range of setting 1 - 24543   |   |
| Position .      | 50 %                             |   |
|                 | OK Cancel                        |   |

Fig. 9.10.5 (a)

#### Resolution

Sets the sampling resolution. The default value is 8 msec. Setting range : 8msec to 1000msec

The input value is rounded down to the nearest multiple of 8.

#### Frame

This item is displayed when [Signal Transition] is selected for the sampling mode. Set the number of samplings.

The valid data range of this item varies depending on the setting of [Resolution] and the number of signals to be sampled. The valid data range is displayed in the dialog box.

| Trace Mode Details Parameter                |  |  |
|---------------------------------------------|--|--|
| Resolution 8 Range of setting 8 - 1000 Msec |  |  |
| Time 1 Range of setting 1 - 196 Sec         |  |  |
| Position 6 %                                |  |  |
| OK Cancel                                   |  |  |
| Fig. 9.10.5 (b)                             |  |  |

Time

This item is displayed when [Time Cycle] is selected for the sampling mode. Set the sampling time. The valid data range of this item varies depending on the setting of [Resolution] and the number of signals to be sampled. The valid data range is displayed in the dialog box.

#### Stop Trigger Position

This item is displayed when the tracing stop condition is [TRIGGER]. Specify where the time at which the stop trigger condition is satisfied is placed during the entire sampling time (or count) with the ratio of the time to the sampling time (or count). Set the ratio according to the purpose. For example, to check the signal changes before the trigger condition is satisfied, set a large value; to check the signal changes after the trigger condition is satisfied, set a small value.

#### Example

Graph display range when the sampling time is 10 sec and the sampling position is 10%:

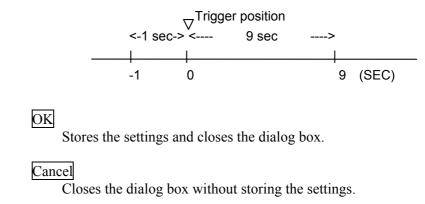

## 9.10.6 Setting Trace Parameters (Sampling Addresses)

In the [Trace Parameter Setting] dialog box, clicking the [Sampling Adr] tab displays the Sampling address setting screen.

| Trace Parameter Setting | ×                                                             |
|-------------------------|---------------------------------------------------------------|
| Trace Mode Sampling Adr | R9200.0<br>Append Address<br>Change Address<br>Delete Address |
| ОК                      | <u>All Delete</u>                                             |

Fig. 9.10.6

#### Edit Box of Address Setting

Enter the address or symbol of a signal to be sampled in the edit box and click the <Append Address> button. The address or symbol is added to the list box. Set a signal address with a bit address. If a byte address is entered, the address indicated by bits 0 to 7 of the entered address is input. Up to 32 signal addresses can be set.

#### Sampling Address List

When the trace sampling mode is [Signal Transition] and the sampling condition is [ANY CHANGE], you can specify whether to use each set address as a sampling trigger signal. Check the check box corresponding to a desired signal to use the signal as a sampling trigger signal.

#### Append Address button

Adds the new sampling address entered in the edit box.

#### Change Address button

Replaces the set address or symbol at the cursor with the contents of the edit box.

#### Delete Address button

Deletes the set address or symbol at the cursor from the list box.

#### All Delete button

Deletes all sampling addresses set in the list box.

#### ↑ button

Replaces the set address at the cursor with the address on the line immediately above.

#### $\downarrow$ button

Replaces the set address at the cursor with the address on the line immediately below.

#### OK

Stores the settings and closes the dialog box.

#### Cancel

Closes the dialog box without storing the settings.

## 9.10.7 Context Menu

| Find(Ctrl+F)         |
|----------------------|
| PMC Mode(F9)         |
| Parameter(F4)        |
| Start(F5)            |
| Symbol(F7)           |
| Mark(F8)             |
| Scale Up(Shift+F4)   |
| Scale Down(Shift+F5) |
| Move Up(Shift+F6)    |
| Move Down(Shift+F7)  |
| Grid (Ctrl+G)        |
| Ein 0 40 7           |

#### Fig. 9.10.7

## 9.10.8 Shortcut Keys

| Table 9.10.8    |                                                 |  |
|-----------------|-------------------------------------------------|--|
| Shortcut key    | Function                                        |  |
| [F1]            | Help                                            |  |
| [F3]            | Searches for the time or frame.                 |  |
| [F4]            | Displays the [Parameter] screen.                |  |
| [F5]            | Starts or stops tracing.                        |  |
| [F7]            | Displays symbols.                               |  |
| [F8]            | Marking                                         |  |
| [Shift]+[F4]    | Zoom-in                                         |  |
| [Shift]+[F5]    | Zoom-out                                        |  |
| [Shift]+[F6]    | Moves the signal address up.                    |  |
| [Shift]+[F7]    | Moves the signal address down.                  |  |
| [Ctrl]+[Home]   | Moves to the beginning of the trace result.     |  |
| [Ctrl]+[End]    | Moves to the end of the trace result.           |  |
| PageUp          | Scrolls the signal address display up.          |  |
| PageDown        | Scrolls the signal address display down.        |  |
| Ctrl + PageUp   | Displays the trace result on the previous page. |  |
| Ctrl + PageDown | Displays the trace result on the next page.     |  |
| Ctrl + G        | Displays or does not display grid lines.        |  |
| [^]             | Moves the address cursor one line up.           |  |
| [↓]             | Moves the address cursor one line down.         |  |
| $[\rightarrow]$ | Moves the current position cursor right.        |  |
| [←]             | Moves the current position cursor left.         |  |
| [Home]          | Moves the address cursor to the start address.  |  |
| [End]           | Moves the address cursor to the end address.    |  |

## 9.10.9 Automatic Sampling Function at Power-On

By setting a PMC parameter, tracing can automatically be started at power-on. This setting can be made on the [Set Up] screen for PMC parameters.

Trace function start = 0 (0: Manual 1: Automatic)

# **10** EXTENDED SYMBOL/COMMENT FUNCTION

The extended symbol/comment function allows you to use the following features.

- Increase in the symbol/comment character count
- Ladder edit by using symbol.
- Symbol effective in each sub-program
- Symbol type setting
- Automatic assignment function for R,D,E address.

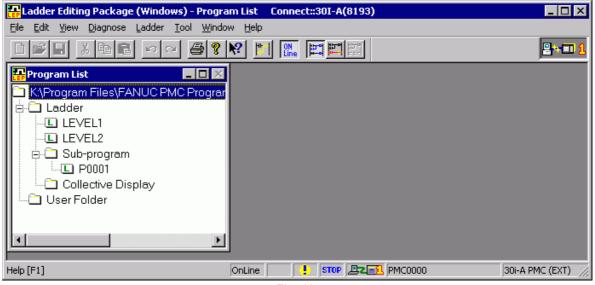

Fig. 10

How to hide the [Program List] screen. Check [View( $\underline{V}$ )] - [Program List( $\underline{P}$ )].

How to confirm the type of ladder program which is being edited.

Check  $[View(\underline{V})]$  -  $[Status Bar(\underline{P})]$ .

#### PMC type is displayed in the lower right corner of the screen.

| Display of right lower<br>corner | Туре                                                                       |
|----------------------------------|----------------------------------------------------------------------------|
| 30i-A PMC (EXT)                  | Extended function is available to 1st path PMC for 30 <i>i</i> -A          |
| 30i-A PMC(2ND) (EXT)             | Extended function is available to 2nd path PMC for 30 <i>i</i> -A          |
| 30i-A PMC(3RD) (EXT)             | Extended function is available to 3rd path PMC for 30 <i>i</i> -A          |
| 30i-A PMC(DCS) (EXT)             | Extended function is available to dual check safety PMC for 30 <i>i</i> -A |

(EXT) means extended function

## **10.1** ABOUT SYMBOL/COMMENT DATA

Names and comments can be assigned to the I/O signals, internal relays and subprogram used in ladder programs.

## Symbol

| Fig. 10.1 (a)                                     |                                                                                        |                                                                                       |  |  |  |  |  |
|---------------------------------------------------|----------------------------------------------------------------------------------------|---------------------------------------------------------------------------------------|--|--|--|--|--|
| Kind                                              | Extended type<br>(30 <i>i</i> /31 <i>i</i> /32 <i>i</i> -A Extended function)          | Former<br>(30 <i>i</i> /31 <i>i</i> /32 <i>i</i> -A)                                  |  |  |  |  |  |
| Usable characters                                 | A to Z, a to z, 0 to 9,<br>! " # & ' ( ) * + , - < = > ? @ [ / ] ^ ` {   } ~<br>(Note) | A to Z, a to z, 0 to 9, Space,<br>! " # \$ % & ' ( ) * + , < = > ?<br>@ [/]^_`{ }~; : |  |  |  |  |  |
| Unusable characters for the first character       | % \$                                                                                   |                                                                                       |  |  |  |  |  |
| Unusable characters                               | Space, Full-size Japanese character,<br>:(Colon) ;(Semicolon) .(Period)                |                                                                                       |  |  |  |  |  |
| Maximum number of characters                      | 40                                                                                     | 16                                                                                    |  |  |  |  |  |
| Maximum number of units that can<br>be registered | 40,000                                                                                 | 40,000                                                                                |  |  |  |  |  |

## NOTE

Although it is allowed to use special characters in symbol, using only alphabets, digits and \_(underscore) to comply with the variable name defined in IEC61131-3 is strongly recommended.

## Comment

| Fig. 10.1 (b)                                     |                                                                                                    |                                                                                                    |  |  |  |  |
|---------------------------------------------------|----------------------------------------------------------------------------------------------------|----------------------------------------------------------------------------------------------------|--|--|--|--|
| Kind                                              | KindExtended typeI(30i/31i/32i-A Extended function)(30i                                                                          |                                                                                                    |  |  |  |  |
| Usable characters                                 | A to Z, a to z, 0 to 9,<br>Space<br>! " # \$ % & ' ( ) * + , - < = > ? @ [ \ ] ^ _`<br>{   }~<br>:(Colon) ;(Semicolon) .(Period) | A to Z, a to z, 0 to 9,<br>Space<br>! " # \$% & ' ( ) * + , - < = > ? @ [ \ ] ^ `<br>{   }~<br>:(Colon) ;(Semicolon) .(Period) |  |  |  |  |
| Unusable characters                               | Tab                                                                                                    | Tab                                                                                                    |  |  |  |  |
| Maximum number of<br>characters                   | 255 (Full-size Japanese character is counted as two.)                                                                            | 30 (Full-size Japanese character is counted as two.)                                                                           |  |  |  |  |
| Maximum number of units<br>that can be registered | 40,000                                                                                                    | 40,000                                                                                                    |  |  |  |  |
| Set number                                        | 4 (Comment 1, Comment 2, Comment 3, Comment 4)                                                                                   | 2 (Comment 1, Comment 2)                                                                                                    |  |  |  |  |

## **10.1.1** Relation between the Global Symbol and the Local Symbol

The relation between the global symbol and the local symbol is described below.

| Prog.<br>Attribute |        |                                                                                                 | Comparison                          |                   |
|--------------------|--------|-------------------------------------------------------------------------------------------------|-------------------------------------|-------------------|
|                    |        | Effective range                                                                                 | Non-Extended<br>function            | Extended function |
| 1.                 | Global | Symbol can be used in all subprograms                                                           | Available<br>All symbols are global | Available         |
| 2.                 | Local  | Symbol can be used only in one associated subprogram among LEVEL1, LEVEL2, LEVEL3, and P1 to Pn | Not available                       | Available         |

#### Fig. 10.1.1 (a)

As the scope of symbol is limited if the local attribute is specified, same symbol names can be defined and used in different modules without conflicts. The allowed combinations of symbol and associated address are checked as follows.

(a) The symbol is the same and the address is different.

#### Fig. 10.1.1 (b) Result Case Conditions Example Global symbol is the same and the address is ABC ; Global symbol R0 a.1 (X) different ABC R2 Global symbol Global symbol is the same as local symbol and ABC R0 ; Global symbol a.2 (X) the address is different ABC R2 ; Local symbol(P1) Local symbol is the same as other local symbol ABC R0 ; Local symbol(P1) a.3 (O) and the address is different ABC R2 ; Local symbol(P2) Symbol is the same within local symbol and the ABC R0 ; Local symbol(P1) a.4 (X) address is different ABC R2 ; Local symbol(P1)

(O): The definition is allowed. (X): The definition is not allowed.

(b) The symbol is different and the address is the same.

#### Fig. 10.1.1 (c)

| Case | Conditions                                      |      | E  | Example                   | Result                       |
|------|-------------------------------------------------|------|----|---------------------------|------------------------------|
| b.1  | Global symbol is different and the address is   | ABC  | R2 | ; Global symbol           | ( <b>0</b> )                 |
|      | the same                                        | ABCD | R2 | ; Global symbol (Note)    | (0)                          |
| b.2  | Global symbol is different to local symbol and  | ABC  | R2 | ; Global symbol           | $\langle \mathbf{O} \rangle$ |
|      | the address is the same                         | ABCD | R2 | ; Local symbol(P1) (Note) | (0)                          |
| b.3  | Local symbol is different to other local symbol | ABC  | R2 | ; Local symbol(P1)        | (O)                          |
|      | and the address is the same                     | ABCD | R2 | ; Local symbol(P2)        |                              |
| b.4  | Symbol is different within local symbol and the | ABC  | R2 | ; Local symbol(P1)        | $\langle \circ \rangle$      |
|      | address is the same                             | ABCD | R2 | ; Local symbol(P1) (Note) | (0)                          |

#### NOTE

When you decompile the ladder object, it does not get back to the original symbol.

|      | Fig. 10.1.1 (d)                                |     |    |                    |        |  |  |  |
|------|------------------------------------------------|-----|----|--------------------|--------|--|--|--|
| Case | Conditions                                     |     |    | Example            | Result |  |  |  |
| 0.1  | Global symbol is the same and the address is   | ABC | R2 | ; Global symbol    |        |  |  |  |
| c.1  | the same                                       | ABC | R2 | ; Global symbol    | (X)    |  |  |  |
| c.2  | Global symbol is the same as local symbol and  | ABC | R2 | ; Global symbol    |        |  |  |  |
|      | the address is the same                        | ABC | R2 | ; Local symbol(P1) | (X)    |  |  |  |
| • •  | Local symbol is the same as other local symbol | ABC | R2 | ; Local symbol(P1) |        |  |  |  |
| c.3  | and the address is the same                    | ABC | R2 | ; Local symbol(P2) | (O)    |  |  |  |
|      | Symbol is the same within local symbol and the | ABC | R2 | ; Local symbol(P1) |        |  |  |  |
| c.4  | address is the same                            | ABC | R2 | ; Local symbol(P1) | (X)    |  |  |  |

(c) The symbol is the same and the address is the same.

### (d) The symbol is different and the address is different.

|      | Fig. 10.1.1 (e)                                                              |             |                                                |        |  |  |  |  |
|------|------------------------------------------------------------------------------|-------------|------------------------------------------------|--------|--|--|--|--|
| Case | Conditions                                                                   |             | Example                                        | Result |  |  |  |  |
| d.1  | Global symbol is different and the address is different                      | ABC<br>ABCD | R0 ; Global symbol<br>R2 ; Global symbol       | (O)    |  |  |  |  |
| d.2  | Global symbol is different to local symbol and the address is different      | ABC<br>ABCD | R0 ; Global symbol<br>R2 ; Local symbol(P1)    | (O)    |  |  |  |  |
| d.3  | Local symbol is different to other local symbol and the address is different | ABC<br>ABCD | R0 ; Local symbol(P1)<br>R2 ; Local symbol(P2) | (O)    |  |  |  |  |
| d.4  | Symbol is different within local symbol and the address is different         | ABC<br>ABCD | R0 ; Local symbol(P1)<br>R2 ; Local symbol(P1) | (O)    |  |  |  |  |

### Fig. 10.1.1 (e)

#### (e) The symbol for L address.

L address can be used at the functional instruction JMPB, JMPC, and LBL. The scope of symbols for L address is checked differently with other symbols as below.

#### Fig. 10.1.1 (f)

| Functional instruction | Note                                                    |
|------------------------|---------------------------------------------------------|
| JMPB                   | Global symbol and local symbol can be used.             |
| JMPC                   | Global symbol can be used. Local symbol cannot be used. |
| LBL                    | Global symbol and local symbol can be used.             |

The relation between the global symbol and the local symbol is the same as the above-mentioned description (from a) to d)).

|       | Fig. 10.1.1 (g)                                |     |    |                    |                |  |  |  |
|-------|------------------------------------------------|-----|----|--------------------|----------------|--|--|--|
| Case  | Conditions                                     |     |    | Example            | Result         |  |  |  |
| e.1   | Global symbol is the same                      | ABC | L1 | ; Global symbol    |                |  |  |  |
|       |                                                | ABC | L2 | ; Global symbol    | (X)            |  |  |  |
| e.2   | Global symbol is the same as local symbol      | ABC | L1 | ; Global symbol    |                |  |  |  |
|       |                                                | ABC | L2 | ; Local symbol(P1) | (X)            |  |  |  |
| e.3   | Local symbol is the same as other local symbol | ABC | L1 | ; Local symbol(P1) | $(\mathbf{O})$ |  |  |  |
|       |                                                | ABC | L2 | ; Local symbol(P2) | (0)            |  |  |  |
| e.3-1 | Local symbol is the same as other local symbol | ABC | L1 | ; Local symbol(P1) | $(\mathbf{O})$ |  |  |  |
|       | and the address is the same                    | ABC | L1 | ; Local symbol(P2) | (0)            |  |  |  |
| e.4   | Symbol is the same within local symbol         | ABC | L1 | ; Local symbol(P1) |                |  |  |  |
|       |                                                | ABC | L2 | ; Local symbol(P1) | (X)            |  |  |  |

| Case | Conditions                                      |      | Example |                    |     |
|------|-------------------------------------------------|------|---------|--------------------|-----|
| e.5  | Global symbol is different and address is the   | ABC  | L1      | ; Global symbol    |     |
|      | same.                                           | ABCD | L1      | ; Global symbol    | (O) |
| e.6  | Global symbol is different to local symbol and  | ABC  | L1      | ; Global symbol    |     |
|      | address is the same.                            | ABCD | L1      | ; Local symbol(P1) | (0) |
| e.7  | Local symbol is different to other local symbol | ABC  | L1      | ; Local symbol(P1) |     |
|      | and address is the same.                        | ABCD | L1      | ; Local symbol(P2) | (O) |
| e.8  | Symbol is different within local symbol and     | ABC  | L1      | ; Local symbol(P1) |     |
|      | address is the same.                            | ABCD | L1      | ; Local symbol(P1) | (0) |

(f) The symbol for P address.

P address can only be used as global and cannot be used as local address. The scope of symbols for P address is checked differently with other symbols as below.

| Fig. 10.1.1 (h) |
|-----------------|
|-----------------|

| Case | Conditions                                    |      | Example            | Result       |
|------|-----------------------------------------------|------|--------------------|--------------|
| f.1  | Global symbol is the same                     | ABC  | P1 ; Global symbol |              |
|      |                                               | ABC  | P2 ; Global symbol | (X)          |
| f.2  | Global symbol is different and address is the | ABC  | P1 ; Global symbol | ( <b>0</b> ) |
|      | same.                                         | ABCD | P1 ; Global symbol | (0)          |
| f.3  | Global symbol is different and address is     | ABC  | P1 ; Global symbol |              |
|      | different.                                    | ABCD | P2 ; Global symbol | (0)          |

### NOTE

- 1 When you decompile the ladder object code containing the references to the symbols with the same address, such references may not get back to the symbol in the original source program. The symbol name may be changed to one of the symbols selected by decompiler.
- 2 When multiple symbols are defined for the same address, only one symbol selected by the system is displayed in the address display of the signal status screen etc. on PMC. Other symbols are not displayed.

## **10.1.2** About the Symbol Type

Type can be set to the symbol.

BOOL: Set to the symbol which is used as basic instructions. BYTE, WORD, DWORD: Set to the symbol which is used as parameters for function instructions.

## **10.1.3** About the Distinction of Symbol and Address

In case that a symbol R10 is defined, "R10" is interpreted as R10 of symbol. If you want to enter address R10 explicitly, " $\R10$ " is to be input. " $\H20$  + address" should be used when you want to input it specifically in the address. Without the definition of the symbol R10, you do not need to input with  $\L20$ . In case of the mnemonic file of extended function, it is always necessary to add  $\L20$  to the address

# **10.2** EDITING SYMBOL AND COMMENT

- It is possible to display and edit Symbol and comment.
- It is possible to display the list of the registered symbol.
- It is possible to add, delete, change and search symbol.
- It is possible to create NULL symbol (only comment is defined to address without symbol)

#### Procedure

1 Double-click the <Symbol comment> item on the [Program List] screen.

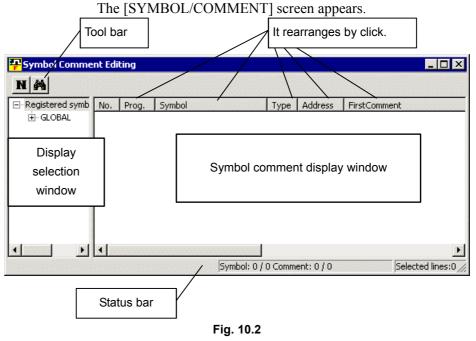

## 10.2.1 Toolbar

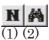

### Fig. 10.2.1

- (1) <Add New Data> button The [New Data] screen appears.
- (2) <Search> button The [Search] screen appears.

## 10.2.2 Context Menu

Right-click the [Display selection window] screen. The following context menu appears.

| Fig. 10   | .2.2 (a) |
|-----------|----------|
| Find      | Ctrl+F   |
| Delete    |          |
| Symbol    |          |
| Add Data. |          |

Add Data... Display [Add Data] screen

SymbolDisplay the symbol which is set in P address of sub programDeleteDelete all symbols of [Symbol/comment display window]Find...Find [Symbol/comment display window]

Right-click the [Symbol comment display window]. The following context menu appears.

| Cut           | ⊂trl+X |
|---------------|--------|
| Сору          | Ctrl+C |
| Paste         | ⊂trl+V |
| Add Data      |        |
| Delete        |        |
| Find          | Ctrl+F |
| Address deci: | sion   |
|               |        |

Fig. 10.2.2 (b)

| Cut      | Move selected data to the clipboard                    |
|----------|--------------------------------------------------------|
| Сору     | Copy selected data to the clipboard                    |
| Paste    | Copy from the clipboard additionally                   |
| Add Data | Display [Add Data] screen                              |
| Delete   | Delete all symbols of [Symbol/comment display window]  |
| Find     | Find [Symbol/comment display window]                   |
| Address  | Decide the address that is automatically assigned.     |
| decision | Decide the assigned address to delete the * mark which |
|          | places in the top of the address.                      |

## **10.2.3** Add New Symbol and Comment

|     |                                | Data of                | utton on to | Joillal.      |                |          |
|-----|--------------------------------|------------------------|-------------|---------------|----------------|----------|
|     | New Data                       |                        |             |               | ×              | 1        |
|     | Symbol Comment                 | Editing                |             |               |                |          |
|     | PRO                            | IG. <b></b>            | ~           |               |                |          |
|     | SYMB                           | о. [                   |             |               |                |          |
|     | 0/                             | 40                     |             |               |                |          |
|     | ADDRE:                         |                        |             | TYPE          |                |          |
|     | 1st Comme<br>0/2               |                        |             |               | <u>~</u>       |          |
|     | 2nd Comme                      | ent                    |             |               |                |          |
|     | 0/2                            | :55                    |             |               | -              |          |
|     | 3rd Comme<br>0/2               |                        |             |               |                |          |
|     | 4th Comme                      | ent                    |             |               |                |          |
|     | 0/2                            |                        |             |               |                |          |
|     |                                | Add                    | Modify      | Close         | Help           |          |
|     |                                |                        |             | Close         |                |          |
|     |                                | F                      | ig. 10.2.3  |               |                |          |
| 2 5 | Set the data                   |                        |             |               |                |          |
|     | - PROG.                        | Global s               | ymbol and   | local symbol  | ol are specifi | ed       |
|     |                                |                        | -           | thing is inpu |                |          |
|     |                                | •                      |             | EL1, LEVE     | L2, %P1 etc    | is input |
|     | - <u>SYMBOL</u><br>- ADDRESS   | Input syr<br>Input add |             |               |                |          |
|     | - TYPE                         |                        | mbol type   |               |                |          |
|     |                                |                        | • •         | Select BOO    | L              |          |
|     |                                |                        |             |               | -<br>BYTE,WORD | ),DWOF   |
|     |                                | Subprog                | ram(P add   | ress) : Sele  | ect PROG       |          |
|     |                                |                        |             | Select LAB    | EL             |          |
|     | - 1st Comment                  | Input cor              | mment       |               |                |          |
|     | - 2nd Comment                  |                        |             |               |                |          |
|     |                                |                        |             |               |                |          |
|     | - 3rd Comment<br>- 4th Comment |                        |             |               |                |          |

Click <Add> button to register the input data. Click <Close> or <Cancel> button to cancel registration. 3

### 

- 1 Same symbol data can not be registered. As error message is displayed when adding new data, register another symbol, please.
- 2 More than one symbol can be set for one address. In this case, the original symbol data may not be restored by decompilation. It is confirmed to check [Multiple use check of the symbol address] of compile option.
- 3 Symbol set to P address always becomes a global symbol.

## **10.2.4** Modifying Symbol and Comment Data

#### Procedure

1 Double-click the symbol that you want to modify. (Or position the cursor to the symbol and press [Enter] key.) Following dialog will appear.

| *ESP Properties    |                              | ×        |
|--------------------|------------------------------|----------|
| Symbol Comment Edi | iting )                      |          |
| PROG.              |                              |          |
| SYMBOL             | *ESP                         |          |
| 4/40               |                              | _        |
| ADDRESS            | G0008.4 TYPE BOOL            | <u> </u> |
|                    | Emergency stop signal        | <u>_</u> |
| 21/255             |                              |          |
| 2.10               |                              | 41       |
| 2nd Comment        |                              |          |
| 0/255              |                              | <b>T</b> |
| 3rd Comment        |                              |          |
| 0/255              |                              |          |
|                    |                              | <u> </u> |
| 4th Comment        |                              |          |
| 0/255              |                              |          |
|                    | l                            |          |
| Ad                 | d <u>M</u> odify Cancel Help |          |
|                    | Fig. 10.2.4                  |          |

2 Modifying the symbol or comment.

| <add></add>       | Add the symbol and comment. Click to add a registered |
|-------------------|-------------------------------------------------------|
|                   | symbol as another new symbol.                         |
| <modify></modify> | Modify the symbol and comment. Click to change the    |
|                   | symbol and comment.                                   |
| <u> </u>          |                                                       |

<Cancel> Click to stop registration of the symbol.

## **10.2.5** Cut, Copy and Paste of Symbol or Comment Data

Plural symbol and comment data can be selected and cut, copy and paste operation is available to them.

### Procedure

- 1 Select the symbol to modify or copy.
- To select plural symbol and comment data, click the symbol/Comment data with pressing [Ctrl] key.
- 2 Click the [Cut] or [Copy] of context menu which is displayed by right-clicking the symbol and comment data selected above. These cut or copied data are able to paste to test editor.
- 3 To add new symbols from cut or copied data, click the [Paste] of context menu which is displayed by right-clicking the symbol and comment data.
- 4 When the pasted symbol is already registered (Duplicate symbol has been detected), [Overlap with registered symbol] dialog will appears. Please modify symbol data and click <OK> button.

## **10.2.6** Deleting Symbol and Comment Data

Deleting symbol and comment data.

- 1 Select the symbol to delete.
- 2 Click the [Delete] of context menu that is displayed by right-clicking the symbol selected above.
- 3 Confirm message will appear. Click the <OK> button to delete.

## 10.2.7 Search

Search the symbol and comment data by No., symbol, address and comment. It is ignored whether the strings are specified in upper case or lower case.

| symbol  | Search same symbol                                      |
|---------|---------------------------------------------------------|
| address | Search same address                                     |
| comment | Search the comment which include the specified strings. |

| Search 🔀                     |
|------------------------------|
| Search data                  |
| *ESP                         |
| SearchField                  |
| C No.                        |
| © Symbol                     |
| C Address<br>C Comment       |
| FirstComment ThirdComment    |
| 🗹 SegondComme 🔽 FourthCommen |
| OK Cancel                    |
| OK Cancel                    |

Fig. 10.2.7

#### Procedure

- 1 Input character string to search into [Search data].
- 2 Select the item to search by [SearchField]
- 3 Click <OK> button to start search.

### NOTE

- Even if the symbol data is modified or deleted in symbol/comment editing screen, the modification of symbol does not influence to the ladder program. Therefore, the symbol in ladder program must be modified too.
- 2 Modifying the address of symbol in symbol/comment editing screen does influence to the ladder program. Address of the symbol in ladder program is changed. When the data is made by inputting address in ladder editing screen and then the symbol is defined in symbol/comment editing screen, address of the symbol is not changed by above operation. This note is not applicable to the data which was once de-compiled.
- 3 Please avoid using the symbol that has same notation of PMC address.
- 4 The search by address in ladder program is unavailable when the symbol is modified or deleted in symbol/comment editing screen.

# **10.3** EDITING LADDER DIAGRAMS

#### NOTE

- 1 For editing the extended ladder program, ladder editor does not support the interface of two pains; "Display Window" and "Edit Window".
- 2 Extended ladder program does not support Step Sequence.

## **10.3.1** How to View whole Program

#### Procedure

- 1 Double-click [Ladder] node in [Program List] screen to open [Ladder] window.
- 2 Whole ladder program appears in window. It is shown as View mode; you can not edit it in this window.

## **10.3.2** How to Display and Modify Ladder Program

Double-click a sub-program in [Program List] screen to open its ladder diagram.

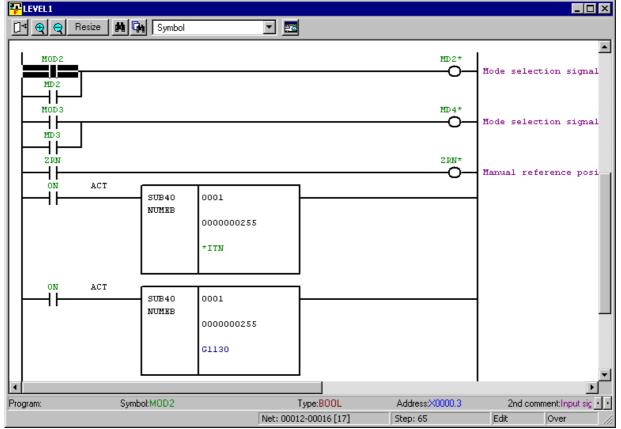

Fig. 10.3.2

| Table 10.3.2           |                                                                             |  |
|------------------------|-----------------------------------------------------------------------------|--|
| Address display format | Information to be displayed                                                 |  |
| Address                | Upper: Address is displayed.                                                |  |
|                        | In cases below, its symbol appears instead:                                 |  |
|                        | <ul> <li>Symbol is defined, but its address is not assigned yet.</li> </ul> |  |
|                        | Corresponding symbol is not defined (undefined symbol)                      |  |
| Symbol                 | Upper: Symbol is displayed.                                                 |  |
|                        | In cases below, its address appears instead:                                |  |
|                        | <ul> <li>No symbol is defined for the address.</li> </ul>                   |  |
|                        | Case of NULL symbol.                                                        |  |
| Comment                | Upper: Comment is displayed.                                                |  |
|                        | In cases below, its address appears instead:                                |  |
|                        | <ul> <li>No symbol is defined for the address.</li> </ul>                   |  |
|                        | <ul> <li>The symbol of the address has no comment.</li> </ul>               |  |
|                        | In cases below, its symbol appears instead:                                 |  |
|                        | <ul> <li>Symbol is defined, but its address is not assigned yet.</li> </ul> |  |
|                        | <ul> <li>Corresponding symbol is not defined (undefined symbol)</li> </ul>  |  |
| Address & Symbol       | Upper: Address is displayed.                                                |  |
|                        | Lower: Symbol is displayed.                                                 |  |
| Address & Comment      | Upper: Address is displayed.                                                |  |
|                        | Lower: Comment is displayed.                                                |  |
| Symbol & Comment       | Upper: Symbol is displayed.                                                 |  |
|                        | Lower: Comment is displayed.                                                |  |
|                        |                                                                             |  |

Upper: 8 characters at maximum

Lower: 16 characters at maximum

You can customize the color of Symbol, Address, and Comment at [Ladder] tab of [Option] window.

## **10.3.3** How to Create Ladder Program

Enter an address or a symbol that is already defined. If an undefined symbol is entered, [New Registration] screen of symbol appears; the symbol will be defined and entered at once.

[Property] screen shows the detail of an address or a symbol in ladder diagrams.

You can modify the comment and so on.

- 1 Move cursor onto the symbol or address whose information you want to change.
- 2 Click [Property] in the context menu, which pops up at right-click.
- 3 [Property] screen appears.

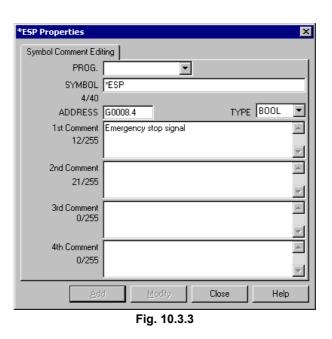

#### NOTE

- 1 When the symbol is used in multiple parts of ladder, please do not change the symbol name by pushing <Modify> button. In this case, please add the symbol by pushing <Add> button. Otherwise, you may see unexpected side effect of the change, such as undefined symbol.
- 2 If you want to change the symbol of the ladder program, please use Search/Replace function.

## 10.3.4 Tool Tip

When you move cursor onto a basic instruction or a parameter of a functional instruction, related symbol, address, and comment are displayed.

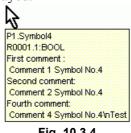

Fig. 10.3.4

#### Procedure

- 1 Click [Option] in [Tool] menu.
- 2 Click [Ladder] tab in [Option] window.
- 3 Check Tool tip.

In cases below, tool tip will not appear:

- Symbol is not defined (undefined symbol)
- Symbol is defined, but its address is not assigned yet.

## 10.3.5 Comment of Contact and Coil

You can select the comments to be displayed with associated contacts and coils.

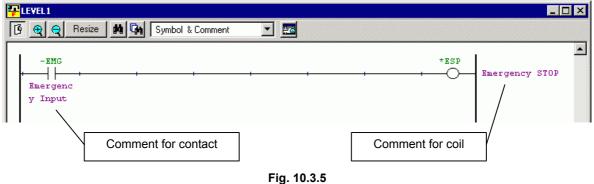

#### 1 19. 10

#### Procedure

- 1 Click [Option] in [Tool] menu.
- 2 Click [Ladder] tab in [Option] window.
- 3 Choose comment in the list-boxes Show comment of Contact and Show comment of Coil.

## **10.3.6** How to Change Symbol or Address

You can choose one of following ways to change address or symbol in ladder diagram:

| 1. Search the address, and change them one               | Search function             |
|----------------------------------------------------------|-----------------------------|
| by one.<br>2. Collect the appearance of the address, and | Search function             |
| change them one by one.                                  | Collective Display function |
| 3. Use Replace function to change them at                | Replace function            |
| once.                                                    |                             |

## 10.3.6.1 Search Function

You can find a symbol, address, or functional instruction in the ladder diagram.

- 1 Open the ladder program in which you want to find something.
- 2 Click [<u>F</u>ind...] in [<u>E</u>dit] menu, or press <Ctrl>+<F>.
- 3 [Search] screen appears.

| Search                                                                                                    |                                                    | ×                       |
|----------------------------------------------------------------------------------------------------|----------------------------------------------------|-------------------------|
| Search <u>k</u> ind: Address/Symbol                                                                                                    | Program: LEVEL1;                                   | Selec <u>t</u>          |
| Search <u>s</u> tring: X0008.4                                                                                                    | •                                                  | Ne <u>x</u> t search    |
| <ul> <li>□ Wildcard search(Y)</li> <li>□ Multiple search strings</li> <li>□ Search result list display</li> <li>□ Global search</li> </ul> | Search direction                                   | Cancel<br><u>C</u> lear |
| Instruction for search<br>ⓒ ▲II<br>ⓒ Select(M)<br>ⓒ Write coils                                                                            | I⊢ <b>v -∞O- v - ∰</b><br>∤– v -(s)-<br>⊃– v -(R)- |                         |

Fig. 10.3.6.1

- 4 Enter the address or symbol that you want to find.
- 5 Click Next search button to search it.

| Table 10.3.6.1                |                                                                                                    |  |
|-------------------------------|----------------------------------------------------------------------------------------------------|--|
| Search kind                   | Select one of Address/Symbol and Functional<br>Instruction.                                                                                                    |  |
| Program                       | Choose the programs to be searched                                                                                                    |  |
| Search string                 | Enter the string to search for.                                                                                                    |  |
| Wildcard search(Y)            | This option is available to search for an address.<br>With this option, you can use wildcard characters<br>'*' and '?' in the search string.<br>Search string of "R10.*" will hit any of R10.0 -<br>R10.7<br>You can not use wildcard search at searching for a<br>symbol. |  |
| Multiple search strings       | You can specify multiple addresses separated by comma "," or semicolon ";", such as "Y0.0;X0.0".                                                                                                    |  |
| Search result list<br>display | The result of the search summarizes the results in<br>[Search result list] screen.<br>[Search result list] screen shows the program<br>number, net number, ladder diagram, and coil<br>comment of each appearance of what you<br>searched.                                 |  |
| Global search                 | Search the whole ladder program.                                                                                                    |  |

## Table 10.3.6.1

### NOTE

- 1 The wildcard letter can match with any single or multiple letters.
- 2 Question mark "?" matches with any single letter. More than one "?" can be placed for any letters to match with.
- 3 Asterisk mark "\*" matches with 0 or more any letters.

### Search by function key

#### Procedure

- 1 Move cursor onto the address or symbol that you want to search for.
- Press <F3> key to search for it at contacts, coils, and parameters of functional instructions.
   Press <F2> key to search for it at coils only.

### Search by context menu

#### Procedure

- 1 Move cursor onto the address or symbol that you want to search for.
- 2 Right-click to pop up the context menu, and choose [Find...] in it.

### **10.3.6.2** Collective display function

The result of search function can be listed in Collective Display. The condition of search can be saved. One or more conditions can be managed by following operations:

- Setting condition for Collective Display
- Perform Collective Display function

### (1) Setting condition for Collective Display

#### Procedure

1 Double-click [Collective Display] in [Program List] screen to open Collective Display screen.

| Collective Display           | ×         |
|------------------------------|-----------|
| Condition <u>N</u> ame       | •         |
| Please select the condition. |           |
| Add Condition                |           |
| Edit Condition               |           |
| Rename Condition             |           |
| Delete Condition             |           |
|                              | OK Cancel |

Fig. 10.3.6.2 (a)

3

2 Click [<u>A</u>dd Condition] button to reach Search screen.

| Search                                                |                                               | ×              |
|-------------------------------------------------------|-----------------------------------------------|----------------|
| Search <u>k</u> ind: Address/Symbol                   | Program: ALL Program                          | Selec <u>t</u> |
| Search <u>s</u> tring: G8.4                           | •                                             | OK             |
| Wildcard search(Y)                                    |                                               | Cancel         |
| Multiple search strings                               | C Upper direction<br>C Lower direction        | Clear          |
| Search result list <u>d</u> isplay                    |                                               |                |
| Instruction for search                                |                                               |                |
| <ul> <li>⊙ <u>A</u>II</li> <li>C Select(M)</li> </ul> | ✓→⊢ ✓→O- ✓-====<br>✓→/⊢ ✓→(s)-<br>✓→O- ✓→(R)- |                |
| C Write coils                                         | ✓-O- ✓-(R)-                                   |                |
| <u> </u>                                              |                                               |                |

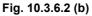

- Set the condition of search, and then click [OK] button.
  - [Setting of search condition-name] screen appears.

| Setting of search condition-name | × |
|----------------------------------|---|
| Search of G8.4                   |   |
| OK Cancel                        |   |
| Fig. 10.3.6.2 (c)                |   |

This string will be the name of the search condition and will be listed in [Collective Display] screen.

- 4 The list in [Collective Display] is updated to contain the new condition.
- 5 Repeat 2 to 4 if necessary.
- 6 Check the conditions that you want to enable, and name the search condition at [Condition Name].

| Collective Display          |                        | × |
|-----------------------------|------------------------|---|
| Condition <u>N</u> ame Se   |                        |   |
| r lease select the containt | on.                    |   |
| Add Condition               | ✓ Search of G8.4       |   |
|                             | □Search of R*          |   |
| Edit Condition              | Search of R0032.1      |   |
|                             | Search of G0008.4;G8.3 |   |
| Rename Condition            | ✓Search of X8.4        |   |
| Delete Condition            |                        |   |
|                             | Cancel                 | ] |

Fig. 10.3.6.2 (d)

Click [OK] button.

The nets that meet the search condition are collected and displayed at a time.

You can use this function in on-line mode also.

### (2) Perform Collective Display function

#### Procedure

1 Right-click the search condition to be modified in [Program List] screen.

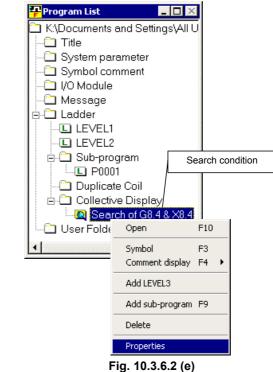

- 2 Select [Property] to see [Collective Display] screen. Confirm the condition, and close the [Collective Display] window.
- 3 Double-click the search condition node to display the result of the search.

## 10.3.6.3 Replace function

#### Procedure

1 Select [Replace...] in [Edit] menu. [Replace] screen appears.

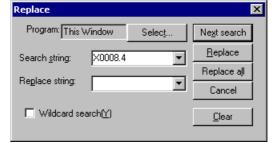

Fig. 10.3.6.3

| Program                     | Specify the program in which the address will be replaced.                                                                                                    |  |
|-----------------------------|----------------------------------------------------------------------------------------------------|--|
| Search <u>s</u> tring       | Enter the string to search for; address or symbol.<br>You can use wildcard characters '*' and '?' in the<br>search string only at searching an address.                                                                                                    |  |
| Re <u>p</u> lace string     | Enter the string to be replaced with.<br>You can use wildcard characters '*' and '?' in the<br>replace string only at searching an address.                                                                                                    |  |
| Wildcard search( <u>Y</u> ) | This option is available to replace an address. With<br>this option, you can use wildcard characters '*' and<br>'?' in the search string.<br>Search string of "R10.*" will hit any of R10.0 - R10.7<br>You can not use wildcard search at replacing<br>symbols. |  |

Table 10.3.6.3

#### 2 Perform Replace function.

| P                      |                                                     |
|------------------------|-----------------------------------------------------|
| [Ne <u>x</u> t search] | Searches for the next appearance of the search      |
|                        | string.                                             |
| [ <u>R</u> eplace]     | Replaces the search string with the replace string. |
| [Replace all]          | Replaces all appearances of the search string with  |
|                        | the replace string.                                 |
| [Cancel]               | Cancels the replace operation and close this        |
|                        | dialog-box.                                         |
| [ <u>C</u> lear]       | Initializes all parameters.                         |
|                        |                                                     |

### NOTE

| 1 | [Replace] in [Edit] menu can be activated when |
|---|------------------------------------------------|
|   | ladder editing function is available.          |
| 2 | If an undefined symbol is inputted as the      |

- replacement string, "Replace" can not be performed. You have to register the symbol before performing the replacement.
- 3 The wildcard letters can not be used at replacing symbol.
- 4 The wildcard letter can match with any single or multiple letters.
- 5 Question mark "?" matches with any single letter. More than one "?" can be placed for any letters to match with.
- 6 Asterisk mark "\*" matches with 0 or more any letters.
- 7 Wildcard letters can not be used in a signal name.

#### - Wildcard

(1) Asterisk "\*"

The wildcard asterisk can be used as below:

|        |        |      | Replace with |        |      |        |        |
|--------|--------|------|--------------|--------|------|--------|--------|
|        |        | Y200 | Y*           | Y200.1 | Y*.1 | Y200.* | Symbol |
|        | X100   | OK   | NG           | NG     | NG   | NG     | OK     |
|        | Х*     | OK   | NG           | NG     | NG   | NG     | NG     |
| Search | X100.0 | NG   | NG           | OK     | NG   | NG     | OK     |
| for    | X*.0   | NG   | NG           | OK     | OK†  | OK     | NG     |
|        | X100.* | NG   | NG           | OK     | OK   | OK     | NG     |
|        | Symbol | OK   | NG           | OK     | NG   | NG     | OK     |

OK : Effective

NG : Ineffective

 $OK^{\dagger}$ : Effective if their address types are the same, such as replace "X\*.0" with "X\*.1".

Following usages of wildcard letters are forbidden:

| X1*   | X1*1   | X*1   | X*1*   |
|-------|--------|-------|--------|
| X1*.0 | X1*1.0 | X*1.0 | X*1*.0 |
| X1*.* | X1*1.* | X*1.* | X*1*.* |
| X*.*  | *.*    |       |        |

(2) Question mark "?"

The wildcard question mark can be used as below:

| Effective |               |         | For     | bidde         | n       |
|-----------|---------------|---------|---------|---------------|---------|
| X0??0     | $\rightarrow$ | Y0??0   | X0??0   | $\rightarrow$ | Y0?00   |
|           |               |         | X0??0   | $\rightarrow$ | Y0?0?   |
|           |               |         | X0??0   | $\rightarrow$ | Y0???   |
|           |               |         | X0??0   | $\rightarrow$ | Y0??0.0 |
| X0??0.0   | $\rightarrow$ | Y0??0.0 | X0??0.0 | $\rightarrow$ | Y0??0.? |
|           |               |         | X0??0.0 | $\rightarrow$ | Y0??0   |

## 10.3.7 How to Add Sub-program

Add the sub-program.

#### Procedure

1 Right-click the mouse in [Program List] screen, and then click [Add sub-program F9].

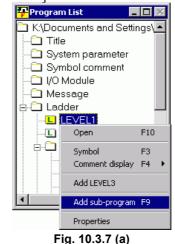

#### 2 The [Add sub-program] screen appears.

| Add sub-program      |        |                |        | ×    |
|----------------------|--------|----------------|--------|------|
| Symbol Comment Edit  | ing    |                |        | ,    |
| sub-program P        | 4      | *              |        |      |
| Kind of Ladder       | Ladder | •              |        |      |
| SYMBOL<br>0/40       |        |                |        |      |
| 1st Comment<br>0/255 |        |                |        | *    |
| 2nd Comment<br>0/255 |        |                |        | A.   |
| 3rd Comment<br>0/255 |        |                |        | *    |
| 4th Comment<br>0/255 |        |                |        | *    |
|                      |        |                |        |      |
| Ā                    | dd     | <u>M</u> odify | Cancel | Help |

Fig. 10.3.7 (b)

- 3 Set the data
  - sub-program.
     Input program number.

     Kind of Ladder
     Input Ladder

     SYMBOL
     Input symbol

     1st Comment
     Input comment
  - 2nd Comment - 3rd Comment
  - 4th Comment
- 4 Click the <Add> button and add the sub-program.

## **10.3.8** Notes at Editing Ladder Program

- (1) Do not create a symbol that can be read as an address. If you make a symbol such as "X003", the search/replace function may not be unable to work properly with "X003".
- (2) If two or more symbols are assigned to the same address, the symbol to be displayed for the address is determined in priority as follows:

| Program | Symbol | Туре  | Address | Pri | ority |
|---------|--------|-------|---------|-----|-------|
|         |        |       |         | P1  | Other |
|         | ABC    | BYTE  | R10     | 4   | 2     |
|         | ZAB    | DWORD | R10     | 3   | 1     |
| P1      | A_1_P1 | WORD  | R10     | 1   | -     |
| P1      | A 2 P1 | WORD  | R10     | 2   | -     |

In case of different symbols with same address:

- (a) Symbol with same program with current program of screen. Local symbol is preferred to global one.
- (b) Symbol of larger data type.Symbol of DWORD, symbol of WORD and then symbol of BYTE.
- (c) Alphabetical order of symbol name. Order in ASCII code ignoring their cases.
- (3) If two or more symbols are assigned to the same address, the symbols in ladder program may change at de-compilation. Do not assign two or more symbols to an address.

| Program | Symbol | Туре  | Address |  |
|---------|--------|-------|---------|--|
|         | ABC    | BYTE  | R10     |  |
|         | ZAB    | DWORD | R10     |  |

In case of symbol definitions above, the symbol "ABC" used in the original ladder program will change into "ZAB" at the de-compilation.

You can check the duplicated address assignment of symbols at compilation of the ladder program.

- 1 Click [Option...] in [Tool] menu.
- 2 Click [Compile] tab in [Option] window.
- 3 Click to check Multiple use check of the symbol address.

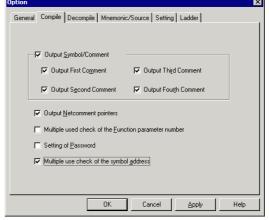

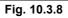

## **10.3.9** Input of Jump Label by Symbolic Name

This function enables the following programming.

- You can input directly a symbol as the label of JMPB/ JMPC/ LBL instructions without assignment of specific label number.
- If you input the undefined symbol as the label on the offline editing screen, the new symbol data definition screen is opened automatically and the program name, L address and LABEL type are input automatically.
- When you compile the ladder program, appropriate L address is assigned automatically if setting of specific L address is not done for the symbol.

### Ladder Edit

1 Input the label of the JMPB/JMPC/LBL instructions.

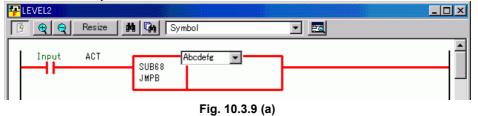

2 If you input the label as the undefined symbol, the following new data definition screen appears. If you input the defined symbol, the new data definition screen does not appear.

| New Data              |              |      |         | ×        |
|-----------------------|--------------|------|---------|----------|
| Symbol Comment Editin | ne           |      |         |          |
| PROG.                 | \$LEVEL2     | •    |         |          |
| SYMBOL                | Abcdefg      |      |         |          |
| 7/40                  |              |      |         |          |
| ADDRESS               | L            |      | TYPE LA | BEL 🗾    |
| 1st Comment<br>0/255  |              |      |         | <u> </u> |
| 0/200                 |              |      |         | -        |
| 2nd Comment           |              |      |         | <b>A</b> |
| 0/255                 |              |      |         |          |
| 3rd Comment           | ,            |      |         |          |
| 0/255                 |              |      |         |          |
|                       |              |      |         | <u> </u> |
| 4th Comment           |              |      |         | <u> </u> |
| 0/255                 |              |      |         | 7        |
| <u>A</u> do           | <u>M</u> odi | y Ca | ncel    | Help     |
| Fig. 10.3.9 (b)       |              |      |         |          |

|         | Table 10.3.9 (a)                                                                                                    |  |  |  |  |
|---------|----------------------------------------------------------------------------------------------------|--|--|--|--|
| ltem    | Contents                                                                                                    |  |  |  |  |
| PROG.   | <ul> <li>The contents of PROG are decided as follows by the functional instruction and the subprogram name.</li> <li>JMPB: Since each program name is input, it is defined as the local symbol.</li> <li>JMPC: Since nothing is input, it is defined as the global symbol.</li> <li>LBL: In LEVEL2, it is defined as the global symbol. Except LEVEL2, it is registered as the local symbol.</li> </ul> |  |  |  |  |
| SYMBOL  | It is the label name input in the JMPB/ JMPC/ LBL instructions                                                                                                    |  |  |  |  |
| ADDRESS | Only "L" is input automatically.<br>If you want to assign any specific label number, you may<br>change it.                                                                                                    |  |  |  |  |
| TYPE    | "LABEL" is input automatically.                                                                                                    |  |  |  |  |

The following items are input automatically.

### Source conversion

In the processing that converts the mnemonic into the source file, if the following conditions are fulfilled, the symbol will be defined automatically.

- The undefined symbol is inputted as the label of the JMPB/ JMPC/ LBL instruction.
- The identification code of the mnemonic is "%@3-D".

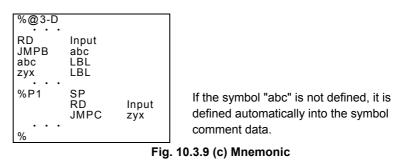

### Compile

L address of the symbol is assigned.

- 1 Select [Tool]-[Compile...]. Then, the [Compile] dialog appears.
- 2 Click the <Exec> button.
- 3 The L address is assigned.

#### NOTE

- 1 You can define the new label on the offline editing screen.
- 2 You cannot define the new label on the online editing screen. But, you can use the already defined symbol.
- 3 You can input the symbol of only LABEL type as the label of the JMPB/JMPC/LBL instructions.
- 4 If assigned L address is displayed on the symbol comment edit display, the "\*" mark adheres to the head of the address.
- 5 When the automatic assignment area becomes empty, the error occurs, and compile processing is stopped.
- 6 L address is assigned without regard to the setting of "Automatic Assignment Address" on the system parameter screen.

### **Mnemonic Conversion**

Source data are converted into the mnemonic format file.

• Identification code of the symbol: "%@2-D" The output format of L address is as follows by "Selection Item" on the Mnemonic Conversion screen.

| Selection Item    | The symbol format |              |           |                            |  |
|-------------------|-------------------|--------------|-----------|----------------------------|--|
|                   | Source            | ce data      | Mnem      | onic                       |  |
| Extended function | ABC               | *L2 Mnemonic | ABC       | L:LABEL                    |  |
|                   | ABC               | L Conversion | ABC       | L:LABEL                    |  |
|                   | ABC               | L3/          | ABC       | L3:LABEL                   |  |
| P-G Compatible    | ABC               | *L2 N        | ABC       | L2:LABEL                   |  |
| Full Options      | ABC               | L Mnemonic   | ∖ "K: E-6 | 101: The address of symbol |  |
| Label/Subprogram  |                   | Conversion   | ∕ is und∈ | efined.(ABC)" occurs.      |  |
|                   | ABC               | L3/          | ABC       | L3:LABEL                   |  |

#### Table 10.3.9 (b) Output format of the symbol

### Print

Not to print the label type symbol, the setting of "LABEL types are not printed." was added to the "Symbol Comment" tab of the printing option screen.

| on                                                                                              |                                                             |                                                                                                    |
|-------------------------------------------------------------------------------------------------|-------------------------------------------------------------|----------------------------------------------------------------------------------------------------|
| I/O Module                                                                                      | Message Cross<br>System Parameter                           | Reference   Bit Address Map   Common Item<br>Symbol Comment   Ladder Diagram                                                        |
| Start Page No.<br>Page Range<br>All<br>Line No.<br>for example. 4<br>Page No.<br>for example. 1 | -8                                                          | Print Title(60 char)<br>Title Symbol & Comment<br>Sub Title<br>Comment<br>I at Comment I 3rd Comment<br>I 2nd Comment I 4th Comment |
| Selection of pri<br>All<br>1 Line<br>LABEL typ                                                  | nt format<br>One comment is printed<br>bes are not printed. | Preview                                                                                                    |
|                                                                                                 |                                                             | OK Cancel Help                                                                                                    |

If you check "LABEL types are not printed.", the LABEL type symbols will not print. (The default setting is no check)

### Symbol

L address assigned automatically is printed with the "\*" mark at the head of the address.

| [main | n_v6]                                                                                                 | Symbol | 6 | Commen | ıt       |
|-------|----------------------------------------------------------------------------------------------------|--------|---|--------|----------|
| NO.   | PROG.<br>SYMBOL<br>(1) FIRST COMMENT<br>(2) SECOND COMMENT<br>(3) THIRD COMMENT<br>(4) FOURTH COMMENT |        |   | TYPE   | ADDRESS  |
| 00001 | g_Label_l                                                                                             |        |   | LABEL  | *L0001   |
| 00002 | LEVEL1<br>Label_1                                                                                     |        |   | LABEL  | *L0002   |
| 00003 | LEVEL1<br>Label_2                                                                                     |        |   | LABEL  | *L0003   |
| 00004 | LEVEL2<br>lact                                                                                        |        |   | BOOL   | R0120.0  |
| 00005 | LEVEL2<br>lactfn                                                                                      |        |   | BOOL   | *R0110.0 |
| 00006 | LEVEL2<br>ACTION                                                                                      |        |   | BOOL   | *R0110.1 |
| 00007 | P11<br>Label_1                                                                                        |        |   | LABEL  | *L0002   |
| 00008 | Pll<br>Label_2                                                                                        |        |   | LABEL  | L0004    |

Fig. 10.3.9 (e)

# **10.4** AUTOMATIC ADDRESS ASSIGNMENT FUNCTION

When a fixed address need not be assigned for relay contact used temporarily in program etc., the address can be assigned automatically at compiling by inputting only data type and address type when symbol is defined.

Automatic assignment is applied to the following symbols.

- Symbol of BOOL, BYTE, WORD and DWORD type
- Address of R, D, E

## 10.4.1 Set Screen

Specify the address area used for an automatic assignment. The range of address is specification of each type.

- 1 Double-click the <System parameter> item in the [Program List] screen. The [Edit System Parameter] screen appears.
- 2 Check the Automatic Assignment of Address and click the [Details].

| uisj.                             |                      |
|-----------------------------------|----------------------|
| PEdit System Parameter            |                      |
| Counter Data Type 📀 BINA          | RY O BCD             |
| Ladder Exec                       | ₩ % ( · )            |
| Language Exec Ratio               | ₩ ( · )              |
| Language Origin                   | Н                    |
| Operator Panel                    |                      |
| Key Address                       |                      |
| LED Address                       |                      |
| Key Bit Image Address             |                      |
| LED Bit Image Address             |                      |
| Selectable I/O Link Assignment    |                      |
| Enable/Disable Basic Group Count  |                      |
| 🗆 1 Channel 🛛 0                   | Basic Group          |
| 2 Channel 0                       | Count Range          |
| 3 Channel 0                       | (0-16)               |
| 4 Channel 0                       |                      |
| P                                 |                      |
| ☐ Automatic Assignment of Address | Language for Comment |
| Details                           |                      |
|                                   |                      |
|                                   |                      |
|                                   |                      |
| ·                                 |                      |

Fig. 10.4 (a)

3 Enter the range in an assigned address.

| D | etail <del>s</del> |          |         |       |        |       | ×     |
|---|--------------------|----------|---------|-------|--------|-------|-------|
|   | -Range of          | Assignme | nt      |       |        |       |       |
|   |                    | — RA     | .ddress | D A   | ddress | E Ado | Iress |
|   |                    | Start    | End     | Start | End    | Start | End   |
|   | BOOL               | R100     | - R109  |       | · 🔽    | ·     |       |
|   | BYTE               | R110     | · R139  |       | · 🕅    | ·     |       |
|   | WORD               | R140     | - R199  |       | · 🕅    | ·     |       |
|   | DWORD              | R200     | · R251  |       | · 🕅    | ·     |       |
|   |                    |          |         |       |        |       |       |
|   |                    |          |         |       | OK     | Ca    | ncel  |

Fig. 10.4 (a)

| Table 10.4 |       |          |                  |  |  |  |  |
|------------|-------|----------|------------------|--|--|--|--|
|            | Туре  | Rar      | ng of Assignment |  |  |  |  |
| R address  | BOOL  | R100.0 - | R109.7           |  |  |  |  |
|            | BYTE  | R110 -   | R139             |  |  |  |  |
|            | WORD  | R140 -   | R199             |  |  |  |  |
|            | DWORD | R200 -   | R251             |  |  |  |  |

### 

Set the address ranges not to overlap. Otherwise, an error occurs when compiling.

## 10.4.2 Set of Symbol

The symbol of automatic address assignment is set on the symbol edit display.

- 1 Double-click the <Symbol comment> item in the [Program List] screen. The [Symbol Comment Editing] screen appears.
- 2 Double-click <u>a symbol to open the property screen</u>.
- 3 Enter "R" to ADDRESS.

| New Data          |                 |           | ×        |
|-------------------|-----------------|-----------|----------|
| Symbol Comment Ed | iting           |           |          |
| PROG.             | \$LEVEL1        |           |          |
| SYMBOL            | Work1           |           |          |
| 5/40              |                 |           |          |
| ADDRESS           | R               | TYPE BOOL |          |
| 1st Comment       | Work signal     |           | <b>A</b> |
| 11/255            |                 |           |          |
|                   |                 |           | 7        |
|                   | Fig. 10.4.2 (a) |           |          |

Enter "D" for D address. Enter "E" for E address.

| n 🎮               |          |        |            |      |          |                       |   |
|-------------------|----------|--------|------------|------|----------|-----------------------|---|
| - Registered symb | No.      | Prog.  | Symbol     | Туре | Address  | FirstComment          |   |
| 🗄 🛛 GLOBAL        | 148      |        |            | BOOL | R1010.0  | PMC                   |   |
| LEVEL1            | 149      |        |            | BOOL | R1010.1  | PMCLAD                |   |
|                   | 150      |        |            | BOOL | R1010.2  | ANALYS                |   |
| 11                | 151      | LEVEL1 | Work1      | BOOL | *R0100.0 | Work signal           |   |
|                   | 152      | P1     | Symbol4    | BOOL | R0001.1  | Comment 1 Symbol No.4 |   |
|                   | <b>.</b> |        | ********** |      |          |                       | ١ |

4 When compiling, the address is assigned.

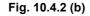

The \* mark adheres to a head of address.

## 10.4.3 Address Decision

The address with \* mark which assigned automatically is assigned at each compilation. If an address is not changed, the address is decided.

#### Procedure

- 1 Double-click the <Symbol comment> item in the [Program List] screen. The [Symbol Comment Editing] screen appears.
- 2 Click the Address decision of context menu that is displayed by right-clicking the assigned address.

| Cut        | Ctrl+X |
|------------|--------|
| Сору       | Ctrl+C |
| Paste      | ⊂trl+V |
| Add Data   |        |
| Delete     |        |
| Find       | Ctrl+F |
| Address de | cision |
| Fig        | 10 4 3 |

Fig. 10.4.3

The \* mark of the address disappears.

### NOTE

- 1 When setting the range of address by an automatic assignment on the System Parameter screen, please set the range of unused address in a ladder.
- 2 The address is assigned according to the symbol type. Therefore, please don't use this function for the symbol of a functional instruction with the data length which is not consistent with the type of symbol.

# **10.5** CONVERTING TO SOURCE PROGRAMS

- 1 When the mnemonic file of non-extended functions is converted into the source of extended functions, the unusable character in the symbol is replaced as follows.
  - Replacement of the symbol character. (Identification code: %@2-C, %@2-C2)

|    | Unusable<br>character | Replacement characters | Remarks                                                                                       |
|----|-----------------------|------------------------|-----------------------------------------------------------------------------------------------|
| %  | (Percent)             | _PR_                   | When the 1st character of the symbol is "%", it is replaced with the replacement characters.  |
| \$ | (Dollar)              | _DR_                   | When the 1st character of the symbol is "\$", it is replaced with the replacement characters. |
| :  | (Colon)               | _CR_                   | ":" in the symbol is replaced with the replacement characters.                                |
| ;  | (Semicolon)           | _SC_                   | ";" in the symbol is replaced with the replacement characters.                                |
|    | (Period)              | _PE_                   | "." in the symbol is replaced with the replacement characters.                                |

#### Tabel 10.5 (a)

• Replacement of the symbol character of the ladder data

| Unusable<br>character | Replacement characters | Remarks                                                                      |
|-----------------------|------------------------|------------------------------------------------------------------------------|
|                       |                        | "%" cannot be used for the 1st character of the symbol.<br>Reason)           |
| % (Percent)           |                        | The same as the identification code.                                         |
| ( )                   |                        | • The same as the address of extended function.                              |
|                       |                        | Replace the unusable characters in the mnemonic file.                        |
| \$ (Dollar)           | _DR_                   | When the 1st character of a symbol is "\$", it is replaced to the replacemen |
| φ (Dollar)            |                        | characters.                                                                  |
|                       |                        | ":" cannot be used for the symbol.                                           |
| · (Colon)             |                        | Reason)                                                                      |
| : (Colon)             |                        | The character before ":" is deleted.                                         |
|                       |                        | Replace the unusable characters in the mnemonic file.                        |
|                       |                        | ";" cannot be used for the symbol.                                           |
| (0                    |                        | Reason)                                                                      |
| ; (Semicolon)         |                        | The character after ";" is deleted.                                          |
|                       |                        | Replace the unusable characters in the mnemonic file.                        |
| . (Period)            | PE                     | "." in the symbol is replaced to the replacement characters.                 |

- 2 In conversion of the mnemonic, if you select the "Label/Subprogram", the ladder data is outputted in the symbol. If you select the "P-G Compatible" and the "Full Options", the ladder data is outputted in the address. When you convert the ladder of the non-extended function into the extended function, select the "Full Options" and convert into the mnemonic.
- 3 In case of mnemonic file of extended format, whose ID is "%2-D", converting such characters in a symbol causes an error.

# **10.6** CONVERTING TO MNEMONIC

Converting a source data into a mnemonic file.

| nemonic             |                                                                                                    |
|---------------------|----------------------------------------------------------------------------------------------------|
| Mnemonic Conversion | pn                                                                                                    |
|                     |                                                                                                    |
|                     | Citerrane and the contract of the contract of |
| Mnemonic File       | C:\mnemonic.txt File                                                                                                    |
| Convert Data        | ALL                                                                                                    |
| Selection Item      | Extended function                                                                                                    |
| Contents            |                                                                                                    |
|                     | ERR /OUT V /LX 16 26 48 /SV<br>S /LAS /LPE /LS /LFN /ICH                                                                                                    |
|                     |                                                                                                    |
|                     |                                                                                                    |
| ОК                  | Cancel Log File                                                                                                    |
|                     |                                                                                                    |
|                     |                                                                                                    |
|                     |                                                                                                    |
|                     | Fig. 10.6                                                                                                    |

Select the format of a mnemonic file by the Selection Item. Select the Extended function when using an extended function. The output by conventional model is possible for the ladder where an error does not occur at compiling.

# **10.7** SYSTEM PARAMETER

## **10.7.1** Set of Display Language for Comment

You can describe up to four sets of comments for each symbol data. These sets of comments can have their attributes of language, so that they can be switched dynamically to be displayed on the ladder screen and so on, according to the language setting of CNC. They can also have an attribute of a specific screen, so that they will be used in the screen for a specific purpose.

You can define the attributes of comment sets at Language for Comment in System Parameter.

- 1 Double-click the <System parameter> item in the [Program List] screen. The [Edit System Parameter] screen appears.
- 2 Click the Language for Comment button.

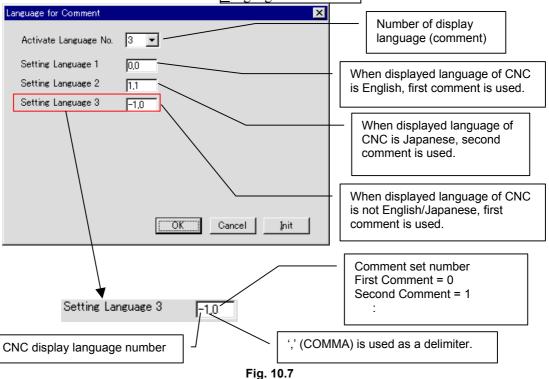

| 0: English  | 8:  | Dutch                          |
|-------------|-----|--------------------------------|
| 1: Japanese | 9:  | Danish                         |
| 2: German   | 10: | Portuguese                     |
| 3: French   | 11: | Polish                         |
| 4: Chinese  | 12: | Hungarian                      |
| 5: Italian  | 13: | Swedish                        |
| 6: Korean   | 14: | Czech                          |
| 7: Spanish  | -1: | Other                          |
|             | 100 | REMARK in I/O Diagnosis screen |
|             |     |                                |

# 10.8 COMPILATION

| Compile       | 2                                                    | × |
|---------------|------------------------------------------------------|---|
| State         | Option                                               |   |
|               |                                                      | 1 |
|               |                                                      |   |
| Г             | Output Symbol/Comment                                |   |
|               | 🔽 Output First Comment 🔽 Output Third Comment        |   |
|               | Output Second Comment     Output Fourth Comment      |   |
|               | ✓ Output <u>N</u> etcomment pointers                 |   |
|               | Multiple used check of the Eunction parameter number |   |
|               | Setting of Password                                  |   |
|               | Multiple use check of the symbol address             |   |
|               |                                                      |   |
| <u>E</u> rror | r Log Map Log Exec Cancel Help                       |   |

Fig. 10.8

A specification whether to output the 3rd comment and 4th comment is added.

You can describe up to four sets of comments for each symbol data. These sets of comments can have their attributes of language, so that they can be switched dynamically to be displayed on the ladder screen and so on, according to the language setting of CNC. They can also have an attribute of a specific screen, so that they will be used in the screen for a specific purpose.

You can define the attributes of comment sets at Language for Comment in System Parameter.

| 0: English  | 8: Dutch                           |
|-------------|------------------------------------|
| 1: Japanese | 9: Danish                          |
| 2: German   | 10: Portuguese                     |
| 3: French   | 11: Polish                         |
| 4: Chinese  | 12: Hungarian                      |
| 5: Italian  | 13: Swedish                        |
| 6: Korean   | 14: Czech                          |
| 7: Spanish  | -1: Other                          |
|             | 100 REMARK in I/O Diagnosis screen |

Multiple use check of the symbol address

- Checked : It is checked that two or more symbols are defined in one address.
- Not checked : It is not checked that two or more symbols are defined in one address.

# 10.9 DECOMPILATION

A specification of the 3rd and 4th comment about method to merge at de-compiling is added to the Detail.

| Detail                                           | ×                                        |  |
|--------------------------------------------------|------------------------------------------|--|
| Address                                          |                                          |  |
| • Priority is given to <u>S</u> ource program.   |                                          |  |
| O Priority is given to <u>Memory card data</u> . |                                          |  |
| 1'st Comment                                     | 3'rd Comment                             |  |
| Priority is given to Source program.             | • Priority is given to Source program.   |  |
| C Priority is given to Memory card data.         | C Priority is given to Memory card data. |  |
| 2'nd Comment                                     | 4'th Comment                             |  |
| Priority is given to Source program.             | Priority is given to Source program.     |  |
| C Priority is given to Memory card data.         | O Priority is given to Memory card data. |  |
| [                                                | OK Cancel                                |  |
| Fig. 10.9                                        |                                          |  |

# **10.10.1** Printing the System Parameters

The contents of the automatic assignment of address are always printed

|     | princu.               |            |                     |
|-----|-----------------------|------------|---------------------|
| 12) | BASIC GROUP COUNT     |            | ( 0-16 )            |
| 13) | SELECTABLE I/O LINK ( | CHANNEL 4) | NO USE              |
| 14) | BASIC GROUP COUNT     |            | ( 0-16 )            |
| 15) | Activate Language No. |            | 1 (1-16)            |
| 16) | Setting Languagel     |            | -1,0                |
| 17) | Automatic Assignment  | of Address | YES ( 0:NO, 1:YES ) |
| 18) | R address             | BOOL       | R0100 - R0119       |
| 19) |                       | BYTE       |                     |
| 20) |                       | WORD       |                     |
| 21) |                       | DWORD      |                     |
| 22) | D address             | BOOL       |                     |
| 23) |                       | BYTE       |                     |
| 24) |                       | WORD       |                     |
| 25) |                       | DWORD      |                     |
| 26) | E address             | BOOL       |                     |
| 27) |                       | BYTE       |                     |
| 28) |                       | WORD       |                     |
| 29) |                       | DWORD      |                     |
|     | PMC TYPE = 301-A PMC  | (EXT)      |                     |

Fig. 10.10.1

## 10.10.2 Printing the Symbol Comment

Prints the symbol comment

There are two kind of printing formats.

| Table | 10. | 10 | .2 |
|-------|-----|----|----|
| 10010 |     |    | -  |

| Print format | Description                                                                                                 |
|--------------|----------------------------------------------------------------------------------------------------|
| All          | All the symbols and the comment data are printed.                                                           |
| 1 line       | Printed as a single line. The symbol is printed up to 24 characters and the comment is up to 40 characters. |

- 1 Select the [Print] of the [File] menu.
- 2 Select the [Option] button of the [Print] dialog box.
- 3 Select the [Symbol\_Comment] tab of the [Option] dialog box.
- 4 Choose the All or the Line of the [Selection of print format]

|                                                                                                    | Symbol_Comment Ladder Diagram                                                                                                    |
|----------------------------------------------------------------------------------------------------|----------------------------------------------------------------------------------------------------|
|                                                                                                    |                                                                                                    |
| Start Page No. Page No. Page Range All C Line No. for example. 4-8 C Page No.                                                    | Title     Symbol & Comment       Sub Title     Image: Comment       Comment     Image: Comment       Image: First Comment     Image: Comment       Image: Second Commer     Image: Fourth Comment |
| for example. 1,3,5 or 4-8 Selection of print format C All C 1 Line A comment of smallest number checked in [Comment] is printed. | Preview<br>OK Cancel Help                                                                                                    |

Fig. 10.10.2

## 10.10.3 Printing the Ladder Diagram

Prints the Ladder Diagram. The symbol is printed up to 16 characters and the comment is up to 30 characters.

The Relay/Coil, the Coil Comment, and the Subprogram Comment can be specified.

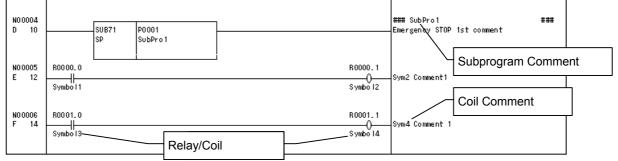

Fig. 10.10.3 (a)

- 1 Select the [Print] of the [File] menu.
- 2 Select the <Option> button of the [Print] dialog box.
- 3 Select the [Ladder Diagram] tab of the [Option] dialog box.
- 4 Click the <<u>Details</u>> button.
- 5 Use the Relay/Coil, the Coil comment or the Subprogram comment.

| Details                                                                | ×                  |
|------------------------------------------------------------------------|--------------------|
| Step No. / Net No. / Line No<br>F Step No.<br>Net No.<br>Hide Line No. | OK<br>Cancel       |
| Line<br>Narrow<br>Wide                                                 | Coil Comment       |
| Relay/Coil                                                             | SubProgram Comment |
| Symbol                                                                 | Symbol 💌           |
| Cross Reference                                                        |                    |

Fig. 10.10.3 (b)

## **10.10.4** Printing Cross Reference

Prints the Cross Reference of the Address. The symbol is printed up to 16 characters and the comment is up to 30 characters. When both the global symbol and the local symbol are defined as the same signal, only the global symbol is displayed.

The printed comment can be specified.

#### Procedure

- 1 Select the [Print] of the [File] menu.
- 2 Select the <Option> button of the [Print] dialog box.
- 3 Select the [Cross Reference] tab of the [Option] dialog box.
- 4 Click the <Details> button.
- 5 Use the Comment.

| Comment       |
|---------------|
| First Comment |
| Double Check  |
|               |
| 7             |
|               |
|               |
|               |
|               |
|               |
| OK Cancel     |
|               |

Fig. 10.10.4

## 10.10.5 Printing the Bit Address

The symbol is printed up to 16 characters.

The global symbol is printed.

The local symbol is not printed. (Note: The use situation of the address is printed.)

# **10.11** SIGNAL STATUS

#### Procedure

1 Select [Diagnose] – [Signal Status]. The [Signal Status] screen appears.

| <mark>- Signal Statu</mark> | ıs1         |         |     |    |                 |                                |            |         |         |              | ×    |
|-----------------------------|-------------|---------|-----|----|-----------------|--------------------------------|------------|---------|---------|--------------|------|
| EEB 👗                       |             |         |     | -  | SYM<br>BOL Byte | <sup>Wo</sup> rd D.Wo<br>rd Bi | it Dec Hex | Bed 1/- |         |              |      |
| 🖃 🛄 Signal St               | atus 🔺      | Address | b7  | b6 | b5              | b4                             | b3         | b2      | b1      | ЬО           |      |
| 🕂 🕂 🔛 A                     |             |         |     |    |                 |                                |            |         | Symbol2 | Symbol1      |      |
| 🖃 🛄 R                       |             | R0000   | 0   | 0  | 0               | 0                              | 0          | 0       | 0       | 1            |      |
|                             | 20<br>29000 | R0001   | 1   | 1  | 1               | 0                              | 0          | 0       | Symbol4 | Symbol3<br>1 |      |
|                             |             | R0002   | 0   | 0  | 1               | 1                              | 0          | 1       | 200     | 1.Symbol4    |      |
|                             | -           | R0003   | 0   | 1  | 1               | 0                              | 0          | 0       | 1       | 0001.1:BOOL  |      |
|                             | <u>ا</u>    | R0004   | 1   | 1  | 0               | 0                              | 0          | 0       | 0 🖻     | Sym4 Comme   | nt 1 |
| status                      | Byte        |         | Bit |    |                 |                                |            |         |         |              | 11.  |

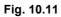

# 10.11.1 Toolbar

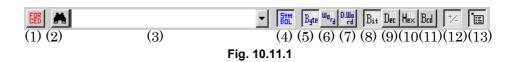

- (1) Switches between the status screen and forced I/O screen.
- (2) Search button
- (3) Combo box for inputting the character string for which a search is to be made.

To search a local symbol "ABC" in P1, Input "P1.ABC".

- (4) Symbol indication (off  $\Leftrightarrow$  on)
- (5) Display format: Byte
- (6) Display format: Word
- (7) Display format: Double word
- (8) Display type: Binary
- (9) Display type: Decimal
- (10) Display type: Hexadecimal
- (11) Display type: BCD
- (12) Sign indication (off ⇔ on)(Valid only when decimal notation is set as the display type.)
- (13) ToolTips indication (off  $\Leftrightarrow$  on)

When the cursor is on an address, detailed information of the address is shown if ToolTips indication is turned on.

# 10.12 T ADDRESS (TIMER)

# 10.12.1 Toolbar

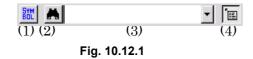

- (1) Symbol indication (off  $\Leftrightarrow$  on)
- (2) Search
- (3) Combo box for inputting the character string for which a search is to be made. To search a local symbol "ABC" in P1, Input "P1.ABC".
  - Units of the displayed timer value (ms, sec, min)
- (4) ToolTips indication (off ⇔ on)
   When the cursor is on an address, detailed information of the address is shown if ToolTips indication is turned on.

# 10.13 C ADDRESS (COUNTER)

#### 10.13.1 Toolbar

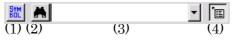

Fig. 10.13.1

- (1) Symbol indication (off  $\Leftrightarrow$  on)
- (2) Search
- (3) Combo box for inputting the character string for which a search is to be made. To search a local symbol "ABC" in P1, Input "P1.ABC".
- (4) ToolTips indication (off ⇔ on)
   When the cursor is on an address, detailed information of the address is shown if ToolTips indication is turned on.

# **10.14** K ADDRESS (KEEP RELAY)

#### 10.14.1 Toolbar

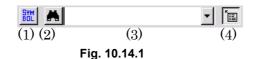

- (1) Symbol indication (off  $\Leftrightarrow$  on)
- (2) Search
- (3) Combo box for inputting the character string for which a search is to be made.

To search a local symbol "ABC" in P1, Input "P1.ABC".

(4) ToolTips indication (off ⇔ on)
 When the cursor is on an address, detailed information of the address is shown if ToolTips indication is turned on.

# **10.15** D ADDRESS (DATA TABLE)

#### 10.15.1 Toolbar

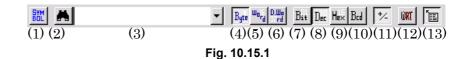

- (1) Symbol indication (off  $\Leftrightarrow$  on)
- (2) Search
- (3) Combo box for inputting the character string for which a search is to be made.To search a local symbol "ABC" in P1, Input "P1.ABC".
- (4) Display format: Byte
- (5) Display format: Word
- (6) Display format: Double word
- (7) Display type: Binary
- (8) Display type: Decimal
- (9) Display type: Hexadecimal
- (10) Display type: BCD
- (11) Sign indication (off  $\Leftrightarrow$  on)
  - (Valid only when decimal notation is set as the display type.)
- (12) Write protection
- (13) ToolTips indication (off  $\Leftrightarrow$  on)

When the cursor is on an address, detailed information of the address is shown if ToolTips indication is turned on.

# **10.16** SIGNAL TRACING

# 10.16.1 Toolbar

| (1) (2) (3) (4) (5) (6) (7) (8) (9) (10) (11) (12)(13)(14)(15) (12)(13)(14)(15) (12)(15) (12)(15) (1 | 16)                 |
|----------------------------------------------------------------------------------------------------|---------------------|
| Fig. 10.16.1                                                                                                    |                     |
| <ul><li>(1) Trace parameter setting button.</li><li>Displays the [Trace Parameter Setting] dialog box.</li></ul>                                                                                                    |                     |
| <ul><li>(2) Trace start button<br/>Starts or stops tracing.<br/>When this button is in the up state, tracing is stopped.<br/>When the button is in the down state, tracing is executed.</li></ul>                                                                                                    |                     |
| <ul> <li>When the trace function is being executed, the <trace st<br="">button is in the down state.</trace></li> </ul>                                                                                                    | art>                |
| <ul><li>(3) Symbol on/off button<br/>Sets the display format of the trigger and sampling addresses.<br/>When the symbol format is selected, the button is in the destate; when the address format is selected, the button is in the state.</li></ul>                                                                                                    |                     |
| (4) Marking button<br>Marks the cursor position at that time and displays the n<br>cursor. When the mark cursor and current position cursor ove<br>one another, the current position cursor is displayed. At<br>bottom of the screen, [Mark position], the mark cursor positi<br>and [Range], the range from the mark cursor position to<br>current position cursor, are displayed.                                                                                                    | rlap<br>the<br>ion, |
| (5) (6) Zoom button<br>Magnifies or reduces graphs.                                                                                                    |                     |
| (7) Grid line button                                                                                                    |                     |
| <ul> <li>Specifies whether to display grid lines.</li> <li>(8) (9) Up-and-down replacement button <ul> <li>Clicking the [UP] button replaces the trace result at the add</li> <li>cursor with the line immediately above.</li> <li>Similarly, clicking the [DOWN] button replaces the trace result</li> </ul> </li> </ul>                                                                                                    |                     |
| with the line immediately below.<br>(10) (11) Search button                                                                                                    |                     |
| Searches the trace display area for the specified time or fr<br>number.                                                                                                    | ame                 |
| (12) First trace result button<br>Moves the cursor at the beginning of the trace result.                                                                                                    |                     |
| <ul><li>(13) Previous trace result button</li><li>Scrolls the trace result display up by one page.</li></ul>                                                                                                    |                     |
| (14) Next trace result button<br>Scrolls the trace result display down by one page.                                                                                                    |                     |
| (15) Last trace result button<br>Moves the cursor at the end of the trace result.                                                                                                    |                     |
| <ul> <li>(16) ToolTips indication (off ⇔ on)</li> <li>When the cursor is on an address, detailed information of address is shown if ToolTips indication is turned on.</li> </ul>                                                                                                    | the                 |
| 0.51                                                                                                    |                     |

# 10.17 TOOLTIPS INDICATION

Symbol and comment of addresses are displayed.

Local symbol is shown as "P address.Symbol" which added a period between P address and Symbol.

P1.Symbol4 R0001.1:BOOL First comment : Comment 1 Symbol No.4 Second comment: Comment 2 Symbol No.4 Fourth comment: Comment 4 Symbol No.4/nTest Fig. 10.17

Program, Symbol, address, type and comment are displayed. Maximum number of character is 40.

For about the comment data, space character is added to the top of strings, and n indicates the new line code.

To specify the font size of ToolTips indication, Use [ToolTips font]. [ToolTips font] will appear by clicking <Details...> button in [Tool]

- [Option] - [Ladder] tab.

# **10.18** MNEMONIC FILE FORMAT

|                                                       | Table 10.18                        |                               |                                                                                                    |  |  |  |
|-------------------------------------------------------|------------------------------------|-------------------------------|----------------------------------------------------------------------------------------------------|--|--|--|
| Conversion name                                       | Data kind                          | Identification<br>code        | The contents of change                                                                                                    |  |  |  |
| P-G Compatible<br>Full Options<br>Label / Sub program | Symbol<br>and<br>comment<br>Ladder | %@2<br>%@2-C<br>%@2-C2<br>%@3 | FORMAT-A/B<br>FORMAT-C (Relay comment, Comment)<br>FS30i (Comment 1, Comment 2)                                                                                                    |  |  |  |
| Extended functions                                    | System parameter                   | %@0                           | <ul><li>Model information was added.</li><li>Automatic assignment of address was added.</li></ul>                                                                                                  |  |  |  |
|                                                       | Symbol<br>and<br>comment           | %@2-D                         | <ul> <li>Structure of a symbol subject.</li> <li>The local symbol and the global symbol were added.</li> <li>Type information was added.</li> <li>The comment set was extended to four.</li> </ul> |  |  |  |

The mnemonic file format of Extended functions is added.

# 10.18.1 System Parameter

Ladder

%@3-D

The following information is added.

• Model information was added.

| Table | 10.18.1 | (a) |
|-------|---------|-----|
| Iable | 10.10.1 | (a) |

• It corresponded to the address and the symbol.

• It corresponded to the local symbol and the global symbol.

| Setting data |                             | Description                              |
|--------------|-----------------------------|------------------------------------------|
| 4            | 30 <i>i</i> -A PMC(EXT)     | 1st-path PMC Extended functions          |
| 4            | 30 <i>i</i> -A PMC(2nd,EXT) | 2nd-path PMC Extended functions          |
| 4            | 30 <i>i</i> -A PMC(3rd,EXT) | 3rd-path PMC Extended functions          |
| 4            | 30 <i>i</i> -A PMC(DCS,EXT) | Dual Check Safety PMC Extended functions |

• Automatic assignment of an address was added.

| Setting data  | Description                             |                   |            |
|---------------|-----------------------------------------|-------------------|------------|
| 100 YES       | 100 : Yes or no of automatic assignment | (Valid:YES, Inva  | alid : NO) |
| 101 R100-R199 | 101 : BOOL of R address                 | (Character string | R100-R199) |
| 102 R700-R799 | 102 : BYTE of R address                 |                   |            |
| 103 0-0       | 103 : WORD of R address                 |                   |            |
| 104 0-0       | 104 : DWORD of R address                |                   |            |
| 111 D100-D149 | 111 : BOOL of D address                 | (Character string | D100-D149) |
| 112 D200-D299 | 112 : BYTE of D address                 |                   |            |
| 113 0-0       | 113 : WORD of D address                 |                   |            |
| 114 0-0       | 114 : DWORD of D address                |                   |            |
| 121 E0-E199   | 121 : BOOL of E address                 | (Character string | E0-E199)   |
| 122 0-0       | 122 : BYTE of E address                 |                   |            |
| 123 0-0       | 123 : WORD of E address                 |                   |            |
| 124 0-0       | 124 : DWORD of E address                |                   |            |

In "100 NO", 101-124 are not outputted.

#### 10.EXTENDED SYMBOL/COMMENT FUNCTION

| %@0           |                                                      |                               |
|---------------|------------------------------------------------------|-------------------------------|
| 2 BINARY      | 2 : Counter data type                                | (BINARY or BCD)               |
| 3 NO          | 3 : Yes or no of Operator panel                      | ( Valid : YES, Invalid : NO ) |
| 4 30i-A PMC   | 4 : PMC Type                                         | ( 30 <i>i</i> -A PMC )        |
| 31 1          | 31 : The setting number of display language(Comment) | (1-16)                        |
| 32 -1         | 32 : CNC display language number 1                   | ( -1, 0-127 )                 |
| 33 0          | 33 : Comment set number 1                            | ( 0-16 )                      |
| 100 YES       | 100 : Yes or no of automatic assignment              | ( Valid : YES, Invalid : NO ) |
| 101 R100-R199 | 101 : BOOL of R address                              | (Character string R100-R199)  |
| 102 R700-R799 | 102 : BYTE of R address                              |                               |
| 103 0-0       | 103 : WORD of R address                              |                               |
| 104 0-0       | 104 : DWORD of R address                             |                               |
| 111 D100-D149 | 111 : BOOL of D address                              | (Character string D100-D149)  |
| 112 D200-D299 | 112 : BYTE of D address                              |                               |
| 113 0-0       | 113 : WORD of D address                              |                               |
| 114 0-0       | 114 : DWORD of D address                             |                               |
| 121 E0-E199   | 121 : BOOL of E address                              | (Character string E0-E199)    |
| 122 0-0       | 122 : BYTE of E address                              |                               |
| 123 0-0       | 123 : WORD of E address                              |                               |
| 124 0-0       | 124 : DWORD of E address                             |                               |
| %             |                                                      |                               |

(Example) In case of the Extended functions of 30*i*-A PMC (the 1st-path PMC).

## 10.18.2 Symbol Comment

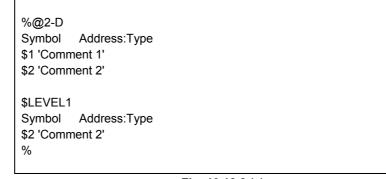

#### Fig. 10.18.2 (a)

- Describe an address and a symbol in the same line. A symbol has to be described at the head of a line, puts a space or a tab as a delimiter character, and describes an address.
- Describe the type of a symbol after ":" of an address. If the type of a symbol is omitted, it will change to BOOL or BYTE according to the kind of address.
- Input the space and address to set up only a comment.
- "\$LEVEL1" and "\$P1" or subsequent ones are local symbols.
- "\$1" is the 1st comment and "\$2" is the 2nd comment. The character string surrounded with the single quotation mark is a comment.

#### 

- 1 Please input a symbol and a comment from the 1st character. Any blank should not precede.
- 2 When using a single quotation mark " ' " into the character string of a relay comment and a coil comment, dollar + single quotation mark " \$ "+ " ' " describes.
- 3 When you use yen symbol " \ " (backslash) by a comment into a comment text, please describe it as two " \\. "

%@2-D INITIALIZE L0100:LABEL \$1 'INITIALIZE OF SEQUENCE' P0008:PROG **OPEN-FRONT** \$2 'OPEN FRONT COVER' UNIT-2-ACT R0200.1:BOOL \$1 'KEEP UNIT-4 \$\$POWER\$' ON' \$2 '\$'POWER\$\$' UNIT-3-POWER R0200.0:BOOL \$1 'KEEP UNIT-3 POWER ON' \$2 'KEEP POWER ON' R0300.0:BOOL \$1 'KEEP UNIT-4 POWER ON' \$2 'KEEP POWER ON' \$LEVEL1 \*ESP G0008.4:BOOL \$1 'Emergency STOP' Work1 R0100.0:BOOL \$1 'Work signal\nTest' %

Fig. 10.18.2 (b)

### 10.18.3 Ladder

#### **Extended functions**

| %@3-D     |                     |         |                                                         |                      |
|-----------|---------------------|---------|---------------------------------------------------------|----------------------|
| _         | END1                |         |                                                         |                      |
| LABEL1    | I BI                |         | ; <l100< td=""><td>&gt;</td></l100<>                    | >                    |
|           |                     |         | ,                                                       | L00001]              |
|           | FND2                |         | ,[LADEE                                                 | 200001]              |
| SUBPR1    | LINDL               |         |                                                         |                      |
| SUBPRI    | 5P                  |         |                                                         | > "SUB PROG. NO.01"  |
|           |                     |         |                                                         | ROGRAM DATA NO.01]   |
|           | RD                  | XADRS1  | ; <x0.0< td=""><td>&gt; "JUMPB LABEL L001"</td></x0.0<> | > "JUMPB LABEL L001" |
|           | JMPB                | LABEL1  | ; <l100< td=""><td>&gt;</td></l100<>                    | >                    |
|           |                     |         | ;[LABEL                                                 | L00001]              |
|           | RD                  | XADRS2  | ; <x0.1< td=""><td>&gt; "JMPC LABEL L001"</td></x0.1<>  | > "JMPC LABEL L001"  |
|           | JMPC                | LABEL1  | ; <l100< td=""><td>&gt;</td></l100<>                    | >                    |
|           |                     |         | :ILABEL                                                 | L00001]              |
| LABEL1    | I BI                |         | ; <u>[_</u> :<br>: <l100< td=""><td>-</td></l100<>      | -                    |
|           | LDL                 |         | ,                                                       | L00001]              |
|           | SPF                 |         | ,[LADEE                                                 | 200001]              |
| 0.004.000 | <b>U</b> . <b>—</b> |         | .00                                                     |                      |
| SP1000    | -                   |         |                                                         | > "SUB PROGRAM NO.1" |
|           |                     | RADRS00 |                                                         | >                    |
|           | DEC                 | DADRS04 | ; <d0< td=""><td>&gt;</td></d0<>                        | >                    |
|           |                     | 2       |                                                         |                      |
|           | WRT                 | %D0.0   |                                                         |                      |
|           | SPE                 |         |                                                         |                      |
|           | END                 |         |                                                         |                      |
| %         |                     |         |                                                         |                      |
| ,0        |                     |         |                                                         |                      |
|           |                     |         |                                                         |                      |

| Fig. | 10.18.3 |
|------|---------|
|------|---------|

| Â |                                                      |
|---|------------------------------------------------------|
| 1 | Please input the parameter of LBL and SP             |
|   | instruction from the 1st character.                  |
| 2 | Please be sure to put in the space or a tab before a |
|   | basic instruction and a functional instruction.      |
| 3 | The character before a ":" (colon) is disregarded.   |
|   | The character after a ";" semicolon is also          |
|   | disregarded.                                         |
| 4 | Please attach "%" (percent) to an address.           |

# **1 CONVERTING SEQUENCE PROGRAMS**

This chapter describes how to convert DOS-version FANUC LADDER-II and Ladder Editing Package (Windows) sequence programs.

# **11.1** CONVERTING FROM DOS-VERSION FANUC LADDER-II

This section describes how to convert DOS-version sequence programs to the Windows version.

#### 11.1.1 Procedure

- 1 Select [Tool] [Data Conversion.]
- 2 On the pull-down menu, select [Data File  $\rightarrow$  LAD File]. The [Conversion into LAD Format File] screen appears.

| Conversion into LAE | D Format File |        | × |
|---------------------|---------------|--------|---|
|                     |               |        |   |
| Program Name        |               | File   |   |
|                     |               |        |   |
| LAD Format File     |               | File   |   |
|                     |               |        |   |
|                     |               |        |   |
|                     |               |        |   |
|                     |               | Canaal |   |
|                     |               | Cancer |   |
| LAD Format File     | ОК            | File   |   |

Fig. 11.1.1 (a)

2-1 Input the required data.

Program Name

Enter the name (folder name) of the DOS-version sequence program you want to convert.

LAD Format File

Enter the name of the Windows-version sequence program you want to create by the conversion. Use the extension .LAD. You can omit the extension, however.

3 To convert, click the <OK> button. To abandon the conversion, click the <Cancel> button.

#### 11.CONVERTING SEQUENCE PROGRAMS

If an LAD file opened by another user is specified, the following error messages are displayed, and data conversion is terminated:

|                   | ×                                                                            |
|-------------------|------------------------------------------------------------------------------|
| User User<br>Refe | Program is<br>Name coomura(Computer NameFMV023B3)<br>rence<br>Update Program |
|                   | ОК                                                                           |
|                   | Fig. 11.1.1 (b)                                                              |
|                   | ×                                                                            |
|                   | Change Data Error                                                            |
|                   | OK                                                                           |
| _                 | Fig. 11.1.1 (c)                                                              |

If an LAD file that has the read-only attribute is specified, the following error messages are displayed, and data conversion is terminated:

|   | ×                                                    |
|---|------------------------------------------------------|
| ⚠ | This Program is Read-only. Program can't be updated. |
|   | ОК                                                   |
|   | Fig. 11.1.1 (d)                                      |
|   | ×                                                    |
|   | Change Data Error                                    |

Fig. 11.1.1 (e)

ОΚ

# **11.2** CONVERTING TO DOS-VERSION FANUC LADDER-II

This section describes how to convert Windows-version sequence programs to the DOS version.

#### 11.2.1 Procedure

- 1 Select [Tool] [Data Conversion.]
- 2 On the pull-down menu, select [Data File ← LAD File]. The [Conversion into Program Data File] screen appears.

| Conversion into Program Data File 🛛 🗙 |           |        |
|---------------------------------------|-----------|--------|
|                                       |           |        |
| LAD Format File                       |           | File   |
| Program Name                          |           | File   |
| Program Format                        | FormatC 💌 |        |
|                                       |           |        |
|                                       | ОК        | Cancel |

Fig. 11.2.1

2-1 Input the required data.

LAD Format File

Enter the name of the Windows-version sequence program you want to convert. Use the extension .LAD. You can omit the extension, however.

Program Name

Enter the name (folder name) of the DOS-version sequence program you want to create by the conversion.

Program Format

Select format A, B, or C.

3 To convert, click the <OK> button. To abandon the conversion, click the <Cancel> button.

#### NOTE

- 1 For conversion to FANUC LADDER-II sequence programs, select FormatC for Program Format.
- 2 Any sequence program on the PMC-SB7 cannot be converted to a sequence program of FANUC LADDER-II.

# **11.3** CONVERTING SEQUENCE PROGRAMS BETWEEN PMC MODELS

Converting a mnemonic file enables it to be used as a sequence program for another PMC model.

#### **11.3.1** Conversion by Changing System Parameters

For the following PMC models, changing the system parameters in a mnemonic file enables a sequence program for another PMC to be edited. However, the format of the system parameters, the function instructions that can be used, and the range of addresses vary from one PMC model to another.

| Table 11.3.1                                                                     |                                                                       |  |
|----------------------------------------------------------------------------------|-----------------------------------------------------------------------|--|
| CNC model                                                                        | PMC from which conversion is possible                                 |  |
| FS16/18/20-B<br>FS16/18/21-C<br>FS16/18/21 <i>i</i> -A<br>FS16/18/21 <i>i</i> -B | PMC - SA1 / SA3 / SA5 /<br>SB3 / SB4 / SB5 / SB6 / SB7 /<br>SC3 / SC4 |  |
| Power Mate-D/F/H<br>Power Mate <i>i</i> -D/H                                     | PMC - PA1 / PA3 / SB5 / SB6                                           |  |
| FS15-B<br>FS15 <i>i</i>                                                          | PMC - NB / NB2 / NB6                                                  |  |

NOTE It is impossible to convert step sequence data. Example of conversion (PMC-SB3  $\rightarrow$  PMC-SC3)

- 1 To convert a source program to mnemonic file format, set the PMC model to PMC-SB3.
- 2 Using a text editor, change the setting of system parameters so that they match the PMC-SC3.
- 3 For FANUC LADDER-II, set the PMC model to PMC-SC3 to convert the mnemonic file manipulated in step 2 to a source program.

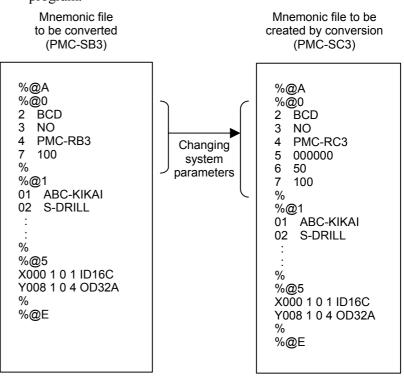

| NOTE                                            |
|-------------------------------------------------|
| For an explanation of the setting items of the  |
| system parameter section of each model, see     |
| Subsection 6.4.1.1, "Parameter" in Section 6.4, |
| "MNEMONIC FILE SAMPLE".                         |

#### **11.3.2** Using System Program Data for Another Program

The following method makes the data (title, symbols, comments, ladders, messages, and I/O module data) of a sequence program usable as data for another sequence program.

However, the range of addresses varies from one model to another. Refer to the applicable programming manual for each individual model for a detailed explanation about how to change the range of their addresses.

[Example: Making symbol and comment data for the PMC-SB usable for with PMC-SC3]

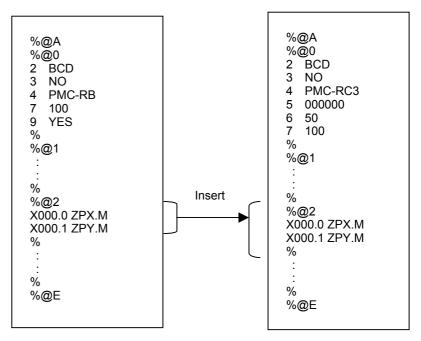

# **11.3.3** Converting Step Sequence Programs between Different Models

Usually, a mnemonic file is used for ladder program conversion between different models. For step sequence programs, however, a memory card format file is used for conversion.

Program conversion is possible between the following combinations of models.

"PMC-SB4 (STEP SEQ) → PMC-SC4 (STEP SEQ)" "PMC-SB4 (STEP SEQ) → PMC-SB6 (STEP SEQ)"

Example of conversion (PMC-SB4 (STEP SEQ)  $\rightarrow$  PMC-SB6 (STEP SEQ))

- 1 Compile a step sequence program for the PMC-SB4 (STEP SEQ) to create memory card format data.
- 2 Export memory card format data.
- 3 Create a new program. (Set the model to "PMC-SB6 (STEP SEQ)."
- 4 Import the memory card format data that was exported in step 2, above.
- 5 Select [Tool] [Decompile] to decompile the program.

This completes the conversion. When the step sequence program is loaded into FANUC LADDER-II, it can be used for the PMC-SB6 (STEP SEQ).

This chapter describes the error messages that may be displayed by Ladder Editing Package (Windows).

# **12.1** ERROR MESSAGE FORMAT

Ladder Editing Package (Windows) outputs error messages in the following format: Function symbol:

Classification-Four-digit-code Error message character strings

### **12.1.1** Function Symbols

The function for which an error occurred is represented using one alphabetic character.

| Function<br>symbol | Function name                | Function screen           |
|--------------------|------------------------------|---------------------------|
|                    |                              | Create new program        |
|                    |                              | Open program              |
|                    |                              | Update program            |
| А                  | File                         | Save                      |
|                    |                              | Import                    |
|                    |                              | Export                    |
|                    |                              | Data conversion           |
| В                  | Title editing                | Edit title                |
| С                  | I/O module editing           | Edit I/O module           |
| D                  | System parameter editing     | Edit system parameter     |
| Е                  | Ladder/step sequence editing | Edit ladder               |
|                    | Laudenstep sequence editing  | Ladder monitor            |
| F                  | Symbol/comment editing       | Edit symbol/comment       |
| G                  | Message editing              | Edit message              |
| н                  | Print                        | Print                     |
| П                  | Plint                        | Print preview             |
| I                  | Compile                      | Compile                   |
| J                  | Decompile                    | Decompile                 |
| к                  | Macmonia aditing             | Mnemonic conversion       |
| n.                 | Mnemonic editing             | Source program conversion |
|                    |                              | Load from PMC             |
| L                  | Input/output                 | Store in PMC              |
|                    |                              | Backup                    |
|                    |                              | Signal status             |
|                    |                              | PMC parameter timer       |
|                    |                              | PMC parameter counter     |
|                    |                              | PMC parameter keep relay  |
|                    | Online                       | PMC parameter data table  |
|                    |                              | PMC parameter setting     |
| Ν                  |                              | PMC alarm status          |
|                    |                              | PMC status                |
|                    |                              | Signal trace              |
|                    |                              | Signal analysis           |
|                    |                              | Run program               |
|                    |                              | Stop program              |
|                    |                              | Communication             |
|                    |                              | I/O Link start            |
|                    |                              | Clear PMC area            |

# **12.1.2** Message Classification

A message type is represented using one alphabetic character.

| Classification | Туре        | Description                                                                                                    | No.          |
|----------------|-------------|----------------------------------------------------------------------------------------------------|--------------|
| F              | Fatal error | State in which the system is<br>operational, but cannot continue<br>processing due to a reason such as<br>there being an invalid user program | 2xxx<br>5xxx |
| E Error        |             | State in which processing continues<br>but with no results produced, or in<br>which processing is stopped                                     | 3xxx<br>6xxx |
| W Warning      |             | State in which processing continues<br>with results produced, but in which the<br>results are unpredictable                                   | 4xxx<br>7xxx |

# 12.2.1 File

| Error code           | Message                                                          | Cause/action                                                                                                    |
|----------------------|------------------------------------------------------------------|----------------------------------------------------------------------------------------------------|
|                      | Insufficient memory                                              |                                                                                                    |
|                      | Insufficient disk space                                          |                                                                                                    |
|                      | This data can not be handled at this                             |                                                                                                    |
| A:F-2004             | version of FAPT LADDER                                           |                                                                                                    |
| A:F-2005             | Source program has wrong file                                    | The source program includes an invalid file or does not include a necessary file.<br>Check the file configuration of the source program.                                                                                |
| A:F-2006             | Not found **** file                                              |                                                                                                    |
| A:F-2007             | Not found **** Source program                                    |                                                                                                    |
| A:F-2008             | Cannot open **** file                                            |                                                                                                    |
| A:F-2000             | Cannot close **** file                                           |                                                                                                    |
| A:F-2009<br>A:F-2010 | **** Source program broken                                       |                                                                                                    |
| A.F-2010             |                                                                  | No source program is entered. Enter the name of the desired                                                                                                    |
| A:E-3120             | Enter program name                                               | No source program is entered. Enter the name of the desired                                                                                                    |
| A.E 0404             | The service program does not evict                               | source program.                                                                                                    |
| A:E-3121<br>A:E-3122 | The source program does not exist<br>PMC model file is not found | A source program for an unsupported model was entered. Check<br>the models supported by this system.                                                                                                    |
|                      |                                                                  | Some system files (****.TBL) are not found. Reinstall.                                                                                                    |
| A.E 0404             |                                                                  | An entered source program cannot be created. A source                                                                                                    |
| A:E-3124             | Cannot create new program ****                                   | program cannot be created if a folder with the same name                                                                                                    |
|                      |                                                                  | already exists. Enter another program name.                                                                                                    |
| A:E-3125             | Illegal path of source program name                              | A specified path is not found. Check the entered source program name.                                                                                                    |
| A:E-3126             | Source program type is different                                 | In source program copy operation, a program of FORMAT-A/B was specified. FORMAT-A/B cannot be used with Ladder Editing Package (Windows). Convert the program by using the data conversion function of the [Tool] menu. |
| A:E-3127             | Mismatched password                                              |                                                                                                    |
| A:E-3128             | **** file read error                                             | The **** file cannot be read.                                                                                                    |
| A:E-3130             | **** file read error. Hit any key                                | The **** file cannot be read.                                                                                                    |
| A:E-3131             | **** file open error                                             | The **** file cannot be opened.                                                                                                    |
| A:E-3132             | **** file close error                                            | The **** file cannot be closed.                                                                                                    |
|                      | insufficient disk error                                          | A file cannot be output due to there being insufficient disk capacity. Terminate the system, and then the free up space on the disk.                                                                                    |
| A:E-3134             | Invalid option initialized.(**** file was updated.               | The option file was initialized because its data was destroyed.                                                                                                    |
| A:E-3135             | Program conversion error.(ROM -><br>Memory card) Hit any key     |                                                                                                    |
| A:E-3136             | Program conversion error.(Memory card<br>-> ROM) Hit any key     |                                                                                                    |
| A:E-3137             | Cannot create file ****                                          | The **** file could not be created.                                                                                                    |
| A:E-3138             | Illegal source program name                                      |                                                                                                    |
| A:E-3139             | Illegal **** source program name                                 |                                                                                                    |
| A:E-3140             | Not found file                                                   |                                                                                                    |
| A:E-3141             | Not found **** PMC-OS file                                       |                                                                                                    |
| A:E-3143             | Cannot open file                                                 | The **** file cannot be opened.                                                                                                    |

| Error code | Message                              | Cause/action                                                          |
|------------|--------------------------------------|-----------------------------------------------------------------------|
| A:E-3144   | Cannot close file                    | The **** file cannot be closed.                                       |
| A:E-3145   | File I/O error                       | A file access error occurred.                                         |
| A:E-3146   | **** file I/O error                  |                                                                       |
| A:E-3147   | Unknown PMC series                   |                                                                       |
| A:E-3148   | **** file write error. Hit any key.  | The **** file cannot be written to.                                   |
| A:E-6000   | Illegal folder name                  | Specify an existing folder as the export destination for a user file. |
| A-E 6001   | RMC type is different                | When an LAD file is imported, the PMC model of the import             |
| A:E-6001   | PMC type is different                | source must match that of the open program.                           |
| A:E-6002   | Export Ladder File is protected      | Deselect the ladder file from export targets.                         |
| A:E-6003   | Import Ladder File is protected      | Deselect the ladder file from import targets.                         |
| A:E-6004   | Export Sub program File is protected | Deselect the sub-program file from export targets.                    |
| A:E-6005   | Import Sub program File is protected | Deselect the sub-program file from import targets.                    |
| A:E-6006   | Fail to delete file                  | Check whether the file you attempt to delete is used with another     |
| A.E-0000   |                                      | system.                                                               |
| A:W-7000   | Net comment can be selected when all | Select all the data files, ladder diagrams, and sub-programs to       |
| A.W-7000   | data is selected                     | import a net comment.                                                 |
|            |                                      | Since the timer cannot be used, the status bar display cannot be      |
| A:W-7001   | No timer available                   | updated. Ladder Editing Package (Windows) can be executed             |
|            |                                      | normally.                                                             |

# **12.2.2** Title Editing

| Error code | Message                       | Cause/action                                                                                  |
|------------|-------------------------------|-----------------------------------------------------------------------------------------------|
| B:E-3020   | File read error. Hit any key  | The title file (TITLE) of a source program cannot be read.                                    |
| B:E-3021   | File write error. Hit any Key | The title file (TITLE) or control file (CONTROL) of a source<br>program cannot be written to. |
| B:E-3022   | File I/O error. Hit any key   | A file access error occurred.                                                                 |

# 12.2.3 I/O Module Editing

| Error code | Message                                                             | Cause/action                                                                                                    |
|------------|---------------------------------------------------------------------|----------------------------------------------------------------------------------------------------|
| C:E-3021   | File read error. Hit any key                                        | The I/O module file (IOMODULE) of a source program cannot be read.                                                                                                    |
| C:E-3022   | File write error. Hit any key                                       | The I/O module file (IOMODULE) or control file (CONTROL) cannot be written to.                                                                                             |
| C:E-3023   | Input data invalid                                                  | Check the input method.                                                                                                    |
| C:E-3024   | Appointed Group not exist                                           | Check the input range.                                                                                                    |
| C:E-3025   | Appointed Base not exist                                            | Check the input range.                                                                                                    |
| C:E-3026   | Appointed Slot not exist                                            | Check the input range.                                                                                                    |
| C:E-3027   | Appointed ID Code not exist                                         | The entered module does not exist. Check the usable modules.                                                                                                    |
| C:E-3028   | Input key not used                                                  |                                                                                                    |
| C:E-3030   | Address appoint illegal                                             | This address does not allow the entered module to be used.<br>Check if an output module is entered in address X, or if an input<br>module is entered in address Y.         |
| C:E-3032   | The same group base and slot are already specified                  | A module is already set in the entered group, base, and slot. The<br>same group, base, and slot cannot be set more than once.<br>Specify a different group, base, or slot. |
| C:E-3033   | Invalid Channel No. appoint                                         | Check the usable channels.                                                                                                    |
| C:E-3034   | Invalid data except '0' is specified at the slot of * as I/O UNIT B | I/O Unit-B (power-on/off information) can be set in slot 0 only.<br>Reenter by specifying slot 0.                                                                          |
| C:E-6011   | Not Module                                                          |                                                                                                    |

| Error code | Message                                                                | Cause/action                                                                                                    |
|------------|------------------------------------------------------------------------|----------------------------------------------------------------------------------------------------|
| C:E-6021   | Module Data Delete Error                                               |                                                                                                    |
| C:E-6031   | Get Module Data Error                                                  |                                                                                                    |
| C:E-6032   | Set Module Data Error                                                  |                                                                                                    |
| C:E-6041   | Get Module Comment Data Error                                          |                                                                                                    |
| C:E-6042   | Set Module Comment Data Error                                          |                                                                                                    |
| C:E-6043   | Module Comment Data Delete Error                                       |                                                                                                    |
| C:E-6050   | Channel Data Delete Error                                              |                                                                                                    |
| C:W-4020   | The same group base and slot are already specified                     | A module is already set in the entered group, base, and slot. The<br>same group, base, and slot are set more than once. Check<br>whether this poses a problem. |
| C:W-4021   | Invalid data except '0' is specified at the base of I/O UNIT B         | The I/O Unit-B module can be set in base 0 only.                                                                                                    |
| C:W-4022   | Both I/O UNIT-A and UNIT-B are<br>specified in the same group          | I/O Unit-A and I/O Unit-B cannot be specified in the same group.                                                                                               |
| C:W-7023   | Both I/O UNIT-B and CONNECTION<br>UNIT are specified in the same group |                                                                                                    |

# 12.2.4 System Parameter Editing

| Error code | Message                       | Cause/action                                                                                                    |
|------------|-------------------------------|----------------------------------------------------------------------------------------------------|
| D:E-3020   | File read error. Hit any key  | The system parameter file (SYSPARAM) of a source program cannot be read.                                                                                             |
| D:E-3021   | File write error. Hit any key | The system parameter file (SYSPARAM) or control file (CONTROL) of a source program cannot be written to.                                                             |
| D:E-3022   | Invalid value                 |                                                                                                    |
| D:E-3023   | Input data invalid            |                                                                                                    |
| D:E-3024   | Operator panel address error  | When the use of the FS0 operator's panel is set, set the following addresses:<br>Key input address, LED output address, key bit image address, LED bit image address |

# 12.2.5 Ladder/Step Sequence Editing

| Error code | Message                           | Cause/action |
|------------|-----------------------------------|--------------|
| E:F-2100   | Cannot read **** file             |              |
| E:F-2101   | Cannot write **** file            |              |
| E:F-2102   | Cannot seek **** file             |              |
| E:E-3200   | Illegal source code               |              |
| E:E-3201   | Buffer size over                  |              |
| E:E-3202   | Number of nest branch too big     |              |
| E:E-3203   | Number of branch too big          |              |
| E:E-3204   | Size of table buffer too big      |              |
| E:E-3205   | Unconnected step sequence diagram |              |
| E:E-3206   | Selected branch error             |              |
| E:E-3207   | Parallel branch error             |              |
| E:E-3208   | Syntax error                      |              |
| E:E-3209   | Step line syntax error            |              |
| E:E-3210   | Transition line syntax error      |              |
| E:E-3211   | Cannot insert                     |              |
| E:E-3212   | Cannot make diagram               |              |
| E:E-3213   | Horizontal line illegal           |              |

| Error code | Message                                               | Cause/action                                                                                                    |
|------------|-------------------------------------------------------|----------------------------------------------------------------------------------------------------|
|            | Jump forward check error                              | 0000/001011                                                                                                    |
|            | Check incomplete error                                |                                                                                                    |
|            | Chart sequence error                                  |                                                                                                    |
|            | Chart start code error                                |                                                                                                    |
|            | Chart end code error                                  |                                                                                                    |
| -          | Jump close error                                      |                                                                                                    |
|            | Horizontal line duplicate error                       |                                                                                                    |
|            | Branch unconnected error                              |                                                                                                    |
|            |                                                       |                                                                                                    |
|            | Branch sequence error                                 |                                                                                                    |
|            |                                                       |                                                                                                    |
|            | Cannot move diagrams                                  |                                                                                                    |
|            | Illegal specified position                            |                                                                                                    |
|            | Strings not Found                                     |                                                                                                    |
|            | Step Number Duplicate Error                           |                                                                                                    |
|            | Label Number Duplicate Error                          |                                                                                                    |
|            | Cannot delete temporary file                          |                                                                                                    |
|            | Same sub-program name exists                          |                                                                                                    |
|            | Input invalid                                         |                                                                                                    |
|            | Expected address                                      |                                                                                                    |
|            | Too deep nesting of sub-program                       |                                                                                                    |
|            | Illegal file name                                     |                                                                                                    |
|            | Sub-program already entried                           |                                                                                                    |
|            | Cannot delete program                                 |                                                                                                    |
|            | Cannot change data                                    |                                                                                                    |
| E:E-6035   | Program data error.                                   |                                                                                                    |
| E:E-6036   | Program size error (OPTION).                          | The size of a sequence program exceeded the size specified by<br>an option. Reduce the size of the sequence program.                                   |
| E:E-6037   | PMC type unmatch.                                     | Convert the model with the offline function.                                                                                                    |
| E:E-6041   | The communication to PMC is not ready.                | Start communication.                                                                                                    |
| E:E-6042   | An alarm occurs on PMC                                | An alarm was issued on the PMC, so processing cannot be continued. Reset the alarm on the PMC.                                                         |
| E:E-6044   | Cannot create temporary file.                         |                                                                                                    |
|            | Ladder size over (PMC)                                | The size of a ladder being edited exceeded the writable size on                                                                                        |
| E:E-6045   | Error status = ****                                   | the PMC. Reduce the size of the ladder being edited.                                                                                                   |
| E:E-6046   | The program is not corresponding(PMC).<br>status=**** | A program being edited does not match the program on the PMC. By loading, storing, or restoring a program, ensure a match with the program on the PMC. |
| E:E-6047   | An alarm occurs on PMC<br>Error status = ****         | An alarm was issued on the PMC, so processing cannot be continued. Check if the ladder data being edited is correct.                                   |
| E:E-6048   | Ladder data error (PMC).<br>Error status = ****       | A program does not match the program on the PMC. By loading,<br>storing, or restoring a program, ensure a match with the program<br>on the PMC.        |
| E:E-6051   | OBJECT BUFFER OVER                                    | The sequence program is excessively large. Reduce the amount of ladder data.                                                                           |
| E:E-6053   | 1ST LEVEL EXECUTE TIME OVER                           |                                                                                                    |
| E:E-6054   | COM FUNCTION MISSING                                  | The method of using function instruction COM (SUB9) is incorrect. Check that COM is paired with COME (SUB29) correctly.                                |
| E:E-6055   | JUMP FUNCTION MISSING                                 | The method of using function instruction JMP (SUB10) is incorrect. Check that JMP is paired with IMPE (SUB30) correctly.                               |

| Error code | Message                                                          | Cause/action                                                      |
|------------|------------------------------------------------------------------|-------------------------------------------------------------------|
|            |                                                                  | Function instructions END1, END2, END3, and END are               |
| E:E-6056   | END FUNCTION MISSING                                             | incorrect. Check that the order of END1, END2, END3, and END      |
|            |                                                                  | is correct.                                                       |
| E:E-6057   | PROGRAM NOTHING                                                  |                                                                   |
| E:E-6058   | LADDER BROKEN                                                    | A ladder is destroyed, so that it cannot be updated. Reenter the  |
| E.E-0000   | LADDER BROKEN                                                    | ladder.                                                           |
| E:E-6059   | COIL NOTHING                                                     |                                                                   |
|            |                                                                  | Function instructions CALL and CALLU are incorrect.               |
| E:E-6060   | CALL CALLU FUNCTION MISSING                                      | Create function instructions CALL and CALLU on the second         |
|            |                                                                  | level of a ladder or in a sub-program.                            |
|            |                                                                  | Function instruction CALL or CALLU is found between function      |
| E:E-6061   | COM FUNCTION MISSING (CALL SP)                                   | instructions COM (SUB9) and COME.                                 |
|            |                                                                  | CALL and CALLU cannot be created between COM and COME.            |
|            |                                                                  | The method of using function instruction JMP (SUB10) in a         |
| E:E-6062   | JMP FUNCTION MISSING (SP)                                        | sub-program is incorrect. Check that JMP is correctly paired with |
|            |                                                                  | JMPE (SUB30).                                                     |
| E:E-6063   | SUB PROGRAM MISSING                                              | The method of using function instruction SP is incorrect. Check   |
| E.E-0003   | SOB FROGRAM MISSING                                              | that SP is paired with SPEED correctly.                           |
| E:E-6064   | SP NO. DUPLICATE                                                 | The same sub-program number already exists.                       |
| E.E-0004   | SPINO. DUPLICATE                                                 | Change the sub-program number.                                    |
| E:E-6065   | SUB PROGRAM NOTHING                                              | Create a sub-program.                                             |
| E:E-6066   | END FUNCTION NOTHING                                             | Add the END instruction.                                          |
| E:E-6067   | SP FUNCTION MISSING                                              |                                                                   |
| E:E-6068   | LBL COUNT OVER                                                   | Reduce the number of labels.                                      |
|            |                                                                  | The same label number already exists.                             |
| E:E-6069   | LBL NO. DUPLICATE                                                | Change the label number.                                          |
|            |                                                                  | Function instruction LBL specified by JMPB is not found. Add the  |
| E:E-6070   | LBL FUNCTION NOTHING (JMPB)                                      | LBL function instruction.                                         |
|            |                                                                  | Function instruction JMPB is found between function instructions  |
|            |                                                                  | COM and COME. No jump can be made beyond COM and                  |
| E:E-6071   | COM FUNCTION MISSING (JMPB)                                      | COME. Ensure that JMPB is not inserted between COM and            |
|            |                                                                  | COME. Alternatively, also create specified function instruction   |
|            |                                                                  | LBL between COM and COME.                                         |
|            |                                                                  | The JMPB instruction allows a jump to be made to a                |
| E:E-6072   |                                                                  | sub-program only. Ensure that a jump is made to a point within a  |
|            |                                                                  | sub-program.                                                      |
| E:E-6073   | LBL FUNCTION NOTHING (JMPC)                                      | Function instruction LBL, specified by JMPC, is not found. Add    |
| L.L-0075   |                                                                  | function instruction LBL.                                         |
|            |                                                                  | Specified function instruction LBL is found between function      |
|            |                                                                  | instructions COM and COME. A jump cannot be made to a point       |
| E:E-6074   | COM FUNCTION MISSING (LBL)                                       | between COM and COME. Ensure that LBL is not inserted             |
|            |                                                                  | between COM and COME. Alternatively, also create function         |
|            |                                                                  | instruction JMPC between COM and COME.                            |
| E:E-6075   | JMPC FUNCTION MISSING                                            | Function instruction JMPC is not specified in a sub-program.      |
|            |                                                                  | Create function instruction JMPC in a sub-program.                |
|            |                                                                  | Function instruction LBL, specified by function instruction JMPC, |
| E:E-6076   |                                                                  | is not specified at the second level of a ladder. Create function |
|            |                                                                  | instruction LBL at the second level of a ladder.                  |
|            | An illegal program number is specified for the **** instruction. | Use a P address as the parameter of functional instruction ****.  |
|            |                                                                  | Use a L address as the parameter of functional instruction ****.  |
| L.L-00/0   | **** instruction.                                                |                                                                   |
| E:E-6080   | LADDER ILLEGAL                                                   | A ladder is incorrect. Reenter the ladder.                        |
| L.L-0000   |                                                                  |                                                                   |

| Error code | Message                                                                   | Cause/action                                                                                                    |
|------------|---------------------------------------------------------------------------|----------------------------------------------------------------------------------------------------|
|            | RELAY OR COIL FORBIT                                                      | An unnecessary relay or coil is set. Delete the relay or coil.                                                                                                    |
|            | HORIZONTAL LINE ILLEGAL                                                   | Connect the horizontal line of the net.                                                                                                    |
|            | FUNCTION LINE ILLEGAL                                                     | Connect the function instruction correctly.                                                                                                    |
|            | RELAY OR COIL NOTHING                                                     | A relay or coil is missing. Add a relay or coil.                                                                                                    |
|            | VERTICAL LINE ILLEGAL                                                     | Connect the vertical line of the net.                                                                                                    |
| E.E-0095   | VERTICAL LINE ILLEGAL                                                     | The parameters of a function instruction are missing. Set the                                                                                                    |
| E:E-6096   | PARAMETER NOTHING                                                         | parameters.                                                                                                    |
| E:E-6097   | ADDRESS NOT DETECTED                                                      | Set an address.                                                                                                    |
| E:E-6100   | NET TOO LARGE                                                             | The net being edited has become larger than the edit buffer.<br>Reduce the size of the net being edited.                                                                       |
| E:E-6101   | PLEASE COMPLETE NET                                                       |                                                                                                    |
| E:E-6102   | LARGE NET APPEARED                                                        | Reduce the size of the net.                                                                                                    |
|            | ERROR NET FOUND                                                           | Modify the error net.                                                                                                    |
|            | PARA NO. RANGE ERR                                                        |                                                                                                    |
|            | There is no CE instruction.                                               | Although the functional instruction CS is used, there is no functional instruction CE that means the end.                                                                      |
| E:E-6131   | **** instruction can not be used excluding the 2nd level main program.    | Use the functional instruction **** in the LEVEL2 or the subprogram.                                                                                                    |
| E:E-6132   | **** instruction can not be used in the range controlled COM instruction. | Do not use functional instruction **** between COM and COME.                                                                                                    |
|            |                                                                           | Use CS and CE in a pair. And don't nest a pair of CS and CE.                                                                                                    |
| E:E-6134   |                                                                           | Use functional instruction CM between CS and CE                                                                                                    |
|            | CE instruction must be used in CS instruction and a pair.                 | Use CS and CE in a pair. And don't nest a pair of CS and CE.                                                                                                    |
| E:E-6136   | Use only CM instruction between CS and CE instruction.                    | Do not use other instructions except the functional instruction CM between CS and CE.                                                                                          |
| E:E-6150   | Ladder diagram has not been modified.                                     | The ladder diagram is not modified, but an attempt was made to update or restore it.                                                                                           |
| E:E-6152   | Ladder data write error.                                                  |                                                                                                    |
| E:E-6154   | Temporary file load error.                                                |                                                                                                    |
| E:E-6155   | Program read error.<br>Not enough program memory.                         | Allocate conventional memory.                                                                                                    |
| E:E-6156   | Program read error.<br>Error status = ****                                |                                                                                                    |
| E:E-6160   | The program is not corresponding                                          | A selected program does not match the program in PMC memory. By specifying, loading, or by storing a correct program, ensure a match with the program in PMC memory.           |
| E:E-6183   | This function is protected.                                               | The online edit/input/output function (sequence program<br>load/store) is protected. Check the keep relay.<br>Display of the data table control screen is protected. Check the |
|            |                                                                           | keep relay.                                                                                                    |
|            | Write protect.                                                            | The signal status is write-protected. Check the keep relay.                                                                                                    |
| E:E-6197   | INPUT NET TOO LARGE                                                       |                                                                                                    |
| E:E-6362   | Ladder diagram on the PMC side is being edited now.                       |                                                                                                    |
| E:E-6701   | The type of symbol specified as basic instruction is erroneous.           |                                                                                                    |
| E:E-6702   | The output prohibition symbol was specified as the coil.                  |                                                                                                    |

| Error code | Message                                                                    | Cause/action |
|------------|----------------------------------------------------------------------------|--------------|
| E:E-6703   | The type of symbol specified as functional instruction is erroneous.       |              |
| E:E-6704   | The output prohibition symbol was specified as the functional instruction. |              |
| E:E-6705   | The symbol of incorrect type was specified as the functional instruction.  |              |
| E:E-6706   | The address of symbols undefined.                                          |              |
| E:E-6707   | This functional instruction cannot use the local symbol.                   |              |
| E:E-6708   | The symbol is undefined.                                                   |              |

# 12.2.6 Message Editing

| Error code | Message               | Cause/action                                                                                 |
|------------|-----------------------|----------------------------------------------------------------------------------------------|
| G:E-6000   | Specify A address.    | Specify an A address like A0.0.                                                              |
| G:E-6001   | Illegal address data. | The characters you can use for addressing are the letter A, a period (.), and digits 0 to 9. |
| G:E-6002   | Illegal range data.   | The maximum allowed A address is exceeded.                                                   |
| G:W-7000   | KANJI is not allowed  | When the PMC model is PA3, full-size characters cannot be used.                              |

# 12.2.7 Print

| Error code | Message                       | Cause/action |
|------------|-------------------------------|--------------|
| H:F-2005   | Source program has wrong file |              |
| H:F-2008   | Cannot open **** file         |              |

# 12.2.8 Compile

| Error code | Message                                                    | Cause/action                                                                       |
|------------|------------------------------------------------------------|------------------------------------------------------------------------------------|
| I:F-2100   | Not enough disk space                                      |                                                                                    |
| I:F-2101   | Out of memory                                              |                                                                                    |
| I:E-3100   | **** read error                                            | The source program could not be read.                                              |
| I:E-3101   | **** write error                                           | The results of compilation could not be written.                                   |
| I:E-3102   | **** Source program name illegal.                          | An invalid source program name was specified.                                      |
| I:E-3103   | **** Source program not found.                             | The **** source program is not found.                                              |
| I:E-3104   | **** file not found                                        |                                                                                    |
| I:E-3105   | **** Source program format is different.                   | The format of the source program is FORMAT-A.                                      |
| I:E-3106   | **** file read error.                                      |                                                                                    |
| I:E-3107   | System parameter read error.                               | A source file containing system parameter data is missing.                         |
| I:E-3108   | Title read error.                                          | A source file containing title data is missing.                                    |
| I:E-3109   | I/O module read error.                                     | A source file containing I/O module data is missing.                               |
| I:E-3110   | Verification error                                         | An entered password does not match the set password.                               |
| I:E-3111   | This word can not be used as password.<br>Try another word | Try another password.                                                              |
| I:E-3112   | Only alphabetical and numerical characters are allowed     | A password including other than alphanumeric characters was entered.               |
| I:E-3200   | There is an undefined instruction.                         | An instruction that cannot be handled with a selected type of program is included. |

| Error code | Message                                                                 | Cause/action                                                                                                    |
|------------|-------------------------------------------------------------------------|----------------------------------------------------------------------------------------------------|
| LE 2004    | There is no coil in the functional                                      | For a function instruction that requires a sail we call is get                                                                                                    |
| I:E-3201   | instruction which needs the coil.                                       | For a function instruction that requires a coil, no coil is set.                                                                                                    |
| I:E-3220   | The **** parameter is out of range.                                     | In a parameter of the **** instruction, a numeric value outside the specifiable range is specified.                                                                                                    |
| I:E-3221   | Program number is different from program name.                          | In a parameter of the sub-program start instruction SP, a program number that does not match the file name is specified.                                                                                                    |
| I:E-3222   | An illegal program number is specified for the **** instruction.        | In a parameter of the **** instruction, a program number outside<br>the specifiable range or an address other than a program number<br>is specified.                                                                                                    |
| I:E-3223   | An illegal label number is specified for the **** instruction.          | In a parameter of the **** instruction, a label number outside the specifiable range or an address other than a label number is specified.                                                                                                    |
| I:E-3250   | There is no LADDER program.                                             | The contents of a ladder program are empty. The END1 or END2 instruction is required.                                                                                                    |
| I:E-3251   | The size of LADDER program is too large.                                | The size of a ladder program exceeds the maximum specifiable size of a selected type of program.                                                                                                    |
| I:E-3252   | LADDER program is broken.                                               | An instruction is destroyed and unrecognizable.                                                                                                    |
| I:E-3253   | LADDER execution time at the 1st level is too large.                    | The execution of the first level of the main program takes an excessively long time, so that the ladder cannot be executed. Reduce the first level or increase the value of the system parameter by specifying a ladder execution time ratio.                                                |
| l:E-3254   | The number of division of LADDER exceeds 99.                            | The number of divisions of the second level of the main program<br>exceeded the maximum allowable value (99), so that the ladder<br>cannot be executed. Reduce the size of the second level or<br>increase the value of the system parameter by specifying a<br>ladder execution time ratio. |
| I:E-3270   | SP instruction can not be used in the main program.                     | SP is the sub-program start instruction. SP cannot be used with a main program.                                                                                                    |
| I:E-3271   | SPE instruction can not be used in the main program.                    | SPE is the sub-program end instruction. SPE cannot be used with a main program.                                                                                                    |
| I:E-3272   | JMPC instruction can not be used in the main program.                   | JMPC is an instruction for making a jump from a sub-program to<br>the second level of the main program. JMPC cannot be used with<br>a main program.                                                                                                    |
| I:E-3273   | CALL instruction can not be used excluding the 2nd level main program.  | No sub-program can be called from a level other than the second level of the main program. So, the CALL instruction cannot be used.                                                                                                    |
| I:E-3274   | CALLU instruction can not be used excluding the 2nd level main program. | No sub-program can be called from a level other than the second level of the main program. So, the CALLU instruction cannot be used.                                                                                                    |
| I:E-3290   | There is no SP instruction at the top of the subprogram.                | Start a sub-program with the SP instruction used to specify the start of a sub-program.                                                                                                    |
| I:E-3291   | There is no SPE instruction at the bottom of the subprogram.            | End a sub-program with the SPE instruction used to specify the end of a sub-program.                                                                                                    |
| I:E-3292   | LADDER program exists beyond SPE instruction.                           | SPE is the sub-program end instruction. After SPE, no instruction can be specified.                                                                                                    |
| I:E-3293   | SP instruction is detected in the subprogram.                           | SP is the sub-program start instruction. SP cannot be specified in the middle of a sub-program.                                                                                                    |
| I:E-3310   | There is no END1 instruction.                                           | At the end of the first level, the END1 instruction is missing.                                                                                                    |
| I:E-3211   | There is no END2 instruction.                                           | At the end of the second level, the END2 instruction is missing.                                                                                                    |
| I:E-3312   | There is no END3 instruction.                                           | At the end of the third level, the END3 instruction is missing.                                                                                                    |
| I:E-3313   | LADDER program exists beyond END1 instruction.                          | END1 is the end instruction for the first level. After END1, no instruction can be specified.                                                                                                    |

| LE-3314         LADDER program exists beyond END2         END2 is the end instruction for the second level. After END2, no instruction.           LE-3315         LADDER program exists beyond END3         END2 is the end instruction for the third level. After END3, no instruction.           LE-3316         LADDER program exists beyond END3         END1 is the end instruction for all ladder programs. After END, no instruction.           LE-3317         END2 instruction can not be used.         The END1 instruction is used at a level other than the first level.           LE-3318         END2 instruction can not be used.         The END2 instruction is used at a level other than the first level.           LE-3320         END instruction can not be used.         The END2 instruction is used at a level other than the third level.           LE-3330         There is no COME instruction.         If the END3 instruction is used at a level other than the first level.           LE-3331         CALL instruction can not be used in the range controlled COM instruction.         A sub-program cannot be called from within a COM instruction cannot be used.           LE-3332         CALL instruction can not be used in the range controlled COM instruction.         A sub-program cannot be called from within a COM instruction cannot bre used.           LE-3333         COME instruction is detected though the range is not started, the COME instruction for indig a control range. Ex COM instruction for ending a control range is coll instruction for ending a control range is coll instruction for apperiying a jump end p                                                                                                    | Error code | Message                                                                | Cause/action                                                        |
|----------------------------------------------------------------------------------------------------|------------|------------------------------------------------------------------------|---------------------------------------------------------------------|
| Ite-331         Instruction         Instruction can be specified.           LE-3315         LADDER program exists beyond END<br>instruction.         END is the end instruction for the third level. After END, no<br>instruction can be specified.           LE-3316         LADDER program exists beyond END<br>instruction.         END is the end instruction for all ladder programs. After END, no<br>instruction can be specified.           LE-3317         END1 instruction can not be used.         The END1 instruction is used at a level other than the first level.           LE-3319         END3 instruction can not be used.         The END3 instruction is used at a level other than the first level.           LE-3320         END instruction can not be used.         The END3 instruction is used at a level other than the first level.           LE-3330         There is no COME instruction.         The END3 instruction for starting a COM instruction<br>control range. So, the CALL instruction cannot be used.           LE-3331         CALL Unstruction can not be used in the<br>range controlled COM instruction<br>on the range controlled COM instruction<br>in the range controlled COM instruction<br>in the range controlled COM instruction<br>in the range controlled COM instruction<br>control range. So, the CALL instruction cannot be used.           LE-3332         CoME instruction must be the pair with<br>in the range ortholled COM instruction.         If the end of a COM instruction control range is not started, the COME<br>instruction for specifying a jump start position is not<br>defined by specifying the number of coils.           LE-3340         There is n                                                                                                    |            |                                                                        | END2 is the end instruction for the second level. After END2, no    |
| I:E-3316         IADDER rogram exists beyond END3<br>instruction.         END2 is the end instruction for all ladder programs. After END, no<br>instruction.           I:E-3316         IADDER rogram exists beyond END<br>instruction.         END2 is the end instruction for all ladder programs. After END, no<br>instruction.           I:E-3316         END1 instruction can not be used.         The END2 instruction is used at a level other than the first level.           I:E-3317         END3 instruction can not be used.         The END2 instruction is used at a level other than the second<br>level.           I:E-3338         END3 instruction can not be used.         The END1 instruction is used at a level other than the third level.           I:E-3330         There is no COME instruction.         The END3 instruction is used at a level other than the third level.           I:E-3331         CALL instruction can not be used.         The END3 instruction is used at a level other than the third level.           I:E-3332         CALL instruction can not be used in the<br>range controlled COM instruction.         A bub-program cannot be called from within a COM instruction<br>control range. So, the CALL instruction cannot be used.           I:E-3333         Another COM instruction can not be used in<br>range controlled COM instruction.         In a COM instruction control range is defined again.           I:E-3343         COME instruction is detected though the<br>case of the coil number specification.         If the and of a COM instruction control range is defined by<br>specifying the number of coils, the COME instructio                                                                                                    | I:E-3314   |                                                                        |                                                                     |
| LE-3310         Instruction         Instruction can be specified.           LE-3316         LADDER program exists beyond END<br>instruction can not be used.         The END is the end instruction for all ladder programs. After END, no<br>instruction can not be used.           LE-3317         END 1 instruction can not be used.         The END2 instruction is used at a level other than the first level.           LE-3318         END2 instruction can not be used.         The END3 instruction is used at a level other than the first level.           LE-3320         END3 instruction can not be used.         The END instruction is used at a level other than the third level.           LE-3320         END instruction can not be used.         The END instruction is used at a level other than the first level.           LE-3330         There is no COME instruction.         defined.         A sub-program cannot be called from within a COM instruction<br>control range. So, the CALL instruction cannot be used.           LE-3332         CALLU instruction can not be used in the<br>range controlled COM instruction.         in a COM instruction control range. is not started, the COME<br>instruction is detected though the<br>come instruction is detected though the<br>case of the coll number specification.         if the cold rapsecifying a jump start position is not<br>starting a jump end position is not.           LE-3340         There is no JMPE instruction.         The WP instruction for specifying a jump end position,<br>and a JMPE instruction is detected though the<br>in the range of JMP instruction.         if the uMP instruction for specifyin                                                                                                    |            | LADDER program exists beyond END3                                      |                                                                     |
| IEE-3316         IADDER program exists beyond END<br>instruction.         END is the end instruction call ladder programs. After END, no<br>instruction.           IE-3317         END1 instruction can not be used.         The END1 instruction is used at a level other than the first level.           IE-3318         END3 instruction can not be used.         The END1 instruction is used at a level other than the third level.           IE-3320         END instruction can not be used.         The END instruction is used at a level other than the third level.           IE-3330         There is no COME instruction.         The END instruction for starting a COM instruction control range<br>is defined.           IE-3331         CALL instruction can not be used in the<br>range controlled COM instruction cannot be used in the<br>range controlled COM instruction cannot be used in the<br>range controlled COM instruction cannot be used in the<br>range controlled COM instruction cannot be used in<br>the range controlled COM instruction control range. So, the CALLU instruction cannot be used.           IE-3333         COME instruction must be the pair with<br>case of the coil number specification.         If a COM instruction control range is defined again.           IE-3342         COME instruction can not be used.         If the end of a COM instruction for specifying a jump start position is defined<br>by the JMPE instruction is detected though the<br>case of the coil number specification.         If a COM instruction for specifying a jump start position is not.           IE-3343         Another JMP instruction is detected though the<br>case of the coil number specification.                                                                                                    | I:E-3315   |                                                                        |                                                                     |
| Instruction       instruction can be specified.         LE-3317       END1 instruction can not be used.       The END1 instruction is used at level other than the first level.         LE-3318       END2 instruction can not be used.       The END1 instruction is used at level other than the second level.         LE-3320       END instruction can not be used.       The END1 instruction is used at level other than the third level.         LE-3320       END instruction can not be used.       The END instruction is used at level other than the third level.         LE-3330       There is no COME instruction.       Is defined, but the COME instruction control range is not defined.         LE-3331       CALLU instruction can not be used in the A sub-program cannot be called from within a COM instruction control range. So, the CALL instruction cannot be used.         LE-3332       Another COM instruction.       CoME instruction can not be used in the A sub-program cannot be called from within a COM instruction in the range controlled COM instruction.         LE-3333       Another COM instruction can not be used.       In a COM instruction control range is not started.         LE-3334       COME instruction is detected though the call of instruction control range is not started.       In COME instruction for ending a control range is not started.         LE-3341       Another JMP instruction can not be used.       The LMP instruction for specifying a jump end position is not defined.         LE-3342       COME instruction. </td <td></td> <td></td> <td></td>                                                                                                    |            |                                                                        |                                                                     |
| IE-3317         END1 instruction can not be used.         The END1 instruction is used at a level other than the first level.           IE-3318         END2 instruction can not be used.         The END3 instruction is used at a level other than the second level.           IE-3319         END3 instruction can not be used.         The END3 instruction is used at a level other than the third level.           IE-3320         END instruction can not be used.         The END3 instruction for starting a COM instruction control range is not defined.           IE-3331         CALL instruction can not be used in the range controlled COM instruction.         The Asub-program cannot be called from within a COM instruction control range. So, the CALL instruction can not be used in the range controlled COM instruction.         Sub-program cannot be called from within a COM instruction control range. So, the CALLU instruction can not be used.           IE-3332         Another COM instruction can not be used in the range controlled COM instruction.         In a COM instruction control range. So, the CALLU instruction for indiring a control range. So, the CALLU instruction for indiring a control range. So, the CALLU instruction for indiring a control range is defined again.           IE-3334         COME instruction is detected though the case of the coll number specification.         If the end of a COM instruction for specifying a jump end position is not defined.           IE-3342         MPE instruction must be the pair with MP.         If the iMP instruction for specifying a jump atart position is not defined. MP instruction for specifying a jump end position is not defin                                                                                                    | I:E-3316   |                                                                        | · •                                                                 |
| I:E-3318         END2 instruction can not be used.         The END2 instruction is used at a level other than the second level.           I:E-3319         END3 instruction can not be used.         The END instruction is used at a level other than the third level.           I:E-3320         END instruction can not be used.         The END instruction is used at the first level.           I:E-3330         There is no COME instruction.         The COM instruction for ending the range is not defined.           I:E-3331         CALL instruction can not be used in the a ub-program cannot be called from within a COM instruction control range. So, the CALL instruction cannot be used.           I:E-3332         CALLU instruction can not be used in the a ub-program cannot be called from within a COM instruction control range. So, the CALL instruction cannot be used.           I:E-3334         Another COM instruction can not be used in the a COM instruction control range. Is of Minstruction control range. Is of Minstruction control range is not started, the COME instruction for ending a control range is not started, the COME instruction for ending a control range is not started, the COME instruction for ending a control range is not started, the COME instruction for ending a control range is not started, the COME instruction for ending a control range is not started, the COME instruction for ending a control range is not started, the COME instruction for ending a control range is not started, the COME instruction for ending a control range is not started, the COME instruction for ending a control range is not started, the COME instruction for ending a control range is not started, the COME instruction for specifying a jump end position is not define                                                                                                    | L:E-3317   |                                                                        |                                                                     |
| 1:E-3318       END2 instruction can not be used.       The END3 instruction is used at a level other than the third level.         1:E-3319       END3 instruction can not be used.       The END instruction is used at the first level.         1:E-3320       There is no COME instruction.       The COM instruction for starting a COM instruction control range is defined, but the COME instruction control range.         1:E-3331       CALL instruction can not be used in the range controlled COM instruction.       A sub-program cannot be called from within a COM instruction control range. So, the CALLU instruction cannot be used.         1:E-3332       CALU Instruction can not be used in the arage controlled COM instruction.       A sub-program cannot be called from within a COM instruction control range, the COM instruction for starting a control range, the COM instruction for starting a control range is defined again.         1:E-3332       COME instruction is detected though the case of the coil number specification.       If the end of a COM instruction control range is defined by specifying the number of coils, the COME instruction for ending a control range is defined.         1:E-3341       Another JMP instruction.       The JMP instruction for specifying a jump start position is not.         1:E-3342       JMPE instruction must be the pair with JMP.       If the JMPE instruction for specifying a jump end position, and a JMPE instruction for specifying a jump end position, and a JMPE instruction for specifying a jump end position, and the JMPE instruction for specifying a jump end position, and the JMPE instruction for specifying a jump end position cannot be u                                                                                                    |            |                                                                        |                                                                     |
| I:E-3320       END instruction can not be used.       The END instruction is used at the first level.         I:E-3330       There is no COME instruction.       The GOM instruction for starting a COM instruction control range is not defined.         I:E-3331       CALL instruction can not be used in the range controlled COM instruction.       A sub-program cannot be called from within a COM instruction control range. So, the CALL instruction cannot be used.         I:E-3332       CALLU instruction can not be used in the range controlled COM instruction.       A sub-program cannot be called from within a COM instruction control range. So, the CALLU instruction cannot be used.         I:E-3332       CALU instruction can not be used in the range controlled COM instruction.       In a COM instruction control range, the COM instruction for instruction for ending a control range. Is not started, the COME instruction from within a COM instruction control range is not started.         I:E-3334       COME instruction is detected though the case of the coil number specification.       If the end of a COM instruction control range is defined by specifying a jump start position is defined.         I:E-3341       Another JMP instruction.       The JMP instruction for specifying a jump start position is not defined.         I:E-3342       JMPE instruction is detected though the case of the coil number specification.       If the JMP instruction for specifying a jump start position is not defined.         I:E-3343       There is no JMPE instruction.       If the JMP instruction for specifying a jump end position is not defined.                                                                                                    | I:E-3318   | END2 instruction can not be used.                                      |                                                                     |
| I:E-3330         There is no COME instruction.         The COM instruction for starting a COM instruction control range is not defined.           I:E-3331         CALL instruction can not be used in the range controlled COM instruction.         A sub-program cannot be called from within a COM instruction control range. So, the CALL instruction cannot be used.           I:E-3333         Another COM instruction.         A sub-program cannot be called from within a COM instruction control range. So, the CALL instruction cannot be used.           I:E-3333         Another COM instruction can not be used in the frage controlled COM instruction control range. So, the CALL instruction cannot be used.           I:E-3334         COME instruction is detected though the come control range is defined by specifying the number of coils, the COME instruction for ending a control range is defined by specifying a jump start position is defined.           I:E-3340         There is no JMPE instruction.         The JMP instruction for specifying a jump start position is defined.           I:E-3341         Another JMP instruction.         The JMP instruction for specifying a jump start position is not.           I:E-3343         JMPE instruction must be the pair with in the range of JMP instruction.         If the JMP instruction for specifying a jump start position is not.           I:E-3343         JMPE instruction is detected though the case of the coil number specification.         If the JMPE instruction for specifying a jump end position, another JMP instruction is defined.           I:E-3355         There is no label of ***                                                                                                    | I:E-3319   | END3 instruction can not be used.                                      | The END3 instruction is used at a level other than the third level. |
| I:E-3330         There is no COME instruction.         The COM instruction for starting a COM instruction control range is not defined.           I:E-3331         CALL instruction can not be used in the range controlled COM instruction.         A sub-program cannot be called from within a COM instruction control range. So, the CALL instruction cannot be used.           I:E-3333         Another COM instruction.         A sub-program cannot be called from within a COM instruction control range. So, the CALL instruction cannot be used.           I:E-3333         Another COM instruction can not be used in the frage controlled COM instruction control range. So, the CALL instruction cannot be used.           I:E-3334         COME instruction is detected though the come control range is defined by specifying the number of coils, the COME instruction for ending a control range is defined by specifying a jump start position is defined.           I:E-3340         There is no JMPE instruction.         The JMP instruction for specifying a jump start position is defined.           I:E-3341         Another JMP instruction.         The JMP instruction for specifying a jump start position is not.           I:E-3343         JMPE instruction must be the pair with in the range of JMP instruction.         If the JMP instruction for specifying a jump start position is not.           I:E-3343         JMPE instruction is detected though the case of the coil number specification.         If the JMPE instruction for specifying a jump end position, another JMP instruction is defined.           I:E-3355         There is no label of ***                                                                                                    | I:E-3320   | END instruction can not be used.                                       | The END instruction is used at the first level.                     |
| I:E-3330       There is no COME instruction.       is defined, but the COME instruction for ending, the range is not defined.         I:E-3331       CALL instruction can not be used in the range controlled COM instruction.       A sub-program cannot be called from within a COM instruction control range. So, the CALL instruction cannot be used.         I:E-3332       Another COM instruction.       Control range. So, the CALL instruction cannot be used.         I:E-3333       Another COM instruction.       In a COM instruction control range, so, the CALL instruction cannot be used.         I:E-3334       COME instruction is detected though th case of the coil number specification.       If a COM instruction control range is defined by specifying a number of coils, the COME instruction for ending a control range specifying a jump start position is defined.         I:E-3340       There is no JMPE instruction.       The JMP instruction for specifying a jump start position is defined.         I:E-3341       Another JMP instruction can not be used.       The JMP instruction for specifying a jump start position is defined.         I:E-3342       JMPE instruction can not be used.       The JMP instruction for specifying a jump end position is not defined, the JMPE instruction for specifying a jump start position another JMP.         I:E-3341       Another JMP instruction is defined three.       Between a JMP instruction for specifying a jump end position cannot be used.         I:E-3342       JMPE instruction is detected though the case of the coil number specification.       If the                                                                                                    |            |                                                                        |                                                                     |
| defined.           I:E-3331         CALL instruction can not be used in the<br>range controlled COM instruction.         A sub-program cannot be called from within a COM instruction<br>control range. So, the CALL instruction cannot be used.           I:E-3332         CALLU instruction can not be used in the<br>range controlled COM instruction.         A sub-program cannot be called from within a COM instruction<br>control range. So, the CALL U instruction cannot be used.           I:E-3333         Another COM instruction on to be used         In a COM instruction control range is defined again.           I:E-3334         COME instruction is detected though the<br>case of the coil number specification.         If the end of a COM instruction for specifying a jump start position is defined.           I:E-3340         There is no JMPE instruction.         The JMP instruction for specifying a jump start position is defined.           I:E-3341         Another JMP instruction.         The JMP instruction for specifying a jump start position is not<br>defined, the JMPE instruction for specifying a jump end position,<br>another JMP instruction for specifying a jump and position,<br>another JMPE instruction for specifying a jump end position<br>cannot be used.           I:E-3342         JMPE instruction is detected though the<br>case of the coil number specification.         If a Jump end position is defined Jump end position<br>cannot be used.           I:E-3351         There is no label of ****.         The label ****         The label ****           I:E-3352         Too many labels.         Too many labels.         A the                                                                                                    | L:E-3330   | There is no COME instruction.                                          |                                                                     |
| I:E-3331       CALL instruction can not be used in the range controlled COM instruction.       A sub-program cannot be called from within a COM instruction control range. So, the CALL instruction cannot be used.         I:E-3332       CALLU instruction can not be used in the range controlled COM instruction.       A sub-program cannot be called from within a COM instruction control range. So, the CALLU instruction cannot be used.         I:E-3332       Another COM instruction can not be used in the range controlled COM instruction.       In a COM instruction control range is not started, the COME instruction is detected though the case of the coil number specification.         I:E-3340       COME instruction is detected though the case of the coil number specification.       If the end of a COM instruction for specifying a jump start position is defined by specifying the number of coils, the COME instruction for ending a control range is and sump start position is not.         I:E-3340       There is no JMPE instruction.       The JMP instruction for specifying a jump end position and a JMPE instruction for specifying a jump end position and a JMPE instruction for specifying a jump end position and the JMP instruction for specifying a jump end position cannot be used.         I:E-3341       JMPE instruction is detected though the case of the coil number specification.       If a jump end position is defined.         I:E-3342       JMPE instruction is detected though the case of the coil number specification.       If a jump end position is defined by specifying a jump end position cannot be used.         I:E-3350       There is no label of ****.       The label                                                                                                    |            |                                                                        |                                                                     |
| 1:E-3331       range controlled COM instruction.       control range. So, the CALL instruction cannot be used.         1:E-3332       CALLU instruction can not be used in the range controlled COM instruction.       A sub-program cannot be called from within a COM instruction for starting a control range. So, the CALLU instruction cannot be used.         1:E-3332       Another COM instruction can not be used in the range controlled COM instruction.       In a COM instruction control range is defined again.         1:E-3334       COME instruction is detected though the case of the coil number specification.       If a COM instruction for specifying a jump end position is not used.         1:E-3340       There is no JMPE instruction.       The JMP instruction for specifying a jump end position is not used.         1:E-3341       Another JMP instruction can not be used in the range of JMP instruction.       The JMP instruction for specifying a jump end position is not defined, but the JMPE instruction for specifying a jump end position, and a JMPE instruction for specifying a jump end position is not defined.         1:E-3342       JMPE instruction is detected though the case of the coil number specification.       If the JMPE instruction for specifying a jump end position, anot be used.         1:E-3342       JMPE instruction is detected though the case of the coil number specification.       If the JMPE instruction for specifying a jump end position is not defined.         1:E-3351       The label of ****.       If a jump end position is defined.       If the JMPE instruction for specifying a jump end position                                                                                                    |            | CALL instruction can not be used in the                                |                                                                     |
| I:E-3332       CALLU instruction can not be used in the range controlled COM instruction.       A sub-program cannot be called from within a COM instruction control range. So, the CALLU instruction cannot be used.         I:E-3333       Another COM instruction.       In a COM instruction control range is defined again.         I:E-3334       COME instruction must be the pair with case of the coil number specification.       If a COM instruction control range is not started, the COME instruction for ending a control range cannot be used.         I:E-3340       COME instruction is detected though the case of the coil number specification.       If the end of a COM instruction for specifying a jump start position is defined by specifying the number of coils, the COME instruction for ending a control range is not started, the COME instruction for anot be used.         I:E-3340       There is no JMPE instruction.       The JMP instruction for specifying a jump end position is not.         I:E-3341       Another JMP instruction can not be used in the range of JMP instruction.       Between a JMP instruction for specifying a jump end position is not defined. JMPE instruction for specifying a jump end position is not defined. JMPE instruction is detected though the case of the coil number specification.         I:E-3343       JMPE instruction is detected though the case of the coil number specification.       If the JMPE instruction for specifying a jump end position is not defined. JMPE instruction for specifying a jump end position cannot be used.         I:E-3343       JMPE instruction is detected though the case of the coil number specification.       If a JMPE ins                                                                                                    | I:E-3331   |                                                                        |                                                                     |
| I:E-3332       range controlled COM instruction.       control range. So, the CALLU instruction cannot be used.         I:E-3333       Another COM instruction can not be used in the range controlled COM instruction.       In a COM instruction control range, the COM instruction for starting a control range is defined again.         I:E-3334       COME instruction is detected though the case of the coil number specification.       If the end of a COM instruction for specifying a jump start position is defined by specifying the number of coils, the COME instruction is defined by specifying the number of coils, the COME instruction is defined, but the JMPE instruction for specifying a jump start position is defined, but the JMPE instruction for specifying a jump start position is not.         I:E-3341       Another JMP instruction can not be used in the range of JMP instruction.       The JMP instruction for specifying a jump start position is not.         I:E-3342       Another JMP instruction must be the pair with JMP.       Between a JMP instruction for specifying a jump end position, and a JMPE instruction for specifying a jump end position cannot be used.         I:E-3342       JMPE instruction is detected though the case of the coil number specification.       If the JMP instruction for specifying a jump end position cannot be used.         I:E-3350       There is no label of ****.       The label of *****       If a jump end position is defined.         I:E-3351       The label of **** is used twice or more.       At the jump destination of the LBL instruction of a JMPB instruction cannot be used.         I:E-3352                                                                                                    |            |                                                                        |                                                                     |
| I:E-3333Another COM instruction can not be used<br>in the range controlled COM instruction.In a COM instruction control range, is defined again.I:E-3344COME instruction must be the pair with<br>COM.If a COM instruction control range is defined again.I:E-3345COME instruction is detected though the<br>case of the coil number specification.If the end of a COM instruction control range cannot be used.I:E-3340There is no JMPE instruction.If the end of a COM instruction for specifying a jump start position is defined,<br>but the JMPE instruction for specifying a jump end position is not.I:E-3341Another JMP instruction can not be used<br>in the range of JMP instruction.The JMP instruction for specifying a jump end position is not.<br>Between a JMPE instruction for specifying a jump end position is not.I:E-3342JMPE instruction must be the pair with<br>JMP.If the JMP instruction for specifying a jump end position is not<br>defined, the JMPE instruction for specifying a jump end position<br>cannot be used.I:E-3342JMPE instruction is detected though the<br>case of the coil number specification.If the JMP instruction for specifying a jump end position<br>cannot be used.I:E-3350There is no label of ****.If a jump end position is defined by specifying a jump end position<br>cannot be used.I:E-3351The label of **** is used twice or more.At the jump destination of the LBL instruction, the same label<br>number.*** for indicating the jump destinations defined<br>exceeded the maximum allocable value of a selected type of<br>program. Reduce the number of LBL instruction control range to a point within the<br>range. The JMPB instruction control range to a nexternal point, or from a<br>priot outside                                                                                                    | I:E-3332   |                                                                        |                                                                     |
| 11:E-3333       in the range controlled COM instruction.       starting a control range is defined again.         1:E-3334       COME instruction must be the pair with COME       If a COM instruction control range is not started, the COME instruction for ending a control range cannot be used.         1:E-3335       COME instruction is detected though the case of the coil number specification.       If the end of a COM instruction control range is defined by specifying the number of coils, the COME instruction for ending a control range cannot be used.         1:E-3340       There is no JMPE instruction.       The JMP instruction for specifying a jump start position is defined.         1:E-3341       Another JMP instruction can not be used in the range of JMP instruction.       The JMP instruction for specifying a jump start position and a JMPE instruction for specifying a jump end position. another JMP instruction is detected though the case of the coil number specification.         1:E-3342       JMPE instruction is detected though the case of the coil number specification.       If a JMPE instruction for specifying a jump end position cannot be used.         1:E-3350       There is no label of ****.       The JMP instruction of a JMPB instruction for specifying a jump end position cannot be used.         1:E-3351       The label of **** is used twice or more.       The label instruction is defined.         1:E-3352       Too many labels.       The JMP instruction control range to a selected type of program. Reduce the number of LBL instruction grame to a point within the range.         1:E-                                                                                                    |            |                                                                        |                                                                     |
| I:E-3334       COME instruction must be the pair with COM.       If a COM instruction control range is not started, the COME instruction is detected though the case of the coil number specification.         I:E-3340       COME instruction is detected though the case of the coil number specification.       If the end of a COM instruction for specifying a jump start position is defined, but the JMPE instruction for specifying a jump start position is not.         I:E-3340       There is no JMPE instruction.       The JMP instruction for specifying a jump start position is not.         I:E-3341       Another JMP instruction can not be used in the range of JMP instruction.       Between a JMP instruction for specifying a jump start position is not.         I:E-3342       JMPE instruction is detected though the case of the coil number specification.       If the JMPE instruction for specifying a jump end position cannot be used.         I:E-3343       JMPE instruction is detected though the case of the coil number specification.       If a jump end position is defined by specifying a jump end position cannot be used.         I:E-3350       There is no label of ****.       The label **** for indicating the jump destination of a JMPB instruction cannot be found.         I:E-3351       The label of **** is used twice or more.       The label **** for indicating the jump destination of a selected type of program. Reduce the number of JMPB instruction cannot be found.         I:E-3352       Too many labels.       The total number of LBL instruction control range to make a jump from within a COM instruction control range.                                                                                                    | I:E-3333   |                                                                        | -                                                                   |
| I:E-3334       COM.       instruction for ending a control range cannot be used.         I:E-3335       COME instruction is detected though the case of the coil number specification.       If the end of a COM instruction control range is defined by specifying a jump start position is defined, but the JMPE instruction for specifying a jump start position is defined, but the JMPE instruction for specifying a jump end position is not.         I:E-3340       There is no JMPE instruction can not be used in the range of JMP instruction.       The JMP instruction for specifying a jump start position is not.         I:E-3341       Another JMP instruction can not be used in the range of JMP instruction.       If the JMPE instruction for specifying a jump start position is not.         I:E-3342       JMPE instruction must be the pair with JMP.       If the JMPE instruction for specifying a jump end position cannot be used.         I:E-3350       There is no label of ****.       If the jump end position is defined by specifying a jump end position cannot be used.         I:E-3351       The label of **** is used twice or more.       If a jump end position of the LBL instruction, the same label number **** is defined. Define a different label number.         I:E-3353       Too many labels.       The JMPB instruction cannot be used to make a jump from within the range. The JMPB instruction cannot be used to make a jump from within the range. The JMPB instruction control range to a point within the range. The JMPB instruction control range to a point within the range.         I:E-3352       Too many labels.       The label **** is d                                                                                                    |            |                                                                        |                                                                     |
| I:E-3335COME instruction is detected though the<br>case of the coil number specification.If the end of a COM instruction control range is defined by<br>specifying the number of coils, the COME instruction for ending a<br>control range cannot be used.I:E-3340There is no JMPE instruction.The JMP instruction for specifying a jump start position is defined,<br>but the JMPE instruction for specifying a jump end position<br>and a JMPE instruction for specifying a jump end position<br>and a JMPE instruction for specifying a jump end position,<br>another JMP instruction for specifying a jump end position<br>and a JMPE instruction for specifying a jump end position<br>another JMP instruction for specifying a jump end position<br>another JMP instruction for specifying a jump end position<br>cannot be used.I:E-3342JMPE instruction is detected though the<br>case of the coil number specification.If the JMP instruction for specifying a jump end position<br>cannot be used.I:E-3350There is no label of ****.If the jump end position is defined by specifying the number of<br>coils, the JMPE instruction for specifying a jump end position<br>cannot be used.I:E-3351The label of ****.The label of ***** for indicating the jump destination of a JMPB<br>instruction cannot be found.I:E-3352Too many labels.The total number of ILE. Instruction, the same label<br>number **** is defined. Define a different label number.I:E-3353The destination of JMPB instruction is<br>beyond COM/COME instruction.The JMPB instruction cannot be used to make a jump from within a<br>COM instruction control range to a point within the<br>range. The JMPB instruction control range to a point within the<br>range. The JMPB instruction control range.I:E-3400There is an undefi                                                                                                    | I:E-3334   |                                                                        | -                                                                   |
| I:E-3335COME instruction is detected mough the<br>case of the coil number specification.specifying the number of coils, the COME instruction for ending a<br>control range cannot be used.I:E-3340There is no JMPE instruction.The JMP instruction for specifying a jump end position is defined,<br>but the JMPE instruction for specifying a jump end position,<br>another JMP instruction must be the pair with<br>JMP.The JMP instruction for specifying a jump end position is not.<br>Between a JMP instruction for specifying a jump end position,<br>another JMP instruction for specifying a jump end position,<br>another JMP instruction for specifying a jump end position,<br>another JMP instruction for specifying a jump end position<br>cannot be used.I:E-3342JMPE instruction is detected though the<br>case of the coil number specification.If a jump end position is defined by specifying a jump end position<br>cannot be used.I:E-3350There is no label of ****.The label **** for indicating the jump destination of a JMPB<br>instruction cannot be used.I:E-3351The label of ***** is used twice or more.At the jump destination of the LBL instruction, the same label<br>number **** is defined. Destinations defined<br>exceeded the maximum allocable value of a selected type of<br>program. Reduce the number of jump destinations defined.I:E-3352Too many labels.The destination of JMPB instruction.The JMPB instruction control range to an external point, or from a<br>point outside a COM instruction control range to a point within the<br>range. The JMPB instruction control range to an external point, or from a<br>point outside a COM instruction control range.I:E-3340There is an undefined instruction.A step sequence program includes an instruction the cannot be<br>ha                                                                                                    |            |                                                                        |                                                                     |
| Case of the coil number specification.control range cannot be used.1:E-3340There is no JMPE instruction.The JMP instruction for specifying a jump start position is defined,<br>but the JMPE instruction for specifying a jump end position and a JMPE instruction for specifying a jump end position.1:E-3341Another JMP instruction can not be used<br>in the range of JMP instruction.Between a JMP instruction for specifying a jump end position and a JMPE instruction for specifying a jump end position.<br>another JMP instruction for specifying a jump end position<br>cannot be used.1:E-3342JMPE instruction is detected though the<br>case of the coil number specification.If the JMPE instruction for specifying a jump end position<br>cannot be used.1:E-3350There is no label of ****.If a jump end position is defined by specifying the number of<br>coils, the JMPE instruction for specifying a jump end position<br>cannot be used.1:E-3351The label of **** is used twice or more.If a jump end position of LBL instruction jump destination of a JMPB<br>instruction cannot be found.1:E-3352Too many labels.The destination of JMPB instruction is<br>beyond COM/COME instruction.1:E-3353The destination of JMPB instruction is<br>beyond COM/COME instruction.The JMPB instruction cannot be used to make a jump from one position cannot be used to make a jump from within<br>a COM instruction cannot be used to make a jump<br>from one position to another both within a COM instruction control range.1:E-3354The destination of JMPB instruction.The JMPB instruction cannot be used to make a jump<br>from one position to another both within a COM instruction control<br>range. The JMPB instruction cannot be used to make a jump<br>from on                                                                                                    | I.E-3332   | -                                                                      | <b>c</b> ,                                                          |
| I:E-3340There is no JMPE instruction.The JMP instruction for specifying a jump start position is defined,<br>but the JMPE instruction for specifying a jump end position<br>and a JMPE instruction for specifying a jump start position<br>and a JMPE instruction for specifying a jump start position<br>and a JMPE instruction for specifying a jump start position<br>and a JMPE instruction for specifying a jump start position<br>and a JMPE instruction for specifying a jump start position<br>and a JMPE instruction for specifying a jump start position<br>and a JMPE instruction for specifying a jump end position.<br>another JMP instruction is defined.I:E-3342JMPE instruction must be the pair with<br>JMP.If the JMP instruction for specifying a jump end position<br>cannot be used.I:E-3353JMPE instruction is detected though the<br>case of the coil number specification.If a jump end position is defined by specifying a jump end position<br>cannot be used.I:E-3351There is no label of ****The label of ***** is used twice or more.If a jump end position is defined. Define a different label number.I:E-3352Too many labels.The total number of LBL instruction jump destinations defined.<br>exceeded the maximum allocable value of a selected type of<br>program. Reduce the number of jump destinations defined.I:E-3353The destination of JMPB instruction.The JMPB instruction cannot be used to make a jump from one position to another both within a COM instruction control range.I:E-3400There is an undefined instruction.A sep sequence program includes an instruction control<br>range or outside a COM instruction control range.I:E-3420Program number is different fromIn a parameter of program start instruction SP, a program </td <td>1.2 0000</td> <td>case of the coil number specification.</td> <td></td>                                                                                                    | 1.2 0000   | case of the coil number specification.                                 |                                                                     |
| I:E-3340There is no JMPE instruction.but the JMPE instruction for specifying a jump end position is not.I:E-3341Another JMP instruction can not be used<br>in the range of JMP instruction.Between a JMP instruction for specifying a jump end position,<br>another JMP instruction for specifying a jump end position,<br>another JMP instruction for specifying a jump end position,<br>another JMP instruction for specifying a jump end position,<br>another JMP instruction for specifying a jump end position,<br>another JMP instruction for specifying a jump end position,<br>another JMP instruction for specifying a jump end position,<br>another JMP instruction for specifying a jump end position<br>is defined.I:E-3342JMPE instruction is detected though the<br>case of the coil number specification.If a jump end position is defined by specifying a jump end position<br>cannot be used.I:E-3350There is no label of ****.If a jump end position cannot be found.I:E-3351The label of **** is used twice or more.At the jump destination of the LBL instruction, the same label<br>number **** is defined. Define a different label number.I:E-3352Too many labels.The total number of LBL instruction jump destinations defined.I:E-3353The destination of JMPB instruction is<br>beyond COM/COME instruction.The JMPB instruction cannot be used to make a jump from within<br>a COM instruction cannot be used to make a jump from one position cannot be used to make a jump<br>from one position to another both within a COM instruction control<br>range or outside a COM instruction control range to a point within the<br>range. The JMPB instruction cannot be used to make a jump<br>from one position to another both within a COM instruction control<br>range or outside a COM instruction control range. <td></td> <td></td> <td></td>                                                                                                    |            |                                                                        |                                                                     |
| I:E-3341Another JMP instruction can not be used<br>in the range of JMP instruction.Between a JMP instruction for specifying a jump start position<br>and a JMPE instruction for specifying a jump end position,<br>another JMP instruction for specifying a jump end position<br>(another JMP instruction for specifying a jump end position<br>(cannot be used.)I:E-3343JMPE instruction is detected though the<br>case of the coil number specification.If a jump end position is defined by specifying a jump end position<br>cannot be used.I:E-3350There is no label of ****.If a jump end position of the LBL instruction, the same label<br>number **** is defined. Define a different label number.I:E-3351The label of **** is used twice or more.The total number of LBL instruction jump destinations defined.I:E-3353Too many labels.The total number of LBL instruction jump destinations defined.I:E-3354The destination of JMPB instruction.The JMPB instruction cannot be used to make a jump from within<br>a COM instruction cannot be used to make a jump from within<br>a COM instruction cannot be used to make a jump from within the<br>range. The JMPB instruction cannot be used to make a jump from vithin the<br>range or outside a COM instruction cannot be used to make a jump<br>from one position to another both within a COM instruction control<br>range or outside a COM instruction control range.I:E-3400There is an undefined instruction.A step sequence program includes an instruction frame.<br>Program number is different fromI:E-3420Program number is different fromIn a parameter of program start instruction SP, a program                                                                                                    | I:E-3340   | There is no JMPE instruction.                                          |                                                                     |
| I:E-3341Another JMP instruction can not be used<br>in the range of JMP instruction.and a JMPE instruction for specifying a jump end position,<br>another JMP instruction for specifying a jump start position is not<br>defined, the JMPE instruction for specifying a jump end position<br>cannot be used.I:E-3343JMPE instruction is detected though the<br>case of the coil number specification.If the JMPE instruction for specifying a jump end position<br>cannot be used.I:E-3350There is no label of ****.The label of **** is used twice or more.The label **** for indicating the jump destination of a JMPB<br>instruction cannot be found.I:E-3351The label of **** is used twice or more.The label **** is defined. Define a different label number.I:E-3352Too many labels.The destination of JMPB instruction is<br>beyond COM/COME instruction.The JMPB instruction cannot be used to used of used a com on the used of the sequence program. Reduce the number of jump destinations defined.I:E-3353The destination of JMPB instruction is<br>beyond COM/COME instruction.The JMPB instruction cannot be used to make a jump from within<br>a COM instruction control range to a point within the<br>range. The JMPB instruction control range.I:E-3400There is an undefined instruction.A step sequence program includes an instruction that cannot be<br>handled by a selected type of program, or a destroyed instruction.                                                                                                    |            |                                                                        |                                                                     |
| In the range of JMP instruction.another JMP instruction is defined.I:E-3342JMPE instruction must be the pair with<br>JMP.If the JMP instruction for specifying a jump start position is not<br>defined, the JMPE instruction for specifying a jump end position<br>cannot be used.I:E-3343JMPE instruction is detected though the<br>case of the coil number specification.If a jump end position is defined by specifying the number of<br>coils, the JMPE instruction for specifying a jump end position<br>cannot be used.I:E-3350There is no label of ****.If a label **** for indicating the jump destination of a JMPB<br>instruction cannot be found.I:E-3351The label of **** is used twice or more.At the jump destination of the LBL instruction, the same label<br>number **** is defined. Define a different label number.I:E-3352Too many labels.The total number of LBL instruction jump destinations defined<br>exceeded the maximum allocable value of a selected type of<br>program. Reduce the number of jump destinations defined.I:E-3353The destination of JMPB instruction.The JMPB instruction cannot be used to make a jump from within<br>a COM instruction cannot be used to make a jump from within<br>a COM instruction control range to a point within the<br>range. The JMPB instruction cannot be used to make a jump<br>from one position to another both within a COM instruction control<br>range or outside a COM instruction control range.I:E-3400There is an undefined instruction.A step sequence program includes an instruction that cannot be<br>handled by a selected type of program, or a destroyed instruction.I:E-3420Program number is different fromIn a parameter of program start instruction SP, a program                                                                                                    | I·F-3341   | Another JMP instruction can not be used                                |                                                                     |
| I:E-3342JMPE instruction must be the pair with<br>JMP.If the JMP instruction for specifying a jump start position is not<br>defined, the JMPE instruction for specifying a jump end position<br>cannot be used.I:E-3343JMPE instruction is detected though the<br>case of the coil number specification.If a jump end position is defined by specifying the number of<br>coils, the JMPE instruction for specifying a jump end position<br>cannot be used.I:E-3350There is no label of ****.The label **** for indicating the jump destination of a JMPB<br>instruction cannot be found.I:E-3351The label of **** is used twice or more.At the jump destination of the LBL instruction, the same label<br>number **** is defined. Define a different label number.I:E-3352Too many labels.The total number of LBL instruction jump destinations defined<br>exceeded the maximum allocable value of a selected type of<br>program. Reduce the number of jump destinations defined.I:E-3353The destination of JMPB instruction is<br>beyond COM/COME instruction.The JMPB instruction control range to an external point, or from a<br>point outside a COM instruction cannot be used to make a jump<br>from one position to another both within a COM instruction control<br>range or outside a COM instruction control range.I:E-3400There is an undefined instruction.A step sequence program includes an instruction that cannot be<br>handled by a selected type of program, or a destroyed instruction.I:E-3420Program number is different fromIn a parameter of program start instruction SP, a program                                                                                                    |            | in the range of JMP instruction.                                       |                                                                     |
| I:E-3342JMPE instruction must be the pair with<br>JMP.defined, the JMPE instruction for specifying a jump end position<br>cannot be used.I:E-3343JMPE instruction is detected though the<br>case of the coil number specification.If a jump end position is defined by specifying the number of<br>coils, the JMPE instruction for specifying a jump end position<br>cannot be used.I:E-3350There is no label of ****.If a jump end position is defined by specifying a jump end position<br>cannot be used.I:E-3351The label of **** is used twice or more.The label **** for indicating the jump destination of a JMPB<br>instruction cannot be found.I:E-3352Too many labels.The total number of LBL instruction jump destinations defined<br>exceeded the maximum allocable value of a selected type of<br>program. Reduce the number of jump destinations defined.I:E-3353The destination of JMPB instruction is<br>beyond COM/COME instruction.The JMPB instruction cannot be used to make a jump from within<br>a COM instruction control range to an external point, or from a<br>point outside a COM instruction cannot be used to make a jump<br>from one position to another both within a COM instruction control<br>range or outside a COM instruction control range.I:E-3400There is an undefined instruction.A step sequence program includes an instruction that cannot be<br>handled by a selected type of program, or a destroyed instruction.I:E-3420Program number is different fromIn a parameter of program start instruction SP, a program                                                                                                    |            |                                                                        |                                                                     |
| JMP.cannot be used.I:E-3343JMPE instruction is detected though the<br>case of the coil number specification.If a jump end position is defined by specifying the number of<br>coils, the JMPE instruction for specifying a jump end position<br>cannot be used.I:E-3350There is no label of ****.The label **** for indicating the jump destination of a JMPB<br>instruction cannot be found.I:E-3351The label of **** is used twice or more.At the jump destination of the LBL instruction, the same label<br>number **** is defined. Define a different label number.I:E-3352Too many labels.The total number of LBL instruction jump destinations defined<br>exceeded the maximum allocable value of a selected type of<br>program. Reduce the number of jump destinations defined.I:E-3353The destination of JMPB instruction is<br>beyond COM/COME instruction.The JMPB instruction cannot be used to make a jump from within<br>a COM instruction cannot be used to make a jump<br>from one position to another both within a COM instruction control<br>range or outside a COM instruction control range.I:E-3400There is an undefined instruction.A step sequence program includes an instruction that cannot be<br>handled by a selected type of program, or a destroyed instruction.                                                                                                    | I:E-3342   | -                                                                      |                                                                     |
| I:E-3343JMPE instruction is detected though the<br>case of the coil number specification.If a jump end position is defined by specifying the number of<br>coils, the JMPE instruction for specifying a jump end position<br>cannot be used.I:E-3350There is no label of ****.The label **** for indicating the jump destination of a JMPB<br>instruction cannot be found.I:E-3351The label of **** is used twice or more.At the jump destination of the LBL instruction, the same label<br>number **** is defined. Define a different label number.I:E-3352Too many labels.The total number of LBL instruction jump destinations defined<br>exceeded the maximum allocable value of a selected type of<br>program. Reduce the number of jump destinations defined.I:E-3353The destination of JMPB instruction is<br>beyond COM/COME instruction.The JMPB instruction cannot be used to make a jump from within the<br>range. The JMPB instruction cannot be to make a jump from one position to another both within a COM instruction control<br>range or outside a COM instruction control range.I:E-3400There is an undefined instruction.A step sequence program includes an instruction that cannot be<br>handled by a selected type of program, or a destroyed instruction.I:E-3420Program number is different fromIn a parameter of program start instruction SP, a program                                                                                                    |            | JMP.                                                                   |                                                                     |
| I:E-3343JMPE instruction is detected though the<br>case of the coil number specification.coils, the JMPE instruction for specifying a jump end position<br>cannot be used.I:E-3350There is no label of ****.The label of *****The label of *****The label instruction cannot be found.I:E-3351The label of ***** is used twice or more.At the jump destination of the LBL instruction, the same label<br>number ***** is defined. Define a different label number.I:E-3352Too many labels.The total number of LBL instruction jump destinations defined<br>exceeded the maximum allocable value of a selected type of<br>program. Reduce the number of jump destinations defined.I:E-3353The destination of JMPB instruction is<br>beyond COM/COME instruction.The JMPB instruction cannot be used to make a jump from within<br>a COM instruction cannot be used to make a jump<br>from one position to another both within a COM instruction control<br>range or outside a COM instruction control range.I:E-3400There is an undefined instruction.A step sequence program includes an instruction that cannot be<br>handled by a selected type of program, or a destroyed instruction.                                                                                                    |            |                                                                        |                                                                     |
| case of the coll number specification.cannot be used.I:E-3350There is no label of ****.The label **** for indicating the jump destination of a JMPB<br>instruction cannot be found.I:E-3351The label of **** is used twice or more.At the jump destination of the LBL instruction, the same label<br>number **** is defined. Define a different label number.I:E-3352Too many labels.The total number of LBL instruction jump destinations defined<br>exceeded the maximum allocable value of a selected type of<br>program. Reduce the number of jump destinations defined.I:E-3353The destination of JMPB instruction is<br>beyond COM/COME instruction.The JMPB instruction cannot be used to make a jump from within<br>a COM instruction control range to a point within the<br>range. The JMPB instruction can only be used to make a jump<br>from one position to another both within a COM instruction control<br>range or outside a COM instruction control range.I:E-3400There is an undefined instruction.A step sequence program includes an instruction that cannot be<br>handled by a selected type of program, or a destroyed instruction.I:E-3420Program number is different fromIn a parameter of program start instruction SP, a program                                                                                                    | I:E-3343   | -                                                                      |                                                                     |
| I:E-3350There is no label of ****.The label **** for indicating the jump destination of a JMPB<br>instruction cannot be found.I:E-3351The label of **** is used twice or more.At the jump destination of the LBL instruction, the same label<br>number **** is defined. Define a different label number.I:E-3352Too many labels.The total number of LBL instruction jump destinations defined<br>exceeded the maximum allocable value of a selected type of<br>program. Reduce the number of jump destinations defined.I:E-3353The destination of JMPB instruction is<br>beyond COM/COME instruction.The JMPB instruction control range to an external point, or from a<br>point outside a COM instruction control range to a point within the<br>range. The JMPB instruction control range.I:E-3400There is an undefined instruction.A step sequence program includes an instruction that cannot be<br>handled by a selected type of program, or a destroyed instruction.                                                                                                    |            |                                                                        |                                                                     |
| The shore is no label of the shore is no label of the s |            |                                                                        |                                                                     |
| I:E-3351The label of **** is used twice or more.At the jump destination of the LBL instruction, the same label<br>number **** is defined. Define a different label number.I:E-3352Too many labels.The total number of LBL instruction jump destinations defined<br>exceeded the maximum allocable value of a selected type of<br>program. Reduce the number of jump destinations defined.I:E-3353The destination of JMPB instruction is<br>beyond COM/COME instruction.The JMPB instruction cannot be used to make a jump from within<br>a COM instruction control range to an external point, or from a<br>point outside a COM instruction can only be used to make a jump<br>from one position to another both within a COM instruction control<br>range or outside a COM instruction control range.I:E-3400There is an undefined instruction.A step sequence program includes an instruction that cannot be<br>handled by a selected type of program, or a destroyed instruction.I:E-3420Program number is different fromIn a parameter of program start instruction SP, a program                                                                                                    | I:E-3350   | There is no label of ****.                                             |                                                                     |
| T.E-3351The label of the label of the label of label of           |            |                                                                        |                                                                     |
| I:E-3352Too many labels.The total number of LBL instruction jump destinations defined<br>exceeded the maximum allocable value of a selected type of<br>program. Reduce the number of jump destinations defined.I:E-3353The destination of JMPB instruction is<br>beyond COM/COME instruction.The JMPB instruction cannot be used to make a jump from within<br>a COM instruction control range to an external point, or from a<br>point outside a COM instruction can only be used to make a jump<br>from one position to another both within a COM instruction control<br>range or outside a COM instruction control range.I:E-3400There is an undefined instruction.A step sequence program includes an instruction that cannot be<br>handled by a selected type of program, or a destroyed instruction.I:E-3420Program number is different fromIn a parameter of program start instruction SP, a program                                                                                                    | I:E-3351   | The label of **** is used twice or more.                               |                                                                     |
| I:E-3352Too many labels.exceeded the maximum allocable value of a selected type of<br>program. Reduce the number of jump destinations defined.I:E-3353The destination of JMPB instruction is<br>beyond COM/COME instruction.The JMPB instruction cannot be used to make a jump from within<br>a COM instruction control range to an external point, or from a<br>point outside a COM instruction can only be used to make a jump<br>from one position to another both within a COM instruction control<br>range or outside a COM instruction control range.I:E-3400There is an undefined instruction.A step sequence program includes an instruction that cannot be<br>handled by a selected type of program, or a destroyed instruction.I:E-3420Program number is different fromIn a parameter of program start instruction SP, a program                                                                                                    |            |                                                                        |                                                                     |
| I:E-3353The destination of JMPB instruction is<br>beyond COM/COME instruction.The JMPB instruction cannot be used to make a jump from within<br>a COM instruction control range to an external point, or from a<br>point outside a COM instruction control range to a point within the<br>range. The JMPB instruction can only be used to make a jump<br>from one position to another both within a COM instruction control<br>range or outside a COM instruction control range.I:E-3400There is an undefined instruction.A step sequence program includes an instruction that cannot be<br>handled by a selected type of program, or a destroyed instruction.I:E-3420Program number is different fromIn a parameter of program start instruction SP, a program                                                                                                    | I:E-3352   | Too many labels.                                                       | -                                                                   |
| I:E-3353The destination of JMPB instruction is<br>beyond COM/COME instruction.The JMPB instruction control range to an external point, or from a<br>point outside a COM instruction control range to a point within the<br>range. The JMPB instruction can only be used to make a jump<br>from one position to another both within a COM instruction control<br>range or outside a COM instruction control range.I:E-3400There is an undefined instruction.A step sequence program includes an instruction that cannot be<br>handled by a selected type of program, or a destroyed instruction.I:E-3420Program number is different fromIn a parameter of program start instruction SP, a program                                                                                                    | -          |                                                                        |                                                                     |
| I:E-3353The destination of JMPB instruction is<br>beyond COM/COME instruction.a COM instruction control range to an external point, or from a<br>point outside a COM instruction control range to a point within the<br>range. The JMPB instruction can only be used to make a jump<br>from one position to another both within a COM instruction control<br>range or outside a COM instruction control range.I:E-3400There is an undefined instruction.A step sequence program includes an instruction that cannot be<br>handled by a selected type of program, or a destroyed instruction.I:E-3420Program number is different fromIn a parameter of program start instruction SP, a program                                                                                                    |            |                                                                        |                                                                     |
| I:E-3353The destination of JMPB instruction is<br>beyond COM/COME instruction.point outside a COM instruction control range to a point within the<br>range. The JMPB instruction can only be used to make a jump<br>from one position to another both within a COM instruction control<br>range or outside a COM instruction control range.I:E-3400There is an undefined instruction.A step sequence program includes an instruction that cannot be<br>handled by a selected type of program, or a destroyed instruction.I:E-3420Program number is different fromIn a parameter of program start instruction SP, a program                                                                                                    |            | The destination of JMPB instruction is<br>beyond COM/COME instruction. |                                                                     |
| I:E-3353       beyond COM/COME instruction.       range. The JMPB instruction can only be used to make a jump from one position to another both within a COM instruction control range or outside a COM instruction control range.         I:E-3400       There is an undefined instruction.       A step sequence program includes an instruction that cannot be handled by a selected type of program, or a destroyed instruction.         I:E-3420       Program number is different from       In a parameter of program start instruction SP, a program                                                                                                    |            |                                                                        |                                                                     |
| I:E-3400       Frogram number is different from         I:E-3420       Program number is different from                                                                                                    | 1:⊨-3353   |                                                                        |                                                                     |
| I:E-3400     Program number is different from     A step sequence program includes an instruction that cannot be handled by a selected type of program, or a destroyed instruction.                                                                                                    |            |                                                                        | from one position to another both within a COM instruction control  |
| I:E-3400There is an undefined instruction.A step sequence program includes an instruction that cannot be<br>handled by a selected type of program, or a destroyed instruction.I:E-3420Program number is different fromIn a parameter of program start instruction SP, a program                                                                                                    |            |                                                                        | -                                                                   |
| Inere is an undefined instruction.       handled by a selected type of program, or a destroyed instruction.         Inere is an undefined instruction.       handled by a selected type of program, or a destroyed instruction.         Inere is an undefined instruction.       In a parameter of program start instruction SP, a program.                                                                                                    |            |                                                                        |                                                                     |
| Program number is different from In a parameter of program start instruction SP, a program                                                                                                    | 1:⊨-3400   | i nere is an undefined instruction.                                    |                                                                     |
|                                                                                                    |            | Program number is different from                                       |                                                                     |
|                                                                                                    | I:E-3420   | program name.                                                          | number that does not match the file name is specified.              |

| Error code | Message                                      | Cause/action                                                      |
|------------|----------------------------------------------|-------------------------------------------------------------------|
|            |                                              | In the **** instruction, a step number outside the specifiable    |
| I:E-3421   | **** instruction.                            | range or an address other than a step number is specified.        |
| 1 = 0.400  | An illegal program number is specified for   | In the **** instruction, a program number outside the specifiable |
| I:E-3422   | the **** instruction.                        | range or an address other than a program number is specified.     |
|            |                                              | In the **** instruction, a label number outside the specifiable   |
| I:E-3423   | **** instruction.                            | range or an address other than a label number is specified.       |
|            | There is no SP instruction at the top of     | A sub-program must start with the SP instruction for specifying   |
| I:E-3440   | the subprogram.                              | the start of a sub-program.                                       |
|            | There is no SPE instruction at the bottom    | A sub-program must end with the SPE instruction for specifying    |
| I:E-3441   | of the subprogram.                           | the end of a sub-program.                                         |
|            | Step sequence program exists beyond          | SPE is the sub-program end instruction. After SPE, no instruction |
| I:E-3442   | SPE instruction.                             | can be specified.                                                 |
|            | SP instruction is detected in the            | SP is the sub-program start instruction. SP cannot be specified   |
| I:E-3443   | subprogram.                                  | within a sub-program.                                             |
|            |                                              | At a jump destination, the same label number **** is defined.     |
| I:E-3460   | step programs.                               | Define a different label number.                                  |
|            |                                              | The total number of jump destinations defined exceeded the        |
| I:E-3461   | Too many labels.                             | maximum allocatable value for step sequence editing. Reduce       |
|            | ,                                            | the number of jump destinations defined.                          |
|            |                                              | The label representing the jump destination of a DSTEP            |
| I:E-3462   | DSTEP instruction without DLBL.              | instruction cannot be found.                                      |
| 1 = 0.400  | The step number **** is assigned for two     | For a different step, the same step number **** is used. Define a |
| I:E-3480   | or more step programs.                       | different step number.                                            |
|            |                                              | The total number of message data characters exceeded the          |
| I:E-3570   | The size of the message data is too large.   | maximum allowable value of a selected type of program. Reduce     |
|            |                                              | the total number of characters.                                   |
|            |                                              | The total size of the ladders and step sequences exceeded the     |
| I:E-3600   | Data too large.(LADDER + step                | maximum allowable value of a selected type of program. Reduce     |
|            | sequence)                                    | the size of the ladders/step sequences.                           |
|            | Dete teo lorge (message Leymbol L            | The total size of the messages, symbols, comments, ladders, and   |
| I:E-3601   | Data too large.(message + symbol +           | step sequences exceeded the maximum allowable value of a          |
|            | comment + LADDER + step sequence)            | selected type of program. Reduce the amount of data.              |
|            | There is no subprogram ****.                 | Because the sub-program file with number **** is not included in  |
| I:E-3620   |                                              | the selected program, the file cannot be called. Create a         |
|            |                                              | sub-program with number ****.                                     |
|            |                                              | A sub-program exists, but the END instruction is specified at the |
| I:E-3640   | beyond END instruction.                      | end of level 2.                                                   |
| 1.2 0040   |                                              | The END instruction is specified at the end of a sub-program, but |
|            |                                              | a sub-program with a greater program number exists.               |
| I:E-3650   | There is no label of ****.                   | Label **** representing the jump destination of the JMPC          |
| 1.2-0000   |                                              | instruction cannot be found.                                      |
|            |                                              | In the main program, the same label number **** is defined as the |
| I:E-3651   | The label of **** is used twice or more.     | jump destination of the LBL instruction. Define a different label |
|            |                                              | number.                                                           |
| I:E-3652   |                                              | The total number of LBL instruction jump destinations defined in  |
|            | l oo many labels.                            | the main program exceeded the maximum allowable value of a        |
|            |                                              | selected type of program. Reduce the number of jump               |
|            |                                              | destinations defined.                                             |
|            | The label of **** to refer exists in another | JMPC is the instruction for making a jump from a sub-program to   |
| I:E-3653   | level.                                       | the second level of the main program. Define the jump             |
|            |                                              | destination label **** at the second level.                       |

| Error code | Message                                                           | Cause/action                                                        |
|------------|-------------------------------------------------------------------|---------------------------------------------------------------------|
|            |                                                                   | The jump destination label **** of the JMPC instruction is          |
| I:E-3654   | The label of **** exists in the range of the                      | specified within a COM instruction control range. Specify the label |
|            | COM instruction.                                                  | **** outside the control range.                                     |
| I: E-6270  | CS instruction can not be used excluding                          | Use functional instruction CS in the LEVEL2 or the subprogram.      |
|            | the 2nd level main program.                                       |                                                                     |
| I: E-6271  | CM instruction can not be used excluding                          | Use functional instruction CM in the LEVEL2 or the subprogram.      |
|            | the 2nd level main program.                                       |                                                                     |
| I: E-6272  | CE instruction can not be used excluding                          | Use functional instruction CE in the LEVEL2 or the subprogram.      |
|            | the 2nd level main program.                                       |                                                                     |
| I: E-6330  | CS instruction can not be used in the                             | Do not use functional instruction CS between COM and COME.          |
|            | range controlled COM instruction.                                 |                                                                     |
| I: E-6331  | CM instruction can not be used in the                             | Do not use functional instruction CM between COM and COME.          |
|            | range controlled COM instruction.                                 |                                                                     |
| I: E-6332  | CE instruction can not be used in the                             | Do not use functional instruction CE between COM and COME.          |
|            | range controlled COM instruction.                                 |                                                                     |
| I: E-6360  | There is no CE instruction.                                       | Although the functional instruction CS is used, there is no         |
|            |                                                                   | functional instruction CE that means the end.                       |
| I: E-6361  |                                                                   | Use CS and CE in a pair. And don't nest a pair of CS and CE.        |
| L E 0000   | the range of CS instruction.                                      | Use functional instruction ON between OO and OF                     |
| I: E-6362  |                                                                   | Use functional instruction CM between CS and CE                     |
| I: E-6363  | and CE instruction.<br>CE instruction must be used in CS          | Line CC and CC in a pair. And dan't pract, a pair of CC and CC      |
| I. E-0303  |                                                                   | Use CS and CE in a pair. And don't nest a pair of CS and CE.        |
| I: E-6365  | instruction and a pair.<br>Use only CM instruction between CS and | Do not use other instructions except the functional instruction CM  |
| 1. L-0303  | CE instruction.                                                   | between CS and CE.                                                  |
| I: E-6751  | File I/O error.                                                   |                                                                     |
| I: E-6752  | The range of the assignment is illegal.                           |                                                                     |
| I: E-6753  | The range of assignment overlaps.                                 |                                                                     |
| I: E-6754  | The allocation range is not enough.                               |                                                                     |
| 1. 2 0/01  | The title data which could not be display                         |                                                                     |
| I:W-4100   | on the CNC was replaced with space                                | Title data includes characters such as kana characters. Those       |
|            | code.                                                             | characters are replaced with blank characters.                      |
|            |                                                                   | A system parameter is set to use the FS0 operator's panel, but      |
|            |                                                                   | addresses (such as a key input address and LED output address)      |
| I:W-4101   | Illegal OP.PANEL( PARAMETER ).                                    | are not set.                                                        |
|            | Proceed to compile using 'NO'                                     | Compilation is performed, assuming that the FS0 operator's          |
|            |                                                                   | panel is not used.                                                  |
| I:W-4102   | Editing sub-program has not completed.                            | A sub-program is being edited. Complete the editing.                |
|            | Multiple sub-programs with same number                            | A sub-program with the same number exists (for example,             |
| I:W-4103   | exist.                                                            | P1.#LA and P1.#SS). The ladder program is compiled first            |
|            |                                                                   | (P1.#.LA, for example).                                             |
|            | The source-program is FORMAT-B. This                              |                                                                     |
| I:W-4104   | parameter is ignored:                                             | FORMAT-B outputs symbols/comments at all times.                     |
|            | SYMBOL/COMMENT                                                    |                                                                     |
| I:W-4105   | The source-program is FORMAT-B. This                              | FORMAT-B data does not include a net comment. Setting this          |
|            | parameter is ignored: NET COMMENT                                 | item has no effect.                                                 |
| I:W-4200   | There is no LADDER program.                                       | A ladder program is empty. The ladder program is not output to a    |
|            |                                                                   | memory card format file.                                            |
| I:W-4201   |                                                                   | Reduce the first level, or increase the value of the system         |
|            | too large.                                                        | parameter by specifying a ladder execution time ratio.              |

| Error code | Message                                                                                                    | Cause/action                                                                                                    |
|------------|----------------------------------------------------------------------------------------------------|----------------------------------------------------------------------------------------------------|
| I:W-4202   | The coil number specification of COM instruction is not allowed.                                           | The end of a COM instruction control range cannot be defined<br>using the number of coils. The specification of the number of coils<br>is ignored, and the end of a COM instruction control range is<br>determined based on the COME instruction. |
| I:W-4203   | The coil number specification of JMP instruction is not allowed.                                           | The end position of a jump cannot be defined using the number of coils. The specification of the number of coils is ignored, and the end position is determined based on the JMPE instruction.                                                    |
| I:W-4204   | Unused NET COMMENT pointer found.                                                                          | A ladder program includes a pointer to a lost net comment character string. The pointer is not output to a memory card format file.                                                                                                    |
| I:W-4400   | There is no step sequence program.                                                                         | A step sequence program is empty. The step sequence program is not output to a memory card format file.                                                                                                    |
| I:W-4500   | The symbol data which could not be<br>display on the CNC was replaced with<br>space code.                  | Symbol data includes special characters that cannot be displayed<br>by the CNC. Those characters only are replaced with blank<br>characters.                                                                                                    |
| I:W-4501   | The comment data which could not be<br>display on the CNC was replaced with<br>space code.                 | Comment data includes special characters that cannot be displayed by the CNC. Those characters only are replaced with blank characters.                                                                                                    |
| I:W-4502   | Comment data size exceeds 64KB.<br>Symbol/comment data is not converted to<br>the Memory card format file. | The total number of comment data characters exceeded 65535.<br>None of the symbols/comment data is output to a memory card<br>format file.                                                                                                    |
| I:W-4503   | The character * in the comment may not be displayed on the CNC.                                            | The comment uses a character code not available to the CNC and, therefore, may not be displayed.                                                                                                    |
| I:W-4504   | Double-sized space character in<br>comment was changed to two<br>single-sized speces.                      | e comments uses a double-byte space character, and the character is replaced by two single-byte space characters.                                                                                                    |
| I:W-4505   | Too long strings for symbol data.                                                                          | A symbol that exceeds the character length limit (six characters) is found, and is deleted. (The comment remains valid.)                                                                                                    |
| I:W-4570   | The message data which could not be<br>display on the CNC was replaced with<br>space code.                 | Message data includes special characters that cannot be displayed by the CNC. Those characters only were replaced with blank characters.                                                                                                    |
| I:W-4600   | Unreferenced subprogram ****.                                                                              | The **** sub-program is not called from any program, but is output to a memory card format file.                                                                                                    |
| I:W-4601   | \$ number * is duplicated.                                                                                 |                                                                                                    |
| I:W-6500   | Address is illegal.                                                                                        |                                                                                                    |
| I:W-7500   | The original symbol may be unable to display by decompiling.                                               |                                                                                                    |
| I: W-7551  | Assignment was started from address boundary.                                                              |                                                                                                    |

# 12.2.9 Decompile

| Error code | Message                                                       | Cause/action                                                                                                    |
|------------|---------------------------------------------------------------|----------------------------------------------------------------------------------------------------|
| J:F-2100   | Function code error<br>DATA:*************<br>SYSTEM:********* | There is a mismatch between the function codes in a memory card format file and the function codes of the system. DATA is for the file side, and DATA is for the system side. Install the correct system. |
| 1 11-2101  | PMC series is different from **** Memory card format file.    | The type of memory card format file **** differs from the type of a selected program. Select a correct program.                                                                                           |
| J:F-2102   | **** Memory card format file not found.                       | The specified memory card format file **** is not found. Prepare a file.                                                                                                    |
| J:F-2103   | Mismatched password.                                          | Execution is rejected because the password is incorrect. Enter the correct password.                                                                                                    |

| Error code | Message                                                                          | Cause/action                                                                                                    |
|------------|----------------------------------------------------------------------------------|----------------------------------------------------------------------------------------------------|
| J:F-2104   | **** Memory card format file read error.                                         | The memory card format file **** could not be read. The file is invalid.                                                                                                    |
| J:F-2105   | **** source program write error.                                                 | The source program **** could not be written.                                                                                                    |
| J:E-3100   | There is an undefined instruction.                                               | An instruction that cannot be handled by a selected type of program, or a destroyed instruction is included.                                                                                                    |
| J:E-3101   | There is no SPE instruction at the bottom of the subprogram.                     | A sub-program in a selected program does not end with the SPE instruction.                                                                                                    |
| J: E-3200  | The number of symbol data in source program exceeds the limit.                   | The number of symbol data items in a selected program exceeded the maximum allowable value defined with the system. Reduce the number of symbol data items.                                                                                                    |
| J:E-3300   | ID code (I/O module) error.(address ****)                                        | The ID code defined at address **** in the I/O module data<br>cannot be recognized correctly. Prepare a correct memory card<br>format file.                                                                                                    |
| J:W-4100   | The size of LADDER program is too<br>large.                                      | The number of steps of a sub-program in a ladder program<br>exceeded the maximum allowable value of a selected type of<br>program, but the sub-program is output to the source program.<br>Make corrections by ladder editing as required.                                                                                  |
| J:W-4101   | **** unused NET COMMENT pointer found.                                           | **** net comment pointers not corresponding to net comment<br>character strings were detected. The net comment pointers are<br>not output to the source program. Make corrections by ladder<br>editing as required.                                                                                                    |
| J:W-4102   | **** unused NET COMMENT strings found.                                           | **** net comment character strings not corresponding to net<br>comment pointers were detected. The net comment character<br>strings are deleted. Make corrections by ladder editing as<br>required.                                                                                                    |
| J:W-4103   | **** duplicated NET COMMENT pointer found.                                       | **** duplicate net comment pointers were detected. Character<br>strings are copied so that the same net comment character string<br>corresponds to the same net comment pointer.                                                                                                    |
| J:W-4104   | The step number of **** is used twice or more.                                   | The same step number **** is used for different steps. Make corrections by step sequence editing.                                                                                                    |
| J:W-4105   | Some sub-programs are protected. These<br>sub-programs have not been decompiled. |                                                                                                    |
| J: W-4200  | The number of symbol data exceeds the limit.(address, symbol)                    | During symbol data merge processing, the total number of data items at address ****/symbol **** exceeded the maximum allowable value defined with the system. Data beyond the symbol data is not output to the source program.                                                                                              |
| J:W-4201   | **** symbol data at duplicated address found.                                    | **** duplicate symbol data items defined for the same address<br>were detected. Either source data or memory card data is valid<br>according to the setting of the symbol merge option.                                                                                                    |
| J:W-4202   | Same symbol exists.(address **** symbol ****)                                    | The symbol character string defined in the symbol data at address ****/symbol **** is already defined at another address.<br>The symbol data is not output to the source program.                                                                                                    |
| J: W-4203  | Illegal symbol.(address, symbol)                                                 | The symbol data at address ****/symbol **** is determined to be<br>invalid by a symbol character string check based on the IEC<br>standard. The symbol data is not output to the source program.<br>If the check option in the %%%FLSET.CNF setting file is<br>deselected, the symbol data is output to the source program. |
| J: W-4204  | Symbol data address illegal.(symbol)                                             | The address in the symbol data containing symbol **** cannot be recognized correctly. The symbol data is not output to the source program.                                                                                                    |
| J:W-4300   | Illegal operator panel (system parameter).<br>Proceed to decompile using 'NO'.   | The specification of an operator's panel in the system parameter data is invalid. Execution is continued, assuming that the specification of the operator's panel is invalid.                                                                                                    |

| Error code | Message                                                                                                   | Cause/action                                                                                                    |
|------------|----------------------------------------------------------------------------------------------------|----------------------------------------------------------------------------------------------------|
| J:W-4301   | This Memory card format file is not for expanded R/D address.                                             | If the PMC version of PMC-RC is less than 3, R/D extended<br>addresses are not supported. Change the PMC version by<br>system parameter editing.                                                   |
| J:W-4800   | **** Memory card format file illegal.                                                                     | The header section of the memory card format file **** is invalid, but execution is continued.                                                                                                    |
| J:W-4900   | 'OPTION' read failed.                                                                                     | The default setting was used.<br>Settings in the option file of a selected program cannot be read.<br>Prepare a file, or correct the settings. Execution is made possible<br>by option resetting.  |
| J:W-4901   | '%%%FLSET.CNF' read failed.                                                                               | Symbol characters are not checked.<br>Settings in the %%%FLSET.CNF file cannot be read. Prepare a<br>file, or correct the settings. Execution is possible if symbol<br>characters are not checked. |
| J: W-7200  | Prog. is out of range.(Prog.)                                                                             |                                                                                                    |
| J: W-7201  | The symbol does not exist.(Address)                                                                       |                                                                                                    |
| J: W-7202  | The symbol has exceeded the limitation length of characters.(Prog., Symbol)                               |                                                                                                    |
| J: W-7203  | The symbol used the limitation character.(Prog., Symbol)                                                  |                                                                                                    |
| J: W-7204  | The paragraph of comment exceeded the number of limitations.(Prog.:\$, Symbol:\$)                         |                                                                                                    |
| J: W-7205  | The comment has exceeded the limitation length of characters.(Comment)                                    |                                                                                                    |
| J: W-7206  | The comment used the limitation<br>character.(Comment)                                                    |                                                                                                    |
| J: W-7210  | Address and type does not exist.                                                                          |                                                                                                    |
| J: W-7211  | This symbol cannot be defined as the local symbol.(Prog., Symbol, Address)                                |                                                                                                    |
| J: W-7212  | The symbol of the same name as the already inputted global symbol cannot be inputted.(Prog., Symbol)"     |                                                                                                    |
| J: W-7213  | The symbol of the same name as the<br>already inputted local symbol cannot be<br>inputted.(Prog., symbol) |                                                                                                    |
| J: W-7214  | Prog. is illegal.(Prog.)                                                                                  |                                                                                                    |
| J: W-7215  | Attribute is illegal.(Attribute)                                                                          |                                                                                                    |
| J: W-7216  | Address and Attribute are<br>contradictory.(Address, Attribute)                                           |                                                                                                    |
| J: W-7217  | Address and Type are<br>contradictory.(Address, Type)                                                     |                                                                                                    |
|            | Type does not exist.                                                                                      |                                                                                                    |
| J: W-7219  | Type is illegal.(Type)                                                                                    |                                                                                                    |

# **12.2.10** Mnemonic Conversion

| Error code | Message                  | Cause/action |
|------------|--------------------------|--------------|
| K:F-2000   | Insufficient memory.     |              |
| K:F-2001   | Insufficient disk space. |              |
| K:F-2006   | Not found **** file.     |              |
| K:F-2100   | Not found * file.        |              |
| K:F-2101   | Set-up file broken.      |              |
| K:F-2102   | Illegal option(s).       |              |

| Error code | Message                                                                                                    | Cause/action                                                                                            |
|------------|----------------------------------------------------------------------------------------------------|----------------------------------------------------------------------------------------------------|
| K:F-2103   | Insufficient parameter(s).                                                                                            | System parameter /function instruction data is insufficient.                                            |
| K:F-2104   | Too many parameters.                                                                                                  | Too many parameters are specified in a function instruction.                                            |
| K:F-2105   | Illegal Option-specified file.                                                                                        |                                                                                                    |
| K:F-2106   | Illegal Idcode.                                                                                                    |                                                                                                    |
| K:F-2107   | Expected terminator.                                                                                                  |                                                                                                    |
|            | PMC series is different from                                                                                          |                                                                                                    |
| K:F-2108   | Source-program.                                                                                                    |                                                                                                    |
| K:F-2109   | Expected Idcode.                                                                                                    |                                                                                                    |
| K:F-2110   | Illegal parameter(s).                                                                                                 |                                                                                                    |
| K:F-2111   | Create temporary file(s) in current directory.                                                                        |                                                                                                    |
| K:F-2112   | Not specified environmental variable 'TMP'.                                                                           |                                                                                                    |
| K:F-2113   | Illegal name of Set-up file.                                                                                          |                                                                                                    |
| K:F-2114   | Not found Set-up file.                                                                                                |                                                                                                    |
| K:F-2115   | Expected '/PC' option.                                                                                                |                                                                                                    |
| K:F-2116   | **** executable file not found.                                                                                       |                                                                                                    |
| K:F-2117   | Input data illegal.                                                                                                   |                                                                                                    |
| K:F-5001   | Prog. is illegal.(Prog.)                                                                                              |                                                                                                    |
| K:F-5002   | Prog. is out of range.(Prog.)                                                                                         |                                                                                                    |
|            | **** file cannot execute.                                                                                             |                                                                                                    |
| K:E-3100   | The file cannot be executed.                                                                                          |                                                                                                    |
|            | The data of **** is broken.                                                                                           |                                                                                                    |
| K:E-3101   | * Symbol & Comment data broken.                                                                                       |                                                                                                    |
| K:E-3102   | Cannot be handle data type '%@2-C'.                                                                                   | When the format of %%%FLSET.CNF is FORMAT-A/B, the mnemonic of the extended symbol %@2-C was converted. |
| K:E-3103   | Cannot convert files of the PMC series<br>set up the system.<br>The model set with the system cannot<br>be converted. |                                                                                                    |
| K:E-3104   | Cannot overwrite existing data.                                                                                       |                                                                                                    |
| K:E-3105   | Cannot specify bit address of parameter.                                                                              | A bit address was specified in a byte address parameter of a function instruction.                      |
| K:E-3106   | Cannot specify byte address on basic instruction.                                                                     | A byte address was specified in a basic instruction.                                                    |
| K:E-3107   | Cannot specify output module at input address.                                                                        | An output module is specified at the input address of I/O module data.                                  |
| K:E-3108   | Cannot specify input module at output address.                                                                        | An input module is specified at the output address of I/O module data.                                  |
| K:E-3109   | Cannot specify the address prohibited using as parameter.                                                             | A parameter prohibition address was specified in the address parameter of a function instruction.       |
| K:E-3110   | Cannot specify the bit address.                                                                                       |                                                                                                    |
| K:E-3111   | Cannot specify the byte address.                                                                                      |                                                                                                    |
| K:E-3112   | Cannot specify the input address.                                                                                     | An output prohibition address was specified in the output address parameter of a function instruction.  |
| K:E-3113   | Cannot specify the input address with coil.                                                                           | An output prohibition address was specified for a coil.                                                 |
| K:E-3114   | Cannot specify the odd address.                                                                                       | An odd-numbered prohibition address was specified as an odd-numbered address.                           |
| K:E-3117   | Expected a multiple of 2.                                                                                             | A system parameter includes a numeric value that is not a multiple of 2.                                |

| Error code | Message                                                                                                    | Cause/action                                                                                                  |
|------------|----------------------------------------------------------------------------------------------------|----------------------------------------------------------------------------------------------------|
| K:E-3118   | Expected a multiple of 5.                                                                                      | A system parameter includes a numeric value that is not a multiple of 5.                                      |
| K:E-3119   | Expected address.                                                                                              | A basic instruction has no address.                                                                           |
| K:E-3120   | Expected function number.                                                                                      |                                                                                                    |
| K:E-3121   | Expected parameter(s).                                                                                         | A function instruction has no parameter.                                                                      |
| K:E-3122   | The identification code is not found in mnemonic file.                                                         |                                                                                                    |
| K:E-3123   | Illegal address.                                                                                               | An invalid address was specified as a symbol/ comment data/message setting address.                           |
| K:E-3124   | Illegal address in data table.                                                                                 | An invalid address was specified in the data table of a function instruction.                                 |
| K:E-3125   | Illegal address of parameter.                                                                                  | An invalid address was specified in the address parameter of a function instruction.                          |
| K:E-3126   | Illegal character(s).                                                                                          | Invalid character data is contained in a system parameter, title data, symbol/comment data, or message data.  |
|            | Illegal Source-program name.                                                                                   |                                                                                                    |
| K:E-3127   | The specified source program name is illegal.                                                                  |                                                                                                    |
| K:E-3128   | The specified mnemonic file name is illegal.                                                                   | _                                                                                                    |
|            | Illegal Mnemonic file name.                                                                                    |                                                                                                    |
| K:E-3129   | Illegal parameter number.                                                                                      | An invalid data number was specified in a system parameter.                                                   |
|            | Illegal title number.                                                                                          |                                                                                                    |
| K:E-3130   | Illegal value of parameter.                                                                                    | An invalid data number was specified as a data identifier.                                                    |
| K:E-3131   | Illegal value.                                                                                                 | Invalid numeric data was specified in a system parameter.                                                     |
| K:E-3132   | Illegal value in base data.                                                                                    | An invalid value was specified for the base data of I/O module data.                                          |
| K:E-3133   | Illegal value in group data.                                                                                   | An invalid value was specified for the group data of I/O module data.                                         |
| K:E-3134   | Illegal value in slot data.                                                                                    | An invalid value was specified for the slot data of I/O module data.                                          |
| K:E-3135   | Illegal value of parameter.                                                                                    | An invalid numeric value was specified in the data table of a function instruction.                           |
| K:E-3136   | Include KANA or KANJI character(s).                                                                            |                                                                                                    |
| K:E-3137   | Input mnemonic file name                                                                                       |                                                                                                    |
| K:E-3138   | Input the source program name.                                                                                 |                                                                                                    |
| K:E-3139   | The conversion data type number is illegal.                                                                    |                                                                                                    |
| N.E-0109   | The data type number is illegal                                                                                |                                                                                                    |
|            | Invalid a number of convert data.                                                                              |                                                                                                    |
| K:E-3140   | Invalid function's name.                                                                                       | An invalid function instruction name was specified.                                                           |
| K:E-3141   | Invalid function number.                                                                                       |                                                                                                    |
| K:E-3142   | Invalid module name.                                                                                           | The module name of I/O module data is invalid.                                                                |
| K:E-3143   | Return status from SPAWN is<br>E2BIG(=7).                                                                      |                                                                                                    |
| K:E-3144   | The model of the specified source<br>program is illegal.<br>Invalid PMC series of specified<br>Source-program. |                                                                                                    |
| K:E-3145   | Invalid qualifier.                                                                                             | An invalid character follows a system parameter, title data, symbol/comment data, ladder, or I/O module data. |

### 12.ERROR MESSAGES

| Error code | Message                                   | Cause/action                                                          |  |
|------------|-------------------------------------------|-----------------------------------------------------------------------|--|
|            | There is no option by which **** file is  |                                                                       |  |
| K:E-3146   | specified.                                |                                                                       |  |
|            | Lack of **** file                         |                                                                       |  |
| K:E-3147   | Message data too large.                   |                                                                       |  |
|            | Specified Mnemonic file is not found.     |                                                                       |  |
| K:E-3148   | Mnemonic file not found.                  |                                                                       |  |
|            |                                           | System parameter /function instruction parameters are                 |  |
| K:E-3149   | Not enough parameter(s)                   | insufficient.                                                         |  |
| K:E-3150   | Not found base data.                      | The base data of I/O module data is missing.                          |  |
| K:E-3151   | Not found group data.                     | The group data of I/O module data is missing.                         |  |
| K:E-3152   | Not found module name.                    | The module name of I/O module data is missing.                        |  |
| K:E-3153   | Not found slot data                       | The slot data of I/O module data is missing.                          |  |
| K:E-3154   | Not found **** Process interface file.    |                                                                       |  |
|            | Not found **** Source-program             |                                                                       |  |
| K:E-3155   | management file.                          |                                                                       |  |
| K:E-3156   | Not found **** SUB program file.          |                                                                       |  |
| K:E-3157   | Out of address limits.                    | The address of mnemonic data/I/O module data was specified.           |  |
|            |                                           | An address outside the specifiable range was specified in the         |  |
| K:E-3158   | Out of address limits in data table.      | data table of a function instruction.                                 |  |
|            |                                           | An address outside the specifiable range was specified as a           |  |
| K:E-3159   | Out of address limits of address.         | message setting address.                                              |  |
|            | Out of address limits of severator        | An address outside the specifiable range was specified in a           |  |
| K:E-3160   | Out of address limits of parameter        | parameter of a function instruction.                                  |  |
| K:E-3161   | Out of parameter value.                   | A numeric value outside the specifiable range was specified in a      |  |
| K.E-3101   |                                           | parameter of a function instruction.                                  |  |
| K:E-3162   | Out of value.                             | A numeric value outside the specifiable range was specified in a      |  |
| R.L-3102   |                                           | system parameter.                                                     |  |
| K:E-3163   | Out of value in base data.                | A value outside the specifiable range was specified for the base      |  |
|            | Not found slot data.                      | data of I/O module data.                                              |  |
| K:E-3164   | Out of value in data table.               | A numeric value outside the specifiable range was specified in        |  |
| N.E 0104   |                                           | the data table of a function instruction.                             |  |
| K:E-3165   | Out of value in group data.               | A value outside the specifiable range was specified for the group     |  |
|            |                                           | data of I/O module data.                                              |  |
| K:E-3166   | Out of value in slot data.                | A value outside the specifiable range was specified for the slot      |  |
|            |                                           | data of I/O module data.                                              |  |
| K:E-3167   | Please shorten file name.                 |                                                                       |  |
| K:E-3168   | Process error                             |                                                                       |  |
| K:E-3172   | Specified source program is not found.    | 4                                                                     |  |
|            | Source-program not found.                 |                                                                       |  |
|            | Specified source program is not found.    | 4                                                                     |  |
| K:E-3173   | The specified conversion data is not      |                                                                       |  |
|            | found.                                    |                                                                       |  |
| K:E-3174   | Specify the value( Slot ) except 0 at I/O |                                                                       |  |
|            | UNIT-B *.                                 |                                                                       |  |
| K:E-3176   | Symbol data count over.                   | Commont data is not, but symbol data is not                           |  |
| K:E-3177   | Symbol data not found.                    | Comment data is set, but symbol data is not.                          |  |
| K:E-3178   | Symbol or comment data not found.         | Data containing a symbol or comment only was converted to an address. |  |
| K:E-3179   | The same group base and slot are          | In I/O module data, the same number is specified for group,           |  |
| N.E-31/9   | already specified.                        | base, and slot data.                                                  |  |
| K:E-3180   | Too large of total comment data.          |                                                                       |  |

### **12.ERROR MESSAGES**

| Error code | Message                                                               | Cause/action                                                                                                    |  |  |
|------------|-----------------------------------------------------------------------|----------------------------------------------------------------------------------------------------|--|--|
| K:E-3181   | Too long strings.                                                     | The length of a system parameter, message data, or title data                                                                                                    |  |  |
| R.E-3101   |                                                                       | exceeded the maximum allowable value.                                                                                                    |  |  |
| K:E-3187   | Too mamy characters in 1 line.                                        | The number of characters on one line of mnemonic data, a mnemonic, or I/O module data in a system parameter, messag data, title data, or symbol/comment exceeded the maximum allowable value. |  |  |
| K:E-3188   | Too many parameters.                                                  | Too many parameters are set for a function instruction.                                                                                                    |  |  |
| K:E-3189   | Total value of base and slot is over.                                 | The total of the base and slot values of the I/O module data exceeded the default.                                                                                                    |  |  |
| K:E-3190   | Undefined instruction.                                                | Data includes an undefined instruction.                                                                                                    |  |  |
| K:E-3191   | Unexpected address.                                                   | An address was specified where no address is required.                                                                                                    |  |  |
| K:E-3192   | Unexpected parameter(s).                                              | Parameters were specified in a function instruction that requires no parameters.                                                                                                    |  |  |
| K:E-3193   | Unknown data number.                                                  | A nonexistent data number was specified as a system parameter/data identifier.                                                                                                    |  |  |
| K:E-3194   | Data entry error.                                                     | Symbol/comment data could not be registered.                                                                                                    |  |  |
| K:E-3195   | Include KANA or KANJI character(s) in symbol data.                    | Full-size characters cannot be used for symbol data.                                                                                                    |  |  |
| K:E-3196   | Include KANA or KANJI character(s).                                   |                                                                                                    |  |  |
| K: E-3197  | Column number overlaps in option setting.                             | Confirm the contents of the option setting of "%@3-E".                                                                                                    |  |  |
| K: E-3198  | The range of the assignment is illegal.                               | Confirm the range of automatic address assignment.                                                                                                    |  |  |
| K: E-3199  | The range of assignment overlaps.                                     | Confirm whether the range of automatic address assignment overlaps others.                                                                                                    |  |  |
| K: E-3200  | The allocation range is not enough.                                   | Increase the range of automatic address assignment.                                                                                                    |  |  |
| K: E-3201  | The label number exceeded the limit.                                  | The label is not assigned because limitation of the number of labels was exceeded.                                                                                                    |  |  |
| K: E-3202  | Automatic assignment of the address was unsuccessful.                 | Compile the ladder and perform automatic address assignment.                                                                                                    |  |  |
| K:E-6001   | Cannot be handle data type '%@2-D'.                                   |                                                                                                    |  |  |
| K:E-6101   | The address of symbol is undefined.                                   |                                                                                                    |  |  |
| K:E-6201   | The limitation character is used for the symbol.                      |                                                                                                    |  |  |
| K:E-6202   | This functional instruction cannot use the local symbol.              |                                                                                                    |  |  |
| K:E-6301   | The address of symbol is undefined.                                   |                                                                                                    |  |  |
| K:W-4100   | Comment data not found.                                               | Data consisting of symbols only was converted to an address.                                                                                                    |  |  |
| K:W-4101   | Data not found.                                                       | System parameters, message data, title data, symbols/comments, and I/O module data are not found.                                                                                             |  |  |
| K:W-4102   | Deleted KANJI characters.                                             |                                                                                                    |  |  |
| K:W-4103   | Expected control condition(s).                                        | No control condition is set for a function instruction.                                                                                                    |  |  |
| K:W-4104   | Illegal characters are specified at ****.                             | Invalid data was specified in ****.                                                                                                    |  |  |
| K:W-4105   | Illegal OP.PANEL( PARAMETER ).<br>Proceed to convert with using 'NO'. | The system parameter OP.PANEL (parameter) is invalid.<br>Conversion is performed assuming "NO."                                                                                               |  |  |
| K:W-4106   | Illegal symbol.                                                       | The symbol data does not satisfy the standard (check level-1). (FORMAT-C)                                                                                                    |  |  |
| K:W-4108   | Include KANA or KANJI character(s) in comment data.                   | Comment data including full-size characters was converted without selecting the full-size character conversion option (J option).                                                             |  |  |
| K:W-4109   | Logical operated with unused register(s).                             | An operation was performed with a register not entered in the ladder data.                                                                                                    |  |  |
| K:W-4110   | Logical product remains in register(s).                               | A register was not output to ladder data.                                                                                                    |  |  |

| Error code | Message                                                                 | Cause/action                                                                                                    |  |
|------------|-------------------------------------------------------------------------|----------------------------------------------------------------------------------------------------|--|
| K:W-4111   |                                                                         | Message data **** includes full-size/half-size katakana                                                                                                    |  |
| K:W-4111   | characters at ****.                                                     | characters.                                                                                                    |  |
| K:W-4112   | Not enough control condition(s).                                        | Not all necessary control conditions are set for a function<br>instruction.                                                                                                    |  |
| K:W-4113   | Not found data at **** address.                                         | At address ****, no message is defined.                                                                                                    |  |
|            | Not found parameter numbered ****.                                      |                                                                                                    |  |
| K:W-4114   | Not found title numbered \$.                                            |                                                                                                    |  |
| K:W-4116   | Not found **** PMC-OS file.                                             |                                                                                                    |  |
| K:W-4117   | Not used net comment pointer exist. \$                                  |                                                                                                    |  |
| K:W-4118   | Output unused register(s).                                              |                                                                                                    |  |
| K:W-4119   | Overwrote existing data.                                                |                                                                                                    |  |
| K:W-4120   | Invalid qualifier.                                                      | An invalid character follows the end ID code (%) of each data<br>item (system parameter, message data, title data, ladder,<br>symbol/comment, and I/O module data).                                                                                                    |  |
| K:W-4121   | Registers overflow.                                                     |                                                                                                    |  |
| K:W-4122   | Some garbage data are found at end of ladder data.                      | Upon conversion to FORMAT-B, data that does not belong to the first to third levels or any sub-programs was found.<br>This message is output when data is found after the last SPE instruction.                                                                                                    |  |
| K:W-4123   | Specify same group base and slot.                                       | In the I/O module data, the same number is specified for group, base, and slot data.                                                                                                    |  |
| K:W-4124   | Specify same number( Group ) at I/O<br>UNIT-B as I/O UNIT-A.            |                                                                                                    |  |
| K:W-4125   | Specify the value( Base ) except 0 at<br>I/O UNIT-B.                    |                                                                                                    |  |
| K:W-4126   | The following data of **** were deleted because of exceeding the limit. |                                                                                                    |  |
| K:W-4127   | Too many control conditions.                                            | Too many control conditions are set for a function instruction.                                                                                                    |  |
| K:W-4128   | Unexpected coil(s).                                                     | Coils were specified for a function instruction that requires no coils.                                                                                                    |  |
| K:W-4129   | Unexpected control condition(s).                                        | A basic instruction was specified for a function instruction that requires no control condition.                                                                                                    |  |
|            | Redefinition of address data.                                           | A symbol definition is made at more than one location for the                                                                                                    |  |
| K:W-4130   | Illegal net comment pointer. ****                                       | same address. If the start ID code of symbol data is %@2, no duplicate definition is allowed. The definition or definitions made later are ignored.                                                                                                    |  |
| K:W-4131   | Redefinition of symbol data.                                            | The same symbol data was specified for different addresses.<br>The symbol data defined later is replaced with blank characters.                                                                                                    |  |
| K:W-4132   | Too long strings for symbol data.                                       | FORMAT-A/B allows up to 6 characters.<br>FORMAT-C allows up to 16 characters.<br>Symbol data is replaced with blank characters.                                                                                                    |  |
| K:W-4133   | Too long strings for comment data.                                      | A maximum of 30 characters can be specified.<br>Comment data is replaced with blank characters.                                                                                                    |  |
| K:W-4134   | symbol data already exist.                                              | For one address, a different symbol is specified at more than one location. (With FORMAT-C, the same symbol may be specified at more than one location.)<br>The symbol data specified later is replaced with blank characters.                                                                                                    |  |
| K:W-4135   | relay comment data already exist.                                       | The symbol data specified later is replaced with blank character<br>For a relay comment at one address, a different character string<br>is specified at more than one location. (With FORMAT-C, the<br>same character string may be specified at more than one<br>location.)<br>The relay comment data specified later is replaced with blank<br>characters. |  |

| Error code | Message                                                                                              | Cause/action                                                                                                    |
|------------|----------------------------------------------------------------------------------------------------|----------------------------------------------------------------------------------------------------|
| K:W-4136   | coil comment data already exist.                                                                     | For a coil comment at one address, a different character string is<br>specified at more than one location. (With FORMAT-C, the same<br>character string may be specified at more than one location.)<br>The coil comment data specified later is replaced with blank<br>characters. |
| K:W-4137   | comment title data already exist.                                                                    | For a comment title at one address, a different character string is<br>specified at more than one location. (With FORMAT-C, the same<br>character string may be specified at more than one location.)<br>The comment title data specified later is deleted.                         |
| K:W-4138   | Too long strings for relay comment data.                                                             | The character string of a relay comment is longer than 16 characters. With FORMAT-C only, relay comment data is replaced with blank characters.                                                                                                    |
| K:W-4139   | Too long strings for coil comment data.                                                              | The character string of a coil comment is longer than 30 characters. With FORMAT-C only, coil comment data is replaced with blank characters.                                                                                                    |
| K:W-4140   | Too long strings for comment title data.                                                             | The character string of a comment title is longer than 30 characters. With FORMAT-C only, comment title data is replaced with blank characters.                                                                                                    |
| K:W-4143   | The symbol replaced by the specified character was not output because it was duplication definition. |                                                                                                    |
| K: W-7000  | The space code of the symbol data was replaced with the specification character.                     | The white-space character of a symbol was replaced with the specified character.                                                                                                    |
| K:W-7001   | This symbol cannot be defined as the local symbol.(Symbol, Address)                                  |                                                                                                    |
| K:W-7002   | The space code exists in the symbol data.                                                            |                                                                                                    |
| K:W-7003   | The symbol of the same name as the already inputted local symbol cannot be inputted.(Prog., symbol)  |                                                                                                    |
| K:W-7004   | Too long strings for third comment data.                                                             |                                                                                                    |
| K:W-7005   | Too long strings for fourth comment data.                                                            |                                                                                                    |
| K:W-7006   | Third comment data already exist.                                                                    |                                                                                                    |
| K:W-7007   | Fourth comment data already exist                                                                    |                                                                                                    |
| K:W-7008   | It skipped because there was no symbol.                                                              |                                                                                                    |
| K:W-7009   | The symbol that used the limitation character was skipped.(Prog., Symbol)                            |                                                                                                    |
| K:W-7010   | The symbol that used the limitation character was replaced.(Prog., Symbol)                           |                                                                                                    |
| K:W-7011   | Address and Type does not exist.                                                                     |                                                                                                    |
| K:W-7012   | Type is illegal.(Type)                                                                               |                                                                                                    |
| K:W-7013   | Address and Type are contradictory.(Address, Type)                                                   |                                                                                                    |
| K:W-7014   | Address or Type is illegal.(Address,<br>Type)"                                                       |                                                                                                    |
| K:W-7015   | Type was changed to LABEL.                                                                           |                                                                                                    |
| K:W-7016   | Type cannot be changed.                                                                              |                                                                                                    |
| K:W-7017   | Type was changed to PROG.                                                                            |                                                                                                    |
| K: W-7018  | Address is illegal.                                                                                  | Confirm the address and change into the right address.                                                                                                    |

| Error code | Message                               | Cause/action                                                   |
|------------|---------------------------------------|----------------------------------------------------------------|
| K: W-7019  | Address and Symbol type is undefined. | Confirm the type of the address and the symbol and change into |
|            |                                       | the right address or the right type.                           |
| K: W-7020  | The quotation mark is not a pair.     | Confirm the quotation mark (the double quotation mark or the   |
|            |                                       | single quotation mark).                                        |
| K: W-7021  | Address is undefined.                 | Add the address.                                               |
| K:W-7201   | The undefined symbol is used.         |                                                                |

### 12.2.11 Input/Output

| Error code | Message                                                                 | Cause/action                             |
|------------|-------------------------------------------------------------------------|------------------------------------------|
| L:E-6000   | I/O Error.                                                              | Recheck the setting of MONIT on the PMC. |
| L:E-6001   | The system failed in making the thread                                  |                                          |
| L:E-6002   | PMC parameter file read error                                           |                                          |
| L:E-6003   | PMC parameter file write error                                          |                                          |
| L:E-6004   | PMC parameter file write error<br>Insufficient disk space               |                                          |
| L:E-6005   | This file format is not PMC parameter file format                       |                                          |
| L:E-6006   | Can not load PMC parameter from PMC<br>side(Not EDIT mode)              |                                          |
| L:E-6007   | Can not store PMC parameter to PMC side(Not emergency stop nor PWE = 1) |                                          |

### 12.2.12 Online

| Error code | Message                             | Cause/action                                                   |
|------------|-------------------------------------|----------------------------------------------------------------|
| N:E-3001   | Flash ROM Write error               | The F-ROM is abnormal. Replace the F-ROM.                      |
| N.E-3001   |                                     | Contact your FANUC service center.                             |
| N:E-3002   | Flash ROM Read error                |                                                                |
| N:E-3003   | Flash ROM Erase error               | The F-ROM is abnormal. Replace the F-ROM.                      |
| N.E-3003   |                                     | Contact your FANUC service center.                             |
| N:E-3004   | Flash ROM Area error                |                                                                |
| N:E-3005   | Flash ROM Program nothing           |                                                                |
|            |                                     | A sequence program is larger than the F-ROM. Increase the size |
| N:E-3006   | Flash ROM Size error                | of the F-ROM.                                                  |
|            |                                     | Try the CONDENCE function, which is an offline function.       |
| N:E-3007   | Flash ROM Not EMG stop              | The CNC is not placed in the emergency stop state. Place the   |
|            |                                     | CNC in the emergency stop state.                               |
| N:E-3008   | Flash ROM Program data error        | A sequence program on the PMC is destroyed. Reenter the        |
|            |                                     | sequence program.                                              |
|            | Flash ROM Access request error      |                                                                |
| N:E-3011   | User C program error occurs on PMC. |                                                                |
| N:E-3012   | Flash ROM Another used              |                                                                |
| N:E-3013   | Flash ROM Command error             |                                                                |
| N:E-3014   | Flash ROM No space                  |                                                                |
| N:E-3015   | Flash ROM File error                |                                                                |
| N:E-3016   | Flash ROM File not match            |                                                                |
| N:E-3017   | Flash ROM Un-known F-ROM            |                                                                |
| N:E-3018   | Flash ROM I/O error                 |                                                                |
| N:E-3019   | Flash ROM Undefine error code       |                                                                |

### **12.ERROR MESSAGES**

| Error code | Message                                         | Cause/action                                                                                                    |
|------------|-------------------------------------------------|----------------------------------------------------------------------------------------------------|
| N:E-3300   | Signal trigger unavailable                      | The user switched from online editing to the signal trigger stop function.                                         |
| N:E-3302   | Reject Signal trigger                           | The user switched to online editing during signal trigger execution.                                               |
| N:E-3307   | Cannot be changed Signal trigger is executing   | The user attempted to modify parameter settings during signal trigger execution.                                   |
| N:E-3390   | Program is running                              |                                                                                                    |
| N:E-3410   | Function param is out of range                  |                                                                                                    |
| N:E-6000   | Signal Analysis function is not<br>supported    | The PMC is of a type that does not support the signal analysis function.                                           |
| N:E-6001   | Signal Trace function is running                | During signal trace function execution, the signal analysis function cannot be executed.                           |
| N:E-6002   | Address Error                                   | A specified address is invalid.                                                                                    |
| N:E-6003   | No Trigger Address                              | When the condition is <trigger-on> or <trigger-off>, set a trigger address.</trigger-off></trigger-on>             |
| N:E-6004   | [About]/[Before] is illegal on [Start] selected | When the condition is <start>, <about> and <before> cannot be selected as a trigger mode.</before></about></start> |
| N:E-6005   | No Signal Address                               | No sampling address is set.                                                                                        |
| N:E-6006   | Sampling Time Error:                            | An invalid sampling time is set.                                                                                   |
| N:E-6041   | The communication to PMC is not ready           | The connection with the NC is disconnected.                                                                        |

# APPENDIX

# A CABLE FOR DATA TRANSFER

When data is transferred from the personal computer (PC) to the CNC, the cable shown below is used.

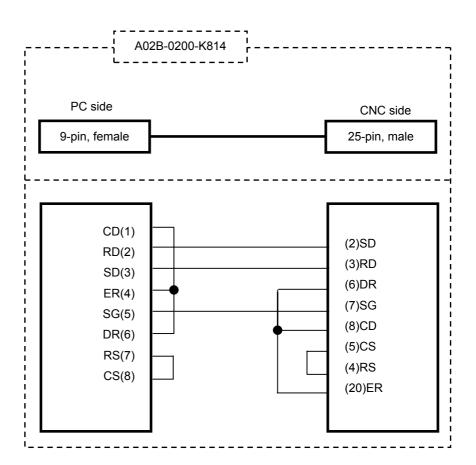

## B CONVERSION USING A SIGNAL ADDRESS CONVERTER

| Table B             |                                                   |               |                          |                         |  |
|---------------------|---------------------------------------------------|---------------|--------------------------|-------------------------|--|
| Converter file name | Applicable function                               |               |                          | Reference document      |  |
| FS0T_CNV.SYM        | PMC-L/M/M(MMC)                                    | $\rightarrow$ | PMC-SA1/SA3/SB3/SC3/     | FANUC PMC-MODEL         |  |
|                     | (FS0-T)                                           |               | SB4/SC4/SB5/SB6          | PA1/PA3/SA1/SA2/SA3/SB/ |  |
|                     | (FS16/18/20-T)                                    |               | SB2/SB3/SB4/SB5/SB6/SB7/ |                         |  |
| FS0M_CNV.SYM        | PMC-L/M/M(MMC) $\rightarrow$ PMC-SA1/SA3/SB3/SC3/ |               | SC/SC3/SC4/NB/NB2/NB6    |                         |  |
|                     | (FS0-M) SB4/SC4/SB5/SB6                           |               | Programming Manual       |                         |  |
|                     |                                                   |               | (FS16/18/20-M)           | (Ladder Language)       |  |
| PM-C_CNV.SYM        | PMC-P                                             | $\rightarrow$ | PMC-PA3                  | B-61863E                |  |
|                     | (Power Mate-MODEL C)                              |               | (Power Mate-MODEL D/F/H) |                         |  |

The converter files are stored in the subdirectory \APPENDIX of the system floppy (Vol. 5).

Example of operation:  $PMC-P \rightarrow PMC-PA3$ 

- <1> By using Ladder Editing Package (Windows), convert a program of the PMC-P model (conversion source) to a mnemonic file. (A in the figure below)
- <2> By using Ladder Editing Package (Windows), create a program of the PMC-PA3 model (conversion destination).
- <3> Convert the program of <2> to mnemonics. (B in the figure below)
- <4> Start a text editor commercially available, then open the mnemonic file (conversion destination) created in <3>.
- <5> Replace the symbol data of the mnemonic file (conversion destination) with the converter file. (C in the figure below)
- <6> Replace the ladder data of the mnemonic file (conversion destination) with the ladder data of the mnemonic file (conversion source) created in <1>. (D in the figure below)
- <7> Close the mnemonic file (conversion destination) on the text editor.
- <8> By using Ladder Editing Package (Windows), convert the mnemonic file (conversion destination) of <7> to a source program (with the program created in <2> left open).
- <9> Delete all symbol comment data.

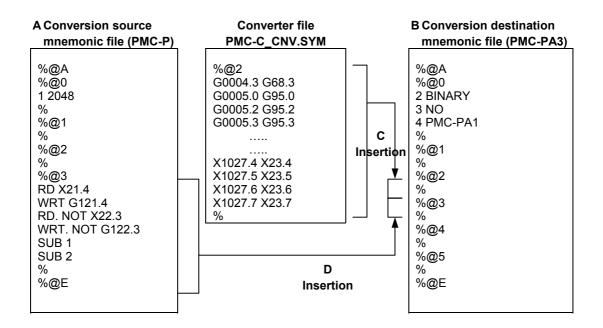

2

# C LANGUAGE PROGRAM LINK FUNCTION

This function is used to unite a load module created in C language with a memory card file created on Ladder Editing Package (Windows) or loaded from the PMC.

- 1 Select [File] [Open Program], and open the program with which you want to unite a load module.
  - Select [Tool] [Link of language programs...].

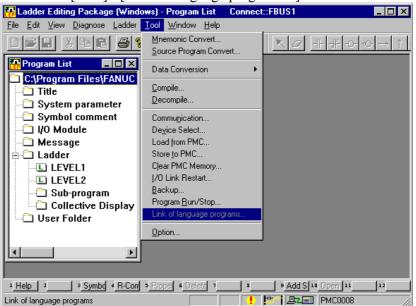

3 The [Link of language programs] dialog box appears.

| Link of language programs.                                                   |  |
|------------------------------------------------------------------------------|--|
|                                                                              |  |
| Selection of execution format load module                                    |  |
| The load module files which unite with the memory card file are<br>selected. |  |
|                                                                              |  |
| load module file                                                             |  |
|                                                                              |  |
| Browse                                                                       |  |
|                                                                              |  |
|                                                                              |  |
|                                                                              |  |
| OK cancel                                                                    |  |
|                                                                              |  |
|                                                                              |  |

- 4 Select the load module file you want to unite.
- 5 Click the "OK" button to unite the load module with the program.

### NOTE

- 1 If not using C language functions, you need not unite programs.
- 2 This function is available to models PMC-SC3/SC4/SC4 (STEP SEQ.)/QC/NB/NB2.

# MULTI-LANGUAGE PMC MESSAGE CREATION TOOL

This is a PC software tool for creating a memory card format file only for PMC message from source files, which is same as a mnemonic file format, for multi-language PMC message on Ladder Editing Package (Windows), or for creating a source file from the memory card format file.

To enhance message display using DISPB functional instruction, a memory card format file only for PMC message (an option file in CNC Flash-ROM only for message display which is importable/exportable via PCMCIA memory card) is added. The language of message actually displayed out of the memory card format file can be alternated synchronously with CNC Language parameter setting.

To create a memory card format file only for PMC message, a PC software tool "Multi-language PMC Message Creation Tool" is provided. European special character can be edited directly on the text editor without code input (@0D-01@), if the encoding of a text file is Unicode (UTF-16). About usable characters on a source file, please refer to "D.1.2 Usable characters"

This PC software tool is included in the installation disk of Ladder Editing Package (Windows). And this tool can be used only with the personal computer in which Ladder Editing Package (Windows) is installed.

This tool can be executed by command line, so that the process of generating the file can be automated by batch command.

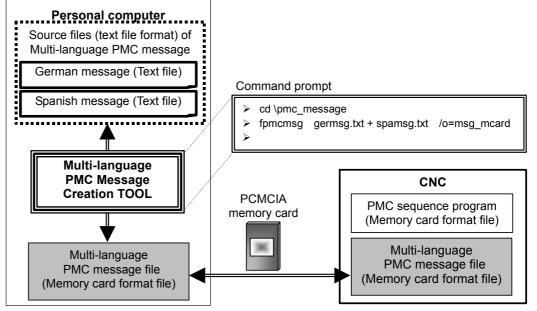

### Applied PMC type

- **3**0*i*-A PMC
- 30*i*-A PMC (EXT)
- 30*i*-A PMC (2ND)
- 30*i*-A PMC (2ND, EXT)
- 30*i*-A PMC (3RD)
- 30*i*-A PMC (3RD, EXT)
- 31*i*-A PMC
- 31*i*-A PMC (EXT)
- 31*i*-A PMC (2ND)
- 31*i*-A PMC (2ND, EXT)
- 31*i*-A PMC (3RD)
- 31*i*-A PMC (3RD, EXT)
- 32*i*-A PMC
- 32*i*-A PMC (EXT)
- 32*i*-A PMC (2ND)
- 32*i*-A PMC (2ND, EXT)
- 32*i*-A PMC (3RD)
- 32*i*-A PMC (3RD, EXT)

### **CNC** Option

- 1st-path PMC message multi-language display 128K : A02B-0303-S977#128K
- 1st-path PMC message multi-language display 256K : A02B-0303-S977#256K
- 2nd-path PMC message multi-language display 128K : A02B-0303-S978#128K
- 3rd-path PMC message multi-language display 128K : A02B-0303-S979#128K

### NOTE

The number of messages and F-ROM size.

- When F-ROM size is 128KB.
- PMC for Series 30*i*/31*i*/32*i* without extended function : 473 messages or more

- PMC for Series 30i/31i/32i with extended function : 435 messages or more-When F-ROM size is 256KB.

- PMC for Series 30*i*/31*i*/32*i* without extended function : 946 messages or more
- PMC for Series 30i/31i/32i with extended function : 870 messages or more Above calculation is the case where:

The maximum size of one message data is as follows (When you use a global symbol).

- PMC for Series 30*i*/31*i*/32*i* without extended function : Maximum 277 bytes = (Language ID 3bytes) + (Symbol 16bytes) + (Message string 255bytes) + (delimiter 3bytes)
- PMC for Series 30*i*/31*i*/32*i* with extended function : Maximum 301 bytes = (Language ID 3bytes) + (Symbol 40bytes) + (Message string 255bytes) + (delimiter 3bytes)

### **Operating system**

Windows 2000 Professional Windows XP Professional Windows XP Home Edition Windows 98 SE Windows Me

### NOTE

- 1 In Windows 2000/XP, ASCII and Unicode(UTF-16) can be used in the encoding of a text file.
- 2 In Windows 98/Me, ASCII is recommended in the encoding of a text file.

### **Overview**

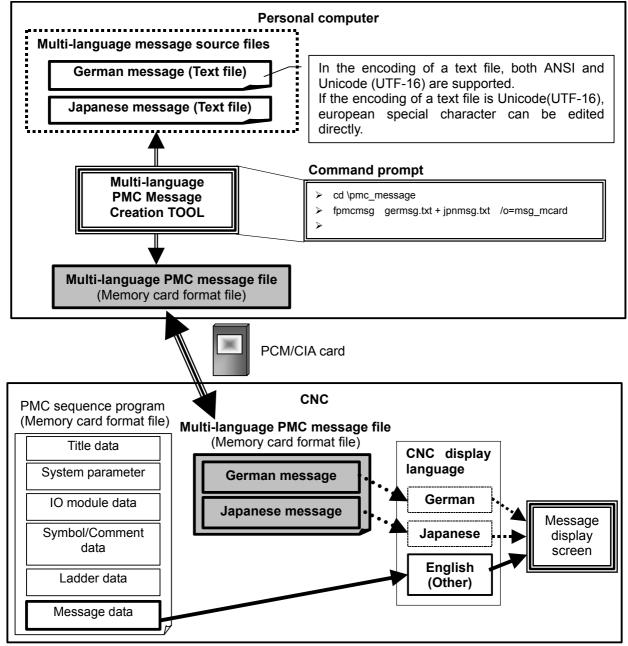

### NOTE

- 1 Multi-language PMC message file can be loaded from CNC boot menu or PMC I/O screen through PCM/CIA card.
- 2 Multi-language PMC message can be modified without modifying the PMC sequence program.
- 3 When the alarm number of the same A address in PMC sequence program and multi-language PMC message file is not corresponding, alarm number of PMC sequence program is displayed
- 4 In message data of PMC sequence program, please prepare the message number whenever you should display the message number. And please specify the same message number in multi-language PMC message file.

### **D.1** FILE FORMAT OF A MESSAGE SOURCE FILE

This section describes the source file format of multi-language PMC message.

### **File format**

File type : Text file Encoding : ANSI / Unicode(UTF-16)

### A message source file for multi-language display

| (Identification code) |  |  |
|-----------------------|--|--|
| (Title information)   |  |  |
| (Message data 1)      |  |  |
| (Message data 2)      |  |  |
| (Line comment)        |  |  |
| (Message data 3)      |  |  |
| :                     |  |  |
| (Message data n)      |  |  |
| (Identification code) |  |  |

- (a) Identification code Specify the start/end of message data. Start : %@4-D End : :%
- (b) Title information Title information is enclosed in double quotation marks. Maximum length: 256 characters Title information can be omitted.

The character string in title information is considered to be a language of OS excluding the part input by the character-code (@02xxxx01@, @0Dxxxx01@, e.t.c.).

(c) Message data

|      | Language ID | Address (Symbol) | Message string |
|------|-------------|------------------|----------------|
| Ex.) | \$0         | %A0000.0         | DOOR OPEN      |
|      | \$0         | %A0000.1         | EMERGENCY STOP |

The delimiter of each column is a white space character or a TAB code.

### APPENDIX D.MULTI-LANGUAGE PMC MESSAGE CREATION TOOL

(i) Language ID

A string of message is displayed according to the display language of CNC by specifying language ID.

| Language ID |                    |     |                     |     |         |  |
|-------------|--------------------|-----|---------------------|-----|---------|--|
| 0:          | English            | 1:  | Japanese            | 2:  | German  |  |
| 3:          | French             | 4:  | Traditional Chinese | 5:  | Italian |  |
| 6:          | Korean             | 7:  | Spanish             | 8:  | Dutch   |  |
| 9:          | Danish             | 10: | Portuguese          | 11: | Polish  |  |
| 12:         | Hungarian          | 13: | Swedish             | 14: | Czech   |  |
| 15:         | Simplified Chinese |     |                     |     |         |  |

(Example)

English -> \$0 (symbol or address) '(A string of message)' German -> \$2 (symbol or address) '(A string of message)' Korean -> \$6 (symbol or address) '(A string of message)' Simplified Chinese -> \$15 (symbol or address) '(A string of message)'

(ii) Address (Symbol)

Please describe % at the top of the address. The symbol is available only for PMC type of the extended function.

### Method of specifying address

| Method of specifying<br>address | Example when describing | PMC type without<br>extended function | PMC type with<br>extended function |  |
|---------------------------------|-------------------------|---------------------------------------|------------------------------------|--|
| Address (with %)                | %A0000.0                | 0                                     | 0                                  |  |
| Global symbol                   | DOOR_OPEN               | Х                                     | 0                                  |  |
| Local symbol                    | %P1.ON_DELAY_100MS      | Х                                     | 0                                  |  |
|                                 | TIMER.ON_DELAY_100MS    | Х                                     | 0                                  |  |
| Address without %               | A0123.4                 | Х                                     | $\checkmark$                       |  |

O : Possible to specify, X: Impossible to specify

 $\checkmark$  : Address with % is strongly recommended.

- (iii) Message string Please refer to "D.1.2 Usable characters".
- (d) Line comment

Line comment is enclosed in double quotation marks. Line comment is not created into a multi-language PMC message file (memory card format file).

### **D.1.1** Sample File

(a) Encoding: ANSI

| %@4-D<br>"Create:11-Dec-2003 Edition:0002<br>Multi-language message English / German / Japanese"<br>"English message" |
|----------------------------------------------------------------------------------------------------|
| \$0 %P1.ALM1001 1001 FUSE IS BLOWN (SURGE KILLER)                                                                     |
| \$0 %A000.1 1002 EXT. EMERGENCY STOP SIGNAL ON                                                                        |
| \$0 ALM1003 1003 TIME OVER (M100-M109)                                                                                |
| "German message"                                                                                                    |
| \$2 %P1.ALM1001 1001 FUSEIS BLOWN (SURGE KILLER)                                                                      |
| \$2 %A000.1 1002 EXT. EMERGENCY STOP SIGNAL ON                                                                        |
| \$2 ALM1003 1003 TIME @0DB101@VER (M100-M109)                                                                         |
| "Japanese message"                                                                                                    |
| \$1 %P1.ALM1001 1001 ヒューズ切れ(サージキラー)                                                                                   |
| \$1 %A000.1 1002 外部非常停止になりました                                                                                         |
| \$1 ALM1003 1003                                                                                                    |
| %                                                                                                    |
|                                                                                                    |

### NOTE

European special character can be entered by code input (@0D-01@) on a text editor not capable of Unicode.

(b) Encoding: Unicode (UTF-16)

```
%@4-D
"Create : 11-Dec-2003 Edition : 0002
Multi-language message English / German / Japanese"
"English message"
$0 %P1.ALM1001 1001 FUSE IS BLOWN (SURGE KILLER)
$0 %A000.1
             1002 EXT. EMERGENCY STOP SIGNAL ON
$0 ALM1003 1003 TIME OVER (M100-M109)
"German message"
$2 %P1.ALM1001 1001 FUSEIS BLOWN (SURGE KILLER)
$2 %A000.1 1002 EXT. EMERGENCY STOP SIGNAL ON
$2 ALM1003 1003 TIME ÕVER (M100-M109)
"Japanese message"
$1 %P1.ALM1001 1001 ヒュース 切れ(サージ キラー)
$1 %A000.1 1002 外部非常停止になりました
$1 ALM1003 1003 タイムオーバー (M100-M109)
%
```

### NOTE

- 1 European special character (umlaut) can be edited directly by using appropriate text editor capable of Unicode (UTF-16)
- 2 When managing the message source files using other application software such as version management tools, such software is required to support the encoding of ANSI and Unicode (UTF-16).

### **D.1.2** Usable Characters

The types of characters usable in message text vary depending on the PMC model. See the following table for details.

|                               |                                         |                            | Tab           | ie D.1.2 (a)                |                                         |                       |                       |                        |
|-------------------------------|-----------------------------------------|----------------------------|---------------|-----------------------------|-----------------------------------------|-----------------------|-----------------------|------------------------|
|                               | Characters that can be entered          |                            |               |                             |                                         |                       |                       |                        |
| РМС                           | Numerical                               | Alphabetical<br>characters |               | Japanese characters         |                                         | European              | Simplified            |                        |
|                               | characters                              | Upper<br>case              | Lower<br>case | JIS level-1/-2<br>kanji set | Half-size<br>kana                       | special<br>characters | Chinese<br>characters | (Hangul)<br>characters |
| 30 <i>i</i> -A PMC            |                                         |                            |               |                             |                                         |                       |                       |                        |
| 30 <i>i</i> -A PMC (EXT)      |                                         |                            |               |                             |                                         |                       |                       |                        |
| 30 <i>i</i> -A PMC (2ND)      |                                         |                            |               |                             |                                         |                       |                       |                        |
| 30 <i>i</i> -A PMC (2ND, EXT) |                                         |                            |               |                             |                                         |                       |                       |                        |
| 30 <i>i</i> -A PMC (3RD)      |                                         |                            |               |                             |                                         |                       |                       |                        |
| 30 <i>i</i> -A PMC (3RD, EXT) |                                         |                            |               |                             |                                         |                       |                       |                        |
| 31 <i>i</i> -A PMC            |                                         |                            |               |                             |                                         |                       |                       |                        |
| 31 <i>i</i> -A PMC (EXT)      |                                         |                            |               |                             |                                         |                       |                       |                        |
| 31 <i>i</i> -A PMC (2ND)      | А                                       | А                          | А             | В                           | А                                       | в                     | А                     | В                      |
| 31 <i>i</i> -A PMC (2ND, EXT) | ~~~~~~~~~~~~~~~~~~~~~~~~~~~~~~~~~~~~~~~ | ~                          | ~             | D                           | ~~~~~~~~~~~~~~~~~~~~~~~~~~~~~~~~~~~~~~~ | D                     | ~                     | D                      |
| 31 <i>i</i> -A PMC (3RD)      |                                         |                            |               |                             |                                         |                       |                       |                        |
| 31 <i>i</i> -A PMC (3RD, EXT) |                                         |                            |               |                             |                                         |                       |                       |                        |
| 32 <i>i</i> -A PMC            |                                         |                            |               |                             |                                         |                       |                       |                        |
| 32 <i>i</i> -A PMC (EXT)      |                                         |                            |               |                             |                                         |                       |                       |                        |
| 32 <i>i</i> -A PMC (2ND)      |                                         |                            |               |                             |                                         |                       |                       |                        |
| 32 <i>i</i> -A PMC (2ND, EXT) |                                         |                            |               |                             |                                         |                       |                       |                        |
| 32 <i>i</i> -A PMC (3RD)      |                                         |                            |               |                             |                                         |                       |                       |                        |
| 32 <i>i</i> -A PMC (3RD, EXT) |                                         |                            |               |                             |                                         |                       |                       |                        |

|       | - 4   | -    |     |
|-------|-------|------|-----|
| Table | 9 D.1 | .2 ( | (a) |

A: Usable

B: Some characters cannot be displayed on CNC side. Multi-language PMC message creation tool cannot check whether they can be displayed.

- (a) Input method of European special characters
  - (i) Direct input (Only when the encoding of a text file is Unicode.)
  - (ii) Code input Please input the code of european special character between @0D and 01@.
    Ex.) TIME @0DB101@VER

About the code of European special characters, please see "Table D.1.2(b)"

- (b) Input method of JIS level 1/2 kanji set
  - (i) Direct input using Japanese IME
  - (ii) Code input Please input JIS code between @02 and 01@.Ex.) @0248733E6F44643B5F01@
- (c) Input method of half size kana
  - (i) Direct input using Japanese IME
  - (ii) Code input
     Please input half size kana code between @ and @.
     Ex.) @CBADB0BDDE@

- (d) Input method of Simplified Chinese characters
  - (i) Direct input using Chinese IME
- (e) Input method of Korean characters
  (Only when the encoding of a text file is Unicode.)
  (i) Direct input using Korean IME

| Code | Char. | Code | Char. | uropean spe<br>Code | Char.  | Code | Char. |
|------|-------|------|-------|---------------------|--------|------|-------|
| A0   | À     | A8   | Ê     | В0                  | Ô      | B8   | ß     |
| A1   | Á     | A9   | Ë     | B1                  | $\sim$ | В9   | φ     |
| A2   | Ã     | AA   | Ì     | B2                  | Œ      | BA   | ۹v    |
| A3   | Â     | AB   | Í     | В3                  | Ø      | BB   | ۵>    |
| A4   | Æ     | AC   | Î     | B4                  | Ù      | BC   | à     |
| A5   | Ç     | AD   | Ϊ     | В5                  | Ú      | BD   | ä     |
| A6   | È     | AE   | Ò     | В6                  | Û      | BE   | ĝ     |
| A7   | É     | AF   | Ó     | В7                  | Ÿ      | BF   | æ     |

Table D.1.2 (b) Code table of European special character (1/2)

B-63484EN/05

### B-63484EN/05 APPENDIX D.MULTI-LANGUAGE PMC MESSAGE CREATION TOOL

| Table D.1.2 (b) Code table of European special character (2/2) |       |      |            |      |       |      |       |
|----------------------------------------------------------------|-------|------|------------|------|-------|------|-------|
| Code                                                           | Char. | Code | Char.      | Code | Char. | Code | Char. |
| C0                                                             | Å     | C8   | é          | D0   | ò     | D8   | D.    |
| C1                                                             | Ä     | C9   | ê          | D1   | ó     | D9   | D)    |
| C2                                                             | Ö     | CA   | <b>:</b> e | D2   | ô     | DA   | ü     |
| C3                                                             | Ü     | СВ   | ì          | D3   | õ     | DB   | ÿ     |
| C4                                                             | Ñ     | сс   | í          | D4   | ö     | DC   | ŧ     |
| C5                                                             | ż     | CD   | î          | D5   | œ     |      |       |
| C6                                                             | ç     | CE   | 1          | D6   | ø     |      |       |
| C7                                                             | è     | CF   | ñ          | D7   | ù     |      |       |

Table D 1 2 (b) Code table of European special character (2/2)

| 가각간갈감갑값강갖같개객갱거건걸검겁것거                           | 비겨격견겸             |
|------------------------------------------------|-------------------|
| 겸겹경계고곡곤골곰곳공과곽관괄광괘교구둑                           | 1 7 7 7 7         |
| 김 김 경계 꼬기 만들며 사장의 귀만들장의 표구 속                   | 기 반 걸 감 법         |
| 권 궤 귀 규 균 그 극 근 글 금 급 기 길 깊 까 깎 깥 깨 꾸 끈        |                   |
| 난날남답당낮내냄댕녀던턻넘덩네넷셔뎐뎜도                           | : 녹 논 놀 농         |
| 높 놓 누 눈 뉴 늄 느 는 늘 늠 능 늦 니 님 다 닦 단 닫 달 딟        |                   |
|                                                |                   |
| 대댐더덮도독돈돌동되된될됨두둑둔둘둥뒤둯                           |                   |
| 등디딘딜따딴때떠떤떻또뚜뚫뛰뜨띄라락란림                           | ː 랑 래 램 략         |
| 량러렇레력련렴령로록론롱퇴료루류률르른흘                           | 름름리 릭 린           |
| 림립링마막만많말망맞맡애맹먹면멈펑메며민                           |                   |
|                                                |                   |
| 목뫇몰몹못몽묘무묵문물뭄뭉므미먹민믿밀망                           |                   |
| <u> </u>                                       | 鍧 병 보 복 본         |
| 볼봉부북분불붓붙브블비빗빠빨빼뿌뿐사삭신                           | * 삼삼상             |
| 재색잼생셔젹섞선설졈졉셩졔셷쳴솀쳿졔초ᆃ                           |                   |
|                                                |                   |
| 송좌준숙순술숫원스슨습츳승진직신실싫점#                           |                   |
| 쓰쓴쏨씌씨씩씻아악안앉않알암압았앙앞애의                           | 벅야약얀얇             |
| 양어억언없얹얻얼엄업었에여역연열염엽였영                           | <sup>(</sup> 옆에오옥 |
| 온올옳옴옷와완왕왜외완용우욱운울웅위원월                           |                   |
|                                                |                   |
| 율융으은을음응의이익인일엙잃임입있잊잎적                           |                   |
| 잡장재쟁저적전절점접젔정제져조족존졸좀꼽                           |                   |
| 준 줄 중 중지직진질점집짓짙 짜짝짧째쪽 쫌차척                      | t 찬 찰 참 창         |
| 찾채책처척천철첫청체쳐초촉촌총최추축출경                           |                   |
| 칙친침카칸캠커컴컵켜코쿠퀴크큰클름키타릭                           |                   |
|                                                |                   |
| 랙러럭런레로론톱통퇴루르륵튼틀름리팀파핀                           |                   |
| 며 편 평 폐 포 폭 표 푸 풀 품 풍 퓨 프 피 필 하 凸 凹 할 <b>힏</b> | ነ합항해핵             |
| 했행향허헌험혁현협형호혹혼홈홍화확환활홍                           |                   |
|                                                |                   |
| 후 훈휘 휴 흑 흔 흠 흥 희 흰 히 힘 갭 겁 괸 굼 궂 귀 깍 껩         |                   |
| 녝놉놋눅눔눗댈댑댕덟덥돗둡듸딤딥딱떰뗀뗠                           | 』 뜀 뜸 릭 맆         |
| _ 맬 멎 뫼 묽 믄 믐 빔 쉰 쌈 썬 썼 춥칩 ↗ 킥 킵 랩 랲 를 핍       | 」헉흘께학             |
| 한쐐쇠얕엊옅욿왔웜읛챆뽜쨰찻쿡립펀푬헝훅                           |                   |
|                                                |                   |
| 려퀀션페및칭머큽엔런헤덱룹닙캔챔캐펄벨립                           | 고답장근게             |

### Table D.1.2 (c) Supported Korean (Hangul) characters on CNC

### **D.1.3** Entering Special Characters

### **D.1.3.1** New line character

Input method of new line character in the source file.

- (a) Direct input Press <Enter> key
- (b) Code input Please input "@0A@"

### **D.1.3.2** Numeric data

Input method of numerical data in the source file

### (a) Signed

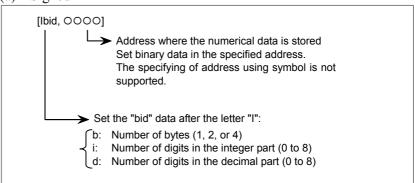

### (b) Unsigned

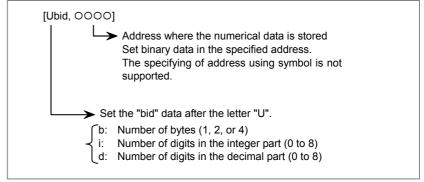

### NOTE

- 1 Sum of integer part digits and fractional part digits must be within 8.
- 2 Blank is displayed for digits exceeding 8 digits.
- 3 Do not use any space between the brackets, [].

Example)

The following message includes 3 digits tool number at the spindle and the offset data (O.OO) for this tool. And these data are contained in memory address of 2bytes:

SPINDLE TOOL NO. =  $[I230, \Box\Box\Box]$ OFFSET DATA =  $[I212, \Delta\Delta\Delta\Delta]$ 

### **D.1.3.3** Reservation character

(a) is used to input codes (New line character and e.t.c.). And square brackets ([]) are used to input numeric data.

The above 3 characters are treated as a reservation character in the source file.

To display the reservation character in error message, you have to describe the reservation character as listed below.

- (a) @ => @40@
- (b) [ =>@5B@
- (c) ] => @5D@

### Example)

"@Fuse [100mA] is blown." is as follows. @40@Fuse @5B@100mA@5D@ is blown.

### D.2 USAGE

This section describes the usage of multi-language PMC message creation tool.

This tool is included in the installation disk of Ladder Editing Package (Windows). But this tool can be executed by command line, so that the process of generating the file can be automated by batch command.

1) Creating a memory card format file of multi-language PMC message file from source files.

Fmsgcnv [drive:][path]message-file1 [+ [drive:][path]message-file2] [+ ...]
[/m=[drive:][path]lad-mcard-file]
[/1=[drive:][path]lad-file]
[/p=pmc-path-number]
/o=[drive:][path]mcard-file

### Parameter

[drive:][path] *message-file1*, [drive:][path] *message-file2*, ... Specify the location and name of a multi-language message file. Two or more multi-language message files can be specified by using +. When only the file name is specified, the multi-language message file is considered to be on current folder.

### /m=[drive:][path]lad-mcard-file

To confirm the multi-language message not correctly displayed, please specify this parameter.

In *lad-mcard-file*, specify the name of a sequence program (memory card format file) related to source files.

When only the file name is specified, lad-mcard-file is considered to be on current folder.

This parameter can be omitted.

### /l=[drive:][path]lad-file

To confirm the multi-language PMC message not correctly displayed, please specify this parameter.

In *lad-file*, specify the name of .LAD file related to source files.

When only the file name is specified, *lad-file* is considered to be on current folder. This parameter can be omitted.

Please do not execute this tool while the .LAD file specified by /l parameter has been opened by FANUC LADDER-III.

/p=pmc-path-number (1=1st-path PMC, 2=2nd-path PMC, 3=3rd-path PMC)

Specify the pmc path number of the separated message file. When this parameter is omitted, multi-language PMC message file of 1st-path PMC is created.

### /O=[drive:][path]mcard-file

Specify the location and name of a multi-language PMC message file. When only the file name is specified, a multi-language PMC message file is created on current folder. (2) Creating a source file from a multi-language PMC message file.

Fmsgcnv[drive:][path]mcard-file[/unicode]/o=[drive:] [path]message-text-file

### Parameter

[drive:][path]mcard-file

Specify the location and name of a multi-language PMC message file. When only the file name is specified, a multi-language PMC message file is considered to be on current folder.

### /unicode

The encoding of a source file becomes to Unicode. When this parameter is omitted, the encoding of a source file becomes to ANSI.

/o=[drive:][path]message-text-file
Specify the location and name of a source file.

### NOTE

| 1 | FPMCMSG.EXE exists on the install folder of<br>Ladder Editing Package (Windows).(A default |
|---|--------------------------------------------------------------------------------------------|
|   | folder is "C:\Program Files\FANUC PMC                                                      |
|   | Programmer\LADDER EDITING PACKAGE".)                                                       |
| 2 | Usually, FPMCMSG.EXE sends the output of                                                   |
|   | command to your screen. To redirect the output of a                                        |
|   | command, use the greater-than sign (>).The                                                 |
|   | greater-than sign (>) sends the output of a                                                |
|   | command to a file or a device, such as a printer.                                          |
| 3 | In creating a multi-language PMC message file                                              |
|   | from source files, line comment except title                                               |
|   | information is not created into a multi-language                                           |
|   | PMC message file.                                                                          |

### [Example –1]

Create a multi-language PMC message file "msg\_mcard" from a source file "multi msg.txt".

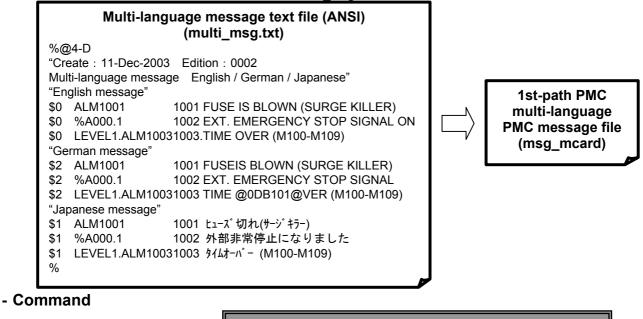

cd \pmc\_message
 fmsgcnv multi\_msg.txt /o=msg\_mcard

[Example –2]

Create a multi-language PMC message file of 2nd-path PMC from source files divided by a language.

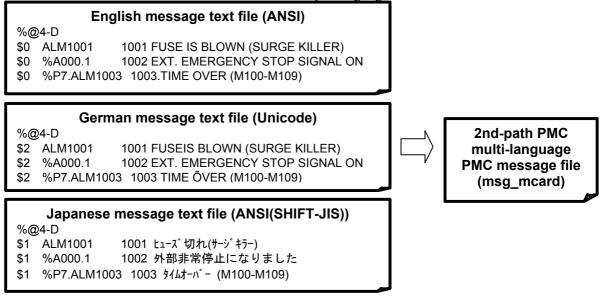

- Command

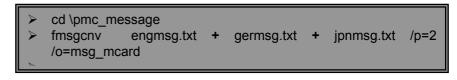

### D.MULTI-LANGUAGE PMC MESSAGE CREATION TOOL APPENDIX

### [Example-3]

Create a source file "multi\_msg.txt" from a multi-language PMC message file "msg\_mcard".

| 1st-path PMC<br>multi-language<br>PMC message file<br>(msg_mcard) | Multi-language PMC message text file (ANSI)<br>(multi_msg.txt)           %@4-D           "Create : 11-Dec-2003 Edition : 0002           Multi-language message English / German / Japanese"           \$0 %A000.1         1002 EXT. EMERGENCY STOP SIGNAL           ON           \$0 ALM1001         1001 FUSE IS BLOWN (SURGE KILLER)           \$0 %P3.ALM1003         1003 EMERGENCY STOP           \$1 %A000.1         1002 外部非常停止になりました           \$1 ALM1001         1001 ±ュ-ズ切れ(サージキラ-)           \$1 %P3.ALM1003         1003 非常停止です           \$2 %A000.1         1002 EXT. EMERGENCY STOP SIGNAL           \$2 %A000.1         1002 EXT. EMERGENCY STOP SIGNAL           \$2 %A000.1         1003 非常停止です           \$2 %P3.ALM1003         1003 TIME @00DB101@VER(M100-M109)                                                                                                    |
|-------------------------------------------------------------------|----------------------------------------------------------------------------------------------------|
| - Command                                                         | cd \pmc_message<br>fmsgcnv msg_mcard /o=multi_msg.txt                                                                                                    |
|                                                                   | te a source file "multi_msg.txt" with Unicode (UTF-16) from a language PMC message file "msg_mcard".                                                                                                    |
| 3rd-path PMC<br>multi-language<br>PMC message file<br>(msg_mcard) | Multi-language PMC message text file (Unicode)<br>(multi_msg.txt)           %@4-D           "Create : 11-Dec-2003 Edition : 0002           Multi-language message English / German / Japanese"           \$0         %A000.1           1002 EXT. EMERGENCY STOP SIGNAL ON           \$0         ALM1001           1001 FUSE IS BLOWN (SURGE KILLER)           \$0         LEVEL2.ALM1003 1003 TIME OVER(M100-M109)           \$1         %A000.1           1002 外部非常停止になりました           \$1         ALM1001           1001 上ュ-ズ切れ(サージキラ-)           \$1         LEVEL2.ALM1003 1003 タイムオーバ- (M100-M109)           \$2         %A000.1           1002 EXT. EMERGENCY STOP SIGNAL           \$2         %A000.1           1002 EXT. EMERGENCY STOP SIGNAL           \$2         %A000.1           1002 EXT. EMERGENCY STOP SIGNAL           \$2         %A000.1           1001 FUSEIS BLOWN. (SURGE KILLER)           \$2         LEVEL2.ALM1003 1003 TIME ÕVER(M100-M109)           %         * |
| - Command                                                         | cd \pmc_message<br>fmsgcnv msg_mcard /unicode /o=multi_msg.txt                                                                                                    |

### **D.3** ERROR MESSAGES

This section describes the error messages that may be displayed by Multi-language PMC Message Creation Tool.

### **D.3.1** Error List

| Message                                                                              | Cause & Remedy                                                                                                    |
|--------------------------------------------------------------------------------------|----------------------------------------------------------------------------------------------------|
| filename(line number): Message file symbol<br>undefined (Symbol:****)                | The message was defined by the symbol which does not exist.                                                                                                    |
| ······································                                               | (Ex.)When the message is defined for the undefined symbol "ALM1001".                                                                                                    |
|                                                                                      | Message file symbol undefined (Symbol:ALM1001)                                                                                                    |
|                                                                                      | * "Symbol undefined" is checked when /m or /l parameter is specified.                                                                                                    |
| filename(line number): Message file symbol invalid (Symbol:****, Address:****)       | The message was defined by the symbol which is not A address.                                                                                                    |
|                                                                                      | (Ex.) When the address of symbol "ALM1001" is R0.1.                                                                                                    |
|                                                                                      | Message file symbol invalid(Symbol:ALM1001,<br>Address:R0000.1)                                                                                                    |
|                                                                                      | * "Symbol invalid" is checked when /m or /l parameter is specified.                                                                                                    |
| filename(line number): Message file address<br>duplicate (Symbol:****, Address:****) | The message character string has already been defined in symbol **** (or Address:****).                                                                                                    |
|                                                                                      | (Ex.) When two messages are defined in A0000.0 (The address of symbol "ALM1003" is A0000.0)                                                                                                    |
|                                                                                      | Message file address duplicate (Address:A0000.0)                                                                                                    |
|                                                                                      | Message file address duplicate (Symbol:ALM1003,<br>Address:A0000.0)                                                                                                    |
|                                                                                      | * "Address duplicate" is checked when /m or /l parameter is specified.                                                                                                    |
| filename(line number): Message file number<br>error (Ladder:mmmm, Source:nnnn)       | Message number of the ladder program is not corresponding to message<br>number of the source file. When displaying this message, message<br>number of the ladder program is used. (mmmm and nnnn are message<br>numbers.)       |
|                                                                                      | <ul><li>(Ex.) In the sequence program, the message number in A0000.0 is 1001.</li><li>In the source program, the message number in A0000.0 is 1234.</li><li>(The message number 1001 is displayed on the CNC screen.)</li></ul> |
|                                                                                      | Message file number error (Ladder:1001, Sorce:1234)                                                                                                    |
|                                                                                      | * "Number error" is checked when /m or /l parameter is specified.                                                                                                    |
| filename(line number): Illegal address                                               | An illegal address was specified.                                                                                                    |
| filename(line number): Illegal language ID.                                          | An illegal language ID was specified.                                                                                                    |
| filename(line number): There is a character                                          | The character which cannot be displayed on CNC is included in the                                                                                                    |
| which cannot be displayed on CNC.                                                    | message character string . The character which cannot be displayed is replaced with '?', and output to the memory card format file.                                                                                             |
| filename(line number): Title information size                                        | The maximum size of title information is 256 bytes.                                                                                                    |
| over                                                                                 |                                                                                                    |

### D.MULTI-LANGUAGE PMC MESSAGE CREATION TOOL APPENDIX B-63484EN/05

| Message                                 | Cause & Remedy                                                              |
|-----------------------------------------|-----------------------------------------------------------------------------|
| Command line error.                     | The mistake is found in the command line. Please check the command          |
| "(command line character string)"       | line character string.(Example: There are the same two parameters or        |
|                                         | more, etc)                                                                  |
| Invalid parameter (/I, /m)              | /I parameter and/m parameter is specified at the same time.                 |
|                                         | Please specify only either parameter.                                       |
| "LAD filename" /l paremeter invalid     | A memory card format file in the specified LAD file does not exist. Please  |
|                                         | compile the source program.                                                 |
| "filename" file open error              | The specified file in the command line is not found. Or it can not be       |
|                                         | opened.                                                                     |
| "filename" Illegal file format          | The specified file is not a source file, a memory card format file or a LAD |
|                                         | file.                                                                       |
| "filename" unsupported PMC type         | The PMC type of the file specified by /m or /l parameter does not support   |
|                                         | "PMC message multi-language display function".                              |
| "filename" Expected identification code | Identification code is not found in the message source file.                |
| "%@4-D"                                 |                                                                             |
| "filename" Illegal file format          | The specified file is not a source file, a memory card format file or a LAD |
|                                         | file.                                                                       |
| filename(line number): The number of    | 16 languages or less can be made. The message of language ID** is not       |
| maximum languages was exceeded.         | output.                                                                     |
| (Language ID:**)                        |                                                                             |

# E

# THE DATA FORMAT OF THE EXTERNAL SYMBOL FILE

Convert the symbol and comment data to CSV (Comma Separated Value format), and add identification code at the top/bottom of the file.

• Identification code

It is the character string which starts with %. The external symbol file needs identification code ("%@2-E") for the symbol/comment of CSV.

| Table E (a)                 |                               |  |
|-----------------------------|-------------------------------|--|
| Identification code Meaning |                               |  |
| %@2-E(Option)               | Symbol and comment (CSV file) |  |
| % End of data               |                               |  |

### **E.1 OPTION OF IDENTIFICATION CODE**

Specify the column of the symbol/comment in the parenthesis after %@2-E.

| Option            | Description                                                                 | Remarks                                                                         | 30 <i>i</i> /31 <i>i</i> /<br>32 <i>i-</i> A | 30 <i>i</i> /31 <i>i</i> /32 <i>i</i> -A<br>Extended<br>function |
|-------------------|-----------------------------------------------------------------------------|---------------------------------------------------------------------------------|----------------------------------------------|------------------------------------------------------------------|
| SYM=              | Specify a column no. of symbol                                              | 1st column when omitted                                                         | Available                                    | Available                                                        |
| SCP=              | Specify a column no. of symbol scope (LEVEL1->L1, LEVEL2->L2, P0001->P1,,). | Symbol scope is global when omitted                                             | Not<br>available                             | Available                                                        |
| TYP=              | Specify a column no. of symbol type<br>(BOOL/BYTE/WORD/DWORD)               | 3rd column when omitted                                                         | Not<br>available                             | Available                                                        |
| ADR=              | Specify a column no. of address                                             | 4th column when omitted                                                         | Available                                    | Available                                                        |
| CM1=<br>CM2=      | Specify a column no. of comment 1<br>Specify a column no. of comment 2      | The comment1, 2, 3, and 4 are Available                                         |                                              |                                                                  |
| CM3=              | Specify a column no. of comment 3                                           |                                                                                 | Not                                          | Available                                                        |
| CM4=              | Specify a column no. of comment 4                                           |                                                                                 | available                                    |                                                                  |
| SEP=              | Specify a character of delimiter                                            | Delimiter is comma when omitting                                                | Available                                    | Available                                                        |
| +                 | Plus is used to connect strings of two or more comment columns              | Example : CM1=5+10                                                              | Available                                    | Available                                                        |
| JOI=              | Specify a character to connect strings of two or more comment columns.      | Strings of two or more columns<br>are directly connected when<br>omitted        | Available                                    | Available                                                        |
| LBL               | The first effective line is a column label definition line.                 | When LBL exists, the conversion of the first line in effective data is skipped. | Available                                    | Available                                                        |
| (white-<br>space) | Delimiter of option setting                                                 |                                                                                 | Available                                    | Available                                                        |

### Table E.1 (a)

O: Available X: Not available

### NOTE

- 1 If unsupported option is specified, warning will be displayed, and the option is disregarded.
- 2 If you use the quotation mark, please put the whole option among them.

(Example) "%@2-E(....)" or '%@2-E(....)' " (the double quotation mark) is

omissible.

### The contents of option when Output

The identification code of the external symbol file is decided by existence of specification of an extended function.

• In 30*i*/31*i*/32*i*-A

| Table E.1 (b)                  |  |
|--------------------------------|--|
| Identification code            |  |
| %@2-E(SYM=1 ADR=2 CM1=3 CM2=4) |  |
| %                              |  |

(Example output)

The symbol is the 1st row, the address is the 2nd row, the comment1 is the 3rd row and the comment2 is outputted to the 4th row.

%@2-E(SYM=1 ADR=2 CM1=3 CM2=4)

%@2-E(SYM=1 ADR=2 CM1=3 CM2=4) STOP,Y0.0,Output Line No.43,Stop signal on POWER\_OFF,X32.0,Input Line No.183,Power off status DOOR,X32.1,Input Line No.184,Safety door open %

• In 30i/31i/32i-A Extended function

| Table E.1 (c)                                   |  |  |
|-------------------------------------------------|--|--|
| Identification code                             |  |  |
| %@2-E(SYM=1 SCP=2 TYP=3 ADR=4 CM1=5 CM2=6 CM3=7 |  |  |
| CM4=8)                                          |  |  |
| %                                               |  |  |

(Example output)

The symbol is the 1st row, the address is the 2nd row, the type is the 3rd row, the program is the 4th row, the comment1 is the 5th row and and the comment2 is outputted to the 6th row.

%@2-E(SYM=1 ADR=2 TYP=3 SCP=4 CM1=5 CM2=6)

%@2-E(SYM=1 ADR=2 TYP=3 SCP=4 CM1=5 CM2=6) STOP,Y0.0,BOOL,,Output Line No.43,Stop signal on POWER\_OFF,X32.0,BOOL,,Input Line No.183,Power off status DOOR,X32.1,BOOL,,Input Line No.184,Safety door open %

# **E.2** ABOUT THE CHARACTER OF THE EXTERNAL SYMBOL FILE

• About the unusable character of the external symbol file In the 30*i*/31*i*/32*i*-A Extended function, if the following character is used for the symbol, the symbol is not read.

| 5,,,,,,,,,,,,,,,,,,,,,,,,,,,,,,,,,,,,,, |                                      |  |
|-----------------------------------------|--------------------------------------|--|
| Unusable characters for the             | %\$                                  |  |
| first character                         | (Example) %SYMBOL \$SYMBOL           |  |
| Unusable characters                     | Space, Full-size Japanese character, |  |
|                                         | :(Colon);(Semicolon).(Period)        |  |

• About the export of an external symbol file When you use '(single quotation mark), "(double quotation mark), and \$ (dollar) characters in the symbol or the comment, it is outputted to the external symbol file as follows.

| Table E.2 (a) Comment data     |                            |                                                       |
|--------------------------------|----------------------------|-------------------------------------------------------|
| Screen<br>display<br>(Comment) | External<br>symbol<br>file | Remarks                                               |
|                                | \$'                        | \$ is added.                                          |
| \$                             | \$\$                       | \$ is added.                                          |
| "                              |                            | " is added and double quote the whole comment with ". |
|                                |                            | Double guote the whole comment with ".                |

### Table E.2 (a) Comment data

| т | able E | .2 (b)  | Symbol    | data |
|---|--------|---------|-----------|------|
|   |        | · - (~) | <b>Cy</b> | autu |

| Screen<br>display<br>(Symbol) | External<br>symbol<br>file | Remarks                                               |
|-------------------------------|----------------------------|-------------------------------------------------------|
| •                             | '                          | The same                                              |
| \$                            | \$                         | The same                                              |
| "                             |                            | " is added and double quote the whole comment with ". |
| ,                             | "",                        | Double quote the whole comment with ".                |

### • About the import of an external symbol file

When you use '(single quotation mark), "(double quotation mark), and \$ (dollar) characters in the symbol or the comment, it is necessary to write to the external symbol file as follows.

| Table E.2 (c) Comment data                       |    |                          |
|--------------------------------------------------|----|--------------------------|
| External symbol Screen display<br>file (Comment) |    | Remarks                  |
| \$'                                              | I  | \$' is replaced with '   |
| \$\$                                             | \$ | \$\$ is replaced with \$ |
|                                                  | "  | """" is replaced with "  |

"," is replaced with ,

### Table E.2 (d) Symbol data

| External symbol<br>file | Screen display<br>(Symbol) | Remarks                 |
|-------------------------|----------------------------|-------------------------|
| 1                       | 1                          | The same                |
| \$                      | \$                         | The same                |
|                         | "                          | """" is replaced with " |
| "",                     | ,                          | "," is replaced with ,  |

","

### **E.3** COMPATIBILITY OF THE EXTERNAL SYMBOL FILE

# To read the external symbol file of 30i/31i/32i-A in 30i/31i/32i-A extended function

### - Operation

1 Display the export screen in 30*i*/31*i*/32*i*-A, and output the external symbol file.

%@2-E(SYM=1 ADR=2 CM1=3 CM2=4) STOP,Y0.0,Output Line No.43,Stop signal on POWER\_OFF,X32.0,Input Line No.183,Power off status DOOR,X32.1,Input Line No.184,Safety door open %

2 Display the import screen in 30i/31i/32i-A extended function, and input the external symbol file.

The following types are set by the address if TYP option is not specified.

| speetinea.   |       |
|--------------|-------|
| Bit address  | BOOL  |
| Byte address | BYTE  |
| L address    | LABEL |
| P address    | PROG  |

About the unusable character of the symbol

The symbol is not read if the following unusable character is used for the symbol.

| Unusable characters     | % \$                                 |
|-------------------------|--------------------------------------|
| for the first character | (Example) %SYMBOL \$SYMBOL           |
| Unusable characters     | Space, Full-size Japanese character, |
|                         | :(Colon) ;(Semicolon) .(Period)      |

# To read the external symbol file of 30i/31i/32i-A extended function in 30i/31i/32i-A

### - Operation

- 1 Display the export screen in 30*i*/31*i*/32*i*-A extended function. Check Performing automatic address assignment. Output the external symbol file.
- 2 Display the import screen in 30*i*/31*i*/32*i*-A, and input the external symbol file.
- 3 When reading the external symbol file for 30i/31i/32i-A, there are the following limitations.

| Items             | Contents                                              |
|-------------------|-------------------------------------------------------|
| The symbol        | The symbol is not read.                               |
| character is over | Reads the address and the comment, when there is the  |
| 17 characters.    | comment.                                              |
| The comment       | Reads to until 30 characters.                         |
| character is over | The 1st comment and the 2nd comment are read as the   |
| 31 characters.    | comment of 30 characters.                             |
|                   | The 3rd comment and the 4th comment are not read.     |
| Local symbol      | The local symbol is not read.                         |
|                   | Only the global symbol is read.                       |
| Automatically     | Cannot read the symbol of only the address character. |
| assigned          | When you output the external symbol file, assign the  |
| address           | address using the automatic address assignment        |
|                   | function.                                             |

### Table E.3 (a) Limitations

### INDEX

### <A>

| ABOUT SYMBOL/COMMENT DATA                            | 330   |
|------------------------------------------------------|-------|
| ABOUT THE CHARACTER OF THE EXTERNAL                  |       |
| SYMBOL FILE                                          | 440   |
| About the Deletion of the Unused Net Comment         | 149   |
| About the Distinction of Symbol and Address          | 333   |
| About the Symbol Type                                | 333   |
| ACTIVATING THE I/O LINK                              | 320   |
| Add New Symbol and Comment                           | 336   |
| Adding Ladder Subprograms                            | 54    |
| Adding Page Breaks                                   | 60    |
| Adding Step Sequence Subprograms                     | . 125 |
| Addition of Symbol/Comment and Net comment           | 225   |
| Address Decision                                     | 358   |
| ALL format                                           | 242   |
| AUTOMATIC ADDRESS ASSIGNMENT                         |       |
| FUNCTION                                             | . 356 |
| AUTOMATIC COMPILATION AND                            |       |
| DECOMPILATION                                        | 213   |
| Automatic input of the CTR parameter of a functional |       |
| instruction                                          | . 107 |
| Automatic input of the TMR parameter of a functiona  | 1     |
| instruction                                          | . 106 |
| Automatic Input of Timer, Counter, Rising/Falling-ed | ge    |
| Numbers                                              | . 105 |
| AUTOMATIC NUMBERING OF TMRB/ TMRBF/                  |       |
| DIFU/DIFD                                            | 217   |
| Automatic Sampling Function at Power-On              | 328   |
| Automatic Signal Sampling Function at Power-On       | 318   |
| Automatic Trace Function at Power-On                 | . 311 |
| <b></b>                                              |       |
| BASICS                                               | 11    |
| Beginning of Parallel Branch                         |       |
| Beginning of Fatarier Branch                         |       |
| beginning of selective branch                        | .120  |
| <c></c>                                              |       |
|                                                      |       |

| C ADDRESS (COUNTER)                               | 69 |
|---------------------------------------------------|----|
| CABLE FOR DATA TRANSFER                           | 13 |
| Changing Contacts and Coils in the Display Window |    |
| Changing Ladder Programs                          | 39 |
| Changing Ladder Programs on the Display Window    | 86 |

| Changing Signal Addresses and Function Instruction |       |
|----------------------------------------------------|-------|
| Parameters in the Display Window                   | 80    |
| Changing the ladder editing mode                   | 86    |
| CHECKING DUPLICATE COIL                            | . 166 |
| Checking Syntax                                    | .124  |
| Checking the Number of Program Steps               | 82    |
| CLEARING PMC AREAS                                 | .319  |
| Collective Display                                 | 68    |
| Collective display function                        | .345  |
| Comment of Contact and Coil                        | .343  |
| COMPARING WITH PMC                                 | .270  |
| COMPATIBILITY OF THE EXTERNAL SYMBOL               |       |
| FILE                                               | .441  |
| COMPILATION                                        | 362   |
| COMPILATION AND DECOMPILATION                      | .202  |
| Compile                                            | . 394 |
| Conversion by Changing System Parameters           | .381  |
| CONVERSION USING A SIGNAL ADDRESS                  |       |
| CONVERTER                                          | .414  |
| CONVERTING FROM DOS-VERSION FANUC                  |       |
| LADDER-II                                          | .378  |
| CONVERTING MNEMONIC FILES TO SOURCE                |       |
| PROGRAMS                                           | .223  |
| CONVERTING SEQUENCE PROGRAMS                       | .377  |
| CONVERTING SEQUENCE PROGRAMS BETWEE                | N     |
| PMC MODELS                                         | .381  |
| CONVERTING SOURCE PROGRAMS TO                      |       |
| MNEMONIC FILES                                     | .220  |
| Converting Step Sequence Programs between Differen | ıt    |
| Models                                             | .384  |
| CONVERTING STEP SEQUENCE PROGRAMS TO               |       |
| MNEMONIC FILES                                     |       |
| CONVERTING TO DOS-VERSION FANUC                    |       |
| LADDER-II                                          | .380  |
| CONVERTING TO MNEMONIC                             | .360  |
| CONVERTING TO SOURCE PROGRAMS                      | .359  |
| Converts to the External Symbol File               | .221  |
| Counter                                            | .292  |
| CREATING AND EDITING SEQUENCE                      |       |
| PROGRAMS                                           | 19    |
| Cut, Copy and Paste of Symbol or Comment Data      | .338  |
|                                                    |       |

### INDEX

| <d></d>                                            |            |
|----------------------------------------------------|------------|
| D ADDRESS (DATA TABLE)                             |            |
| Data for PMC control software                      |            |
| Data Table                                         |            |
| DECOMPILATION                                      | . 208, 363 |
| Decompile                                          | 399        |
| Deleting collective display extraction conditions. | 74         |
| Deleting Ladder Subprograms                        | 55         |
| Deleting Net Comments                              | 59         |
| Deleting Nets                                      | 62         |
| Deleting Page Breaks                               | 61         |
| Deleting Step Sequence Subprograms                 |            |
| Deleting Symbol and Comment Data                   |            |
| Deleting Symbol or Comment Data                    | 97         |
| Device Selection                                   | 27         |
| DIAGNOSIS                                          | 275        |
| Display Items                                      |            |
| DISPLAYING VERSION INFORMATION                     | 18         |
| Duplicate Coil Screen                              |            |

### <E>

| Edit Toolbar                         | 17            |
|--------------------------------------|---------------|
| [Edit] Screen                        | 277           |
| EDITING I/O MODULE ASSIGNMENT        | 141           |
| EDITING LADDER DIAGRAMS              |               |
| EDITING MESSAGES                     | 134           |
| Editing Net Comments                 | 56            |
| EDITING STEP SEQUENCES               |               |
| EDITING SYMBOL AND COMMENT           |               |
| EDITING SYMBOLS AND COMMENTS         |               |
| EDITING SYSTEM PARAMETERS            | 144           |
| EDITING TITLES                       | 29            |
| End of Parallel Branch               | 121           |
| End of Selective Branch              |               |
| Entering and Deleting Vertical Lines | 53            |
| Entering and deleting vertical lines | 96            |
| Entering Basic Instructions          |               |
| Entering Function Instructions       |               |
| Entering Horizontal Lines            |               |
| Entering Special Characters          |               |
| Entering Steps                       | 118           |
| Entering Transitions                 | 119           |
| Error List                           |               |
| ERROR MESSAGE FORMAT                 |               |
| ERROR MESSAGES                       | 385, 388, 435 |

### EXECUTING AND STOPPING SEQUENCE

| PROGRAMS                                   | 272 |
|--------------------------------------------|-----|
| Executing collective display               | 72  |
| EXECUTING SEQUENCE PROGRAMS                | 273 |
| Executing the signal trigger stop function | 280 |
| Export of the External Symbol file         | 163 |
| EXPORTING PROGRAMS                         | 159 |
| EXTENDED SYMBOL/COMMENT FUNCTION           | 329 |

### <F>

| File388                                 |
|-----------------------------------------|
| FILE FORMAT OF A MESSAGE SOURCE FILE422 |
| FORMAT OF EXTERNAL SYMBOL FILE245       |
| Function Symbols                        |

### <G>

| [Gridline Format] | Screen | 8 |
|-------------------|--------|---|
|-------------------|--------|---|

### <H>

| How to Add Sub-program                   | 350 |
|------------------------------------------|-----|
| How to Change Symbol or Address          | 343 |
| How to Create Ladder Program             | 341 |
| How to Display and Modify Ladder Program | 340 |
| How to View whole Program                |     |

### </>

| O module                  |                           |
|---------------------------|---------------------------|
| O Module Editing          |                           |
| mport of the External Syn | nbol File156              |
| MPORTING PROGRAM          | S150                      |
| nput data range           |                           |
| nput of Jump Label by Sy  | mbolic Name352            |
| NPUT/OUTPUT               |                           |
| nput/Output               |                           |
| nserting an edit line     |                           |
| nserting Ladders from the | Edit Window into a Ladder |
| Program                   |                           |
| nstallation               | 4                         |
| NSTALLATION AND U         | NINSTALLATION4            |
|                           |                           |

### <K>

| K ADDRESS (KEEP RELAY) |     |
|------------------------|-----|
| Keep Relay             | 293 |

### <L>

| Ladder                                       | 240, 3 | 376 |
|----------------------------------------------|--------|-----|
| Ladder Diagram is Outputted to the Text File | 1      | 100 |

| Ladder diagram without the net number is output to |
|----------------------------------------------------|
| the text file                                      |
| LADDER MONITORING                                  |
| Ladder/Step Sequence Editing                       |
| LANGUAGE PROGRAM LINK FUNCTION416                  |
| LOADING SEQUENCE PROGRAMS FROM                     |
| THE PMC (DURING CONNECTION WITH THE                |
| PMC)259                                            |
| LOADING SEQUENCE PROGRAMS FROM                     |
| THE PMC (DURING DISCONNECTION WITH                 |
| THE PMC)                                           |

### <M>

| Main Menu15                                          |
|------------------------------------------------------|
| Memory Addresses Required to Display Messages 136    |
| Menu Bar270                                          |
| Message241                                           |
| Message Classification                               |
| Message Editing                                      |
| Method of Displaying the Ladder Diagram Editing      |
| Screen                                               |
| Mnemonic Conversion                                  |
| MNEMONIC EDITING219                                  |
| MNEMONIC FILE FORMAT227, 373                         |
| MNEMONIC FILE SAMPLE231                              |
| Mnemonic Monitor                                     |
| MNEMONIC OPTIONS                                     |
| Models and Quantity of Usable Characters136          |
| Modifying collective display extraction conditions73 |
| Modifying Symbol and Comment Data                    |
| [Monitor] Screen276                                  |
| MULTI-LANGUAGE PMC MESSAGE CREATION                  |
| TOOL418                                              |
| Multiple used check of the functional instruction    |
| parameter number                                     |
| <n></n>                                              |
| New line character                                   |
| New Line Character, Numeric Data                     |
| Notes at Editing Ladder Program                      |
| Numeric data                                         |
| <0>                                                  |
| Online                                               |
| OPERATING ENVIRONMENT2                               |

Operation to Import from CSV-file......247

| < <b>P</b> >                  |                        |
|-------------------------------|------------------------|
| Parameter                     |                        |
| Partial Protect Functions     |                        |
| PMC ALARM STATUS              |                        |
| PMC PARAMETERS                |                        |
| PMC Programming Method        |                        |
| PMC STATUS                    |                        |
| PMC Type (Step Sequence a     | nd I/O Link Expansion) |
|                               |                        |
| Preparing for Offline Editing |                        |
| Preparing for Online Editing. |                        |
| Print                         |                        |
| PRINTING                      |                        |
| PRINTING BIT ADDRESS          | MAPS 190               |
| Printing Cross Reference      |                        |
| PRINTING CROSS-REFERI         | ENCES186               |
| PRINTING I/O MODULE A         | SSIGNMENT182           |
| PRINTING LADDER DIAG          | RAMS173                |
| PRINTING MESSAGES             |                        |
| PRINTING SEQUENCE PR          | OGRAMS170              |
| PRINTING STEP SEQUENC         | CES 176                |
| PRINTING SYMBOLS AND          | COMMENTS178            |
| PRINTING SYSTEM PARA          | METERS184              |
| Printing the Bit Address      |                        |
| Printing the Ladder Diagram   |                        |
| Printing the Symbol Commer    | nt                     |
| Printing the System Parameter | rs                     |
| PRINTING TITLES               |                        |
| Procedure for Creating Seque  | nce Programs20         |
| Program Transfer Wizard       |                        |
| Programmer protect function.  |                        |
| PROTECTING LADDER PR          | OGRAMS BY              |
| PASSWORDS                     |                        |

### <**R**>

| Relation between the Global Symbol and the Local |     |
|--------------------------------------------------|-----|
| Symbol                                           | 331 |
| Replace                                          | 83  |
| Replace function                                 | 347 |
| Reservation character                            | 430 |

### <S>

| Sample File424 |
|----------------|
|----------------|

| Sample of an External Symbol File                        | 246                                                          |
|----------------------------------------------------------|--------------------------------------------------------------|
| SAVING AND READING OPTION FILE                           | 193                                                          |
| SAVING PROGRAMS WITH NAMES                               | 149                                                          |
| Search                                                   | 27, 339                                                      |
| Search Function                                          | 343                                                          |
| Selecting a transfer direction                           | 271                                                          |
| Selecting a transfer method                              | 271                                                          |
| SEQUENCE PROGRAMS                                        | 20                                                           |
| Set of Display Language for Comment                      | 361                                                          |
| Set of Symbol                                            | 357                                                          |
| Set Screen                                               | 356                                                          |
| Setting collective display extraction conditions         |                                                              |
| Setting Details of Trace Mode                            | 325                                                          |
| Setting items                                            | 299                                                          |
| Setting Ladder Display                                   | 75                                                           |
| Setting Options                                          | 251                                                          |
| Setting PMC Setting Parameters                           | 298                                                          |
| Setting Property                                         | 201                                                          |
| Setting screen of the selectable I/O link assignment     | t                                                            |
| function                                                 | 302                                                          |
| Setting the maximum number of undo operations            | 99                                                           |
| Setting Trace Parameters                                 | 323                                                          |
| Setting Trace Parameters (Sampling Addresses)            | 326                                                          |
| SETTING UP COMMON OPTIONS                                | 192                                                          |
| SETTING UP COMMUNICATION                                 | 249                                                          |
| Setting up Pages                                         | 196                                                          |
| SETTING UP PRINTER                                       | 195                                                          |
| SETUP                                                    | 1                                                            |
| Shortcut key list                                        | 283                                                          |
| SIGNAL ANALYSIS                                          | 312                                                          |
| [Signal Analysis Format] Screen                          | 317                                                          |
| [Signal Analysis Parameter] Screen                       | 315                                                          |
| SIGNAL STATUS                                            | 07 200                                                       |
|                                                          | .87, 308                                                     |
| SIGNAL TRACE FUNCTION                                    |                                                              |
|                                                          | 321                                                          |
| SIGNAL TRACE FUNCTION                                    | 321<br>310                                                   |
| SIGNAL TRACE FUNCTION<br>[Signal Trace Parameter] Screen | 321<br>310<br>008, 371                                       |
| SIGNAL TRACE FUNCTION<br>[Signal Trace Parameter] Screen | 321<br>310<br>08, 371<br>279                                 |
| SIGNAL TRACE FUNCTION<br>[Signal Trace Parameter] Screen | 321<br>310<br>608, 371<br>279<br>231                         |
| SIGNAL TRACE FUNCTION                                    | 321<br>310<br>.08, 371<br>279<br>231<br>17, 67               |
| SIGNAL TRACE FUNCTION<br>[Signal Trace Parameter] Screen | 321<br>310<br>.08, 371<br>279<br>231<br>17, 67<br>122        |
| SIGNAL TRACE FUNCTION                                    | 321<br>310<br>.08, 371<br>279<br>231<br>17, 67<br>122<br>123 |

| Starting Ladder Editing Package (Windows) (Online |
|---------------------------------------------------|
| Connection)13                                     |
| Status Monitor                                    |
| Step Sequence Configuration                       |
| STOPPING SEQUENCE PROGRAMS                        |
| STORING SEQUENCE PROGRAMS IN THE PMC              |
| (DURING CONNECTION WITH THE PMC)261               |
| STORING SEQUENCE PROGRAMS IN THE PMC              |
| (DURING CONNECTION WITH THE PMC)267               |
| Switching the Language in Which PMC Alarm         |
| Messages Are Displayed                            |
| Symbol and comment                                |
| Symbol and Comment Data                           |
| Symbol Comment                                    |
| SYSTEM FILES                                      |
| SYSTEM PARAMETER                                  |
| System Parameter                                  |
| System Parameter Editing                          |
|                                                   |

### <**T**>

| T ADDRESS (TIMER)                            | 369 |
|----------------------------------------------|-----|
| Terminating Ladder Editing Package (Windows) | 13  |
| Terminating the signal trigger stop function | 281 |
| THE DATA FORMAT OF THE EXTERNAL              |     |
| SYMBOL FILE                                  | 437 |
| The example of an output file                | 103 |
| Timer                                        | 290 |
| Title                                        | 239 |
| Title Editing                                | 389 |
| TOOLTIPS INDICATION                          | 372 |
| [Trigger Parameter] screen                   | 282 |

### <U>

| Undo / Redo                                    | 98  |
|------------------------------------------------|-----|
| Uninstallation                                 | 9   |
| Usable Characters                              | 425 |
| USAGE                                          | 431 |
| Using System Program Data for Another Program. | 383 |

### <W>

| Warning message                       | 301      |
|---------------------------------------|----------|
| WINDOW NAMES AND FUNCTIONS            | 14       |
| Work Folders and Online Program Files | 25       |
| WRITING SEQUENCE PROGRAMS INTO F-RO   | OM . 269 |

# **Revision Record**

# FANUC OPEN CNC Ladder Editing Package (Windows) OPERATOR'S MANUAL (B-63484EN)

| 03      | Sep., 2001 | <ul> <li>- Addition of following Items</li> <li>3.3.17 Changing Signal Addresses and Function Instruction<br/>Parameters in the Display Pan</li> <li>3.3.18 Changing Contacts and Coils in the Display Pane</li> <li>3.3.18 Changing Contacts and Coils in the Display Pane</li> <li>3.3.18 Changing Contacts and Coils in the Display Pane</li> <li>3.3.18 Changing Contacts and Coils in the Display Pane</li> <li>3.3.18 Changing Contacts and Coils in the Display Pane</li> <li>3.3.18 Changing Contacts and Coils in the Display Pane</li> <li>3.3.18 Changing Contacts and Coils in the Display Pane</li> <li>3.3.18 Changing Contacts and Coils in the Display Pane</li> <li>3.3.18 Changing Contacts and Coils in the Display Pane</li> <li>3.3.18 Changing Scontacts and Coils in the Display Pane</li> <li>3.3.18 Changing Contacts and Coils in the Display Pane</li> <li>3.3.18 Changing Scontacts and Coils in the Display Pane</li> <li>3.3.18 Changing Contacts</li> <li>3.3.18 Changing Scontacts</li> <li>4.10 Contaction of the streens</li> <li>Correction of errors</li> </ul> |         |            |                                                                                                    |
|---------|------------|----------------------------------------------------------------------------------------------------|---------|------------|----------------------------------------------------------------------------------------------------|
| 8       | Aug., 2000 | <ul> <li>Addition of following Items</li> <li>3.3.13 Search</li> <li>3.3.14 Collective Display</li> <li>3.3.15 Setting the Number of Columns per Row</li> <li>3.4.13 Search</li> <li>9.1.4 Signal Trigger Stop Function</li> <li>Appendix B CONVERSION USING A SIGNAL</li> <li>Appendix B CONVERSION USING A SIGNAL</li> <li>ADDRESS CONVERTER</li> <li>Replacement of the screens</li> <li>Correction of errors</li> </ul>                                                                                                    | 02      | Jan., 2005 | <ul> <li>Total revision</li> <li>Applied to Series 30i/31i/32i PMC</li> <li>Addition of "Extended symbol/comment function"</li> <li>Addition of "Multi-language PMC message creation tool"</li> <li>Correction of errors</li> </ul>                                                                                                    |
| 5       | Apr., 2000 |                                                                                                    | 6       | Nov., 2002 | <ul> <li>- Addition of following Items</li> <li>3.3.19 Setting Ladder Display</li> <li>3.3.22 Checking the Number of Program Steps</li> <li>3.3.23 Replace</li> <li>3.3.24 Changing Ladder Programs on the Display Window</li> <li>3.3.25 Deleting Symbol or Comment Data</li> <li>6.5 CONVERTING STEP SEQUENCE PROGRAMS TO<br/>MINEMONIC FILES</li> <li>- Replacement of the screens</li> <li>- Addition of the other explanations</li> <li>- Correction of errors</li> </ul> |
| Edition | Date       | Contents                                                                                                    | Edition | Date       | Contents                                                                                                    |